IBM Business Monitor 7. változat 5. alváltozat

*IBM Business Monitor telepítési kézikönyv*

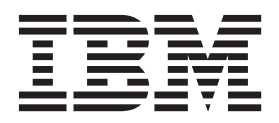

# **Tartalom**

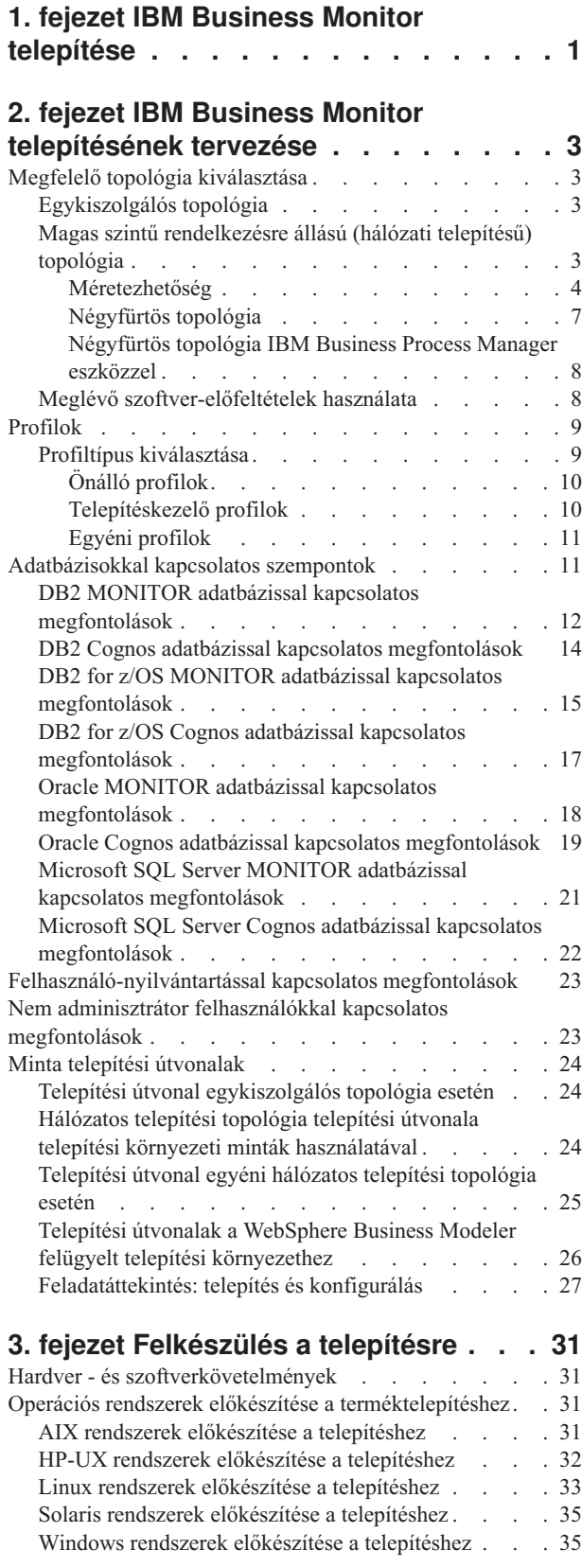

#### **[4. fejezet IBM Business Monitor](#page-42-0)**

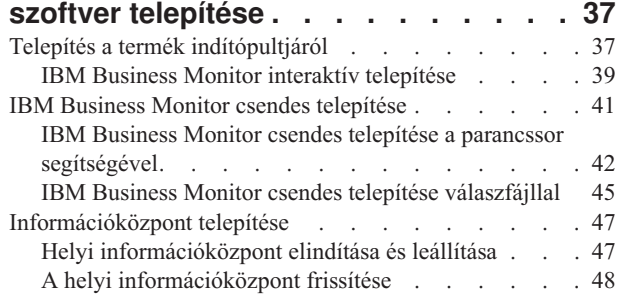

#### **[5. fejezet Adatbázisok létrehozása . . . 49](#page-54-0)**

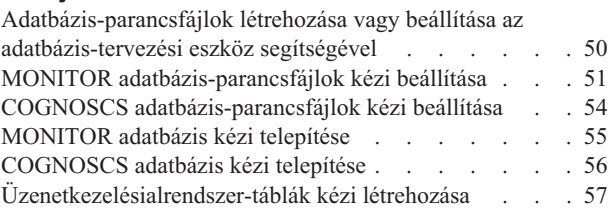

### **[6. fejezet Profilok létrehozása és](#page-64-0)**

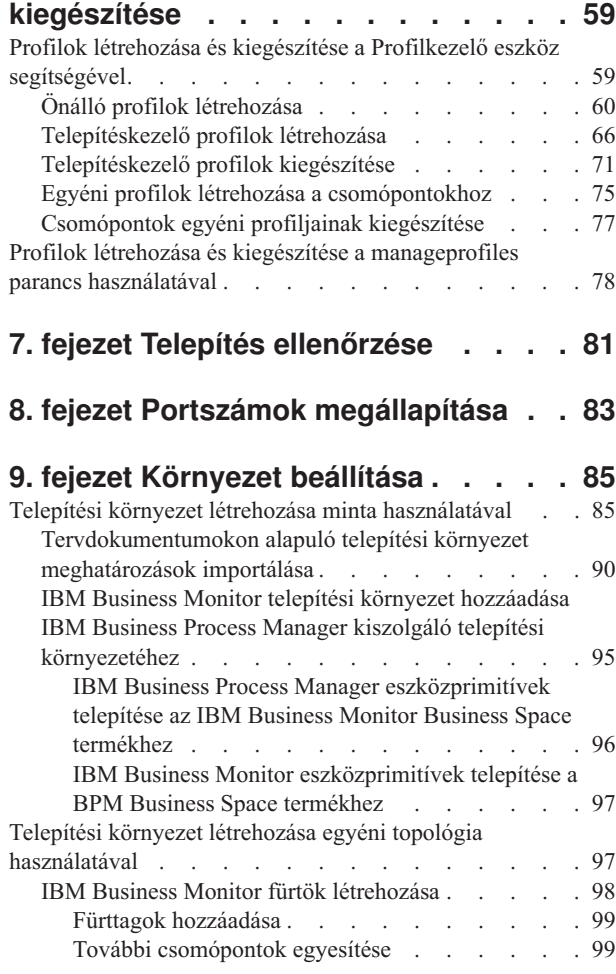

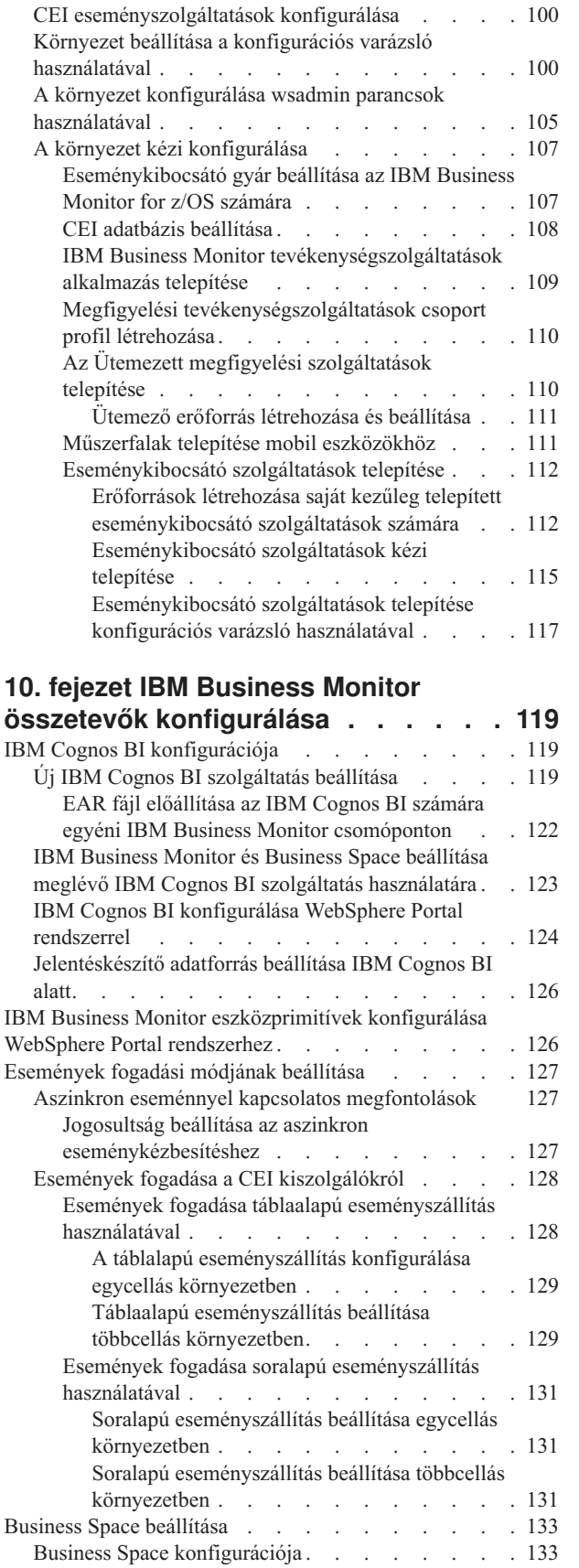

[Business Space beállítása termék profilon a](#page-139-0)

[Profilkezelő eszköz használatával](#page-139-0) . . . . . . [134](#page-139-0) [Business Space profilok létrehozása](#page-141-0) . . . . [136](#page-141-0)

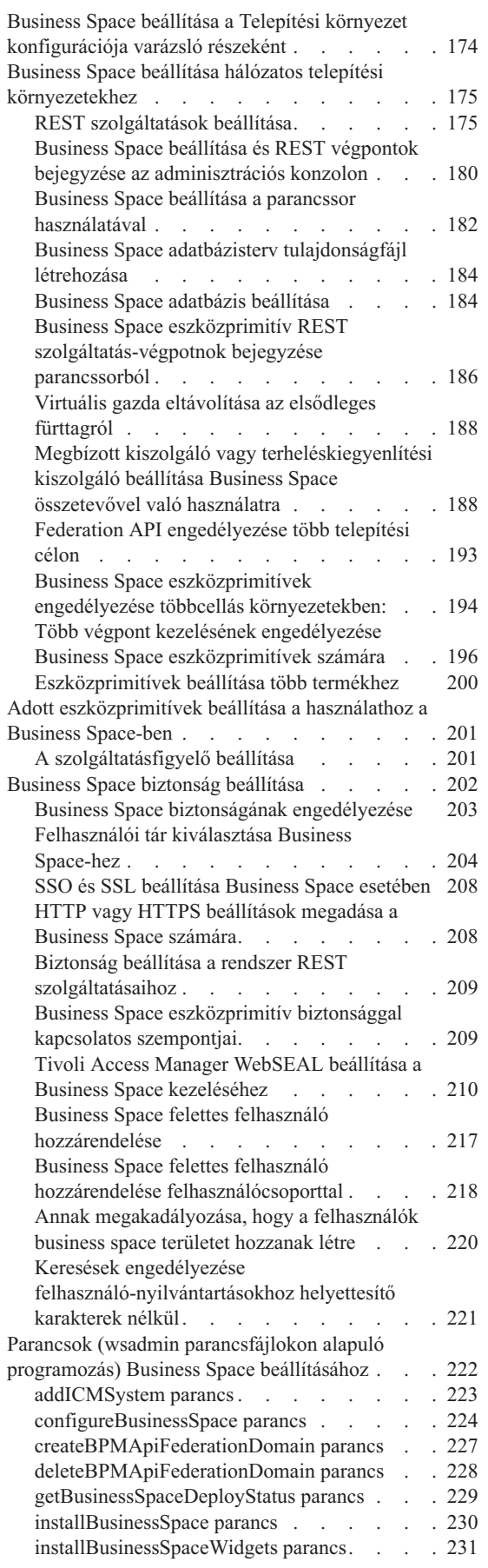

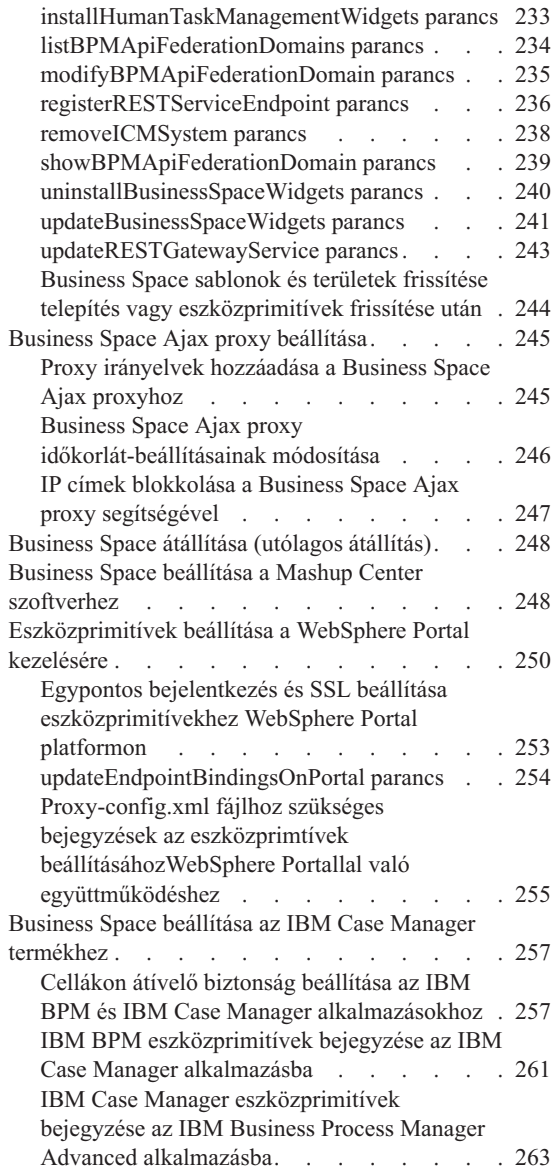

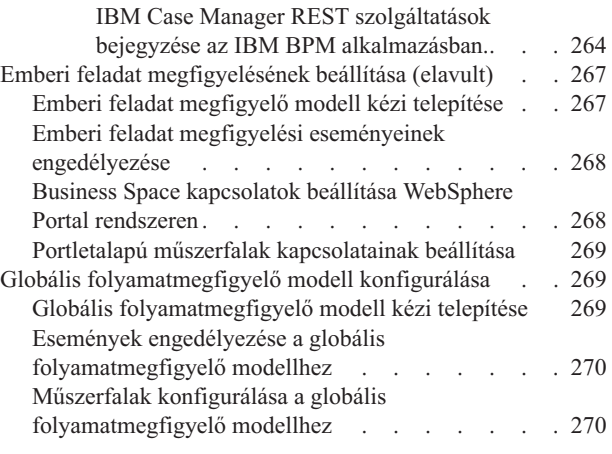

### **[11. fejezet Bemutató modell telepítése 273](#page-278-0)**

#### **[12. fejezet IBM Business Monitor](#page-280-0)**

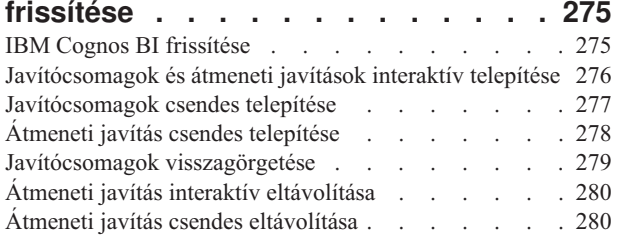

#### **[13. fejezet IBM Business Monitor](#page-288-0)**

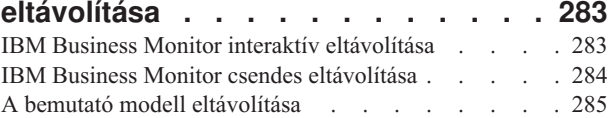

# <span id="page-6-0"></span>**1. fejezet IBM Business Monitor telepítése**

Az IBM® Business Monitor több topológia alapján is telepíthető. Az összes összetevő telepíthető egyetlen kiszolgálón, vagy az összetevők szétoszthatók több rendszer között. A magasszintű rendelkezésre állást biztosító és az átállást támogató környezet eléréséhez telepítse az IBM Business Monitor terméket egy olyan fürtözött környezetben, amely a WebSphere Application Server vagy Process Server fürtözési mechanizmusát használja.

**Fontos:** Az IBM Business Monitor több platformon fut. A támogatott operációs rendszerrel, támogatott hardverrel, memória követelményekkel és lemezterület követelményekkel kapcsolatos részleteket az [IBM Business Monitor](http://www.ibm.com/software/integration/business-monitor/sysreqs/) [rendszerkövetelményei](http://www.ibm.com/software/integration/business-monitor/sysreqs/) webhelyen tekinthetők meg:

# <span id="page-8-0"></span>**2. fejezet IBM Business Monitor telepítésének tervezése**

Az IBM Business Monitor több összetevővel rendelkezi, amelyek telepíthetők egyetlen kiszolgálón vagy a hálózat több kiszolgálóján. A telepítési folyamat során több szempontot figyelembe kell venni. Az IBM Business Monitor telepítésének tervezésekor meg kell fontolni a rendelkezésre álló lehetőségeket és az összetevők telepítési módját a hálózaton.

Információk állnak rendelkezésre, amelyek segítenek eldönteni, hogy melyik topológia használata a legmegfelelőbb az adott környezethez, és megismertetik a telepítés során elérhető beállításokat.

Tekintse át a következő információkat az IBM Business Monitor telepítése előtt:

## **Megfelelő topológia kiválasztása**

Az IBM Business Monitor több különböző konfigurációban telepíthető. Rendelkezésre állt néhány alapszintű topológia. Szükség lehet a topológiák személyre szabására, hogy megfeleljenek a környezetnek.

Néhány telepítési környezet megismerése érdekében a következő topológiák bemutatnak néhány általános telepítési módot:

## **Egykiszolgálós topológia**

Az egykiszolgálós topológia esetén minden támogató termék és minden IBM Business Monitor összetevő ugyanarra a fizikai kiszolgálóra van telepítve.

Az IBM Business Monitor telepítése egyetlen kiszolgálón ideális a fejlesztési tesztkörnyezetekhez, demonstrációs környezetekhez, valamint egyszerű telepítésekhez, amelyek nem igényelnek átállási és magas szintű rendelkezésre állási képességeget.

Az IBM Business Monitor telepítőprogram segítségével telepíthető az IBM Business Monitor és a WebSphere Application Server. Ha az IBM Business Monitor terméket egyetlen kiszolgálóra telepíti, akkor a Cognos szolgáltatás is települ. A megfigyelt adatok megtekintéséhez Business Space eszközt vagy portletalapú műszerfalakat.

Az IBM Business Monitor telepítése után hozzon létre egy önálló profilt a futási környezet meghatározásához. Minden szükséges IBM Business Monitor összetevő létrejön az önálló profilok létrehozásakor vagy kiegészítésekor.

## **Magas szintű rendelkezésre állású (hálózati telepítésű) topológia**

Az IBM Business Monitor a WebSphere Application Server vagy a Process Server hálózatos telepítési (ND) környezetek magas szintű rendelkezésre állási képességeit használja. A hálózati telepítés biztosítja a kapacitást, méretezhetőséget és robusztusságot, amely általában szükséges egy éles környezethez. Hálózat telepítési környezetekben, a kiszolgálók egy csoportja használható együttműködően a terheléskiegyenlítéshez és átálláshoz. A kiszolgálók központilag vannak felügyelve, egyetlen adminisztrációs konzol használatával.

IBM Business Monitor ugyanazt az architekturális modellt használja, mint a WebSphere Application Server vagy a Process Server. Ezen modell használatához létrehozhat környezeteket, amelyek cellákkal, csomópontokkal, kiszolgálókkal és választhatóan fürtökkel rendelkezik.

Hz valamelyik elérhető telepítési környezet mintát választja (egyetlen fürtös vagy négyfürtös), a telepítési környezet varázsló segítségére lesz a szükséges fürtök, kiszolgálók és összetevők konfigurálásában.

A cella a fő adminisztrációs tartomány. A cella úgy értelmezhető, mint a kiszolgálók, fürtök, vagy a kettő kombinációjának logikai csoportosítása. (A fürt az alkalmazáskiszolgálók egy csoportja, amelyek munkaterhelés <span id="page-9-0"></span>kiegyenlítése és átállás céljából együttműködnek.) Kiszolgálók és fürtök használatával telepítheti az IBM Business Monitor rendszert egyetlen cellába, amely egyszerre magasszintű rendelkezésre állást biztosító és méretezhető.

A felügyelt csomópont (csomópont a cellán belül) néhány kiszolgálót tartalmaz. Minden egyes kiszolgáló egy futási környezetet biztosít. A felügyelt kiszolgálók egy felügyelt csomóponton belül kerülnek létrehozásra, amelyet egy egyéni profil határozott meg. A felügyelt csomópontok mindegyike ugyanabba a telepítéskezelőbe van egyesítve, és a telepítéskezelő felügyel a cella összes felügyelt csomópontját. A kiszolgálók fürtökbe csoportosíthatók, amelyet szintén a telepítéskezelő kezel. Egy hálózatos telepítési környezethez, az alkalmazásokat fürtbe kell rendeznie, hogy az alkalmazások védve legyenek egy kiszolgáló meghibásodásától (magas szintű rendelkezésre állás), az alkalmazások terhelése szétosztásra kerül számos egyenrangú kiszolgáló között (terheléskiegyenlítés), vagy mindkettő.

A magas szintű rendelkezésre állásról további információkat a "Magas szintű rendelkezésre állás és terhelésmegosztás" témakörben talál.

ND környezetben normális esetben proxykiszolgálót vagy HTTP kiszolgálót állít be biztonsági okokból és a terheléskiegyenlítés érdekében. A proxykiszolgálóval kapcsolatos további információkat a "Méretezhetőség" témakör tartalmaz.

#### **Méretezhetőség**

Az IBM Business Monitor összetevők és megfigyelő modellek fürtbe telepítése kiterjeszti a terhelés kezelésére szolgáló képességet. Az összetevők és megfigyelő modellek több fürtben történő terjesztése, az összetevők közös erőforrás-használati mintákra épülő csoportosítása lehetővé teszi az egyes fürtök egyéni terhelésének kezelését a telepített összetevők erőforrás-használati mintája alapján. Méretezhető topológia tervezésekor a javasolt kezdőpontért tekintse meg a "Négyfürtös topológia" témakört.

A következő diagram két felügyelt csomóponttal rendelkező cellát mutat.

#### Cella

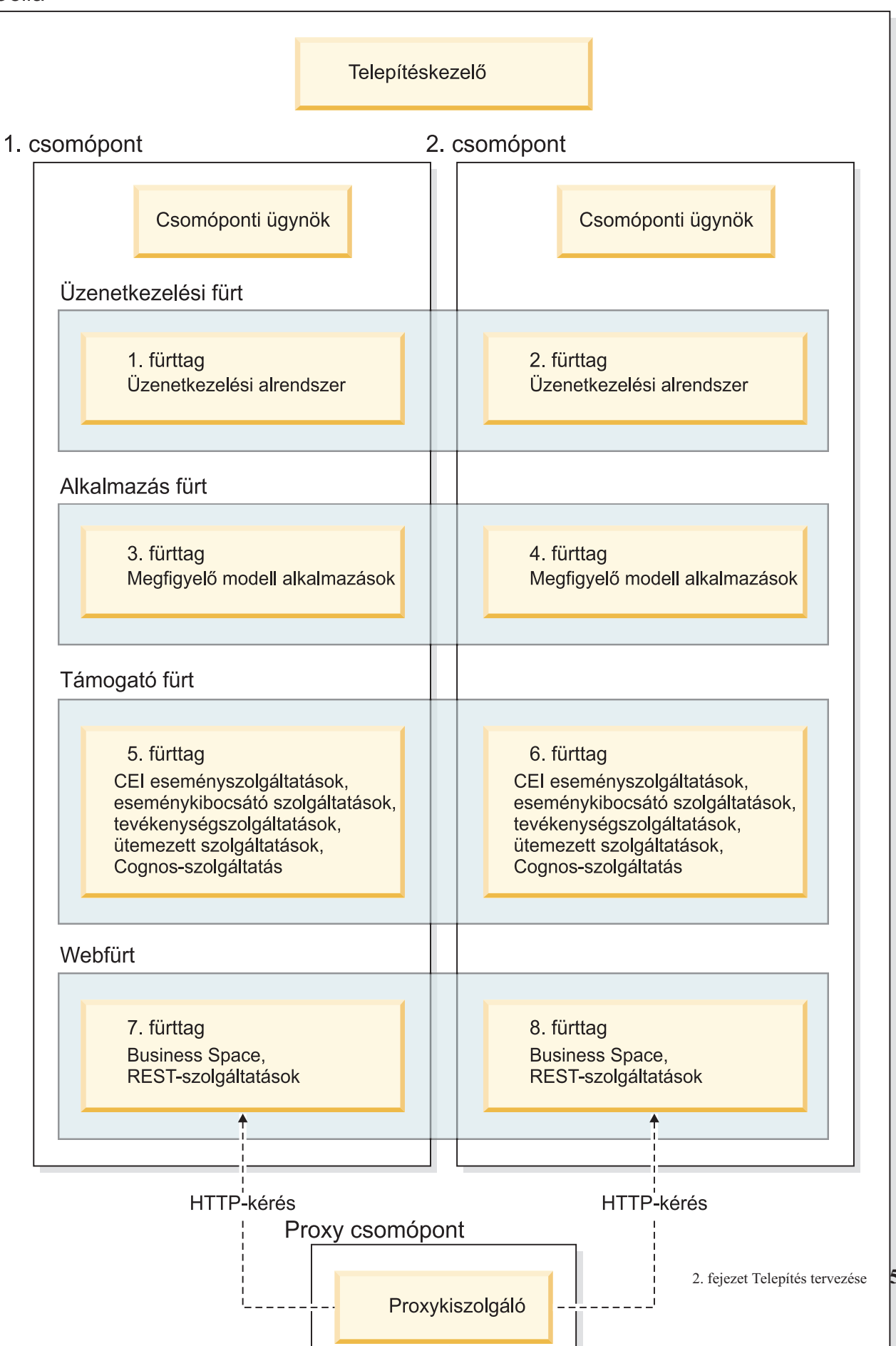

#### **Üzenetkezelési alrendszerek**

Fürtbe történő telepítéskor az IBM Business Monitor szolgáltatásintegrációs sínhez létrejött üzenetkezelési alrendszer egyszerre csak egy fürtön aktív. Ezt a viselkedést a szolgáltatásintegrációs sín irányelv adja meg. Az alapértelmezett szolgáltatásintegrációs sín irányelv személyre szabható, az irányelvnek mindig "1-N" típusúnak kell lennie. Az "1-N" irányelv lehetővé teszi, hogy az üzenetkezelési alrendszer csak egy példánya legyen aktív egy fürtben, ami magas szintű rendelkezésre állást biztosít (összetevők és modellek védelme egyetlen kiszolgáló meghibásodásától), de méretezhetőséget nem (kiterjesztési képesség erőforrások hozzáadása esetén).

Minimalizálhatja az üzenetkezelési alrendszer használatát és jobb teljesítményt eredményez a szolgáltatás használatával, amely lehetővé teszi, hogy a közös eseménykezelő infrastruktúra (CEI) eseményszolgáltatás kihagyja a Java üzenetküldő szolgáltatás (JMS) sorok használatát és közvetlenül eseményeket küldjön az IBM Business Monitor adatbázisba. További információkért tekintse meg a kapcsolódó feladathivatkozásokban lévő "Események fogadása tábla alapú kézbesítés használatával" részt.

#### **Összetevők támogatása**

Az összetevők támogatása magában foglalja a CEI eseményszolgáltatást, az IBM Cognos Business Intelligence szolgáltatást, a tevékenységszolgáltatásokat, az ütemezett szolgáltatásokat, és az eseménykibocsátó szolgáltatásokat. Az ütemezett szolgáltatások kivételével új fürttagokat kell felvenni a jobb kapacitás érdekében.

Az ütemezett szolgáltatások terhelésének nagy része az adatbázis-kiszolgálón van. Ahogy az ütemezett szolgáltatások terhelése nő, szükség szerint meg kell figyelni, ki kell értékelni és hangolni kell az adatbázis-kiszolgálót. Az ütemezett szolgáltatások terhelése a különböző ütemezett szolgáltatások engedélyezésével és letiltásával, valamint az egyes ütemezett szolgáltatásokhoz tartozó szolgáltatás-időtartamok szerkesztésével kezelhető. További információkért tekintse meg a kapcsolódó feladatok hivatkozásban lévő "Figyelő ütemezett szolgáltatások kezelése" részt.

#### **Webösszetevők**

A webösszetevők Business Space eszközprimitíveket és IBM Business Monitor REST API szolgáltatást foglalnak magukba. A jobb kapacitás érdekében vegyen fel új fürttagokat.

ND környezetben normális esetben proxykiszolgálót vagy HTTP kiszolgálót állít be biztonsági okokból és a terheléskiegyenlítés érdekében. Ahelyett, hogy a bejövő HTTP kérések közvetlenül WebSphere Application Server rendszerhez kerülnének, egy proxykiszolgálóra kerülnek, amely a kéréseket szét tudja terjeszteni a munkát végző alkalmazáskiszolgálók között. Hozzon létre egy proxykiszolgálót a WebSphere Application Server eszközben. Használhat más továbbítási kiszolgálókat is a proxykiszolgáló helyett vagy előtt, például: IBM HTTP Server. A proxykiszolgáló használatának előnye, hogy integrálva van a WebSphere Application Server eszközhöz, ezáltal egyszerű használni és karbantartani.

**Fontos:** A proxykiszolgáló (vagy az alternatív továbbítási kiszolgáló) szükséges a HTTP kérések terhelésének kiegyenlítéséhez legalább két fürttag között. A proxykiszolgáló lehetővé teszi, hogy az ügyfelek elérjék az alkalmazásokat a topológiában.

#### **Megfigyelő modell alkalmazások**

A megfigyelő modell alkalmazások általános Java nagyvállalati alkalmazás archívumokként (EAR) vannak csomagolva. A megfigyelő modell alkalmazás mérete a fürtben található fürttagok számával arányos.

#### **Memóriával kapcsolatos megfontolások**

Az egy fürttag számára rendelkezésre álló memória mennyisége az operációs rendszer címtér-elrendezésétől függ, valamint attól, hogy a futtató JVM 32 vagy 64 bites folyamat. A 64 bites JVM 500 GB - 4 EB memóriát tud elérni, a 32 bites JVM viszont csak 2 GB memóriát (például 32 bites Windows rendszeren).

<span id="page-12-0"></span>Általános irányelvként fontolja meg második fürt hozzáadását a megfigyelő modell alkalmazások telepítéséhez, tíznél több megfigyelő modell alkalmazás telepítése esetén, ha a fürttagok 32 bites JVM-en futnak. Ez csak irányelv, mivel az egyéni terhelések és modellek változnak.

#### **Négyfürtös topológia**

Az IBM Business Monitor terméket többféle topológiába telepítheti. A négyfürtös topológia segítségével beállíthat nagyteljesítményű környezetet.

A következő négyfürtös topológia Távoli üzenetkezelést, Távoli támogatást és webtelepítési környezet mintát használ. Ez a mintacsoport az IBM Business Monitor alkalmazásokat négy fürtbe rendezi egy cellán belül.

Messaging fürt WebSphere Business Monitor és CEI sínek

Support fürt CEI eseményszolgáltatások, tevékenységszolgáltatások, szolgáltatásütemezők, eseménykibocsátó szolgáltatások, Cognos-szolgáltatás

**Application fürt** Megfigyelő modell alkalmazások

Web fürt Business Space alkalmazás, Business Space eszközprimitívek, REST szolgáltatások alkalmazás

#### **Üzenetkezelési alrendszer fürt**

IBM Business Monitor sín üzenetkezelési alrendszere

A közös eseménykezelő infrastruktúra (CEI) sín üzenetkezelési alrendszere

#### **Támogató fürt**

CEI esemény szolgáltatás

Eseménykibocsátó szolgáltatások

Tevékenységszolgáltatások

ütemezett megfigyelési szolgáltatások

IBM Cognos Business Intelligence szolgáltatás

#### **Alkalmazás fürt**

Megfigyelő modell alkalmazások

#### **Webfürt**

Business Space alkalmazás

<span id="page-13-0"></span>Business Space eszközprimitívek

Representational State Transfer (REST) szolgáltatások alkalmazás

**Megjegyzés:** A jobb teljesítmény érdekében helyezze az eseménykibocsátó szolgáltatásokat és a CEI eseményszolgáltatást ugyanarra a fürtre. Az eseménykibocsátó szolgáltatások REST eseménykibocsátót és a JMS eseménykibocsátót is tartalmazzák.

#### **Négyfürtös topológia IBM Business Process Manager eszközzel**

Létrehozhat egy kombinált IBM Business Process Manager és IBM Business Monitor telepítési környezetet a Távoli üzenetkezelés, Távoli támogatás és web (négy fürtös) minta használatával. Mivel egy IBM Business Monitor telepítési környezet meg tudja figyelni az összes alkalmazást a cellában, csak egy IBM Business Monitor telepítési környezetet kell létrehozni az adott cellában.

A négyfürtös topológia az IBM Business Monitor és az IBM Business Process Manager üzenetkezelési alrendszert egyetlen fürtben egyesíti. A következő négyfürtös topológia Távoli üzenetkezelést, Távoli támogatást és webtelepítési környezet mintát használ.

#### **Üzenetkezelési alrendszer fürt**

Az IBM Business Monitor sín üzenetkezelési alrendszere

A közös eseménykezelő infrastruktúra (CEI) sín üzenetkezelési alrendszere

Az Process Server sín üzenetkezelési alrendszere

Performance Data Warehouse sín üzenetkezelési alrendszere

(Csak BPM Advanced esetén) Szolgáltatásösszetevő-alapú architektúra (SCA) sín üzenetkezelési alrendszere

(Csak BPM Advanced esetén) Az üzleti folyamat végrehajtási nyelve (BPEL) sín üzenetkezelési alrendszere

#### **Támogató fürt**

CEI esemény szolgáltatás

Eseménykibocsátó szolgáltatások

Tevékenységszolgáltatások

ütemezett megfigyelési szolgáltatások

IBM Cognos Business Intelligence szolgáltatás

Teljesítmény adattárház

(Csak BPM Advanced esetén) Üzleti szabálykezelő

#### **Alkalmazás fürt**

Megfigyelő modell alkalmazások

Folyamatalkalmazások

(Csak BPM Advanced esetén) BPEL alkalmazások

#### **Webfürt**

Business Space alkalmazás

Business Space eszközprimitívek

Representational State Transfer (REST) szolgáltatások alkalmazás

(Csak BPM Advanced esetén) Business Process Choreographer eszközök

## **Meglévő szoftver-előfeltételek használata**

Az IBM Business Monitor terméket olyan kiszolgálókra telepítheti, ahol az előfeltétel szoftver telepítve van.

### <span id="page-14-0"></span>**Meglévő alkalmazáskiszolgálók**

Telepítheti az IBM Business Monitor kiszolgálót olyan fizikai kiszolgálóra, ahol egy alkalmazáskiszolgáló platform pillanatnyilag telepítve van. Az IBM Business Monitor az alábbi alkalmazáskiszolgáló platformokat támogatja:

- WebSphere Application Server
- Process Server
- WebSphere Enterprise Service Bus

Kiegészítheti a meglévő profilt, vagy új profilt is létrehozhat az IBM Business Monitor kiszolgáló tartalmazásához.

#### **Meglévő WebSphere Portal**

Az IBM Business Monitor a továbbiakban nem biztosít portletalapú műszerfalakat. Mindemellett az IBM Business Monitor eszközprimitívek továbbra is megjeleníthetők a WebSphere Portal rendszerben. Információkért tekintse meg a kapcsolódó feladat hivatkozást.

## **Profilok**

A profil meghatározza a futási környezetet, illetve tartalmazza mindazokat a fájlokat, amelyeket a futási környezetben dolgoz fel a kiszolgáló. A magas szintű rendelkezésre állású környezetben, több profilra van szüksége a rendszer összetettségének megfelelő kezeléséhez. Létrehozhat új profilokat vagy kiegészíthet meglévő profilokat.

Az IBM Business Monitor profilsablonokat tartalmaz, amelyek lehetővé teszik az IBM Business Monitor termékre jellemző funkcionalitást. A termék telepítése után létrehozhat és kiegészíthet profilokat a Profilkezelő eszköz segítségével vagy a manageprofiles paranccsal. (Ha Solaris rendszert futtat 64 bites módban, akkor a **manageprofiles** parancsot kell igénybe vennie.)

Az IBM Business Monitor profiltípusok a WebSphere Application Server által biztosított hasonlóan elnevezett profiltípusok kiterjesztése. Az IBM Business Monitor által biztosított profiltípusok nem egyeznek meg a WebSphere Application Server által biztosított profiltípusokkal.

Az új profilok használata hatékonyabb, és kevésbé hajlamos hibára, mint a termék többszöri telepítése esetében. A fejlesztők különálló profilokat használhatnak fejlesztésre és tesztelésre. A profilok létrehozása a többszöri telepítés helyett a következő előnyöket biztosítja:

- v A törzs termékfájloknak csak egyetlen készletét kell karbantartani.
- v Lemezterületet takarít meg.
- Könnyebben frissítheti a terméket.

## **Profiltípus kiválasztása**

A profil egyedi futási környezetet határoz meg, önálló parancsfájlokkal, konfigurációs fájlokkal és naplófájlokkal. A profilok a környezetek három típusát határozzák meg: önálló egyetlen kiszolgáló, telepítéskezelő és felügyelt csomópont. A profilok segítségével több futási környezettel is rendelkezhet egy rendszeren, anélkül, hogy a termék több példányát kellene telepíteni.

Önálló kiszolgálókörnyezet esetén hozzon létre önálló profilt.

Hálózatos telepítési környezetben tegye a következőket:

- 1. Hozza létre a telepítéskezelő profilt a többi profil létrehozása előtt. Ha létrehozott telepítéskezelő profilt az IBM Business Monitor telepítése előtt (például a WebSphere Application Server vagy a Process Server rendszerhez) és ugyanezen telepítéskezelő profilt kívánja használni az IBM Business Monitor csomópontok kezeléséhez, akkor egészítse ki a profilt az IBM Business Monitor által biztosított sablon használatával.
- 2. Hozzon létre egyéni profilt minden egyes csomóponthoz, amelyet hozzá kíván adni a kiszolgálófürthöz. Alternatív megoldásként egészítsen ki egy meglévő egyéni profilt minden egyes csomóponthoz, amelyet hozzá kíván adni.

<span id="page-15-0"></span>**Megjegyzés:** Ha az adatbázis a DB2 több telepített változatát, vagy a DB2 több példányát tartalmazza, a profillétrehozás a kiszolgáló alapértelmezett DB2 változatát vagy példányát fogja használni. Annak az irányításához, hogy melyik DB2 változat vagy példány kerüljön használatra, használja az "Adatbázisok kézi telepítése" eljárást, hogy az adatbázis adminisztrátor biztosíthassa, hogy a megfelelő változat vagy példány kerül használatra.

A profilok sablonjai az alk\_kiszolgáló\_gyökér/profileTemplates könyvtárban találhatók. A következő profilsablonok állnak rendelkezésre:

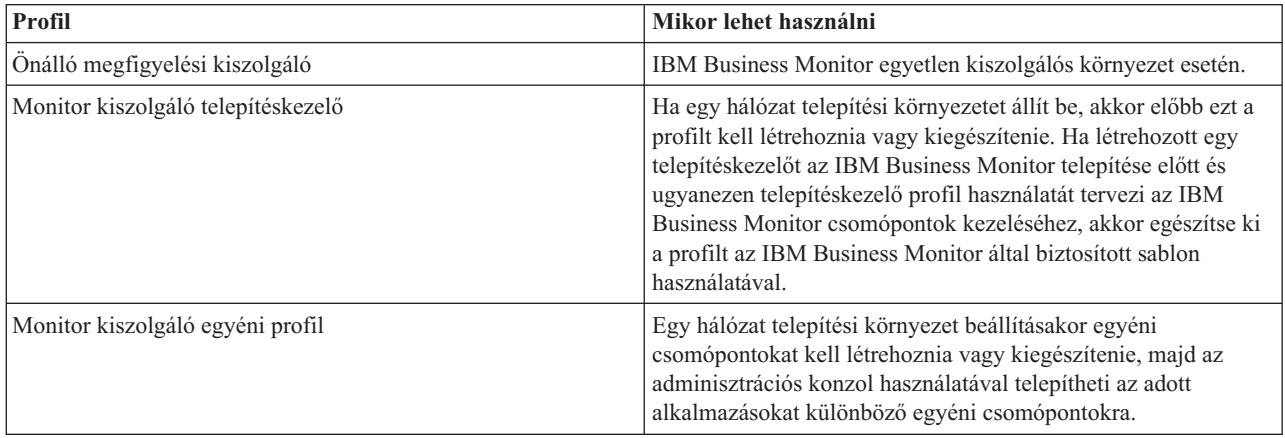

### **Önálló profilok**

IBM Business Monitor esetében használjon önálló profilt, vagy más néven önálló alkalmazáskiszolgálói profilt az egykiszolgálós környezetekben.

Minden önálló alkalmazáskiszolgáló csomópont rendelkezik egy saját adminisztrációs konzollal, amellyel a csomópont kezelhető. Egy önálló csomópont tartalmazhat több kiszolgálót is.

Az önálló kiszolgálót könnyű beállítani, és rendelkezik egy Kezdeti lépések konzollal, amelyből elindítható és leállítható a kiszolgáló, és telepíthető a Bemutató modell minta. Ha a mintát önálló kiszolgálóra telepíti, akkor felderítheti a mintához használt erőforrásokat az adminisztrációs konzolon.

Telepítheti a saját megoldásait az önálló kiszolgálóra, de az önálló kiszolgáló nem képes biztosítani a kapacitást, méretezhetőséget és robusztusságot, amely általában szükséges egy éles környezethez. Éles környezetben jobb hálózat telepítési környezetet használni.

#### **Telepítéskezelő profilok**

A telepítéskezelő olyan kiszolgáló, amely más kiszolgálókból álló logikai csoport vagy cella műveleteit felügyeli. Hálózat telepítési környezetekben, a kiszolgálók egy csoportja használható együttműködően a terheléskiegyenlítéshez és átálláshoz. A telepítéskezelő egy cella fürtjei és kiszolgálói kezelésének központi helye.

Telepítési környezet létrehozásához a telepítéskezelő profil az első profil, amit létre kell hozni vagy kiegészíteni . A telepítéskezelő rendelkezik egy kezdeti lépések konzollal, ahonnan elindítható és leállítható a telepítéskezelő, és elindítható az adminisztrációs konzol. A cellában található fürtök kezelése a telepítéskezelő adminisztrációs konzolja segítségével történik. Ebbe beleértendő a kiszolgálók és fürtök konfigurálása, kiszolgálók hozzáadása fürtökhöz, kiszolgálók és fürtök elindítása és leállítása, valamint rajtuk modulok telepítése.

Bár a telepítéskezelő egyfajta kiszolgálótípus, magára a telepítéskezelőre nem telepíthetők modulok.

Miután létrehozta vagy kiegészítette a hálózat telepítési környezetben az IBM Business Monitor telepítéskezelőjét, létrehozhat vagy kiegészíthet egyéni csomópontokat és a telepítéskezelő részévé teheti, vagy a telepítéskezelőbe egyesítheti őket, ezáltal központilag felügyelt cellát, csomópont- vagy fürtcsoportot hozva létre.

<span id="page-16-0"></span>Hozza létre vagy egészítse ki a telepítéskezelő profilt az egyéni profilok létrehozása vagy kiegészítése előtt. Ha egy telepítéskezelő profilt hozott létre az IBM Business Monitor telepítése előtt és ugyanezen telepítéskezelő profil használatát tervezi az IBM Business Monitor csomópontok kezeléséhez, akkor egészítse ki a profilt az IBM Business Monitor által biztosított sablon használatával.

### **Egyéni profilok**

Hálózat telepítési környezet konfigurálásához az IBM Business Monitor termék számára, hozzon létre egyéni csomópontokat, és tegye őket a telepítéskezelő cella részévé, vagy egyesítse őket a telepítéskezelő cellában, amely kezelni fogja őket. Alternatív megoldásként kiegészíthet egy meglévő egyéni profilt minden egyes csomóponthoz, amelyet hozzá kíván adni a cellához. Később az adminisztrációs konzol használatával telepítheti az adott alkalmazásokat különböző egyéni csomópontokra.

Az egyéni profil egy üres csomópont, amely nem tartalmazza az alapértelmezett alkalmazásokat vagy kiszolgálót, amelyet az önálló kiszolgálóprofil tartalmaz. Az egyéni profil létrehozási vagy kiegészítési folyamata alatt egyesítse a csomópontot a csomópont kezeléséhez használni kívánt telepítéskezelő profil azonosításához. Az egyéni profil telepítéskezelőbe egyesítése után, a csomópont *felügyelt csomópont* lesz.

A felügyelt csomópont egy csomóponti ügynököt tartalmaz, és felügyelt kiszolgálókat tartalmazhat. A felügyelt csomópontban konfigurálhatja és futtathatja a felügyelt kiszolgálókat. A felügyelt csomóponton konfigurált kiszolgálók alkotják a telepítési környezet erőforrásait. Ezek a kiszolgálóknak a telepítéskezelő adminisztrációs konzoljában történik az indításuk, leállításuk, kezelésük és törlésük. A felügyelt csomópont folyamatai tartalmazhatnak fürttagokat, amelyeket a telepítéskezelő a gyakori használatú alkalmazások munkaterhelésének kiegyensúlyozására használ.

A felügyelt csomópont legalább egy kiszolgálót tartalmaz, amelynek felügyeletét a telepítéskezelő végzi. Telepíthet megoldásokat a felügyelt csomópontban található kiszolgálókra, de a felügyelt csomópont nem rendelkezik saját adminisztrációs konzollal. A felügyelt csomópontot egy egyéni profil adja meg, és rendelkezik Kezdeti lépések konzollal.

## **Adatbázisokkal kapcsolatos szempontok**

A fő MONITOR adatbázis tárolja az IBM Business Monitor konfigurációt, a megfigyelő modell metaadatokaz, illetve a megfigyelt adatokat. Az IBM Cognos Business Intelligence konfiguráció tárolása a COGNOSCS nevű külön IBM Cognos BI tartalomtár adatbázisban történik. A profillétrehozás feltételezi, hogy a MONITOR és COGNOSCS adatbázis ugyanabban az adatbázispéldányban jött létre.

Használhat egy közös adatbázis-felhasználónevet a MONITOR és COGNOSCS adatbázishoz. Azonban elképzelhető, hogy különálló neveket kíván használni, mivel az IBM Cognos BI saját tartalomtároló táblákat hoz létre a biztosított adatbázisnév sémájában az IBM Cognos BI első elindulásakor.

A MONITOR adatbázis a következő összetevőkhöz is tárol sémákat az önálló profillétrehozás során:

- Business Space
- v Közös eseménykezelő infrastruktúra (CEI) üzenetkezelési alrendszer tároló
- v IBM Business Monitor üzenetkezelési alrendszer üzenettároló

Ha nem önálló profilt használ, akkor használhatja ugyanazt az adatbázist, vagy használhat másik adatbázist ezekhez az összetevőkhöz, és ezen felül a CEI adattárolóhoz, amely nem szükséges, ezért alapértelmezésben nem kerül létrehozásra és engedélyezésre.

Éles környezetekhez a következő támogatott adatbázistermékekből választhat:

- $\cdot$  DB2
- DB2 for  $z/\text{OS}$
- Oracle
- Microsoft SQL Server

<span id="page-17-0"></span>Több típusú adat is tárolt a MONITOR adatbázisban. Amikor IBM Business Monitor profilt hoz létre vagy adatbázis-parancsfájlokat futtat, olyan adatbázistáblákat hoz létre, amelyek konfigurációs adatokat tartalmaznak az IBM Business Monitor számára. Később, amikor már minden megfigyelő modell telepítve van, további táblák jönnek létre a megfigyelő modell adatainak tárolásához. Az események feldolgozásakor a megfigyelő modell példány adatokat ezek a táblák tárolják. A műszerfalak ezután ezekre a táblákra hivatkoznak.

**Tipp:** Hálózatos telepítési környezetben hozza létre a MONITOR és COGNOSCS adatbázist a telepítéskezelő indítása és más egyéni profilok létrehozása előtt.

**Tipp:** Ha a COGNOSCS adatbázis távol van az IBM Cognos BI kiszolgálótól, akkor telepíteni kell egy adatbázisügyfelet az IBM Cognos BI kiszolgálógépen. Tekintse meg a részleteket az adatbázis-specifikus adatbázissal kapcsolatos szempontok témakörben.

#### **Adatbázisok létrehozása**

A MONITOR és a COGNOSCS adatbázisok létrehozási módjai:

v Ha az adatbázisszoftver telepítve van ugyanazon a kiszolgálón, mint az IBM Business Monitor, akkor a Profilkezelő eszköz vagy a manageprofiles parancs segítségével létrehozhat helyi adatbázisokat a profil létrehozásakor.

#### **Megjegyzés:**

- DB2 esetén a profilt létrehozó felhasználónak rendelkeznie kell hitelesítő adatokkal adatbázis létrehozásához.
- Oracle vagy SQL Server esetén egy adatbázis-adminisztrátori felhasználói azonosítót és jelszót meg kell adni a Profilkezelő eszközhöz vagy a manageprofiles parancshoz, így az adatbázis-objektumok létrehozhatók egy meglévő adatbázis-példányban.
- v Az adatbázis-parancsfájlokat a profilkezelő funkcióval állíthatja elő, felhasználva a profil létrehozásakor kiválasztott konfigurációs értékeket. Válassza ki a profillétrehozási lehetőséget az adatbázis-parancsfájlok végrehajtásának késleltetéséhez, és egy későbbi időpontban futtassa az előállított parancsfájlokat az adatbázis-objektumok létrehozásához adatbázis-kiszolgálón.
- v Hozza létre kézzel az adatbázist a telepítési adathordozón biztosított parancsfájlok segítségével vagy az IBM Business Monitor telepítés dbscripts könyvtárában. A parancsfájlokban lévő változók beállíthatók kézzel vagy az adatbázis-tervezési eszközzel (DbDesignGenerator).

A MONITOR adatbázisban ha a példányadatok táblahelyet átnevezi, akkor ha létrehozza a sémát a megfigyelő modellekhez, akkor exportálnia kell a séma létrehozása parancsfájlokat és módosítania kell a tábla névtereket, hogy megegyezzenek azokkal a nevekkel, amelyeket az eredeti adatbázis létrehozás közben használt.

### **Adatbázis mérete**

Az IBM Business Monitor adatbázis parancsfájlok a MONITOR adatbázishoz több táblaterületet hoz létre adatok tárolásához. A táblaterület nevek és a konfiguráció változtatható a vállalati szabványok és a teljesítmény és méretezési igények szerint. Fejlesztési és teszt telepítések esetén minimális adatmennyiséggel, 1 GB adatbázis tárnak elegendőnek kell lennie. Éles környezetek esetén az adatbázist a megfigyelni kívánt adatok mennyisége alapján méretezze az adatbázist.

### **Adatbázisok biztosítása**

Az adatbázisok létrehozásakor, a futási adatbázis felhasználó jogosultságokat kap az adatbázis-objektumok felügyeletéhez alapértelmezésben, amely leegyszerűsíti az adatbázisok létrehozását és engedélyezi, hogy az IBM Business Monitor kiszolgáló automatikusan kezelje a megfigyelő modell adatbázissémát a modellek telepítésekor és eltávolításakor. Ha biztosítania kell az adatbázisokat, akkor tekintse meg a [MONITOR adatbázis-környezet biztosítása](&topic=welcome_infocenter) és az [IBM Cognos BI biztonság konfigurálása](&topic=welcome_infocenter) dokumentumokat.

## **DB2 MONITOR adatbázissal kapcsolatos megfontolások**

Specifikus javaslatok állnak rendelkezésre a DB2 által üzemeltetett adatbázisok esetén.

### **Többnyelvűségi megfontolások**

A DB2 eszközt UTF-8 egyetemes karakterkészlettel kell telepíteni. A karakterkészlet használata biztosítja, hogy a megfigyelő modell metaadatok és a példányadatok natív nyelvi karaktereket tartalmaznak, elmenthetők az adatbázisba. Továbbá IBM Cognos Business Intelligence UTF-8 adatbázist igényel. A createDatabase.sql parancsfájl automatikusan UTF-8 formátumban hozza létre az adatbázist.

A createDatabase.sql parancsfájl létrehozza az adatbázisokat a következő alapértelmezett terület beállítással: TERRITORY EN\_US

Az alapértelmezett nyelv megváltoztatásához cserélje le a TERRITORY értéket a DB2 [Támogatott területkódok és](http://publib.boulder.ibm.com/infocenter/db2luw/v9r7/topic/com.ibm.db2.luw.admin.nls.doc/doc/r0004565.html) [kódlapok](http://publib.boulder.ibm.com/infocenter/db2luw/v9r7/topic/com.ibm.db2.luw.admin.nls.doc/doc/r0004565.html) részben lévő támogatott területbeállításra. A területbeállításoknak az UTF-8 kódkészletet kell használniuk. Például a területkód franciára változtatásához a következők használja:

TERRITORY FR\_FR

#### **DB2 Express Edition megfontolások**

A DB2 Express Edition legfeljebb 4 GB példánymemóriát használ, még akkor is, ha a rendszerben 4 GB memóriánál több állna rendelkezésre. További információkért a használatra javasolt DB2 megfelelő változatának kiválasztásával kapcsolatban, tekintse meg a kapcsolódó referenciahivatkozásokat.

Jelenleg ismert korlátozása a DB2 Express telepítőben a nemzeti nyelvi (NL) karaktersorozatok tartalmazásával kapcsolatban az IBM Business Monitor telepítő által átadott tulajdonságokban. A következő értékek, amelyek átadásra kerültek a DB2 Express telepítőnek telepítési időben, nem rendelkezhetnek NL karaktersorozatokkal:

- Linux Példány felhasználói neve és jelszava: bpminst és bpminst1
- **Elkülönített felhasználói név és jelszó: bpmfenc és bpmfenc1**
- **Linux** Adminisztrációs kiszolgáló (DAS) felhasználói neve és jelszava: bpmadmin és bpmadmin1
- **Vindows** Adminisztrációs felhasználói név és jelszó: bpmadmin és bpmadmin1

#### **DB2 katalógus követelményei**

Ha a DB2 adatbázis távol van az IBM Cognos BI kiszolgálótól, akkor a MONITOR adatbázist katalogizálnia kell az IBM Cognos BI kiszolgálóval együtt telepített DB2 ügyfélnek.

**Fontos:** Győződjön meg róla, hogy a távoli IBM Cognos BI kiszolgáló álneve megegyezik a MONITOR adatbázis katalogizált adatbázisnevével. Egyéb esetben a kockalétrehozás sikertelen lesz, ha telepítve van egy megfigyelő modell.

További részletekért tekintse meg az IBM Cognos BI adatbázis megfontolásai témakört.

### **MONITOR adatbázis védelmi megfontolások**

Amikor a Profilkezelő eszközt vagy a manageprofiles parancsot használja a DB2 adatbázis létrehozásához, akkor az a profilt létrehozó adminisztratív felhasználó megkísérli az adatbázis létrehozását is. Az IBM Business Monitor futási környezet adatbázis-felhasználónak (@DB\_USER@), amely a profillétrehozás során lett megadva, léteznie kell az operációs rendszeren.

Alapértelmezésben az IBM Business Monitor futási környezet adatbázis felhasználója DBADM (adatbázis-adminisztrátor) jogosultságokat kap az adatbázis létrehozásának részeként. Ez engedélyezi, hogy az IBM Business Monitor kiszolgáló automatikusan kezelje a megfigyelő modell adatbázissémát a modellek telepítésekor és eltávolításakor. Az adatbázis védelme érdekében saját kezűleg is létrehozhatja az adatbázist, aztán adja meg a futási környezet adatbázis felhasználójának a futtató műveletekhez szükséges jogosultságokat. Lásd: ["MONITOR adatbázis](#page-60-0) [kézi telepítése" oldalszám: 55](#page-60-0) és [Monitor adatbázis-környezet biztonságossá tétele.](&topic=welcome_infocenter)

### <span id="page-19-0"></span>**DB2 zárolás megfontolásai**

Nagy számú esemény esetén a MONITOR adatbázis lehet holtpontban több különböző tranzakción, amely ugyanarra az adatbázis-zárolásra vár. Ha ez történik, akkor a tranzakciók egyike meghiúsul és a rendszer újból megkísérli a végrehajtást.

Nagy volumen esetén a DB2 LUW holtpontjainak kiküszöböléséhez a párhuzamos feldolgozás fenntartása mellett adja ki a következő parancsot a DB2 parancsablakban:

db2set DB2\_SKIPINSERTED=ON db2set DB2\_SKIPDELETED =ON

Több szál nem kerül holtpontba, ha a DB2\_SKIPINSERTED és DB2\_SKIPDELETED DB2 példány rendszerleíró adatbázis változó értéke **ON**.

#### **Health Monitor megfontolások**

DB2 Health Monitor (automatikus karbantartás) használata esetén zárja ki a SIBOWNER lehetőséget az automatikus statisztikai adatgyűjtésből. További információkért tekintse meg a kapcsolódó hivatkozásban a technikai leírást.

## **DB2 Cognos adatbázissal kapcsolatos megfontolások**

Az IBM Cognos Business Intelligence termék COGNOSCS (IBM Cognos BI tartalomtároló) adatbázist használ a beállítások és a jelentéseket meghatározó információk tárolásához, illetve MONITOR adatbázist a tényleges jelentési adatok tárolásához.

#### **IBM Cognos BI COGNOSCS adatbázissal kapcsolatos megfontolások**

Az IBM Cognos BI szolgáltatás táblákat hoz létre az IBM Cognos BI tartalomtárolási adatbázisban annak első elindításakor. Mivel a tartalomtároló adatbázis eléréséhez megadott adatbázis-felhasználónak jogosultnak kell lennie táblák létrehozására az adatbázisban, ajánlott új adatbázis-felhasználót létrehozni kifejezetten a tartalomtároló adatbázishoz.

A COGNOSCS adatbázis csak IBM Business Monitor adatokhoz használható. Nem szabad adatokat közvetlenül hozzáadnia a COGNOSCS adatbázishoz, vagy az adatbázist más adatbázissal használnia jelentések létrehozásához (a két adatbázist kombinálva, vagy nem az IBM Business Monitor termékben létrehozott adatokkal).

#### **IBM Cognos BI MONITOR adatbázissal kapcsolatos megfontolások**

Ha a MONITOR adatbázis távol van a kiszolgálótól vagy fürttől, amelyen az IBM Cognos BI szolgáltatás telepítve van, akkor teljes adatbázisügyfelet - mint például az IBM Data Server Client - kell telepíteni az IBM Cognos BI kiszolgálón a kockák telepítéséhez.

A távoli adatbázist katalógusba kell helyezni ahhoz, hogy az IBM Cognos BI kockacsomagokat közzé lehessen tenni a megfigyelő modell telepítése során. A katalógusba helyezéshez használt névnek a MONITOR adatbázishoz megadott adatbázisnévnek kell lennie. Ellenkező esetben módosítani kell a WBMONITOR\_DB adatforrást az IBM Cognos BI eszközben, hogy a megfelelő katalogizált névre mutasson.

Az IBM Cognos BI eszköznek el kell tudnia érni a DB2 ügyfélparancsokat a kockacsomagok közzététele során, a modelltelepítésnél.

- **> Windows** A DB2 ügyfélnek a kiszolgáló PATH útvonalon kell lenni.
- **Linux A helyes környezeti változót be kell állítani az IBM Business Monitor kiszolgálót indító DB2** felhasználóhoz.

### <span id="page-20-0"></span>**32 bites ügyfél követelményei**

Az adatbázis ügyfélnek, amelyet az IBM Cognos BI használ a MONITOR adatbázishoz való csatlakozáskor, 32 bites ügyfélnek kell lennie. Windows rendszeren a DB2 külön beállítás nélkül is elérhetővé teszi mind a 64 bites, mind a 32 bites könyvtárakat. Nem Windows rendszeren az IBM Cognos BI a következő 32 bites DB2 könyvtárakhoz igényel hozzáférést:

- v A DB2 kiszolgáló telepítési könyvtárán belül a /lib könyvtárban található könyvtárakhoz (például: /opt/ibm/db2/V9.7/lib32)
- v A példánykönyvtáron belül a /lib könyvtárban található könyvtárakhoz (például: /home/db2inst1/sqllib/lib32)

64 bites DB2 használata esetén, amennyiben nem Windows rendszert használ, tegye a következőket, hogy beállítsa a DB2 32 bites könyvtárainak elérési útját:

- 1. Az adminisztrációs konzolban kattintson a **Kiszolgálók** > **Kiszolgálótípusok** > **WebSphere alkalmazáskiszolgálók** > *kiszolgáló\_neve* elemre. Megjelenik a Konfiguráció panel.
- 2. A **Kiszolgáló infrastruktúra** alatt bontsa ki a **Java és folyamatkezelés** részt, majd kattintson a **Folyamatmeghatározás** elemre.
- 3. A További tulajdonságok alatt kattintson a **Környezeti bejegyzések** elemre. Adja hozzá a 32 bites könyvtárak elérési útját az alább leírtak szerint:
	- **> Windows** Nincs szükség változtatásra.
	- > Linux **III. Linux Adja** hozzá a DB2 32 bites kiszolgálói könyvtárainak elérési útját a következő környezeti változóhoz, a ":" szimbólum elválasztást jelöl.

Linux és Solaris esetében: LD\_LIBRARY\_PATH AIX esetében: LIBPATH HP-UX esetében: SHLIB\_PATH

## **DB2 for z/OS MONITOR adatbázissal kapcsolatos megfontolások**

Specifikus javaslatok állnak rendelkezésre a DB2 for z/OS által üzemeltetett adatbázisok esetén. Dedikált tárolócsoport (STOGROUP) javasolt az IBM Business Monitor eszközhöz. A tárolócsoportot a MONITOR adatbázis előtt létre kell hozni.

A z/OS nem támogatja az IBM Cognos BI rendszert.

#### **Többnyelvűségi megfontolások**

A DB2 for z/OS eszközt UTF-8 egyetemes karakterkészlettel kell telepíteni. A karakterkészlet használata biztosítja, hogy a megfigyelő modell metaadatok és a példányadatok natív nyelvi karaktereket tartalmaznak, elmenthetők az adatbázisba. A createDatabase.sql parancsfájl automatikusan UTF-8 formában hozza létre az adatbázist.

A DIM\_TIME tábla tartalmaz egy oszlopot a műszerfaljelentések feltöltéséhez a lefordított hónapnévvel. A z/OS rendszeren lévő helyi beállítások nem kerülnek felhasználásra a hónapnevek létrehozásához. Egy SQL utasítás is található a createTables.sql fájlban, amelynek segítségével felülírhatja a hónapnév bejegyzéseket és megadhat saját hónapneveket.

#### **Általános adatbázissal kapcsolatos szempontok**

A DB2 for z/OS két puffertár hozzáadását igényli. A következő 32K puffertárakat kell létrehoznia az adatbázis-adminisztrátornak az adatbázis-parancsfájlok futtatása előtt:

- $\cdot$  BP32K
- TMPBP32

A DB2 for z/OS TEMP adatbázist igényel a deklarált ideiglenes táblák tárolásához.

v Hozzon létre egy dedikált STOGROUP csoportot az IBM Business Monitor adatok tárolásához.

v Hozzon létre egy TEMP adatbázist és egy TEMP táblaterületet, amelybe belefoglalja a deklarált ideiglenes táblákat a görgethető kurzorok feldolgozásához. A példák alább láthatók.

**DB2 for z/OS 8** változat esetén létre kell hozni egy ideiglenes adatbázist és táblaterületet, ha az még nem létezik. A következő a TEMP adatbázis-meghatározásra mutat példát:

CREATE DATABASE TEMP AS TEMP STOGROUP SYSDEFLT; CREATE TABLESPACE TEMP IN TEMP USING STOGROUP SYSDEFLT BUFFERPOOL BP32K SEGSIZE 32;

**Nem adatmegosztó környezetben lévő DB2 for z/OS v9 és v10** esetén a TEMP adatbázis a DSNDB07, amely az adatbázis-telepítés során létrejön. Az ideiglenes táblaterületek hozzáadásra kerülnek a meglévő TEMP adatbázishoz. A következő az ideiglenes táblaterület reprezentatív példája:

CREATE TABLESPACE WBITEMP IN DSNDB07 USING STOGROUP SYSDEFLT BUFFERPOOL BP32K SEGSIZE 32;

**Adatmegosztó környezetben lévő DB2 for z/OS v9 és v10** esetén a WORKFILE adatbázist kell létrehozni. Alrendszerenként csak egy WORKFILE adatbázis hozható létre. A következő reprezentatív példa WORKFILE adatbázis és ideiglenes táblaterület létrehozásához:

CREATE DATABASE WORKTEMP AS WORKFILE STOGROUP SYSDEFLT; CREATE TABLESPACE WBITEMP IN WORKTEMP USING STOGROUP SYSDEFLT BUFFERPOOL BP32K SEGSIZE 32;

A TEMP adatbázis és TEMP táblaterület beállításával kapcsolatos részletes információkat a DB2 for z/OS információközpont tartalmaz. Lásd a kapcsolódó hivatkozást.

**Megjegyzés:** Ha DB2 for z/OS eszközt használ és SPUFI-t kíván használni az adatbázis-parancsfájlok futtatásához, akkor FTP segítségével vigye át ezeket a fájlokat a z/OS adatbázis-kiszolgálóra. Az IBM Business Monitor adatbázis parancsfájlok egy soremelés karakterrel végződnek. Az FTP kiszolgáló a z/OS rendszeren megfelelően képezi le a soremelést sor vége karakternek az adatbázis parancsfájl esetén.

DB2 for z/OS 8 változathoz munkafájl adatbázis-tároló is szükséges munkatárolót igénylő SQL utasításokhoz, mint például a rendezések. Ez a táblaterület hozzáadását igényli a rendezési műveletek támogatása érdekében a 8-as változathoz tartozó TEMP adatbázis hozzáadásán felül. A DB2 for z/OS 9 és 10 változat esetén a munkafájl adatbázis és a TEMP adatbázisok tárolása együtt történik. A munkafájl adatbázis eljárásaival és méretezési javaslataival kapcsolatos információkat a DB2 for z/OS információközpont tartalmaz.

Állítsa be az **RRULOCK** alrendszer paramétert **YES** értékre a nagyobb párhuzamosság érdekében.

Ha az adatáthelyezési szolgáltatás engedélyezésre kerül, akkor növelje felhasználónkénti zárolások (NUMLKUS) számára legalább 100 000-re.

#### **JDBC illesztőprogram**

Az IBM Business Monitor JDBC 4.0 illesztőprogramot használ. Alapértelmezésben a Profilkezelő eszköz az **[alk\\_kiszolgáló\\_gyökér\](&topic=welcome_infocenter)jdbcdrivers\DB2** helyen biztosított db2jcc4.jar fájlra mutat. DB2 for z/OS telepítések esetén ajánlatos a db2jcc.jar JDBC 3.0 illesztőprogramot használni, amely a DB2 eszközzel együtt szállított.

### <span id="page-22-0"></span>**Adatbázis-helyettesítő változók**

A megfigyelő modellek sémaelőállításához DB2 for z/OS esetében szükséges megadni az adatbázis nevét és a tároló csoport változóit. A kézi helyettesítési változók minimalizálásához a következő fájl jön létre új profil létrehozásakor:

```
profil_gyökér/properties/monitor_database.properties
```
A fájl a következő tulajdonságokat tárolja: databaseName=MON75DB db2zOSStorageGroup=MONSG

Állítsa a **databaseName** értéket arra az adatbázisnévre, amelyet a Profilkezelő eszközben vagy a **manageprofiles** parancsnál használt az adatbázis létrehozásához. Állítsa a **db2zOSStorageGroup** értéket a MONITOR adatbázis DB2 tároló csoportjára. Ha üresen hagyja a változóneveket, az értékek akkor sem lesznek lecserélve a megfigyelő modellek sémalétesítő parancsfájljainak változóira.

## **DB2 for z/OS Cognos adatbázissal kapcsolatos megfontolások**

Az IBM Cognos Business Intelligence termék COGNOSCS (IBM Cognos BI tartalomtároló) adatbázist használ a beállítások és a jelentéseket meghatározó információk tárolásához, illetve MONITOR adatbázist a tényleges jelentési adatok tárolásához.

### **IBM Cognos BI COGNOSCS adatbázissal kapcsolatos megfontolások**

Az IBM Cognos BI szolgáltatás táblákat hoz létre az IBM Cognos BI tartalomtárolási adatbázisban annak első elindításakor. Mivel a tartalomtároló adatbázis eléréséhez megadott adatbázis-felhasználónak jogosultnak kell lennie táblák létrehozására az adatbázisban, ajánlott új adatbázis-felhasználót létrehozni kifejezetten a tartalomtároló adatbázishoz.

A COGNOSCS adatbázis csak IBM Business Monitor adatokhoz használható. Nem szabad adatokat közvetlenül hozzáadnia a COGNOSCS adatbázishoz, vagy az adatbázist más adatbázissal használnia jelentések létrehozásához (a két adatbázist kombinálva, vagy nem az IBM Business Monitor termékben létrehozott adatokkal).

### **IBM Cognos BI MONITOR adatbázissal kapcsolatos megfontolások**

Ha a MONITOR adatbázis távol van a kiszolgálótól vagy fürttől, amelyen az IBM Cognos BI szolgáltatás telepítve van, akkor teljes adatbázisügyfelet - mint például a DB2 Connect - kell telepíteni az IBM Cognos BI kiszolgálón a kockák telepítéséhez.

A távoli adatbázist katalógusba kell helyezni ahhoz, hogy az IBM Cognos BI kockacsomagokat közzé lehessen tenni a megfigyelő modell telepítése során. A katalógusba helyezéshez használt névnek a MONITOR adatbázishoz megadott adatbázisnévnek kell lennie. Ellenkező esetben módosítani kell a WBMONITOR\_DB adatforrást az IBM Cognos BI eszközben, hogy a megfelelő katalogizált névre mutasson.

Az IBM Cognos BI eszköznek el kell tudnia érni a DB Connect ügyfélparancsokat a kockacsomagok közzététele során, a modelltelepítésnél.

- **Vindows** A DB2 Connect ügyfélnek a kiszolgáló PATH útvonalon kell lenni.
- $\bullet$  2000 Linux **A** helyes környezeti változót be kell állítani az IBM Business Monitor kiszolgálót indító DB2 felhasználóhoz.

### **32-bites ügyfél követelményei**

Az adatbázis ügyfél, amelyet az IBM Cognos BI használ a MONITOR adatbázishoz való csatlakozáskor, 32-bites ügyfél legyen. Windows rendszeren a DB2 Connect külön beállítás nélkül is elérhetővé teszi mind a 64-bites, mind a 32-bites könyvtárakat. Nem Windows rendszeren az IBM Cognos BI a következő 32-bites DB2 Connect könyvtárakhoz igényel hozzáférést:

- <span id="page-23-0"></span>v A DB2 Connect kiszolgáló telepítési könyvtárán belül a /lib könyvtárban található könyvtárakhoz (például: /opt/ibm/db2/V9.7/lib32)
- v A példánykönyvtáron belül a /lib könyvtárban található könyvtárakhoz (például: /home/db2inst1/sqllib/lib32)

64-bites DB2 Connect használata esetén, amennyiben nem Windows rendszert használ, tegye a következőket, hogy beállítsa a DB2 Connect 32-bites könyvtárainak elérési útját:

- 1. Az adminisztrációs konzolban kattintson a **Kiszolgálók** > **Kiszolgálótípusok** > **WebSphere alkalmazáskiszolgálók** > *kiszolgáló\_neve* elemre. Megjelenik a Konfiguráció panel.
- 2. A **Kiszolgáló infrastruktúra** alatt bontsa ki a **Java és folyamatkezelés** részt, majd kattintson a **Folyamatmeghatározás** elemre.
- 3. A További tulajdonságok alatt kattintson a **Környezeti bejegyzések** elemre. Adja hozzá a 32-bites könyvtárak elérési útját az alább leírtak szerint:
	- **> Windows** Nincs szükség változtatásra.
	- > Linux **III. Linux Adja hozzá a DB2 Connect 32-bites kiszolgálói könyvtárainak elérési útját a következő** környezeti változóhoz, a ":" szimbólum elválasztást jelöl.

Linux és Solaris esetében: LD\_LIBRARY\_PATH

AIX esetében: LIBPATH

HP-UX esetében: SHLIB\_PATH

## **Oracle MONITOR adatbázissal kapcsolatos megfontolások**

Specifikus javaslatok állnak rendelkezésre az Oracle által üzemeltetett adatbázisok esetén.

#### **Többnyelvűségi megfontolások**

Az Oracle eszközt UTF-8 egyetemes karakterkészlettel (AL32UTF8) kell telepíteni az alapértelmezett adatbázis-karakterkészlet (WE8ISO8859P1 - ISO 8859-1 West European) helyett. A karakterkészlet használata biztosítja, hogy a megfigyelő modell metaadatok és a példányadatok natív nyelvi karaktereket tartalmaznak, elmenthetők az adatbázisba. Továbbá IBM Cognos BI UTF-8 adatbázist igényel.

Az Oracle a nyelvi és területi beállításokat két adatbázis-paraméterrel kezeli:

NLS\_LANGUAGE NLS\_TERRITORY

Az adatbázis alapértelmezett nyelvének módosításához módosítsa a NLS\_LANGUAGE paramétert az Oracle támogatott nyelvére. A területbeállítások megadják az adatformázás, a pénznem és így tovább alapértelemzett értékeit. Állítsa be az NLS\_TERRITORY paramétert az Oracle példány módosításához.

A DIM\_TIME tábla tartalmaz egy oszlopot a műszerfaljelentések feltöltéséhez a lefordított hónapnevet tartalmazó idődimenziókkal. Alapértelmezésben az NLS\_LANGUAGE beállítás területi beállítás kódja kerül felhasználásra a DIM\_TIME táblabejegyzések feltöltéséhez. Az alapértelmezett nyelv módosításához módosítsa az NLS\_LANGUAGE értéket az Oracle példánynál vagy az aktuális munkamenetnél a createTables.sql parancsfájl futtatása előtt. Egy SQL utasítás is található a createTables.sql fájlban, amelynek segítségével felülírhatja a hónapnév bejegyzéseket és megadhat saját hónapneveket.

#### **MONITOR védelmi megfontolások**

Amikor a Profilkezelő eszközt vagy a manageprofiles parancsot használja az Oracle adatbázis objektumok létrehozásához, akkor a profil létrehozásakor megadott, adatbázis adminisztratív felhasználó hozza létre az adatbázis objektumokat és a MONITOR sémát. Oracle esetében a séma egyszerre az adatbázis objektumok gyűjteménye, illetve felhasználói azonosító, amellyel be lehet jelentkezni az adatbázisba.

Alapértelmezésben a MONITOR séma tulajdonosa egyben futási környezet adatbázis felhasználó, aki az adatbázis létrehozásának részeként jogosultságokat kapott más sémák és adatbázis objektumok létrehozásához. Ez engedélyezi, <span id="page-24-0"></span>hogy az IBM Business Monitor kiszolgáló automatikusan kezelje a megfigyelő modell adatbázissémát a modellek telepítésekor és eltávolításakor. Az adatbázis védelme érdekében saját kezűleg is létrehozhatja az adatbázist. A MONITOR séma tulajdonosa, vagy egy másik felhasználó is alkalmazható az IBM Business Monitor futási környezet adatbázis felhasználójaként. Védett környezetben megadhatja a futási környezet adatbázis felhasználójának a futtató műveletekhez szükséges jogosultságokat. További információkért tekintse meg az "Adatbázis kézi telepítése" és "MONITOR adatbázis-környezet védelme" témaköröket a kapcsolódó hivatkozásokban.

### **JDBC illesztőprogram**

A JDBC támogatást az Oracle JDBC drivers for JVM 1.6 biztosítja. Az ojdbc6.jar JDBC illesztőprogram fájl az Oracle által támogatott JDBC illesztőprogram a WebSphere Application Server 7. változatához. Az ojdbc6.jar fájl Oracle 10g és Oracle 11g változathoz egyaránt használható. Az Oracle minimálisan szükséges beállításaival kapcsolatos információkért tekintse meg a kapcsolódó hivatkozást.

Alapértelmezésben a Profilkezelő eszköz az **[alk\\_kiszolgáló\\_gyökér\](&topic=welcome_infocenter)jdbcdrivers\Oracle** helyen biztosított ojdbc6.jar fájlra mutat. Vagy letölthet másik Oracle ojdbc6.jar JDBC illesztőprogram fájlt és megadhatja ezt a fájlt a Profilkezelő eszköz vagy a **manageprofiles** parancs futtatásakor.

### **XA helyreállítás**

Speciális jogosultságokat kell alkalmazni ahhoz, hogy az Oracle XA helyreállítása megfelelően működjön. Futtassa a következő parancsokat SYS felhasználóként:

```
grant select on pending_trans$ to <felhasználó>;
grant select on dba_2pc_pending to <felhasználó>;
grant select on dba_pending_transactions to <felhasználó>;
grant execute on dbms_system to <felhasználó>;
```
ahol a *<felhasználó>* a profillétrehozás során előállított MONITOR adatbázis felhasználóneve.

## **Oracle Cognos adatbázissal kapcsolatos megfontolások**

Az IBM Cognos Business Intelligence termék COGNOSCS (IBM Cognos BI tartalomtároló) adatbázist használ a beállítások és a jelentéseket meghatározó információk tárolásához, illetve MONITOR adatbázist a tényleges jelentési adatok tárolásához.

### **IBM Cognos BI COGNOSCS adatbázissal kapcsolatos megfontolások**

Az IBM Cognos BI szolgáltatás táblákat hoz létre az IBM Cognos BI tartalomtárolási adatbázisban annak első elindításakor. Az IBM Cognos BI tartalomtár adatbázis elérésével felruházott felhasználó teljes hozzáférést igényel az Oracle termékhez, hogy létrehozhassa a táblákat, nézeteket, szekvenciákat, triggereket és így tovább. Az IBM Cognos BI termékben nem adható meg különálló sémanév, az IBM Cognos BI objektumok pedig az adatbázis felhasználójának alapértelmezett sémájában és alapértelmezett táblaterületében jönnek létre. Ajánlott új adatbázis felhasználót létrehozni, kizárólag a tartalomtároló adatbázis használatára.

**Fontos:** Erre a célra ne alkalmazza a SYSTEM felhasználót, mert nem kívánatos létrehozni az IBM Cognos BI adatbázis objektumokat a rendszerterületen.

A COGNOSCS adatbázis csak IBM Business Monitor adatokhoz használható. Nem szabad adatokat közvetlenül hozzáadnia a COGNOSCS adatbázishoz, vagy az adatbázist más adatbázissal használnia jelentések létrehozásához (a két adatbázist kombinálva, vagy nem az IBM Business Monitor termékben létrehozott adatokkal).

### **IBM Cognos BI MONITOR adatbázissal kapcsolatos megfontolások**

Ha a MONITOR adatbázis távol van a kiszolgálótól vagy fürttől, amelyen az IBM Cognos Business Intelligence szolgáltatás telepítve van, akkor teljes adatbázisügyfelet vagy az Oracle Instant Client eszközt kell telepíteni az IBM Cognos BI kiszolgálón a kockák telepítéséhez.

Az IBM Cognos BI eszközhöz tartozó Oracle példányt az IBM Cognos BI kiszolgálón lévő Oracle ügyfél TNSNAMES bejegyzésének meg kell tudnia címezni. A TNSNAMES bejegyzésének ugyanazt a nevet kell használnia, mint amelyet megadott a MONITOR adatbázishoz a profillétrehozás során (például: ORCL). Ellenkező esetben módosítani kell a WBMONITOR\_DB adatforrást az IBM Cognos BI eszközben, hogy a megfelelő TNSNAMES bejegyzésre mutasson.

Ha Oracle Instant Client eszközt használ, akkor az ügyfél útvonalának a rendszerútvonalon kell lennie. A TNSNAMES.ORA fájlt az Oracle adatbázis-kiszolgáló egy bejegyzésében is meg kell adni, és a TNS\_ADMIN környezeti változónak a TNSNAMES.ORA fájl helyére kell mutatnia.

**Fontos:** Telepítse az SQLPlus parancs segédprogramot az Oracle Instant Client eszközt hibaelhárítási célra.

A következő példa bemutatja egy érvényes TNSNAMES.ORA fájl tartalmát. (A nagybetűs ORCL az adatbázis-kapcsolat álneve.)

```
ORCL =(DESCRIPTION =
(ADDRESS = (PROTOCOL = TCP)(HOST = 127.0.0.1)(PORT = 1521))
(CONNECT_DATA =
(SERVER = DEDICATED)
(SERVICE_NAME = orcl)
)
)
```
Az IBM Cognos BI eszköznek el kell tudnia érni az Oracle ügyfélparancsokat a kockacsomagok közzététele során, a modelltelepítésnél.

- $\triangleright$  Windows  $\triangleright$  Az Oracle ügyfélnek a kiszolgáló PATH útvonalon kell lenni.
- **EDE 2000 LINUX Az IBM Business Monitor kiszolgálót elindító felhasználónak Oracle felhasználói profillal** kell rendelkeznie.

#### **Oracle Instant Client**

Az Oracle Instant Client használatához töltse le és telepítse a következő könyvtárakat:

- Instant Client csomag Alapvető Instant Client csomag
- SOL\*Plus (hasznos a kapcsolati hibaelhárításhoz)

Adja hozzá a telepítési könyvtárat a kiszolgáló elérési útjához, majd hozza létre a TNSNAMES.ORA fájlt az előző részben leírtak szerint. Adja hozzá TNS\_ADMIN környezeti változót és határozza meg a TNSNAMES.ORA fájlt tartalmazó könyvtár elérési útját.

### **32 bites ügyfél követelményei**

Telepített Oracle 32 bites ügyfél szükséges az IBM Cognos BI kockák telepítéséhez. Ha különálló kiszolgálón lett telepítve az Oracle akkor a 32 bites Oracle Instant Client használatát javasoljuk. Ha az Oracle ugyanazon a kiszolgálón lett telepítve, mint az IBM Cognos BI, illetve 64 bites Oracle terméket telepített, akkor a 32 bites Oracle Instant Client terméket ugyanúgy fel kell telepíteni.

64 bites Oracle használata esetén tegye a következőket, hogy beállítsa az Oracle 32 bites könyvtárainak elérési útját:

- 1. Az adminisztrációs konzolban kattintson a **Kiszolgálók** > **Kiszolgálótípusok** > **WebSphere alkalmazáskiszolgálók** > *kiszolgáló\_neve* elemre. Megjelenik a Konfiguráció panel.
- 2. A **Kiszolgáló infrastruktúra** alatt bontsa ki a **Java és folyamatkezelés** részt, majd kattintson a **Folyamatmeghatározás** elemre.
- 3. A További tulajdonságok alatt kattintson a **Környezeti bejegyzések** elemre. Adja hozzá az Oracle Instant Client elérési útját az alább leírtak szerint:
- <span id="page-26-0"></span>v Windows <sup>2000</sup> Adja hozzá a 32 bites Oracle Instant Client elérési útját a PATH környezeti változóhoz, a ":" szimbólum elválasztást jelöl:
- > Linux **Adja hozzá a 32 bites Oracle Instant Client elérési útját a következő környezeti** változóhoz, a ":" szimbólum elválasztást jelöl.

Linux és Solaris esetében: LD\_LIBRARY\_PATH AIX esetében: LIBPATH HP-UX esetében: SHLIB\_PATH

## **Microsoft SQL Server MONITOR adatbázissal kapcsolatos megfontolások**

Specifikus javaslatok állnak rendelkezésre a Microsoft SQL Server által üzemeltetett adatbázisok esetén.

**Fontos:** SQL Server telepítése esetén a vegyes módot (Windows Authentication vagy SQL Server Authentication) kell kiválasztani hitelesítési módként.

**Fontos:** Az SQL Server használatához az IBM Business Monitor termékkel, először be kell állítani az SQL Server terméket XA tranzakciókra. A SQL Server nincs előre beállítva XA tranzakciókhoz. Az XA támogatás a Microsoft JDBC illesztőprogram terjesztés részeként biztosított és dinamikus csatolású függvénytárat (sqljdbc\_xa.dll) és egy telepítési parancsfájlt (xa\_install.sql) tartalmaz. Mivel az XA tranzakciók alapértelmezésben nem engedélyezettek, módosítania kell a konfigurációt a Microsoft Windows Distributed Transaction Coordinator (MSDTC) eszközben. Azzal kapcsolatos útmutatást, hogy hogyan engedélyezhető az XA támogatás SQL Server eszközhöz, tekintse meg a Microsoft SQL Server online dokumentáció "XA tranzakciók bemutatása" témakörét.

Amikor a Profilkezelő eszközt vagy a manageprofiles parancsot használja az SQL Server adatbázis létrehozásához, akkor a profil létrehozásakor megadott, adatbázis adminisztratív felhasználó hozza létre az adatbázist. Az IBM Business Monitor futási környezet adatbázis felhasználója (@DB\_USER@), aki meg lett adva a profil létrehozásakor, annak léteznie kell SQL Server bejelentkezési névként és adatbázis felhasználóként. Az adatbázis bejelentkezési nevet és adatbázis felhasználót a következő paranccsal hozhatja létre:

CREATE LOGIN @*DB\_USER*@ WITH PASSWORD = '@*DB\_PASSWORD*@', DEFAULT\_DATABASE=@*DB\_NAME*@ CREATE USER @*DB\_USER*@ FOR LOGIN @*DB\_USER*@

ahol DB\_USER az IBM Business Monitor futási környezet felhasználó, DB\_PASSWORD a futási környezet adatbázis jelszava, illetve DB\_NAME az IBM Business Monitor adatbázis neve.

Alapértelmezésben az IBM Business Monitor futási környezet adatbázis felhasználója db\_owner jogosultságokat kap az adatbázis létrehozásának részeként. Ez engedélyezi, hogy az IBM Business Monitor kiszolgáló automatikusan kezelje a megfigyelő modell adatbázissémát a modellek telepítésekor és eltávolításakor. Az adatbázis védelme érdekében saját kezűleg is létrehozhatja az adatbázist, aztán adja meg a futási környezet adatbázis felhasználójának a futtató műveletekhez szükséges jogosultságokat. További információkért tekintse meg az "Adatbázis kézi telepítése" és "MONITOR adatbázis-környezet védelme" témaköröket a kapcsolódó hivatkozásokban.

A JVM 1.6 változathoz tartozó SQL Server JDBC illesztőprogramok JDBC támogatást biztosítanak. Az IBM Business Monitor a Microsoft JDBC 2.0 sqljdbc4.jar illesztőprogram-fájlt használja. Alapértelmezésben a Profilkezelő eszköz az **[alk\\_kiszolgáló\\_gyökér\](&topic=welcome_infocenter)jdbcdrivers\SQLServer** helyen biztosított sqljdbc4.jar fájlra mutat. Vagy letölthet másik Microsoft sqljdbc4.jar JDBC illesztőprogram-fájlt és megadhatja ezt a fájlt a Profilkezelő eszköz vagy a **manageprofiles** parancs futtatásakor. Az SQL Server minimálisan szükséges beállításaival kapcsolatos információkért tekintse meg a kapcsolódó hivatkozást.

### **Többnyelvűségi megfontolások**

Az SQL Server a területi beállításokat a COLLATE paraméterrel kezeli az adatbázis létrehozásakor. Az adatbázis-utasítás létrehozása a MONITOR és COGNOSCS adatbázisokhoz a következő paramétert tartalmazza: <span id="page-27-0"></span>COLLATE SQL\_Latin1\_General\_CP1\_CS\_AS

A területi beállítások módosításához módosítsa a leválogatási paramétert támogatott leválogatásra a kívánt nyelvhez. Például a leválogatás franciára változtatásához a következők használja:

COLLATE French\_100\_CS\_AS

Az SQL Server az alapértelmezett nyelvet a bejelentkezési felhasználó alapján kezeli. Az alapértelmezett nyelv módosításához a createDatabase.sql fájlban adja hozzá a DEFAULT\_LANGUAGE paramétert a létrehozási bejelentkezéshez más alapértelmezett nyelvvel. Ha például a bejelentkezést Francia alapértelmezett nyelvvel kívánja létrehozni, akkor a következőt használhatja:

IF NOT EXISTS (SELECT \* FROM syslogins WHERE NAME = '@DB\_USER@') CREATE LOGIN @DB\_USER@ WITH PASSWORD = '@DB\_PASSWORD@', DEFAULT\_DATABASE=@DB\_NAME@, DEFAULT\_LANGUAGE=French;

A DIM\_TIME tábla tartalmaz egy oszlopot a műszerfaljelentések feltöltéséhez a lefordított hónapnevet tartalmazó idődimenziókkal. Alapértelmezésben a DEFAULT\_LANGUAGE beállítás területi beállítás kódja kerül felhasználásra a DIM\_TIME táblabejegyzések feltöltéséhez. Az alapértelmezett nyelv módosításához módosítsa a DEFAULT\_LANGUAGE értéket az adatbázis-felhasználónál a createTables.sql parancsfájl futtatása előtt. Egy SOL utasítás is található a createTables.sql fájlban, amelynek segítségével felülírhatja a hónapnév bejegyzéseket és megadhat saját hónapneveket.

## **Microsoft SQL Server Cognos adatbázissal kapcsolatos megfontolások**

Az IBM Cognos Business Intelligence termék COGNOSCS (IBM Cognos BI tartalomtároló) adatbázist használ a beállítások és a jelentéseket meghatározó információk tárolásához, illetve MONITOR adatbázist a tényleges jelentési adatok tárolásához.

**Fontos:** Az IBM Cognos BI adatbázis kis- és nagybetűket nem megkülönböztető leválogatást igényel, az IBM Business Monitor adatbázis pedig olyat, ami megkülönbözteti a kis- és nagybetűket. Ha az alapértelmezett leválogatás az IBM Cognos BI adatbázisnál megváltozik, akkor a leválogatás nem különbözteti meg a kis- és nagybetűket.

### **IBM Cognos BI COGNOSCS adatbázissal kapcsolatos megfontolások**

Az IBM Cognos BI szolgáltatás táblákat hoz létre az IBM Cognos BI tartalomtárolási adatbázisban annak első elindításakor. Mivel a tartalomtároló adatbázis eléréséhez megadott adatbázis-felhasználónak jogosultnak kell lennie táblák létrehozására az adatbázisban, ajánlott új adatbázis-felhasználót létrehozni kifejezetten a tartalomtároló adatbázishoz.

A COGNOSCS adatbázis csak IBM Business Monitor adatokhoz használható. Nem szabad adatokat közvetlenül hozzáadnia a COGNOSCS adatbázishoz, vagy az adatbázist más adatbázissal használnia jelentések létrehozásához (a két adatbázist kombinálva, vagy nem az IBM Business Monitor termékben létrehozott adatokkal).

#### **IBM Cognos BI MONITOR adatbázissal kapcsolatos megfontolások**

Ha a MONITOR adatbázis távol van a kiszolgálótól vagy fürttől, amelyen az IBM Cognos Business Intelligence szolgáltatás telepítve van, akkor teljes Microsoft SQL Server adatbázisügyfelet kell telepíteni az IBM Cognos BI kiszolgálón a kockák telepítéséhez.

A Microsoft egy SQL Server Native Client ügyfelet biztosít, amely használható a teljes SQL Server ügyféltelepítés helyett. Ez a minimális telepítés tartalmazza az összes szükséges eredeti illesztőprogramot. A natív ügyféllel az SQL Server parancssori segédprogramokat is le kell tölteni és telepíteni. Mindkét elem elérhető a [Microsoft SQL Server](http://www.microsoft.com/downloads/en/details.aspx?FamilyID=c6c3e9ef-ba29-4a43-8d69-a2bed18fe73c) [2008 Feature Pack, August 2008](http://www.microsoft.com/downloads/en/details.aspx?FamilyID=c6c3e9ef-ba29-4a43-8d69-a2bed18fe73c) oldalon.

Az IBM Cognos BI eszköznek el kell tudnia érni a SQL Server ügyfélparancsokat a kockacsomagok közzététele során, a modelltelepítésnél. Az SQL Server ügyfélnek a kiszolgáló PATH útvonalon kell lenni.

## <span id="page-28-0"></span>**Felhasználó-nyilvántartással kapcsolatos megfontolások**

A felhasználó-nyilvántartás tárolja azokat az információkat, amelyekkel a rendszer az alapszintű hitelesítés segítségével hitelesíti a felhasználókat. A felhasználó-nyilvántartás választása alapvető fontosságú szempont a környezet tervezésekor. Konfigurálja a WebSphere Application Server rendszert a felhasználó-nyilvántartás használatához a környezetben.

A felhasználói nyilvántartás tárolja azokat az információkat, amelyekkel a rendszer hitelesíti a felhasználókat az IBM Business Monitor eléréséhez. Konfigurálhat több felhasználó-nyilvántartás típust az egyesített tárak alatt. A legtöbb éles környezetben használjon Egyszerűsített címtárhozzáférési protokoll (LDAP) kiszolgálót. A kisméretű környezetek esetében, amelyeket egy kiszolgáló tartalmaz, használható a fájl alapú felhasználói nyilvántartás.

Az alábbiak bármelyikét kiválaszthatja felhasználói fiók tárnak:

- Egyesített tárak
- Helyi operációs rendszer
- v Önálló egyszerűsített címtárhozzáférési protokoll (LDAP) címtár
- v Önálló egyéni címtár

**Megjegyzés:** Részletekbe menő biztonság esetén a támogatott felhasználó-nyilvántartások egyesített tárak (fájl-alapú), egyesített tárak (LDAP), vagy önálló LDAP nyilvántartások.

## **Nem adminisztrátor felhasználókkal kapcsolatos megfontolások**

Ha az IBM Business Monitor eszközt nem adminisztrátori vagy nem root felhasználóként telepíti, és tesztprofilt kíván létrehozni a telepítés során, akkor a DB2 kiszolgálónak telepítve kell lennie a telepítés megkezdése előtt. Ne feledje az adatbázis részleteit, hogy a telepítés közben megadhassa azokat.

A témakörben leírt megfontolások minden olyan telepítési példahelyzetre érvényesek, amelyben a **Tipikus** telepítési beállítással történő telepítést választja. A profilok automatikusan létrehozásra kerülnek a **Tipikus** telepítési beállítás esetén.

Nem adminisztrátor felhasználói telepítés esetén a következő lehetőségek állnak rendelkezésre: > Linux > Windows

- **UNIX**
- v A termék telepítése előtt telepítsen külön egy DB2 kiszolgálót. A DB2 telepítésével kapcsolatos információkért nem adminisztrációs vagy nem root felhasználóként, tekintse meg a  $\geq$  Linux Windows 2000 Linux Windows 2000 Linux 2000 Linux 2000 Linux 2000 Linux 2000 Linux 2000 Linux 2000 Linux 2000 Linux 2000 Linux 2000 Linux 2000 Linux
	-
- **ELINUX [Nem root telepítési áttekintés \(Linux és UNIX\)](http://publib.boulder.ibm.com/infocenter/db2luw/v9r7/topic/com.ibm.db2.luw.qb.server.doc/doc/c0050562.html)** 
	- Windows 2000 [DB2 kiszolgáló termékek telepítéséhez szükséges felhasználói fiókok \(Windows\)](http://publib.boulder.ibm.com/infocenter/db2luw/v9r7/topic/com.ibm.db2.luw.qb.server.doc/doc/r0007134.html)
- v Jelentkezzen be adminisztrátorként és használja a terméktelepítőt a DB2 kiszolgáló önálló telepítéséhez. Biztosítson speciális jogosultságot a nem adminisztrátori felhasználó számára. Majd jelentkezzen be nem adminisztrátori felhasználóként és telepítse a terméket a telepített DB2 kiszolgáló segítségével.

Tesztprofil létrehozása helyett létrehozhat egy profilt a telepítés után . Tegye a következőket:

- 1. Telepítse a terméket profil létrehozása nélkül. Ha nem adminisztrátori felhasználóként végzi a telepítést, akkor a Telepítőcsomagok oldalon meg kell szüntetnie a DB2 Express jelölőnégyzetének bejelölését. Ha Windows rendszeren lehetősége van az IBM Cognos Business Intelligence telepítésére, akkor szüntesse meg ennek a jelölőnégyzetnek a bejelölését is.
- 2. A Szolgáltatások oldalon bontsa ki a kiszolgálókat és győződjön meg róla, hogy egy tesztprofil sincs kiválasztva.
- 3. A Profilkezelő eszköz segítségével hozzon létre egy önálló profilt, vagy hozza létre a telepítéskezelőt és az egyéni profilokat. Ha nincs telepítve adatbázis, akkor az **Összetett** útvonalat használja az összeshez. Ne használja a **Tipikus** útvonalat. Válassza ki a lehetőséget az adatbázis-parancsfájlok végrehajtásának késleltetéséhez a profillétrehozás során.
- <span id="page-29-0"></span>4. Ha az adatbázisok nem kerültek létrehozásra előre, akkor az adatbázis-adminisztrátorral hozassa létre az adatbázisokat és a táblákat a profillétrehozás vagy a kiegészítés után.
- 5. Hálózati telepítés esetén:
	- a. Egyesítse az egyéni profilokat a telepítéskezelőbe.
	- b. Az adminisztrációs konzol segítségével hozza létre a szükséges telepítési környezetet

**Megjegyzés:** Ha a termékhez biztosított (és opcionálisan telepített) DB2 Express adatbázis használatát választja, akkor a következő feltételeknek kell megfelelnie:

- v Távolítsa el a DB2 összes többi változatát a rendszerről
- Telepítse az IBM Business Process Managert nem adminisztrátori vagy nem root felhasználóként

## **Minta telepítési útvonalak**

Az IBM Business Monitor terméknél több telepítési útvonal közül is választhat a saját telepítési környezet létrehozásához.

A cellák közötti környezet olyan, amelyben az IBM Business Monitor olyan kiszolgálótól fogad eseményeket, amely az IBM Business Monitor kiszolgáló cellájától különböző cellában van. A cellák közötti környezet magában foglalhat egy hálózati telepítést (ND) vagy egy egykiszolgálós topológiát. Mindkét esetben számos lépést kell végrehajtania, hogy lehetővé tegye a közös eseménykezelő infrastruktúra (CEI) kiszolgáló és az IBM Business Monitor kiszolgáló közötti kommunikációt. A cellák közötti kommunikáció engedélyezéséhez szükséges információkért tekintse meg az "Események fogadásának beállítása" részt. Cellák közötti topológiára példát az "Események megfigyelése egy SAP nagyvállalati információs rendszerről (EIS) közvetítés nélkül" példahelyzet tartalmaz.

## **Telepítési útvonal egykiszolgálós topológia esetén**

Az egykiszolgálós topológia használatával az IBM Business Monitor és az összes szükséges összetevő ugyanazon fizikai kiszolgálón kerül telepítésre.

Az IBM Business Monitor kiszolgáló és a szükséges összetevők telepítéséhez ugyanazon kiszolgálón, használja a következő magasszintű lépéseket:

- 1. Hajtsa végre a következő helyen található telepítés előtti lépéseket: [3. fejezet, "Felkészülés a telepítésre",](#page-36-0) [oldalszám: 31.](#page-36-0)
- 2. Telepítse az IBM Business Monitor terméket a következők szerint: [4. fejezet, "IBM Business Monitor szoftver](#page-42-0) [telepítése", oldalszám: 37.](#page-42-0) Amikor telepíti a terméket, lehetősége van létrehozni egy fejlesztési profilt, amely egy tesztkörnyezetet biztosít, de nem használható éles környezetben.
- 3. Ha nem hozott létre fejlesztési profilt, hozzon létre egy önálló profilt a Profilkezelő eszközzel vagy a manageprofiles paranccsal, a következő lépések szerint: [6. fejezet, "Profilok létrehozása és kiegészítése",](#page-64-0) [oldalszám: 59.](#page-64-0)

Minden szükséges IBM Business Monitor összetevő telepítésre és konfigurálásra került.

Választhatóan ellenőrizheti az összetevők állapotát, és frissítheti azokat az adminisztrációs konzol konfigurációs varázslójával.

## **Hálózatos telepítési topológia telepítési útvonala telepítési környezeti minták használatával**

Az IBM Business Monitor hálózati telepítése (ND) a WebSphere Application Server keretében megvalósított hálózatos telepítési funkciókból épül fel. Ha valamely elérhető telepítési környezet mintát választja, a telepítési környezet varázsló használatával konfigurálhatók a fürtök, kiszolgálók és összetevők.

Ha jártas a WebSphere Application Server Network Deployment hálózatos telepítésének használatában, akkor az alapelvek itt is ugyanazok. Az IBM Business Monitor termékhez két minta érhető el, az egyetlen fürt minta és a Távoli üzenetkezelési, Távoli támogatási és web (négyfürtös) minta.

<span id="page-30-0"></span>Az IBM Business Monitor kiszolgáló és az összes szükséges összetevő telepítéséhez egy egyetlen fürtös vagy négyfürtös telepítési környezetbe, használja a következő magasszintű lépéseket:

- 1. Hajtsa végre a következő helyen található telepítés előtti lépéseket: [3. fejezet, "Felkészülés a telepítésre",](#page-36-0) [oldalszám: 31.](#page-36-0)
- 2. Telepítse az IBM Business Monitor terméket a következők szerint: [4. fejezet, "IBM Business Monitor szoftver](#page-42-0) [telepítése", oldalszám: 37.](#page-42-0) Ne hozzon létre fejlesztési profilt.
- 3. Hozzon létre egy telepítéskezelő profilt a Profilkezelő eszközzel vagy a manageprofiles paranccsal, a következő lépések szerint: [6. fejezet, "Profilok létrehozása és kiegészítése", oldalszám: 59.](#page-64-0)
- 4. Hacsak nem hozta létre a profil létrehozása során a MONITOR adatbázist, futtassa a parancsokat az adatbázis létrehozásához, a következő útmutatásai szerint: [5. fejezet, "Adatbázisok létrehozása", oldalszám: 49.](#page-54-0)
- 5. Indítsa el a telepítéskezelőt.
- 6. Hozzon létre egyéni csomópontokat, amelyek a telepítéskezelőben vannak egyesítve, a következők szerint: [6.](#page-64-0) [fejezet, "Profilok létrehozása és kiegészítése", oldalszám: 59.](#page-64-0)
- 7. Hozza létre a telepítési környezetet, válassza vagy az egyfürtös mintát vagy a Távoli üzenetkezelési, Távoli támogatási és web (négyfürtös) mintát. Kövesse a következő lépéseket: ["Telepítési környezet létrehozása minta](#page-90-0) [használatával" oldalszám: 85.](#page-90-0)
- 8. További összetevők konfigurálása, mint a Business Space és az IBM Cognos BI, a [10. fejezet, "IBM Business](#page-124-0) [Monitor összetevők konfigurálása", oldalszám: 119](#page-124-0) részben lévő útmutatások követésével.

A fürtök létrehozásra kerültek, és minden szükséges IBM Business Monitor összetevő telepítésre és konfigurálásra került.

Választhatóan ellenőrizheti az összetevők állapotát, és frissítheti azokat az adminisztrációs konzol konfigurációs varázslójával.

### **Telepítési útvonal egyéni hálózatos telepítési topológia esetén**

Ahelyett, hogy a telepítési környezet varázslóval létrehozna egy egyetlen fürtös vagy egy négyfürtös topológiát hálózati telepítés(ND) esetén, létrehozhat tetszés szerinti topológiát a konfigurációs varázsló vagy a wsadmin feladatok használatával.

Az IBM Business Monitor kiszolgáló és a szükséges összetevők telepítéséhez egy egyéni ND topológiába, használja a következő magasszintű lépéseket:

- 1. Hajtsa végre a következő helyen található telepítés előtti lépéseket: [3. fejezet, "Felkészülés a telepítésre",](#page-36-0) [oldalszám: 31.](#page-36-0)
- 2. Telepítse az IBM Business Monitor terméket a következők szerint: [4. fejezet, "IBM Business Monitor szoftver](#page-42-0) [telepítése", oldalszám: 37.](#page-42-0) Ne hozzon létre fejlesztési profilt.
- 3. Hozzon létre egy telepítéskezelő profilt a Profilkezelő eszközzel vagy a manageprofiles paranccsal, a következő lépések szerint: [6. fejezet, "Profilok létrehozása és kiegészítése", oldalszám: 59.](#page-64-0)
- 4. Hacsak nem hozta létre a profil létrehozása során a MONITOR adatbázist, futtassa a parancsokat az adatbázis létrehozásához, a következő útmutatásai szerint: [5. fejezet, "Adatbázisok létrehozása", oldalszám: 49.](#page-54-0)
- 5. Indítsa el a telepítéskezelőt.
- 6. Hozzon létre egyéni csomópontokat, amelyek a telepítéskezelőben vannak egyesítve, a következők szerint: [6.](#page-64-0) [fejezet, "Profilok létrehozása és kiegészítése", oldalszám: 59.](#page-64-0)
- 7. Az adminisztrációs konzol segítségével hozzon létre fürtöket a következő utasításai alapján: ["IBM Business](#page-103-0) [Monitor fürtök létrehozása" oldalszám: 98.](#page-103-0)
- 8. Konfigurálja a szükséges közös eseménykezelő infrastruktúra (CEI) eseményszolgáltatásokat, a következő rész utasításai szerint: ["CEI eseményszolgáltatások konfigurálása" oldalszám: 100.](#page-105-0)
- 9. A konfigurációs varázslóval, vagy a wsadmin parancsokkal konfigurálja a környezetet a következő rész utasításai szerint: ["Környezet beállítása a konfigurációs varázsló használatával" oldalszám: 100](#page-105-0) vagy ["A környezet](#page-110-0) [konfigurálása wsadmin parancsok használatával" oldalszám: 105.](#page-110-0) A szükséges megosztott összetevőkhöz azonban kövesse a kézikönyv szerinti lépéseket a következő helyen: ["A környezet kézi konfigurálása" oldalszám: 107.](#page-112-0)

<span id="page-31-0"></span>10. További összetevők konfigurálása, mint a Business Space és az IBM Cognos BI, a [10. fejezet, "IBM Business](#page-124-0) [Monitor összetevők konfigurálása", oldalszám: 119](#page-124-0) részben lévő útmutatások követésével.

## **Telepítési útvonalak a WebSphere Business Modeler felügyelt telepítési környezethez**

Ha WebSphere Business Modeler használatával hoz létre és telepít megfigyelő modelleket tesztelési célokra, akkor be kell állítania egy felügyelt telepítési környezetet. Létrehozhatja a felügyelt telepítési környezetet ugyanazon a redszeren, ahova a WebSphere Business Modeler rendszert telepítette, vagy egy eltérő kiszolgálón, amelyen több WebSphere Business Modeler felhasználó osztozik.

A felügyelt telepítési környezet létrehozása előtt, ellenőrizze, hogy legalább 3GB memóriával rendelkezik azon a rendszeren, ahol a felügyelt telepítési környezetet hozza létre.

#### **Egyetlen WebSphere Business Modeler felhasználó, amely egy felügyelt telepítési környezetet használ**

Ha a felügyelt telepítési környezetet hozza létre ugyanazon a rendszeren, ahova a WebSphere Business Modeler rendszert telepítettem akkor használja a következő magasszintű útvonalat a környezet felállításához.

Mielőtt elkezdené ezt a telepítési útvonalat, győződjön meg róla, hogy már telepítette a következő termékeket egy munkaállomáson:

- WebSphere Business Modeler 7.0
- Integration Designer 7.5.1

Amikor telepítette a Integration Designer rendszert, győződjön meg róla, hogy kiválasztotta a Process Server tesztkörnyezet telepítésének beállítását.

WebSphere Business Modeler telepítéséhez egyetlen felhasználóhoz, aki felügyelt telepítési környezetet használ:

- 1. Telepítse a Business Monitor fejlesztői eszközkészletet a meglévő Integration Designer környezetbe.
- 2. Hozzon létre egy konfigurációs XML fájlt, amely tartalmazza a kapcsolat információkat az IBM Business Monitor kiszolgálóhoz és a Business Space rendszerhez. Ha már rendelkezik egy XML konfigurációs fájllal a Integration Designer telepítésből, akkor az IBM Business Monitor információkat felveheti, mint kiegészítő kiszolgáló összetevőket. Tekintse meg a kapcsolódó feladatok "Kiszolgálókonfigurációs fájl beállítása" részét.
- 3. Konfigurálja a WebSphere Business Modeler rendszert a frissen telepített felügyelt telepítési környezet használatához.

#### **Több WebSphere Business Modeler felhasználó, amely egy felügyelt telepítési környezetet használ**

Ha a felügyelt telepítési környezetet hozza létre egy másik rendszeren, mint ahova a WebSphere Business Modeler rendszert telepítette, vagy több WebSphere Business Modeler felhasználó esetén, amit elérhetnek, akkor használja a következő magasszintű útvonalat a környezet felállításához.

Mielőtt elkezdené ezt a telepítési útvonalat, győződjön meg róla, hogy már telepítette a következő termékeket egy munkaállomáson:

- WebSphere Business Modeler 7.0
- Process Server 7.5.1 egy önálló profillal

WebSphere Business Modeler telepítéséhez több felhasználóhoz, akik felügyelt telepítési környezetet használnak:

1. Az IBM Business Monitor termék inditópultjának használatával telepítse az IBM Business Monitor terméket a meglévő Process Server környezetre. Ne hozzon létre profilt. Ki fogja egészíteni a meglévő Process Server önálló profilt.

- <span id="page-32-0"></span>2. A Profilkezelő eszköz használatával egészítse ki a meglévő Process Server profilt az IBM Business Monitor sablonnal. Ha nem konfigurálta a Business Space rendszert a kezdeti profil létrehozás közben, akkor konfigurálnia kell a Business Space rendszert a profil kiegészítés közben.
- 3. Az adminisztrációs konzol használatával módosítsa a kiszolgálót, hogy fejlesztési módban fusson. Lépjen a **Kiszolgálók** > **Kiszolgálótípusok** > **WebSphere Application Servers** menüpontra és kattintson a *kiszolgáló\_neve* elemre. A Konfiguráció lapon, válassza ki a **Fejlesztési módban futás** jelölőnégyzetet és kattintson az **Alkalmaz** lehetőségre és mentse el a változásokat a konfigurációba.
- 4. Hozzon létre egy konfigurációs XML fájlt, amely tartalmazza a kapcsolat információkat az IBM Business Monitor kiszolgálóhoz és a Business Space rendszerhez. Ha már rendelkezik egy XML konfigurációs fájllal a Process Server telepítésből, akkor az IBM Business Monitor információkat felveheti, mint kiegészítő kiszolgáló összetevőket.
- 5. Konfigurálja a WebSphere Business Modeler rendszert a frissen telepített felügyelt telepítési környezet használatához.

További információkat a kapcsolódó hivatkozás alatti WebSphere Business Modeler információközpontban találhat.

## **Feladatáttekintés: telepítés és konfigurálás**

Az IBM Business Monitor for z/OS telepítése és konfigurálása előtt hasznos lehet a támogatott konfigurációk feladatfolyamának megismerése.

A következő ábra a feladatok magas szintű folyamát mutatja be, amelyeket az IBM Business Monitor for z/OS telepítése előtt és után, valamint a termék konfigurálásához kell végrehajtania.

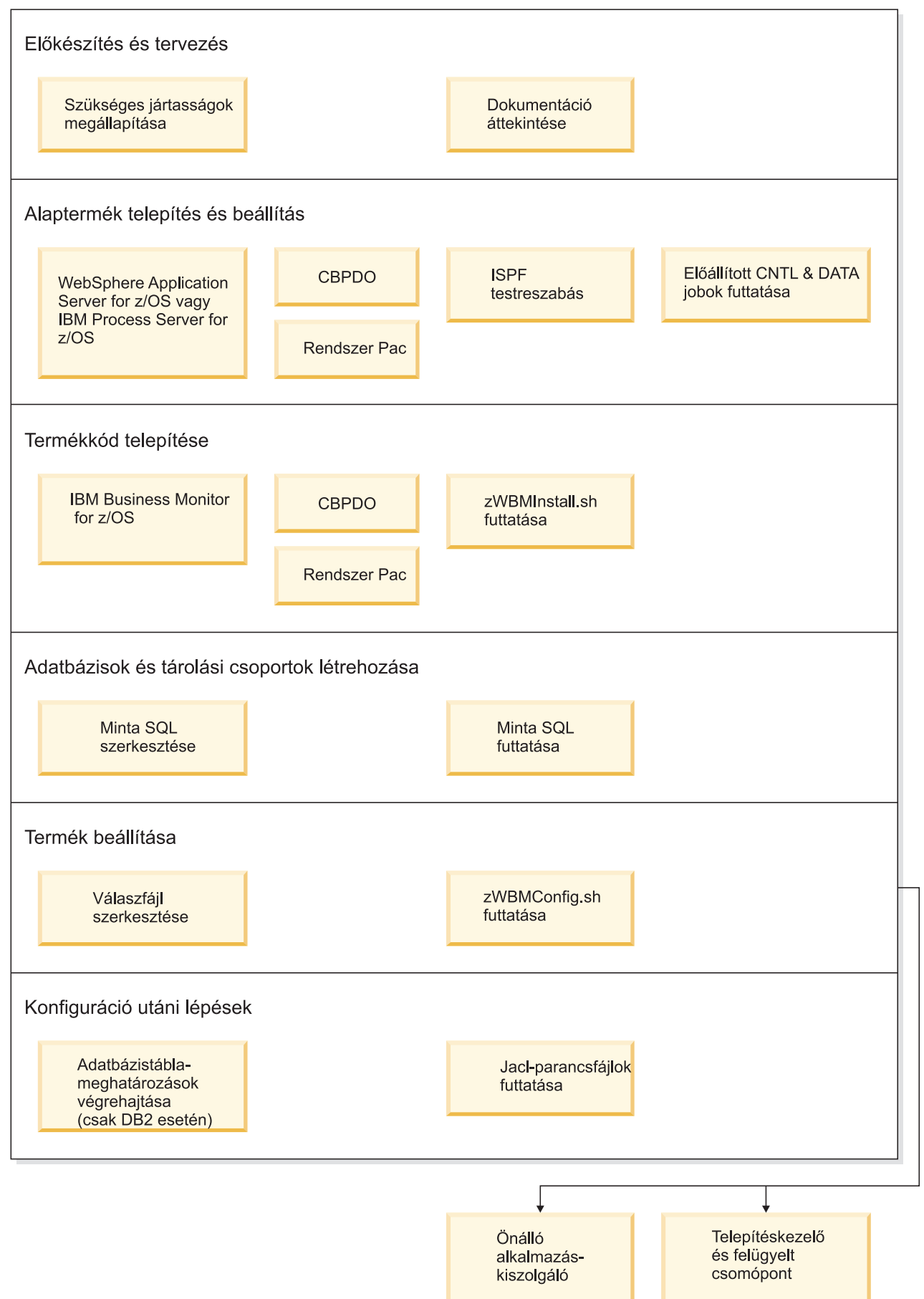

Teljes, egyéni IBM Business Monitor for z/OS alkalmazáskiszolgálási környezet létrehozásához tegye a következőket:

- 1. Telepítse és állítsa be az alapszintű alkalmazáskiszolgálót (WebSphere Application Server vagy Process Server).
- 2. Telepítse a termék bináris fájljait.
- 3. Hozza létre az adatbázisokat.
- 4. Állítsa be a terméket.
- 5. Indítsa el a kiszolgálót.

A környezet konfigurációs változóitól és a válaszfájl beállításától függően további konfigurációs feladatok végrehajtására is szükség lehet az konfiguráció elkészítéséhez.
# <span id="page-36-0"></span>**3. fejezet Felkészülés a telepítésre**

Az IBM Business Monitor telepítése előtt győződjön meg róla, hogy rendelkezik a szükséges hardver és szoftver előfeltételekkel. Néhány operációs rendszer speciális előkészületet igényel a telepítés előtt.

## **Hardver - és szoftverkövetelmények**

Az IBM Business Monitor AIX, HP-UX, Windows, Linux, Linux on zSeries, Solaris vagy z/OS operációs rendszeren fut.

A legfrissebb szoftver és hardver igényekhez, tekintse meg az [IBM Business Monitor rendszerkövetelmények](http://www.ibm.com/software/integration/business-monitor/sysreqs/) webhelyet:

A hivatkozások között szerepelnek a támogatott LDAP kiszolgálók. Az önálló LDAP címtárakat támogatja az IBM Business Monitor is. Az összes alábbi aktuális tartománymeghatározás elérhető aktuális felhasználói fiók táraihoz:

- Egyesített tárak
- Helyi operációs rendszer
- v Önálló LDAP címtár
- v Önálló egyéni címtár

# **Operációs rendszerek előkészítése a terméktelepítéshez**

Mielőtt telepítené az IBM Business Monitor terméket, előtte elő kell készíteni az operációs rendszert. A beállítás módja a használt operációs rendszer típusától függ.

A telepítési környezet előkészítése előtt tegye a következőket:

- v Tiltsa le a tűzfalat, ha a rendszeren, amelyen az IBM Business Monitor telepítését tervezi tűzfal fut.
- v Győződjön meg róla, hogy a felhasználói bejelentkezés hozzáférést biztosít a DB2 vagy az Oracle adatbázis parancsokhoz.
- v Hajtsa végre az operációs rendszerre jellemző további feladatokat.

# **AIX rendszerek előkészítése a telepítéshez**

Mielőtt telepítené az IBM Business Monitor terméket, készítse elő az AIX operációs rendszert.

Mivel a WebSphere Application Server az IBM Business Monitor előfeltétele, ezért be kell fejeznie a WebSphere Application Server információközpontban található [Operációs rendszer előkészítése terméktelepítéshez](http://publib.boulder.ibm.com/infocenter/wasinfo/v7r0/topic/com.ibm.websphere.installation.nd.doc/info/ae/ae/tins_aixsetup.html) témakör kötelező előkészületi lépéseit.

Mivel bizonyos lépések az operációs rendszer egy változatára jellemzőek, ezért nem biztos, hogy minden lépés érvényes a környezetben. Ha nincs minősítő megadva egy adott lépéshez, akkor a lépést az operációs rendszer minden változatán végre kell hajtani.

Tekintse meg a következő műszaki megjegyzést a telepítéskezelő 64 bites AIX rendszeren történő futtatásának beállításához szükséges előkészületi információkért: [https://www-304.ibm.com/support/](https://www-304.ibm.com/support/docview.wss?uid=swg21330190&wv=1) [docview.wss?uid=swg21330190&wv=1](https://www-304.ibm.com/support/docview.wss?uid=swg21330190&wv=1) .

Hajtsa végre a következő lépéseket AIX rendszeren az IBM Business Monitor telepítése előtt:

- 1. Hajtsa végre a következő lépéseket AIX rendszeren az IBM Business Monitor telepítése előtt:
- 2. Növelje a nyitott fájlok maximális számát. Az alapértelmezett beállítás általában nem elég. Ellenőrizheti a nyitott fájlok jelenlegi maximális számát a **ulimit -n** használatával. A következő példa mutatja a nyílt fájlok maximális

számának 8800 értékre emelését, amely a legtöbb rendszerhez elegendő. Az ulimit szükséglet a telepítéskor dinamikusan kerül kiszámításra és a kiválasztott beállítások alapján nagyobb is lehet.

A telepítés előtt futtassa a következő parancsot:

### **ulimit -n 8800**

Ennek alternatívájaként a következő lépésekkel szerkesztheti az erőforráskorlátok fájlt:

- a. Nyissa meg a következőt: /etc/security/limits.
- b. Szerkessze vagy vegye fel az **alapérték** részt és foglalja bele az alábbi sort: **nofiles = 8800**
- c. Mentse, majd zárja be a fájlt.
- d. Jelentkezzen ki az operációs rendszerből, majd jelentkezzen be újra.
- 3. Állítsa be az **umask** értékét 022 értékre a következő paranccsal:

### **umask 022**

- 4. Győződjön meg, hogy telepített Mozilla Firefox 3.5.x.x vagy magasabb változattal rendelkezik.
- 5. Az adatmozgató szolgáltatás indítása előtt növelje meg az ATX operációs rendszerben beállított folyamatok számát, elkerülendő az újracsatlakozási hibát. A folyamatok számát vagy a megfelelő paranccsal, vagy az ATX felületen növelheti meg.
	- v Futtassa a következő parancsot:
		- chgdev -l sys0 -a maxuproc='256'
	- v Írja be az ATX felületen, hogy **smitty**, majd válassza a **Rendszerkörnyezetek > Váltás / Operációs rendszer jellemzőinek mutatása > Felhasználónként engedélyezett folyamatok száma (Szám)**.
- 6. Hajtsa végre a lépéseket az [AIX rendszerek hangolásához.](http://publib.boulder.ibm.com/infocenter/wasinfo/v7r0/topic/com.ibm.websphere.nd.multiplatform.doc/info/ae/ae/tprf_tuneaix.html)

## **HP-UX rendszerek előkészítése a telepítéshez**

Mielőtt telepítené az IBM Business Monitor terméket, előtte elő kell készíteni a HP-UX operációs rendszert.

Mivel a WebSphere Application Server az IBM Business Monitor előfeltétele, ezért be kell fejeznie a WebSphere Application Server információközpontban található [Operációs rendszer előkészítése terméktelepítéshez](http://publib.boulder.ibm.com/infocenter/wasinfo/v7r0/topic/com.ibm.websphere.installation.nd.doc/info/ae/ae/tins_hpuxsetup.html) témakör kötelező előkészületi lépéseit.

Mivel bizonyos lépések az operációs rendszer egy változatára jellemzőek, ezért nem biztos, hogy minden lépés érvényes a környezetben. Ha nincs minősítő megadva egy adott lépéshez, akkor a lépést az operációs rendszer minden változatán végre kell hajtani.

Hajtsa végre a következő lépéseket HP-UX rendszeren az IBM Business Monitor telepítése előtt:

- 1. Hajtsa végre a következő lépéseket HP-UX rendszeren az IBM Business Monitor telepítése előtt:
- 2. Növelje a nyitott fájlok maximális számát. Az alapértelmezett beállítás általában nem elég. Ellenőrizheti a nyitott fájlok jelenlegi maximális számát a **ulimit -n** használatával. A következő példa mutatja a nyílt fájlok maximális számának 8800 értékre emelését, amely a legtöbb rendszerhez elegendő. Az ulimit szükséglet a telepítéskor dinamikusan kerül kiszámításra és a kiválasztott beállítások alapján nagyobb is lehet.

A telepítés előtt futtassa a következő parancsot:

### **ulimit -n 8800**

Ennek alternatívájaként a következő lépésekkel szerkesztheti az erőforráskorlátok fájlt:

- a. Nyissa meg a következőt: /etc/security/limits.
- b. Szerkessze vagy vegye fel az **alapérték** részt és foglalja bele az alábbi sort:

### **nofiles = 8800**

- c. Mentse, majd zárja be a fájlt.
- d. Jelentkezzen ki az operációs rendszerből, majd jelentkezzen be újra.
- 3. Állítsa be az **umask** értékét 022 értékre a következő paranccsal:

#### **umask 022**

4. Hajtsa végre a [HP-UX rendszerek hangolása](http://publib.boulder.ibm.com/infocenter/wasinfo/v7r0/topic/com.ibm.websphere.nd.multiplatform.doc/info/ae/ae/tprf_tunehp.html) lépéseit.

# **Linux rendszerek előkészítése a telepítéshez**

Mielőtt telepítené az IBM Business Monitor terméket, készítse elő a Linux operációs rendszert.

Mivel a WebSphere Application Server az IBM Business Monitor előfeltétele, ezért be kell fejeznie mind a WebSphere Application Server információközpontban található [Operációs rendszer előkészítése terméktelepítéshez](http://publib.boulder.ibm.com/infocenter/wasinfo/v7r0/topic/com.ibm.websphere.installation.nd.doc/info/ae/ae/tins_linuxsetup.html) témakör kötelező előkészületi lépéseit.

Győződjön meg, hogy telepített Mozilla Firefox 3.5.x.x vagy magasabb változattal rendelkezik.

Mivel bizonyos lépések az operációs rendszer egy változatára jellemzőek, ezért nem biztos, hogy minden lépés érvényes a környezetben. Ha nincs minősítő megadva egy adott lépéshez, akkor a lépést az operációs rendszer minden változatán végre kell hajtani. Az Installation Manager Red Hat Enterprise Linux 6.0 (64 bites) rendszeren történő telepítéséhez tekintse meg az [Installation Manager telepítése nem sikerült a RHEL 6.0 \(64 bit\) rendszeren](http://www-01.ibm.com/support/docview.wss?uid=swg21459143) részt.

Ha az IBM Business Monitor telepítését DB2 Express használatával tervezi Red Hat Enterprise Linux 6 rendszerben, akkor adminisztrátori jogosultságokkal kell rendelkeznie (root felhasználónak kell lennie), a rendszerben még nem létezhet DB2 adatbázis-kiszolgáló, továbbá meg kell győződnie arról, hogy valamennyi kernelkövetelmény is teljesül, mielőtt megkezdődik a DB2 Express rendszer telepítése. Az aktuális értékek kikereséséhez értelmezze az **ipcs -l** parancs kimenetét.

Az értékek módosítása:

1. Vegye fel a következő sorokat az alábbi sorrendben az /etc/sysctl.conf fájlhoz:

```
kernel.shmmni=4096
kernel.shmmax=4294967296
kernel.shmall=8388608
#kernel.sem=<SEMMS><SEMMNS><SEMOPM><SEMMNI>
kernel.sem=250 256000 32 4096
kernel.msgmni=16384
kernel.msgmax=65536
kernel.msgmnb=65536
```
2. Vegye fel a következő sorokat az /etc/security/limits.conf fájl végére:

```
# - stack - verem maximális mérete (KB)
* soft stack 32768
* hard stack 32768
# - nofile - megnyitott fájlok maximális száma
* soft nofile 65536
* hard nofile 65536
# - nproc - folyamatok maximális száma
* soft nproc 16384
* hard nproc 16384
```
3. Indítsa újra a rendszert.

Hajtsa végre a következő lépéseket Linux rendszeren az IBM Business Monitor telepítése előtt:

- 1. Hajtsa végre a következő lépéseket Linux rendszeren az IBM Business Monitor telepítése előtt:
- 2. Ha az IBM Business Monitor telepítését root felhasználóként DB2 Express használatával tervezi Red Hat Enterprise Linux 6 rendszerben, akkor kövesse az előző utasításokat és hagyja ki ezt a lépést. Ellenkező esetben növelje meg a nyitott fájlok maximális számát legalább 8800-ra. Az alapértelmezett beállítás általában nem elég. Ellenőrizheti a nyitott fájlok jelenlegi maximális számát a **ulimit -n** használatával. A következő példa mutatja a nyílt fájlok maximális számának 8800 értékre emelését, amely a legtöbb rendszerhez elegendő. Az ulimit szükséglet a telepítéskor dinamikusan kerül kiszámításra és a kiválasztott beállítások alapján nagyobb is lehet.
	- a. Nyissa meg az /etc/security/limits.conf fájlt.
- b. Keresse meg a **nofile** paramétert, majd növelje meg az értékét. Ha nem található **nofile** paramétert tartalmazó sor a fájlban, akkor adja hozzá a következő sorokat a fájlhoz:
	- **\* hard nofile 8800**
	- **\* soft nofile 8800**
- c. Mentse, majd zárja be a fájlt.
- d. Jelentkezzen ki, majd jelentkezzen be újra.

A beállítás további információihoz futtassa a **man limits.conf** fájlt vagy tekintse meg az [Operációs rendszer](http://publib.boulder.ibm.com/infocenter/wasinfo/v7r0/topic/com.ibm.websphere.installation.nd.doc/info/ae/ae/tins_linuxsetup.html) [előkészítése a terméktelepítéshez](http://publib.boulder.ibm.com/infocenter/wasinfo/v7r0/topic/com.ibm.websphere.installation.nd.doc/info/ae/ae/tins_linuxsetup.html) témakört a WebSphere Application Server információközpontban.

3. Telepítse a következő csomagokat az operációs rendszerhez.

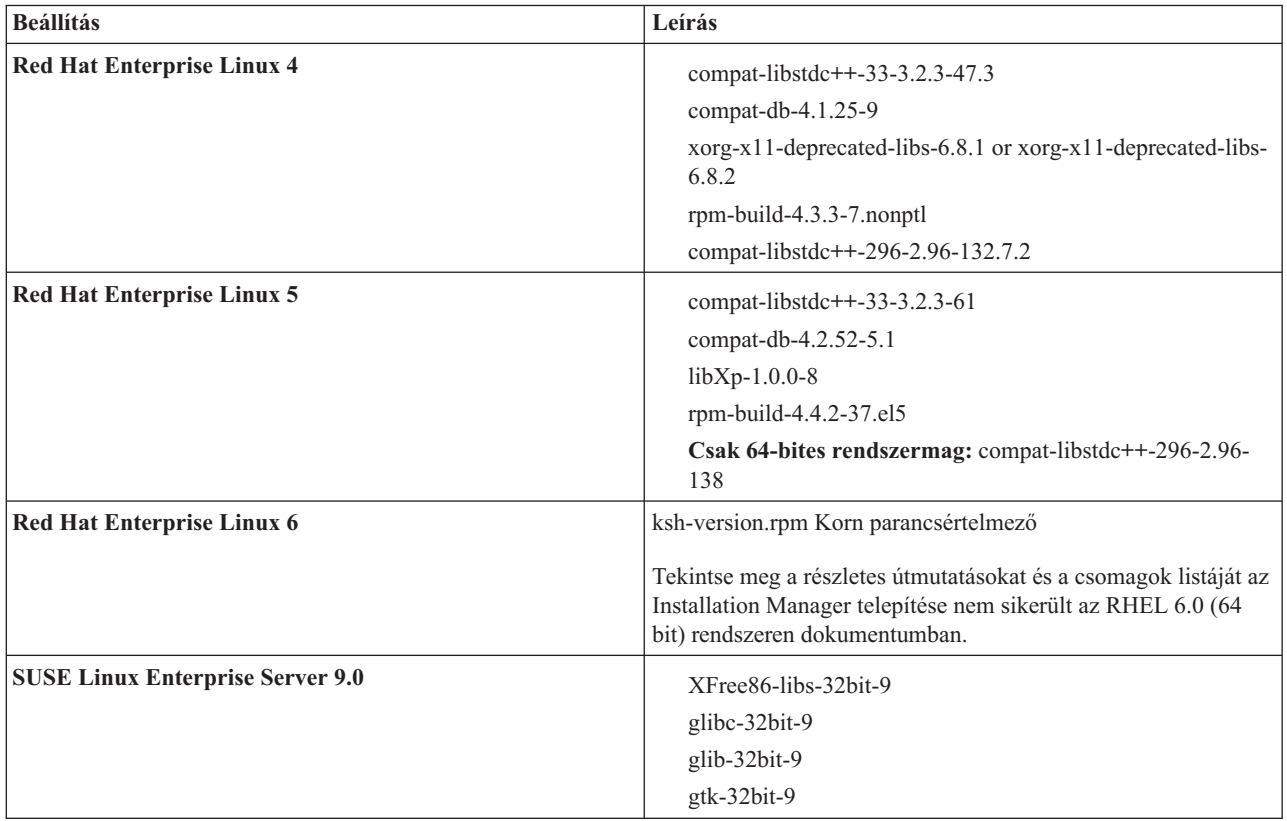

A csomagok bármelyikének újabb kiadását is telepítheti, ha errataként új csomagok állnak rendelkezésre. Ha rendelkezik a hardverre jellemző további csomagokkal, akkor telepítse azokat.

Egysoros parancsok segítségével telepítheti a függőségeket (összes szükséges csomag). A következő parancsok az alapértelmezett csomagkezelők támogatott Linux disztribúción történő használatára mutatnak példát.

v **Red Hat Enterprise Linux 5 (32 bites):**

```
yum install compat-libstdc++-33 compat-db libXp rpm-build RHEL 5.x
```
v **Red Hat Enterprise Linux 5 (64 bites):**

yum install compat-libstdc++-33 compat-db libXp rpm-build compat-libstdc++-296

v **SUSE Linux:**

zypper install XFree86-libs-32bit-9 glibc-32bit-9 glib-32bit-9 gtk-32bit-9

4. Állítsa be az **umask** értékét 022 értékre a következő paranccsal:

### **umask 022**

- 5. Red Hat Enterprise Linux 5 rendszeren tiltsa le a SELinux-t vagy állítsa be megengedő módra.
- 6. Indítsa újra a számítógépet.
- 7. Hajtsa végre a lépéseket a [Linux rendszerek hangolásához.](http://publib.boulder.ibm.com/infocenter/wasinfo/v7r0/topic/com.ibm.websphere.nd.multiplatform.doc/info/ae/ae/tprf_tunelinux.html)

# **Solaris rendszerek előkészítése a telepítéshez**

Mielőtt telepítené az IBM Business Monitor terméket, előtte elő kell készíteni a Solaris operációs rendszert.

Mivel a WebSphere Application Server az IBM Business Monitor előfeltétele, ezért be kell fejeznie a WebSphere Application Server információközpontban található [Operációs rendszer előkészítése terméktelepítéshez](http://publib.boulder.ibm.com/infocenter/wasinfo/v7r0/topic/com.ibm.websphere.installation.nd.doc/info/ae/ae/tins_solsetup.html) témakör kötelező előkészületi lépéseit.

A HotSpot Java JVM-et a Sun Microsystems fejlesztette Solaris operációs rendszerhez és átültette HP-UX operációs rendszerre. A Java kupacszerkezet és a kezelés HotSpot JVM esetén különbözik más JVM-ekétől. A környezetben szükség lehet a JVM kupackezelésének hangolására az esetleges **java.lang.OutOfMemoryError: PermGen** hibák elkerüléséhez a profillétrehozás vagy a kiszolgáló futása során. Szükség lehet a **MaxPermSize** JVM paraméter értékének frissítésére.

Mivel bizonyos lépések az operációs rendszer egy változatára jellemzőek, ezért nem biztos, hogy minden lépés érvényes a környezetben. Ha nincs minősítő megadva egy adott lépéshez, akkor a lépést az operációs rendszer minden változatán végre kell hajtani.

Az Installation Manager Solaris rendszereken végzett futtatásának beállításához szükséges további előkészítési információkat a következő technikai feljegyzés tartalmazza: [http://www-01.ibm.com/support/](http://www-01.ibm.com/support/docview.wss?uid=swg24027719) [docview.wss?uid=swg24027719](http://www-01.ibm.com/support/docview.wss?uid=swg24027719)

Hajtsa végre a következő lépéseket Solaris rendszereken az IBM Business Monitor telepítése előtt:

- 1. Hajtsa végre a következő lépéseket Solaris rendszereken az IBM Business Monitor telepítése előtt:
- 2. Növelje a nyitott fájlok maximális számát. Az alapértelmezett beállítás általában nem elég. Ellenőrizheti a nyitott fájlok jelenlegi maximális számát a **ulimit -n** használatával. A következő példa mutatja a nyílt fájlok maximális számának 8800 értékre emelését, amely a legtöbb rendszerhez elegendő. Az ulimit szükséglet a telepítéskor dinamikusan kerül kiszámításra és a kiválasztott beállítások alapján nagyobb is lehet.

A telepítés előtt futtassa a következő parancsot:

#### **ulimit -Hn 8800**

Ennek alternatívájaként a következő lépésekkel szerkesztheti az erőforráskorlátok fájlt:

- a. Open /etc/system
- b. Adja a következő sort a fájl végéhez:

### **set rlim\_fd\_max=8800**

- c. Mentse, majd zárja be a fájlt.
- d. Jelentkezzen ki az operációs rendszerből, majd jelentkezzen be újra.
- 3. Állítsa a maszk megszüntetése értéket 022-re a következő paranccsal:

### **umask 022**

4. Hajtsa végre a [Solaris rendszerek hangolása](http://publib.boulder.ibm.com/infocenter/wasinfo/v7r0/topic/com.ibm.websphere.nd.multiplatform.doc/info/ae/ae/tprf_tunesolaris.html) lépéseit.

Az IBM Business Monitor profilok létrehozása vagy kiegészítése előtt Solaris rendszeren módosítsa a **MaxPermSize** JVM paramétert, a [Profillétrehozási OutOfMemoryErrors hiba kiküszöbölése Solaris és HP-UX rendszeren](&topic=welcome_infocenter) részben lévő lépések követésével

## **Windows rendszerek előkészítése a telepítéshez**

Mielőtt telepítené az IBM Business Monitor terméket, előtte elő kell készíteni a Windows operációs rendszert.

Mivel a WebSphere Application Server az IBM Business Monitor előfeltétel terméke, ezért minden előkészületi feladatot el kell végeznie a WebSphere Application Server rendszerrel az IBM Business Monitor telepítése előtt.

Hajtsa végre a következő lépéseket Windows rendszeren az IBM Business Monitor telepítése előtt:

1. Hajtsa végre a következő lépéseket Windows rendszeren az IBM Business Monitor telepítése előtt:

- 2. Végezze el a WebSphere Application Server információközpont [Windows rendszerek előkészítése telepítéshez](http://publib.boulder.ibm.com/infocenter/wasinfo/v7r0/topic/com.ibm.websphere.installation.nd.doc/info/ae/ae/tins_winsetup.html) témakörének lépéseit.
- 3. Hajtsa végre a [Windows rendszerek hangolása](http://publib.boulder.ibm.com/infocenter/wasinfo/v7r0/topic/com.ibm.websphere.nd.multiplatform.doc/info/ae/ae/tprf_tunewindows.html) lépéseit.

# **4. fejezet IBM Business Monitor szoftver telepítése**

Telepítheti az IBM Business Monitor eszközt interaktív módon vagy csendesen. Az IBM Business Monitor használható más szoftverrel a megfigyelési környezetben, a WebSphere Portal vagy Process Server terméket is beleértve.

Az IBM Business Monitor interaktív telepítésekor az Installation Manager programot kell használni, függetlenül attól, hogy az összes IBM Business Monitor összetevőt egyetlen kiszolgálón telepíteni, vagy az összetevőket hálózatos telepítési környezetben lévő fürtre telepíti.

Alternatív megoldásként létrehozhat előre egy válaszfájlt, és a parancssorból csendesen telepítheti az IBM Business Monitor terméket, az IBM Business Monitor telepítőprogrammal végzett tevékenység nélkül.

# **Telepítés a termék indítópultjáról**

Az IBM Business Monitor termék indítópult program egyetlen helyet biztosít az IBM Business Monitor kiadási információk megjelenítéséhez, szükség esetén a WebSphere Application Server telepítéséhez, és a telepítési folyamat elindításához.

Ha még nem tette meg, végezze el a telepítés előtti feladatokat a következőben leírtak szerint: [3. fejezet, "Felkészülés a](#page-36-0) [telepítésre", oldalszám: 31.](#page-36-0)

Az alapértelmezett telepítési helyekért tekintse meg a kapcsolódó hivatkozást.

**Mindows** Az IBM Business Monitor futtatásához a Windows 7, Windows Vista, vagy Windows Server 2008 rendszereken növelnie kell a Microsoft Windows felhasználói fiók jogosultságait a launchpad.exe fájlra jobb egérgombbal. Akár adminisztrátori jogosultságú felhasználó, akár nem, a jobb egérgombbal kattintson a launchpad.exe elemre és válassza a **Futtatás adminisztrátorként** lehetőséget.

Használja a termék indítópultját az IBM Business Monitor telepítésének elindításához a következő esetekben:

- v Termék DVD lemezekről történő telepítéskor
- v Helyi fájlrendszeren található elektronikus telepítőkészletből történő telepítéskor
- v Megosztott meghajtón található elektronikus telepítőkészletből történő telepítéskor

Ha még nem tette meg, tegye a következőket az indítópult program indításához és a WebSphere Application Server telepítéséhez:

- 1. Ha még nem tette meg, tegye a következőket az indítópult program indításához és a WebSphere Application Server telepítéséhez:
- 2. Helyezze be az első IBM Business Monitor DVD lemezt a DVD meghajtóba.

**2008 Linux Győződjön meg róla, hogy beillesztette a DVD meghajtót.** 

- 3. Ha az automatikus lejátszás engedélyezett a rendszeren, az IBM Business Monitor indítópult automatikusan megnyílik. Ha az automatikus lejátszás nem engedélyezett a rendszeren:
	- v Futtassa a DVD gyökérkönyvtárában található **launchpad.sh** parancsot.
	- v Futtassa a DVD gyökérkönyvtárában található **launchpad.exe** parancsot vagy 64 bites rendszerek esetén a **launchpad64.exe** parancsot.
- 4. Választható: Kattintson a **Súgórendszer telepítése** lehetőségre a termék Súgórendszer és dokumentáció telepítéséhez a számítógépen. A Súgórendszer egy Eclipse keretrendszer dokumentumok megjelenítéséhez.
- 5. Ha a felhasználó az Adminisztrátor csoportban van Windows rendszeren, vagy ha root felhasználó Linux vagy UNIX rendszeren, akkor biztosítsa, hogy a **Telepítés adminisztrátori felhasználóként** be van jelölve. Csak akkor ürítse ki ezt a jelölőnégyzetet, ha adminisztratív felhasználó, vagy ha a saját felhasználói nevére kíván telepíteni anélkül, hogy más felhasználóknak adna jogosultságot.

6. **Ha a WebSphere Application Server még nincs telepítve**, akkor kattintson a **Telepítés** gombra az IBM Business Monitor telepítésének megkezdéséhez.

**Fontos:** Ha 64 bites rendszeren dolgozik, akkor a rendszer az alábbi üzenetet küldheti:

Az operációs rendszer nem felelt meg az indítópult<br>előfeltételeinek ellenőrzésén. Az alábbi 32 bites GTK könyvtár az IBM<br>Installation Manager futtatásához nem érhető el az alapul szolgáló operációs rendszerben: *hiónyzó fá* 

Ha ez az üzenet jelenik meg, akkor a kiszolgálón nincs telepítve a GTK könyvtár 32 bites változata vagy a könyvtár változata helytelen. A telepítés folytatása előtt frissítse a kiszolgálót a GTK könyvtár 32 bites változatával a DVD segítségével vagy az operációs rendszer hivatalos webhelyén keresztül.

Az Installation Manager indításra és konfigurálásra kerül. A maradék telepítési utasításokért menjen a következőre: ["IBM Business Monitor interaktív telepítése" oldalszám: 39.](#page-44-0)

- 7. **Az IBM Business Monitor telepítéséhez egy meglévő WebSphere Application Server** telepítésen, kattintson a **Telepítés meglévő WebSphere Application Server terméken** elemre.
	- a. Ha a felhasználó az Adminisztrátor csoportban van Windows rendszeren, vagy ha root felhasználó Linux vagy UNIX rendszeren, akkor biztosítsa, hogy a **Telepítés adminisztrátori felhasználóként** be van jelölve. Csak akkor ürítse ki ezt a jelölőnégyzetet, ha adminisztratív felhasználó, vagy ha a saját felhasználói nevére kíván telepíteni anélkül, hogy más felhasználóknak adna jogosultságot.
	- b. Kattintson az **Importálás vagy frissítés** elemre.
		- v Ha megjelenik a Fájl megnyitása ablak, kattintson a **Futtatás** elemre. Megnyílik az Installation Manager.
		- v Kattintson az **Importálás** lehetőségre a WebSphere Application Server Installation Manager alkalmazásba való importálásához. Importálnia kell a WebSphere Application Server rendszert, ha korábban még nem volt importálva, vagy ha a Frissítéstelepítő frissítette az utolsó importálása óta.
		- v Kattintson a **Tallózás** gombra, és válassza ki a könyvtárat, ahová a WebSphere Application Server telepítésre került, például: **[alk\\_kiszolgáló\\_gyökér](&topic=welcome_infocenter)**.
		- v Kattintson a **Tovább** gombra, majd kattintson az **Importálás lehetőségre**.
		- v Kattintson a **Befejezés** gombra.
		- v Az Installation Manager ablakban kattintson a **Frissítés** elemre.
		- v Válassza ki az **IBM WebSphere Application Server ND** csomagcsoportot.

**Tipp:** A Csomagok frissítése oldalon válassza az **Összes megjelenítése** lehetőséget a rendelkezésre álló frissítések megjelenítéséhez.

- v Kattintson a **Tovább** gombra és kövesse az egyes oldalakon lévő útmutatást, az alapértelmezések elfogadásával. A Feature Pack for XML frissítésre került a szükséges szintre.
- v Zárja be az Installation Managert és térjen vissza az indítópult alkalmazáshoz.
- c. Kattintson a **Telepítés** lehetőségre az IBM Business Monitor telepítésének megkezdéséhez. Ha megjelenik a Fájl megnyitása ablak, kattintson a **Futtatás** elemre.

**Fontos:** Ha 64 bites rendszeren dolgozik, akkor a rendszer az alábbi üzenetet küldheti:

Az operációs rendszer nem felelt meg az indítópult<br>előfeltételeinek ellenőrzésén. Az alábbi 32 bites GTK könyvtár az IBM<br>Installation Manager futtatásához nem érhető el az alapul szolgáló operációs rendszerben: *hiónyző fá* 

Ha ez az üzenet jelenik meg, akkor a kiszolgálón nincs telepítve a GTK könyvtár 32 bites változata vagy a könyvtár változata helytelen. A telepítés folytatása előtt frissítse a kiszolgálót a GTK könyvtár 32 bites változatával a DVD segítségével vagy az operációs rendszer hivatalos webhelyén keresztül.

d. Kattintson az **IBM Business Monitor telepítése** gombra. Az Installation Manager indításra és konfigurálásra kerül. A maradék telepítési utasításokért menjen a következőre: ["IBM Business Monitor interaktív telepítése"](#page-44-0) [oldalszám: 39.](#page-44-0)

Ha az operációs rendszer támogatja, akkor kattintson a **Súgórendszer telepítése** lehetőségre az indítópulton az információközpont telepítéséhez.

# <span id="page-44-0"></span>**IBM Business Monitor interaktív telepítése**

Ez a témakör leírja, hogyan telepítheti az IBM Business Monitor terméket interaktívan az Installation Manager használatával, az összes összetevőt egyetlen kiszolgálón telepítve, vagy az összetevőket fürtökre telepítve egy hálózat telepítési környezetben.

Indítsa el az Installation Manager programot a termék indítópultjáról. Az alapértelmezett telepítési helyekért tekintse meg a kapcsolódó hivatkozást.

Az IBM Business Monitor telepítéséhez tegye a következőket:

- 1. Az IBM Business Monitor telepítéséhez tegye a következőket:
- 2. Az Installation Manager Start oldalán kattintson a **Csomagok telepítése** elemre, majd a folytatáshoz kattintson a **Tovább** gombra. Az alábbi csomagok lesznek kijelölve:

#### **IBM Cognos Business Intelligence**

Microsoft Windows használata esetén, ha Ön nem adminisztrátor felhasználó, akkor szüntesse meg ennek a jelölőnégyzetnek a bejelölését.

#### **WebSphere Application Server - ND**

Ha a csomag már telepítve van, akkor szüntesse meg ennek a jelölőnégyzetnek a kijelölését.

#### **WebSphere Application Server szolgáltatási csomag XML-hez**

Ha a csomag már telepítve van, akkor szüntesse meg ennek a jelölőnégyzetnek a kijelölését.

#### **DB2 Express**

Ha már van olyan adatbázis, amelyet használni kíván vagy nem adminisztrátor felhasználó, akkor szüntesse meg ennek a jelölőnégyzetnek a kijelölését.

#### **IBM Business Monitor**

Ha az előfeltételek ellenőrzése során a következő figyelmeztető üzenetet kapja, akkor az **ulimit** érték növeléséhez alkalmazza az alábbi platformspecifikus lépéseket.

A jelenlegi rendszer az ajánlott *ajánlott\_érték* értéknél alacsonyabb ulimit értéket talált. Növelje az ulimit számot az *ajánlott\_érték* minimális számára, majd indítsa újra a telepítést.

```
Állítsa le a telepítőt. Ha Ön root felhasználó, akkor nyisson meg egy parancsértelmezőt és adja
ki az ulimit -n ajánlott_érték utasítást, majd indítsa újra a telepítőt. Ha nem root felhasználó,
akkor a rendszergazda bevonásával végezze el az ulimit -n ajánlott_érték növelését, majd indítsa újra a telepítőt.
```
A szükséges érték a WebSphere Application Server változata, a szolgáltatáscsomagok változata és a telepítés alatt álló konfiguráció alapján kerül kiszámításra.

- a. Állítsa be a nyitott fájlok maximális számát az alábbi lépésekkel: $\geq$ Linux
	- 1) Nyissa meg az /etc/security/limits.conf fájlt.
	- 2) Keresse meg a **nofile** paramétert, majd növelje meg az értékét. Ha nem található **nofile** paramétert tartalmazó sor a fájlban, akkor adja hozzá a következő sorokat a fájlhoz:
		- **\* hard nofile** *ajánlott\_érték*
		- **\* soft nofile** *ajánlott\_érték*
	- 3) Mentse, majd zárja be a fájlt.
	- 4) Jelentkezzen ki, majd jelentkezzen be újra.
- b. Indítsa újra a számítógépet.
- c. Indítsa újra a telepítőt.
- 3. A Licencek oldalon olvassa el a kiválasztott csomag licencszerződését.

Ha több csomagot választott ki telepítésre, akkor minden csomaghoz tartozhat licencszerződés. A **Licenc** oldal bal oldalán kattintson a csomagváltozatra a hozzá tartozó licencszerződés megjelenítéséhez. A telepítésre kiválasztott csomagváltozatok (például az alapcsomag és egy frissítés) megjelenítésre kerülnek a csomagnév alatt.

- a. Ha egyet ért a licencszerződés összes feltételével, akkor kattintson az **Elfogadom a licencszerződések feltételeit** kijelentésre.
- b. Kattintson a **Tovább** gombra.
- 4. Ha a telepítéskezelővel először az IBM Business Monitor csomag lett telepítve, akkor adja meg az *Osztott erőforrások könyvtár* útvonalát a Hely oldal **Osztott erőforrások könyvtár** mezőjében, vagy fogadja el az alapértelmezett útvonalat. Az osztott erőforrás könyvtár tartalmazza a csomagcsoportok által megosztható erőforrásokat.

### **Fontos:**

- a. Az osztott erőforrás könyvtár csak a csomag első telepítésekor adható meg. Használja ehhez a legnagyobb lemezt annak érdekében, hogy elegendő terület álljon rendelkezésre a jövőbeli csomagok osztott erőforrásaihoz. A könyvtár helyét csak akkor változtathatja meg, ha eltávolítja az összes csomagot.
- b. Győződjön meg róla, hogy a telepítési útvonal nem tartalmaz zárójeleket.
- c. > Linux Győződjön meg róla, hogy a telepítési útvonal nem tartalmaz szóközöket.

Kattintson a **Tovább** gombra.

- 5. A következő Hely oldalon hozzon létre egy olyan *csomagcsoportot*, amelybe az IBM Business Monitor csomagot telepíti. Új csomagcsoport létrehozásához tegye a következőket:
	- a. Válassza ki az **Új csomagcsoport létrehozása** lehetőséget.
	- b. Adja meg a csomagcsoport telepítési könyvtárának útvonalát. Győződjön meg róla, hogy a telepítési útvonal nem tartalmaz zárójeleket. A könyvtárútvonalban ne használjon szóközöket. A csomagcsoport neve automatikusan létrehozásra kerül.
	- c. Kattintson a **Tovább** gombra.

A Csomagok telepítése varázsló üzenetet jelenít meg, ha futó folyamatokat észlel (mint például a WebSphere Application Server kiszolgálót). Ha látja ezt az üzenetet, kattintson a **Mégse** gombra, állítsa le a futó folyamatokat, és kezdje újra a telepítést.

- 6. A Szolgáltatások oldalon jelölje ki a telepíteni kívánt csomagszolgáltatásokat.
	- a. Választható: A szolgáltatások közötti függőség megtekintéséhez válassza ki a **Függőségek megjelenítése** jelölőnégyzetet.
	- b. Választható: Kattintson a szolgáltatásra a szolgáltatás rövid leírásának megtekintéséhez a **Részletek** részben.
	- c. Válasszon ki szolgáltatásokat, vagy törölje szolgáltatások kijelölését a csomagban. A telepítéskezelő automatikusan betartatja a függőségeket a többi szolgáltatással, valamint megjeleníti a telepítés frissített letöltési méretét és lemezterület igényét.
		- v Ha nem választ ki szolgáltatásokat, akkor a Business Space és az IBM Business Monitor licencfájljai települnek.
		- v Ha kibontja a **Business Monitor kiszolgáló** lehetőséget és kiválaszt néhány önálló fejlesztői profilt, a profilok létrehozásra kerülnek a telepítés során. A Process Server vagy WebSphere Enterprise Service Bus fejlesztői profilok létrehozásához már telepítve kell lenniük azoknak a csomagoknak.

Az önálló fejlesztői profil egy alapértelmezett fejlesztői profil, amely egy IBM Business Monitor tesztkörnyezetet biztosít. A Process Server fejlesztői profil engedélyezett Business Rules Manager termékkel van szállítva. Önálló fejlesztői profil létrehozásához a létrehozni kívánt kiszolgálónak meg kell adni az adminisztráció biztonsági hitelesítő adatait (felhasználónév és jelszó).

Az önálló fejlesztői profil nem használható éles környezetben. Ha úgy dönt, hogy nem telepít alapértelmezett önálló fejlesztői profilt, később is telepíthet egyet, a Installation Manager elindítva és az első oldalon a **Módosítás** lehetőségre kattintva.

Ha a **Business Monitor Server** 7.5.1 telepítésekor a rendszeren vannak korábban létrehozott profilok, akkor azok a profilok automatikusan megőrzésre kerülnek. Ezeket nem kell ismételten létrehozni.

- d. Ha befejezte a szolgáltatások kiválasztását, akkor kattintson a **Tovább** gombra.
- 7. Ha önálló fejlesztési profilt választott ki, akkor a Profilok oldalon adja meg a profil hitelesítő adatait. Az alapértelmezett felhasználói név az admin és az alapértelmezett jelszó az admin.

8. A Közös konfigurációk oldalon, ha már meg van adva egy adatbázis, akkor adja meg az adatbázis hitelesítő adatait. Ha a DB2 Express adatbázist választotta ki, akkor adja meg a DB2 adatbázishoz tartozó felhasználói nevet és jelszót. Az alapértelmezett felhasználói név a bpmadmin és az alapértelmezett jelszó a bpmadmin1.

**Fontos:** Módosítsa az alapértelmezett jelszót, ha nem felel meg a jelszóhoz kapcsolódó irányelvnek az operációs rendszeren (mint például Microsoft Windows 2008).

**Korlátozás:** A felhasználónevek nem tartalmazhatnak nemzeti nyelv karaktersorozatokat (NLS). Kattintson a **Tovább** gombra.

- 9. Az Összegzés oldalon tekintse át a kiválasztásokat az IBM Business Monitor csomag telepítése előtt.
	- v Ha módosítani szeretné a kiválasztásokat az előző oldalakon, kattintson a **Vissza** és végezze el a módosításokat.
	- v Ha elégedett a telepítési kiválasztásokkal, akkor a csomag telepítéséhez kattintson a **Telepítés** elemre.

Egy folyamatjelző mutatja, hogy a telepítés hány százaléka készült el.

- 10. Ha a telepítési folyamat elkészült, egy üzenet megerősít a folyamat sikerességét. Ha a telepítés során egy önálló fejlesztési profil létrehozását választotta és az meghiúsult vagy nem sikerült teljesen, akkor megjelenik egy hibaüzenet, amely értesíti a hibáról és megadja a profillétrehozási hibanapló helyét az [alk\\_kiszolgáló\\_gyökér](&topic=welcome_infocenter)/ logs/manageprofiles/*profilnév*\_create.log fájlban. Oldja meg a profillétrehozási problémát, majd hozzon létre egy profilt a Profilkezelési eszközzel vagy a **manageprofiles** paranccsal.
	- a. Választható: Kattintson a **Naplófájl megtekintése** lehetőségre az aktuális munkamenet telepítési naplófájljának megnyitásához egy új ablakban. A folytatáshoz be kell zárnia a telepítési napló ablakot.
	- b. A **Melyik programot kívánja elindítani?** alatt válassza ki, hogy a Profilkezelő eszköz elinduljon-e kilépéskor. Ha már létrehozott önálló fejlesztési profilt, akkor válassza az **Egyik sem** lehetőséget. Éles környezetben a Profilkezelő eszköz vagy a **manageprofiles** parancs használatával határozzon meg egy önálló kiszolgálóprofilt vagy egy telepítéskezelőt. Tekintse meg az információkat a *Profilok létrehozása és kiegészítése* című részben.
	- c. Kattintson a **Befejezés** gombra az Installation Manager bezárásához.

Éles környezetben a Profilkezelő eszköz vagy a **manageprofiles** parancs használatával létre kell hoznia egy önálló kiszolgálóprofilt vagy egy telepítéskezelőt.

**Korlátozás:** Ha a telepítés során létrehozott egy önálló fejlesztői profilt, az nem fog működni éles környezetben. Annak célja segíteni jártasságot szerezni az IBM Business Monitor termék használatában anélkül, hogy egy működő, éles profilt kellene létrehozni. A profil elindítható a profil Első lépések konzoljából.

- v Nyisson meg egy parancsablakot. Menjen a **[profil\\_gyökér/](&topic=welcome_infocenter)firststeps.wbm** helyre és futtassa a **firststeps.sh** parancsot.
- v Lépjen a **Start** > **Minden program** > **IBM** > **Business Monitor 7.5** > **Profilok** > *profil\_neve* > **Első lépések** menüpontra.
- v Menjen a **[profil\\_gyökér\](&topic=welcome_infocenter)firststeps.wbm** fájlhoz és futtassa a **firststeps.bat** parancsot.

**Fontos:** Az Első lépések telepítéséhez és futtatásához Microsoft Windows 7, Microsoft Windows Vista, vagy Microsoft Windows Server 2008 rendszeren, növelje a Microsoft Windows felhasználói fiók jogosultságait, amelyhez kattintson a jobb egérgombbal a **firststeps.bat** fájlra, majd válassza az előugró menü **Futtatás adminisztrátorként** menüpontját. Ezt az adminisztrátor és a nem adminisztrátor felhasználóknak is el kell végezni.

Ha az operációs rendszer támogatja, akkor kattintson a **Súgórendszer telepítése** lehetőségre az indítópulton az információközpont telepítéséhez.

## **IBM Business Monitor csendes telepítése**

Az IBM Business Monitor termékcsomag telepíthető *csendes* telepítési üzemmódban. Amikor csendes üzemmódban telepít, a felhasználói felület nem érhető el.

**Fontos:** Több IBM Business Monitor példány telepítéséhez is csak egy IBM Installation Manager kell.

# **IBM Business Monitor csendes telepítése a parancssor segítségével**

Az IBM Business Monitor telepíthető a parancssor segítségével. Csendesen kell telepítenie egy elektronikus telepítőkészletről (nem DVD-ről).

Az IBM Business Monitor telepítése előtt tekintse át a termék rendszerigényét.

Az operációs rendszer és a szoftver előfeltétel szintek kifejezetten fontosak. Bár a telepítési folyamat automatikusan leellenőrzi az előfeltétel operációs rendszer javításokat, tekintse át a rendszerigényeket, ha még nem tette meg. A rendszerkövetelmények hivatkozás felsorolja az összes támogatott operációs rendszert, valamint egy kompatibilis operációs rendszerhez szükséges, telepítendő javításokat. Ezenkívül felsorolja az előfeltétel szoftverek szükséges szintjét is.

Ha az IBM Business Monitor telepítését DB2 Express használatával tervezi Red Hat Enterprise Linux 6 rendszerben, akkor adminisztrátori jogosultságokkal kell rendelkeznie (root felhasználónak kell lennie), a rendszerben még nem létezhet DB2 adatbázis-kiszolgáló, továbbá meg kell győződnie arról, hogy valamennyi kernelkövetelmény is teljesül, mielőtt megkezdődik a DB2 Express rendszer telepítése. Az aktuális értékek kikereséséhez értelmezze az **ipcs -l** parancs kimenetét.

Ha az előfeltételek ellenőrzése során a következő figyelmeztető üzenetet kapja, akkor az **ulimit** érték növeléséhez alkalmazza az alábbi platformspecifikus lépéseket.

```
A jelenlegi rendszer az ajánlott ajánlott_érték
értéknél alacsonyabb ulimit értéket talált. Növelje az ulimit számot az ajánlott_érték
minimális számára, majd indítsa újra a telepítést.
```
Állítsa le a telepítőt. Ha Ön root felhasználó, akkor nyisson meg egy parancsértelmezőt és adja ki az ulimit -n *ajánlott\_érték* utasítást, majd indítsa újra a telepítőt. Ha nem root felhasználó, akkor a rendszergazda bevonásával végezze el az ulimit -n *ajánlott\_érték* növelését, majd indítsa újra a telepítőt.

A szükséges érték a WebSphere Application Server változata, a szolgáltatáscsomagok változata és a telepítés alatt álló konfiguráció alapján kerül kiszámításra.

- 1. Állítsa be a nyitott fájlok maximális számát az alábbi lépésekkel:  $\geq$ Linux
	- a. Nyissa meg az /etc/security/limits.conf fájlt.
	- b. Keresse meg a **nofile** paramétert, majd növelje meg az értékét. Ha nem található **nofile** paramétert tartalmazó sor a fájlban, akkor adja hozzá a következő sorokat a fájlhoz:
		- **\* hard nofile** *ajánlott\_érték*
		- **\* soft nofile** *ajánlott\_érték*
	- c. Mentse, majd zárja be a fájlt.
	- d. Jelentkezzen ki, majd jelentkezzen be újra.
- 2. Indítsa újra a számítógépet.
- 3. Indítsa újra a telepítőt.

Ha nincsenek meg az IBM Business Monitor telepítéséhez szükséges előfeltételi alaptermékek, akkor a csendes telepítés részeként telepítése őket. A szükséges alaptermékek a következők:

- Installation Manager
- WebSphere Application Server Network Deployment
- XML szolgáltatáscsomag

A csendes telepítés az alábbi feladatokat végzi el:

- v Telepíti az IBM Installation Manager terméket, ha még nincs telepítve (vagy a megfelelő szintre frissíti, ha telepítve van).
- v Telepíti a szükséges alaptermékeket és az IBM Business Monitor terméket.

Az IBM Business Monitor termék csendes telepítéséhez tegye a következőket:

- 1. Az IBM Business Monitor termék csendes telepítéséhez tegye a következőket:
- 2. Olvassa el és fogadja el a licencfeltételeket a telepítés előtt. Az **-acceptLicense** paraméter hozzáadása a parancssorhoz az összes licenc elfogadását jelenti.
- 3. Futtassa a következő parancsot:

**Fontos:** Windows 7, Windows Vista vagy Windows Server 2008 használata esetén indítsa el a parancssort, ehhez kattintson jobb egérgombbal és válassza a **Futtatás adminisztrátorként** lehetőséget.

### $\blacktriangleright$  Windows

*dvd\_gyökér*\imcl install *termékazonosítók\_listája* -acceptLicense -installationDirectory *hely* -repositories *tár* -properties *key=value,key=value* -showVerboseProgress -log *naplóNév*.log

**2000 UNIX 2000 Linux** 

*dvd\_gyökér*/imcl install *termékazonosítók\_listája* -acceptLicense -installationDirectory *hely* -repositories *tár* -properties *key=value,key=value* -showVerboseProgress -log *naplóNév*.log

ahol:

v A *termékazonosítók\_listája* a telepíteni kívánt termékek és összetevők azonosítóinak vesszővel tagolt felsorolása. Szintaxisa: *termékazonosító*,*összetevő*,*összetevő*, ahol több terméket szóköz választ el egymástól.

*1. táblázat: Termékazonosítók*

| Termék                                                      | Termékazonosító                                                                                                    |  |
|-------------------------------------------------------------|----------------------------------------------------------------------------------------------------|--|
| <b>IBM Business Monitor</b>                                 | com.ibm.ws.WBM75 (használja az alapértelmezett<br>szolgáltatásokhoz)                                                                                                    |  |
|                                                             | vagy                                                                                                    |  |
|                                                             | com.ibm.ws.WBM75,wbm.core.feature,wbm.profile.feature,wbm.abx.feature<br>(használja az IBM Business Monitor telepítéséhez az IBM<br>Business Monitor profillal)                                                 |  |
|                                                             | vagy                                                                                                    |  |
|                                                             | com.ibm.ws.WBM75,wbm.core.feature,wbm.wps.profile.feature,wbm.abx.feature<br>(használja az IBM Business Monitor telepítéséhez az IBM<br>Business Monitor és IBM BPM Process Server profillal)                   |  |
|                                                             | vagy                                                                                                    |  |
|                                                             | com.ibm.ws.WBM75,wbm.core.feature,wbm.wesb.profile.feature,wbm.abx.feature<br>(használja az IBM Business Monitor telepítéséhez az IBM<br>Business Monitor és IBM WebSphere Enterprise Service Bus<br>profillal) |  |
| WebSphere Application Server Network Deployment             | com.ibm.websphere.ND.v70,core.feature,samples,import.productProviders.feature.<br>(minden szükséges mezőt tartalmaz)                                                                                            |  |
| XML szolgáltatáscsomag                                      | com.ibm.websphere.XML.v10                                                                                                    |  |
| <b>Installation Manager</b>                                 | com.ibm.cic.agent.agent_core,agent_jre                                                                                                    |  |
| 32 bites DB2 for Linux                                      | com.ibm.ws.DB2EXP97.linuxia32                                                                                                    |  |
| 64 bites DB2 for Linux                                      | com.ibm.ws.DB2EXP97.linuxia64                                                                                                    |  |
| 32 bites DB2 for Windows                                    | com.ibm.ws.DB2EXP97.winia32                                                                                                    |  |
| 64 bites DB2 for Windows                                    | com.ibm.ws.DB2EXP97.winia64                                                                                                    |  |
| IBM Cognos Business Intelligence for Windows x86 (32 bites) | com.ibm.ws.cognos.v1011.winia32                                                                                                    |  |
| IBM Cognos BI for Windows x64 (64 bites)                    | com.ibm.ws.cognos.v1011.winia64                                                                                                    |  |
| IBM Cognos BI for AIX PPC 32-bit                            | com.ibm.ws.cognos.v1011.aix32                                                                                                    |  |
| IBM Cognos BI for AIX PPC 64-bit                            | com.ibm.ws.cognos.v1011.aix64                                                                                                    |  |
| IBM Cognos BI for HP-Unix IA64                              | com.ibm.ws.cognos.v1011.hpuxia64                                                                                                    |  |

*1. táblázat: Termékazonosítók (Folytatás)*

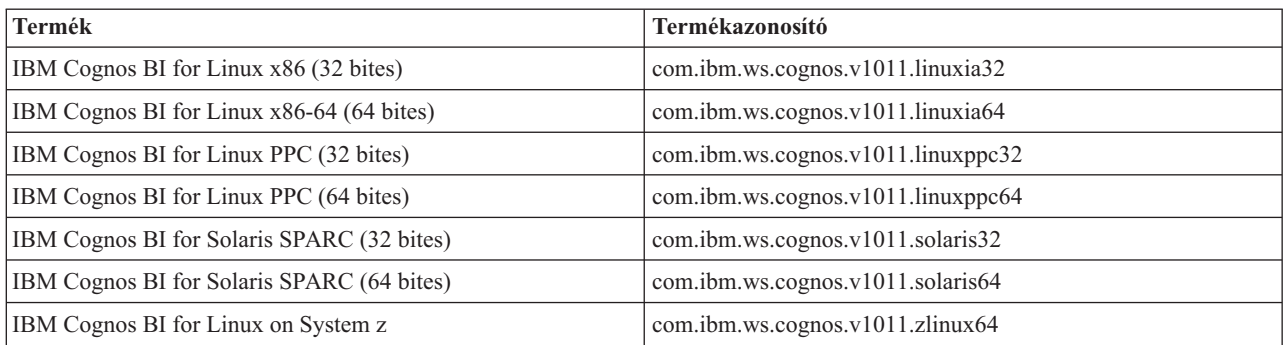

- v A *hely* annak a könyvtárnak az útvonala, amelybe a termékeket telepíteni kívánja.
- v A *tár* annak a tárnak a neve, amelybe a fájlokat kibontotta, az alábbi könyvtárak egyike: *kitömörítési\_könyvtár*/repository/repos\_32bit *kitömörítési\_könyvtár*/repository/repos\_64bit

Több tár esetén a tárhelyeket vesszővel válassza el.

v A *key=value* azoknak a kulcsoknak és értékeknek a listája, amelyeket a telepítésbe át kíván adni, vesszővel tagolva. A vesszők közé ne tegyen szóközöket.

*2. táblázat: Kulcsok*

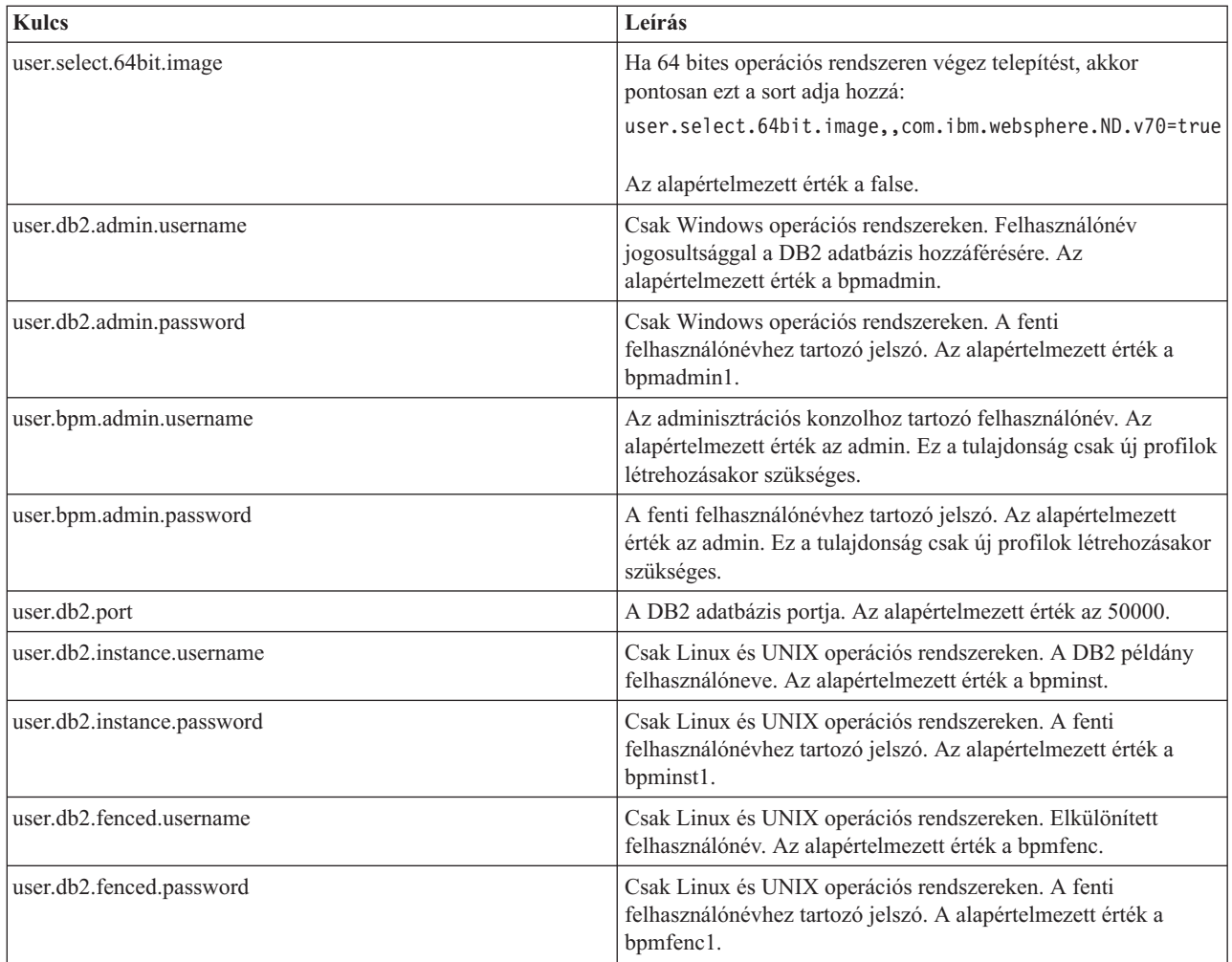

#### *2. táblázat: Kulcsok (Folytatás)*

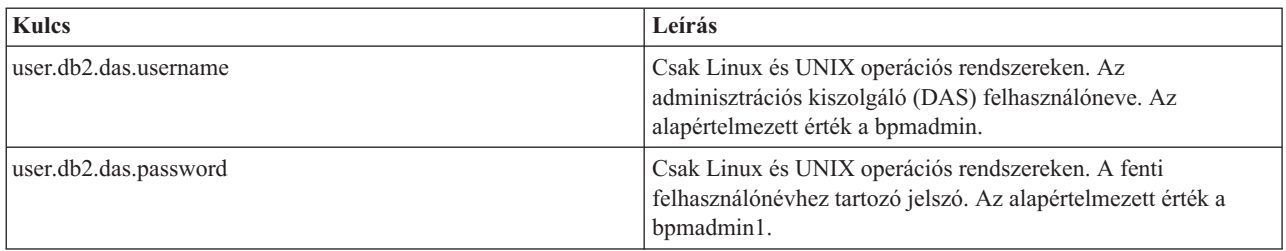

v A *naplóNév* a naplófájl neve az üzenetek és az eredmények rögzítéséhez.

Ennek a parancsnak a futtatása a terméket az alapértelmezett szolgáltatásokkal telepíti. Ha specifikus szolgáltatásokat kíván telepíteni vagy más módosításokat szeretne végrehajtani, akkor tekintse meg az imcl parancssori argumentumainak hivatkozását.

Az Installation Manager telepíti a felsorolt termékeket, valamint kiírja a naplófájlt a megadott könyvtárba.

A következő példa az IBM Business Monitor, a WebSphere Application Server Network Deployment, az XML szolgáltatáscsomag, a (32 bites) IBM Cognos BI for Windows x86, valamint a 32 bites DB2 for Windows terméket telepíti Windows operációs rendszeren.

isci incuiti can.ian.wiki/isci.ian.wiki/investigan/investigan/investigan/investigan/investigan/investigan/investigan/investigan/investigan/investigan/investigan/investigan/investigan/investigan/investigan/investigan/invest

A Profilkezelő eszközben vagy a manageprofiles parancs használatával meg kell adnia egy önálló kiszolgálóprofilt vagy egy telepítéskezelőt. Éles környezetben csak a Profilkezelő eszközzel, vagy a manageprofiles paranccsal létrehozott profilok használhatók.

## **IBM Business Monitor csendes telepítése válaszfájllal**

Az IBM Business Monitor egy válaszfájl létrehozásával, majd egy olyan parancs futtatásával telepíthető, amely az adott válaszfájlt használja a termék telepítéséhez.Csendesen kell telepítenie egy elektronikus telepítőkészletből (nem DVD-ről).

Az IBM Business Monitor telepítése előtt tekintse át a termék rendszerigényét.

Az operációs rendszer és a szoftver előfeltétel szintek kifejezetten fontosak. Bár a telepítési folyamat automatikusan leellenőrzi az előfeltétel operációs rendszer javításokat, tekintse át a rendszerigényeket, ha még nem tette meg. A rendszerkövetelmények hivatkozás felsorolja az összes támogatott operációs rendszert, valamint egy kompatibilis operációs rendszerhez szükséges, telepítendő javításokat. Ezenkívül felsorolja az előfeltétel szoftverek szükséges szintjét is.

Ha az IBM Business Monitor telepítését DB2 Express használatával tervezi Red Hat Enterprise Linux 6 rendszerben, akkor adminisztrátori jogosultságokkal kell rendelkeznie (root felhasználónak kell lennie), a rendszerben még nem létezhet DB2 adatbázis-kiszolgáló, továbbá meg kell győződnie arról, hogy valamennyi kernelkövetelmény is teljesül, mielőtt megkezdődik a DB2 Express rendszer telepítése. Az aktuális értékek kikereséséhez értelmezze az **ipcs -l** parancs kimenetét.

Ha az előfeltételek ellenőrzése során a következő figyelmeztető üzenetet kapja, akkor az **ulimit** érték növeléséhez alkalmazza az alábbi platformspecifikus lépéseket.

A jelenlegi rendszer az ajánlott *ajánlott\_érték* értéknél alacsonyabb ulimit értéket talált. Növelje az ulimit számot az *ajánlott\_érték* minimális számára, majd indítsa újra a telepítést.

Állítsa le a telepítőt. Ha Ön root felhasználó, akkor nyisson meg egy parancsértelmezőt és adja ki az ulimit -n *ajánlott\_érték* utasítást, majd indítsa újra a telepítőt. Ha nem root felhasználó, akkor a rendszergazda bevonásával végezze el az ulimit -n *ajánlott\_érték* növelését, majd indítsa újra a telepítőt.

A szükséges érték a WebSphere Application Server változata, a szolgáltatáscsomagok változata és a telepítés alatt álló konfiguráció alapján kerül kiszámításra.

- 1. Állítsa be a nyitott fájlok maximális számát az alábbi lépésekkel:  $\geq$  Linux
	- a. Nyissa meg az /etc/security/limits.conf fájlt.
	- b. Keresse meg a **nofile** paramétert, majd növelje meg az értékét. Ha nem található **nofile** paramétert tartalmazó sor a fájlban, akkor adja hozzá a következő sorokat a fájlhoz:
		- **\* hard nofile** *ajánlott\_érték*
		- **\* soft nofile** *ajánlott\_érték*
	- c. Mentse, majd zárja be a fájlt.
	- d. Jelentkezzen ki, majd jelentkezzen be újra.
- 2. Indítsa újra a számítógépet.
- 3. Indítsa újra a telepítőt.

Ha nincsenek meg az IBM Business Monitor telepítéséhez szükséges előfeltételi alaptermékek, akkor a csendes telepítés részeként telepítése őket. A szükséges alaptermékek a következők:

- Installation Manager
- WebSphere Application Server Network Deployment
- XML szolgáltatáscsomag

A csendes telepítés az alábbi feladatokat végzi el:

- v Telepíti az IBM Installation Manager terméket, ha még nincs telepítve (vagy a megfelelő szintre frissíti, ha telepítve van).
- v Telepíti a szükséges alaptermékeket és az IBM Business Monitor terméket.

Az IBM Business Monitor termék csendes telepítéséhez tegye a következőket:

- 1. Az IBM Business Monitor termék csendes telepítéséhez tegye a következőket:
- 2. Hozza létre a válaszfájlt, amely a szükséges alaptermékeket és az IBM Business Monitor terméket telepíteni fogja. Saját válaszfájl létrehozásához másolja a minta válaszfájlt a következő könyvtárba:

*kibontási\_könyvtár*/responsefiles/WBM/template\_response.xml

3. Módosítsa a paramétereket a válaszfájl sablon szövege alapján a saját válaszfájl létrehozásához.

Hajtsa végre a következő módosításokat:

- v Állítsa be a tár helyét. Válassza ki a megfelelő 32 bites vagy 64 bites tárat, majd alakítsa át megjegyzéssé a nem használtat. Ha nem közvetlenül a *kibontási\_könyvtár*/responsefiles/BPM/ könyvtárból futtat, akkor telepítési tárának helyét állítsa be. A tár helyi vagy távoli egyaránt lehet. Ha a DVD lemezről futtat, akkor másolja át a válaszfájlt a DVD-ről és irányítsa vissza a DVD-n található tárrra.
- v A helyettesítő változókat a válaszfájlban az alábbiak szerint állítsa be:
	- $-$  \${INSTALL\_LOCATION\_IM} Az a hely, ahol az IBM Installation Manager már telepítve van vagy telepítésre fog kerülni.
	- \${LOCATION\_ECLIPSE\_CACHE} Az Eclipse gyorsítótár helye. Ezt a helyet csak akkor kell beállítani, ha még nem került megadásra. Ha a hely már be van állítva, akkor ezt a sort alakítsa megjegyzéssé.
	- \${INSTALL\_LOCATION} Az a hely, ahová a terméket telepíti.
	- \${FEATURE\_LIST} A termék összetevőinek listája. Cserélje le ezt a listát a telepíteni kívánt összetevőket tartalmazó listára. Kövesse a template response.xml fájlban található utasításokat.
- v DB2 Express telepítése esetén a felhasználói azonosító és jelszó megadásával kapcsolatban kövesse a template response.xml fájlban található utasításokat.
- 4. Olvassa el és fogadja el a licencfeltételeket a telepítés előtt. Az **-acceptLicense** paraméter hozzáadása a parancssorhoz az összes licenc elfogadását jelenti.
- 5. Futtassa a következő parancsot:

**Fontos:** Windows 7, Windows Vista vagy Windows Server 2008 használata esetén indítsa el a parancssort, ehhez kattintson jobb egérgombbal és válassza a **Futtatás adminisztrátorként** lehetőséget.

#### Adminisztrátor vagy root felhasználóként: Windows

*kibontási\_könyvtár*\IM\installc.exe -acceptLicense input *kibontási\_könyvtár*\responsefiles\*termékazonosító*\template\_response.xml -log *napló\_preferált\_helye*\silent\_install.log

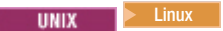

*kibontási\_könyvtár*/IM/installc -acceptLicense input *kibontási\_könyvtár*/responsefiles/*termékazonosító*/template\_response.xml -log *napló\_preferált\_helye*/silent\_install.log

Nem adminisztrátor / nem root felhasználó esetén: Windows

*kibontási\_könyvtár*\IM\userinstc.exe -acceptLicense input *kibontási\_könyvtár*\responsefiles\*termékazonosító*\template\_response.xml -log *napló\_preferált\_helye*\silent\_install.log

**UNIX E** Linux *kibontási\_könyvtár*/IM/userinstc -acceptLicense input *kibontási\_könyvtár*/responsefiles/*termékazonosító*/template\_response.xml -log *napló\_preferált\_helye*/silent\_install.log

A Telepítéskezelő telepíti a szükséges előfeltételeket és az IBM Business Monitor terméket és a megadott könyvtárba egy naplófájlt ír.

A Profilkezelő eszközben vagy a manageprofiles parancs használatával meg kell adnia egy önálló kiszolgálóprofilt vagy egy telepítéskezelőt. Éles környezetben csak a Profilkezelő eszközzel, vagy a manageprofiles paranccsal létrehozott profilok használhatók.

## **Információközpont telepítése**

Az IBM Business Monitor információközpont elérhető az Interneten. Telepítheti ezenkívül a termék indítópultból, ha ez az operációs rendszeren támogatott.

- v Telepítse és indítsa el az információközpontot a termék indítópultról.
	- 1. Az indítópultról kattintson a **Súgórendszer telepítés** elemre.
	- 2. Adja meg a helyi információközpont helyét.
	- 3. Kattintson a **Súgórendszer telepítése és indítása** elemre. Ha megjelenik a Fájl megnyitása ablak, kattintson a **Futtatás** elemre.
- v Tekintse meg az információközpontot az Interneten. Lásd: [IBM Business Process Management információközpont](http://www14.software.ibm.com/webapp/wsbroker/redirect?version=wbpm750&product=ebpm-dist&topic=infocenter)

## **Helyi információközpont elindítása és leállítása**

Miután telepítette az IBM Business Monitor információközpontot, megtekintheti a helyi rendszer információit, vagy üzemeltetheti más felhasználók hozzáféréséhez a hálózatban.

Ebben az eljárásban a **doc\_root** a könyvtárat képviseli, ahova az információközpontot telepíteni kívánja.

- v az információközpont helyi megtekintéséhez, tegye a következőket:
	- 1. Lépjen át abba a könyvtárba, ahova az információközpontot telepítette.
	- 2. Az információközpont elindításához futtassa az operációs rendszernek megfelelő parancsfájlt:
		- **help\_start.sh**
		- **help\_start.bat**
		- Az alapértelmezett böngésző megnyílik és megjeleníti a termékkel együtt telepített információközpontot.
	- 3. Az információközpont leállításához zárja be a böngészőt és futtassa az operációs rendszernek megfelelő parancsfájlt:
		- **help\_end.sh**
		- **help\_end.bat**
- v Az információközpont tárolásához és a hálózat más rendszerein megtekintéséhez, tegye a következőket:
- 1. Lépjen át abba a könyvtárba, ahol az IBM Business Monitor telepítve van.
- 2. Az információközpont elindításához futtassa az operációs rendszernek megfelelő parancsfájlt:
	- **IC\_start.sh**
	- **IC\_start.bat**

A felhasználók képesek megnyitni egy böngészőt és elnavigálni a következő URL címre az információközpont eléréséhez egy másik rendszerről:

http://*gazdanév*:8888/help/index.jsp

- 3. Az információközpont leállításához zárja be a böngészőt és futtassa az operációs rendszernek megfelelő parancsfájlt:
	- **IC\_end.sh**
	- **IC\_end.bat**

# **A helyi információközpont frissítése**

A dokumentáció helyileg telepített változata frissíthető, ha új dokumentáció válik elérhetővé, és rendelkezik internetkapcsolattal. Egyéb termékek is rendelkezhetnek frissített dokumentációval, amit behúzhat a helyi információközpontba.

A dokumentáció frissítéséhez tegye a következőket:

- 1. Kattintson a **Frissítés** ikonra ( ) a súgórendszer eszköztárán. Itt láthatja az összes már telepített dokumentációkészlet listáját.
- 2. Kattintson a **Tovább** gombra a telepített dokumentációk listájának alján. Itt láthatja a telepíthető dokumentációkészletek listáját. Ezek a készletek különböző nyelvű termékdokumentációkat tartalmaznak, és tartalmazhatják különböző termékek dokumentációkészleteit.
- 3. Válassza ki a telepíteni kívánt dokumentációkat.

**Tipp:** Több dokumentációkészletet is kiválaszthat.

A kiválasztott termék vagy termékek dokumentációja a számítógép súgórendszerébe kerül telepítésre.

# **5. fejezet Adatbázisok létrehozása**

Az IBM Business Monitor két adatbázist igényel, egyet az IBM Business Monitor konfigurációhoz és egyet az IBM Cognos Business Intelligence tartalomtárhoz.

### **MONITOR és COGNOSCS adatbázisok**

Alapértelmezésben az IBM Business Monitor adatbázisának neve MONITOR és az IBM Cognos BI tartalomszolgáltató adatbázisának neve: COGNOSCS.

Létrehozhatja a MONITOR és COGNOSCS adatbázisokat az önálló vagy telepítéskezelő profil létrehozásának részeként, használhatja az adatbázis-tervezési eszközt (dbDesignGenerator) vagy létrehozhatja az adatbázisokat kézzel az adatbázis-parancsfájlok futtatásával a profil létrehozása előtt vagy után. Hálózatos telepítési környezetben érdemes létrehozni az adatbázisokat a telepítéskezelő indítása és az egyéni profilok létrehozása előtt.

Ha már van meglévő IBM Cognos BI kiszolgáló, akkor nem szükséges létrehozni a COGNOSCS adatbázist, mivel a tartalomtár már meg van határozva.

**Tipp:** Ha a COGNOSCS adatbázis távol van az IBM Cognos BI kiszolgálótól, akkor telepíteni kell egy adatbázisügyfelet az IBM Cognos BI kiszolgálógépen. Tekintse meg a részleteket az adatbázis-specifikus adatbázissal kapcsolatos szempontok témakörben.

A MONITOR és COGNOSCS adatbázisokat ugyanazon kiszolgálóra helyezheti, mint az IBM Business Monitor kiszolgálót, vagy helyezheti másik kiszolgálóra. Profillétrehozás esetén az adatbázisok automatikus létrehozásához az adatbázis-kiszolgálónak azon a gépen kell lennie, amelyen a Profilkezelő eszköz vagy a **manageprofiles** parancs fut. Egyéb esetben használja az adatbázis parancsfájlokat az adatbázisok létrehozásához. Használja az adatbázis-parancsfájlokat az adatbázisok létrehozásához, ha z/OS rendszert használ, vagy az adatbázis-kiszolgáló az adatbázis több változatát vagy több adatbázispéldányt tartalmaz.

## **Adatbázis parancsfájlok**

Ha önálló vagy telepítéskezelő profilt hoz létre, akkor a létrejövő adatbázis-parancsfájlok megfelelnek a profillétrehozás során megadott értékeknek, ezáltal biztosítva a névkonzisztenciát az IBM Business Monitor kiszolgáló és az IBM Business Monitor adatbázis között.

Az adatbázis-parancsfájlokat saját kezűleg is létrehozhatja a következő metódusok egyikével:

- v Állítsa be az értékeket az adatbázis-tervezési eszközzel (DbDesignGenerator), amely az IBM Business Monitor kiszolgálóval került telepítésre. Az adatbázis-tervezési eszköz egyik előnye, megtervezheti a MONITOR adatbázist, az IBM Cognos BI adatbázist, a Business Space adatbázist, és az adatbázisokat az IBM Business Monitor üzenetkezelési alrendszereihez, valamint a közös eseménykezelő infrastruktúrát (CEI) egyidejűleg. Útmutatásokért lásd: ["Adatbázis-parancsfájlok létrehozása vagy beállítása az adatbázis-tervezési eszköz segítségével" oldalszám: 50.](#page-55-0)
- v Állítsa be az értékeket kézzel. Útmutatásokért lásd: ["MONITOR adatbázis-parancsfájlok kézi beállítása" oldalszám:](#page-56-0) [51.](#page-56-0)

Az adatbázis-parancsfájlok előállítása és személyre szabása után futtassa a parancsfájlokat a ["MONITOR adatbázis](#page-60-0) [kézi telepítése" oldalszám: 55](#page-60-0) által leírt eljárások segítségével.

## **Üzenetkezelési alrendszer táblái**

Az IBM Business Monitor szolgáltatásintegrációs sín és a közös eseménykezelő infrastruktúra (CEI) sín üzenetkezelési alrendszerei adatbázistáblákat igényelnek. A z/OS kivételével ezek a táblák automatikusan létrehozhatóak a WebSphere Application Server termékkel, ha az IBM Business Monitor adatbázis felhasználója rendelkezik a megfelelő

<span id="page-55-0"></span>jogosultságokkal és a táblázatok automatikus létrehozása beállítás be van állítva a szolgáltatásintegrációs sín üzenettárolási beállításaiban. Ennek a beállításnak az alapértelmezett értéke igaz, kivéve ha DB2 terméket használ z/OS rendszeren.

Az üzenetkezelési alrendszer tábláinak adatbázis-parancsfájljait a következő módszerekkel is létrehozhatja :

- v Parancsfájl létrehozása az adatbázis-tervezési eszköz segítségével (DbDesignGenerator). Útmutatásokért lásd: "Adatbázis-parancsfájlok létrehozása vagy beállítása az adatbázis-tervezési eszköz segítségével".
- v Táblák kézi létrehozása. Útmutatásokért lásd: ["Üzenetkezelésialrendszer-táblák kézi létrehozása" oldalszám: 57.](#page-62-0)

### **Business Space táblák**

Business Space használata esetén a Business Space táblákat is konfigurálnia kell az önálló profillétrehozás során előállított parancsfájlok vagy az adatbázis-tervezési eszköz segítségével. További információkat a Business Space információközpont [Business Space adatbázistáblák beállítása](&topic=welcome_infocenter) rész tartalmaz.

### **Adatbázisbiztonság**

Az adatbázisok létrehozásakor, a futási adatbázis felhasználó jogosultságokat kap az adatbázis-objektumok felügyeletéhez alapértelmezésben, amely leegyszerűsíti az adatbázisok létrehozását és engedélyezi, hogy az IBM Business Monitor kiszolgáló automatikusan kezelje a megfigyelő modell adatbázissémát a modellek telepítésekor és eltávolításakor. Ha biztosítania kell az adatbázisokat, akkor tekintse meg a [MONITOR adatbázis-környezet biztosítása](&topic=welcome_infocenter) és az [IBM Cognos BI biztonság konfigurálása](&topic=welcome_infocenter) dokumentumokat.

## **Adatbázis-parancsfájlok létrehozása vagy beállítása az adatbázis-tervezési eszköz segítségével**

Az IBM Business Monitor kiszolgálóval telepített adatbázis-tervezési eszköz (DbDesignGenerator) segítségével előállíthatók adatbázis-parancsfájlok, amelyek az IBM Business Monitor profil létrehozása előtt vagy után hajthatók végre.

Az adatbázis-tervezési eszköz egyik előnye, hogy megtervezheti az adatbázisokat az IBM Business Monitor, IBM Cognos BI és Business Space eszközhöz, valamint egyszerre az üzenetkezelési alrendszerhez. Az adatbázis-parancsfájlok létrejönnek minden összetevőhöz, és egy dbdesign fájl kerül előállításra, amely később átadható a telepítési környezet varázslónak, az adatforrások automatikus beállításához összetett IBM Business Monitor topológia létrehozása esetén.

Ha a **Haladó** útvonalat választja a Profilkezelő eszközön keresztül, akkor kiválaszthatja az **Adatbázis beállítása tervfájl használatával** lehetőséget, és kijelölheti az előzőleg létrehozott tervfájlt.

Az adatbázis-tervezési eszközzel kapcsolatos információkért tekintse meg a kapcsolódó hivatkozásokat.

Az adatbázis-parancsfájlok szerkesztéséhez az adatbázis-tervezési eszköz segítségével, tegye a következőket:

- 1. Az adatbázis-parancsfájlok szerkesztéséhez az adatbázis-tervezési eszköz segítségével, tegye a következőket:
- 2. Lépjen az **[alk\\_kiszolgáló\\_gyökér/](&topic=welcome_infocenter)util/dbUtils** könyvtárba.
- 3. A segédprogram indításához futtassa a parancsot.
	- DbDesignGenerator.bat
	- DbDesignGenerator.sh.
- 4. A főmenüből válassza ki az **(1) Adatbázis terv létrehozása önálló profilhoz vagy telepítési környezethez** lehetőséget.
- 5. A **Kérem válasszon egyet a következő támogatott adatbázis tervek közül** felszólításánál válassza ki a **(1)monitor.nd.topology** vagy **(2)monitor.standalone** lehetőséget. A monitor.nd.topology lehetőség nagyobb rugalmasságot biztosít az adatbázis-összetevők elosztásához a több adatbázis között.
- <span id="page-56-0"></span>6. A **Kérem válasszon egyet a következő [adatbázis összetevő(k)] közül** felszólításnál válassza az **(1)[Monitor] MONITOR: [master] [status = not complete]** lehetőséget.
- 7. Az **Adatbázis összetevő szerkesztése?** kérdésnél írja be: **y**.
- 8. A **Kérem válasszon egyet a következő támogatott adatbázistípusok közül** felszólításnál válassza ki az adatbázisplatform számát.
- 9. Válaszoljon a felszólítások sorozatára, vagy nyomja meg az Entert az alapértelmezettek elfogadásához, ahol alkalmazható. A rendszer felkéri, hogy adja meg az adatbázis nevét, a séma nevét, a felhasználói nevet és jelszót, és a táblaterület hely könyvtár előtagját.
- 10. A **Adatforrás tulajdonságainak kihagyásához íjra be: 's'; vagy nyomjon meg bármi mást a folytatáshoz** felszólításnál írjon **c** betűt (vagy az **s** betűn kívül bármi mást) az információk megadásának folytatásához.
- 11. Válaszoljon a felszólítások sorozatára, vagy nyomja meg az Entert az alapértelmezettek elfogadásához, ahol alkalmazható. A rendszer felszólítja, hogy adja meg az adatforrás tulajdonságait.
- 12. Más összetevők futtatása előtt ellenőrizze, hogy az IBM Business Monitor adatbázis összetevő befejezett. Az IBM Cognos BI adatbázis hiányosként jelenik meg és adatbázis-felhasználót vagy -jelszót igényel. Más beállításoknál elfogadhatja az alapértelmezett értékeket.
- 13. Amikor ismét látja a **Kérem válasszon egyet a következő [adatbázis összetevő(k)] közül** felszólítást, befejezte a tulajdonságok megadását, ha az összes sor a **[status = complete]** értéket jeleníti meg, például: **(1)[Monitor] MONITOR : [master] [status = complete]**. Válassza az **5 [mentés és kilépés]** lehetőséget, és nyomja meg az Entert az adatbázis terv mentéséhez.

A **[Cognos] COGNOSCS** adatbázis-összetevő további konfigurációt igényel a MONITOR konfiguráció befejezése után. A COGNOSCS állapot **[status = not complete]**, amíg az összetevő nem kerül teljesen beállításra.

- 14. A **Kérem adja meg a kimeneti könyvtárat** felszólításnál nyomja meg az Entert az alapértelmezett elfogadásához (**[alk\\_kiszolgáló\\_gyökér/](&topic=welcome_infocenter)util/dbUtils**), vagy adja meg a helyet, ahová a tervfájlok írásra kerülnek.
- 15. A **Kérem adja meg a kimeneti fájlnevet** felszólításnál nyomja meg az Entert az alapértelmezett elfogadásához (**monitor.standalone.dbdesign**), vagy adja meg a fájl nevét.
- 16. A **Db parancsfájl előállítása?** kérdésnél adja meg az **y** értéket, és továbbra is nyomjon Entert az alapértelmezett helyek elfogadásához. Alkönyvtárak kerülnek létrehozásra a MONITOR és COGNOSCS adatbázis parancsfájlokhoz, üzenetkezelési alrendszer adattár parancsfájlhoz és a Business Space adatbázis parancsfájlokhoz.

# **MONITOR adatbázis-parancsfájlok kézi beállítása**

A MONITOR adatbázis létrehozásához szükséges adatbázis-parancsfájlok a telepítőeszközön találhatóak és a rendszer az IBM Business Monitor kiszolgáló telepítésekor az alkalmazáskiszolgálóra másolja őket. Ezek az adatbázis-parancsfájlok kézzel személyre szabhatók, így az adatbázisok létrehozhatók a kiszolgálótelepítés vagy a profillétrehozás előtt.

Az adatbázis-parancsfájlok kézi szerkesztéséhez tegye a következőket:

- 1. Az adatbázis-parancsfájlok kézi szerkesztéséhez tegye a következőket:
- 2. A szövegszerkesztővel nyissa meg az adatbázis-parancsfájlt az adatbázis-szoftverhez. A createDatabase.sql parancsfájl létrehozza az adatbázist és az IBM Business Monitor számára szükséges minden táblát. A következő fájlok állnak rendelkezésre:

### Adatbázis létrehozása: **createDatabase.sql**

### Táblák létrehozása: **createTables.sql**

Alapértelmezésben a fájlok a következő könyvtárakban találhatók:

(csak osztott) *DVD\_gyökér*/scripts/database/Monitor/*platform*

[alk\\_kiszolgáló\\_gyökér](&topic=welcome_infocenter)/dbscripts/Monitor

[alk\\_kiszolgáló\\_gyökér](&topic=welcome_infocenter)/profiles/*profil\_neve*/dbscripts/Monitor (önálló)

[alk\\_kiszolgáló\\_gyökér](&topic=welcome_infocenter)/profiles/*profil\_neve*/dbscripts.wbm (telepítéskezelő)

ahol

*DVD\_gyökér* az a könyvtár, ahova kibontotta a DVD adathordozót vagy a letölthető telepítőkészletet A *platform* az adatbázis operációs rendszere (például: DB2, Oracle vagy SQL Server) az *alk\_kiszolgáló\_gyökér* az IBM Business Monitor telepítési könyvtára

### 3. Módosítsa a következő változókat az adatbázis-parancsfájlokban az adatbázis-szoftverhez:

v **DB2** esetén szerkessze a következő változókat:

#### **@DB\_NAME@**

Az IBM Business Monitor adatbázis nevét képviseli, például: MONITOR.

#### **@SCHEMA@**

Az IBM Business Monitor séma nevét képviseli, például: MONITOR.

#### **@TSDIR@**

A táblaterület könyvtárat képviseli.

Ha a **@TSDIR@** ki van hagyva a táblaterület adatfájljának meghatározásából, akkor az adatfájl az adatbázis-kezelő könyvtárában kerül létrehozásra.

#### **@DB\_USER@**

A futási IBM Business Monitor adatbázis-felhasználót ábrázolja.

v **DB2 for z/OS** esetén szerkessze a következő változókat:

#### **@STOGRP@**

A DB2 tároló csoportnevét képviseli, például: SYSDEFLT.

#### **@DB\_NAME@**

Az IBM Business Monitor adatbázis nevét képviseli.

#### **@SCHEMA@**

Az IBM Business Monitor sémaminősítő nevét ábrázolja.

#### **@DB\_USER@**

A futási IBM Business Monitor adatbázis-felhasználót ábrázolja.

v **SQL Server** esetén szerkessze a következő változókat:

### **@DB\_NAME@**

Az IBM Business Monitor adatbázis nevét képviseli, például: MONITOR.

### **@SCHEMA@**

Az IBM Business Monitor séma nevét képviseli, például: MONITOR.

#### **@DB\_USER@**

A futási IBM Business Monitor adatbázis-felhasználót ábrázolja.

#### **@DB\_PASSWORD@**

A futási IBM Business Monitor adatbázis-felhasználó jelszavát ábrázolja. Létrehozhatja az adatbázis-felhasználót és a jelszót a parancsfájl futtatása előtt, vagy kialakíthatja úgy a parancsfájlt, hogy létrehozza az adatbázis-felhasználót és a jelszót. Ha a parancsfájl létrehozza az adatbázis-felhasználót és a jelszót, akkor meg kell adni a @DB\_PASSWORD@ értéket a parancsfájlban.

v **Oracle** esetén szerkessze a következő változókat:

### **@SCHEMA@**

Az adatbázis-felhasználó nevét ábrázolja, aki az IBM Business Monitor adatbázistáblákat birtokolja.

### **@DB\_PASSWORD@**

A \$SCHEMA\$ által azonosított adatbázis-felhasználó jelszavát ábrázolja.

#### **@TSDIR@**

A táblaterület könyvtárat képviseli.

Ha a @TSDIR@ ki van hagyva a táblaterület adatfájljának meghatározásából, akkor az adatfájl az adatbázis-kezelő könyvtárában kerül létrehozásra. Ha a @TSDIR@ változóhoz teljes képzésű elérési út van megadva, akkor a parancsfájl meghívása előtt a könyvtárnak léteznie kell.

#### **@DB\_USER@**

A futási IBM Business Monitor adatbázis-felhasználót ábrázolja.

A táblaterületek a createDatabase.sql fájlban kerülnek létrehozásra. Ha úgy dönt, hogy lecseréli az alapértelmezett táblaterület-neveket saját táblaterületnevekre, akkor a modellek telepítésekor exportálni kell a modell séma parancsfájlokat és módosítani kell azokat, hogy a választott táblaterületnevekre hivatkozzanak.

**Fontos:** Ha egy további megfigyelési példányt kíván konfigurálni egyetlen Oracle telepítésen belül, akkor a **DEFAULTTS** karaktersorozatot le kell cserélnie a createDatabase.sql fájlban egy egyedi azonosítóval ehhez a további megfigyelési példányhoz a következő négy sorban:

CREATE TABLESPACE MONDSTS DATAFILE 'DEFAULTTS MONDSTS.dbf' SIZE 500M AUTOEXTEND ON NEXT 100M MAXSIZE UNLIMITED LOGGING; CREATE TABLESPACE MONDMSTS DATAFILE 'DEFAULTTS MONDMSTS.dbf' SIZE 100M AUTOEXTEND ON NEXT 20M MAXSIZE UNLIMITED LOGGING; CREATE TABLESPACE MONIDXTS DATAFILE 'DEFAULTTS MONIDXTS.dbf' SIZE 250M AUTOEXTEND ON NEXT 50M MAXSIZE UNLIMITED LOGGING; CREATE TABLESPACE MONLOBTS DATAFILE 'DEFAULTTS MONLOBTS.dbf' SIZE 200M AUTOEXTEND ON NEXT 40M MAXSIZE UNLIMITED LOGGING; ; Ha például a további megfigyelési példány egyedi azonosítója **MONDEV1\_MONDSTS**, akkor a szerkesztett sorok a következőképp néznek ki: CREATE TABLESPACE MONDSTS DATAFILE 'MONDEV1 MONDSTS.dbf' SIZE 500M AUTOEXTEND ON NEXT 100M MAXSIZE UNLIMITED LOGGING; CREATE TABLESPACE MONDMSTS DATAFILE 'MONDEV1 MONDMSTS.dbf' SIZE 100M AUTOEXTEND ON NEXT 20M MAXSIZE UNLIMITED LOGGING; CREATE TABLESPACE MONIDXTS DATAFILE 'MONDEV1 MONIDXTS.dbf' SIZE 250M AUTOEXTEND ON NEXT 50M MAXSIZE UNLIMITED LOGGING; CREATE TABLESPACE MONLOBTS

DATAFILE 'MONDEV1 MONLOBTS.dbf' SIZE 200M AUTOEXTEND ON NEXT 40M MAXSIZE UNLIMITED LOGGING;

Ismételje meg az eljárást minden további megfigyelési példány esetén.

**Megjegyzés:** Az IBM Business Monitor 6.2 változata különböző táblaterületeket használt a korábbi változatokból. Ez azt jelenti, hogy ha Oracle rendszert használ és egy 6.1 modell telepítését tervezi az IBM Business Monitor 7.5.1 termékre, akkor a következő beállítások egyikét kell választania:

– Futtassa a 6.1 táblaterület utasításokat a 7.5.1 adatbázis telepítése közben.

– Megfigyelő modell telepítésekor exportálja a modell adatbázis-parancsfájlt és kézzel módosítsa a táblaterület-hivatkozásokat, hogy a 7.0-ás változató táblaterületnevekre hivatkozzanak. Ha a második beállítást választja, akkor minden alkalommal meg kell ezt tennie, ha 6.1-es megfigyelő modellt telepít a 7.0-ás kiszolgálóra.

Ezen probléma elkerülésének egyszerű módja, ha a 6.1 változatból 7.5.1 változatba már telepített, meglévő modellekkel tér át, majd új modelleket 6.2 vagy 7.5.1 IBM Business Monitor fejlesztői eszközkészletben állít elő.

A táblaterületnevek leképzését az alábbi táblázat jeleníti meg.

| Aktuális táblaterület | 6.1.x táblaterület |
|-----------------------|--------------------|
| <b>MONDSTS</b>        | <b>INSTANCE</b>    |
| <b>MONDMSTS</b>       | <b>DMSTS</b>       |
| <b>MONIDXTS</b>       | <b>INDEXTS</b>     |
| <b>MONLOBTS</b>       | <b>LOBTS</b>       |

*3. táblázat: A táblaterület nevek leképzése az IBM Business Monitor korábbi változataiból*

4. Mentse, majd zárja be a fájlt.

# **COGNOSCS adatbázis-parancsfájlok kézi beállítása**

Az IBM Cognos Business Intelligence COGNOSCS adatbázisainak létrehozásához szükséges adatbázis-parancsfájlok a telepítőeszközön találhatóak és a rendszer az IBM Business Monitor kiszolgáló telepítésekor az alkalmazáskiszolgálóra másolja őket. Ezek az adatbázis-parancsfájlok kézzel személyre szabhatók, így az adatbázisok létrehozhatók a kiszolgálótelepítés vagy a profillétrehozás előtt.

Az adatbázis-parancsfájlok kézi szerkesztéséhez tegye a következőket:

- 1. Az adatbázis-parancsfájlok kézi szerkesztéséhez tegye a következőket:
- 2. A szövegszerkesztővel nyissa meg az adatbázis-parancsfájlt az adatbázis-szoftverhez. A createDatabase.sql parancsfájl létrehozza az IBM Cognos BI adatbázisát.

Alapértelmezésben a fájl a következő könyvtárakban található:

[alk\\_kiszolgáló\\_gyökér](&topic=welcome_infocenter)/dbscripts/Cognos

[alk\\_kiszolgáló\\_gyökér](&topic=welcome_infocenter)/profiles/*profil\_neve*/dbscripts/Cognos

ahol

az *alk\_kiszolgáló\_gyökér* az IBM Business Monitor telepítési könyvtára

- 3. Módosítsa a következő változókat az adatbázis-parancsfájlokban az adatbázis-szoftverhez:
	- v **DB2 for z/OS** esetében az adatbázis alapértelmezett sémája kerül felhasználásra. Írja át a következő változókat:

### **@STOGRP@**

A DB2 tároló csoportnevét képviseli, például: SYSDEFLT.

### **@COG\_DB\_NAME@**

Az IBM Business Monitor adatbázis nevét képviseli, például: COGNOSCS.

v **Minden más adatbázis esetében** az adatbázis alapértelmezett sémája és táblaterülete kerül felhasználásra. Írja át a következő változókat:

### **@COG\_DB\_NAME@**

Az IBM Business Monitor adatbázis nevét képviseli, például: COGNOSCS.

### **@DB\_USER@**

A futási IBM Business Monitor adatbázis-felhasználót ábrázolja.

4. Mentse, majd zárja be a fájlt.

### 5. **Csak DB2 for z/OS esetében**:

a. DB2 for z/OS esetében a táblaterületeket az IBM Cognos BI termékben található tablespace\_db2zOS.sql és NC\_TABLESPACES.sql nevű parancsfájlokkal kell létrehozni. A teljes útmutatást megtalálja az IBM Cognos BI információs központban:

[Javasolt beállítások a DB2 tartalomtár létrehozásához z/OS alatt](http://publib.boulder.ibm.com/infocenter/cbi/v10r1m1/index.jsp?topic=%2Fcom.ibm.swg.ba.cognos.inst_cr_winux.10.1.1.doc%2Fc_guidelines_for_db2_zos.html)

[DB2 tartalomtár táblaterületeinek létrehozása z/OS alatt](http://publib.boulder.ibm.com/infocenter/cbi/v10r1m1/index.jsp?topic=%2Fcom.ibm.swg.ba.cognos.inst_cr_winux.10.1.1.doc%2Ft_createtablespacesfordb2onzos.html)

<span id="page-60-0"></span>b. Első indulásakor az IBM Cognos BI létrehozza a táblákat a következő parancsfájlok segítségével:

*COGNOS\_location*/configuration/schemas/content/db2zOS/dbInitTest\_db2zOS.sql *COGNOS\_location*/configuration/schemas/content/db2zOS/dbInitScript\_db2zOS.sql *COGNOS\_location*/configuration/schemas/content/db2zOS/dbInitLock\_db2zOS.sql *COGNOS\_location*/configuration/schemas/content/db2zOS/dbInitMeta\_db2zOS.sql *COGNOS\_location*/configuration/schemas/delivery/zosdb2/NC\_CREATE\_DB2.sql

Hálózati telepítési környezetek (NB) esetében a kiszolgáló kezdeti indítása először több helyre is átmásolja ezeket a fájlokat az IBM Cognos BI eredeti telepítési helyéről. Gondoskodjék róla, hogy az IBM Cognos BI kiszolgáló indítása előtt már felül legyenek írva a környezettől függő változók ezekben a fájlokban, különben hibásan fognak lefutni a kiszolgáló indításakor a táblát létrehozó parancsfájlok. Hogy meghatározza a *COGNOS\_helye* változót, tekintse meg az [IBM Cognos BI futási gyökérkönyvtárának megkeresése](#page-125-0) témakört.

# **MONITOR adatbázis kézi telepítése**

Az adatbázis-parancsfájlokkal kézzel telepítheti az IBM Business Monitor adatbázist az IBM Business Monitor kiszolgálóval megegyező kiszolgálóra, vagy távoli adatbázisként egy másik kiszolgálóra. A parancsfájlok futtatása előtt győződjön meg róla, hogy a környezetre jellemző változók a parancsfájlokban konfigurálásra kerültek saját kezűleg vagy az adatbázis tervezési eszköz használatával.

A feladat végrehajtása előtt győződjön meg róla, hogy elolvasta az "Adatbázis-szempontok" részt és ismeri az adott adatbázistermék előfeltételeit. Ha például DB2 for z/OS eszközt használ, akkor dedikált tárolócsoport (STOGROUP) ajánlott az IBM Business Monitor eszközhöz. A tárolócsoportot az adatbázis előtt létre kell hozni.

A kiszolgálón, amelyen az adatbázis-szoftver telepítve van tegye a következőket:

- 1. A kiszolgálón, amelyen az adatbázis-szoftver telepítve van tegye a következőket:
- 2. Jelentkezzen be az adatbázis-kiszolgálóra felhasználóként a táblaterületek és adatbázis objektumok létrehozásának jogosultságával.
- 3. Keresse meg a DDL parancsfájlokat.
	- v Ha az IBM Business Monitor telepítésekor kapott parancsfájlokat használja, megtalálhatja ezeket a **[alk\\_kiszolgáló\\_gyökér/](&topic=welcome_infocenter)dbscripts/Monitor** könyvtárban.
	- v Ha DbDesignGenerator használatával állította elő a parancsfájlokat, behelyettesítve a saját változó értékeit, akkor a segédprogram futtatása során választott kimeneti könyvtárban vannak (alapértelmezésben **[alk\\_kiszolgáló\\_gyökér/](&topic=welcome_infocenter)util/dbUtils**).
	- v Ha a profillétrehozás segítségével állította elő a parancsfájlokat, behelyettesítve a saját változó értékeit, akkor a profil létrehozásakor választott kimeneti könyvtárban vannak (alapértelmezésben **[alk\\_kiszolgáló\\_gyökér/](&topic=welcome_infocenter) profiles/<***profile***>/dbscripts/Monitor**).
- 4. A parancssori felületről futtassa a createDatabase parancsfájlt a következő adatbázisszoftver parancsok alkalmazásával. A createDatabase parancsfájl létrehozza az adatbázist és az IBM Business Monitor számára szükséges minden táblát.
	- v **DB2**: **db2 -tf createDatabase.sql**
	- v **DB2 for z/OS**: **db2 -tf createDatabase.sql**. Az adatbázis-parancsfájl futtatható a SPUFI vagy a DSNTEP2 segédprogram segítségével.
	- v **Microsoft SQL Server**: **sqlcmd -U** *dbadmin* **-P** *jelszó* **-e -i createDatabase.sql** ahol

a *dbadmin* egy adminisztrátori jogosultsággal rendelkező SQL Server felhasználó

- 5. Futtassa a createTables parancsfájlt a következő parancsok egyikének használatával:
	- v **DB2**:

db2 connect to MONITOR db2 -tf createTables.sql db2 connect reset

**Megjegyzés:** A DDL fájl futtatása során a következőfigyelmeztető üzenetet láthatja: **SQL0347W A rekurzív közös "MON023.WBITIME" táblakifejezés végtelen ciklust tartalmazhat. SQLSTATE=01605.** Ezt az üzenetet nyugodtan figyelmen kívül hagyhatja.

- v **Oracle**: **sqlplus** *felhasználó***/***jelszó***@***adatbázis\_neve***@createTables.sql**
- v **Microsoft SQL Server**: **sqlcmd -U** *felhasználó* **-P** *jelszó* **-e -i createTables.sql**
- 6. Indítsa el a WebSphere Application Server terméket.

# **COGNOSCS adatbázis kézi telepítése**

A createDatabase parancsfájllal kézzel telepítheti az IBM Cognos Business Intelligence tartalomtár adatbázist az IBM Business Monitor kiszolgálóval megegyező kiszolgálóra, vagy távoli adatbázisként egy másik kiszolgálóra. A parancsfájl futtatása előtt győződjön meg róla, hogy a környezetre jellemző változók a parancsfájlban konfigurálásra kerültek akár saját kezűleg, akár az adatbázis tervezési eszköz használatával.

A feladat végrehajtása előtt győződjön meg róla, hogy elolvasta az "Adatbázis-szempontok" részt és ismeri az adott adatbázistermék előfeltételeit.

A kiszolgálón, amelyen az adatbázis-szoftver telepítve van tegye a következőket:

- 1. A kiszolgálón, amelyen az adatbázis-szoftver telepítve van tegye a következőket:
- 2. Jelentkezzen be az adatbázis-kiszolgálóra felhasználóként a táblaterületek és adatbázis objektumok létrehozásának jogosultságával.
- 3. Keresse meg a DDL parancsfájlokat.
	- v Ha az IBM Business Monitor telepítésekor kapott parancsfájlokat használja, megtalálhatja ezeket az **[alk\\_kiszolgáló\\_gyökér/](&topic=welcome_infocenter)dbscripts/Cognos** könyvtárban.
	- v Ha DbDesignGenerator használatával állította elő a parancsfájlokat, behelyettesítve a saját változó értékeit, akkor a segédprogram futtatása során választott kimeneti könyvtárban vannak (alapértelmezésben **[alk\\_kiszolgáló\\_gyökér/](&topic=welcome_infocenter)util/dbUtils**).
	- v Ha a profillétrehozás segítségével állította elő a parancsfájlokat, behelyettesítve a saját változó értékeit, akkor a profil létrehozásakor választott kimeneti könyvtárban vannak (alapértelmezésben **[alk\\_kiszolgáló\\_gyökér/](&topic=welcome_infocenter) profiles/<***profile***>/dbscripts/Cognos**).
- 4. A parancssori felületről futtassa a createDatabase parancsfájlt a következő adatbázisszoftver parancsok alkalmazásával. A createDatabase parancsfájl létrehozza az adatbázist és az IBM Cognos BI számára szükséges minden táblát.
	- v **DB2**: **db2 -tf createDatabase.sql**
	- v **DB2 for z/OS**: **db2 -tf createDatabase.sql**. Az adatbázis-parancsfájl futtatható a SPUFI vagy a DSNTEP2 segédprogram segítségével.
	- v **Microsoft SQL Server**: **sqlcmd -U** *dbadmin* **-P** *jelszó* **-e -i createDatabase.sql** ahol

a *dbadmin* egy adminisztrátori jogosultsággal rendelkező SQL Server felhasználó

### 5. **Csak DB2 for z/OS esetében**:

a. DB2 for z/OS esetében a táblaterületeket az IBM Cognos BI termékben található tablespace\_db2zOS.sql és NC\_TABLESPACES.sql nevű parancsfájlokkal kell létrehozni. A teljes útmutatást megtalálja az IBM Cognos BI információs központban:

[Javasolt beállítások a DB2 tartalomtár létrehozásához z/OS alatt](http://publib.boulder.ibm.com/infocenter/cbi/v10r1m1/index.jsp?topic=%2Fcom.ibm.swg.ba.cognos.inst_cr_winux.10.1.1.doc%2Fc_guidelines_for_db2_zos.html)

[DB2 tartalomtár táblaterületeinek létrehozása z/OS alatt](http://publib.boulder.ibm.com/infocenter/cbi/v10r1m1/index.jsp?topic=%2Fcom.ibm.swg.ba.cognos.inst_cr_winux.10.1.1.doc%2Ft_createtablespacesfordb2onzos.html)

b. Első indulásakor az IBM Cognos BI létrehozza a táblákat a következő parancsfájlok segítségével: *COGNOS\_location*/configuration/schemas/content/db2zOS/dbInitTest\_db2zOS.sql *COGNOS\_location*/configuration/schemas/content/db2zOS/dbInitScript\_db2zOS.sql *COGNOS\_location*/configuration/schemas/content/db2zOS/dbInitLock\_db2zOS.sql *COGNOS\_location*/configuration/schemas/content/db2zOS/dbInitMeta\_db2zOS.sql *COGNOS\_location*/configuration/schemas/delivery/zosdb2/NC\_CREATE\_DB2.sql

<span id="page-62-0"></span>Hálózati telepítési környezetek (NB) esetében a kiszolgáló kezdeti indítása először több helyre is átmásolja ezeket a fájlokat az IBM Cognos BI eredeti telepítési helyéről. Gondoskodjék róla, hogy az IBM Cognos BI kiszolgáló indítása előtt már felül legyenek írva a környezettől függő változók ezekben a fájlokban, különben hibásan fognak lefutni a kiszolgáló indításakor a táblát létrehozó parancsfájlok. Hogy meghatározza a *COGNOS\_helye* változót, tekintse meg az [IBM Cognos BI futási gyökérkönyvtárának megkeresése](#page-125-0) témakört.

6. Indítsa el a WebSphere Application Server terméket.

# **Üzenetkezelésialrendszer-táblák kézi létrehozása**

Ha nem hozta létre automatikusan a szolgáltatásintegrációs (SI) sín táblákat az IBM Business Monitor üzenetkezelési alrendszerhez az önálló profillétrehozás során, illetve a telepítési környezet konfigurációs varázsló vagy a konfigurációs varázsló használata során, akkor a táblákat kézzel kell létrehoznia. A táblákat akkor is kézzel kell létrehozni, ha DB2 for z/OS rendszert használ az üzenetkezelési alrendszer adatok tárolásához.

Létre is hozhat egy közös eseménykezelő infrastruktúra (CEI) üzenetkezelési alrendszer táblát. A telepítési környezet létrehozásakor a CEI adatbázis-parancsfájljai is előállításra kerülnek. A parancsfájlokat kézzel kell futtatnia a konfiguráció befejezéséhez, ha engedélyezni kívánja a CEI eseménytárolót (éles környezetek esetén nem ajánlott).

Az adatbázis-tervezési eszköz (DbDesignGenerator) segítségével állítson elő parancsfájlokat az SI síntáblákhoz a 7.5.1 változatban.

A sibDDLGenerator segédprogramot használhatja alternatívaként is. Például a DB2 for z/OS SIB DDL parancsfájljainak előállítására szolgáló parancs a **sibDDLGenerator -system db2 -version 8.1 -platform zos**.

A sibDDLGenerator dokumentációja a DB2 támogatott változatait jeleníti meg. Nem jeleníti meg az IBM Business Monitor által támogatott minden DB2 változatot; mindemellett megadhatja a 8.1 változatot, nincs amint az a fenti példában is látható, és az eredményül kapott DDL-nek kompatibilisnek kell lennie minden támogatott változattal.

Mivel az IBM Business Monitor CEI üzenetkezelési alrendszerrel és IBM Business Monitor üzenetkezelési alrendszerrel is rendelkezhet, azonos táblaterület- és táblanevekkel, győződjön meg róla, hogy vagy két különböző adatbázist használ, vagy két különböző sémanevet.

# **6. fejezet Profilok létrehozása és kiegészítése**

Az IBM Business Monitor telepítése után hozzon létre legalább egy profilt a futási környezet előkészítéséhez. A Profilkezelő eszközzel vagy a **manageprofiles** paranccsal hozhat létre és egészíthet ki profilokat.

Ha Solarist használ 64 bites módban, akkor a Profilkezelő eszköz felhasználói felülete nem érhető el. Használnia kell a **manageprofiles** parancsot. A z/OS rendszer használata esetén nem használhatja vagy a parancsot vagy a Profilkezelési eszközt. Ehelyett tekintse meg a "Közös konfigurációk létrehozása IBM Business Monitor rendszerhez z/OS rendszerben".

Három profiltípus létezik: önálló kiszolgálóprofil, telepítéskezelő profil (kezelő profil telepítéskezelő kiszolgálóval), és egyéni profil (felügyelt csomópont). Mindegyik profil megad egy önálló futási környezetet önálló fájlokkal (parancsok, konfigurációs fájlok, naplófájlok).

# **Profilok létrehozása és kiegészítése a Profilkezelő eszköz segítségével**

A Profilkezelő eszköz segítségével a futási környezet kezeléséhez profilokat hozhat létre, vagy egészíthet ki.

**Korlátozás:** Ha Solaris rendszert használ 64 bites módban, akkor a **manageprofiles** parancsot kell igénybe vennie. z/OS használata esetén tekintse meg a "Közös konfigurációk létrehozása IBM Business Monitor for z/OS rendszerhez."

 $\blacktriangleright$  Windows

**Fontos:** A Profilkezelési eszköz telepítéséhez vagy futtatásához Windows 7, Windows Vista vagy Windows Server 2008 rendszereken, növelnie kell a Microsoft Windows felhasználói fiók jogosultságait. Akár adminisztrátori jogosultságú felhasználó, akár nem, a jobb egérgombbal kattintson a pmt.bat fájlra és válassza a **Futtatás adminisztrátorként** lehetőséget. Alternatív megoldásként a **runas** parancsot is használhatja a parancssorban. Például: runas /user:ADMINNAME /env pmt.bat

Nem adminisztrátori felhasználóktól a rendszer adminisztrátori jelszót fog kérni.

Önálló kiszolgálókörnyezet esetén hozzon létre önálló profilt.

Hálózatos telepítési környezetben tegye a következőket:

- 1. Hozza létre a telepítéskezelő profilt a többi profil létrehozása előtt. Ha létrehozott telepítéskezelő profilt az IBM Business Monitor telepítése előtt (például a WebSphere Application Server vagy a Process Server rendszerhez) és ugyanezen telepítéskezelő profilt kívánja használni az IBM Business Monitor csomópontok kezeléséhez, akkor egészítse ki a profilt az IBM Business Monitor által biztosított sablon használatával.
- 2. Hozzon létre egyéni profilt minden egyes csomóponthoz, amelyet hozzá kíván adni a kiszolgálófürthöz. Alternatív megoldásként egészítsen ki egy meglévő egyéni profilt minden egyes csomóponthoz, amelyet hozzá kíván adni.

**Megjegyzés:** Ha az adatbázis a DB2 több telepített változatát, vagy a DB2 több példányát tartalmazza, a profillétrehozás a kiszolgáló alapértelmezett DB2 változatát vagy példányát fogja használni. Annak az irányításához, hogy melyik DB2 változat vagy példány kerüljön használatra, használja az "Adatbázisok kézi telepítése" eljárást, hogy az adatbázis adminisztrátor biztosíthassa, hogy a megfelelő változat vagy példány kerül használatra.

Oracle adatbázis használata esetén a JDBC támogatást az Oracle JDBC drivers for JVM 1.6 biztosítja. Az ojdbc6.jar JDBC illesztőprogram fájl az Oracle által támogatott JDBC illesztőprogram a WebSphere Application Server 7. változatához. Az ojdbc6.jar fájl Oracle 10g és Oracle 11g változathoz egyaránt használható. Az Oracle minimálisan szükséges beállításaival kapcsolatos információkért tekintse meg a kapcsolódó hivatkozást.

Alapértelmezésben a Profilkezelő eszköz az **[alk\\_kiszolgáló\\_gyökér\](&topic=welcome_infocenter)jdbcdrivers\Oracle** helyen biztosított ojdbc6.jar fájlra mutat. Vagy letölthet másik Oracle ojdbc6.jar JDBC illesztőprogram fájlt és megadhatja ezt a fájlt a Profilkezelő eszköz vagy a **manageprofiles** parancs futtatásakor.

SQL Server adatbázis használata esetén az SQL Server JDBC drivers for JVM 1.6 biztosítja a JDBC támogatást. Az IBM Business Monitor a Microsoft JDBC 2.0 sqljdbc4.jar illesztőprogram-fájlt használja. Alapértelmezésben a Profilkezelő eszköz az **[alk\\_kiszolgáló\\_gyökér\](&topic=welcome_infocenter)jdbcdrivers\SQLServer** helyen biztosított sqljdbc4.jar fájlra mutat. Vagy letölthet másik Microsoft sqljdbc4.jar JDBC illesztőprogram-fájlt és megadhatja ezt a fájlt a Profilkezelő eszköz vagy a **manageprofiles** parancs futtatásakor. Az SQL Server minimálisan szükséges beállításaival kapcsolatos információkért tekintse meg a kapcsolódó hivatkozást.

# **Önálló profilok létrehozása**

Ha nem hozta létre az IBM Business Monitor profilt az egykiszolgálót telepítés közben, akkor létre kell hoznia a profilt. A profil a WebSphere Application Server profilok könyvtárban kerül létrehozásra.

A feladat végrehajtása előtt a következő feladatokat hajtsa végre:

- v Ellenőrizze, hogy minden hardver és szoftver előfeltétel teljesítve van-e
- v Telepítse a következőt: IBM Business Monitor
- v Jelentkezzen be a rendszerre megfelelő engedélyekkel (olvasás, írás és végrehajtás) rendelkező felhasználóként a WebSphere Application Server profilkönyvtáraihoz

#### $\blacktriangleright$  Windows

**Fontos:** A Profilkezelési eszköz telepítéséhez vagy futtatásához Windows 7, Windows Vista vagy Windows Server 2008 rendszereken, növelnie kell a Microsoft Windows felhasználói fiók jogosultságait. Akár adminisztrátori jogosultságú felhasználó, akár nem, a jobb egérgombbal kattintson a pmt.bat fájlra és válassza a **Futtatás adminisztrátorként** lehetőséget. Alternatív megoldásként a **runas** parancsot is használhatja a parancssorban. Például: runas /user:ADMINNAME /env pmt.bat

Nem adminisztrátori felhasználóktól a rendszer adminisztrátori jelszót fog kérni.

Önálló alkalmazáskiszolgáló profil létrehozásához a Profilkezelő eszköz segítségével, tegye a következőket:

- 1. Önálló alkalmazáskiszolgáló profil létrehozásához a Profilkezelő eszköz segítségével, tegye a következőket:
- 2. Az alábbi módszerek egyikével nyissa meg a profilkezelő eszközt:
	- v Az IBM Business Monitor Első lépések konzolon kattintson a **Profilkezelő eszköz** elemre.
	- v Windows <sup>2000</sup> Kattintson a **Start** > **Programok** > **IBM** > **Business Monitor 7.5** > **Profilkezelési eszköz** elemre.
	- v Windows <sup>2000</sup> Futtassa a pmt.bat programot, amely a következő könyvtárban található: **[alk\\_kiszolgáló\\_gyökér\](&topic=welcome_infocenter) bin\ProfileManagement**
	- v <sup>2000</sup> Linux Lépjen át az **[alk\\_kiszolgáló\\_gyökér/](&topic=welcome_infocenter)bin/ProfileManagement** könyvtárba és írja be a **./pmt.sh** parancsot a terminálablakba.
- 3. Az Üdvözli a Profilkezelő eszköz panelen tekintse át az információkat, majd kattintson a **Profilkezelő eszköz indítása** elemre.
- 4. Új profil létrehozásához kattintson a **Létrehozás** gombra a Profilok panelen.
- 5. A Környezet kiválasztása panelen bontsa ki az IBM Business Monitor elemet, kattintson az **Önálló monitor kiszolgáló** lehetőségre, majd kattintson a **Tovább** gombra.

**Korlátozás:** Ha nem látja az IBM Business Monitor beállítást, akkor ez azt jelezheti, hogy 64 bites módban használja a Solarist. Ebben az esetben a Profilkezelő eszköz nem használható, a **manageprofiles** parancsot kell segítségül hívni.

6. A Profillétrehozási lehetőségek panelen válassza ki a végrehajtani kívánt telepítés típusát, és kattintson a **Következő** gombra.

- v **Tipikus profillétrehozás** (alapértelmezett): Hozza létre az IBM Business Monitor profilt, amely alapértelmezett konfigurációs beállításokat használ. A Profilkezelő eszköz egyedi neveket rendel a profilhoz, a csomóponthoz és a cellához. Az eszköz ugyancsak telepíti az adminisztrációs konzolt, az alapértelmezett alkalmazásokat, és elvégzi az egyedi port értékek hozzárendelését is. A konfiguráció során választhatja az adminisztrációs biztonsági szolgáltatás engedélyezését. Az operációs rendszertől és a felhasználó felhasználói jogosultságaitól függően az eszköz létrehozhat egy rendszerszolgáltatást az IBM Business Monitor futtatásához.
- v **Haladó profillétrehozás**: Létrehozza az IBM Business Monitor profilt az alapértelmezett konfigurációs beállítások használatával, vagy kijelölheti a saját IBM Business Monitor összetevőket. Hozzárendelheti a saját port értékeket. Telepítheti az adminisztrációs konzolt, telepítheti a minta alkalmazásokat, és létrehozhat egy webkiszolgáló meghatározást. Az operációs rendszertől és az Ön felhasználói engedélyeitől függően futtathatja az IBM Business Monitor terméket rendszerszolgáltatásként is. Meghatározhatja az IBM Business Monitor modellkonfigurációt. Megadhat egy adatbázistervfájlt vagy hozzárendelheti a saját értékeit az IBM Business Monitor adatbázis-konfigurációhoz. Az IBM Cognos BI konfigurációt választhatja többdimenziós adatelemzéshez.
- 7. Ha a **Tipikus profillétrehozás** lehetőséget választotta, menjen a [11. lépés: Adminisztratív biztonság panel](#page-66-0) részhez.
- 8. Összetett: az Elhagyható alkalmazás telepítési panelen válassza az **Adminisztrációs konzol telepítése** és az **Alapértelmezett alkalmazás telepítése** lehetőségeket. Az alapértelmezett alkalmazás a WebSphere Application Server alkalmazás. Kattintson a **Tovább** gombra.
- 9. Haladó: A Profilnév és hely panelen fogadja el az alapértelmezett nevet és helyet, vagy adjon meg egy profilnevet és könyvtár útvonalat, amely tartalmazza a futási környezet fájljait, mint például parancsok, konfigurációs fájlok és naplófájlok. Az alapértelmezett profilnév: **WBMon01**. Windows rendszeren jellemző profilkönyvtár a C:\IBM\WebSphere\AppServer\profiles\WBMon01.
- 10. Összetett: Állítson be a létrehozott profilnak megfelelő teljesítményhangolási szintet. Ez a paraméter WebSphere Application Server paraméter. További információkat a WebSphere Application Server információközpont [Alkalmazáskiszolgáló hangolása](http://publib.boulder.ibm.com/infocenter/wasinfo/v7r0/topic/com.ibm.websphere.nd.multiplatform.doc/info/ae/ae/tprf_tuneappserv_script.html) része tartalmaz.
- 11. Haladó: A Csomópont és gazdanév panelen adjon meg új értékeket, vagy fogadja el az alapértelmezett értékeket, és kattintson a **Következő** gombra.
	- v A csomópontnév adminisztrációs célokra kerül felhasználásra. Ha a csomópont egyesített, a csomópontnévnek egyedinek kell lennie a cellán belül.
	- v A kiszolgálónév az IBM Business Monitor kiszolgáló logikai neve.
	- v A gazdanév a tartománynév rendszer (DNS) neve (rövid vagy hosszú) vagy a számítógép IP címe.
	- v A cellanév a telepítéskezelő által kezelt csomópontok csoportjának logikai neve.
- <span id="page-66-0"></span>12. Az Adminisztratív biztonság panelen válassza ki a következő lehetőségek egyikét, majd kattintson a **Következő** gombra.
	- v A biztonság engedélyezéséhez jelölje be az **Adminisztratív biztonság engedélyezése** jelölőnégyzetet, majd adja meg a felhasználói nevet és a jelszót.
	- v A biztonság letiltásához távolítsa el az **Adminisztratív biztonság engedélyezése** jelölőnégyzet bejelölését.

Azzal kapcsolatos információkat, hogy a biztonság beállításra kerüljön-e, tekintse meg az [Adminisztrációs](http://publib.boulder.ibm.com/infocenter/wasinfo/v7r0/topic/com.ibm.websphere.nd.doc/info/ae/ae/csec_global.html) [biztonság](http://publib.boulder.ibm.com/infocenter/wasinfo/v7r0/topic/com.ibm.websphere.nd.doc/info/ae/ae/csec_global.html) részt a WebSphere Application Server információközpontban.

Ha a **Tipikus profillétrehozás** lehetőséget választotta, menjen a [21. lépés: Adatbázis-konfiguráció panel](#page-68-0) részhez.

- 13. Haladó: A Biztonsági tanúsítvány (1.rész) panelen válassza ki, hogy létrehoz egy alapértelmezett személyi tanúsítványt és root aláírási tanúsítványt, vagy importálja azokat kulcstárolókból. Új tanúsítvány létrehozás esetén kattintson a **Következő** gombra az ellenőrzés oldalra való továbblépéshez. Meglévő tanúsítványok importálásához kulcstárolókból, tallózzon a tanúsítványokhoz, majd kattintson a **Következő** gombra az ellenőrzés oldalra való továbblépéshez.
- 14. Haladó: A Biztonsági tanúsítvány (2.rész) panelen módosítsa a tanúsítvány információkat, hogy új tanúsítványokat hozzon létre a profillétrehozás során. Ha meglévő tanúsítványokat importál kulcstárolókból, használja az információkat ellenőrizendő, hogy a kiválasztott tanúsítványok a megfelelő információkat tartalmazzák. Ha a kiválasztott tanúsítványok nem tartalmazzák, kattintson a **Vissza** gombra eltérő tanúsítványok

importálásához. Javasolt megváltoztatni az alapértelmezett kulcstár jelszót a kulcstár fájlok és az SSL tanúsítványok biztonságának védelmében. A kiszolgáló és az ügyfél közötti kommunikáció biztosításával kapcsolatos további információkért tekintse meg a [Kommunikáció biztosítása](http://publib.boulder.ibm.com/infocenter/wasinfo/v7r0/topic/com.ibm.websphere.express.iseries.doc/info/iseriesexp/ae/tsec_securecomm.html) részt a WebSphere Application Server információközpontban.

- 15. Haladó: A Portértékek hozzárendelése panelen tekintse át a profillétrehozás során hozzárendelni kívánt portokat. Érdemes lehet követni ezeket a port értékeket. Fogadja le a megadott értékeket vagy adjon meg alternatív portszámokat, majd kattintson a **Tovább** gombra.
- 16. Windows Haladó: Windows rendszeren megjelenik a Windows szolgáltatásmeghatározás panel. Az **Alkalmazáskiszolgáló folyamat futtatása Windows szolgáltatásként** beállítás alapértelmezésben engedélyezett és a bejelentkezéshez a helyi rendszerfiók információinak használatára van beállítva. Fogadja el az alapértelmezett Windows szolgáltatásbeállításokat vagy tiltsa le a beállítást, majd kattintson a **Tovább** gombra. A Windows szolgáltatás bejelentkezési információinak módosításához válassza ki a **Bejelentkezés megadott felhasználói fiókként** lehetőséget, majd adja meg az alternatív fiókhoz tartozó felhasználói nevet és jelszót.

A Windows szolgáltatás **Indítási típus** alapértelmezésben **Automatikus** értékre van beállítva. A lista segítségével tetszés szerint módosíthatja az **Indítási típust Kézi** vagy **Tiltott** értékre.

Mivel a Windows alapú operációs rendszereken a szolgáltatások globális beállítások, ezért bármely profil elindíthatja a szolgáltatást és ennek eredményeként elvesztheti a kiadott profil nyomát, például a "startServer" parancsét. A lehetséges szolgáltatási kérések ütközéseinek elkerülése érdekében a különböző profilok között, tiltsa le az **Alkalmazáskiszolgáló folyamat futtatása Windows szolgáltatásként** beállítást.

- 17. Haladó: A webkiszolgáló definíciója panelen válassza ki a következő beállítások egyikét:
	- v Ha létre kíván hozni egy webkiszolgáló definíciót, akkor engedélyezze a **Webkiszolgáló definíció létrehozása** beállítást. Fogadja el a további megadott webkiszolgáló adatokat, vagy szükség szerint hajtson végre módosításokat.

#### **Webkiszolgáló típus**

A következő lehetőségek állnak rendelkezésre: IBM HTTP Server, Microsoft Internet Information Services, Sun Java System, Lotus Domino Web Server és Apache Web Server.

#### **Webkiszolgáló operációs rendszere**

A lehetőségek: Windows, AIX, HP, Solaris és z/OS.

#### **Webkiszolgáló neve**

Adja meg a webkiszolgáló nevét. Az alapértelmezett név: "webserver*1*".

#### **Webkiszolgáló gazdaneve vagy IP címe**

Adja meg a webkiszolgáló gazdanevét vagy IP címét. A helyi gazdanév alapértelmezésben megjelenik.

#### **Webkiszolgáló port (alapértelmezés 80)**

Adja meg a webkiszolgáló portszámát vagy fogadja el az alapértelmezést (80).

v Ha nem kíván létrehozni webkiszolgáló definíciót, akkor távolítsa el a **Webkiszolgáló definíció létrehozása** jelölőnégyzet bejelölését.

A webkiszolgáló meghatározások egy külső webkiszolgálót adnak meg a WebSphere Application Server számára, lehetővé téve a webkiszolgáló bedolgozó konfigurációs fájljának kezelését és néhány esetben a webkiszolgáló kezelését. Ha még nem telepítette a webkiszolgálót, vagy később kívánja telepíteni, akkor az adminisztrációs konzolról ezt könnyen elvégezheti.

- 18. Haladó: A Webkiszolgáló definíció (2. rész) panelen adja meg a webkiszolgáló telepítési könyvtárának, valamint a webkiszolgáló bedolgozó telepítési könyvtárának elérési útját.
- 19. Haladó: Az IBM Business Process Manager megfigyelő modellek panelen válassza az **IBM Business Monitor globális folyamat megfigyelési modell telepítése** lehetőséget a globális folyamat megfigyelő modell alkalmazás telepítéséhez és konfigurálásához. Ez a modell lehetővé teszi, hogy az IBM Business Process Manager rendszeren futó BPEL vagy BPMN folyamatokat figyeljen meg megfigyelő modellek előállítása és telepítése nélkül.

Kattintson az **Emberi feladat megfigyelő modell telepítése (IBM Business Process Manager Advanced rendszert igényel)** lehetőségre az emberi feladat alkalmazás telepítéséhez és konfigurálásához. A műszerfalon az emberi feladatok Emberi feladatok eszközprimitívvel történő megtekintéséhez szükséges az emberi feladat

alkalmazás. Elévült az IBM Business Monitor 7.5.1 változatában található Emberi feladatok eszközprimitív. A BPEL folyamatok emberi feladatainak megfigyeléséhez és kezeléséhez hazsnálja az Emberifeladat-kezelő eszközprimitívet, amely megtalálható az IBM Business Process Manager termékben.

Az emberi feladatok alkalmazás telepítéséhez a gazdanevet és az RMI portszámot kell megadnia a meglévő IBM Business Process Manager számára. (Az alapértelmezett portszám a 2809-es.) Léteznie kell adatbázisnak vagy engedélyezni kell, hogy a Profilkezelő eszköz létrehozza a MONITOR adatbázist, mielőtt folytatná a profillétrehozást vagy -kiegészítést.

Ha a telepítés közben nem telepíti ezeket az alkalmazásokat, akkor telepítheti azokat később is az "Emberi feladat megfigyelés konfigurálása" és a "Globális folyamatmegfigyelési modell konfigurálása" útmutatásainak követésével.

- 20. Választható: Haladó: Adatbázisok beállítása tervfájllal.
	- a. Válassza az **Adatbázis beállítása adatbázis-tervfájl használatával** lehetőséget, ha tervfájlt kíván használni az adatbázis-paraméterek megadása helyett a következő paneleken.
	- b. Kattintson a **Tallózás** gombra.
	- c. Adja meg a tervfájl teljes képzésű elérési útját.
	- d. Kattintson a **Tovább** gombra.
	- e. Válassza ki az **Adatbázis parancsfájlok végrehajtásának késleltetése (távoli adatbázis esetén ki kell választani)** lehetőséget, ha nem kíván automatikusan helyi adatbázisokat létrehozni és konfigurálni, vagy meglévő adatbázisokban táblákat létrehozni a profillétrehozás során. Helyi adatbázisok kerülnek létrehozásra, ha ez a jelölőnégyzet nem kerül bejelölésre. Ha kiválasztja ezt a beállítást, akkor az adatbázis adminisztrátornak saját kezűleg kell futtatnia a parancsfájlokat, amelyek az oldal adatbázis parancsfájl kimeneti könyvtár mezőjében megadott helyen találhatók. Ha a parancsfájlokat létrehozza az Oracle számára, akkor a @DB\_PASSWORD@ kódrészt a sémanévhez tartozó jelszóval kell lecserélnie a futtatás előtt.

**Megjegyzés:** Ha az adatbázis a DB2 több telepített változatát, vagy a DB2 több példányát tartalmazza, a profillétrehozás a kiszolgáló alapértelmezett DB2 változatát vagy példányát fogja használni. Annak az irányításához, hogy melyik DB2 változat vagy példány kerüljön használatra, használja az "Adatbázisok kézi telepítése" eljárást, hogy az adatbázis adminisztrátor biztosíthassa, hogy a megfelelő változat vagy példány kerül használatra.

Ha tervfájl megadását választja, akkor a Profilkezelő eszközben az adatbázis-konfigurációs panelek kimaradnak. Helyettük a tervfájl helye kerül átadásra a parancssornak, hogy elvégezze az adatbázis beállítását. További információkért az adatbázis tervfájlos beállításával kapcsolatban, tekintse meg az "Adatbázis parancsfájlok létrehozása és beállítása az adatbázis-tervező eszközzel" témakört.

- <span id="page-68-0"></span>21. Az Adatbázis-konfiguráció panelen ellenőrizze a MONITOR adatbázis konfigurációs adatait:
	- a. Az **Adatbázistermék** elemhez a listáról válassza ki a saját adatbázisát.
	- b. Adja meg az előállított parancsfájlok célkönyvtárát, engedélyezze az **Előállított parancsfájlok célkönyvtárának felülbírálata** beállítást, majd az **Adatbázis-parancsfájl kimeneti könyvtára** mezőbe írja be az elérési utat. (Az alapértelmezett könyvtár a **[monitor\\_gyökér](&topic=welcome_infocenter)**\profiles\WBMon*01*\dbscripts\Monitor\ *platform*\.)
	- c. Válassza ki az **Adatbázis parancsfájlok végrehajtásának késleltetése (távoli adatbázis esetén ki kell választani)** lehetőséget, ha nem kíván automatikusan helyi adatbázisokat létrehozni és konfigurálni, vagy meglévő adatbázisokban táblákat létrehozni a profillétrehozás során. Helyi adatbázisok kerülnek létrehozásra, ha ez a jelölőnégyzet nem kerül bejelölésre. Ha kiválasztja ezt a beállítást, akkor az adatbázis adminisztrátornak saját kezűleg kell futtatnia a parancsfájlokat, amelyek az oldal adatbázis parancsfájl kimeneti könyvtár mezőjében megadott helyen találhatók. Ha a parancsfájlokat létrehozza az Oracle számára, akkor a @DB\_PASSWORD@ kódrészt a sémanévhez tartozó jelszóval kell lecserélnie a futtatás előtt.

**Megjegyzés:** Ha az adatbázis a DB2 több telepített változatát, vagy a DB2 több példányát tartalmazza, a profillétrehozás a kiszolgáló alapértelmezett DB2 változatát vagy példányát fogja használni. Annak az irányításához, hogy melyik DB2 változat vagy példány kerüljön használatra, használja az "Adatbázisok kézi telepítése" eljárást, hogy az adatbázis adminisztrátor biztosíthassa, hogy a megfelelő változat vagy példány kerül használatra.

- d. Az **Adatbázis neve** mezőbe írja be az adatbázis nevét vagy fogadja el az alapértelmezett nevet (MONITOR).
- e. A **séma neve** mezőbe írja be a séma nevét vagy fogadja el az alapértelmezést (MONITOR). Ha DB2 adatbáziskezelőt használ z/OS alatt, akkor az IBM Business Monitor adatbázisséma nevének el kell térnie a Process Server közös adatbázisséma nevétől, elkerülendő az ütközést az adatbázisok objektumai közt.
- f. Kattintson a **Tovább** gombra.
- 22. Az Adatbázis-konfiguráció (2. rész) panelen tegye a következőket:
	- a. Írja be a *felhasználó\_neve* értéket a **Felhasználói név** az adatbázis részére hitelesítéshez. Ez az érték egy meglévő felhasználói azonosítót jelöl, amely olvasási és írási engedélyekkel rendelkezik a MONITOR táblákhoz.

**Megjegyzés:** Ha Oracle rendszert használ, akkor ez a mező nem szerkeszthető.

- b. Írja be a *jelszó* értéket a **Jelszó** mezőbe az adatbázisban hitelesítéshez. Ez az érték a megadott felhasználói adatbázis-felhasználói azonosító jelszavát képviseli.
- c. Írja be a *jelszó* értéket a **Jelszó megerősítése** mezőbe. Ennek az értéknek meg kell egyeznie a **Jelszó** értékkel.
- d. Keresse meg vagy adja meg a JDBC illesztőprogram osztályútvonalfájlok elérési útját. Az DB2, Oracle és SQL Server JDBC illesztőprogramok a **[monitor\\_gyökér/](&topic=welcome_infocenter)jdbcdrivers** helyen találhatók. Az alapértelmezett JDBC illesztőprogram osztályútvonal ebben a könyvtárban a termékspecifikus fájlok használatára van beállítva az Adatbázis-konfiguráció panelen kiválasztott adatbázis típusa alapján. Ennek alternatívájaként kattintson a **Tallózás** lehetőségre és adjon meg egy útvonalat a JDBC illesztőprogram osztályútvonal fájlokhoz.
	- v DB2 adatbázis\_ A következő könyvtár alapértelmezésben létrehozásra kerül: [monitor\\_gyökér/](&topic=welcome_infocenter)jdbcdrivers/DB2
	- v Oracle adatbázis: A következő könyvtár alapértelmezésben létrehozásra kerül: [monitor\\_gyökér/](&topic=welcome_infocenter)jdbcdrivers/Oracle

Az ojdbc6.jar JDBC illesztőprogram fájl az Oracle által támogatott JDBC illesztőprogram a WebSphere Application Server 7. változatához. Az ojdbc6.jar fájl Oracle 10g és Oracle 11g változathoz egyaránt használható. Az Oracle minimálisan szükséges beállításaival kapcsolatos információkért tekintse meg a kapcsolódó hivatkozást.

v SQL Server adatbázis: A következő könyvtár alapértelmezésben létrehozásra kerül: [monitor\\_gyökér/](&topic=welcome_infocenter)jdbcdrivers/SQLServer

Az sqljdbc4.jar JDBC illesztőprogram-fájl az Microsoft SQL Server 2.0 JDBC illesztőprogram. Az SQL Server minimálisan szükséges beállításaival kapcsolatos információkért tekintse meg a kapcsolódó hivatkozást.

- e. A JDBC illesztőprogram típusához válassza ki a következő lehetőségek egyikét:
	- Oracle adatbázisokhoz:
		- **OCI**: Az OCI illesztőprogram helyi Oracle ügyféltelepítést igényel.
		- **Thin**: A Thin illesztőprogram Java segítségével kommunikál az adatbázissal, és nincs szüksége ügyfélre a helyi rendszeren.
	- v DB2 adatbázisok esetén az IBM Business Monitor profiljai a z/OS rendszertől eltérő operációs rendszereken a 4. típusú illesztőprogramokkal kerülnek létrehozásra és a z/OS rendszeren lévő profilok a 2. típusú illesztőprogramokkal kerülnek létrehozásra. A profillétrehozás után az adatforrás-tulajdonságok szerkesztésével az adminisztrációs konzolon módosíthatja a típust. A 2. típusú illesztőprogram egy natív API illesztőprogram, amelyhez szükség van az adatbázisszoftver vagy egy adatbázisügyfél telepítésére a helyi rendszeren. A 4. típusú illesztőprogram egy tiszta Java megvalósítás és jellemzően a legjobb teljesítményt nyújtja. MONITOR adatbázis esetén helyi rendszeren nincs szükség adatbázisszoftverre vagy -ügyfelekre.

f. Írja be a *gazda\_neve* értéket az **Adatbázis-kiszolgáló gazdaneve vagy IP címe** mezőbe. Az alapértelmezett érték a **helyi gazda** vagy a teljes képzésű helyi gazdanév - amennyiben meg van adva -, amely az egyedülálló kiszolgálókörnyezetekhez alkalmazható. Ha az adatbázis egy távoli kiszolgálón, helyezkedik el, akkor írja be a teljes képzésű gazdanevet vagy IP címet.

**Megjegyzés:** Önálló kiszolgálókörnyezet kivételével *ne* használja a localhost értéket, mivel a fürt tagok a tényleges gazdanévtől vagy IP címtől függnek.

- g. Írja be a *portszám* értéket az **Adatbázis TCP/IP szolgáltatásport vagy megfigyelési port** mezőbe. Ez az érték képviseli a portot, amelyen a TCP/IP szolgáltatás hozzá van rendelve, vagy azt a portot, amelyen az adatbázis hallgat.
- h. Választható: DB2 on z/OS adatbázis használata esetén írja be az *alrendszer\_neve* értéket az **Alrendszer neve** mezőbe. Ez az érték a DB2 for z/OS adatbázis helye. A név nem tartalmazhat szóközt.
- i. Ha Oracle vagy SQL Server rendszert használ, és az adatbázis automatikus létrehozását választotta, akkor adja meg a következő információkat:
	- v *rendszer\_felhasználó\_neve* értéket az **Adatbázis adminisztrátor felhasználói neve** mezőbe. Ez az érték az Oracle vagy SQL Server adatbázis adminisztrátorának neve. Ennek a felhasználónak rendelkeznie kell adatbázisok és felhasználók létrehozásának és megszüntetésének jogosultságával.
	- v *jelszó* értéket a **Jelszó** mezőbe. Ez az érték az előző mezőben megadott rendszeradminisztrátor jelszava.
	- v *jelszó* értéket a **Jelszó megerősítése** mezőbe.
- j. Kattintson a **Tovább** gombra. Ha a MONITOR adatbázis még nem lett létrehozva, figyelmeztető üzenetet fog látni. Kattintson az **Igen** gombra a folytatáshoz. Az adatbázist létrehozhatja egy későbbi időpontban.
- 23. Konfigurálja az IBM Cognos BI konfigurációs panelen az IBM Cognos BI terméket többdimenziós adatelemzésre a műszerfalakból.
	- v Az IBM Cognos BI telepítéséhez kattintson az **Új Cognos kiszolgáló konfigurációja** lehetőségre és adja meg az adatbázis nevét, amelyet az IBM Cognos BI tartalomtárolóhoz használ. Az alapértelmezett név a COGNOSCS. Oracle rendszeren az adatbázisnévnek Oracle globális adatbázisnévnek kell lennie (amely a következő lekérdezés segítségével kereshető meg: SELECT \* FROM GLOBAL\_NAME). Microsoft SQL Server rendszeren az adatbázisnévnek különböznie kell a MONITOR adatbázis nevétől.

Adjon meg egy adatbázis felhasználói nevet és jelszót. Ha ugyanazon felhasználói nevet használja a tartalomtárolóhoz, mint a MONITOR adatbázis, akkor ugyanazt a jelszót kell használnia. Mivel a tartalomtároló adatbázis eléréséhez megadott adatbázis-felhasználónak jogosultnak kell lennie táblák létrehozására az adatbázisban, ajánlott új adatbázis-felhasználót létrehozni kifejezetten a tartalomtároló adatbázishoz.

Továbbá az IBM Cognos BI adminisztrátori felhasználónevet és jelszót is meg kell adni.

**Megjegyzés:** Az IBM Cognos BI tartalomtárnak megadott felhasználónév és jelszó a Cognos\_JDBC\_Alias fájlba kerül, amely segítségével minden adatbázis hitelesítő adatai egy helyen lesznek tartva. Amikor elindítja az IBM Business Monitor IBM Cognos BI kiszolgálót, akkor az a pillanatnyi értékeket átadja az IBM Cognos BI konfigurációnak, így az IBM Cognos BI hozzáfér a tartalomtárhoz. Emiatt az integráció miatt nem változtatható meg a tartalomtárhoz tartozó felhasználónév és jelszó az IBM Cognos BI konfigurációs alkalmazásból.

v Ha a már meglévő IBM Cognos BI változatot kívánja használni, akkor kattintson a **Létező Cognos kiszolgálókonfiguráció használata** lehetőségre, majd adja meg az IBM Cognos BI kiszolgáló külső irányító URI azonosítóját. Ezt az URI azonosítót megtalálja az IBM Cognos BI konfigurációs ügyfélben a **Helyi konfiguráció** > **Környezet** > **Elosztó beállítások** (például, http://*saját\_gazda:saját\_port*/p2pd/servlet/ dispatch/ext) helyen. Ha az adminisztrációs biztonság engedélyezett az IBM Cognos BI kiszolgálón, akkor az IBM Cognos BI adminisztrátori felhasználónevet és jelszót is meg kell adni.

Az IBM Cognos BI kiszolgálónak nem kell elérhetőnek lennie az érték beállításához. A kiszolgálóra akkor van szükség, ha megfigyelő modelleket telepít és a modelleken többdimenziós elemzést kíván végrehajtani.

- 24. A Profillétrehozás összefoglalása panelen tekintse át az információkat. Ha szükség van módosításra, akkor kattintson a **Vissza** gombra, majd végezze el a szükséges módosításokat.
- 25. Profil létrehozásához kattintson a **Létrehozás** gombra.
- 26. A Befejezett profillétrehozás panelen tekintse át az elkészült profillétrehozás információit.
- 27. Választható: Az első lépések elérése.
	- **Vindows** Válassza ki az **IBM Business Monitor első lépések indítása** lehetőséget.
	- **External Constant Lépjen át a [profil\\_gyökér/](&topic=welcome_infocenter)firststeps.wbm** fájlra és futtassa a **firststeps.sh** parancsot.
- 28. A profilkezelő eszköz bezárásához kattintson a **Befejezés** gombra.

A profillétrehozás során minden szükséges port portértékét beállítja. Ha úgy dönt, hogy módosítja a portokat telepítés után, akkor újra kell konfigurálnia az összes portértéket az IBM Business Monitor rendszerhez, hogy az megfelelően működjön.

## **Telepítéskezelő profilok létrehozása**

Rendelkeznie kell egy telepítéskezelő profillal az összes egyesített kiszolgáló kezeléséhez egy fürtben. Ha egy hálózat telepítési környezetet állít be, akkor előbb ezt a profilt kell létrehoznia.

A feladat végrehajtása előtt a következő feladatokat hajtsa végre:

- v Ellenőrizze, hogy minden hardver és szoftver előfeltétel teljesítve van-e
- v Telepítse a következőt: IBM Business Monitor
- v Jelentkezzen be a rendszerre megfelelő engedélyekkel (olvasás, írás és végrehajtás) rendelkező felhasználóként a WebSphere Application Server profilkönyvtáraihoz
- Adatbázis telepítése

#### $\blacktriangleright$  Windows

**Fontos:** A Profilkezelési eszköz telepítéséhez vagy futtatásához Windows 7, Windows Vista vagy Windows Server 2008 rendszereken, növelnie kell a Microsoft Windows felhasználói fiók jogosultságait. Akár adminisztrátori jogosultságú felhasználó, akár nem, a jobb egérgombbal kattintson a pmt.bat fájlra és válassza a **Futtatás adminisztrátorként** lehetőséget. Alternatív megoldásként a **runas** parancsot is használhatja a parancssorban. Például: runas /user:ADMINNAME /env pmt.bat

Nem adminisztrátori felhasználóktól a rendszer adminisztrátori jelszót fog kérni.

Telepítéskezelő profil létrehozásához a Profilkezelő eszköz segítségével, tegye a következőket:

- 1. Telepítéskezelő profil létrehozásához a Profilkezelő eszköz segítségével, tegye a következőket:
- 2. Az alábbi módszerek egyikével nyissa meg a profilkezelő eszközt:
	- v Az IBM Business Monitor Első lépések konzolon kattintson a **Profilkezelő eszköz** elemre.
	- v Windows <sup>2000</sup> Kattintson a **Start** > **Programok** > **IBM** > **Business Monitor 7.5** > **Profilkezelési eszköz** elemre.
	- v Windows <sup>2000</sup> Futtassa a pmt.bat programot, amely a következő könyvtárban található: **[alk\\_kiszolgáló\\_gyökér\](&topic=welcome_infocenter) bin\ProfileManagement**
	- v <sup>2000</sup> Linux Lépjen át az **[alk\\_kiszolgáló\\_gyökér/](&topic=welcome_infocenter)bin/ProfileManagement** könyvtárba és írja be a **./pmt.sh** parancsot a terminálablakba.
- 3. Az Üdvözli a Profilkezelő eszköz panelen tekintse át az információkat, majd kattintson a **Profilkezelő eszköz indítása** elemre.
- 4. Új profil létrehozásához kattintson a **Létrehozás** gombra a Profilok panelen.
- 5. A Környezet kiválasztása panelen bontsa ki az IBM Business Monitor elemet, kattintson a **Monitor kiszolgáló telepítéskezelő** lehetőségre, majd kattintson a **Tovább** gombra.

**Korlátozás:** Ha nem látja az IBM Business Monitor beállítást, akkor ez azt jelezheti, hogy 64 bites módban használja a Solarist. Ebben az esetben a Profilkezelő eszköz nem használható, a **manageprofiles** parancsot kell segítségül hívni.
- 6. A Profillétrehozási lehetőségek panelen válassza ki a végrehajtani kívánt telepítés típusát, és kattintson a **Következő** gombra.
	- v **Tipikus profillétrehozás** (alapértelmezett): Telepítéskezelő profil létrehozása, amely az alapértelmezett konfigurációs beállításokat használja. A Profilkezelő eszköz egyedi neveket rendel a profilhoz, a csomóponthoz, a gazdagéphez és a cellához. Az eszköz ugyancsak telepíti az adminisztrációs konzolt, és elvégzi az egyedi port értékek hozzárendelését is. A konfiguráció során választhatja az adminisztrációs biztonsági szolgáltatás engedélyezését. Az operációs rendszertől és az Ön felhasználói engedélyeitől függően, az eszköz létrehozhat egy rendszer szolgáltatást is a telepítéskezelő futtatásához. Megadhatja a saját értékeit az IBM Business Monitor adatbázis-konfigurációhoz.
	- v **Haladó profillétrehozás**: Telepítéskezelő létrehozása alapértelmezett konfigurációs beállítások használatával. Megadhatja a gazdagép és a cella értékeit, hozzárendelheti a port értékeket, és eldöntheti, hogy telepíti-e az adminisztrációs konzolt. Az operációs rendszertől és az Ön felhasználói engedélyeitől függően, futtathatja a telepítéskezelőt rendszer szolgáltatásként is. Megadhat egy adatbázistervfájlt vagy hozzárendelheti a saját értékeit az IBM Business Monitor adatbázis-konfigurációhoz.
- 7. Ha a **Tipikus profillétrehozás** lehetőséget választotta, akkor lépjen a következő részre: [10. lépés: Adminisztratív](#page-72-0) [biztonság panel.](#page-72-0)
- 8. Speciális: A Választható alkalmazástelepítés panelen jelölje be az **Adminisztrációs konzol telepítése** jelölőnégyzetet, majd kattintson a **Következő** gombra.
- 9. Haladó: A Profilnév és hely panelen fogadja el az alapértelmezett nevet és helyet, vagy adjon meg egy profilnevet és könyvtár útvonalat, amely tartalmazza a futási környezet fájljait, mint például parancsok, konfigurációs fájlok és naplófájlok. Az alapértelmezett profilnév: **Dmgr01**. Windows rendszeren jellemző profilkönyvtár a C:\IBM\WebSphere\AppServer\profiles\Dmgr01.
- 10. Haladó: A Csomópont-, gazda- és cellanév panelen adjon meg új értékeket, vagy fogadja el az alapértelmezett értékeket, és kattintson a **Következő** gombra.
	- v A csomópontnév adminisztrációs célokra kerül felhasználásra. Ha a csomópont egyesített, a csomópontnévnek egyedinek kell lennie a cellán belül.
	- v A gazdanév a tartománynév rendszer (DNS) neve (rövid vagy hosszú) vagy a számítógép IP címe.
	- v A cellanév a telepítéskezelő által kezelt csomópontok csoportjának logikai neve.
- <span id="page-72-0"></span>11. Az Adminisztratív biztonság panelen válassza ki a következő lehetőségek egyikét, majd kattintson a **Következő** gombra.
	- v A biztonság engedélyezéséhez jelölje be az **Adminisztratív biztonság engedélyezése** jelölőnégyzetet, majd adja meg a felhasználói nevet és a jelszót.
	- v A biztonság letiltásához távolítsa el az **Adminisztratív biztonság engedélyezése** jelölőnégyzet bejelölését.

Azzal kapcsolatos információkat, hogy a biztonság beállításra kerüljön-e, tekintse meg az [Adminisztrációs](http://publib.boulder.ibm.com/infocenter/wasinfo/v7r0/topic/com.ibm.websphere.nd.doc/info/ae/ae/csec_global.html) [biztonság](http://publib.boulder.ibm.com/infocenter/wasinfo/v7r0/topic/com.ibm.websphere.nd.doc/info/ae/ae/csec_global.html) részt a WebSphere Application Server információközpontban.

Ha a **Tipikus profillétrehozás** lehetőséget választotta, akkor menjen a [16. lépés: Adatbázis-konfiguráció panel](#page-73-0) részhez.

- 12. Haladó: A Biztonsági tanúsítvány (1.rész) panelen válassza ki, hogy létrehoz egy alapértelmezett személyi tanúsítványt és root aláírási tanúsítványt, vagy importálja azokat kulcstárolókból. Új tanúsítvány létrehozás esetén kattintson a **Következő** gombra az ellenőrzés oldalra való továbblépéshez. Meglévő tanúsítványok importálásához kulcstárolókból, tallózzon a tanúsítványokhoz, majd kattintson a **Következő** gombra az ellenőrzés oldalra való továbblépéshez.
- 13. Haladó: A Biztonsági tanúsítvány (2.rész) panelen módosítsa a tanúsítvány információkat, hogy új tanúsítványokat hozzon létre a profillétrehozás során. Ha meglévő tanúsítványokat importál kulcstárolókból, használja az információkat ellenőrizendő, hogy a kiválasztott tanúsítványok a megfelelő információkat tartalmazzák. Ha a kiválasztott tanúsítványok nem tartalmazzák, kattintson a **Vissza** gombra eltérő tanúsítványok importálásához. Javasolt megváltoztatni az alapértelmezett kulcstár jelszót a kulcstár fájlok és az SSL tanúsítványok biztonságának védelmében. A kiszolgáló és az ügyfél közötti kommunikáció biztosításával kapcsolatos további információkért tekintse meg a [Kommunikáció biztosítása](http://publib.boulder.ibm.com/infocenter/wasinfo/v7r0/topic/com.ibm.websphere.express.iseries.doc/info/iseriesexp/ae/tsec_securecomm.html) részt a WebSphere Application Server információközpontban.
- 14. Haladó: A Portértékek hozzárendelése panelen tekintse át a profillétrehozás során hozzárendelni kívánt portokat. Érdemes lehet követni ezeket a port értékeket. Fogadja le a megadott értékeket vagy adjon meg alternatív portszámokat, majd kattintson a **Tovább** gombra.
- 15. Windows Haladó: Windows rendszeren megjelenik a Windows szolgáltatásmeghatározás panel. Az **Alkalmazáskiszolgáló folyamat futtatása Windows szolgáltatásként** beállítás alapértelmezésben engedélyezett és a bejelentkezéshez a helyi rendszerfiók információinak használatára van beállítva. Fogadja el az alapértelmezett Windows szolgáltatásbeállításokat vagy tiltsa le a beállítást, majd kattintson a **Tovább** gombra. A Windows szolgáltatás bejelentkezési információinak módosításához válassza ki a **Bejelentkezés megadott felhasználói fiókként** lehetőséget, majd adja meg az alternatív fiókhoz tartozó felhasználói nevet és jelszót.

A Windows szolgáltatás **Indítási típus** alapértelmezésben **Automatikus** értékre van beállítva. A lista segítségével tetszés szerint módosíthatja az **Indítási típust Kézi** vagy **Tiltott** értékre.

Mivel a Windows alapú operációs rendszereken a szolgáltatások globális beállítások, ezért bármely profil elindíthatja a szolgáltatást és ennek eredményeként elvesztheti a kiadott profil nyomát, például a "startServer" parancsét. A lehetséges szolgáltatási kérések ütközéseinek elkerülése érdekében a különböző profilok között, tiltsa le az **Alkalmazáskiszolgáló folyamat futtatása Windows szolgáltatásként** beállítást.

- 16. Választható: Haladó: Adatbázisok beállítása tervfájllal.
	- a. Válassza az **Adatbázis beállítása adatbázis-tervfájl használatával** lehetőséget, ha tervfájlt kíván használni az adatbázis-paraméterek megadása helyett a következő paneleken.
	- b. Kattintson a **Tallózás** gombra.
	- c. Adja meg a tervfájl teljes képzésű elérési útját.
	- d. Kattintson a **Tovább** gombra.
	- e. Válassza ki az **Adatbázis parancsfájlok végrehajtásának késleltetése (távoli adatbázis esetén ki kell választani)** lehetőséget, ha nem kíván automatikusan helyi adatbázisokat létrehozni és konfigurálni, vagy meglévő adatbázisokban táblákat létrehozni a profillétrehozás során. Helyi adatbázisok kerülnek létrehozásra, ha ez a jelölőnégyzet nem kerül bejelölésre. Ha kiválasztja ezt a beállítást, akkor az adatbázis adminisztrátornak saját kezűleg kell futtatnia a parancsfájlokat, amelyek az oldal adatbázis parancsfájl kimeneti könyvtár mezőjében megadott helyen találhatók. Ha a parancsfájlokat létrehozza az Oracle számára, akkor a @DB\_PASSWORD@ kódrészt a sémanévhez tartozó jelszóval kell lecserélnie a futtatás előtt.

**Megjegyzés:** Ha az adatbázis a DB2 több telepített változatát, vagy a DB2 több példányát tartalmazza, a profillétrehozás a kiszolgáló alapértelmezett DB2 változatát vagy példányát fogja használni. Annak az irányításához, hogy melyik DB2 változat vagy példány kerüljön használatra, használja az "Adatbázisok kézi telepítése" eljárást, hogy az adatbázis adminisztrátor biztosíthassa, hogy a megfelelő változat vagy példány kerül használatra.

Ha tervfájl megadását választja, akkor a Profilkezelő eszközben az adatbázis-konfigurációs panelek kimaradnak. Helyettük a tervfájl helye kerül átadásra a parancssornak, hogy elvégezze az adatbázis beállítását. További információkért az adatbázis tervfájlos beállításával kapcsolatban, tekintse meg az "Adatbázis parancsfájlok létrehozása és beállítása az adatbázis-tervező eszközzel" témakört.

- <span id="page-73-0"></span>17. Az Adatbázis-konfiguráció panelen ellenőrizze a MONITOR adatbázis konfigurációs adatait:
	- a. A listáról válassza ki az adatbázisterméket.
	- b. Adja meg az előállított parancsfájlok célkönyvtárát, engedélyezze az **Előállított parancsfájlok célkönyvtárának felülbírálata** beállítást, majd az **Adatbázis-parancsfájl kimeneti könyvtára** mezőbe írja be az elérési utat. (Az alapértelmezett könyvtár a [monitor\\_gyökér](&topic=welcome_infocenter)\profiles\WBMon*01*\dbscripts\Monitor\ *platform*\.)
	- c. Válassza ki az **Adatbázis parancsfájlok végrehajtásának késleltetése (távoli adatbázis esetén ki kell választani)** lehetőséget, ha nem kíván automatikusan egy helyi adatbázist létrehozni és konfigurálni, vagy egy meglévőben táblákat létrehozni a profillétrehozás vagy -kiegészítés során. A helyi adatbázis létrejön, ha a jelölőnégyzet nincs kiválasztva. Ha kiválasztja ezt a beállítást, akkor az adatbázis adminisztrátornak saját kezűleg kell futtatnia a parancsfájlokat, amelyek az oldal adatbázis parancsfájl kimeneti könyvtár mezőjében megadott helyen találhatók. Ha a parancsfájlokat létrehozza az Oracle számára, akkor a @DB\_PASSWORD@ kódrészt a sémanévhez tartozó jelszóval kell lecserélnie a futtatás előtt.

**Megjegyzés:** Ha az adatbázis a DB2 több telepített változatát, vagy a DB2 több példányát tartalmazza, a profillétrehozás a kiszolgáló alapértelmezett DB2 változatát vagy példányát fogja használni. Annak az irányításához, hogy melyik DB2 változat vagy példány kerüljön használatra, használja az "Adatbázisok kézi telepítése" eljárást, hogy az adatbázis adminisztrátor biztosíthassa, hogy a megfelelő változat vagy példány kerül használatra.

- d. Az **Adatbázis neve** mezőbe írja be az adatbázis nevét vagy fogadja el az alapértelmezett nevet (MONITOR).
- e. A **séma neve** mezőbe írja be a séma nevét vagy fogadja el az alapértelmezést (MONITOR). Ha DB2 adatbáziskezelőt használ z/OS alatt, akkor az IBM Business Monitor adatbázisséma nevének el kell térnie a Process Server közös adatbázisséma nevétől, elkerülendő az ütközést az adatbázisok objektumai közt.
- f. Kattintson a **Tovább** gombra.
- 18. Az Adatbázis-konfiguráció (2. rész) panelen tegye a következőket a MONITOR adatbázison:
	- a. Írja be a *felhasználó\_neve* értéket a **Felhasználói név** az adatbázis részére hitelesítéshez. Ez az érték egy meglévő felhasználói azonosítót jelöl, amely olvasási és írási engedélyekkel rendelkezik a MONITOR táblákhoz.

**Megjegyzés:** Ha Oracle rendszert használ, akkor ez a mező nem szerkeszthető.

- b. Írja be a *jelszó* értéket a **Jelszó** mezőbe az adatbázisban hitelesítéshez. Ez az érték a megadott felhasználói adatbázis-felhasználói azonosító jelszavát képviseli.
- c. Írja be a *jelszó* értéket a **Jelszó megerősítése** mezőbe. Ennek az értéknek meg kell egyeznie a **Jelszó** értékkel.
- d. Keresse meg vagy adja meg a JDBC illesztőprogram osztályútvonalfájlok elérési útját. Az DB2, Oracle és SQL Server JDBC illesztőprogramok a **[monitor\\_gyökér/](&topic=welcome_infocenter)jdbcdrivers** helyen találhatók. Az alapértelmezett JDBC illesztőprogram osztályútvonal ebben a könyvtárban a termékspecifikus fájlok használatára van beállítva az Adatbázis-konfiguráció panelen kiválasztott adatbázis típusa alapján. Ennek alternatívájaként kattintson a **Tallózás** lehetőségre és adjon meg egy útvonalat a JDBC illesztőprogram osztályútvonal fájlokhoz.
	- v DB2 adatbázis\_ A következő könyvtár alapértelmezésben létrehozásra kerül: [monitor\\_gyökér/](&topic=welcome_infocenter)jdbcdrivers/DB2
	- v Oracle adatbázis: A következő könyvtár alapértelmezésben létrehozásra kerül: [monitor\\_gyökér/](&topic=welcome_infocenter)jdbcdrivers/Oracle

Az ojdbc6.jar JDBC illesztőprogram fájl az Oracle által támogatott JDBC illesztőprogram a WebSphere Application Server 7. változatához. Az ojdbc6.jar fájl Oracle 10g és Oracle 11g változathoz egyaránt használható. Az Oracle minimálisan szükséges beállításaival kapcsolatos információkért tekintse meg a kapcsolódó hivatkozást.

v SQL Server adatbázis: A következő könyvtár alapértelmezésben létrehozásra kerül: [monitor\\_gyökér/](&topic=welcome_infocenter)jdbcdrivers/SQLServer

Az sqljdbc4.jar JDBC illesztőprogram-fájl az Microsoft SQL Server 2.0 JDBC illesztőprogram. Az SQL Server minimálisan szükséges beállításaival kapcsolatos információkért tekintse meg a kapcsolódó hivatkozást.

- e. A JDBC illesztőprogram típusához válassza ki a következő lehetőségek egyikét:
	- Oracle adatbázisokhoz:
		- **OCI**: Az OCI illesztőprogram helyi Oracle ügyféltelepítést igényel.
		- **Thin**: A Thin illesztőprogram Java segítségével kommunikál az adatbázissal, és nincs szüksége ügyfélre a helyi rendszeren.
	- v DB2 adatbázisok esetén az IBM Business Monitor profiljai a z/OS rendszertől eltérő operációs rendszereken a 4. típusú illesztőprogramokkal kerülnek létrehozásra és a z/OS rendszeren lévő profilok a 2. típusú illesztőprogramokkal kerülnek létrehozásra. A profillétrehozás után az adatforrás-tulajdonságok szerkesztésével az adminisztrációs konzolon módosíthatja a típust. A 2. típusú illesztőprogram egy natív API illesztőprogram, amelyhez szükség van az adatbázisszoftver vagy egy adatbázisügyfél telepítésére a

helyi rendszeren. A 4. típusú illesztőprogram egy tiszta Java megvalósítás és jellemzően a legjobb teljesítményt nyújtja. MONITOR adatbázis esetén helyi rendszeren nincs szükség adatbázisszoftverre vagy -ügyfelekre.

f. Írja be a *gazda\_neve* értéket az **Adatbázis-kiszolgáló gazdaneve vagy IP címe** mezőbe. Az alapértelmezett érték a **helyi gazda** vagy a teljes képzésű helyi gazdanév - amennyiben meg van adva -, amely az egyedülálló kiszolgálókörnyezetekhez alkalmazható. Ha az adatbázis egy távoli kiszolgálón, helyezkedik el, akkor írja be a teljes képzésű gazdanevet vagy IP címet.

**Megjegyzés:** Önálló kiszolgálókörnyezet kivételével *ne* használja a localhost értéket, mivel a fürt tagok a tényleges gazdanévtől vagy IP címtől függnek.

- g. Írja be a *portszám* értéket az **Adatbázis TCP/IP szolgáltatásport vagy megfigyelési port** mezőbe. Ez az érték képviseli a portot, amelyen a TCP/IP szolgáltatás hozzá van rendelve, vagy azt a portot, amelyen az adatbázis hallgat.
- h. Választható: DB2 on z/OS adatbázis használata esetén írja be az *alrendszer\_neve* értéket az **Alrendszer neve** mezőbe. Ez az érték a DB2 for z/OS adatbázis helye. A név nem tartalmazhat szóközt.
- i. Ha Oracle vagy SQL Server rendszert használ, és az adatbázis automatikus létrehozását választotta, akkor adja meg a következő információkat:
	- v *rendszer\_felhasználó\_neve* értéket az **Adatbázis adminisztrátor felhasználói neve** mezőbe. Ez az érték az Oracle vagy SQL Server adatbázis adminisztrátorának neve. Ennek a felhasználónak rendelkeznie kell adatbázisok és felhasználók létrehozásának és megszüntetésének jogosultságával.
	- v *jelszó* értéket a **Jelszó** mezőbe. Ez az érték az előző mezőben megadott rendszeradminisztrátor jelszava.
	- v *jelszó* értéket a **Jelszó megerősítése** mezőbe.
- j. Kattintson a **Tovább** gombra. Ha a MONITOR adatbázis még nem lett létrehozva, figyelmeztető üzenetet fog látni. Kattintson az **Igen** gombra a folytatáshoz. Az adatbázist létrehozhatja egy későbbi időpontban.
- 19. A Cognos tartalomtároló adatbázis panelen, ha még nem rendelkezik a használni kívánt meglévő IBM Cognos Business Intelligence telepítéssel, akkor adja meg az információkat az IBM Cognos BI tartalomtároló adatbázis létrehozásához többdimenziós adatelemzéshez a műszerfalakról.
	- a. Kattintson az **Új Cognos tartalomtároló adatbázis létrehozása** elemre.
	- b. Adja meg annak az adatbázisnak a nevét, amelyet az IBM Cognos BI tartalomtárolóhoz kíván használni. Az alapértelmezett név a COGNOSCS. Oracle rendszeren az adatbázisnévnek Oracle globális adatbázisnévnek kell lennie (amely a következő lekérdezés segítségével kereshető meg: SELECT \* FROM GLOBAL\_NAME). Microsoft SQL Server rendszeren az adatbázisnévnek különböznie kell a MONITOR adatbázis nevétől.
	- c. Adjon meg egy felhasználói nevet és jelszót az adatbázishoz, majd erősítse meg a jelszót. Ha ugyanazon felhasználói nevet használja a tartalomtárolóhoz, mint a MONITOR adatbázis, akkor ugyanazt a jelszót kell használnia. Mivel ez a felhasználó teljes hozzáférési jogokat igényel, ezért érdemes egy új adatbázis felhasználót létrehozni kizárólag a tartalomtároló adatbázishoz.

**Megjegyzés:** Az IBM Cognos BI tartalomtárnak megadott felhasználónév és jelszó a Cognos\_JDBC\_Alias fájlba kerül, amely segítségével minden adatbázis hitelesítő adatai egy helyen lesznek tartva. Amikor elindítja az IBM Business Monitor IBM Cognos BI kiszolgálót, akkor az a pillanatnyi értékeket átadja az IBM Cognos BI konfigurációnak, így az IBM Cognos BI hozzáfér a tartalomtárhoz. Emiatt az integráció miatt nem változtatható meg a tartalomtárhoz tartozó felhasználónév és jelszó az IBM Cognos BI konfigurációs alkalmazásból.

- 20. A Profillétrehozás összefoglalása panelen tekintse át az információkat. Ha szükség van módosításra, akkor kattintson a **Vissza** gombra, majd végezze el a szükséges módosításokat.
- 21. Profil létrehozásához kattintson a **Létrehozás** gombra.
- 22. A Befejezett profillétrehozás panelen tekintse át az elkészült profillétrehozás információit.
- 23. Választható: Az első lépések elérése.
	- **> Windows** Válassza ki az **IBM Business Monitor első lépések indítása** lehetőséget.
	- **Example 2000 Linux Lépien át a profil gyökér/firststeps.wbm fájlra és futtassa a <b>firststeps.sh** parancsot.

24. A profilkezelő eszköz bezárásához kattintson a **Befejezés** gombra.

A profillétrehozás során minden szükséges port portértékét beállítja. Ha úgy dönt, hogy módosítja a portokat telepítés után, akkor újra kell konfigurálnia az összes portértéket az IBM Business Monitor rendszerhez, hogy az megfelelően működjön.

### **Telepítéskezelő profilok kiegészítése**

Hálózatos telepítési környezetben telepítéskezelő profil szükséges. Új létrehozása helyett kiegészíthet egy meglévő telepítéskezelő profilt, hogy az IBM Business Monitor telepítéskezelő profiljává váljon.

A feladat végrehajtása előtt a következő feladatokat hajtsa végre:

- v Ellenőrizze, hogy minden hardver és szoftver előfeltétel teljesítve van-e
- v Telepítse a következőt: IBM Business Monitor
- v Jelentkezzen be a rendszerre megfelelő engedélyekkel (olvasás, írás és végrehajtás) rendelkező felhasználóként a WebSphere Application Server profilkönyvtáraihoz
- Adatbázis telepítése

#### $\blacktriangleright$  Windows

**Fontos:** A Profilkezelési eszköz telepítéséhez vagy futtatásához Windows 7, Windows Vista vagy Windows Server 2008 rendszereken, növelnie kell a Microsoft Windows felhasználói fiók jogosultságait. Akár adminisztrátori jogosultságú felhasználó, akár nem, a jobb egérgombbal kattintson a pmt.bat fájlra és válassza a **Futtatás adminisztrátorként** lehetőséget. Alternatív megoldásként a **runas** parancsot is használhatja a parancssorban. Például:

runas /user:ADMINNAME /env pmt.bat

Nem adminisztrátori felhasználóktól a rendszer adminisztrátori jelszót fog kérni.

Kiegészíthet egy meglévő WebSphere Application Server, Process Server, vagy WebSphere Enterprise Service Bus profilt az IBM Business Monitor sablonnal. Ehhez hasonlóan, ha a WebSphere Application Server rendszert telepítette és kiegészítette a profilt az IBM Business Monitor rendszerhez, akkor ezt a profilt kiegészítheti a Process Server vagy a WebSphere Enterprise Service Bus lehetőségekkel, ha úgy dönt.

Telepítéskezelő profil kiegészítéséhez a Profilkezelő eszköz segítségével, tegye a következőket:

- 1. Telepítéskezelő profil kiegészítéséhez a Profilkezelő eszköz segítségével, tegye a következőket:
- 2. Az alábbi módszerek egyikével nyissa meg a profilkezelő eszközt:
	- v Az IBM Business Monitor Első lépések konzolon kattintson a **Profilkezelő eszköz** elemre.
	- v Windows <sup>2000</sup> Kattintson a **Start** > **Programok** > **IBM** > **Business Monitor 7.5** > **Profilkezelési eszköz** elemre.
	- v Windows <sup>2000</sup> Futtassa a pmt.bat programot, amely a következő könyvtárban található: **[alk\\_kiszolgáló\\_gyökér\](&topic=welcome_infocenter) bin\ProfileManagement**
	- **EDER 2000 LINUX Lépjen át az [alk\\_kiszolgáló\\_gyökér/](&topic=welcome_infocenter)bin/ProfileManagement** könyvtárba és írja be a **./pmt.sh** parancsot a terminálablakba.
- 3. Az Üdvözli a Profilkezelő eszköz panelen tekintse át az információkat, majd kattintson a **Profilkezelő eszköz indítása** elemre.
- 4. Meglévő profil kiegészítéséhez válasszon ki egy profilt a listából, majd kattintson a **Kiegészít** lehetőségre a Profilok panelen. (Kibonthatja a profilokat, hogy megtekintse a már elvégzett kiegészítéseket.) Ki kell választania egy meglévő telepítéskezelő profilt, hogy kiegészítve az IBM Business Monitor telepítéskezelő profil legyen belőle.

**Korlátozás:** Ha nem látja az IBM Business Monitor beállítást, akkor ez azt jelezheti, hogy 64 bites módban használja a Solarist. Ebben az esetben a Profilkezelő eszköz nem használható, a **manageprofiles** parancsot kell segítségül hívni.

- 5. A Kiegészítés beállítása panelen kattintson a listából a **Megfigyelési kiszolgáló telepítéskezelő** lehetőségre, és kattintson a **Tovább** gombra.
- 6. A Profilkiegészítési lehetőségek panelen kattintson a **Speciális profilkiegészítés** elemre, majd a **Tovább** gombra. A **Tipikus** lehetőségre kattintás esetén a párbeszédpanelek egy része nem jelenik meg.
- 7. Választható: Ha a kiegészítés alatt álló profil biztonsága engedélyezett, akkor az Adminisztratív biztonság panelen tegye a következőket:
	- a. Írja be a *felhasználó\_neve* értéket a **Felhasználó neve** mezőbe.
	- b. Írja be a *jelszó* értéket a **Jelszó** mezőbe.
	- c. Írja be a *jelszó* értéket a **Jelszó megerősítése** mezőbe.
	- d. Kattintson a **Tovább** gombra.
- 8. Választható: Haladó: Adatbázisok beállítása tervfájllal.
	- a. Válassza az **Adatbázis beállítása adatbázis-tervfájl használatával** lehetőséget, ha tervfájlt kíván használni az adatbázis-paraméterek megadása helyett a következő paneleken.
	- b. Kattintson a **Tallózás** gombra.
	- c. Adja meg a tervfájl teljes képzésű elérési útját.
	- d. Kattintson a **Tovább** gombra.
	- e. Válassza ki az **Adatbázis parancsfájlok végrehajtásának késleltetése (távoli adatbázis esetén ki kell választani)** lehetőséget, ha nem kíván automatikusan helyi adatbázisokat létrehozni és konfigurálni, vagy meglévő adatbázisokban táblákat létrehozni a profillétrehozás során. Helyi adatbázisok kerülnek létrehozásra, ha ez a jelölőnégyzet nem kerül bejelölésre. Ha kiválasztja ezt a beállítást, akkor az adatbázis adminisztrátornak saját kezűleg kell futtatnia a parancsfájlokat, amelyek az oldal adatbázis parancsfájl kimeneti könyvtár mezőjében megadott helyen találhatók. Ha a parancsfájlokat létrehozza az Oracle számára, akkor a @DB\_PASSWORD@ kódrészt a sémanévhez tartozó jelszóval kell lecserélnie a futtatás előtt.

**Megjegyzés:** Ha az adatbázis a DB2 több telepített változatát, vagy a DB2 több példányát tartalmazza, a profillétrehozás a kiszolgáló alapértelmezett DB2 változatát vagy példányát fogja használni. Annak az irányításához, hogy melyik DB2 változat vagy példány kerüljön használatra, használja az "Adatbázisok kézi telepítése" eljárást, hogy az adatbázis adminisztrátor biztosíthassa, hogy a megfelelő változat vagy példány kerül használatra.

Ha tervfájl megadását választja, akkor a Profilkezelő eszközben az adatbázis-konfigurációs panelek kimaradnak. Helyettük a tervfájl helye kerül átadásra a parancssornak, hogy elvégezze az adatbázis beállítását. További információkért az adatbázis tervfájlos beállításával kapcsolatban, tekintse meg az "Adatbázis parancsfájlok létrehozása és beállítása az adatbázis-tervező eszközzel" témakört.

- 9. Az Adatbázis-konfiguráció panelen ellenőrizze a MONITOR adatbázis konfigurációs adatait:
	- a. A listáról válassza ki az adatbázisterméket.
	- b. Adja meg az előállított parancsfájlok célkönyvtárát, engedélyezze az **Előállított parancsfájlok célkönyvtárának felülbírálata** beállítást, majd az **Adatbázis-parancsfájl kimeneti könyvtára** mezőbe írja be az elérési utat. (Az alapértelmezett könyvtár a [monitor\\_gyökér](&topic=welcome_infocenter)\profiles\WBMon*01*\dbscripts\Monitor\ *platform*\.)
	- c. Válassza ki az **Adatbázis parancsfájlok végrehajtásának késleltetése (távoli adatbázis esetén ki kell választani)** lehetőséget, ha nem kíván automatikusan egy helyi adatbázist létrehozni és konfigurálni, vagy egy meglévőben táblákat létrehozni a profillétrehozás vagy -kiegészítés során. A helyi adatbázis létrejön, ha a jelölőnégyzet nincs kiválasztva. Ha kiválasztja ezt a beállítást, akkor az adatbázis adminisztrátornak saját kezűleg kell futtatnia a parancsfájlokat, amelyek az oldal adatbázis parancsfájl kimeneti könyvtár mezőjében megadott helyen találhatók. Ha a parancsfájlokat létrehozza az Oracle számára, akkor a @DB\_PASSWORD@ kódrészt a sémanévhez tartozó jelszóval kell lecserélnie a futtatás előtt.

**Megjegyzés:** Ha az adatbázis a DB2 több telepített változatát, vagy a DB2 több példányát tartalmazza, a profillétrehozás a kiszolgáló alapértelmezett DB2 változatát vagy példányát fogja használni. Annak az

irányításához, hogy melyik DB2 változat vagy példány kerüljön használatra, használja az "Adatbázisok kézi telepítése" eljárást, hogy az adatbázis adminisztrátor biztosíthassa, hogy a megfelelő változat vagy példány kerül használatra.

- d. Az **Adatbázis neve** mezőbe írja be az adatbázis nevét vagy fogadja el az alapértelmezett nevet (MONITOR).
- e. A **séma neve** mezőbe írja be a séma nevét vagy fogadja el az alapértelmezést (MONITOR). Ha DB2 adatbáziskezelőt használ z/OS alatt, akkor az IBM Business Monitor adatbázisséma nevének el kell térnie a Process Server közös adatbázisséma nevétől, elkerülendő az ütközést az adatbázisok objektumai közt.
- f. Kattintson a **Tovább** gombra.
- 10. Az Adatbázis-konfiguráció (2. rész) panelen tegye a következőket a MONITOR adatbázison:
	- a. Írja be a *felhasználó\_neve* értéket a **Felhasználói név** az adatbázis részére hitelesítéshez. Ez az érték egy meglévő felhasználói azonosítót jelöl, amely olvasási és írási engedélyekkel rendelkezik a MONITOR táblákhoz.

**Megjegyzés:** Ha Oracle rendszert használ, akkor ez a mező nem szerkeszthető.

- b. Írja be a *jelszó* értéket a **Jelszó** mezőbe az adatbázisban hitelesítéshez. Ez az érték a megadott felhasználói adatbázis-felhasználói azonosító jelszavát képviseli.
- c. Írja be a *jelszó* értéket a **Jelszó megerősítése** mezőbe. Ennek az értéknek meg kell egyeznie a **Jelszó** értékkel.
- d. Keresse meg vagy adja meg a JDBC illesztőprogram osztályútvonalfájlok elérési útját. Az DB2, Oracle és SQL Server JDBC illesztőprogramok a **[monitor\\_gyökér/](&topic=welcome_infocenter)jdbcdrivers** helyen találhatók. Az alapértelmezett JDBC illesztőprogram osztályútvonal ebben a könyvtárban a termékspecifikus fájlok használatára van beállítva az Adatbázis-konfiguráció panelen kiválasztott adatbázis típusa alapján. Ennek alternatívájaként kattintson a **Tallózás** lehetőségre és adjon meg egy útvonalat a JDBC illesztőprogram osztályútvonal fájlokhoz.
	- DB2 adatbázis A következő könyvtár alapértelmezésben létrehozásra kerül: [monitor\\_gyökér/](&topic=welcome_infocenter)jdbcdrivers/DB2
	- v Oracle adatbázis: A következő könyvtár alapértelmezésben létrehozásra kerül: [monitor\\_gyökér/](&topic=welcome_infocenter)jdbcdrivers/Oracle

Az ojdbc6.jar JDBC illesztőprogram fájl az Oracle által támogatott JDBC illesztőprogram a WebSphere Application Server 7. változatához. Az ojdbc6.jar fájl Oracle 10g és Oracle 11g változathoz egyaránt használható. Az Oracle minimálisan szükséges beállításaival kapcsolatos információkért tekintse meg a kapcsolódó hivatkozást.

v SQL Server adatbázis: A következő könyvtár alapértelmezésben létrehozásra kerül: [monitor\\_gyökér/](&topic=welcome_infocenter)jdbcdrivers/SQLServer

Az sqljdbc4.jar JDBC illesztőprogram-fájl az Microsoft SQL Server 2.0 JDBC illesztőprogram. Az SQL Server minimálisan szükséges beállításaival kapcsolatos információkért tekintse meg a kapcsolódó hivatkozást.

- e. A JDBC illesztőprogram típusához válassza ki a következő lehetőségek egyikét:
	- Oracle adatbázisokhoz:
		- **OCI**: Az OCI illesztőprogram helyi Oracle ügyféltelepítést igényel.
		- **Thin**: A Thin illesztőprogram Java segítségével kommunikál az adatbázissal, és nincs szüksége ügyfélre a helyi rendszeren.
	- v DB2 adatbázisok esetén az IBM Business Monitor profiljai a z/OS rendszertől eltérő operációs rendszereken a 4. típusú illesztőprogramokkal kerülnek létrehozásra és a z/OS rendszeren lévő profilok a 2. típusú illesztőprogramokkal kerülnek létrehozásra. A profillétrehozás után az adatforrás-tulajdonságok szerkesztésével az adminisztrációs konzolon módosíthatja a típust. A 2. típusú illesztőprogram egy natív API illesztőprogram, amelyhez szükség van az adatbázisszoftver vagy egy adatbázisügyfél telepítésére a helyi rendszeren. A 4. típusú illesztőprogram egy tiszta Java megvalósítás és jellemzően a legjobb teljesítményt nyújtja. MONITOR adatbázis esetén helyi rendszeren nincs szükség adatbázisszoftverre vagy -ügyfelekre.

f. Írja be a *gazda\_neve* értéket az **Adatbázis-kiszolgáló gazdaneve vagy IP címe** mezőbe. Az alapértelmezett érték a **helyi gazda** vagy a teljes képzésű helyi gazdanév - amennyiben meg van adva -, amely az egyedülálló kiszolgálókörnyezetekhez alkalmazható. Ha az adatbázis egy távoli kiszolgálón, helyezkedik el, akkor írja be a teljes képzésű gazdanevet vagy IP címet.

**Megjegyzés:** Önálló kiszolgálókörnyezet kivételével *ne* használja a localhost értéket, mivel a fürt tagok a tényleges gazdanévtől vagy IP címtől függnek.

- g. Írja be a *portszám* értéket az **Adatbázis TCP/IP szolgáltatásport vagy megfigyelési port** mezőbe. Ez az érték képviseli a portot, amelyen a TCP/IP szolgáltatás hozzá van rendelve, vagy azt a portot, amelyen az adatbázis hallgat.
- h. Választható: DB2 on z/OS adatbázis használata esetén írja be az *alrendszer\_neve* értéket az **Alrendszer neve** mezőbe. Ez az érték a DB2 for z/OS adatbázis helye. A név nem tartalmazhat szóközt.
- i. Ha Oracle vagy SQL Server rendszert használ, és az adatbázis automatikus létrehozását választotta, akkor adja meg a következő információkat:
	- v *rendszer\_felhasználó\_neve* értéket az **Adatbázis adminisztrátor felhasználói neve** mezőbe. Ez az érték az Oracle vagy SQL Server adatbázis adminisztrátorának neve. Ennek a felhasználónak rendelkeznie kell adatbázisok és felhasználók létrehozásának és megszüntetésének jogosultságával.
	- v *jelszó* értéket a **Jelszó** mezőbe. Ez az érték az előző mezőben megadott rendszeradminisztrátor jelszava.
	- v *jelszó* értéket a **Jelszó megerősítése** mezőbe.
- j. Kattintson a **Tovább** gombra. Ha a MONITOR adatbázis még nem lett létrehozva, figyelmeztető üzenetet fog látni. Kattintson az **Igen** gombra a folytatáshoz. Az adatbázist létrehozhatja egy későbbi időpontban.
- 11. A Cognos tartalomtároló adatbázis panelen, ha még nem rendelkezik a használni kívánt meglévő IBM Cognos Business Intelligence telepítéssel, akkor adja meg az információkat az IBM Cognos BI tartalomtároló adatbázis létrehozásához többdimenziós adatelemzéshez a műszerfalakról.
	- a. Kattintson az **Új Cognos tartalomtároló adatbázis létrehozása** elemre.
	- b. Adja meg annak az adatbázisnak a nevét, amelyet az IBM Cognos BI tartalomtárolóhoz kíván használni. Az alapértelmezett név a COGNOSCS. Oracle rendszeren az adatbázisnévnek Oracle globális adatbázisnévnek kell lennie (amely a következő lekérdezés segítségével kereshető meg: SELECT \* FROM GLOBAL\_NAME). Microsoft SQL Server rendszeren az adatbázisnévnek különböznie kell a MONITOR adatbázis nevétől.
	- c. Adjon meg egy felhasználói nevet és jelszót az adatbázishoz, majd erősítse meg a jelszót. Ha ugyanazon felhasználói nevet használja a tartalomtárolóhoz, mint a MONITOR adatbázis, akkor ugyanazt a jelszót kell használnia. Mivel ez a felhasználó teljes hozzáférési jogokat igényel, ezért érdemes egy új adatbázis felhasználót létrehozni kizárólag a tartalomtároló adatbázishoz.

**Megjegyzés:** Az IBM Cognos BI tartalomtárnak megadott felhasználónév és jelszó a Cognos\_JDBC\_Alias fájlba kerül, amely segítségével minden adatbázis hitelesítő adatai egy helyen lesznek tartva. Amikor elindítja az IBM Business Monitor IBM Cognos BI kiszolgálót, akkor az a pillanatnyi értékeket átadja az IBM Cognos BI konfigurációnak, így az IBM Cognos BI hozzáfér a tartalomtárhoz. Emiatt az integráció miatt nem változtatható meg a tartalomtárhoz tartozó felhasználónév és jelszó az IBM Cognos BI konfigurációs alkalmazásból.

- 12. A Profilkiegészítés összefoglalása panelen tekintse át az információkat. Ha szükség van módosításra, akkor kattintson a **Vissza** gombra, majd végezze el a szükséges módosításokat.
- 13. A profil kiegészítéséhez kattintson a **Kiegészítés** elemre.
- 14. A Befejezett profilkiegészítés panelen tekintse át az elkészült profilkiegészítés információit.
- 15. Választható: Az első lépések elérése.
	- **> Windows** Válassza ki az **IBM Business Monitor első lépések indítása** lehetőséget.
	- v <sup>2000</sup> Linux Lépjen át a **[profil\\_gyökér/](&topic=welcome_infocenter)firststeps.wbm** fájlra és futtassa a **firststeps.sh** parancsot.
- 16. A profilkezelő eszköz bezárásához kattintson a **Befejezés** gombra.

A profillétrehozás során minden szükséges port portértékét beállítja. Ha úgy dönt, hogy módosítja a portokat telepítés után, akkor újra kell konfigurálnia az összes portértéket az IBM Business Monitor rendszerhez, hogy az megfelelően működjön.

## **Egyéni profilok létrehozása a csomópontokhoz**

Hálózati telepítés esetében minden egyes csomóponthoz, amelyet hozzá kíván adni az IBM Business Monitor kiszolgálófürthöz, egyéni profilt kell létrehozni. A profil a WebSphere Application Server profilok könyvtárban kerül létrehozásra.

- A feladat végrehajtása előtt a következő feladatokat hajtsa végre:
- v Ellenőrizze, hogy minden hardver és szoftver előfeltétel teljesítve van-e
- v Telepítse a következőt: IBM Business Monitor
- v Jelentkezzen be a rendszerre megfelelő engedélyekkel (olvasás, írás és végrehajtás) rendelkező felhasználóként a WebSphere Application Server profilkönyvtáraihoz
- v Győződjön meg róla, hogy a telepítéskezelő fut.

**Tipp:** Ha a biztonság engedélyezését tervezi ezeken a csomópontokon, akkor konfigurálnia kell a biztonságot, mielőtt folytatná az egyéni csomópont létrehozást. Az alábbiakban található egy hivatkozás a biztonság konfigurálásának részletes információihoz.

#### $\blacktriangleright$  Windows  $\lceil$

**Fontos:** A Profilkezelési eszköz telepítéséhez vagy futtatásához Windows 7, Windows Vista vagy Windows Server 2008 rendszereken, növelnie kell a Microsoft Windows felhasználói fiók jogosultságait. Akár adminisztrátori jogosultságú felhasználó, akár nem, a jobb egérgombbal kattintson a pmt.bat fájlra és válassza a **Futtatás adminisztrátorként** lehetőséget. Alternatív megoldásként a **runas** parancsot is használhatja a parancssorban. Például: runas /user:ADMINNAME /env pmt.bat

Nem adminisztrátori felhasználóktól a rendszer adminisztrátori jelszót fog kérni.

Minden egyes fürttag egyéni profiljának létrehozásához a Profilkezelő eszköz segítségével, tegye a következőket:

- 1. Minden egyes fürttag egyéni profiljának létrehozásához a Profilkezelő eszköz segítségével, tegye a következőket:
- 2. Az alábbi módszerek egyikével nyissa meg a profilkezelő eszközt:
	- v Az IBM Business Monitor Első lépések konzolon kattintson a **Profilkezelő eszköz** elemre.
	- v Windows <sup>2000</sup> Kattintson a **Start** > **Programok** > **IBM** > **Business Monitor 7.5** > **Profilkezelési eszköz** elemre.
	- v Windows <sup>2000</sup> Futtassa a pmt.bat programot, amely a következő könyvtárban található: **[alk\\_kiszolgáló\\_gyökér\](&topic=welcome_infocenter) bin\ProfileManagement**
	- v <sup>2000</sup> Linux Lépjen át az **[alk\\_kiszolgáló\\_gyökér/](&topic=welcome_infocenter)bin/ProfileManagement** könyvtárba és írja be a **./pmt.sh** parancsot a terminálablakba.
- 3. Az Üdvözli a Profilkezelő eszköz panelen tekintse át az információkat, majd kattintson a **Profilkezelő eszköz indítása** elemre.
- 4. Új profil létrehozásához kattintson a **Létrehozás** gombra a Profilok panelen.
- 5. A Környezet kiválasztása panelen bontsa ki az IBM Business Monitor elemet, kattintson a **Monitor kiszolgáló egyéni profil** lehetőségre, majd kattintson a **Tovább** gombra. Egy egyéni profil készítése lehetővé teszi a kiszolgálók és a fürtök rugalmas létrehozását, amint folytatja a környezet telepítését.

**Korlátozás:** Ha nem látja az IBM Business Monitor beállítást, akkor ez azt jelezheti, hogy 64 bites módban használja a Solarist. Ebben az esetben a Profilkezelő eszköz nem használható, a **manageprofiles** parancsot kell segítségül hívni.

6. A Profillétrehozási lehetőségek panelen válassza ki a végrehajtani kívánt telepítés típusát, és kattintson a **Következő** gombra.

- v **Tipikus profillétrehozás** (alapértelmezett): Egyéni profil létrehozása, amely az alapértelmezett konfigurációs beállításokat használja. A Profilkezelő eszköz egyedi neveket rendel a profilhoz, a csomóponthoz és a gazdagéphez. A csomópont egyesítve lesz egy meglévő telepítéskezelőbe.
- v **Haladó profillétrehozás**: Egyéni profil létrehozása, alapértelmezett konfigurációs beállítások használatával. Megadhatja a profil helyét, valamint a profil, a csomópont és a gazdagép nevét. A csomópont egyesítve lesz egy meglévő telepítéskezelőbe.
- 7. Ha a **Tipikus profillétrehozás** lehetőséget választotta, akkor lépjen a következő részre: [10. lépés: Egyesítési](#page-81-0) [panel.](#page-81-0)
- 8. Haladó: A Profilnév és hely panelen fogadja el az alapértelmezett nevet és helyet, vagy adjon meg egy profilnevet és könyvtár útvonalat, amely tartalmazza a futási környezet fájljait, mint például parancsok, konfigurációs fájlok és naplófájlok. Az alapértelmezett profilnév: **Custom01**. Windows rendszeren jellemző profilkönyvtár a C:\IBM\WebSphere\AppServer\profiles\Custom01.
- 9. Választható: Haladó: Ha a létrehozás alatt álló profilt alapértelmezett profilként kívánja felhasználni, akkor jelölje be a **Profil megadása alapértelmezettként** jelölőnégyzetet. Kattintson a **Tovább** gombra.
- 10. Haladó: A Csomópont és gazdanév panelen adjon meg új értékeket, vagy fogadja el az alapértelmezett értékeket, és kattintson a **Következő** gombra.
	- v A csomópontnév adminisztrációs célokra kerül felhasználásra. Ha a csomópont egyesített, a csomópontnévnek egyedinek kell lennie a cellán belül.
	- v A gazdanév a tartománynév rendszer (DNS) neve (rövid vagy hosszú) vagy a számítógép IP címe.
- <span id="page-81-0"></span>11. Az Egyesítés panelen a használni kívánt telepítéskezelő profil azonosításához tegye a következőket:

**Megjegyzés:** Választhatja, hogy később egyesíti a csomópontot (az add\_node használatával), a **Csomópont egyesítése később** lehetőség kiválasztásával. Ha ezt a beállítást választja ki, akkor a mezők tiltásra kerülnek. A későbbi egyesítés egyik előnye, hogy így megspórolhatja magának egy profil kétszeri létrehozását. Ha a csomópont egyesítve lett a profil létrehozásakor, de valamilyen okból ez sikertelenül végződött (például a számítógépnek a csomópontra vonatkozó órája elvesztette a szinkront a telepítéskezelő ugyanazon órájával), akkor újból létre kell hozni a profilt az érvényességének biztosításához. Viszont ha később egyesítjük a csomópontot, azzal jobban kézben tarthatjuk az egyesítési folyamatot.

- a. Írja be a *gazda\_neve* értéket a **Telepítéskezelő gazdaneve vagy IP címe** mezőbe. Ez az érték annak a kiszolgálónak a teljes képzésű gazdaneve vagy IP címe, amelyen a telepítéskezelő profil létrehozásra került.
- b. Írja be a *port\_száma* értéket a **Telepítéskezelő SOAP portszáma** mezőjébe. Az alapértelmezett érték 8879.
- c. Választható: Ha a telepítéskezelőn az adminisztrációs biztonság engedélyezett, akkor írja be a *felhasználó\_neve* értéket a **Felhasználói név** mezőbe. A felhasználói névnek egy meglévő WebSphere Application Server felhasználónak kell lennie a telepítéskezelőhöz. Ez az érték a telepítéskezelő hitelesítéséhez szükséges.
- d. Választható: Ha a telepítéskezelőn az adminisztrációs biztonság engedélyezett, akkor írja be a *jelszó* értéket a **Jelszó** mezőbe. A jelszónak a megadott *felhasználói\_név* értékhez tartozó jelszónak kell lenni.
- e. Kattintson a **Tovább** gombra.
- 12. Ha a **Tipikus profillétrehozás** lehetőséget választotta, akkor menjen a [15. lépés: Profillétrehozás összefoglalása](#page-81-1) [panel](#page-81-1) részhez.
- 13. Haladó: Az Adatbázis-konfiguráció panelen tegye a következőket:
	- a. A legördülő listáról válassza ki az adatbázisterméket.
	- b. Írja be vagy tallózzon ahhoz a könyvtárhoz, amelyben a JDBC osztályútvonal fájljai találhatók a **JDBC illesztőprogram osztályútvonal fájlok helye (könyvtár)** helyen.
	- c. Kattintson a **Tovább** gombra.
- <span id="page-81-1"></span>14. A Profillétrehozás összefoglalása panelen tekintse át az információkat. Ha szükség van módosításra, akkor kattintson a **Vissza** gombra, majd végezze el a szükséges módosításokat.
- 15. Profil létrehozásához kattintson a **Létrehozás** gombra.
- 16. A Befejezett profillétrehozás panelen tekintse át az elkészült profillétrehozás információit.
- 17. Választható: Az első lépések elérése.
- v Windows <sup>2000</sup> Válassza ki az **IBM Business Monitor első lépések indítása** lehetőséget.
- v <sup>2000</sup> Linux Lépjen át a **[profil\\_gyökér/](&topic=welcome_infocenter)firststeps.wbm** fájlra és futtassa a **firststeps.sh** parancsot.
- 18. A profilkezelő eszköz bezárásához kattintson a **Befejezés** gombra.

A profillétrehozás során minden szükséges port portértékét beállítja. Ha úgy dönt, hogy módosítja a portokat telepítés után, akkor újra kell konfigurálnia az összes portértéket az IBM Business Monitor rendszerhez, hogy az megfelelően működjön.

## **Csomópontok egyéni profiljainak kiegészítése**

Hálózati telepítés esetében egyéni profil szükséges minden egyes csomóponthoz, amelyet hozzá kíván adni az IBM Business Monitor kiszolgálófürthöz. Új létrehozása helyett kiegészíthet egy meglévő egyéni profilt minden csomóponthoz.

A feladat végrehajtása előtt a következő feladatokat hajtsa végre:

- v Ellenőrizze, hogy minden hardver és szoftver előfeltétel teljesítve van-e
- v Telepítse a következőt: IBM Business Monitor
- v Jelentkezzen be a rendszerre megfelelő engedélyekkel (olvasás, írás és végrehajtás) rendelkező felhasználóként a WebSphere Application Server profilkönyvtáraihoz
- v Győződjön meg róla, hogy a telepítéskezelő fut.

#### $\blacktriangleright$  Windows

**Fontos:** A Profilkezelési eszköz telepítéséhez vagy futtatásához Windows 7, Windows Vista vagy Windows Server 2008 rendszereken, növelnie kell a Microsoft Windows felhasználói fiók jogosultságait. Akár adminisztrátori jogosultságú felhasználó, akár nem, a jobb egérgombbal kattintson a pmt.bat fájlra és válassza a **Futtatás adminisztrátorként** lehetőséget. Alternatív megoldásként a **runas** parancsot is használhatja a parancssorban. Például: runas /user:ADMINNAME /env pmt.bat

Nem adminisztrátori felhasználóktól a rendszer adminisztrátori jelszót fog kérni.

Minden egyes fürttag profiljának kiegészítéséhez a Profilkezelő eszköz segítségével, tegye a következőket:

- 1. Minden egyes fürttag profiljának kiegészítéséhez a Profilkezelő eszköz segítségével, tegye a következőket:
- 2. Az alábbi módszerek egyikével nyissa meg a profilkezelő eszközt:
	- v Az IBM Business Monitor Első lépések konzolon kattintson a **Profilkezelő eszköz** elemre.
	- v Windows <sup>2000</sup> Kattintson a **Start** > **Programok** > **IBM** > **Business Monitor 7.5** > **Profilkezelési eszköz** elemre.
	- v Windows <sup>2000</sup> Futtassa a pmt.bat programot, amely a következő könyvtárban található: **[alk\\_kiszolgáló\\_gyökér\](&topic=welcome_infocenter) bin\ProfileManagement**
	- v <sup>2000</sup> Linux Lépjen át az **[alk\\_kiszolgáló\\_gyökér/](&topic=welcome_infocenter)bin/ProfileManagement** könyvtárba és írja be a **./pmt.sh** parancsot a terminálablakba.
- 3. Az Üdvözli a Profilkezelő eszköz panelen tekintse át az információkat, majd kattintson a **Profilkezelő eszköz indítása** elemre.
- 4. Meglévő profil kiegészítéséhez válasszon ki egy profilt a listából, majd kattintson a **Kiegészít** lehetőségre a Profilok panelen. (Kibonthatja a profilokat, hogy megtekintse a már elvégzett kiegészítéseket.) Egy meglévő egyéni profilt kell kiválasztani a kiegészítéshez, hogy az IBM Business Monitor egyéni profil lehessen. Az egyéni profil lehetővé teszi a kiszolgálók és a fürtök rugalmas létrehozását, amint folytatja a környezet telepítését.

**Korlátozás:** Ha nem látja az IBM Business Monitor beállítást, akkor ez azt jelezheti, hogy 64 bites módban használja a Solarist. Ebben az esetben a Profilkezelő eszköz nem használható, a **manageprofiles** parancsot kell segítségül hívni.

- 5. A Kiegészítés beállítása panelen kattintson a listából a **Megfigyelési kiszolgáló egyéni profil** lehetőségre, és kattintson a **Tovább** gombra.
- 6. A Profilkiegészítési lehetőségek panelen kattintson a **Speciális profilkiegészítés** elemre, majd a **Tovább** gombra. A **Tipikus** lehetőségre kattintás esetén a párbeszédpanelek egy része nem jelenik meg.
- 7. Ha látható az Egyesítés panel, a használni kívánt telepítéskezelő profil azonosításához tegye a következőket:

**Megjegyzés:** Ha a profil korábban nem került egyesítésre, akkor nem fogja látni ezt a panelt.

- a. Írja be a *gazda\_neve* értéket a **Telepítéskezelő gazdaneve vagy IP címe** mezőbe. Ez az érték annak a kiszolgálónak a teljes képzésű gazdaneve vagy IP címe, amelyen a telepítéskezelő profil létrehozásra került.
- b. Írja be a *port\_száma* értéket a **Telepítéskezelő SOAP portszáma** mezőjébe. Az alapértelmezett érték 8879.
- c. Választható: Ha a telepítéskezelőn az adminisztrációs biztonság engedélyezett, akkor írja be a *felhasználó\_neve* értéket a **Felhasználói név** mezőbe. A felhasználói névnek egy meglévő WebSphere Application Server felhasználónak kell lennie a telepítéskezelőhöz. Ez az érték a telepítéskezelő hitelesítéséhez szükséges.
- d. Választható: Ha a telepítéskezelőn az adminisztrációs biztonság engedélyezett, akkor írja be a *jelszó* értéket a **Jelszó** mezőbe. A jelszónak a megadott *felhasználói\_név* értékhez tartozó jelszónak kell lenni.
- e. Kattintson a **Tovább** gombra.
- 8. Az Adatbázis-konfiguráció panelen tegye a következőket:
	- a. A listáról válassza ki az adatbázisterméket.
	- b. Írja be vagy tallózzon ahhoz a könyvtárhoz, amelyben a JDBC osztályútvonal fájljai találhatók a **JDBC illesztőprogram osztályútvonal fájlok helye (könyvtár)** helyen.
	- c. Kattintson a **Tovább** gombra.
- 9. A profil kiegészítéséhez kattintson a **Kiegészítés** elemre.
- 10. A Befejezett profilkiegészítés panelen tekintse át az elkészült profilkiegészítés információit.
- 11. Választható: Az első lépések elérése.
	- **> Windows** Válassza ki az **IBM Business Monitor első lépések indítása** lehetőséget.
	- **Example 2000 Linux Lépjen át a [profil\\_gyökér/](&topic=welcome_infocenter)firststeps.wbm fájlra és futtassa a <b>firststeps.sh** parancsot.
- 12. A profilkezelő eszköz bezárásához kattintson a **Befejezés** gombra.

A profillétrehozás során minden szükséges port portértékét beállítja. Ha úgy dönt, hogy módosítja a portokat telepítés után, akkor újra kell konfigurálnia az összes portértéket az IBM Business Monitor rendszerhez, hogy az megfelelően működjön.

### **Profilok létrehozása és kiegészítése a manageprofiles parancs használatával**

Profilok létrehozásához a profilkezelő eszköz használata helyett a parancssorból a **manageprofiles** parancs is futtatható. Ha Solaris rendszert futtat 64 bites módban, akkor a **manageprofiles** parancsot kell igénybe vennie, mivel a Profilkezelő eszköz nem támogatott.

**Fontos:** A **manageprofiles** parancs a **profileTemplate** paraméter segítségével végzett profilkiegészítést különböző csomagokban található cellák esetében nem támogatja.

Jól gondolja át a rendelkezésre álló paramétereket a profil létrehozása, vagy kiegészítése előtt. Nem egyszerű egy profil módosítása a létrehozás vagy kiegészítés után.

A feladat végrehajtása előtt a következő feladatokat hajtsa végre:

- v Ellenőrizze, hogy minden hardver és szoftver előfeltétel teljesítve van-e
- v Telepítse a következőt: IBM Business Monitor

v Jelentkezzen be a rendszerre megfelelő engedélyekkel (olvasás, írás és végrehajtás) rendelkező felhasználóként a WebSphere Application Server profilkönyvtáraihoz

Oracle adatbázis használata esetén a JDBC támogatást az Oracle JDBC drivers for JVM 1.6 biztosítja. Az ojdbc6.jar JDBC illesztőprogram fájl az Oracle által támogatott JDBC illesztőprogram a WebSphere Application Server 7. változatához. Az ojdbc6.jar fájl Oracle 10g és Oracle 11g változathoz egyaránt használható. Az Oracle minimálisan szükséges beállításaival kapcsolatos információkért tekintse meg a kapcsolódó hivatkozást.

Alapértelmezésben a Profilkezelő eszköz az **[alk\\_kiszolgáló\\_gyökér\](&topic=welcome_infocenter)jdbcdrivers\Oracle** helyen biztosított ojdbc6.jar fájlra mutat. Vagy letölthet másik Oracle ojdbc6.jar JDBC illesztőprogram fájlt és megadhatja ezt a fájlt a Profilkezelő eszköz vagy a **manageprofiles** parancs futtatásakor.

SQL Server adatbázis használata esetén az SQL Server JDBC drivers for JVM 1.6 biztosítja a JDBC támogatást. Az IBM Business Monitor a Microsoft JDBC 2.0 sqljdbc4.jar illesztőprogram-fájlt használja. Alapértelmezésben a Profilkezelő eszköz az **[alk\\_kiszolgáló\\_gyökér\](&topic=welcome_infocenter)jdbcdrivers\SQLServer** helyen biztosított sqljdbc4.jar fájlra mutat. Vagy letölthet másik Microsoft sqljdbc4.jar JDBC illesztőprogram-fájlt és megadhatja ezt a fájlt a Profilkezelő eszköz vagy a **manageprofiles** parancs futtatásakor. Az SQL Server minimálisan szükséges beállításaival kapcsolatos információkért tekintse meg a kapcsolódó hivatkozást.

#### $\blacktriangleright$  Windows

**Fontos:** A **manageprofiles** parancs telepítéséhez vagy futtatásához Windows 7, Windows Vista vagy Windows Server 2008 rendszereken, növelnie kell a Microsoft Windows felhasználói fiók jogosultságait a **runas** parancs használatával. Emlékezzen, hogy a **manageprofiles** parancs és minden paramétere köré kettős idézőjelet kell tenni. Például:

runas /env /user:MyAdminName "manageprofiles.bat -create -profileName WBMON01 -templatePath C:/WAS70/profileTemplates/wbmonitor/default"

Nem adminisztrátori felhasználóktól a rendszer adminisztrátori jelszót fog kérni.

Önálló kiszolgálókörnyezet esetén hozzon létre önálló profilt.

Hálózatos telepítési környezetben tegye a következőket:

- 1. Hozza létre a telepítéskezelő profilt a többi profil létrehozása előtt. Ha létrehozott telepítéskezelő profilt az IBM Business Monitor telepítése előtt (például a WebSphere Application Server vagy a Process Server rendszerhez) és ugyanezen telepítéskezelő profilt kívánja használni az IBM Business Monitor csomópontok kezeléséhez, akkor egészítse ki a profilt az IBM Business Monitor által biztosított sablon használatával.
- 2. Hozzon létre egyéni profilt minden egyes csomóponthoz, amelyet hozzá kíván adni a kiszolgálófürthöz. Alternatív megoldásként egészítsen ki egy meglévő egyéni profilt minden egyes csomóponthoz, amelyet hozzá kíván adni.

**Megjegyzés:** Ha az adatbázis a DB2 több telepített változatát, vagy a DB2 több példányát tartalmazza, a profillétrehozás a kiszolgáló alapértelmezett DB2 változatát vagy példányát fogja használni. Annak az irányításához, hogy melyik DB2 változat vagy példány kerüljön használatra, használja az "Adatbázisok kézi telepítése" eljárást, hogy az adatbázis adminisztrátor biztosíthassa, hogy a megfelelő változat vagy példány kerül használatra.

A profil kézi létrehozásához tegye a következőket:

1. Nyisson meg egy parancssort, majd lépjen a következő könyvtárba:

#### **[alk\\_kiszolgáló\\_gyökér/](&topic=welcome_infocenter)bin**

2. A szükséges paraméterekkel futtassa a **manageprofiles.bat** vagy a **manageprofiles.sh** parancsot. A profiltípusok paramétereinek részleteiért tekintse meg a hivatkozás oldalt.

# **7. fejezet Telepítés ellenőrzése**

Az IBM Business Monitor telepítése és profil létrehozása után igény szerint használhatja az Első lépések konzolt annak ellenőrzésére, hogy a termék sikeresen települt.

- 1. Az első lépések elérése.
	- v Nyisson meg egy parancsablakot. Menjen a **[profil\\_gyökér/](&topic=welcome_infocenter)firststeps.wbm** helyre és futtassa a **firststeps.sh** parancsot.
	- v A Profillétrehozás befejezve panelről válassza ki az **IBM Business Monitor első lépések indítása** beállítást.
	- v Lépjen a **Start** > **Minden program** > **IBM** > **Business Monitor 7.5** > **Profilok** > *profil\_neve* > **Első lépések** menüpontra.
	- v Menjen a **[profil\\_gyökér\](&topic=welcome_infocenter)firststeps.wbm** fájlhoz és futtassa a **firststeps.bat** parancsot.

**Fontos:** Az Első lépések futtatásához a Windows 7, Windows Vista, vagy Windows Server 2008 rendszereken növelnie kell a Microsoft Windows felhasználói fiók jogosultságait a **firststeps.bat** fájlra jobb egérgombbal kattintással és az előugró menü **Adminisztrátorként futtatás** menüpontjának kijelölésével. Ez szükséges adminisztratív és nem adminisztratív felhasználóknak is.

- 2. Az Első lépések konzolon egy telepítésellenőrzési teszt futtatásához válassza ki a lehetőséget.
- 3. Tekintse át az eredményeket.

Ha engedélyezte a biztonságot az IBM Business Monitor számára, miután a telepítés befejeződik, be kell állítania a felhasználókat egy felhasználói azonosító és jelszó megadásával a MonitorBusAuth hitelesítési álnévhez. További részletekért tekintse meg a [Hitelesítő adatok megadása egy IBM Business Monitor biztonságos környezetben](&topic=welcome_infocenter) témakört.

Az Első lépések konzol a telepítésellenőrzési teszten kívül különböző beállításokat biztosít a Profilkezelő eszköz futtatásához, a WebSphere Application Server adminisztrációs konzol és a Business Space megnyitásához.

Elképzelhető, hogy Linux és UNIX rendszeren módosítani kell a tulajdonjogot root felhasználóról másik felhasználóra. Ezt a feladatot IBM Business Monitor rendszeren ugyanúgy kell végrehajtani, mint WebSphere Application Server és Process Server rendszeren. További információkért tekintse meg a kapcsolódó hivatkozásokat alább.

Ha új IBM Business Monitor profilt hoz létre, vagy a meglévő profilt egészíti ki az IBM Business Monitor eszközzel, amely **INSTCONFPARTIALSUCCESS** vagy **INSTCONFFAILED** eredménykódot eredményez, akkor tekintse meg a táblázatot a kapcsolódó referenciahivatkozásokban.

# **8. fejezet Portszámok megállapítása**

A webes felületekhez - mint például a Business Space a portletalapú műszerfalak - használandó portszám meghatározásához tekintse át a WebSphere Application Server adminisztrációs konzolon lévő konfigurációt.

Hálózatos telepítési (ND) környezetben normális esetben proxy vagy HTTP kiszolgálót használt biztonsági okokból és a terheléskiegyenlítés érdekében. Ahelyett, hogy a bejövő HTTP kérések közvetlenül adott fürttaghoz kerülnének, egy proxykiszolgálóra kerülnek, amely a kéréseket szét tudja terjeszteni a munkát végző fürttagok között. Ebben az esetben a proxy vagy a webkiszolgáló gazdanevére és portszámára van szükség, amely továbbítja a kérést a fürttaghoz.

- v Az alkalmazáskiszolgáló portszámának meghatározásához tegye a következőket:
	- 1. A WebSphere Application Server adminisztrációs konzolon válassza ki a **Kiszolgálók** > **Kiszolgálótípusok** > **WebSphere Application Server** menüpontot.
	- 2. Válassza ki a kiszolgáló vagy fürttag nevét (például: **server1**).
	- 3. A kommunikáció területen kattintson a **Portok** elemre.

A webes felületekhez - mint például a Business Space és a portletalapú műszerfalak - használandó portszám védett környezetben **WC\_defaulthost\_secure**, védelem nélküli környezetben pedig **WC\_defaulthost** néven kerül megjelenítésre. Ez az oldal a rendszerindítási port, a SOAP csatoló port, valamint az IBM Business Monitor kezelése során megadandó egyén portok portszámét is biztosítja.

- v A proxykiszolgáló portszámainak meghatározásához hajtsa végre a következő lépéseket:
	- 1. A WebSphere Application Server adminisztrációs konzolon válassza ki a **Kiszolgálók** > **Kiszolgálótípusok** > **WebSphere proxykiszolgáló** menüpontot.
	- 2. Válassza ki a kiszolgáló nevét (például: **proxy**).
	- 3. A kommunikáció területen kattintson a **Portok** elemre.

A webes felületekhez - mint például a Business Space és a portletalapú műszerfalak - használandó portszám védett környezetben **PROXY\_HTTPS\_ADDRESS**, védelem nélküli környezetben pedig **PROXY\_HTTP\_ADDRESS** néven kerül megjelenítésre. Ez az oldal a rendszerindítási port, a SOAP csatoló port, valamint az IBM Business Monitor kezelése során megadandó egyén portok portszámét is biztosítja.

A webes modulok telepítése egy virtuális gazdára történik (amelynek az alapértelmezett neve **defaulthost**). A virtuális gazdákat az adminisztrációs kezelőpulton állíthatja be, ha a **Környezet** > **Virtuális gazdák** elemre kattint. Az egyes webmodulokhoz választott virtuális gazdának tartalmaznia kell a kiszolgáló (vagy fürttag) által használt HTTP vagy HTTPS portot, ahol a webmodulok telepítésre kerülnek. Ezen felül minden IBM Business Monitor webmodulnak ugyanazt a virtuális gazdát kell használnia. A legtöbb IBM Business Monitor, Business Space és REST alkalmazás (EAR fájl) tartalmaz webmodulokat.

# **9. fejezet Környezet beállítása**

Az IBM Business Monitor egy hálózati telepítés (ND) topológiába történő telepítése után a szükséges erőforrások telepítéséhez és a környezet teljes előkészítéséhez a megfigyelésre további konfigurációs feladatokat is el kell végeznie.

Az IBM Business Monitor önálló profiljának létrehozása során a szükséges erőforrások automatikusan létrehozásra kerülnek a profillétrehozási folyamat részeként. Az adminisztrációs konzol használatával ellenőrizhető az állapot, vagy újratelepíthető egy összetevő, amely saját kezűleg került eltávolításra, de jellemzően a konfigurációs feladatok ebben a szakaszban csak hálózati telepítéshez (ND) szükségesek.

### **Telepítési környezet létrehozása minta használatával**

A telepítési környezet konfigurációs varázsló használatával létrehozhatja a fürtöt vagy fürtöket, és konfigurálhatja az összes szükséges összetevőt az IBM Business Monitor hálózatos telepítési (ND) topológiához.

Mielőtt fürtöket hozna létre, és beállítaná az IBM Business Monitor összetevőket, győződjön meg róla, hogy elvégezte a következőket:

- v Telepítette az IBM Business Monitor alkalmazást.
- v Létrehozta az IBM Business Monitor telepítéskezelő profilt, vagy kiegészítette a meglévő telepítéskezelő profilt az IBM Business Monitor termékkel.
- v Létrehozta a MONITOR adatbázist.
- v Elindította a telepítéskezelőt.
- v Létrehozott és egyesített legalább egy IBM Business Monitor egyéni profilt, vagy kiegészítette a meglévő egyéni profilt az IBM Business Monitor termékkel.
- v Elindította az egyéni profilt vagy profilokat.

A konfigurációs folyamat elindítása előtt győződjön meg róla, hogy a csomópont-változásokat automatikusan szinkronizálja (az adminisztrációs konzolon kattintson a **Rendszeradminisztráció** > **Konzolbeállítások** menüpontra és válassza ki a **Módosítások szinkronizálása a csomópontokkal** lehetőséget). Ellenkező esetben kézzel kell szinkronizálni a módosításokat minden fő lépés után.

Két minta érhető el az IBM Business Monitor számára: az Egyfürtös minta, valamint a Távoli üzenetkezelés, távoli támogatás és web (négy fürt) minta.

A telepítési környezet konfigurációs varázsló egyik elhagyható lépése magában foglalja egy adatbázis tervdokumentum importálását. Az adatbázis tervdokumentum megadja az adatbázis-konfigurációt a kiválasztott telepítési környezeti szolgáltatásokhoz, és a tervdokumentum információit a varázsló Adatbázis oldala tükrözni fogja. Az IBM Business Monitor tartalmaz egy válaszvezérelt adatbázis-tervező eszközt (DbDesignGenerator), amely felszólítja a felhasználókat az IBM Business Monitor által használt adatbázissal kapcsolatos információk megadására (mint például: adatbázisplatform, valamint az adatbázis, séma és felhasználónév). Az adatbázis-tervező eszköz kimenete egy adatbázisterv-dokumentum, amelyet a DDT az adatbázis parancsfájlok létrehozásához használ.

A telepítési környezet konfigurálásához tegye a következőket:

- 1. A telepítési környezet konfigurálásához tegye a következőket:
- 2. Az adminisztrációs konzolon kattintson a **Kiszolgálók** > **Telepítési környezetek** elemekre.
- 3. A telepítési környezet konfigurációs varázsló indításához a Telepítési környezetek oldalon kattintson az **Új** elemre.
	- a. A **Telepítési környezet létrehozása minta alapján** beállítás kiválasztásra kerül.
	- b. Adjon meg egy egyedi nevet a telepítési környezet számára a **Telepítési környezet neve** mezőben.
- c. Ha szeretné látni a varázsló összes konfigurációs lépését, válassza ki a **Részletes: Összes lépés megjelenítése** lehetőséget. Ha a **Gyorselérés: Csak a szükséges lépések megjelenítése** lehetőséget választja, a varázsló csak azokat az oldalakat jeleníti meg, amelyek nem rendelkeznek hozzárendelt alapértelmezett értékkel. Csak akkor válassza a **Gyorselérés: Csak a szükséges lépések megjelenítése** lehetőséget, ha elfogadja a rendszer által megadott alapértelmezett értékeket a telepítési környezet konfiguráció számára. Ez a témakör azt feltételezi, hogy a **Részletes: Összes lépés megjelenítése** lehetőséget választotta.
- d. Kattintson a **Tovább** gombra a Telepítési környezet szolgáltatásai oldal megjelenítéséhez.
- 4. A Telepítési környezet szolgáltatásai oldalon válassza ki a szolgáltatást a telepítési környezet számára, és kattintson a **Tovább** gombra, hogy megtekinthesse a kompatibilis szolgáltatások vagy a telepítési környezet minták listáját. A szolgáltatások jelentik a telepítési környezet futási feldolgozási képességeit. Az elérhető szolgáltatások listája a Telepítési környezet szolgáltatásai oldalon, a telepítéskezelő profilon alapul. Ha a telepítéskezelő profil kiegészítésre került, hogy egyéb termékeket is tartalmazzon, mint az IBM Business Monitor terméket (például IBM Business Process Manager), a Telepítési környezet szolgáltatásai oldal felsorolja ezeket a szolgáltatásokat is. A telepítési környezet szolgáltatásának alapértelmezett értéke megfelel a telepítéskezelő futási képességeinek.
- 5. A Telepítési környezet kompatibilis szolgáltatásainak kiválasztása oldalon válassza ki szükség szerint a szolgáltatásokat, és kattintson a **Tovább** gombra a kiválasztott szolgáltatásokhoz tartozó minták listájának megtekintéséhez. Csak egy telepítési környezet konfiguráció létezhet a **WBM** szolgáltatáshoz. Ha már létezik telepítési környezet konfiguráció **WBM** szolgáltatással, akkor nem fogja tudni folytatni, még abban az esetben sem, ha a telepítési környezet telepítési környezet konfiguráció nem került előállításra.
- 6. A Telepítési környezet minták kiválasztása oldalon válassza ki a mintákat, és kattintson a **Tovább** gombra a Csomópontok kiválasztása oldal megjelenítéséhez.

A minták Telepítési környezet minták oldalon megjelenő listája dinamikus. Ez a lista a következő környezeti feltételek és konfigurációs döntésektől függ és általuk aktiválódik:

- v A platform, amelyen a szoftvert telepítette
- v A kiválasztás, amit a Telepítési környezet szolgáltatásainak kiválasztása oldalon és a Telepítési környezet kompatibilis szolgáltatásainak kiválasztása oldalon hajtott végre.

Jellemzően két minta közül választhat majd: az egyetlen fürtös minta, és a Távoli üzenetkezelés, távoli támogatás és web (négyfürtös) minta közül. Ezeknek a mintáknak a leírásáért tekintse meg a "Magas szintű rendelkezésre állású (hálózati telepítésű) topológia" oldalt a tervezési szakaszban.

7. A Csomópontok kiválasztása oldalon válassza ki a csomópontokat, amelyeket bele kíván foglalni a telepítési környezetbe, majd kattintson a **Tovább** gombra a Fürttagok oldal megjelenítéséhez.

Válasszon ki legalább egy IBM Business Monitor csomópontot a telepítési környezethez. Az IBM Business Monitor csomópontokat azonosíthatja a **WBM** bejegyzéssel a lista változat oszlopában. Ha a csomópont nem rendelkezik **WBM** bejegyzéssel a változatoszlopban, és engedélyezni kívánja ezt IBM Business Monitor számára, akkor egészítse ki a csomópont profilt az IBM Business Monitor eszközzel és indítsa újra a telepítési környezet konfigurációs varázslót.

Az összes kijelölt csomópontnak IBM Business Monitor csomópontnak kell lennie. Ha kiválasztott további szolgáltatásokat a 3. lépésben, akkor válasszon ki olyan csomópontokat, amelyek a további szolgáltatásokat is támogatják.

Magas szintű rendelkezésre állási és átállási környezetekhez legalább két csomópontot válasszon ki legalább két különálló gazdán. További méretezhetőség biztosításához kettőnél több csomópontot válasszon ki.

Egy csomópont tartalmazásához válassza ki a jelölőnégyzetet a csomópontnév mellett.

8. A Fürtök oldalon rendeljen legalább egy fürttagot legalább egy csomóponton a telepítési környezet minden funkciójához.

Alapértelmezésben egy fürttag hozzárendelésre kerül minden egyes csomóponton minden egyes funkcióhoz. A szám módosításához cserélje le a számokat az oszlopokban. Hálózati telepítés esetén a fürtök együttműködhetnek a környezet számára az adott funkcionalitást biztosítandó. Az igényeitől függően adott funkciókat rendelhet a fürtökhöz a telepítési környezeten belül, teljesítmény, átállási képesség és kapacitás biztosítása céljából.

Egy csomópont esetében a 0 (nulla) érték azt jelenti, hogy a csomópont nem vesz részt a kiválasztott funkcióban, a választott szolgáltatások alapján.

Minden funkcióhoz legalább egy fürttagot kell rendelni. Magas szintű rendelkezésre állási és átállási környezetekhez jelezzen legalább kért fürttagot funkciónként. További méretezhetőség érdekében jelezzen több fürttagot egy funkcióhoz.

Fürttagok hozzárendelése után rákattinthat a **Tovább** gombra a Fürtelnevezési oldalak megjelenítéséhez a telepítési környezet minden fürttípusához. A megjelenő Fürtelnevezési allépések a kiválasztott telepítési környezet mintától függően változnak. Ha nem kívánja személyre szabni a fürtneveket vagy fürttagneveket, akkor a varázsló navigációs ablakrész segítségével lépjen közvetlenül a REST szolgáltatások oldalra és folytassa a következő lépéssel.

a. Választható: Szabja személyre a fürtneveket és a fürttagneveket. A Fürtelnevezési oldal segítségével szabja személyre a fürtneveket és a fürttagneveket a fürttípushoz. A fürt rövid neveit és a fürttag rövid neveit is módosíthatja. Egy részlépés oldal van minden fürttípushoz a kiválasztott mintában. Az információk az egyes részlépés oldalon a következők:

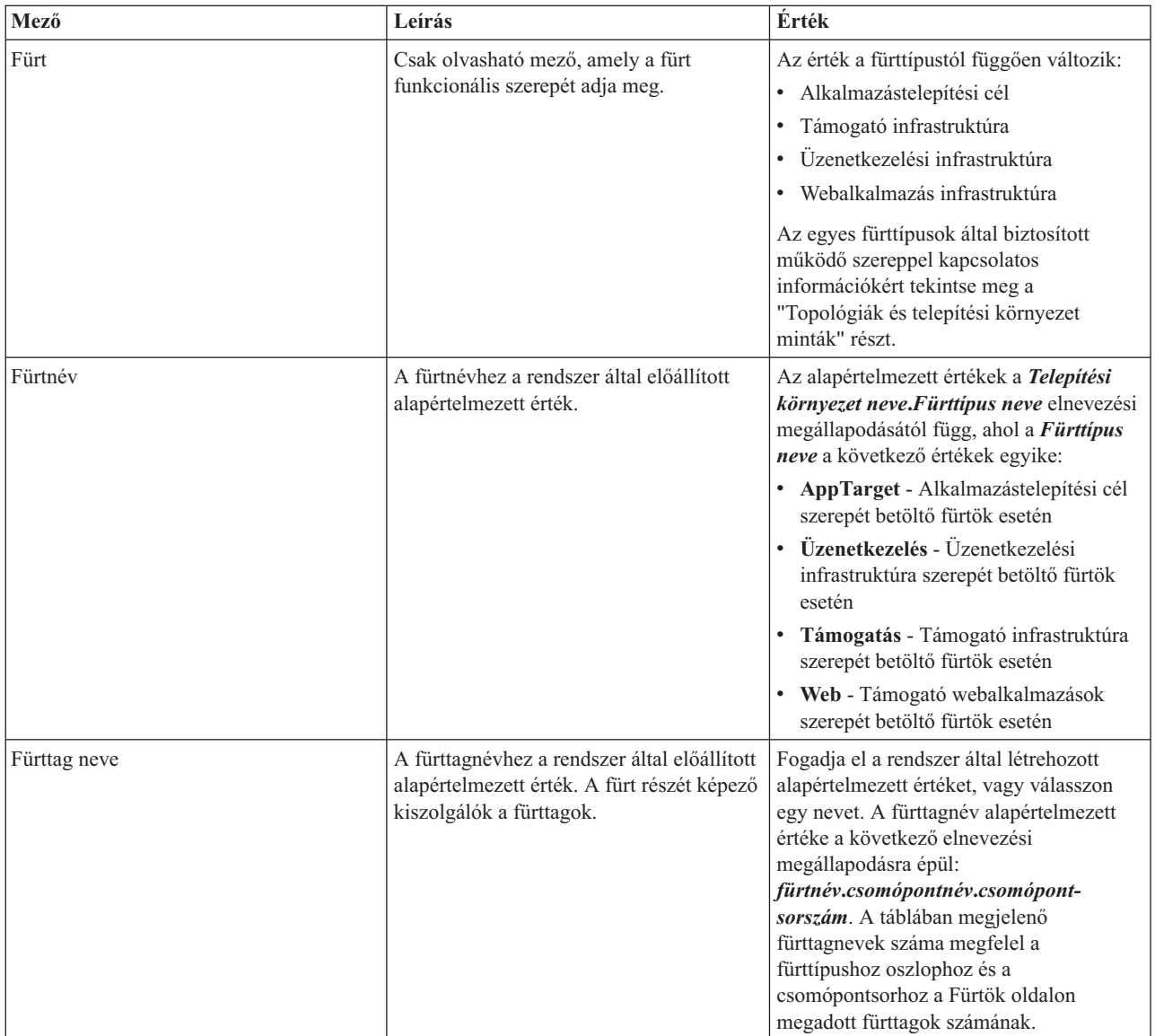

9. A Rendszer REST szolgáltatás végpontok oldalon konfigurálja a Representational State Transfer (REST) alkalmazásprogramozási felületének (API felületek) szolgáltatás végpontjait.

Ha szeretné, hogy eszközprimitívek elérhetők legyenek a Business Space keretrendszerben, konfigurálnia kell a REST szolgáltatás végpontokat ezekhez az eszközprimitívekhez. Ha gazdanév és port esetén a REST kéréseket közvetlenül az alkalmazáskiszolgálóhoz kívánja továbbítani, akkor adja meg az alkalmazáskiszolgáló gazdanevét és portját. Ha azt szeretné, hogy a REST kérések olyan proxykiszolgálóhoz vagy HTTP kiszolgálóhoz kerüljenek, amelyek alkalmazáskiszolgálók előtt találhatók, akkor adja meg a proxykiszolgáló vagy HTTP kiszolgáló gazdanevét és portját. A második esetben a proxy vagy HTTP kiszolgálónak beállítottnak kell lennie. Ellenkező esetben hagyja ki ezt az oldalt, és konfigurálja később a végpontokat.

- a. Állítson be egy teljes URL útvonalat az összes REST szolgáltatás számára a **https://** vagy **http://** lehetőséget kiválasztva a **Protokoll** listából.
- b. Adja megy a proxy vagy HTTP kiszolgáló nevét a **Gazdanév vagy virtuális gazda egy terheléskiegyenlített környezetben** mezőben.

Adja meg a gazdanevet vagy virtuális gazdanevet és portszámot, amelyre az ügyfélnek szükséges van a kiszolgálóval vagy a fürttel való kommunikációhoz. Fürtözött terheléskiegyenlítőben ez jellemzően a terheléskiegyenlítő gazdaneve és portja. Ha a gazda és port mezőt üresen hagyja, akkor az értékek alapértelmezésben az egyéni fürttag gazdaneve és HTTP portja lesz. Kiegyenlített terhelésű környezetben később módosítani kell az alapértelmezett értékeket a terheléskiegyenlítő virtuális gazdanevére és portjára. Győződjön meg róla, hogy teljes képzésű gazdanevet jelölt ki.

- c. A **Port** mezőben adja meg a portot, amelyre az ügyfélnek szüksége van a kiszolgálóval vagy fürttel történő kommunikációhoz.
- d. A REST szolgáltatások táblájában írja át a bejegyzést a Leírás mezőben, ha módosítani kívánja a REST szolgáltatás végpont leírását. A többi mező csak olvasható.
- e. Kattintson a **Tovább** gombra az Adatbázis-konfiguráció importálása oldalra való átlépéshez.
- 10. Választható: Az Adatbázis-konfiguráció importálása oldalon kattintson a **Tallózás** lehetőségre az adatbázis tervdokumentumhoz való eljutáshoz, vagy adja meg az adatbázis tervdokumentumhoz vezető útvonalat, és kattintson a **Tovább** gombra az Adatforrások oldalra való átlépéshez. Tervdokumentum importálása esetén a tervdokumentumban lévő információkat a varázsló Adatbázis oldala tükrözni fogja. A tervdokumentum alapulhat egy adatbázis-tervező eszközzel létrehozott adatbázis terven, vagy lehet a kiválasztott mintákon és szolgáltatásokon alapuló megadott tervdokumentum.
- 11. Az Adatbázis oldalon konfigurálja a telepítési környezet adatforrásainak adatbázis paramétereit, majd kattintson a **Tovább** gombra a Biztonság oldalra való továbblépéshez.

Ezen az oldalon adja meg a telepítési környezetben található összetevők adatbázis információit. Ahol lehetséges, a varázsló megad alapértelmezett információkat a paraméterek számára, de módosítsa ezeket az értékeket úgy, hogy megfeleljenek a környezet tervezésekor megadott értékeknek. Szolgáltató váltásánál a **Szolgáltató szerkesztése** gombra kattintva szerkesztheti a kiválasztott szolgáltatót.

**Megjegyzés:** Ha egy adatbázis tervdokumentumot importált, az Adatbázis oldalon található információk az adatforrás konfigurációt tükrözik, ahogyan az az importált adatbázis tervdokumentumban létezik. Ha módosítja az adatforrás konfigurációját az adatbázis tervdokumentumának importálása után, akkor elképzelhető, hogy a módosítások nem lesznek kompatibilisek az adatbázis-tervezési eszköz által előállított DDL-lel és az eredeti értékekkel.

Függetlenül attól, hogy megjelenik-e ez a lépés, gyorselérésű telepítési környezet konfiguráció esetén feltételes. Ez a lépés megjelenik a gyorselérésű telepítési környezet konfiguráció esetében, ha egynél több adatbázis lett megadva.

Ez a lépés mindig megjelenik, ha DB2 for z/OS vagy Oracle adatbázis szolgáltatót használ.

Az IBM Business Monitor összetevő a következő bejegyzéseket biztosítja:

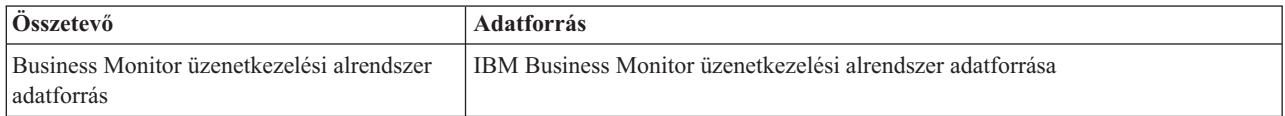

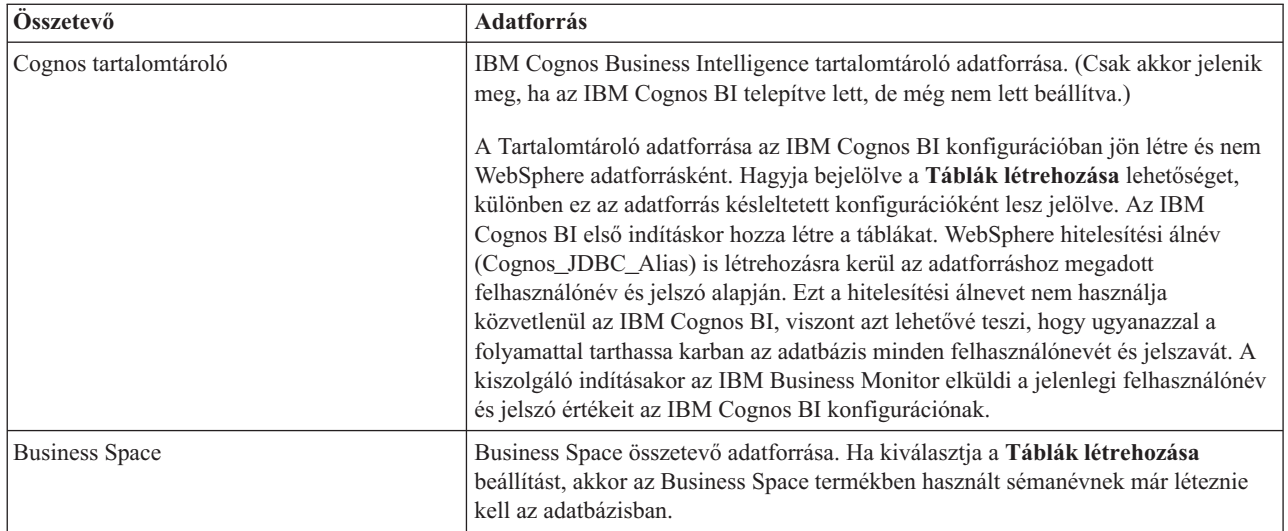

Ha más termékszolgáltatásokat választott ki a topológiához, akkor más szolgáltatásra jellemző bejegyzések is megjelenhetnek itt.

Az ezen az oldalon megjelenített alapértelmezett sémanevek ütközhetnek a helyi elnevezési megállapodásokkal vagy meglévő sémákkal. Ilyenkor valószínűleg meg kell változtatni a sémanevet.

**Megjegyzés:** DB2 for z/OS adatbázisok esetén a panelen beállított sémanév kerül felhasználásra a DB2 z/OS SQLID értékhez. Ha a DB2 z/OS SQLID értéknek eltérőnek kell lennie a környezetben, akkor a telepítési környezet varázsló működésének befejezése után kézzel kell frissíteni a létrehozott adatforrásokat és módosítani kell a currentSQLID egyéni tulajdonságot a megfelelő értékre.

Szerkesztheti az összes fontos paramétert, például: az adatbázis nevét, hogy kíván-e táblákat létrehozni, az adatforrás futási felhasználói nevét, valamint az adatforrás adatbázishoz való csatlakozásához használt felhasználónevét és jelszavát.

**Megjegyzés:** DB2 for z/OS adatbázisok esetén az adatbázisnév az adatbázis-alrendszer neve. A DB2 más változatai esetén az adatbázisnév a MONITOR adatbázis neve. Oracle adatbázisok esetén az adatbázisnév az Oracle rendszerazonosító.

Kiválaszthatja mely adatbázist kívánja használni az adott összetevőhöz.

A **Táblák létrehozása** beállítás nem érhető el, ha DB2 for z/OS vagy Oracle adatbázis szolgáltatót használ.

Oracle esetén a **Séma** mező tiltott és üres, és a **Felhasználónév** mező nem kerül előre kitöltésre az általános adatbázis felhasználónévvel. Meg kell adnia egy felhasználónevet és egy jelszót minden egyes adatforráshoz.

**Megjegyzés:** Nem kerül sor érvényesítésre annak biztosításához, hogy a felhasználónevek egyediek, ezért vegye figyelembe, hogy létrehozhat többször szereplő felhasználóneveket, ami táblaütközéseket eredményezhet.

12. A Biztonság oldalon adja meg az IBM Business Monitor összetevők beállításához szükséges felhasználói azonosítókat és jelszavakat. Az IBM Business Monitor összetevő a következő bejegyzéseket biztosítja:

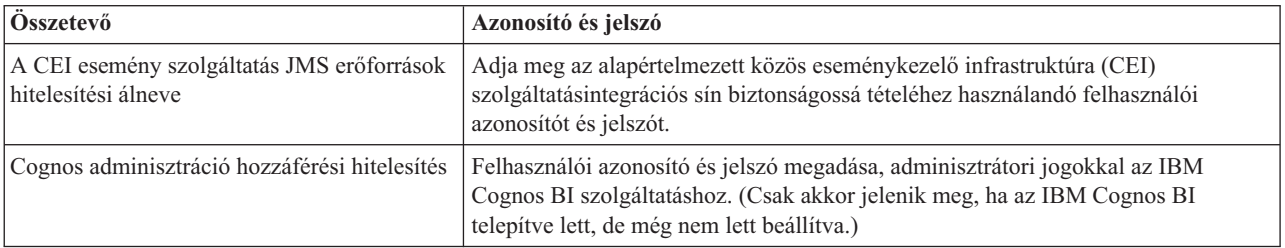

Ha más termékszolgáltatásokat választott ki a topológiához, akkor más szolgáltatásra jellemző bejegyzések is megjelenhetnek itt.

- 13. Választható: Ha a Business Process Choreographer oldal megjelenik, akkor állítsa be a Business Process Choreographer konfiguráció paramétereit, majd kattintson a **Tovább** gombra a Rendszer webalkalmazásai oldal megjelenítéséhez. Ezen az oldalon a következők számára adhat meg értékeket:
	- Biztonsági szerepek
	- Hitelesítési álnevek
- 14. Választható: Ha a Rendszer webalkalmazások oldal megjelenik, akkor állítsa be a telepítési környezetében található összetevő alapú webalkalmazások kontextusgyökerét, vagy fogadja el a rendszer által megadott alapértelmezett kontextusgyökér értékeket. Ezután kattintson a **Tovább** gombra az Összegzés oldal megjelenítéséhez.

A tábla a következő irányítási információkat tartalmazza.

#### **Webalkalmazás**

A webalkalmazás neve.

Néhány összetevő, amely a létrehozni kívánt telepítési környezet része, webalkalmazásokat tartalmaz. A **Webalkalmazások** oszlop a következő összetevőket tartalmazhatja:

- v Business Process Choreographer Explorer
- Business Space
- Üzleti szabály kezelő

#### **Kontextusgyökér**

Az összetevő kontextusgyökerének jelenlegi értéke.

Alapértelmezésben a webalkalmazás alapértelmezett kontextusgyökere alkalmazható. A **Kontextusgyökér** mezőben átírva az értéket, módosíthatja a kontextusgyökereket.

**Megjegyzés:** A Business Space kontextusgyökér csak olvasható és nem szerkeszthető.

15. Ellenőrizze, hogy az Összegzés oldalon található információk helyesek, és kattintson a **Befejezés és környezet előállítása** lehetőségre a telepítési környezet konfigurációjának mentéséhez és befejezéséhez. A konfiguráció befejezése nélküli kilépéshez kattintson a **Befejezés** gombra.

A **Befejezés** gombra kattintás menti a telepítési környezet konfigurációt, de nem állítja elő azt.

A **Mégse** gombra kattintás megszakítja a telepítés konfigurációját és nem menti a konfigurációt.

16. Ha rákattintott a **Környezet befejezése és előállítása** lehetőségre telepítési környezet előállításához, akkor állítsa le és indítsa újra az összes fürtöt, csomópontot és telepítéskezelőt.

Ha azt választotta, hogy ne kerüljön előállításra a környezet a telepítési környezet konfigurációs varázsló végén (a **Befejezés** gombra kattintva a **Befejezés és környezet előállítása** helyett), akkor megjelenítheti a telepítési környezet konfigurációt a **Kiszolgáló** > **Telepítési környezetek** > *telepítési környezet neve* részben. Itt rákattinthat az **Előállítás** lehetőségre a környezet előállításához. Amikor a konfiguráció befejeződött, megvizsgálhatja a konfigurációs fájlokat a módosítások megtekintéséhez.

Mentse a módosításokat a fő konfigurációba, vagy dobja el őket. Ha a listában egy telepítési környezetre kattint, és még vannak végrehajtandó konfigurációs lépések, az elhalasztott konfigurációs lépések listáját láthatja. Telepítési környezet előállítása után állítsa le és indítsa újra az összes fürtöt, csomópontot és telepítéskezelőt.

**Fontos:** Fontos, hogy a fürtön, amely futtatni fogja az IBM Cognos BI szolgáltatást, egyenként elindítsunk minden fürttagot. Mindig ki kell várni az IBM Cognos BI szolgáltatás teljes inicializálását, mielőtt elindítanánk a következő fürttagot.

### **Tervdokumentumokon alapuló telepítési környezet meghatározások importálása**

Importálhat egy másik telepítéskezelőből származó tervdokumentumon alapuló meglévő telepítési környezet meghatározást, egy új telepítési környezet konfigurálásának alapjaként történő használatra.

- v Rendelkeznie kell egy másik telepítéskezelőből származó exportált telepítési környezet tervdokumentum egy másolatával.
- v Hozzá kell tudnia férni a telepítési környezet tervdokumentumához (egy XML fájl) a telepítéskezelőből, amelybe a telepítési környezet tervet importálni kívánja.
- v A telepítési környezet meghatározást importáló telepítéskezelőnek legalább a telepítési környezet tervdokumentumában megadott összes funkciót támogatnia kell. Például importálhat egy telepítési környezet tervet, amely egy WebSphere Enterprise Service Bus telepítéskezelőn került létrehozásra, egy Process Server telepítéskezelőbe, de visszafelé ezt nem teheti meg.

**Megjegyzés:** Ha a biztonság és a szerepalapú jogosultság engedélyezett, a feladat végrehajtásához adminisztrátorként kell bejelentkeznie az adminisztrációs konzolba.

**Fontos:** Nem importálhat egyszerre több telepítési környezet tervdokumentumot egy tömörített fájlból. Ki kell bontania a tervdokumentumokat a tömörített fájlból, majd egyenként importálni az XML fájlokat.

A konfigurációs folyamat elindítása előtt győződjön meg róla, hogy a csomópont-változásokat automatikusan szinkronizálja (az adminisztrációs konzolon kattintson a **Rendszeradminisztráció** > **Konzolbeállítások** menüpontra és válassza ki a **Módosítások szinkronizálása a csomópontokkal** lehetőséget). Ellenkező esetben kézzel kell szinkronizálni a módosításokat minden fő lépés után.

Egy meglévő telepítési környezet terv importálása egy új létrehozásához csökkentheti a telepítési környezet konfigurálására fordított idő mennyiségét. Ha egy meglévő környezet hasonlít egy olyanra, amelyet létre kíván hozni, exportálja majd importálja a konfigurálni kívánt telepítéskezelőbe.

- 1. Az adminisztrációs konzolon kattintson a **Kiszolgálók** > **Telepítési környezetek** elemekre.
- 2. Kattintson az **Importálás** lehetőségre a Telepítési környezetek oldalon a Telepítési környezet konfiguráció varázsló indításához.

A varázsló elindul a **Telepítési környezet létrehozása importált terv alapján** kiválasztott beállítással.

- 3. Kattintson a **Tallózás** lehetőségre és válassza ki a telepítési környezet tervdokumentumát (XML fájl) importálásra, vagy írja be a teljes elérési útvonalát.
- 4. Kattintson a **Tovább** gombra a konfiguráció betöltéséhez és a Telepítési környezet importálása varázsló indításához.

A varázsló megjeleníti a Csomópontok kiválasztása oldalt kivéve, ha az összes csomópontnév megfelel a jelenleg egyesített csomópontoknak. Ha minden csomópont illeszkedik, a varázsló megjeleníti az Adatbázis oldalt.

**Fontos:** A varázsló bármelyik panelén a konfigurálásra kattintva a telepítési környezet a jelenlegi értékekkel kerül konfigurálásra.

5. Választható: A Csomópontok kiválasztása oldalon, a lehetséges csomópontok listájából válassza ki a telepítési környezetben tartalmazni kívánt csomópontokat, és kattintson a **Tovább** gombra.

Egy csomópont tartalmazásához válassza ki a jelölőnégyzetet a csomópontnév mellett.

**Fontos:** A **Tovább** gomb nem elérhető, ha a kiválasztott csomópontok nem felelnek meg az importált telepítési környezet terv által támasztott korlátozásoknak. Például, ha egy követelmény szerint a telepítési környezetnek tartalmaznia kell egy "Kötelező\_csomópont" nevű csomópontot és 3 egyéb, tetszőleges nevű csomópontot, akkor addig nem tudja folytatni a konfigurációt, amíg nem választja ki a "Kötelező\_csomópontot" és 3 egyéb csomópontot.

6. A Fürtök oldalon rendeljen legalább egy fürttagot legalább egy csomóponton a telepítési környezet minden funkciójához.

Alapértelmezésben egy fürttag hozzárendelésre kerül minden egyes csomóponton minden egyes funkcióhoz. A szám módosításához cserélje le a számokat az oszlopokban. Hálózati telepítés esetén a fürtök együttműködhetnek a környezet számára az adott funkcionalitást biztosítandó. Az igényeitől függően adott funkciókat rendelhet a fürtökhöz a telepítési környezeten belül, teljesítmény, átállási képesség és kapacitás biztosítása céljából.

Egy csomópont esetében a 0 (nulla) érték azt jelenti, hogy a csomópont nem vesz részt a kiválasztott funkcióban, a választott szolgáltatások alapján.

Minden funkcióhoz legalább egy fürttagot kell rendelni. Magas szintű rendelkezésre állási és átállási környezetekhez jelezzen legalább kért fürttagot funkciónként. További méretezhetőség érdekében jelezzen több fürttagot egy funkcióhoz.

Fürttagok hozzárendelése után rákattinthat a **Tovább** gombra a Fürtelnevezési oldalak megjelenítéséhez a telepítési környezet minden fürttípusához. A megjelenő Fürtelnevezési allépések a kiválasztott telepítési környezet mintától függően változnak. Ha nem kívánja személyre szabni a fürtneveket vagy fürttagneveket, akkor a varázsló navigációs ablakrész segítségével lépjen közvetlenül a REST szolgáltatások oldalra és folytassa a következő lépéssel.

a. Választható: Szabja személyre a fürtneveket és a fürttagneveket. A Fürtelnevezési oldal segítségével szabja személyre a fürtneveket és a fürttagneveket a fürttípushoz. A fürt rövid neveit és a fürttag rövid neveit is módosíthatja. Egy részlépés oldal van minden fürttípushoz a kiválasztott mintában. Az információk az egyes részlépés oldalon a következők:

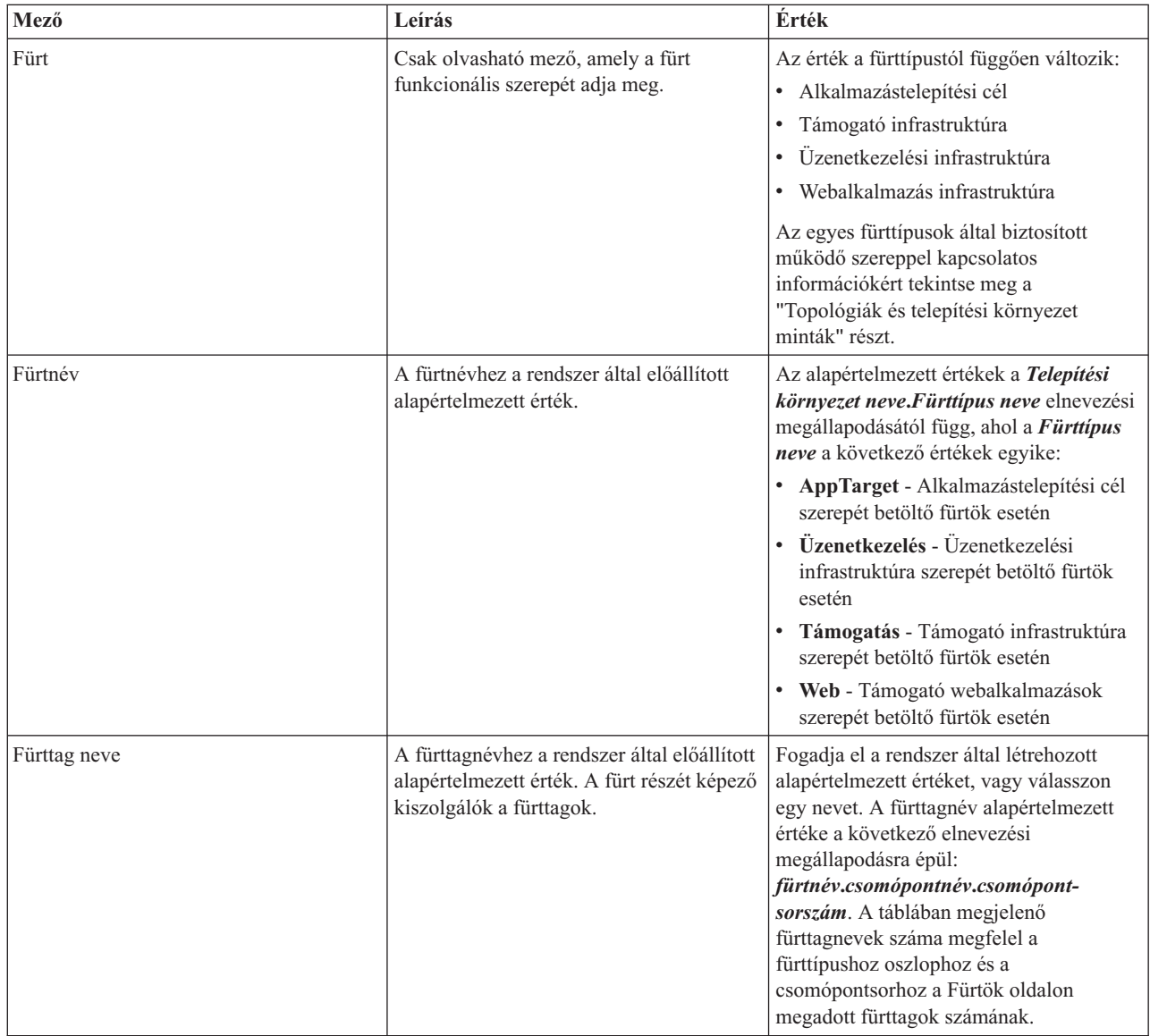

7. A Rendszer REST szolgáltatás végpontok oldalon konfigurálja a Representational State Transfer (REST) alkalmazásprogramozási felületének (API felületek) szolgáltatás végpontjait.

Ha szeretné, hogy eszközprimitívek elérhetők legyenek a Business Space keretrendszerben, konfigurálnia kell a REST szolgáltatás végpontokat ezekhez az eszközprimitívekhez. Ha gazdanév és port esetén a REST kéréseket közvetlenül az alkalmazáskiszolgálóhoz kívánja továbbítani, akkor adja meg az alkalmazáskiszolgáló gazdanevét és portját. Ha azt szeretné, hogy a REST kérések olyan proxykiszolgálóhoz vagy HTTP kiszolgálóhoz kerüljenek, amelyek alkalmazáskiszolgálók előtt találhatók, akkor adja meg a proxykiszolgáló vagy HTTP kiszolgáló gazdanevét és portját. A második esetben a proxy vagy HTTP kiszolgálónak beállítottnak kell lennie. Ellenkező esetben hagyja ki ezt az oldalt, és konfigurálja később a végpontokat.

- a. Állítson be egy teljes URL útvonalat az összes REST szolgáltatás számára a **https://** vagy **http://** lehetőséget kiválasztva a **Protokoll** listából.
- b. Adja megy a proxy vagy HTTP kiszolgáló nevét a **Gazdanév vagy virtuális gazda egy terheléskiegyenlített környezetben** mezőben.

Adja meg a gazdanevet vagy virtuális gazdanevet és portszámot, amelyre az ügyfélnek szükséges van a kiszolgálóval vagy a fürttel való kommunikációhoz. Fürtözött terheléskiegyenlítőben ez jellemzően a terheléskiegyenlítő gazdaneve és portja. Ha a gazda és port mezőt üresen hagyja, akkor az értékek alapértelmezésben az egyéni fürttag gazdaneve és HTTP portja lesz. Kiegyenlített terhelésű környezetben később módosítani kell az alapértelmezett értékeket a terheléskiegyenlítő virtuális gazdanevére és portjára. Győződjön meg róla, hogy teljes képzésű gazdanevet jelölt ki.

- c. A **Port** mezőben adja meg a portot, amelyre az ügyfélnek szüksége van a kiszolgálóval vagy fürttel történő kommunikációhoz.
- d. A REST szolgáltatások táblájában írja át a bejegyzést a Leírás mezőben, ha módosítani kívánja a REST szolgáltatás végpont leírását. A többi mező csak olvasható.
- e. Kattintson a **Tovább** gombra az Adatbázis-konfiguráció importálása oldalra való átlépéshez.
- 8. Választható: Az Adatbázis-konfiguráció importálása oldalon kattintson a **Tallózás** lehetőségre az adatbázis tervdokumentumhoz való eljutáshoz, vagy adja meg az adatbázis tervdokumentumhoz vezető útvonalat, és kattintson a **Tovább** gombra az Adatforrások oldalra való átlépéshez. Tervdokumentum importálása esetén a tervdokumentumban lévő információkat a varázsló Adatbázis oldala tükrözni fogja. A tervdokumentum alapulhat egy adatbázis-tervező eszközzel létrehozott adatbázis terven, vagy lehet a kiválasztott mintákon és szolgáltatásokon alapuló megadott tervdokumentum.
- 9. Az Adatbázis oldalon konfigurálja a telepítési környezet adatforrásainak adatbázis paramétereit, majd kattintson a **Tovább** gombra a Biztonság oldalra való továbblépéshez.

Ezen az oldalon adja meg a telepítési környezetben található összetevők adatbázis információit. Ahol lehetséges, a varázsló megad alapértelmezett információkat a paraméterek számára, de módosítsa ezeket az értékeket úgy, hogy megfeleljenek a környezet tervezésekor megadott értékeknek. Szolgáltató váltásánál a **Szolgáltató szerkesztése** gombra kattintva szerkesztheti a kiválasztott szolgáltatót.

**Megjegyzés:** Ha egy adatbázis tervdokumentumot importált, az Adatbázis oldalon található információk az adatforrás konfigurációt tükrözik, ahogyan az az importált adatbázis tervdokumentumban létezik. Ha módosítja az adatforrás konfigurációját az adatbázis tervdokumentumának importálása után, akkor elképzelhető, hogy a módosítások nem lesznek kompatibilisek az adatbázis-tervezési eszköz által előállított DDL-lel és az eredeti értékekkel.

Függetlenül attól, hogy megjelenik-e ez a lépés, gyorselérésű telepítési környezet konfiguráció esetén feltételes. Ez a lépés megjelenik a gyorselérésű telepítési környezet konfiguráció esetében, ha egynél több adatbázis lett megadva.

Ez a lépés mindig megjelenik, ha DB2 for z/OS vagy Oracle adatbázis szolgáltatót használ.

Az IBM Business Monitor összetevő a következő bejegyzéseket biztosítja:

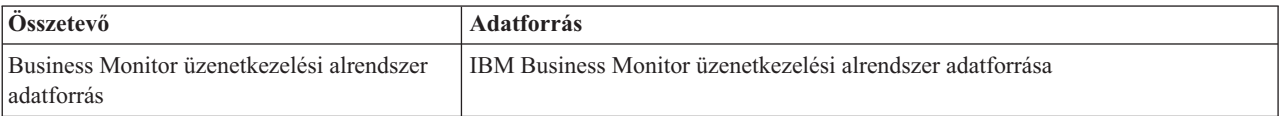

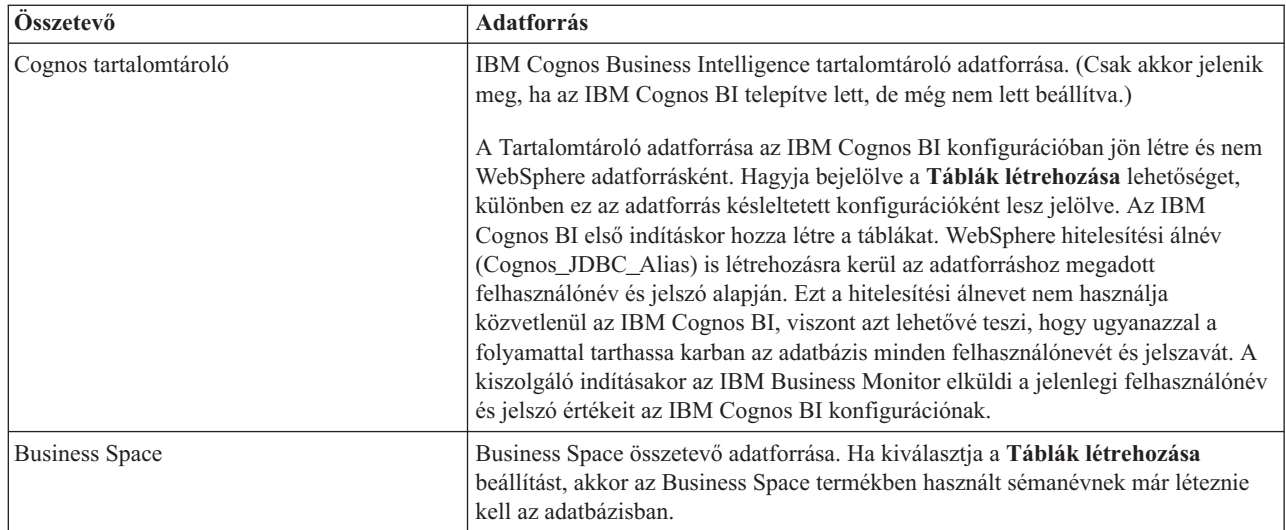

Ha más termékszolgáltatásokat választott ki a topológiához, akkor más szolgáltatásra jellemző bejegyzések is megjelenhetnek itt.

Az ezen az oldalon megjelenített alapértelmezett sémanevek ütközhetnek a helyi elnevezési megállapodásokkal vagy meglévő sémákkal. Ilyenkor valószínűleg meg kell változtatni a sémanevet.

**Megjegyzés:** DB2 for z/OS adatbázisok esetén a panelen beállított sémanév kerül felhasználásra a DB2 z/OS SQLID értékhez. Ha a DB2 z/OS SQLID értéknek eltérőnek kell lennie a környezetben, akkor a telepítési környezet varázsló működésének befejezése után kézzel kell frissíteni a létrehozott adatforrásokat és módosítani kell a currentSQLID egyéni tulajdonságot a megfelelő értékre.

Szerkesztheti az összes fontos paramétert, például: az adatbázis nevét, hogy kíván-e táblákat létrehozni, az adatforrás futási felhasználói nevét, valamint az adatforrás adatbázishoz való csatlakozásához használt felhasználónevét és jelszavát.

**Megjegyzés:** DB2 for z/OS adatbázisok esetén az adatbázisnév az adatbázis-alrendszer neve. A DB2 más változatai esetén az adatbázisnév a MONITOR adatbázis neve. Oracle adatbázisok esetén az adatbázisnév az Oracle rendszerazonosító.

Kiválaszthatja mely adatbázist kívánja használni az adott összetevőhöz.

A **Táblák létrehozása** beállítás nem érhető el, ha DB2 for z/OS vagy Oracle adatbázis szolgáltatót használ.

Oracle esetén a **Séma** mező tiltott és üres, és a **Felhasználónév** mező nem kerül előre kitöltésre az általános adatbázis felhasználónévvel. Meg kell adnia egy felhasználónevet és egy jelszót minden egyes adatforráshoz.

**Megjegyzés:** Nem kerül sor érvényesítésre annak biztosításához, hogy a felhasználónevek egyediek, ezért vegye figyelembe, hogy létrehozhat többször szereplő felhasználóneveket, ami táblaütközéseket eredményezhet.

10. A Biztonság oldalon adja meg az IBM Business Monitor összetevők beállításához szükséges felhasználói azonosítókat és jelszavakat. Az IBM Business Monitor összetevő a következő bejegyzéseket biztosítja:

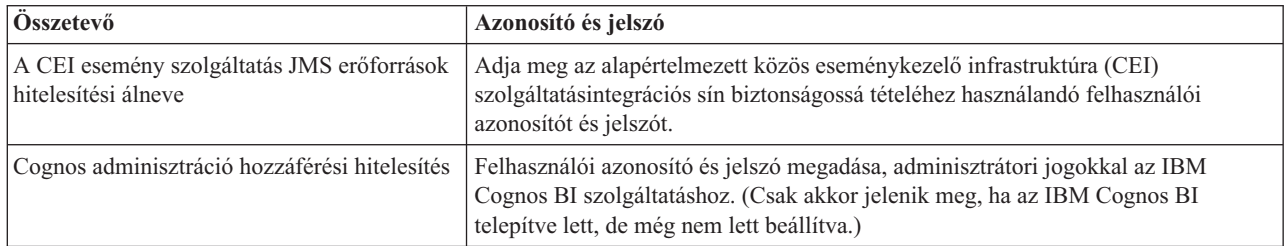

Ha más termékszolgáltatásokat választott ki a topológiához, akkor más szolgáltatásra jellemző bejegyzések is megjelenhetnek itt.

- 11. Választható: Ha a Business Process Choreographer oldal megjelenik, akkor állítsa be a Business Process Choreographer konfiguráció paramétereit, majd kattintson a **Tovább** gombra a Rendszer webalkalmazásai oldal megjelenítéséhez. Ezen az oldalon a következők számára adhat meg értékeket:
	- Biztonsági szerepek
	- Hitelesítési álnevek
- 12. Választható: Ha a Rendszer webalkalmazások oldal megjelenik, akkor állítsa be a telepítési környezetében található összetevő alapú webalkalmazások kontextusgyökerét, vagy fogadja el a rendszer által megadott alapértelmezett kontextusgyökér értékeket. Ezután kattintson a **Tovább** gombra az Összegzés oldal megjelenítéséhez.

A tábla a következő irányítási információkat tartalmazza.

#### **Webalkalmazás**

A webalkalmazás neve.

Néhány összetevő, amely a létrehozni kívánt telepítési környezet része, webalkalmazásokat tartalmaz. A **Webalkalmazások** oszlop a következő összetevőket tartalmazhatja:

- v Business Process Choreographer Explorer
- Business Space
- Üzleti szabály kezelő

#### **Kontextusgyökér**

Az összetevő kontextusgyökerének jelenlegi értéke.

Alapértelmezésben a webalkalmazás alapértelmezett kontextusgyökere alkalmazható. A **Kontextusgyökér** mezőben átírva az értéket, módosíthatja a kontextusgyökereket.

**Megjegyzés:** A Business Space kontextusgyökér csak olvasható és nem szerkeszthető.

13. Ellenőrizze, hogy az Összegzés oldalon található információk helyesek, és kattintson a **Befejezés és környezet előállítása** lehetőségre a telepítési környezet konfigurációjának mentéséhez és befejezéséhez. A konfiguráció befejezése nélküli kilépéshez kattintson a **Befejezés** gombra.

A **Befejezés** gombra kattintás menti a telepítési környezet konfigurációt, de nem állítja elő azt.

A **Mégse** gombra kattintás megszakítja a telepítés konfigurációját és nem menti a konfigurációt.

14. Ha rákattintott a **Környezet befejezése és előállítása** lehetőségre telepítési környezet előállításához, akkor állítsa le és indítsa újra az összes fürtöt, csomópontot és telepítéskezelőt.

Ha azt választotta, hogy ne kerüljön előállításra a környezet a telepítési környezet konfigurációs varázsló végén (a **Befejezés** gombra kattintva a **Befejezés és környezet előállítása** helyett), akkor megjelenítheti a telepítési környezet konfigurációt a **Kiszolgáló** > **Telepítési környezetek** > *telepítési környezet neve* részben. Itt rákattinthat az **Előállítás** lehetőségre a környezet előállításához. Amikor a konfiguráció befejeződött, megvizsgálhatja a konfigurációs fájlokat a módosítások megtekintéséhez.

Mentse a módosításokat a fő konfigurációba, vagy dobja el őket. Ha a listában egy telepítési környezetre kattint, és még vannak végrehajtandó konfigurációs lépések, az elhalasztott konfigurációs lépések listáját láthatja. Telepítési környezet előállítása után állítsa le és indítsa újra az összes fürtöt, csomópontot és telepítéskezelőt.

**Fontos:** Fontos, hogy a fürtön, amely futtatni fogja az IBM Cognos BI szolgáltatást, egyenként elindítsunk minden fürttagot. Mindig ki kell várni az IBM Cognos BI szolgáltatás teljes inicializálását, mielőtt elindítanánk a következő fürttagot.

### **IBM Business Monitor telepítési környezet hozzáadása IBM Business Process Manager kiszolgáló telepítési környezetéhez**

Az IBM Business Monitor telepítési környezetek hozzáadása a meglévő IBM Business Process Manager telepítési környezethez több módon is végrehajtható a telepítési környezet konfigurációs varázslóval.

Vagy telepítse és regisztrálja az IBM BPM eszközprimitíveket az IBM Business Monitor Business Space termékhez (ez a legegyszerűbb és ezért a preferált módszer), vagy telepítse és regisztrálja az IBM Business Monitor eszközprimitíveket az IBM BPM Business Space termékhez.

Hozza létre az IBM Business Monitor telepítési környezetet a "Telepítési környezet létrehozása minta használatával" szülő témakör lépései szerint.

Következő lépésként vagy telepítse az IBM BPM eszközprimitíveket az IBM Business Monitor Business Space számára, vagy telepítse az IBM Business Monitor eszközprimitíveket az IBM BPM Business Space számára. Az első a legegyszerűbb és ezért a preferált módszer.

### **IBM Business Process Manager eszközprimitívek telepítése az IBM Business Monitor Business Space termékhez**

Hogy telepítse az IBM Business Process Manager eszközprimitíveket az IBM Business Monitor Business Space termékhez, először telepítse az eszközprimitíveket, ezután jegyezze be a Representational State Transfer (REST) szolgáltatásvégpontokat az eszközprimitívekhez.

A telepítési környezet előállítása után tegye a következőket:

- 1. A telepítési környezet előállítása után tegye a következőket:
- 2. Telepítse az IBM BPM Business Space eszközprimitíveket az IBM Business Monitor telepítési környezetébe. A Business Space eszközprimitívek az IBM BPM gyökérkönyvtára alatt találhatók (mint például: IBM/BPM) /BusinessSpace/registryData/*termék\_neve*/widgets. Csak IBM BPM eszközprimitívek telepítéséhez adja meg a *BPM\_telepítési\_gyökér*/BusinessSpace/registryData/BPM/widgets útvonalat a **-widgets** paraméter értékeként. A WebSphere Enterprise Service Bus eszközprimitívek telepítéséhez adja meg a *WESB\_telepítési\_gyökér*/BusinessSpace/registryData/WESB/widgets útvonalat a **-widgets** paraméter értékeként. Például:

```
AdminTask.installBusinessSpaceWidgets('[-clusterName cluster_name -widgets
telepítési_gyökér/BusinessSpace/registryData/BPM/widgets/]')
AdminTask.installBusinessSpaceWidgets('[-clusterName cluster_name -widgets
 telepítési_gyökér/BusinessSpace/registryData/WESB/widgets/]')
```
3. Jegyezze be a REST szolgáltatásvégpontokat az eszközprimitívekhez. A REST szolgáltatások csak az IBM BPM fürtökön érthetők el, és be kell jegyezni az IBM Business Monitor fürtbe, így az eszközprimitívek használhatók az IBM Business Monitor Business Space eszközben.

A REST szolgáltatásvégpontokat az adminisztrációs konzolon vagy a parancssorban jegyezheti be. Kövesse a "Business Space beállítása és REST végpontok bejegyzése az adminisztrációs konzolon" vagy a "Business Space eszközprimitív REST szolgáltatásvégpontok bejegyzése a parancssor segítségével" kapcsolódó feladatok útmutatásait.

- v A **-clusterName** paraméterhez adja meg az IBM BPM fürtnevet, ahol a REST szolgáltatások telepítésre kerültek. Az IBM BPM REST szolgáltatások telepíthetők az alkalmazásfürtön, a telepítéskezelőn, vagy a támogatási fürtön. Győződjön meg róla, hogy a megfelelő fürtnevet választotta.
- v A **-businessSpaceClusterName** paraméterhez adja meg a fürtöt, ahol az IBM Business Monitor Business Space telepítve van.

A következő példák Jacl-t használnak.

v Egyfürtös környezet esetén:

\$AdminTask registerRESTServiceEndpoint {-clusterName *<WPS fürt neve>* -type "{com.ibm.bpm}BFM" -businessSpaceClusterName *<Figyelő fürt neve>*}

v Négyfürtös környezet esetén, ahol az IBM Business Monitor Business Space a telepítési környezet webfürtjén van telepítve:

\$AdminTask registerRESTServiceEndpoint {-clusterName WPSCluster.AppTarget -type "{com.ibm.bpm}BFM" -businessSpaceClusterName MonCluster.WebTarget}

### **IBM Business Monitor eszközprimitívek telepítése a BPM Business Space termékhez**

Hogy telepítse az IBM Business Monitor eszközprimitíveket az IBM Business Process Manager Business Space termékhez, először telepítse az eszközprimitíveket, ezután jegyezze be a Representational State Transfer (REST) szolgáltatás végpontjait az eszközprimitívekhez, majd végezze el az IBM Cognos Business Intelligence eszközprimitívek végponti beállítását.

A telepítési környezet előállítása után tegye a következőket:

- 1. A telepítési környezet előállítása után tegye a következőket:
- 2. Telepítse az IBM Business Monitor Business Space eszközprimitíveket az IBM BPM telepítési környezetébe.

AdminTask.installBusinessSpaceWidgets('[-clusterName cluster\_name -widgets *telepítési\_gyökér*/BusinessSpace/registryData/WBM/widgets/]')

3. Jegyezze be a REST szolgáltatásvégpontokat az eszközprimitívekhez. A REST szolgáltatások csak az IBM BPM fürtökön érthetők el, és be kell jegyezni az IBM Business Monitor fürtbe, így az eszközprimitívek használhatók az IBM Business Monitor Business Space eszközben.

A REST szolgáltatásvégpontokat az adminisztrációs konzolon vagy a parancssorban jegyezheti be. Kövesse a "Business Space beállítása és REST végpontok bejegyzése az adminisztrációs konzolon" vagy a "Business Space eszközprimitív REST szolgáltatásvégpontok bejegyzése a parancssor segítségével" kapcsolódó feladatok útmutatásait.

- v A **-clusterName** paraméterhez adja meg az IBM BPM fürtnevet, ahol a REST szolgáltatások telepítésre kerültek. Az IBM BPM REST szolgáltatások telepíthetők az alkalmazásfürtön, a telepítéskezelőn, vagy a támogatási fürtön. Győződjön meg róla, hogy a megfelelő fürtnevet választotta.
- v A **-businessSpaceClusterName** paraméterhez adja meg a fürtöt, ahol az IBM Business Monitor Business Space telepítve van.

A következő példák Jacl-t használnak.

v Egyfürtös környezet esetén:

\$AdminTask registerRESTServiceEndpoint {-clusterName *<WPS fürt neve>* -type "{com.ibm.bpm}BFM" -businessSpaceClusterName *<Figyelő fürt neve>*}

v Négyfürtös környezet esetén, ahol az IBM Business Monitor Business Space a telepítési környezet webfürtjén van telepítve:

\$AdminTask registerRESTServiceEndpoint {-clusterName WPSCluster.AppTarget -type "{com.ibm.bpm}BFM" -businessSpaceClusterName MonCluster.WebTarget}

4. Végezze el az IBM Cognos BI eszközprimitívek szolgáltatásvégponti beállítását, ehhez kövesse az "IBM Business Monitor és Business Space beállítása meglévő IBM Cognos BI szolgáltatás használatára" fejezet utasításait.

## **Telepítési környezet létrehozása egyéni topológia használatával**

Az egyik rendelkezésre álló telepítési környezet minta helyett beállíthatja a saját fürtjeit, és konfigurálhatja az IBM Business Monitor összetevőket egy hálózati telepítés (ND) topológiában.

Mielőtt fürtöket hozna létre, és beállítaná az IBM Business Monitor összetevőket, győződjön meg róla, hogy elvégezte a következőket:

- Telepítette az IBM Business Monitor alkalmazást.
- v Létrehozta az IBM Business Monitor telepítéskezelő profilt, vagy kiegészítette a meglévő telepítéskezelő profilt az IBM Business Monitor termékkel.
- v Létrehozta a MONITOR adatbázist.
- Elindította a telepítéskezelőt.
- v Létrehozott és egyesített legalább egy IBM Business Monitor egyéni profilt, vagy kiegészítette a meglévő egyéni profilt az IBM Business Monitor termékkel.
- v Elindította az egyéni profilt vagy profilokat.

A következő utasítások leírják, hogyan hozhat létre fürtöket, konfigurálhatja a közös eseménykezelő infrastruktúra (CEI) eseményszolgáltatást, illetve konfigurálhatja és telepítheti a szükséges összetevőket a konfigurációs varázsló vagy wsadmin parancsok használatával.

### **IBM Business Monitor fürtök létrehozása**

Hálózatos telepítési (ND) környezetben az IBM Business Monitor összetevőket fürtökbe kell telepíteni.

Mielőtt fürtöket hozna létre, és beállítaná az IBM Business Monitor összetevőket, győződjön meg róla, hogy elvégezte a következőket:

- v Telepítette az IBM Business Monitor alkalmazást.
- v Létrehozta az IBM Business Monitor telepítéskezelő profilt, vagy kiegészítette a meglévő telepítéskezelő profilt az IBM Business Monitor termékkel.
- Létrehozta a MONITOR adatbázist.
- v Elindította a telepítéskezelőt.
- v Létrehozott és egyesített legalább egy IBM Business Monitor egyéni profilt, vagy kiegészítette a meglévő egyéni profilt az IBM Business Monitor termékkel.
- v Elindította az egyéni profilt vagy profilokat.

Egy meglévő egyéni profil használatával hozza létre az első fürttagot. Minden egyes létrehozott fürtben annyi további fürttagot vehet fel, amennyit szeretne (lásd: "Fürttagok hozzáadása"). Az IBM Business Monitor fürt létrehozásához tegye a következőket az adminisztrációs konzolon:

- 1. A navigációs panelen kattintson a **Kiszolgálók** > **Fürtök** > **WebSphere alkalmazáskiszolgáló fürtök** elemekre.
- 2. Kattintson az **Új** lehetőségre az Új fürt létrehozása varázsló elindításához.
- 3. Adjon nevet a fürtnek.
- 4. Válassza ki a **Kívánt helyszínt** a gazda hatókörű útválasztás optimalizálásához. Ez a beállítás továbbfejleszti a teljesítményt azáltal, hogy az EJB komponenseket egy fürttagon keresi, ugyanazon a csomóponton, amikor csak lehetséges.
- 5. Kattintson a **Tovább** gombra az Első fürttag létrehozása lépésre lépéshez.
- 6. Adja meg az első fürttag nevét.
- 7. Adjon meg egy csomópontot az első fürttaghoz. Ennek a csomópontnak IBM Business Monitor csomópontnak kell lennie.
- 8. Válassza ki a **Tag létrehozása egy alkalmazáskiszolgáló sablonnal** lehetőséget.
- 9. Válassza ki a nevében *defaultWBM* szöveget tartalmazó alkalmazáskiszolgáló-sablont, majd kattintson a **Tovább** gombra.

**Fontos:** Ha nincs olyan sablon, amelynek a neve tartalmazza a defaultWBM szöveget, akkor olyan csomópontot válasszon ki, amely IBM Business Monitor kiegészítéssel rendelkezik.

Ha az első fürttag nem defaultWBM szöveget tartalmazó névvel rendelkező alkalmazáskiszolgáló-sablonnal jött létre, akkor az IBM Business Monitor környezet nem fog megfelelően működni, és törölni kell az összes meglévő fürttagot, majd újra létre kell hozni az első fürttagot.

- 10. Kattintson a **Tovább** gombra a További fürttagok létrehozása lépésre lépéshez.
- 11. Választható: További fürttagok hozzáadásához tegye a következőket az egyes fürttagoknál:
	- a. Adjon meg egy egyedi nevet a további tagnak. A névnek egyedinek kell lennie a csomóponton belül.
	- b. Adjon meg egy csomópontot a további fürttaghoz. Ennek a csomópontnak IBM Business Monitor csomópontnak kell lennie.
	- c. Kattintson a **Tag hozzáadása** elemre.
- 12. Kattintson a **Tovább** gombra az összegzés panelre lépéshez.
- 13. Tekintse át az információkat, majd kattintson a **Befejezés** gombra.
- 14. A módosítás mentéséhez a fő konfigurációba kattintson a **Mentés** gombra.
- **98** Telepítés

Miután kezdetben létrehozott egy fürtöt, bármikor felvehet további fürttagokat.

Az IBM Cognos Business Intelligence szolgáltatás telepítése után egy fürt elindításához első alkalommal indítsa el az összes kiszolgálót egyenként. Ne használja a sorozatos indítás beállítását, mivel ez a beállítás nem ad elég időt az IBM Cognos BI inicializálásához.

Az adminisztrációs konzol problémákat jelenthet az IBM Cognos Business Intelligence kiszolgáló első indításakor. Az IBM Cognos Business Intelligence tartalomszolgáltató adatbázisban és lemezterületen az első indítás sokkal több időt vesz igénybe, mint normál IBM Cognos Business Intelligence indításnál.

### **Fürttagok hozzáadása**

Meglévő fürthöz hozzáadhat tetszőleges számú fürttagot.

**Fontos:** Ha az első fürttag nem defaultWBM szöveget tartalmazó névvel rendelkező alkalmazáskiszolgáló-sablonnal jött létre, akkor az IBM Business Monitor környezet nem fog megfelelően működni, és törölni kell az összes meglévő fürttagot, majd újra létre kell hozni az első fürttagot.

További fürttagok létrehozásához tegye a következőket:

- 1. A navigációs panelen kattintson a **Kiszolgálók** > **Fürtök** > **WebSphere Application Server fürtök** > *fürt\_neve* > **Fürttagok** menüpontra.
- 2. Kattintson az **Új** lehetőségre az Új fürttagok létrehozása varázsló elindításához.
- 3. Minden új fürttaghoz tegye a következőket:
	- a. Adjon meg egy egyedi nevet a további tagnak. A névnek egyedinek kell lennie a csomóponton belül.
	- b. Adjon meg egy csomópontot a további fürttaghoz. Ennek a csomópontnak IBM Business Monitor csomópontnak kell lennie.
	- c. Kattintson a **Tag hozzáadása** elemre.
- 4. Kattintson a **Tovább** gombra az összegzés panelre lépéshez.
- 5. Tekintse át az információkat, majd kattintson a **Befejezés** gombra.
- 6. A módosítás mentéséhez a fő konfigurációba kattintson a **Mentés** gombra.

**Megjegyzés:** Az IBM Business Monitor telepítése során a Cognos szolgáltatás szintén telepítésre kerül a csomóponton és beállításra kerül az új kiszolgálón, amikor egy tag hozzáadásra kerül a fürthöz.

### **További csomópontok egyesítése**

Miután létrehozott egy magas szintű rendelkezésre állási környezetet a hálózatos telepítési cellában, később szükség szerint további csomópontokat egyesíthet a cellába.

**Fontos:** Az IBM Business Monitor nem támogatja a portálalapú műszerfalakat az IBM Business Monitor kiszolgáló v7.5.1 változatával megegyező cellában.

Meglévő csomópontok összesítéséhez egy telepítéskezelőbe, tegye a következőket minden egyes csomópontnál:

- 1. Indítsa el a telepítéskezelőt.
- 2. Az egyesíteni kívánt csomópontnak megfelelő profilkönyvtárban futtassa az **addNode** parancsot, a telepítéskezelő gazdanevének és esetlegesen SOAP csatoló portszámának megadásával.

**[profil\\_gyökér\](&topic=welcome_infocenter)bin\addNode.bat** *dmgr\_gazda\_neve* **[***dmgr\_soap\_port***]**

**[profil\\_gyökér/](&topic=welcome_infocenter)bin/addNode.sh** *dmgr\_gazda\_neve* **[***dmgr\_soap\_port***]**

A parancs engedélyezett nyomkövetés mellett végzett futtatásához használja a **-trace** paramétert, például: **addNode** *gazdanév* **-trace**.

További részleteket az **addNode** parancs futtatási módjáról a WebSphere Application Server információközpont kapcsolódó információiban talál.

# <span id="page-105-0"></span>**CEI eseményszolgáltatások konfigurálása**

Mielőtt az adminisztrációs konzollal konfigurálná az IBM Business Monitor összetevőket, a hálózatos telepítési cellában rendelkeznie kell egy Közös Eseménykezelő Infrastruktúra (CEI) eseményszolgáltatással, amellyel az IBM Business Monitor eseményeket küldhet. Ugyanez a CEI eseményszolgáltatás használható események fogadására is.

Ha önálló IBM Business Monitor profilt hozott létre vagy a telepítési környezet konfigurációs varázslót használta, akkor már létrehozásra került egy CEI eseményszolgáltatás. IBM Business Monitor on Process Server topológia hozzáadása esetén használhatja a Process Server által telepített CEI eseményszolgáltatást az IBM Business Monitor eszközhöz. Egyéb esetben kövesse az oldal utasításait egy új CEI eseményszolgáltatás létrehozásához.

Használja a **wbmDeployCEIEventService** parancsot a CEI eseményszolgáltatás fürtre vagy kiszolgálóra történő telepítéséhez, és hozza létre a szükséges erőforrásokat (a szolgáltatásintegrációs sínt és az üzenetkezelési alrendszert). Szükség szerint konfigurálhatja a biztonságot és engedélyezheti az alapértelmezett CEI eseményszolgáltatás adattárat. (Az eseményszolgáltatás adattár nem ajánlott éles környezetekbe.) A magas szintű rendelkezésre állás törzstopológiában a CEI eseményszolgáltatás a támogató fürtre kerül telepítésre.

Új CEI eseményszolgáltatás telepítéséhez és konfigurálásához tegye a következőket:

- 1. Nyisson meg egy parancssort, majd lépjen a telepítéskezelő profil (alapértelmezésben DMGR01) **bin** könyvtárába, ahol a WebSphere Application Server telepítve van, illetve egyetlen kiszolgálós környezetben az önálló profil **bin** könyvtárába.
- 2. Indítsa el a **wsadmin** parancsot a következő futtatásával:
	- v **wsadmin.sh**
	- v **wsadmin.bat**
- 3. Futtassa interaktívan a **wbmDeployCEIEventService** parancsot a következőt megadva a parancssorban:

(jacl) \$AdminTask wbmDeployCEIEventService {-interactive} (jython) AdminTask.wbmDeployCEIEventService('-interactive')

Alternatív megoldásként futtathatja a parancsot az összes paraméter megadásával. Ha kíváncsi a példákra, akkor tekintse meg a "IBM Business Monitor komponensek beállítása a wsadmin parancs használatával" témakört a kapcsolódó hivatkozásokban.

4. Mentse az eredményeket a következő paranccsal:

```
(jacl) $AdminConfig save
(jython) AdminConfig.save()
```
- 5. A csomópontok szinkronizálásához az adminisztrációs konzolon kattintson a **Rendszer adminisztráció > Csomópontok** lehetőségre, válassz ki az összes csomópontot, majd kattintson a **Teljes újraszinkronizálás** elemre.
- 6. Indítsa újra a telepítéskezelőt az adminisztrációs konzolon megjelenő CEI hivatkozások megjelenítéséhez.

A CEI eseményszolgáltatás engedélyezett.

A paraméterek teljes listájáért és egy példáért tekintse meg a következőt: [IBM Business Monitor CEI](&topic=welcome_infocenter) [eseményszolgáltatás.](&topic=welcome_infocenter)

Ha nem hajtotta végre az adattár-lépést a **wbmDeployCEIEventService** futtatásakor, akkor igény szerint később is létrehozhatja az adattárt a CEI eseményszolgáltatáshoz. Útmutatásért tekintse meg a "CEI adatbázis beállítása" témakört.

## **Környezet beállítása a konfigurációs varázsló használatával**

A kívánt IBM Business Monitor környezetet az adminisztrációs konzol konfigurációs varázslójával állíthatja be.

Már meg kellett tennie a következőket:

v Legalább egy IBM Business Monitor egyéni profil, vagy IBM Business Monitor eszközzel rendelkező meglévő kiegészített egyéni profil létezik (lásd: "Profilok létrehozása kiegészítése").

- v Létezik legalább egy **defaultWBM** alkalmazáskiszolgáló sablont használó fürt (lásd: "IBM Business Monitor fürtök létrehozása").
- v Be van állítva helyi Közös eseménykezelő infrastruktúra (CEI), amellyel az IBM Business Monitor eseményeket küldhet és fogadhat (lásd: "CEI eseményszolgáltatások beállítása").

A konfigurációs folyamat elindítása előtt győződjön meg róla, hogy a csomópont-változásokat automatikusan szinkronizálja (az adminisztrációs konzolon kattintson a **Rendszeradminisztráció** > **Konzolbeállítások** menüpontra és válassza ki a **Módosítások szinkronizálása a csomópontokkal** lehetőséget). Ellenkező esetben kézzel kell szinkronizálni a módosításokat minden fő lépés után.

A szükséges és elhagyható összetevőket az adminisztrációs konzol IBM Business Monitor konfigurációs szakaszában állíthatja be. Ha útmutatásokat szeretne kapni az összes IBM Business Monitor összetevő kézi konfigurálásához, akkor használja a kapcsolódó információk hivatkozásokat a feladat információk eléréséhez.

- 1. A navigációs panelen kattintson a **Kiszolgálók** > **IBM Business Monitor konfiguráció** elemre. Megjelenik a kötelező és elhagyható összetevők listája. Tekintse át az egyes összetevők állapotát. Ha egy ND csomóponttal rendelkezik, és nem konfigurálta a telepítési környezetet akkor egyik összetevő sem kerül telepítésére és beállításra, és el kell végeznie a hátralévő lépéseket az összetevők telepítéséhez vagy beállításához.
- 2. A CEI eseményszolgáltatás beállításához tegye a következőket. Az IBM Business Monitor a kimenő CEI eseményszolgáltatást használja események, köztük riasztások küldésére. Be kell állítania egy eseménykibocsátó gyárat, hogy az a kimenő CEI eseményszolgáltatásra mutasson.

**Fontos:** Mielőtt konfigurálná az eseménykibocsátó gyárat, rendelkeznie kell helyi CEI szolgáltatással, amelyet az IBM Business Monitor események küldésére használhat. Ha helyi CEI szolgáltatást kell létrehoznia, útmutatásért tekintse meg a következőt: ["CEI eseményszolgáltatások konfigurálása" oldalszám: 100.](#page-105-0)

- a. Az összetevők listájában kattintson a **Kimenő CEI eseményszolgáltatás** elemre. Megjelenik a kimenő CEI eseményszolgáltatás és eseménykibocsátó gyár állapota. Ha rendelkezik egy meglévő MonitorEmitterFactory gyárral, az állapot mezőben felsorolásra kerül a CEI eseményszolgáltatás neve, amelynek használatára a kibocsátó gyár be van állítva. Ha nem konfigurálta még a kibocsátógyárat, a következő üzenetet fogja látni: "Létezik a helyi CEI eseményszolgáltatás, de az eseménykibocsátó gyár nem létezik." Ebben az esetben kell hoznia, és konfigurálnia kell a kibocsátó gyárat.
- b. Az **Eseménykibocsátó gyár konfigurálása** alatt válassza ki a kiszolgálót vagy fürtöt az eseménykibocsátó gyár számára. Az összes elérhető kiszolgálónak és fürtnek fel van sorolva. Csak konfigurált CEI eseményszolgáltatással rendelkező kiszolgálókat választhat ki. (Az elérhető kiszolgálók és fürtök csillaggal (\*) vannak jelölve). Ha több azonos nevű kiszolgáló is létezik, akkor győződjön meg róla, hogy a helyes csomóponton lévő kiszolgálót választja .
- c. A konfigurációs varázsló indításához kattintson az **Eseménykibocsátó gyár konfigurálása** elemre. Egy MonitorEmitterFactory nevű kimenő eseménykibocsátó gyár kerül létrehozásra a cellához. A kimenő CEI eseményszolgáltatás állapotmezője frissítésre kerül, és jelzi a CEI eseményszolgáltatást, amelynek a használatára a MonitorEmitterFactory be van állítva.
- d. Térjen vissza a konfigurációs oldalhoz az **IBM Business Monitor konfiguráció** lehetőségre kattintva a navigációs útvonal felsorolásban.
- 3. Hozza létre a szolgáltatásintegrációs sínt és állítsa be az üzenetkezelési alrendszert az alábbi módon. Az IBM Business Monitor saját sínt és üzenetkezelési alrendszert igényel, mielőtt képes megfigyelni az eseményeket.

Ha nem rendelkezik meglévő sínnel, akkor az üzenetkezelési alrendszer konfigurálása során létrejön egy sín. A sín neve **MONITOR.***<cella\_neve>***.Bus** és nem megváltoztatható.

- a. Az összetevők listájában kattintson az **Üzenetkezelési alrendszer** elemre. Megjelenik a szolgáltatásintegrációs sín és az üzenetkezelési alrendszer állapota.
- b. A konfigurációs varázsló indításához kattintson az **Üzenetkezelési alrendszer beállítása** elemre.
- c. A **Síntag kiválasztása** panelen válassza az alábbi beállítások egyikét, hogy kiválaszthassa a helyszínt, ahova az üzenetkezelési alrendszer telepítésre fog kerülni, majd kattintson a **Tovább** gombra:
	- v **Fürt**: Válassza ezt a beállítást az üzenetkezelési alrendszer létrehozásához egy meglévő fürtön. Ki kell választania a fürt nevét a listából.
- v **Kiszolgáló**: Válassza ki ezt a beállítást az üzenetkezelési alrendszer létrehozásához egy kiszolgálón. Ki kell választania a kiszolgálót a listából. Ha több azonos nevű kiszolgáló is létezik, akkor győződjön meg róla, hogy a helyes csomóponton lévő kiszolgálót választja .
- d. Az **Üzenettároló-típus kiválasztása** panelen válassza ki az alábbi beállítások egyikét, és kattintson a **Tovább** gombra:
	- v **Adattár**: Az adattár olyan üzenettároló típus, amely az üzenetkezelési alrendszert befogadó fürt minden tagja számára hozzáférhető táblák halmazát tartalmazza.
	- v **Fájltároló**: A fájltároló olyan üzenettároló, amely a fájlrendszerben található fájlokat az operációs rendszeren keresztül használja. Ez a beállítás nem érhető el, ha a **Fürt** lehetőséget választja a **Síntag kiválasztása** panelen.
- e. Ha egy adattárat használ, akkor válassza a következő beállítások egyikét az **Üzenettár tulajdonságok megadása** panelen:
	- v **Alapértelmezett adatforrás létrehozása előállított JNDI névvel**: Alapértelmezésben az adattár Derby terméket használ. Ez a beállítás nem érhető el, ha a **Fürt** lehetőséget választja a **Síntag kiválasztása** panelen.
	- v **Meglévő adatforrás használata**: Ha ezt a beállítást választja, töltse ki a következő mezőket:
		- **Adatforrás JNDI név**: Válassza ki a használni kívánt adatbázisnak megfelelő nevet. Például: **jdbc/wbm/MonitorMEDatabase**.
		- **Séma neve**: Adja meg a séma nevét. Például: **MONME00**.
		- **Hitelesítési álnév**: Válassza ki a használni kívánt hitelesítési álnevet. A táblák létrehozásához ki kell választania a hitelesítési álnevet. Például:, **Monitor\_JDBC\_álnév**.
		- **Táblázatok létrehozása**: Ezen lehetőség kiválasztásával létrehozhatja a táblákat az adatbázisban. Ha nem választja ki ezt a beállítást, akkor az adatbázis adminisztrátorának kell létrehoznia a táblákat.
- f. Tekintse át az információkat a **Megerősítés** panelen, és kattintson a **Befejezés** a konfiguráció befejezéséhez. A sín és üzenetkezelési alrendszer állapot mezők frissítésre kerülnek az új konfigurációs információkkal.

**Megjegyzés:** Lehetséges, hogy várnia kell egy keveset, amíg az üzenetkezelési alrendszer sikeresen elindul.

- g. Térjen vissza a konfigurációs oldalhoz az **IBM Business Monitor konfiguráció** lehetőségre kattintva a navigációs útvonal felsorolásban.
- 4. Ellenőrizze, hogy a sín és az üzenetkezelési alrendszer a környezetnek megfelelő, helyes felhasználói azonosítókat tartalmazza-e:
	- a. A navigációs panelen kattintson a **Biztonság** > **Sínbiztonság** elemekre.
	- b. Kattintson az IBM Business Monitor kiszolgáló sínre. Megjelenik a Sínek beállítási tulajdonságai oldal.
	- c. A További tulajdonságok lehetőség alatt kattintson a **Biztonság** elemre. Újabb tulajdonságok oldal jelenik meg.
	- d. A Jogosultsági irányelv lehetőség alatt kattintson a **Felhasználók és csoportok a síncsatoló szerepben** elemre.
	- e. Igazolja, hogy a felhasználói azonosító létezik. Ha nem létezik, akkor az alábbi lépések segítségével vegye azt fel:
		- 1) Kattintson az **Új** gombra.
		- 2) Válassza a ki **Felhasználónév** elemet, és írja be az új felhasználói azonosítót a mellette levő mezőbe.
		- 3) Kattintson az **OK** gombra.
- 5. Tegye a következőket az IBM Business Monitor tevékenységszolgáltatások alkalmazás telepítéséhez. A tevékenységszolgáltatások alkalmazás más alkalmazások által kiadott, meghatározott események fogadásakor tevékenységeket hív meg, mint például műszerfal riasztások vagy e-mail értesítések küldése. Az események általában figyelmet igénylő üzleti helyzeteket mutatnak be, mint például kifogy a papír vagy a mutatószám egy adott érték fölé emelkedik.
	- a. Az összetevők listájában kattintson a **Tevékenységszolgáltatások** elemre. Az alkalmazás állapota megjelenik. Ha az alkalmazás megfelelően van telepítve, akkor a telepített alkalmazás helye megtalálható az állapot mezőben.
- b. A **Tevékenységszolgáltatások telepítése** alatt válassza ki a tevékenységszolgáltatások alkalmazás számára a listából a kiszolgálót vagy fürtöt. Az összes elérhető kiszolgálónak és fürtnek fel van sorolva. Ki kell jelölnie egy kiszolgálót, ahova az IBM Business Monitor telepítve lett. Ha több azonos nevű kiszolgáló is létezik, akkor győződjön meg róla, hogy a helyes csomóponton lévő kiszolgálót választja .
- c. Az alkalmazás telepítéséhez kattintson a **Tevékenységszolgáltatások telepítése** elemre. Az alkalmazás telepítésre kerül és a Monitor tevékenységszolgáltatás csoport profil létrehozásra kerül. Az alkalmazás állapot mezője frissítésre kerül a telepített alkalmazás (IBM\_WBM\_ACTIONSERVICES) helyével. Ha ez az alkalmazás telepítve lett egy fürtre, akkor az alkalmazás elérhetetlenként jelenik meg, míg nem lesz minden csomópont szinkronizálva a fürtben.
- d. Térjen vissza a konfigurációs oldalhoz az **IBM Business Monitor konfiguráció** lehetőségre kattintva a navigációs útvonal felsorolásban.
- 6. Tegye a következőket az Ütemezett megfigyelési szolgáltatások alkalmazás telepítéséhez. Telepítenie kell ezt az alkalmazást ismétlődő szolgáltatások, mint például az adatmozgás szolgáltatás és a megfigyelő modellek fontos teljesítménymutatóinak (KPI) ütemezéséhez.
	- a. Az összetevők listájában kattintson a **Figyelő ütemezett szolgáltatások** elemre. Az alkalmazás állapota megjelenik. Ha az alkalmazás megfelelően van telepítve, akkor a telepített alkalmazás helye megtalálható az állapot mezőben.
	- b. A **Figyelő ütemezett szolgáltatások telepítése** alatt válassza ki a Figyelő ütemezett szolgáltatások alkalmazás számára a listából a kiszolgálót vagy fürtöt. Az összes elérhető kiszolgálónak és fürtnek fel van sorolva. Ki kell jelölnie egy kiszolgálót, ahova az IBM Business Monitor telepítve lett. Ha több azonos nevű kiszolgáló is létezik, akkor győződjön meg róla, hogy a helyes csomóponton lévő kiszolgálót választja .
	- c. Az alkalmazás telepítéséhez kattintson a **Figyelő ütemezett szolgáltatások telepítése** elemre. Az alkalmazás állapot mezője frissítésre kerül a telepített alkalmazás (IBM\_WBM\_DATA\_SERVICES) helyével. Ha ez az alkalmazás telepítve lett egy fürtre, akkor az alkalmazás elérhetetlenként jelenik meg, míg nem lesz minden csomópont szinkronizálva a fürtben.
	- d. Térjen vissza a konfigurációs oldalhoz az **IBM Business Monitor konfiguráció** lehetőségre kattintva a navigációs útvonal felsorolásban.

Minden telepített megfigyelő modell ütemezett szolgáltatásait megtekintheti az **Alkalmazások** > **Monitor szolgáltatások** > **Figyelő ütemezett szolgáltatások** menüpontra kattintva

- 7. Választható: Ha az IBM Cognos Business Intelligence szolgáltatás használatával többdimenziós elemzéseket tervez végrehajtani műszerfalakon, akkor az összetevők listájában kattintson a **Cognos szolgáltatás** elemre. A szolgáltatás állapota megjelenik. Ha a szolgáltatás megfelelően van telepítve, akkor a telepített szolgáltatás helye megtalálható az állapot mezőben. (Ha az IBM Cognos BI terméket IBM Business Monitor termékkel telepítette, és egy önálló profilt hozott létre, akkor az IBM Cognos BI szolgáltatás telepítése már megtörtént.)
	- a. Az új IBM Cognos BI szolgáltatás telepítéséhez válassza ki a listából a kiszolgálót vagy fürtöt az IBM Cognos BI szolgáltatásnak. Az összes elérhető kiszolgálónak és fürtnek fel van sorolva. (Az elérhető kiszolgálók és fürtök csillaggal (\*) vannak jelölve). Ha több azonos nevű kiszolgáló is létezik, akkor győződjön meg róla, hogy a helyes csomóponton lévő kiszolgálót választja .

Adja meg az adatbázis nevét, amit a tartalomszolgáltatóhoz kíván használni. A DB2 és a Microsoft SQL Server rendszerekben az adatbázis nevének eltérőnek kell lennie a MONITOR adatbázis nevétől. Adjon meg egy adatbázis felhasználói nevet és jelszót. Ha ugyanazon felhasználói nevet használja a tartalomtárolóhoz, mint a MONITOR adatbázis, akkor ugyanazt a jelszót kell használnia. Mivel a tartalomtároló adatbázis eléréséhez megadott adatbázis-felhasználónak jogosultnak kell lennie táblák létrehozására az adatbázisban, ajánlott új adatbázis-felhasználót létrehozni kifejezetten a tartalomtároló adatbázishoz.

**Megjegyzés:** Az IBM Cognos BI tartalomtárnak megadott felhasználónév és jelszó a Cognos\_JDBC\_Alias fájlba kerül, amely segítségével minden adatbázis hitelesítő adatai egy helyen lesznek tartva. Amikor elindítja az IBM Business Monitor IBM Cognos BI kiszolgálót, akkor az a pillanatnyi értékeket átadja az IBM Cognos BI konfigurációnak, így az IBM Cognos BI hozzáfér a tartalomtárhoz. Emiatt az integráció miatt nem változtatható meg a tartalomtárhoz tartozó felhasználónév és jelszó az IBM Cognos BI konfigurációs alkalmazásból.

Ha az adminisztrációs biztonság engedélyezett, akkor az IBM Cognos BI adminisztrátori felhasználónevet és jelszót is meg kell adni.

Kattintson a **Cognos szolgáltatás telepítése** gombra. Az állapot mező frissítésre kerül a telepített szolgáltatás helyével. Ha ez a szolgáltatás telepítve lett egy fürtre, akkor a szolgáltatás elérhetetlenként jelenik meg, míg nem lesz minden csomópont szinkronizálva és újraindítva a fürtben. Ha a telepítés hosszabb ideig tart, mint amennyi az adminisztrációs konzol meghatározott időkorlátja, akkor megjelenhet az időtúllépési értesítés. Várjon néhány percet, mielőtt megkísérli újraindítani a kiszolgálókat.

b. Ha már telepítve van az IBM Cognos BI egy változata, akkor a Létező Cognos szolgáltatás használata részben adja meg az IBM Cognos BI kiszolgáló külső irányító URI azonosítóját. Ezt az URI azonosítót megtalálja az IBM Cognos BI konfigurációs ügyfélben a **Helyi konfiguráció** > **Környezet** > **Elosztó beállítások** (például, http://*saját\_gazda:saját\_port*/p2pd/servlet/dispatch/ext) helyen. Ha az adminisztrációs biztonság engedélyezett az IBM Cognos BI kiszolgálón, akkor az IBM Cognos BI adminisztrátori felhasználónevet és jelszót is meg kell adni.

Kattintson a **Létező Cognos szolgáltatás használata** gombra. Az állapot mező frissítésre kerül a telepített szolgáltatás helyével.

- c. A navigációs útvonal listáján kattintson az **IBM Business Monitor konfiguráció** lehetőségre a konfigurációs oldalra való visszatéréshez.
- 8. Választható: Ha az IBM Business Monitor műszerfalakat mobil eszközökön tervezi használni, akkor tegye a következőket az alkalmazás telepítéséhez. Ha nem tervezi mobileszközökön használni a műszerfalakat, akkor nem kell végrehajtania az alábbi lépéseket.
	- a. Az összetevők listájában kattintson a **Műszerfalak mobil eszközökhöz** elemre. Az alkalmazás állapota megjelenik. Ha az alkalmazás megfelelően van telepítve, akkor a telepített alkalmazás helye megtalálható az állapot mezőben.
	- b. A **Műszerfalak mobil eszközökhöz telepítése** alatt válassza ki a műszerfalak mobil eszközökhöz alkalmazás számára a listából a kiszolgálót vagy fürtöt. Az összes elérhető kiszolgálónak és fürtnek fel van sorolva. Ki kell jelölnie egy kiszolgálót, ahova az IBM Business Monitor telepítve lett. Ha több azonos nevű kiszolgáló is létezik, akkor győződjön meg róla, hogy a helyes csomóponton lévő kiszolgálót választja .
	- c. Az alkalmazás telepítéséhez kattintson a **Műszerfalak mobil eszközökhöz telepítése** elemre. Az alkalmazás állapot mezője frissítésre kerül a telepített alkalmazás (IBM\_WBM\_MOBILE\_DASHBOARD) helyével. Ha ez az alkalmazás telepítve lett egy fürtre, akkor az alkalmazás elérhetetlenként jelenik meg, míg nem lesz minden csomópont szinkronizálva a fürtben.
	- d. A navigációs útvonal listáján kattintson az **IBM Business Monitor konfiguráció** lehetőségre a konfigurációs oldalra való visszatéréshez.
- 9. Választható: Ha használni szándékozik a Java üzenetküldő szolgáltatást (JMS) és a Representational State Transfer (REST) eseménykibocsátó szolgáltatásokat, akkor telepítenie kell az API segédalkalmazásokat, amihez tegye a következőket. Közös eseményszerkezetek közvetlen kódolása vagy előállítása helyett használhatja ezeket az eseménykibocsátó szolgáltatásokat. A biztosított esemény XML kódot az eseménykibocsátó szolgáltatás fogadja, és tördeli egy közös eseményszerkezetbe, hogy az IBM Business Monitor fel tudja azt dolgozni.
	- a. Az összetevők listájában kattintson a **Bejövő eseménykibocsátó szolgáltatások (JMS és REST)** elemre. Az alkalmazások állapota megjelenik. Ha az alkalmazás megfelelően van telepítve, akkor az állapot mezőben fel van sorolva a hely és a telepített alkalmazás.
	- b. Az **Eseménykibocsátó szolgáltatások telepítése** alatt válassza ki az alkalmazások számára a listából a kiszolgálót vagy fürtöt. Az összes elérhető kiszolgálónak és fürtnek fel van sorolva. Ki kell jelölnie egy kiszolgálót, ahova az IBM Business Monitor telepítve lett. Ha több azonos nevű kiszolgáló is létezik, akkor győződjön meg róla, hogy a helyes csomóponton lévő kiszolgálót választja .
	- c. Az alkalmazások telepítéséhez kattintson az **Eseménykibocsátó szolgáltatások telepítése** elemre. Az alkalmazás állapota mező frissítésre kerül a telepített alkalmazások helyeivel. Ha az alkalmazások egy fürtre lettek telepítve, az alkalmazások nem elérhetőként jelennek meg, amíg a fürt összes csomópontja szinkronizálva nem lesz.
	- d. A navigációs útvonal listáján kattintson az **IBM Business Monitor konfiguráció** lehetőségre a konfigurációs oldalra való visszatéréshez.
- 10. Választható: A Business Space eszközprimitívek Representational State Transfer (REST) szolgáltatások átjárójának konfigurálásához tegye a következőket.

**Megjegyzés:** Mivel a REST szolgáltatások átjáró egy megosztott összetevő, nem konfigurálhatja a konfigurációs varázsló használatával. Ha fürtöket hoz létre a telepítési környezet konfigurációs varázslójának használatával, vagy önálló profilt hoz létre, akkor a REST szolgáltatások átjáró konfigurálásra kerül. A REST szolgáltatások átjáróját telepíteni és regisztrálni kell a Business Space keretrendszerrel, mielőtt a csoport használhatná az eszközprimitíveket a Business Space keretrendszerben.

- a. Az adminisztrációs konzolon kattintson a **Kiszolgálók** > **Kiszolgálótípusok** > **WebSphere alkalmazáskiszolgálók** vagy **Kiszolgálók** > **Fürtök** > **WebSphere alkalmazáskiszolgáló fürtök** elemekre.
- b. Kattintson a kiszolgáló vagy fürt nevére.
- c. A Konfiguráció oldalon, a **Business Integration** alatt, kattintson a **Rest szolgáltatások** elemre.
- 11. Választható: A Business Space termék konfigurálásához tegye a következőket.

**Megjegyzés:** Mivel a Business Space egy megosztott összetevő, nem konfigurálhatja a konfigurációs varázsló használatával. Ha fürtöket hoz létre a telepítési környezet konfigurációs varázslójának használatával, vagy önálló profilt hoz létre, akkor a Business Space konfigurálásra kerül.

- a. Az adminisztrációs konzolon kattintson a **Kiszolgálók** > **Kiszolgálótípusok** > **WebSphere alkalmazáskiszolgálók** vagy **Kiszolgálók** > **Fürtök** > **WebSphere alkalmazáskiszolgáló fürtök** elemekre.
- b. Kattintson a kiszolgáló vagy fürt nevére.
- c. A Konfiguráció oldalon, a **Business Integration** alatt, kattintson a **Business Space konfiguráció** elemre.
- 12. Miután befejezte az összetevők konfigurálását, szinkronizálja a csomópontokat. Az adminisztrációs konzolon kattintson a **Rendszer adminisztráció > Csomópontok** lehetőségre, válassz ki az összes csomópontot, majd kattintson a **Teljes újraszinkronizálás** elemre. Ezután állítsa le és indítsa újra az összes fürtöt és kiszolgálót.

Ellenőrizendő, hogy minden alkalmazás megfelelően lett telepítve és konfigurálva, jelentkezzen ki az adminisztrációs konzolról. Majd lépjen be az adminisztrációs konzolba és navigáljon a **Kiszolgálók** > **IBM Business Monitor beállítása** menüpontra. Ellenőrizze, hogy minden elem teljes és egy zöld pipa ikonnal van jelölve.

Ha nem választotta az üzenetkezelési alrendszer táblák létrehozását, vagy nem rendelkezik jogosultsággal azok létrehozásához, akkor az adatbázis-adminisztrátornak kézzel kell létrehozni a táblákat. Tekintse meg a kapcsolódó hivatkozások "Üzenetkezelési alrendszer kézi létrehozása" részét.

Ha távoli kiszolgálón futó CEI eseményforrástól is szeretne eseményeket fogadni, cellák közötti konfigurálást is végre kell hajtania. Útmutatásért tekintse meg a "Eseményfogadási mód beállítása" részt.

# **A környezet konfigurálása wsadmin parancsok használatával**

A konfigurációs varázsló használata helyett az IBM Business Monitor környezetet konfigurálhatja a WebSphere parancssori adminisztrációs eszköz (wsadmin) használatával.

A következő wsadmin parancsok szükségesek az IBM Business Monitor konfigurálásához.

Parancs Rendeltetés [wbmDeployCEIEventService](&topic=welcome_infocenter) Létrehozza és beállítja a CEI eseményszolgáltatást, amelyet az IBM Business Monitor igényel események küldéséhez és fogadásához. [wbmConfigureEventEmitterFactory](&topic=welcome_infocenter) Beállítja az IBM Business Monitor számára az események előállításához és küldéséhez szükséges eseménykibocsátó gyárat. Ezt a parancsot a wbmDeployCEIEventService parancs után kell futtatni. [wbmDeployMessagingEngine](&topic=welcome_infocenter) Telepíti és beállítja az IBM Business Monitor által igényelt üzenetkezelési alrendszert és szolgáltatásintegrációs sínt.

*4. táblázat: Szükséges wsadmin parancsok*

#### *4. táblázat: Szükséges wsadmin parancsok (Folytatás)*

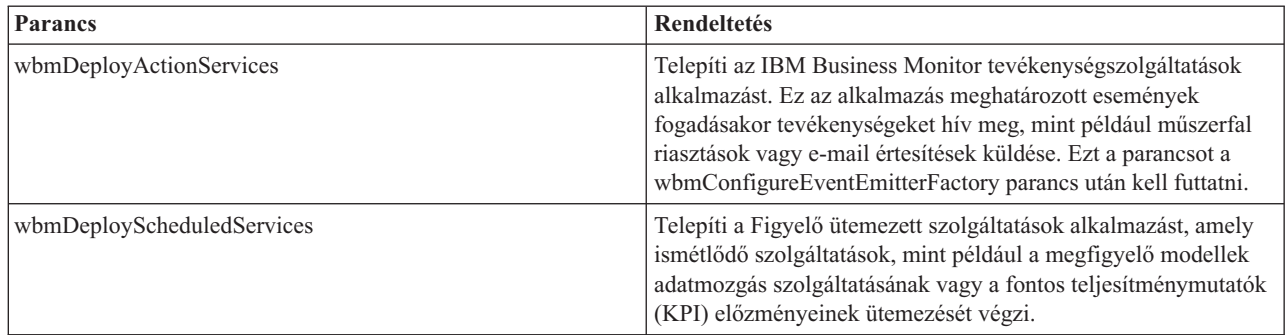

A következő wsadmin parancsok elhagyhatók.

*5. táblázat: Elhagyható wsadmin parancsok*

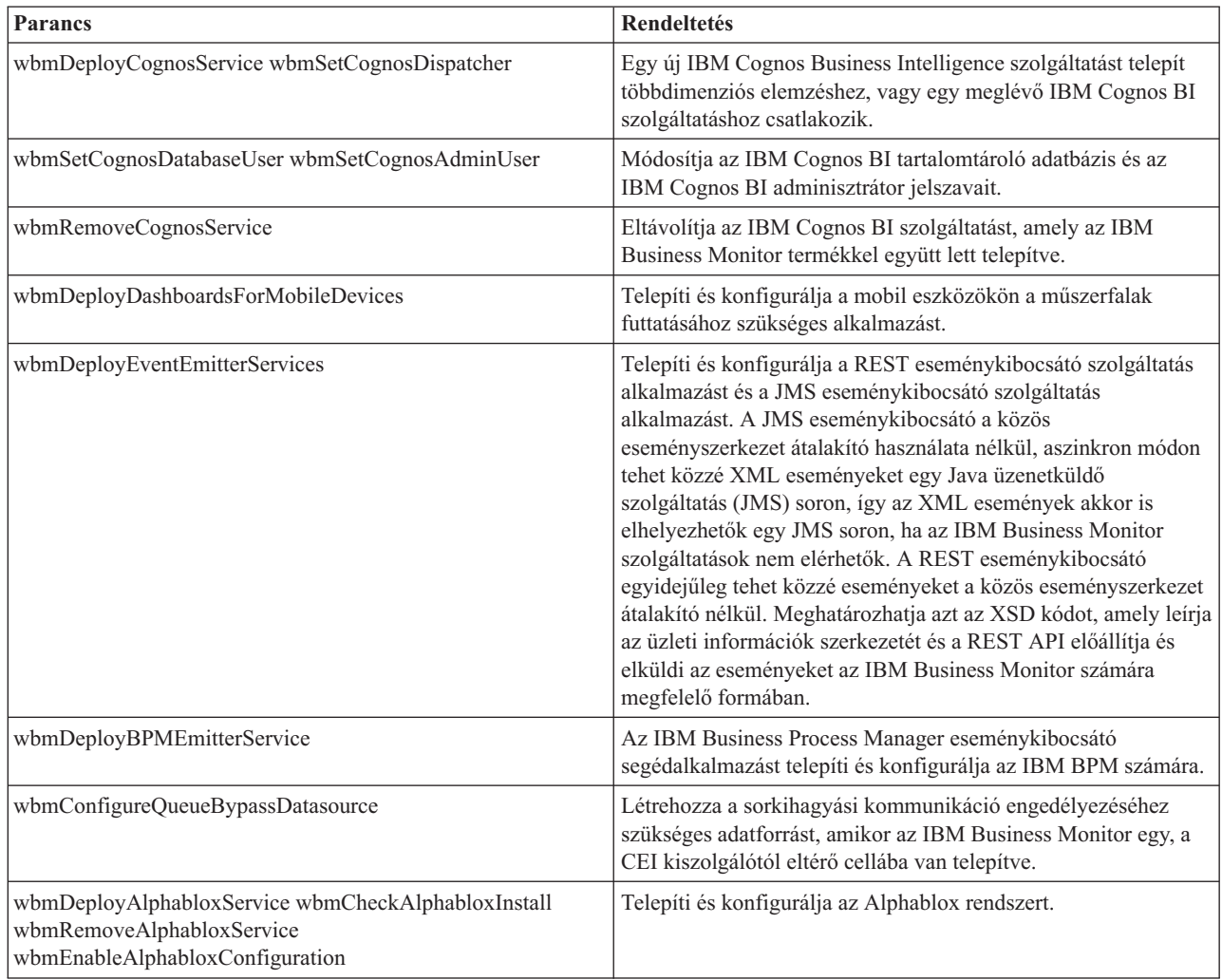

A wsadmin eszköz futtatásához tegye a következőket:

- 1. Nyisson meg egy parancssort, majd lépjen a telepítéskezelő profil (alapértelmezésben DMGR01) **bin** könyvtárába, ahol a WebSphere Application Server telepítve van, illetve egyetlen kiszolgálós környezetben az önálló profil **bin** könyvtárába.
- 2. Indítsa el a **wsadmin** parancsot a következő parancsok egyikével:
- v **wsadmin.sh -lang jacl -user** *<felhasználónév>* **-password** *<jelszó>*
- v **wsadmin.sh -lang jython -user** *<felhasználónév>* **-password** *<jelszó>*
- v **wsadmin.bat -lang jacl -user** *<felhasználónév>* **-password** *<jelszó>*
- v **wsadmin.bat -lang jython -user** *<felhasználónév>* **-password** *<jelszó>*
- 3. Futtassa a szükséges parancsot. A következő példában a wbmConfigureEventEmitterFactory parancs futtatása, majd a módosítások mentése Jacl használatával történik:

```
$AdminTask wbmConfigureEventEmitterFactory {-cluster firstCluster}
$AdminConfig save
```
A következő példához Jython kerül használatra:

```
AdminTask.wbmConfigureEventEmitterFactory('[-cluster firstCluster]')
AdminConfig.save()
```
4. A parancsok futtatása után a wsadmin parancsból való kilépés előtt mentse a változásokat. A módosítások mentéséhez használja a következő szintaxist:

(jacl) \$AdminConfig save (jython) AdminConfig.save()

5. Egy hálózatos telepítési környezetben szinkronizálja a csomópontokat. Az adminisztrációs konzolon kattintson a **Rendszer adminisztráció > Csomópontok** lehetőségre, válassz ki az összes csomópontot, majd kattintson a **Teljes újraszinkronizálás** elemre. Ezután állítsa le és indítsa újra az összes fürtöt és kiszolgálót.

## **Interaktív mód**

Ha egy adminisztratív parancsot interaktív módban használ, a bemenet interaktív összegyűjtéséhez lépések sorozatát kell végrehajtania. Ez a folyamat egy szövegalapú varázslót biztosít, és hasonló felhasználói élményt, mint az adminisztrációs konzol varázslója. Ha az **-interactive** paramétert használja, a rendszer felszólítja, hogy adja meg egymás után az értékeket.

A következő példák ennek a paraméternek a használatát mutatják be.

```
(jacl) $AdminTask wbmConfigureEventEmitterFactory {-interactive}
(jython) AdminTask.wbmConfigureEventEmitterFactory('-interactive')
```
A **help** paranccsal segítséget kérhet bármely adminisztratív parancshoz.

```
(jacl) $AdminTask help wbmConfigureEventEmitterFactory
(jython) print AdminTask.help ('wbmConfigureEventEmitterFactory')
```
Részletekért és a parancsok paramétereiért tekintse meg a következőt: [Konfigurációs parancsok \(wsadmin\).](&topic=welcome_infocenter)

A Business Space parancsok megismeréséhez tekintse meg a [Parancsok \(wsadmin parancsfájlokon alapuló](&topic=welcome_infocenter) [programozás\) a Business Space konfigurálásához.](&topic=welcome_infocenter)

# **A környezet kézi konfigurálása**

Mindig az IBM Business Monitor konfigurációs varázslót vagy a telepítési környezet konfigurációs varázslót kell használni az IBM Business Monitor környezet beállításához. Ezek a kézikönyv-információk összetett vagy hibaelhárítási példahelyzetekben nyújtanak segítséget.

## **Eseménykibocsátó gyár beállítása az IBM Business Monitor for z/OS számára**

Az IBM Business Monitor egy kimenő CEI eseményszolgáltatást használ események létrehozásához és küldéséhez. Az eseményszolgáltatás viszont egy konfigurációt igénylő eseménykibocsátó gyárat használ. Az eseménykibocsátó gyár telepítésének preferált módja az IBM Business Monitor konfigurációs varázsló, a telepítési környezet konfigurációs varázsló vagy a wsadmin feladat használata. Az eseménykibocsátó kézzel is beállítható.

A telepítéskezelő adminisztrációs konzolján tegye a következőket:

- 1. A navigációs panelen kattintson a **Szolgáltatásintegráció** > **Közös eseményinfrastruktúra** > **Eseménykibocsátó gyár** > **Alapértelmezett közös eseményinfrastruktúra** elemekre.
- 2. A további tulajdonságok alatt kattintson az **Eseményszolgáltatás átvitele** elemre.
- 3. Az **Eseményszolgáltatás** listáról válassza ki az eseményszolgáltatást, majd kattintson az **OK** gombra.
- 4. Az összes módosítás mentéséhez az elsődleges konfigurációba, kattintson a **Mentés** gombra.
- 5. A navigációs panelen kattintson a **Szolgáltatásintegráció** > **Közös eseményinfrastruktúra** > **Eseménykibocsátó gyárak** elemekre.
- 6. Válassza ki a **Hatáskör cella** elemét.
- 7. Kattintson az **Új** gombra.
- 8. Írja be a *gyár\_neve* értéket a **Név** mezőbe. Ahol a *gyár\_neve* egy tetszőleges név lehet. Például: MonitorEmitterFactory.
- 9. Írja be a **com/ibm/monitor/MonitorEmitterFactory** értéket a **JNDI neve** mezőbe.
- 10. Az **Eseményátvitel** alatt:
	- a. Jelölje be az **Eseményszolgáltatás átvitel támogatása** jelölőnégyzetet.
	- b. A listából az **Eseményszolgáltatás átvitel JNDI neve** mezőben válassza az **Alábbi bejegyzés használata** lehetőséget.
	- c. A **JNDI név az eseményátvitelhez** mező alatti beviteli mezőben írja be a következő beállítások egyikét:
	- v Fürt: **cell/clusters/***fürt\_neve***/com/ibm/events/configuration/bus-transmission/Default** Ahol:

*fürt\_neve* azt a fürtöt képviseli, ahol a CEI telepítve van.

v Kiszolgáló: **cell/nodes/***csomópont\_neve***/servers/***kiszolgáló-neve***/com/ibm/events/configuration/bustransmission/Default**

Ahol:

a *csomópont\_neve* képviseli a csomópontot, ahol a CEI telepítve van

a *kiszolgáló\_neve* képviseli a kiszolgálót, ahol a CEI telepítve van

- 11. Távolítsa el a **Kompatibilitás mód az előző eseményszolgáltatás átviteli protokolljával** jelölőnégyzet bejelölését.
- 12. Kattintson az **OK** gombra, majd a módosítások mentéséhez az elsődleges konfigurációba kattintson a **Mentés** gombra.

## **CEI adatbázis beállítása**

A közös eseménykezelő infrastruktúra (CEI) adatbázisa saját kezűleg is beállítható, majd használható a CEI funkcionalitása az IBM Business Monitor környezetben.

A témakörben lévő eljárás leírja, hogy a CEI adatbázis hogyan konfigurálható az IBM Business Monitor termékkel használatra.

Az IBM Business Monitor nem igényel CEI adatbázist, és azok használata nem is javasolt, mivel nem hatékonyak az IBM Business Monitor események kezelésében. Helyette használja a rögzítés és visszajátszás eseményeket.

- 1. A CEI eseményszolgáltatás adattárának létrehozásához futtassa a megfelelő parancsot:
	- [configEventServiceDB2DB parancs](&topic=welcome_infocenter)
	- [configEventServiceDB2ZOSDB parancs](&topic=welcome_infocenter)
	- [configEventServiceOracleDB parancs](&topic=welcome_infocenter)
	- [configEventServiceSQLServerDB parancs](&topic=welcome_infocenter)

**Fontos:** Ne hozzon létre eseményszolgáltatási adattárat az éles környezetekhez, mert az hatással lehet a folyamatban lévő események teljesítményére.

- 2. Az adatbázis-parancsfájlok előállítása után mentse a módosításokat az **\$AdminConfig save** paranccsal. Az adatbázis-parancsfájlok létrehozásán felül, a parancsok a CEI eseményszolgáltatás által használandó JDBC erőforrásokat hoznak létre.
- 3. Másolja az előállított parancsfájlokat az adatbázis-kiszolgálóra. A parancsfájlok címtár helye attól a hatáskörtől függ, ahol a CEI telepítve van. A parancsfájlok alapértelmezett helye a következő könyvtárak egyike, a hatókörtől függően, ahol a CEI telepítve van:

### **[profil\\_gyökér/](&topic=welcome_infocenter)databases/event/<***fürt\_neve***>/dbscripts/<***adatbázis\_típus***>**

**[profil\\_gyökér/](&topic=welcome_infocenter)databases/event/<***csomópont\_neve***>/<***kiszolgáló\_neve***>/dbscripts/<***adatbázis\_típus***>**

ahol

[profil\\_gyökér](&topic=welcome_infocenter) a telepítéskezelő profil profilkönyvtára

a *fürt\_neve* a fürt, ahol a CEI telepítve van

a *csomópont\_neve* a csomópontot, ahol a CEI telepítve van

a *kiszolgáló\_neve* a kiszolgáló, ahol a CEI telepítve van

az *adatbázis\_típus* a használt adatbázis könyvtára, például: **db2** vagy **oracle**

4. Jelentkezzen be az adatbázis-kiszolgálóra az adatbázishoz olvasási és írási hozzáféréssel rendelkező felhasználóként. Nyisson meg egy parancssort, majd inicializálja az adatbázis-szoftver parancssoros felületét. Az esemény-adatbázis létrehozásához futtassa az adatbázis típusának megfelelő parancsfájlt (például **cr\_event\_db2 server <***db2\_user***>**).

Az üzenetkezelési alrendszer táblázatait is létre kell hozni a CEI számára. Tekintse meg a kapcsolódó hivatkozások "Üzenetkezelési alrendszer kézi létrehozása" részét.

## **IBM Business Monitor tevékenységszolgáltatások alkalmazás telepítése**

Az IBM Business Monitor tevékenységszolgáltatások alkalmazás az IBM Business Monitor és egyéb alkalmazások által kiadott, meghatározott események fogadásakor tevékenységeket hív meg, mint például műszerfal riasztások vagy e-mail értesítések küldése. Az események általában figyelmet igénylő üzleti helyzeteket mutatnak be, mint például kifogy a papír vagy a mutatószám egy adott érték fölé emelkedik.

A monactionmgr.ear telepítése előtt engedélyezni kell a CEI és az Indítási komponensek szolgáltatást a kiszolgálón, amelyen a tevékenységszolgáltatások alkalmazást telepíti.

Tegye a következőket a tevékenységszolgáltatások alkalmazás telepítéséhez az adminisztrációs konzol használatával:

- 1. A navigációs panelen kattintson az **Alkalmazások** > **Alkalmazástípusok** > **WebSphere nagyvállalati alkalmazások** menüpontra.
- 2. Kattintson a **Telepítés** gombra.
- 3. Válassza ki az **Új alkalmazás elérési útja** következő beállításainak egyikét:
	- v **Helyi fájlrendszer**: Ha a fájl a helyi rendszeren található, akkor ezt a beállítást válassza ki.
	- v **Távoli fájlrendszer**: Ha az adminisztrációs konzolt a webböngésző segítségével egy másik rendszeren éri el, akkor ezt a beállítást válassza ki.
- 4. Kattintson a **Böngészés** lehetőségre és böngésszen a monactionmgr.ear fájl kiválasztásához, majd kattintson a **Tovább** gombra. A telepítés után az EAR fájlok az alábbi könyvtárban találhatók:

### **[monitor\\_gyökér/](&topic=welcome_infocenter)installableApps.wbm**

Ahol:

a [monitor\\_gyökér](&topic=welcome_infocenter) az IBM Business Monitor telepítésének helyét képviseli

- 5. A Telepítési beállítások kiválasztása panelen kattintson a **Tovább** gombra.
- 6. A Modulok leképezése kiszolgálókra panelen kattintson a *kiszolgáló\_neve* vagy a *fürt\_neve* elemre, ahol az alkalmazást kívánja telepíteni.
- 7. Jelölje be az egyes modulokhoz tartozó sorok jelölőnégyzeteit, majd kattintson az **Alkalmaz** gombra.
- 8. Kattintson a **Tovább** gombra.
- 9. Tekintse át az összefoglalás információit, majd kattintson a **Befejezés** gombra.

## **Megfigyelési tevékenységszolgáltatások csoport profil létrehozása**

A Megfigyelési tevékenységszolgáltatások alkalmazás telepítése után létre kell hoznia egy eseménycsoport profilt az események fogadására.

Mielőtt elkezdi ezt a feladatot, a következő feladatokat hajtsa végre:

- v Telepítse a Megfigyelési tevékenységszolgáltatások alkalmazást
- v Konfigurálja a közös eseménykezelő infrastruktúra (CEI) eseményszolgáltatásokat az IBM Business Monitor számára
- v Indítsa el a telepítéskezelőt

Az adminisztrációs konzolon eseménycsoport profil létrehozásához tegye a következőket:

- 1. A navigációs panelen kattintson a **Szolgáltatásintegráció** > **Közös eseményinfrastruktúra** > **Eseményszolgáltatás** elemekre.
- 2. A további tulajdonságok alatt kattintson az **Eseményszolgáltatások** elemre.
- 3. Kattintson az **Alapértelmezett közös eseményinfrastruktúra eseménykiszolgáló** elemre.
- 4. A további tulajdonságok alatt kattintson az **Eseménycsoportok** elemre.
- 5. Kattintson az **Új** gombra.
- 6. Írja be a **Tevékenységszolgáltatások csoportprofil** értéket az **Eseménycsoport neve** mezőbe.
- 7. Írja be a **CommonBaseEvent[extendedDataElements/@name = 'BusinessSituationName']** értéket az **Eseményválasztó karaktersorozat** mezőbe.
- 8. Kattintson az **Alkalmaz** gombra.
- 9. A További tulajdonságok alatt kattintson a **Disztribúciós sorok** elemre.
- 10. Kattintson az **Új** gombra.
- 11. Válassza ki a **jms/ActionManager/queue** elemet a **Sor JNDI neve** legördülő listáról.
- 12. Válassza ki a **jms/ActionManager/QueueConnFactory** elemet a **Sor kapcsolatgyár JNDI neve** listáról.
- 13. Kattintson az **Alkalmaz** gombra.
- 14. A módosítások mentéséhez a fő konfigurációba kattintson a **Mentés** gombra.

## **Az Ütemezett megfigyelési szolgáltatások telepítése**

Az Ütemezett megfigyelési szolgáltatások alkalmazás több szolgáltatást támogat, amelyek némelyike a teljesítményt optimalizálja vagy alapvető feldolgozáshoz kerül felhasználásra. Ezt beállíthatja a WebSphere Application Server adminisztrációs konzolon. Telepítenie kell ezt az alkalmazást ismétlődő szolgáltatások, mint például az adatmozgás szolgáltatás és a megfigyelő modellek fontos teljesítménymutatóinak (KPI) ütemezéséhez.

Tegye a következőket a Figyelő ütemezett szolgáltatások alkalmazás telepítéséhez:

- 1. A navigációs panelen kattintson az **Alkalmazások** > **Alkalmazástípusok** > **WebSphere nagyvállalati alkalmazások** menüpontra.
- 2. Kattintson a **Telepítés** gombra.
- 3. Válassza ki az **Új alkalmazás elérési útja** következő beállításainak egyikét:
	- v **Helyi fájlrendszer**: Ha a fájl a helyi rendszeren található, akkor ezt a beállítást válassza ki.
	- v **Távoli fájlrendszer**: Ha az adminisztrációs konzolt a webböngésző segítségével egy másik rendszeren éri el, akkor ezt a beállítást válassza ki.
- 4. Kattintson a **Böngészés** lehetőségre és böngésszen a MonitorDataServices.ear fájl kiválasztásához, majd kattintson a **Tovább** gombra. A telepítés után az EAR fájlok az alábbi könyvtárban találhatók:

### **[monitor\\_gyökér/](&topic=welcome_infocenter)installableApps.wbm**

Ahol:

a [monitor\\_gyökér](&topic=welcome_infocenter) az IBM Business Monitor telepítésének helyét képviseli

5. A Telepítési beállítások kiválasztása panelen kattintson a **Tovább** gombra.

- 6. A Modulok leképezése kiszolgálókra panelen kattintson a *kiszolgáló\_neve* vagy a *fürt\_neve* elemre, ahol az alkalmazást kívánja telepíteni.
- 7. Jelölje be az egyes modulokhoz tartozó sorok jelölőnégyzeteit, majd kattintson az **Alkalmaz** gombra.
- 8. Kattintson a **Tovább** gombra.
- 9. Tekintse át az összefoglalás információit, majd kattintson a **Befejezés** gombra.

Hálózatos telepítési környezetben, a Megfigyelő ütemezett szolgáltatások alkalmazás telepítése után, létre kell hoznia egy ütemező erőforrást ugyanazon a fürtön. Kövesse az útmutatást az "Ütemező erőforrás létrehozása és beállítása" témakörben.

### **Ütemező erőforrás létrehozása és beállítása:**

Az ütemező erőforrás olyan összetevő, amely az összetevő feldolgozását irányítja azáltal, hogy a munkát a helyi munkakezelőre delegálja, amely a telepítés során a cella hatáskörében került létrehozásra. Önálló kiszolgáló környezetben az ütemező erőforrás az IBM Business Monitor telepítése során kerül létrehozásra. Hálózatos telepítési környezetben létre kell hoznia egy ütemező erőforrást ugyanazon a kiszolgálón vagy fürtön, mint ahol a MonitorDataServices.ear fájl elhelyezkedik. Ez a témakör az ütemező erőforrás adminisztrációs konzol segítségével végzett létrehozásának lépéseit mutatja be.

Előzetesen telepíteni kell a Megfigyelő ütemezett szolgáltatásokat, ehhez szükség esetén kövesse az alábbi hivatkozáson található utasításokat.

Az ütemezett szolgáltatások telepítését követően az alábbi lépések segítségével hozzon létre ütemező erőforrást a kiszolgáló vagy fürt számára.

- 1. Az adminisztrációs konzol navigációs paneljén kattintson az **Erőforrások** > **Ütemezők** elemre.
- 2. A **Hatáskör** mezőben válasszon egy kiszolgáló vagy fürt hatáskört. Ennek meg kell egyeznie az MonitorDataServices.ear fájl kiszolgálójával vagy fürtjével.
- 3. Kattintson az **Új** gombra.
- 4. A **Név** mezőbe írja be az erőforrás megjelenítendő nevét, például: DataServicesScheduler.
- 5. A **JNDI név** mezőbe írja be a következőt: sched/wbm/DataServicesScheduler.
- 6. Adjon meg az ütemező erőforrás rövid leírását.
- 7. Választható: Nem kötelező. Adja meg az erőforrás kategorizálásához vagy csoportosításához használandó kategóriát.
- 8. Az **Adatforrás JNDI neve** mezőben válassza a következőt: jdbc/wbm/MonitorDatabase.
- 9. Választható: Adatforrás álnévként válassza a következőt: **Monitor\_JDBC\_Álnév**.
- 10. A **Tábla előtag** mezőbe írja be az ütemező táblákhoz előtagként hozzáfűzendő karaktersorozatot, amely tartalmazza az adatbázis sémát. Ez az előtag különbözteti meg az egyik ütemezőt a másiktól, ami lehetővé teszi, hogy ugyanazon az adatbázison osztozzanak. Egy tipikus Monitor környezetben az előtag egyezik azzal az előtaggal, amely a Monitor telepítési DDL-ben használt, **<***MONITOR\_SÉMA\_NEVE***>.MONSCHED\_**, például **MONITOR.MONSCHED\_</***MONITOR\_SÉMA\_NEVE***>**.
- 11. A **Lekérdezési időköz** mezőben adja meg azt a gyakoriságot másodpercben, amilyen gyakran szeretné, hogy az ütemező az adatbázist lekérdezze új feladatokat keresve. Az IBM Business Monitor esetén 30 és 60 másodperc közötti érték ajánlott.
- 12. A **Munkakezelő JNDI neve** mezőben válassza a **wm/wbm/DataServicesWorkManager** munkakezelőt.
- 13. A kizárólag adminisztrátori hozzáférést lehetővé tévő biztonsági szolgáltatások engedélyezéséhez kattintson az **Adminisztrátori szerepek használata** elemre.
- 14. Az ütemező erőforrás mentéséhez kattintson az **OK** gombra.

## **Műszerfalak telepítése mobil eszközökhöz**

Használhat IBM Business Monitor műszerfalakat mobileszközökön. Telepítse az alkalmazást a WebSphere Application Server adminisztrációs konzol használatával.

Tegye a következőket a mobileszközökön futó műszerfalak alkalmazás telepítéséhez:

- 1. A navigációs panelen kattintson az **Alkalmazások** > **Alkalmazástípusok** > **WebSphere nagyvállalati alkalmazások** menüpontra.
- 2. Kattintson a **Telepítés** gombra.
- 3. Válassza ki az **Új alkalmazás elérési útja** következő beállításainak egyikét:
	- v **Helyi fájlrendszer**: Ha a fájl a helyi rendszeren található, akkor ezt a beállítást válassza ki.
	- v **Távoli fájlrendszer**: Ha az adminisztrációs konzolt a webböngésző segítségével egy másik rendszeren éri el, akkor ezt a beállítást válassza ki.
- 4. Kattintson a **Böngészés** lehetőségre és böngésszen a MobileDashboard.ear fájl kiválasztásához, majd kattintson a **Tovább** gombra. A telepítés után az EAR fájlok az alábbi könyvtárban találhatók:

#### **[monitor\\_gyökér/](&topic=welcome_infocenter)installableApps.wbm**

Ahol:

a [monitor\\_gyökér](&topic=welcome_infocenter) az IBM Business Monitor telepítésének helyét képviseli

- 5. A Telepítési beállítások kiválasztása panelen kattintson a **Tovább** gombra.
- 6. A Modulok leképezése kiszolgálókra panelen kattintson a *kiszolgáló\_neve* vagy a *fürt\_neve* elemre, ahol az alkalmazást kívánja telepíteni.
- 7. Jelölje be az egyes modulokhoz tartozó sorok jelölőnégyzeteit, majd kattintson az **Alkalmaz** gombra.
- 8. Kattintson a **Tovább** gombra.
- 9. Tekintse át az összefoglalás információit, majd kattintson a **Befejezés** gombra.

Miután telepítette az alkalmazást és telepítette a megfigyelő modelleket, hozzáférhet a mobil eszközökön használt műszerfalakhoz a következő webcím használatával:

#### **http://***gazdanév***:***portszám***/mobile**

Ahol:

a *gazdanév* a kiszolgáló teljes képzésű gazdanevét vagy IP címét jelöli, amelyen az alkalmazás telepítve van *portszám* az IBM Business Monitor alkalmazások alapértelmezett portját jelöli

Ahhoz, hogy a műszerfalak megfelelően működjenek a mobil eszközön, be kell állítani a Business Space eszközt. A Business Space beállításához végre kell hajtani az olyan feladatokat, mint például az eszközprimitívek engedélyezése és a REST szolgáltatások beállítása.

## **Eseménykibocsátó szolgáltatások telepítése**

Saját kezűleg telepítheti az eseménykibocsátó szolgáltatásokat, amelyeket az IBM Business Monitor termékkel együtt használ. Mielőtt saját kezűleg telepítené az eseménykibocsátó szolgáltatásokat, először erőforrásokat kell létrehoznia az eseménykibocsátó szolgáltatások számára.

#### <span id="page-117-0"></span>**Erőforrások létrehozása saját kezűleg telepített eseménykibocsátó szolgáltatások számára:**

Amikor saját kezűleg telepíti az eseménykibocsátó szolgáltatásokat, először erőforrásokat kell létrehoznia. Ha a kibocsátó szolgáltatások telepítéséhez nem a konfigurációs varázslót használja, vagy teljesítmény okokból több eseménykibocsátó példányt telepített, saját kezűleg kell létrehoznia az összes szükséges erőforrást az eseménykibocsátó szolgáltatások számára. Lásd a kapcsolódó hivatkozásokat. Hozza létre a szükséges erőforrásokat az IBM Business Monitor adminisztrációs konzol használatával.

A művelet megkezdése előtt létre kell hoznia az IBM Business Monitor szolgáltatásintegrációs sínt (SIB). Útmutatásokért tekintse meg a kapcsolódó hivatkozást.

Ez a témakör a következő szükséges erőforrások létrehozásához tartalmaz útmutatásokat:

- JMS címzett sor
- v JMS hiba címzett sor
- <span id="page-118-0"></span>• Hibasor kapcsolatgyár
- Sor kapcsolatgyár
- JMS sor
- JMS hibasor
- Aktiválási specifikáció
- v Eseménykibocsátó gyár a REST eseménykibocsátó szolgáltatás számára
- v Eseménykibocsátó gyár a JMS eseménykibocsátó szolgáltatás számára

**Megjegyzés:** Ha ezeket az erőforrásokat egy kiszolgálón először telepíti egy JMS kibocsátó számára (ha az eseményszolgáltatások nem voltak korábban saját kezűleg vagy a konfigurációs varázsló által telepítve a kiszolgálón), akkor a kibocsátó szolgáltatások telepítésének egyszerűsítéséhez választhatja az összes alapértelmezett név használatát. A következő lépésekben az alapértelmezett nevek kerülnek feltüntetésre. Újrafelhasználhatja a már meghatározott eseménykibocsátó gyárakat új eseménykibocsátó gyárak létrehozásához. Hozzon létre különálló eseménykibocsátó gyárakat a REST és a JMS számára.

Hozza létre az erőforrásokat a megfelelő sorrendben az IBM Business Monitor adminisztrációs konzol használatával.

- 1. A JMS címzett sor létrehozásához tegye a következőket:
	- a. Válassza ki a **Szolgáltatásintegráció** > **Sínek** elemeket, majd kattintson a **MONITOR.***cella\_neve.***Bus** elemre.
	- b. Válassza ki a **Címzett erőforrások** > **Címzettek** elemeket, majd kattintson az **Új** elemre.
	- c. Amikor az **Új címzett sor létrehozása** varázsló elindul, győződjön meg róla, hogy a **Sor** lehetőség ki van választva, és kattintson a **Tovább** gombra.
	- d. Nevezze el az erőforrást a következőképp: *MonitorEventEmitterQueue2*. Az alapértelmezett: *MonitorEventEmitterQueue*.
	- e. A leíráshoz adja meg a sor általános leírását. Például:*Sor a Business Monitor kiszolgáló JMS eseménykibocsátó sorához*. Kattintson a **Tovább** gombra.
	- f. Válassza ki a **Csomópontot**, ahol a síntag található, kattintson a **Tovább** gombra, majd kattintson a **Befejezés** gombra.
- 2. A JMS hiba címzett sor létrehozásához ismételje az 1. lépést. Nevezze el az erőforrást a következőképp: *MonitorEventEmitterErrorQueue2*. Az alapértelmezett: *MonitorEventEmitterErrorQueue*. A leíráshoz írja be a következőt: *Sín a Business Monitor kiszolgáló JMS eseménykibocsátó hibasorához*.
- 3. Adja meg a hibasort a kivétel címzett soraként.
	- a. Válassza ki a **Szolgáltatásintegráció** > **Sínek** elemeket, majd kattintson a **MONITOR.***cella\_neve.***Bus** elemre.
	- b. Válassza ki a **Címzett erőforrások** > **Címzettek** elemet, majd válassza ki az 1. lépésben létrehozott címzett sort.
	- c. A **Kivétel címzett** szakaszban válassza a **Megadás** gombot, és adja meg a 2. lépésben létrehozott hibasor nevét
	- d. Kattintson az **OK** gombra, majd kattintson a **Mentés** elemre.
- 4. A hibasor kapcsolatgyárénak létrehozásához tegye a következőket:
	- a. Válassza ki az **Erőforrások** > **JMS** > **Sor kapcsolatgyárak** lehetőséget.
	- b. Válassza ki a megfelelő hatáskört az új hibasor kapcsolatgyár számára, és kattintson az **Új** gombra.
	- c. Kattintson az **OK** gombra az alapértelmezett üzenetkezelési szolgáltató elfogadásához.
	- d. A **Konfiguráció** lapon írja be a **Név**, **Leírás** és **JNDI név** értékeket az új hibasor kapcsolatgyár számára, majd válassza a **Sín neve** lehetőséget. Kattintson az **OK** gombra, majd kattintson a **Mentés** elemre. Tekintse meg a következő listaelemeket:
		- v **Név**: *MonitorEmitterErrorQConnFactory2*
		- v Alapértelmezett név: *MonitorEmitterErrorQConnFactory*
		- v **Leírás**: *ErrorQConnFactory a Business Monitor kiszolgáló JMS eseménykibocsátó sor számára*
- v **JNDI név**: *jms/MonitorEventEmitter/ErrorQConnFactory2*
- v Alapértelmezett JNDI név: *jms/MonitorEventEmitter/ErrorQConnFactory*
- v **Sín neve**: Válassza ki a JMS hiba címzett sort, amelyet a [2 oldalszám: 113](#page-118-0) lépésben hozott létre.
- e. Adja meg a biztonságos környezet Biztonsági beállításait, majd kattintson az **Alkalmaz** gombra. Az XA helyreállítás hitelesítési álneve: *MonitorBusAuth*. A tároló által kezelt hitelesítési álnév: *MonitorBusAuth*.
- 5. A sor kapcsolatgyár létrehozásához ismételje meg a következő lépéseket: [4 oldalszám: 113.](#page-118-0) A következő információkat használja:
	- v **Név**: *MonitorEmitterQConnFactory2*
	- v Alapértelmezett név: *MonitorEmitterQueueConnFactory*
	- v **Leírás**: *QConnFactory a Business Monitor kiszolgáló JMS eseménykibocsátó sor számára*
	- v **JNDI név**: *jms/MonitorEventEmitter/QueueConnFactory2*
	- Alapértelmezett JNDI név: jms/MonitorEventEmitter/QueueConnFactory
	- v **Sín neve**: Válassza ki a JMS címzett sort, amelyet az [1 oldalszám: 113](#page-118-0) lépésben hozott létre.
- 6. A JMS sor létrehozásához tegye a következőket:

.

- a. Válassza ki az **Erőforrások** > **JMS** > **Sorok** lehetőséget.
- b. Válassza ki a megfelelő hatáskört az új sor számára, és kattintson az **Új** elemre.
- c. Kattintson az **OK** gombra az alapértelmezett üzenetkezelési szolgáltató elfogadásához.
- d. A **Konfiguráció** lapon írja be a **Név** és **JNDI nevet** az új sor számára, majd válassza ki a **Sín neve** és a **Sor neve** értékeit. Kattintson az **Alkalmaz** gombra. Tekintse meg a következő listaelemeket:
	- v **Név**: *MonitorEventEmitterQueue2*
	- v Alapértelmezett név: *MonitorEventEmitterQueue*
	- v **JNDI név**: *jms/MonitorEventEmitter/Queue2*
	- v Alapértelmezett JNDI név: *jms/MonitorEventEmitter/Queue*
	- v **Sín neve**: MONITOR.*cella\_neve*.Bus
	- v **Sor neve**: Válassza ki a JMS címzett sort, amelyet az [1 oldalszám: 113](#page-118-0) lépésben hozott létre.
- 7. A JMS hibasor létrehozásához ismételje a 6. lépést. A következő információkat használja:
	- v **Név**: *MonitorEventEmitterErrorQueue2*
	- v Alapértelmezett név: *MonitorEventEmitterErrorQueue*
	- v **JNDI név**: *jms/MonitorEventEmitter/ErrorQueue2*
	- v Alapértelmezett JNDI név: *jms/MonitorEventEmitter/ErrorQueue*
	- v **Sín neve**: MONITOR.*cella\_neve*.Bus
	- v **Sor neve**: Válassza ki a JMS hiba címzett sort, amelyet a [2 oldalszám: 113](#page-118-0) lépésben hozott létre.
- 8. Aktiválási specifikáció létrehozásához tegye a következőket:
	- a. Válassza ki az **Erőforrások** > **JMS** > **Aktiválási specifikációk** lehetőséget.
	- b. Válassza ki a megfelelő hatáskört az új az aktiválási specifikáció számára, és kattintson az **Új** elemre.
	- c. Kattintson az **OK** gombra az alapértelmezett üzenetkezelési szolgáltató elfogadásához.
	- d. A **Konfiguráció** lapon írja be a **Név**, **JNDI nevet**, és válassza ki a **Sín nevet**, **Címzett típusát**, és a **Címzett JNDI-t** az új aktiválási specifikáció számára. Tekintse meg a következő listaelemeket:
		- v **Név**: *MonitorEventEmitterActivationSpec2*
		- v Alapértelmezett név: *MonitorEventEmitterActivationSpec*
		- v **JNDI név**: *jms/MonitorEventEmitter/ActivationSpec2*
		- v Alapértelmezett JNDI név: *jms/MonitorEventEmitter/ActivationSpec*
		- v **Sín neve**: MONITOR.*cella\_neve*.Bus
		- v **Címzett típusa**: Sor
- v **Címzett JNDI**: Válassza ki a JMS címzettet, amelyet az [1 oldalszám: 113](#page-118-0) lépésben hozott létre.
- e. Állítsa be a **Hitelesítési álnév** értékét *MonitorBusAuth* értékre. Kattintson az **OK** gombra, majd kattintson a **Mentés** elemre.
- 9. Eseménykibocsátó gyár létrehozásához a REST eseménykibocsátó szolgáltatás számára, tegye a következőket:
	- a. Válassza ki a **Szolgáltatásintegráció** > **Közös eseményinfrastruktúra** > **Eseménykibocsátó gyárak** elemeket
	- b. Válassza ki a megfelelő hatáskört az új az eseménykibocsátó gyár számára, és kattintson az **Új** elemre.
	- c. A **Konfiguráció** lapon írja be a **Név** és **JNDI nevet** az új eseménykibocsátó gyár számára. Kattintson az **Alkalmaz** gombra. Tekintse meg a következő listaelemeket:
		- v **Név**: *EmitterFactoryForREST2*
		- v Alapértelmezett név: *EmitterFactoryForREST*
		- v **JNDI név**: *com/ibm/monitor/EmitterFactoryForREST2*
		- v Alapértelmezett JNDI név: *com/ibm/monitor/EmitterFactoryForREST*
	- d. Az Eseményátvitel alatt válassza ki az **Eseményszolgáltatás átvitel támogatása** beállítást, válassza a **Bejegyzés alulról** lehetőséget, majd írja be a következőt: *com/ibm/events/configuration/bus-transmission/ Default*.
- 10. Az eseménykibocsátó gyár REST eseménykibocsátó szolgáltatás számára történő létrehozásához ismételje meg a következő lépést: 9. Kattintson az **OK** gombra, majd kattintson a **Mentés** elemre. Tekintse meg a következő listaelemeket:
	- v **Név**: *EmitterFactory2*
	- v Alapértelmezett JNDI név: *com/ibm/monitor/EmitterFactory2*
	- v **Alapértelmezett név**: *EmitterFactory*
	- v Alapértelmezett JNDI név: *com/ibm/monitor/EmitterFactory*
- 11. A módosítások életbe léptetéséhez indítsa újra a kiszolgálót. Ha egy hálózat telepítési (ND) környezetben hoz létre erőforrásokat, akkor indítsa újra a fürtöt, amelyen az erőforrások létrehozásra kerültek.

#### **Eseménykibocsátó szolgáltatások kézi telepítése:**

Saját kezűleg telepítheti az eseménykibocsátó szolgáltatásokat, amelyeket az IBM Business Monitor termékkel együtt használ. Amikor saját kezűleg telepíti az eseménykibocsátó szolgáltatásokat, használhat meglévő erőforrásokat, vagy létrehozhat erőforrásokat az eseménykibocsátó szolgáltatások számára.

Ha úgy dönt, hogy erőforrásokat hoz létre az eseménykibocsátó szolgáltatások számára, akkor az eseménykibocsátó szolgáltatások kézi telepítése előtt létre kell hoznia az erőforrásokat. Az erőforrások létrehozásával kapcsolatos útmutatásokért tekintse meg a kapcsolódó hivatkozást.

**Megjegyzés:** Hálózatos telepítési (ND) környezetben a jobb teljesítmény érdekében az IBM\_WBM\_EMITTER\_SERVICES alkalmazást telepítse arra a kiszolgálóra, ahol a közös eseménykezelő

infrastruktúra (CEI) eseményszolgáltatás telepítve van. Ha fürtöket állított be, telepítse a kibocsátó szolgáltatásokat a CEI eseményszolgáltatással együtt a támogató fürtön.

Tegye a következőket az eseménykibocsátó szolgáltatások kézi telepítéséhez:

1. Az IBM Business Monitor adminisztrációs konzolon válassza ki az **Alkalmazások** > **Alkalmazástípusok** > **WebSphere nagyvállalati alkalmazások** menüpontot.

**Megjegyzés:** Ha az erőforrásokat az [Erőforrások létrehozása saját kezűleg telepített kibocsátó szolgáltatásokhoz](#page-117-0) témakörben leírtak alapján hozta létre, ne feledje el újraindítani a kiszolgálót, mielőtt telepítené az alkalmazást. Ha egy ND környezetben hoz létre erőforrásokat, akkor indítsa újra a fürtöt, amelyen az erőforrások létrehozásra kerültek.

- 2. Kattintson a **Telepítés** gombra.
- 3. Válassza ki az **Új alkalmazás elérési útja** következő beállításainak egyikét:
- v **Helyi fájlrendszer**: Ha a fájl a helyi rendszeren található, akkor ezt a beállítást válassza ki.
- v **Távoli fájlrendszer**: Ha az adminisztrációs konzolt a webböngésző segítségével egy másik rendszeren éri el, akkor ezt a beállítást válassza ki.
- 4. Kattintson a **Böngészés** lehetőségre és böngésszen a EmitterServices.ear fájl kiválasztásához, majd kattintson a **Tovább** gombra. A telepítés után az EAR fájlok az alábbi könyvtárban találhatók:

### **[monitor\\_gyökér/](&topic=welcome_infocenter)installableApps.wbm**

Ahol:

a [monitor\\_gyökér](&topic=welcome_infocenter) az IBM Business Monitor telepítésének helyét képviseli

- 5. A Telepítési beállítások kiválasztása panelen válassza ki a **Részletes** beállítást, és kattintson a **Tovább** gombra. A következő panelen kattintson a **Folytatás** gombra.
- 6. Ha a kibocsátó szolgáltatások alkalmazást az adminisztrátor vagy a konfigurációs varázsló már telepítette, hozzon létre egy egyedi nevet az alkalmazása számára. Például: *IBM\_WBM\_EMITTER\_SERVICES2*.
	- a. A Modulok leképezése kiszolgálókra panelen kattintson a *kiszolgáló\_neve* vagy *fürt\_neve* elemre, ahol az alkalmazást kívánja telepíteni.
- 7. Jelölje be az egyes modulokhoz tartozó sorok jelölőnégyzeteit, majd kattintson az **Alkalmaz** gombra.
- 8. Kattintson a **Tovább** gombra.
- 9. Választható: Ha saját létrehozású erőforrásokat kíván használni, és nem akarja elfogadni az alapértelmezetteket, módosítania kell az üzenetvezérelt összetevő panel Kötés figyelőit.
	- a. Az **Aktiválási specifikáció célerőforrás JNDI neve** értékeként adja meg az [Erőforrások létrehozása saját](#page-117-0) [kezűleg telepített eseménykibocsátó szolgáltatások számára](#page-117-0) 8. lépésében létrehozott JNDI nevet. Az alapértelmezett: *jms/MonitorEventEmitter/ActivationSpec*.
	- b. A **Címzett JNDI név** értékeként adja meg az [Erőforrások létrehozása saját kezűleg telepített](#page-117-0) [eseménykibocsátó szolgáltatások számára](#page-117-0) 6. lépésében létrehozott JMS sor JNDI nevét (nem a Címzett sorét). Az alapértelmezett: *jms/MonitorEventEmitter/Queue*.
	- c. Állítsa az **ActivationSpec hitelesítési álnév** értékét **MonitorBusAuth** értékre.
- 10. Választható: Az Erőforrás hivatkozások leképezése erőforrásokra panelen megadhatja a létrehozott erőforrásokat, vagy elfogadhatja az alapértelmezett értékeket. Ezután kattintson a **Tovább** gombra.
	- a. Az **EventEmitterMDB célerőforrás JNDI neve** értékeként adja meg az [Erőforrások létrehozása saját](#page-117-0) [kezűleg telepített eseménykibocsátó szolgáltatások számára](#page-117-0) 9. lépésében létrehozott JNDI nevet, vagy használhatja az alapértelmezettet. Az alapértelmezett: *com/ibm/monitor/EmitterFactory*.
	- b. Az **EventEmitterREST célerőforrás JNDI neve** értékekén adja meg az [Erőforrások létrehozása saját](#page-117-0) [kezűleg telepített eseménykibocsátó szolgáltatások számára](#page-117-0) 9. lépésében létrehozott JNDI nevet, vagy használhatja az alapértelmezettet. Az alapértelmezett: *com/ibm/monitor/EmitterFactoryForREST*.

**Megjegyzés:** A **Tovább** gombra kattintva lehetséges, hogy a következő információkat látja:

ADMA8019E: Az alkalmazáshoz rendelt erőforrások túl vannak a telepítési cél hatáskörén. Az erőforrások egy telepítés cél hatáskörén belül vannak, ha cella, csomópont, kiszolgáló vagy alkalmazás szinten vannak megadva, amikor a telepítési cél egy kiszolgáló, vagy cella, fürt vagy alkalmazás szinten, amikor a telepítési cél egy fürt. Rendeljen hozzá az alkalmazás telepítési cél hatáskörén belüli erőforrásokat, vagy erősítse meg, hogy ezek az erőforrás hozzárendelések helyesen vannak megadva.

Ezek az információk nem hibát jelentenek. Kattintson a **Folytatás** gombra.

- 11. Választható: Ha a kibocsátó szolgáltatások alkalmazás az adminisztrátor által saját kezűleg vagy a terméktelepítés során telepítésre került, adjon meg az alkalmazás társított kontextusgyökere számára egy egyedi nevet.
	- a. A Kontextusgyökerek leképezése webmodulokra panelen nevezze el a társított kontextusgyökeret a következőképpen: */rest/bpm/events2*. Az alapértelmezett: */rest/bpm/events*.
- 12. Ezzel a lépéssel felhasználókat vagy csoportokat képezhet le az eventemitters szerepre. Leképezhet minden hitelesített felhasználót az eventEmitters szerepet kiválasztva és a **Speciális tárgyak leképezése** lehetőségre, majd az **Összes hitelesített az alkalmazás tartományában** lehetőségre kattintva.
- a. A Biztonsági szerepek leképezése felhasználókra vagy csoportokra panelen válassza ki az **eventEmitters szerep** lehetőséget, kattintson a **Speciális tárgyak leképezése**, majd az **Összes hitelesített egy biztonságos környezet alkalmazás tartományában** elemre. Ha a biztonság nem engedélyezett, akkor válassza a **Mindenki** lehetőséget.
- 13. Tekintse át az összefoglalás információit, majd kattintson a **Befejezés** gombra.
- 14. Válassza ki az **Alkalmazások** > **Vállalati alkalmazások** > **IBM\_WBM\_EMITTER\_REST\_SERVICES** menüpontot, és kattintson az **Indítás** gombra.

#### **Eseménykibocsátó szolgáltatások telepítése konfigurációs varázsló használatával:**

A konfigurációs varázslóval telepítheti az IBM Business Monitor eseménykibocsátó szolgáltatásait. Lásd a kapcsolódó hivatkozást.

# **10. fejezet IBM Business Monitor összetevők konfigurálása**

Az IBM Business Monitor telepítése után további összetevőket is beállíthat.

# **IBM Cognos BI konfigurációja**

Hogy beállítsa az IBM Cognos Business Intelligence szolgáltatást a műszerfal többdimenziós elemzéseinek végrehajtására, egyik lehetőségként új IBM Cognos BI szolgáltatást konfigurálhat az IBM Business Monitor telepítését követően, vagy másik lehetőségként egy meglévő IBM Cognos BI szolgáltatást is konfigurálhat az IBM Business Monitor rendszerrel való használatra.

# **Új IBM Cognos BI szolgáltatás beállítása**

IBM Business Monitor telepítésekor választhatja egy új IBM Cognos Business Intelligence szolgáltatás telepítését is. Az új IBM Cognos BI szolgáltatást a következő módokon konfigurálhatja: hozzon létre egy telepítési környezetet, futtassa a konfigurációs varázslót az adminisztrációs konzolból, használja a **wbmDeployCognosService** parancsot, vagy hozzon létre önálló IBM Business Monitor profilt a Profilkezelési eszközben. Létre kell hoznia egy IBM Cognos BI adatbázist és felhasználói nevet a tartalomtárolóhoz.

Az IBM Business Monitor átmásolja az adatbázis illesztőprogramjait és az alkalmazások fájljait az IBM Cognos BI telepítési könyvtárakba, amikor létrehozza vagy kiegészíti az IBM Business Monitor telepítéskezelőt vagy önálló profilt. Az IBM Business Monitor ezen felül létrehozz az IBM Cognos BI nagyvállalati alkalmazási (EAR) fájlt is, hogy az elérhető legyen az IBM Cognos BI szolgáltatás telepítésekor.

## **Fürtök követelményei**

A fürttagokhoz legalább 1 GB extra lemezterület szükséges IBM Cognos BI rendszerhez, mivel egy futási példányt létre kell hozni minden fürttagon.

Fontos, hogy egyszerre csak egy fürttagot indítson el, majd várja ki az IBM Cognos BI termék teljes inicializálását, mielőtt elindítaná a következő fürttagot is. Az IBM Cognos BI első indítása hosszabb ideig is eltarthat, mivel létre kell hozni a futási példányt, illetve inicializálni kell az adattár adatbázist.

Ha azelőtt indítja el a következő fürttagot, hogy a tartalomtár inicializálása teljesen megtörtént volna, az sérüléseket okozhat az adatbázisban. Ha ilyen sérülés történik, arról bejegyzés készül a cogserver.log naplófájlba az IBM Cognos BI futási példánya alatt. A helyreállításhoz szüntesse meg az adattár adatbázist, majd hozza létre újból az adatbázist, ezután pedig egyenként indítsa újra a fürttagokat. Az adatbázist létrehozó DDL parancsfájlt a /dbscripts/Cognos elérési út alatt találja a telepítéskezelőben.

## **Adatbázis követelmények**

Az IBM Cognos BI szolgáltatás önálló adatbázist igényel a tartalomtároló tárához (amely alapértelmezett neve: COGNOSCS adatbázis). Létrehozhatja ezt az adatbázist önálló vagy telepítéskezelő profil beállításakor, vagy saját kezűleg is létrehozhatja az adatbázist az IBM Business Monitor mellett biztosított parancsfájlok használatával.

Az IBM Cognos BI szolgáltatás táblákat hoz létre az IBM Cognos BI tartalomtárolási adatbázisban annak első elindításakor. Mivel a tartalomtároló adatbázis eléréséhez megadott adatbázis-felhasználónak jogosultnak kell lennie táblák létrehozására az adatbázisban, ajánlott új adatbázis-felhasználót létrehozni kifejezetten a tartalomtároló adatbázishoz.

A rendszereken, amelyeken az IBM Cognos BI kiszolgáló fut, az adatbázis ügyfélnek telepítve kell lennie. A WebSphere környezetnek hozzáféréssel kell rendelkeznie az ügyfélhez és az ügyfélnek konfigurálva kell lennie a MONITOR adatbázishoz csatlakozáshoz. Tekintse meg az "Adatbázissal kapcsolatos szempontok" oldalt és az adott adatbázishoz tartozó információkat.

## **Biztonsági követelmények**

Az IBM Cognos BI első telepítésekor az előre beállított Mindenki csoportnév az IBM Cognos BI névtér több beépített csoportjához és szerepköréhez tartozik, ide értve a **Rendszeradminisztrátorok** szerepet is. El kell távolítani a Mindenki csoportot minden beépített csoportból és szerepkörből, és helyettesíteni kell az IBM Cognos BI szoftver és adminisztráció korlátozására felhatalmazott csoportokkal, szerepkörökkel vagy felhasználókkal.

További beállításokért tekintse meg az "IBM Cognos BI védelem beállítása" témakört.

Amikor az IBM Cognos BI és Business Space termékek nem ugyanazon a fürtön futnak, akkor adja meg az IBM Cognos BI gazdanevét és portszámát a megbízható kiszolgálók listájához az IBM Cognos BI termékben. Egyéb esetben nem tudja majd megtekinteni az Business Space oldalait. Tekintse meg a [4 oldalszám: 123](#page-128-0) lépésben az "IBM Business Monitor és Business Space beállítása meglévő IBM Cognos BI szolgáltatás használatával" részt.

## **IBM Cognos BI rendszer-kompatibilitás**

Amikor IBM Business Monitor telepítési környezeti profilt hoz létre vagy egészít ki, akkor megtörténik a konfigurációs fájlok átmásolása és előáll a nagyvállalati archívum (EAR) fájl az IBM Cognos BI számára. Az IBM Cognos BI EAR fájl mindig a környezet architektúrájára vonatkozik (operációs rendszer és bit mód). Amikor az IBM Business Monitor telepíti az IBM Cognos BI szolgáltatást, akkor felhasználja a telepítéskezelően előállított EAR fájlt, amely a cellában az IBM Cognos BI szolgáltatást futtató csomópontokra vonatkozik. Az EAR fájl sikeres futtatásához azonos típusú csomópontok szükségesek. Ha néhány csomópont típusa eltér a telepítéskezelő típusától, akkor ezek egyikén is állítsa elő az EAR fájlt. Tekintse meg az "EAR fájl előállítása az IBM Cognos BI számára egyéni IBM Business Monitor csomóponton" témakört.

## **Bit módok**

Az összes IBM Cognos BI kiszolgáló ugyanazon bit módban futáshoz van konfigurálva, mint a telepítéskezelő. Például, ha a telepítéskezelő 32 bites platformon fut, akkor az összes IBM Cognos BI kiszolgáló is 32 bites módban van konfigurálva.

Ha módosítani kívánja a bit módot, akkor tegye a következőket minden IBM Cognos BI kiszolgálóra:

- 1. Az adminisztrációs konzolban kattintson a **Kiszolgálók** > **Kiszolgáló típusok** > **WebSphere alkalmazáskiszolgálók** > *kiszolgáló neve* elemre. Megjelenik a Konfiguráció panel.
- 2. A Kiszolgáló infrastruktúra alatt bontsa ki a **Java és folyamatkezelés** részt, majd kattintson a **Folyamatdefiníció** elemre.
- 3. A További tulajdonságok alatt kattintson a **Környezeti bejegyzések** elemre. Kattintson a **PATH** lehetőségre minden kiszolgáló esetén és frissítse a környezeti változók útvonal beállítását, hogy a megfelelő könyvtárra mutasson. 32 bites rendszerekben mutasson a bin könyvtárra. 64 bites rendszerekben mutasson a bin64 könyvtárra.
- 4. Szinkronizálja a csomópontot és indítsa újra a kiszolgálót.

## **Futási IBM Cognos BI gyökérkönyvtár megkeresése**

Mivel az IBM Cognos BI konfigurációs beállításai és bináris fájljai egyetlen futási példányra vonatkoznak, ezért a szolgáltatás telepítése során szükséges lehet, hogy az IBM Business Monitor új másolatokat hozzon létre minden futási példányhoz. Az IBM Business Monitor indításkor ellenőrzi, hogy rendelkezésre állnak-e új frissítések az IBM Cognos BI alapszintű telepítéséhez, majd alkalmazza azokat a futási környezetekhez készült másolatokon. Így az IBM Cognos BI szervizigénye esetén csak az alapszintű telepítést kell frissíteni.

Az egyes futási példányokhoz készült másolatok az IBM Cognos BI szolgáltatást futtató profil alá kerülnek. Az egyes futási példányok minden beállítása, futási bináris fájljai és naplófájljai egyedi könyvtárakban kerülnek tárolásra. A következő táblázat az IBM Cognos BI gyökérkönyvtár helyét mutatja az IBM Cognos BI futási példány esetében:

*6. táblázat: Az IBM Cognos BI gyökérkönyvtár helye*

| Kiszolgáló típusa         | Könvvtár                                         |
|---------------------------|--------------------------------------------------|
| Első önálló kiszolgáló    | alk kiszolgáló gyökér/cognos                     |
| Második önálló kiszolgáló | profil_gyökér/profil_neve/cognos/kiszolgáló_neve |
| Fürttag kiszolgálója      | profil_gyökér/profil_neve/cognos/kiszolgáló_neve |

## **IBM Cognos BI konfiguráció frissítése**

Az IBM Business Monitor mindig elmenti a frissítéseket az IBM Cognos BI konfigurációba az AdminTask **wbmDeployCognosService** parancs futtatásakor. Ha például a védelmi beállítás Egyesített állapotról Önálló LDAP állapotra változik, vagy ha megváltoznak a Tartalomkezelő adatbázis beállításai, akkor futtassa a **wbmDeployCognosService** parancsot az IBM Cognos BI újbóli beállításához a parancsnak átadott paraméterek, illetve az adatbázis és a felhasználó-nyilvántartás pillanatnyi WebSphere beállításai alapján.

Az IBM Cognos BI konfiguráció futási példányának változtatásai a kiszolgáló indításakor lépnek életbe a **wbmDeployCognosService** módosításai alapján. Az IBM Business Monitor a kiszolgáló minden indításakor ellenőrzi, hogy történtek-e változtatások az IBM Cognos BI konfigurációjában.

Futtassa a **wbmDeployCognosService** parancsot, ha a WebSphere a következő módokon változott:

- v Felhasználó-nyilvántartás módosításakor
- v IBM Business Monitor vagy IBM Cognos BI adatbázis módosításakor
- v Gazdanév, IP cím vagy HTTP portcím módosításakor

**Fontos:** Az IBM Cognos BI beállításain a **wbmDeployCognosService** segítségével végrehajtott módosítások figyelmen kívül lesznek hagyva, amennyiben az IBM Cognos BI Beállítása alkalmazásprogramot használta a konfiguráció kézi módosításához. Ha egyszer már használta az IBM Cognos BI Beállítása alkalmazásprogramot, utána minden további módosítás alkalmával is azt kell használnia.

Futtassa a **wbmSetCognosDatabaseUser** parancsot a következő változtatások esetében (vagy írja át közvetlenül a Cognos\_JDBC\_Alias WebSphere jogosultsági álnevet):

v IBM Cognos BI Tartalomtár adatbázis felhasználónevének vagy jelszavának módosításakor

Futtassa a **wbmSetCognosAdminUser** parancsot a következő változtatások esetében (vagy szerkessze át közvetlenül a Cognos\_Admin\_Alias WebSphere jogosultsági álnevet):

v IBM Cognos BI adminisztrációs felhasználónevének vagy jelszavának módosításakor

## **IBM Cognos BI konfiguráció frissítése saját kezűleg**

Amikor az IBM Business Monitor alkalmazásban az IBM Cognos BI számára előre beállított konfigurációs beállítások nem elégségesek az összetett konfigurációhoz, akkor saját kezűleg kell beállítani az IBM Cognos BI terméket az IBM Cognos BI Beállítása alkalmazás segítségével. Az IBM Cognos BI Beállítása alkalmazás használatával felvehetők a Business Space terméket futtató rendszerek gazda- és portcímei az érvényes tartományok vagy gazdabeállítások közé az IBM Cognos BI tűzfalának beállításai közt.

Minden egyedi konfigurációhoz egyedi indító parancsfájl tartozik

- **> Windows** cogconfig.bat
- **External Linux cogconfig.sh**

A parancsfájl a következő könyvtárak egyikében található:

- *cognos\_telepítési\_gyökér*/bin a 32 bites kiszolgálók esetében
- v *cognos\_telepítési\_gyökér*/bin64 a 64 bites kiszolgálók esetében

A fenti táblázat segít megkeresni a *cognos\_telepítési\_gyökér* könyvtárat.

Minden egyedi konfiguráció esetében létezik a cogconfig.bat vagy cogconfig.sh egyedi indító parancsfájl a *cognos\_telepítési\_gyökér*/bin elérési út alatt 32 bites kiszolgálók esetében, vagy a *cognos\_telepítési\_gyökér*/ bin64 elérési út alatt 64 bites kiszolgálók esetében. A fenti táblázat segít megkeresni a *cognos\_telepítési\_gyökér* könyvtárat.

Ha probléma merült fel a parancsfájl indításakor, mert nem található a Java, akkor futtassa a következők közül a megfelelő parancsot, hogy beállítsa a környezetet a WebSphere kiszolgálón használt Java változat megkereséséhez:

- **Vindows SET JAVA HOME=C:\WAS70\java**
- **UNIX** export JAVA\_HOME=/opt/IBM/WebSphere/AppServer/java

**Fontos:** Ne futtassa az IBM Cognos BI Konfiguráció alkalmazást, amíg legalább egyszer el nem indította az IBM Cognos BI kiszolgálót. Első indításkor megtörténik a konfigurációs fáljok másolása (és a bináris fájloké is, kivéve, ha az első önálló kiszolgálót indítja), illetve létrejönnek a titkosítási kulcsok és megtörténik a konfigurációhoz tartozó jelszavak titkosítása.

**Tipp:** Miután elmentette az IBM Cognos BI konfigurációt az IBM Cognos BI Konfiguráció alkalmazással, az IBM Business Monitor a továbbiakban nem fogja ellenőrizni, hogy történtek-e változtatások az IBM Cognos BI konfigurációban. Mindamellett az IBM Business Monitor rendszeresen megújítja a felhasználóneveket és jelszavakat, így ezeknek a változtatását csak egy helyen kell végrehajtani (például a jogosultsági álnév megváltoztatásakor a WebSphere adminisztrációs konzolban). Az IBM Business Monitor a kiszolgáló indításakor frissíti az IBM Cognos BI konfigurációt a **Cognos\_JDBC\_Alias** WebSphere biztonsági álnév felhasználónevével és jelszavával. Ha a WebSphere önálló LDAP lerakatát használja, akkor az LDAP elérés változtatásai az IBM Cognos BI konfigurációban lesznek frissítve.

Ha használni szeretné az IBM Cognos Adminisztrációs ügyfelet, akkor azt a http://*gazdanév*:*portszám*/p2pd/servlet/ dispatch/ext elérési út alatt találja.

## **IBM Cognos BI címének beállítása saját kezűleg az IBM Business Monitor számára**

A **wbmSetCognosDispatcher** paranccsal állítható be a távoli vagy meglévő IBM Cognos BI szolgáltatás címe, illetve ezzel a paranccsal módosítható a helyben telepített IBM Cognos BI szolgáltatás címe. Ha engedélyezni szeretné az együttműködések egypontos bejelentkezését az IBM Cognos BI és IBM Business Monitor között, akkor az IBM Cognos BI címének végződése /ext legyen (a teljes IBM Cognos BI külső irányító címe).

A cím módosítását követően indítson újra minden IBM Business Monitor kiszolgálót.

## **EAR fájl előállítása az IBM Cognos BI számára egyéni IBM Business Monitor csomóponton**

Amikor IBM Business Monitor telepítéskezelői profilt hoz létre vagy egészít ki, akkor az IBM Cognos Business Intelligence termékhez előállított nagyvállalati archívum (EAR) fájl mindig az adott operációs rendszerre és bit módra vonatkozik. Az EAR fájl sikeres futtatásához azonos típusú csomópontok szükségesek. Ha néhány csomópont típusa eltér a telepítéskezelő típusától, akkor ezek egyikén is állítsa elő az EAR fájlt.

EAR fájl előállításakor egyéni IBM Business Monitor csomóponton tegye a következőket:

- 1. EAR fájl előállításakor egyéni IBM Business Monitor csomóponton tegye a következőket:
- 2. Másolja a következő fájlokat az IBM Business Monitor könyvtáraiból az IBM Cognos BI telepítési könyvtáraiba.

**Fontos:** Egyes fájlokat át kell nevezni (a táblázat szerint), hogy felülírják a meglévő fájlokat.

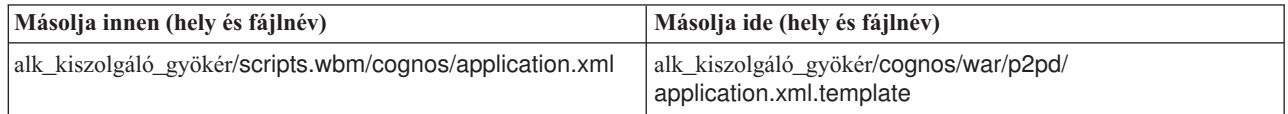

<span id="page-128-0"></span>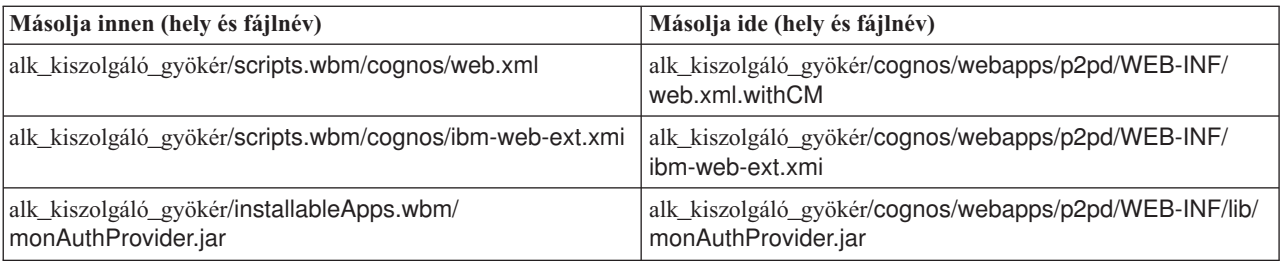

- 3. Nyissa meg a parancssort a következő könyvtárban: [alk\\_kiszolgáló\\_gyökér](&topic=welcome_infocenter)/cognos/war/p2pd.
- 4. Futtassa a következő parancsot:

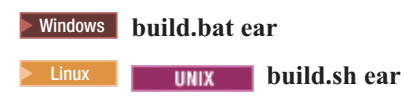

Ez a parancs létrehozza a WebSphere EAR fájlt p2pd.ear néven az IBM Cognos BI gyökérkönyvtárában. Az EAR fájl felépítése eltarthat néhány percig.

- 5. Másolja az új p2pd.ear fájlt a telepítéskezelőbe, felülírva a meglévő fájlt az [alk\\_kiszolgáló\\_gyökér](&topic=welcome_infocenter)/cognos könyvtárban.
- 6. Telepítse az IBM Cognos BI szolgáltatást.

## **IBM Business Monitor és Business Space beállítása meglévő IBM Cognos BI szolgáltatás használatára**

Ha az IBM Cognos Business Intelligence már telepítve van, akkor használja a meglévő IBM Cognos BI szolgáltatást IBM Business Monitor termékkel. A következő módokon csatlakozhat a meglévő IBM Cognos BI szolgáltatáshoz: futtassa az IBM Business Monitor konfigurációs varázslót az adminisztratív konzolról, használja a **wbmSetCognosDispatcher** parancsot, vagy hozzon létre egy önálló profilt a profilkezelési eszközben. Ezután végre kell hajtania bizonyos konfigurációs feladatokat.

Miután összekötötte az IBM Business Monitor rendszert az IBM Cognos BI kiszolgálóval, további lépéseket kell tennie a Business Space beállításához és az adatszolgáltatások kezeléséhez.

**Fontos:** A távoli IBM Cognos BI rendszernek WebSphere Application Server kiszolgálón kell futnia, és ha az adminisztrációs biztonság engedélyezett, akkor a felhasználói tárnak meg kell egyeznie az IBM Business Monitor kiszolgálón és az IBM Cognos BI kiszolgálón.

Győződjön meg róla, hogy az adatbázisügyfél fut és hozzáféréssel rendelkezik az IBM Business Monitor adatbázishoz.

Ha létrehozott egy telepítési környezetet az adminisztratív konzolból egy új IBM Cognos BI kerül telepítésre. Eltávolításához használja a **wbmRemoveCognosService** parancsot. (Ha futtatja a **wbmSetCognosDispatcher** parancsot a telepítési környezet létrehozását megelőzően, akkor az IBM Cognos BI szolgáltatás nem települ, így azt eltávolítani sem kell.)

Hogy beállítsa a Business Space együttműködését a meglévő IBM Cognos BI kiszolgálóval, tegye a következőket:

- 1. Hogy beállítsa a Business Space együttműködését a meglévő IBM Cognos BI kiszolgálóval, tegye a következőket:
- 2. Állítson be egypontos bejelentkezést a Business Space alkalmazást futtató WebSphere Application Server kiszolgáló és az IBM Cognos BI rendszert futtató WebSphere Application Server kiszolgáló között. Lásd [egypontos](&topic=welcome_infocenter) [bejelentkezés engedélyezése.](&topic=welcome_infocenter)
- 3. Állítsa az IBM Cognos BI rendszert egypontos bejelentkezésre. Lásd [Meglévő IBM Cognos BI szolgáltatás](&topic=welcome_infocenter) [konfigurálása egypontos bejelentkezéshez.](&topic=welcome_infocenter)
- 4. Adja meg az IBM Cognos BI gazdanevét és portszámát a megbízható kiszolgálók listájához az IBM Cognos BI termékben. Egyéb esetben nem tudja majd megtekinteni az Business Space oldalait.
- a. Nyissa meg az IBM Cognos BI Konfiguráció ügyfelet. Az ügyfél megnyitásához futtassa a cogconfig.bat vagy cogconfig.sh fájlt, amely a *cognos\_telepítési\_könyvtár*/bin helyen található 32 bites kiszolgálók esetében, vagy a *cognos\_telepítési\_könyvtár*/bin64 helyen 64 bites kiszolgálók esetében.
- b. Válassza ki a **Helyi konfiguráció** > **Védelem** > **IBM Cognos alkalmazási tűzfal** lehetőséget.
- c. Kattintson a ceruza ikonra az **Érvényes tartományok vagy gazdák** lehetőség mellett, majd adja hozzá az IBM Cognos BI gazdát és az Business Space végpontban beállított portszámot. Például adja hozzá a következőt: lc2d266009.example.com:9080. Ha több gazdával rendelkezik, akkor kattintson a **Hozzáadás** lehetőségre további bejegyzések felvételéhez.
- d. Kattintson az **OK** gombra. Kattintson a **Mentés** gombra.
- e. Indítsa újra az IBM Cognos BI terméket futtató kiszolgálót.
- 5. Frissítse az alábbi szolgáltatásvégpont fájlt.

*telepítési\_gyökér*/BusinessSpace/registryData/WBM/endpoints/cognosEndpoints.xmlMindhárom **<tns:url>** részben adja meg az IBM Cognos BI kiszolgáló gazdanevét és portját a sor elején.

Ha például a gazdanév **lc2d266009.example.com** és a portszám **9080**, akkor a kész fájl a következőképp néz ki:

```
<tns:Endpoint>
<tns:id>{com.ibm.cognos}cognosServiceRootId</tns:id>
<tns:type>{com.ibm.cognos}cognosServiceRootId</tns:type>
<tns:version>1.0.0.0</tns:version>
<tns:url>http://lc2d266009.example.com:9080/p2pd/servlet/dispatch/ext/</tns:url>
<tns:description>Location of backing services for Cognos widgets</tns:description>
</tns:Endpoint>
<tns:Endpoint>
```

```
<tns:id>{com.ibm.cognos}cognosDispatcherRootId</tns:id>
<tns:type>{com.ibm.cognos}cognosDispatcherRootId</tns:type>
<tns:version>1.0.0.0</tns:version>
<tns:url>http://lc2d266009.example.com:9080/p2pd/servlet/dispatch/ext/</tns:url>
<tns:description>Location of Cognos Dispatcher</tns:description>
</tns:Endpoint>
```

```
<tns:Endpoint>
<tns:id>{com.ibm.cognos}cognosWebContentRootId</tns:id>
<tns:type>{com.ibm.cognos}cognosWebContentRootId</tns:type>
<tns:version>1.0.0.0</tns:version>
<tns:url>http://lc2d266009.example.com:9080/p2pd/servlet/</tns:url>
<tns:description>Location of Cognos Web content</tns:description>
</tns:Endpoint>
</tns:BusinessSpaceRegistry>
```
<span id="page-129-0"></span>A végponti fájlok módosításával kapcsolatos további információkért tekintse meg a [Business Space](&topic=welcome_infocenter) [eszközprimitívek engedélyezése cellák közötti környezetekhez](&topic=welcome_infocenter) részt.

6. Futtassa az **updateBusinessSpaceWidgets** parancsot a cognosEndpoints.xml fájllal. Kövesse a [Business](&topic=welcome_infocenter) [Space eszközprimitívek engedélyezése cellák közötti környezetekhez](&topic=welcome_infocenter) útmutatásait.

# **IBM Cognos BI konfigurálása WebSphere Portal rendszerrel**

Ha az IBM Cognos Business Intelligence rendszert WebSphere Portal rendszerrel használja, akkor frissítse a web.xml fájl **ProxyServlet\_Servlet** részét.

A Business Space konfigurálásával kapcsolatos minden információért a WebSphere Portal rendszerrel közös munkához tekintse meg "Eszközprimitívek konfigurálása a WebSphere Portal használatára."

- 1. Exportálja a WebSphere Portal nagyvállalati archívum (EAR) fájlt, wps.ear, a hálózati konfiguráció szerint. Ha fürt környezetet használ, akkor a WebSphere Portal EAR fájlt exportálni kell a WebSphere Application Server Network Deployment számítógépről.
	- a. A parancssorban váltson át az *alkalmazáskiszolgáló\_profil\_gyökér*/bin könyvtárra.
- b. A következő parancs futtatásával exportálja a wps.ear fájlt egy ideiglenes könyvtárba (gondoskodjék róla, hogy minden parancs egy sorba kerül beírásra):
	- v Windows <sup>2000</sup> **wsadmin.bat -user** *adminisztrátori\_felhasználói\_azonosító* **-password** *adminisztrátori\_jelszó* **-c "\$AdminApp export wps** *könyvtár***/wps.ear"**
	- v <sup>2000</sup> Linux **./wsadmin.sh -user** *adminisztrátori\_felhasználó\_azonosítója* **-password** *adminisztrátor\_jelszó* **-c '\$AdminApp export wps** *könyvtár***/wps.ear'**

Ahol *adminisztrátori\_felhasználói\_azonosító* az adminisztrátor felhasználói azonosítója, az *adminisztrátori\_jelszó* az adminisztrátor jelszava és a *könyvtár* az ideiglenes könyvtár.

- 2. Hozza létre a /wps\_expanded alkönyvtárat. Az **EARExpander** parancsfájlokon alapuló programozási eszköz használatával bontsa ki az exportált EAR fájlt tartalmát (gondoskodjék róla, hogy minden parancs egy sorba került beírásra).
	- > Windows **EARExpander.bat -ear** *könyvtár*\wps.ear -operationDir *könyvtár*\wps expanded -operation **expand**
	- v <sup>2000</sup> Linux **./EARExpander.sh -ear** *könyvtár***/wps.ear -operationDir** *könyvtár***/wps\_expanded -operation expand**
- 3. Készítse el a *könyvtár*/wps\_expanded/wps.war/WEB-INF/web.xml biztonsági másolatát.
- 4. Frissítse a *könyvtár*/wps\_expanded/wps.war/WEB-INF/web.xml könyvtárat.
	- a. Nyissa meg a web.xml fájlt.
	- b. Keresse meg a következő részt:

```
<servlet id="ProxyServlet_Servlet">
   <servlet-neve>ProxyServlet</servlet-neve>
  <servlet-osztály>com.ibm.wps.proxy.servlet.ProxyServlet</servlet-osztály>
</servlet>
```
c. Cserélje le ezt a részt az alábbi szöveggel:

```
<servlet id="ProxyServlet_Servlet">
 <servlet-neve>ProxyServlet</servlet-neve>
 <servlet-osztály>com.ibm.wps.proxy.servlet.ProxyServlet</servlet-osztály>
 <init-param>
    <param-neve>useCtxPathForCookies</param-neve>
    <param-érték>true</param-érték>
 </init-param>
</servlet>
```
- 5. Törölje az eredeti wps.ear fájlt a könyvtárból, ahova eredetileg exportálta.
- 6. Az **EARExpander** parancs használatával húzza össze az EAR fájl könyvtárat egy EAR fájlba.
	- v Windows <sup>2000</sup> **EARExpander.bat -ear** *könyvtár***\wps.ear -operationDir** *könyvtár***\wps\_expanded -operation collapse**
	- v <sup>2000</sup> Linux **./EARExpander.sh -ear** *könyvtár***/wps.ear -operationDir** *könyvtár***/wps\_expanded -operation collapse**
- 7. A wsadmin parancs használatával frissítse a WebSphere Portal EAR fájlt.

**Megjegyzés:** Ha felügyelt cellával rendelkezik (fürttel vagy fürt nélkül), akkor ezt a lépést a számítógépen vigye végbe.

- v Windows <sup>2000</sup> **wsadmin.bat -user** *adminisztrátori\_felhasználói\_azonosító* **-password** *adminisztrátori\_jelszó* **-c "\$AdminApp install** *könyvtár***/wps.ear {-update -appname wps -nodeployejb}"**
- v <sup>2000</sup> Linux **./wsadmin.sh -user** *adminisztrátori\_felhasználói\_azonosító* **-password** *adminisztrátori\_jelszó* **-c '\$AdminApp install** *könyvtár***/wps.ear {-update -appname wps -nodeployejb}'**

Ahol *adminisztrátori\_felhasználói\_azonosító* az adminisztrátor felhasználói azonosítója, az *adminisztrátori\_jelszó* az adminisztrátor jelszava és a *könyvtár* az ideiglenes könyvtár.

8. Indítsa újra a WebSphere Portal kiszolgálót. Fürtkonfigurációban indítsa újra a fürtöt.

- 9. Adja meg az IBM Cognos BI gazdanevét és portszámát a megbízható kiszolgálók listájához az IBM Cognos BI termékben. Egyéb esetben nem tudja majd megtekinteni az Business Space oldalait.
	- a. Nyissa meg az IBM Cognos BI Konfiguráció ügyfelet. Az ügyfél megnyitásához futtassa a cogconfig.bat vagy cogconfig.sh fájlt, amely a *cognos\_telepítési\_könyvtár*/bin helyen található 32 bites kiszolgálók esetében, vagy a *cognos\_telepítési\_könyvtár*/bin64 helyen 64 bites kiszolgálók esetében.
	- b. Válassza ki a **Helyi konfiguráció** > **Védelem** > **IBM Cognos alkalmazási tűzfal** lehetőséget.
	- c. Kattintson a ceruza ikonra az **Érvényes tartományok vagy gazdák** lehetőség mellett, majd adja hozzá az IBM Cognos BI gazdát és az Business Space végpontban beállított portszámot. Például adja hozzá a következőt: lc2d266009.example.com:9080. Ha több gazdával rendelkezik, akkor kattintson a **Hozzáadás** lehetőségre további bejegyzések felvételéhez.
	- d. Kattintson az **OK** gombra. Kattintson a **Mentés** gombra.
	- e. Indítsa újra az IBM Cognos BI terméket futtató kiszolgálót.

# **Jelentéskészítő adatforrás beállítása IBM Cognos BI alatt**

Amikor kockacsomagokat tesz közzé az első megfigyelő modell számára, akkor IBM Cognos BI használatakor automatikusan létrejön a jelentéskészítő adatforrás, WBMONITOR\_DB néven. A WBMONITOR\_DB adatforrás dimenziós jelentéskészítéskor a MONITOR adatbázishoz csatlakozik.

A WBMONITOR\_DB adatforrás beállításai a Monitor\_database nevű WebSphere Application Server JDBC adatforrásból átmásolt értékek szerint kerül meghatározásra.

Ha az adatbázis kapcsolódási problémái miatt nem tudja közzétenni a kockacsomagokat, vagy ha megváltoztatja az IBM Business Monitor adatbázis felhasználónevét vagy jelszavát, akkor újra be kell állítania a WBMONITOR\_DB adatforrás kapcsolatát az IBM Cognos Adminisztrációs ügyféllel. Alternatív megoldásként törölje a WBMONITOR\_DB adatforrást az IBM Cognos Adminisztrációs ügyfélben, majd tegye újból közzé a kockacsomagot az IBM Business Monitor adminisztrációs konzolból a Cognos kockák kezelése lapon, így automatikusan újból elkészül a WBMONITOR\_DB adatforrás a Monitor\_database nevű WebSphere Application Server JDBC adatforrás legfrissebb beállítási értékei alapján.

- 1. Indítsa el az IBM Cognos Adminisztrációs ügyfelet a következő helyen: http://*kiszolgáló\_neve*:*portszám*/p2pd/ servlet/dispatch/ext.
- 2. Navigáljon az **IBM Cognos adminisztráció** > **Beállítás** > **Adatforrási kapcsolatok** > **WBMONITOR\_DB** helyre. Innen beállíthatja és kipróbálhatja a kapcsolatot, illetve módosíthatja a felhasználónevet és jelszót.

**Tipp:** Amikor a WBMONITOR\_DB kapcsolatot ellenőrzi, két **Sikerült** üzenetet kell látnia.

- v Az első üzenet "IBM DB2 / Kompatibilis" típust jelent (vagy "Oracle / Kompatibilis" vagy "SQL kiszolgáló / Kompatibilis" típust). Ez az üzenet az eredeti adatbázis ügyfelet használó kapcsolatra vonatkozik. Ez a kapcsolat a kockacsomagok közzétételéhez szükséges.
- v A második üzenet " / Dinamikus" típust jelent. Ez az üzenet a 4-es típusú JDBC kapcsolatra vonatkozik. Ez a kapcsolat az IBM Cognos BI jelentések futtatásához szükséges.

Ha bármelyik kapcsolattípusról **Sikertelen** üzenetet kapott, akkor módosítson a megfelelő beállításokon vagy bejelentkezési információkon, majd próbálja újból. Az egyéb kapcsolattípusra vonatkozó hibákat nyugodtan figyelmen kívül hagyhatja.

# **IBM Business Monitor eszközprimitívek konfigurálása WebSphere Portal rendszerhez**

Az IBM Business Monitor a továbbiakban nem biztosít portletalapú műszerfalakat. Mindemellett az IBM Business Monitor eszközprimitívek továbbra is megjeleníthetők a WebSphere Portal rendszerben.

Az eszközprimitívek megjelenítéséhez a WebSphere Portal rendszerben végezze el a következő magasszintű lépéseket:

1. Az eszközprimitívek megjelenítéséhez a WebSphere Portal rendszerben végezze el a következő magasszintű lépéseket:

- 2. [Konfigurálja a Business Space rendszert.](&topic=welcome_infocenter)
- 3. [Konfiguráljon eszközprimitíveket a WebSphere Portal rendszerrel együttműködésre.](&topic=welcome_infocenter)
- 4. [Konfigurálja az IBM Cognos Business Intelligence rendszert úgy, hogy a WebSphere Portal rendszerrel](#page-129-0) [együttműködjön.](#page-129-0)

# **Események fogadási módjának beállítása**

A témakör során beállíthatja az alkalmazások és a közös eseménykezelő infrastruktúra (CEI) közti eseményefolyamot, illetve a CEI és az IBM Business Monitor közti eseményefolyamot.

# **Aszinkron eseménnyel kapcsolatos megfontolások**

Az eseményfolyam a kibocsátó alkalmazásoktól a közös eseménykezelő infrastruktúrák (CEI) felé szinkron és aszinkron is lehet. Szinkron eseményátvitel esetén egy alkalmazás megvárja a sikeres eseménykézbesítést, mielőtt folytatná a tranzakció további részét. Aszinkron eseményátvitel esetén egy alkalmazás eseményeket helyez a sorba és folytatja a feldolgozást.

Aszinkron eseményátvitel használatával minimalizálható a kibocsátó alkalmazásra gyakorolt hatás, ami fontos lehet az üzleti szempontból kritikus alkalmazások megfigyelésénél. Azonban aszinkron eseményátvitel esetén az eseményeket kaphatja a megfigyelő modell más sorrendben, mint ahogy azok a kibocsátó alkalmazásban történnek.

Olyan modellek esetén, ahol az események sorrendje fontos, a helytelen esemény sorozat sorrend modell feldolgozási kivételekhez és helytelenül kiszámított adatokhoz vezethetnek. Ha az események sorrendjét garantálni kell, akkor győződjön meg róla, hogy az alkalmazás, amely eseményeket bocsát ki szinkron eseménykibocsátást használó IBM Business Monitor felé, vagy adjon meg egy esemény-sorrendezési útvonalat a megfigyelő modellben az eseményfeldolgozási sorrenddel kapcsolatos információk biztosításához.

Egyik lehetőség annak megadásához, hogy az események aszinkron módon kerüljenek-e kibocsátásra, hogy ellenőrzi az adminisztrációs konzolt a **Szolgáltatásintegráció** > **Közös eseménykezelő infrastruktúra** > **Eseménykibocsátó gyárak** menüpont alatt. Válassza ki a kibocsátó gyárat, amelynek neve a következőhöz hasonló lehet: **Alapértelmezett közös eseménykezelő infrastruktúra kibocsátó**. A megjelenített panelen található egy eseményátviteli terület olyan beállításokkal, amelyek az események kibocsátását szabályozzák. A JMS átvitel aszinkron, az eseményszolgáltatások átvitele pedig szinkron.

Ha úgy dönt, hogy aszinkron esemény-kibocsátást használ és az fontos, hogy az események előállításuk sorrendjében kerüljenek feldolgozásra, akkor adjon meg egy eseménysorrend-útvonalat a megfigyelő modellben. Az eseménysorrend-útvonalak meghatározásáról a kapcsolódó hivatkozásokban talál további információt.

## **Jogosultság beállítása az aszinkron eseménykézbesítéshez**

Ha olyan események fogadását tervezi, amelyeket egy aszinkron kézbesítést alkalmazó eseménykibocsátó gyárat használó alkalmazás bocsátott ki, és a környezet beállításához nem a telepítési környezet konfigurációs varázslót vagy a **wbmDeployCEIEventService** AdminTask feladatot használta, akkor be kell állítania az IBM Business Monitor kiszolgálót a közös eseménykezelő infrastruktúra (CEI) kiszolgálóval való kommunikációra.

Ha a környezet beállításához a telepítési környezet konfigurációs varázslót vagy a **wbmDeployCEIEventService** AdminTask feladatot használta, akkor ezeket a beállításokat a rendszer elvégzi. Csak akkor kell elvégeznie ezt a feladatot a JMS jogosultsági információinak beállításához, ha saját CEI kiszolgálóját állítja be vagy az alapértelmezett közös eseménykezelő infrastruktúra kibocsátó helyett nem alapértelmezett eseménykibocsátó gyárat használ.

A művelet megkezdése előtt jelentkezzen be a WebSphere Application Server adminisztrációs konzoljába. Ha távoli CEI kiszolgálót használ és az események fogadására soralapú módszert használ, akkor a feladat megkezdése előtt konfigurálnia kell a szolgáltatásintegrációs buszt. Tekintse meg a kapcsolódó "Sor alapú eseménykezelés többcellás környezetben" feladatot.

Az adminisztrációs konzol használata helyett futtathatja a **setEventServiceJmsAuthAlias** wsadmin feladatot a témakörben biztosított lépések végrehajtásához.

A WebSphere Application Server adminisztrációs konzol használatával tegye a következőket:

- 1. Adja meg a jogosultsági álneveket a sor kapcsolatgyárhoz.
	- a. A navigációs panelen kattintson az **Erőforrások** > **JMS** > **Sorkapcsolatgyárak** elemre.
	- b. Kattintson a **CommonEventInfrastructure\_QueueCF** elemre a sorkapcsolatgyárak listáján.
	- c. A Biztonsági beállítások részben válasszon ki egy álnevet a **Hitelesítési álnév XA helyreállításhoz** listában. Az álnévnek olyan felhasználónak kell lennie, aki síncsatoló szereppel rendelkezik a CEI sínhez. (A **Szolgáltatásintegrációs sín** > **Sínek** menüpontban kattintson a sínhez tartozó **Biztonság** oszlopra, a **CommonEventInfrastructure sín**-nél leírt módon.)
	- d. Válasszon ki egy álnevet a **Tároló által kezelt hitelesítési álnév** listában. Kiválaszthatja jellemzően ugyanazt az álnevet, mint az előző részlépésben.
	- e. Kattintson az **OK** gombra, majd mentse a módosításokat a fő konfigurációba.
- 2. Adjon meg egy jogosultsági álnevet az aktiválási specifikációhoz.
	- a. A navigációs panelen kattintson az **Erőforrások** > **JMS** > **Aktiválási specifikációk** elemre.
	- b. Kattintson a **CommonEventInfrastructure\_ActivationSpec** elemre az aktiválási specifikációk listájában.
	- c. A Biztonsági beállítások részben válasszon ki egy álnevet a **Hitelesítési álnevek** listából.
	- d. Kattintson az **OK** gombra, majd mentse a módosításokat a fő konfigurációba.
- 3. Adja meg a jogosultsági álneveket a témakör kapcsolatgyárhoz.
	- a. A navigációs panelen kattintson az **Erőforrások** > **JMS** > **Témakör kapcsolatgyárak** elemre.
	- b. Kattintson a **CommonEventInfrastructure\_AllEventsTopicCF** elemre a témakör kapcsolatgyárak listájában.
	- c. A Biztonsági beállítások részben válasszon ki egy álnevet a **Hitelesítési álnév XA helyreállításhoz** listában. Az álnévnek olyan felhasználónak kell lennie, aki síncsatoló szereppel rendelkezik a CEI sínhez. (A **Szolgáltatásintegrációs sín** > **Sínek** menüpontban kattintson a sínhez tartozó **Biztonság** oszlopra, a **CommonEventInfrastructure sín** által leírt módon.)
	- d. Válasszon ki egy álnevet a **Tároló által kezelt hitelesítési álnév** listában. Kiválaszthatja jellemzően ugyanazt az álnevet, mint az előző részlépésben.
	- e. Kattintson az **OK** gombra, majd mentse a módosításokat a fő konfigurációba.

# **Események fogadása a CEI kiszolgálókról**

Az IBM Business Monitor rendszerben dönthet úgy, hogy a bejövő közös eseménykezelő infrastruktúra (CEI) kiszolgálótól fogad adatokat ,két különféle szállítási típus, JMS (soralapú) és táblaalapú (sorkihagyásos néven is ismert) szállítási típus használatával.

A soralapú eseményszállítás Java üzenetküldő szolgáltatást (JMS) használ események kézbesítéséhez a CEI és a megfigyelő modell között. A táblaalapú szállítás (korábban sorkihagyásos módszer) egy adatbázis táblát használ események kézbesítéséhez a CEI és a megfigyelő modell között. A táblaalapú eseményszállítással a munka elosztható több fürttag között. A legtöbb környezetben ez a módszer javítja a teljesítményt és egyszerűsíti a rendszerkonfigurációt.

## **Események fogadása táblaalapú eseményszállítás használatával**

Konfigurálhatja a közös eseménykezelő infrastruktúra (CEI) eseményszolgáltatást, hogy az eseményeket a megfigyelő modell esemény-adatbázis táblájának küldje. Nem szükséges konfigurálni a szolgáltatásintegrációs sínek kapcsolatát és a hozzá tartozó erőforrásokat. A JMS sor kihagyása javítja a teljesítményt, mivel így kimarad a sorhoz szükséges megmaradó lépés.

Ha az IBM Business Monitor 7.5 rendszerben a táblaalapú eseményszállítást használja, akkor a munkát eloszthatja több fürttag között. A legtöbb környezetben ez a módszer javítja a teljesítményt és egyszerűsíti a rendszerkonfigurációt.

v **6.2 előtti modellek**: A táblaalapú eseményszállítás nem támogatott. Ha ezt a módszert kívánja alkalmazni a 6.2-es változat előtti változatból származó megfigyelő modellek esetében, akkor először frissítenie kell a megfigyelő modellt a Business Monitor fejlesztői eszközkészlet használatával. Módosítsa a verziószámot, állítson elő egy új EAR fájlt és telepítse a megfigyelő modell új változatát. Ha nem frissíti a modellt, akkor a soralapú eseményszállítást kell használnia.

- v **6.2 és 7. modellek**: Ezek a modellek képesek a táblaalapú metódusok használatára (korábban sorkihagyásos módszer néven volt ismert). Ha ki szeretné használni a 7.5 változat méretezhetőségi bővítéseit, akkor frissítse a megfigyelő modellt a 7.5 változat Business Monitor fejlesztői eszközkészlet használatával.
- v **7.5 modellek**: ezek a modellek képesek kihasználni a méretezhetőségi bővítéseket táblalapú eseményk használata esetén.

**Korlátozás:** Ha SQL Server adatbázist használ, akkor nem használhatja a táblaalapú eseményszállítási módszert, hacsak a kibocsátó alkalmazás nem WebSphere Application Server 7.0 (vagy Process Server 7.0) vagy újabb rendszeren fut. A sorkihagyásos módszert kell használnia.

Engedélyezheti a táblaalapú módszert egy- vagy többcellás környezetben. A környezettől függően válassza a következő feladatot a módszer konfigurációjának befejezéséhez.

#### **A táblalapú eseményszállítás konfigurálása egycellás környezetben:**

Ha egykiszolgálós (önálló) környezettel, vagy IBM Business Monitor 7.0 változat vagy újabb telepítéssel (vagy z/OS esetén 7.0.0.3 változattal) rendelkezik a cella minden csomópontján, akkor az események fogadásához nincs szükség további lépésekre. Ha a közös eseménykezelő infrastruktúra (CEI) eseményszolgáltatás IBM Business Monitor vagyProcess Server nélkül telepített a cella egy csomópontjára, akkor az események CEI csomópontra továbbításához telepíteni kell az IBM Business Monitor JAR fájljait.

A Process Server 7.0 és újabb változatai az osztott platformokon (és a Process Server 7.0.0.3 és újabb változatai z/OS platformokon) fenntartják a távoli eseménykibocsátáshoz szükséges fájlokat. Ha a Process Server valamely korábbi változatát használja, akkor tegye a következőket a táblaalapú szállítás beállításához az egycellás környezetben.

- 1. A helyi IBM Business Monitor kiszolgáló telepítés **[alk\\_kiszolgáló\\_gyökér/](&topic=welcome_infocenter)scripts.wbm/crossCell** könyvtárában keresse meg a megfelelő fájlt, amely az operációs rendszertől és annak a WebSphere Application Server terméknek a változatától függ, amelyen a CEI eseményszolgáltatás fut.
	- v monitorCommunicationWithWAS70BasedCells.tar, monitorCommunicationWithWAS61BasedCells.tar, vagy monitorCommunicationWithWAS60BasedCells.tar.
	- v monitorCommunicationWithWAS70BasedCells.zip, monitorCommunicationWithWAS61BasedCells.zip, vagy monitorCommunicationWithWAS60BasedCells.zip.
- 2. Másolja a megfelelő fájlt az **[alk\\_kiszolgáló\\_gyökér/](&topic=welcome_infocenter)plugins** könyvtárba a távoli csomópont összes olyan WebSphere Application Server telepítésén, amely CEI célt tárol, és nem rendelkezik IBM Business Monitor vagy Process Server 7.0 (vagy z/OS esetén 7.0.0.3) vagy újabb változatú telepítéssel, és bontsa ki a tartalmakat.
- 3. Minden egyes WebSphere Application Server telepítésen, ahol kibontotta a fájl tartalmait:
	- a. Állítsa le az összes Java virtuális számítógépet (JVM), amely az **[alk\\_kiszolgáló\\_gyökér/](&topic=welcome_infocenter)java/bin/java** könyvtárat használja, beleértve a csomóponti ügynököket, kiszolgálókat, telepítéskezelőket és wsadmin felszólításokat.
	- b. Futtassa az összes profilhoz a WebSphere Application Server telepítésen a következőt: **[profil\\_gyökér/](&topic=welcome_infocenter)bin/ osgiCfgInit**.
	- c. Indítson újra minden csomóponti ügynököt és kiszolgálót.

#### **Táblaalapú eseményszállítás beállítása többcellás környezetben:**

Ha az IBM Business Monitor a CEI eseményszolgáltatás eltérő cellába kerül telepítésre, akkor további beállítási lépéseket kell végrehajtania, hogy lehetővé tegye a kommunikációt a cellák között.

Biztonságos környezetek esetében a feladat végrehajtása előtt arról is győződjön meg, hogy végrehajtotta a következő műveleteket:

v Ha a biztonsági szolgáltatás engedélyezve van a helyi vagy a távoli cellában, akkor mindkét helyen engedélyezni kell.

- v Ha a biztonság engedélyezett, akkor engedélyezni kell a kiszolgálók közötti biztonságot (SSL) a távoli CEI kiszolgáló és a helyi IBM Business Monitor kiszolgáló között (lásd: [Kiszolgálók közötti SSL beállítás többcellás](&topic=welcome_infocenter) [környezetben\)](&topic=welcome_infocenter).
- v Az összes cellában ugyanannak kell lennie az LTPA kulcsoknak, és meg kell egyeznie a cellák azonosítójának (lásd: [LTPA kulcsok megosztása\)](&topic=welcome_infocenter).
- v Az **Azonosságellenőrzés használata** beállítást a helyi és a távoli cellában is engedélyezni kell (lásd: [Azonosságellenőrzés engedélyezése\)](&topic=welcome_infocenter).

Ha többcellás környezetben az IBM Business Monitor nem az eseményt kibocsátó távoli cellán van telepítve, akkor be kell állítani a telepítéskezelőt és a CEI kiszolgálókat a távoli cellán, ahogy azok eseményeket tudjanak kibocsátani a táblákhoz. Process Server 7.0 és újabb változatai az osztott platformokon (és a Process Server 7.0.0.3 és újabb változatai z/OS platformokon) fenntartják a távoli eseménykibocsátáshoz szükséges fájlokat. A Process Server korábbi változata nem biztosítja automatikusan ezeket a fájlokat. Következésképp az útmutatások kicsit különböznek attól függően, hogy az eseményeket kibocsátó távoli cella osztott cella, amelyen Process Server 7.0 (Z/OS esetén 7.0.0.3 változat) vagy újabb változat van telepítve.

Több cellán a táblaalapú eseményszállítás beállításához tegye a következőket:

- v Több cellán a táblaalapú eseményszállítás beállításához tegye a következőket:
- v Ha a Process Server 7.0 (7.0.0.3 változat z/OS esetén) vagy újabb **nincs** telepítve a távoli cellában (a cella az IBM Business Monitor nélkül):
	- 1. A helyi IBM Business Monitor kiszolgáló telepítés **[alk\\_kiszolgáló\\_gyökér/](&topic=welcome_infocenter)scripts.wbm/crossCell** könyvtárában keresse meg a megfelelő fájlt, amely az operációs rendszertől és annak a WebSphere Application Server terméknek a változatától függ, amelyen a CEI eseményszolgáltatás fut.
		- monitorCommunicationWithWAS70BasedCells.tar vagy monitorCommunicationWithWAS61BasedCells.tar.
		- monitorCommunicationWithWAS70BasedCells.zip vagy monitorCommunicationWithWAS61BasedCells.zip.
	- 2. Másolja a megfelelő fájlt a távoli telepítéskezelő **[alk\\_kiszolgáló\\_gyökér/](&topic=welcome_infocenter)plugins** könyvtárába, és bontsa ki a tartalmát.
	- 3. Másolja ugyanazt a fájlt az **[alk\\_kiszolgáló\\_gyökér/](&topic=welcome_infocenter)plugins** könyvtárba a távoli cella összes olyan WebSphere Application Server telepítésén, amely CEI célt tárol, és nem rendelkezik IBM Business Monitor vagy Process Server 7.0 (vagy z/OS esetén 7.0.0.3) vagy újabb változattal, és bontsa ki a tartalmakat.
	- 4. Minden egyes WebSphere Application Server telepítésen, ahol kibontotta a fájl tartalmait:
		- a. Állítsa le az összes Java virtuális számítógépet (JVM), amely az **[alk\\_kiszolgáló\\_gyökér/](&topic=welcome_infocenter)java/bin/java** könyvtárat használja, beleértve a csomóponti ügynököket, kiszolgálókat, telepítéskezelőket és wsadmin felszólításokat.
		- b. Futtassa az összes profilhoz a WebSphere Application Server telepítésen a következőt: **[profil\\_gyökér/](&topic=welcome_infocenter)bin/osgiCfgInit**.
		- c. Indítson újra minden csomóponti ügynököt és kiszolgálót.
	- 5. A távoli telepítéskezelőn vagy önálló kiszolgálón futtassa a **wbmConfigureQueueBypassDatasource** wsadmin parancsot. Lásd [Táblaalapú CEI több cella között](&topic=welcome_infocenter) a parancs példájához és paramétereinek listájához. Miután futtatta a parancsot és mentette a konfigurációs módosításokat, indítsa újra a távoli telepítéskezelőt vagy önálló kiszolgálót.
- v Ha a Process Server 7.0 változat (vagy z/OS esetén 7.0.0.3 változat) vagy újabb a távoli cellába **van** telepítve:
	- 1. A távoli telepítéskezelőn vagy önálló kiszolgálón futtassa a **wbmConfigureQueueBypassDatasource** wsadmin parancsot. Lásd [Táblaalapú CEI több cella között](&topic=welcome_infocenter) a parancs példájához és paramétereinek listájához.
	- 2. Miután futtatta a parancsot és mentette a konfigurációs módosításokat, indítsa újra a távoli telepítéskezelőt vagy önálló kiszolgálót.

Ha egy megfigyelő modellt távoli CEI használatával telepít, akkor ki kell jelölnie a **Távoli** CEI hely beállítását, amint azt a "Megfigyelő modell CEI beállítások kijelölése" című lépés leírja a [megfigyelő modellek telepítése](&topic=welcome_infocenter) témakörben.

**Ha CEI kiszolgálót z/OS** rendszeren futtatja: Ha a táblaalapú CEI konfiguráció befejezése után megfigyelő modellt telepít, a következő hiba kerül rögzítésre a z/OS CEI naplóiban:

CEI61Configur E<br>com.ibm.wbimonitor.observationmgr.spi.impl.CEI61RemoteConfigurationSessionImpl reloadCEIConfig(String[] eventServerAppNames) CWMRT7314E: Error while trying to reload the CEI configuration.

A CEI beállításának befejezéséhez tegye a következőket:

- 1. Indítsa újra a CEI kiszolgálót vagy fürtöt (a kibocsátó CEI-hez z/OS rendszeren).
- 2. Az IBM Business Monitor telepítéskezelőn futtassa az Életciklus-szolgáltatások MBean **confirmCEIServerReboot(String modelID)** metódusát annak jelzéséhez, hogy a CEI újraindításra került. A parancs wsadmin parancssorból történő futtatásához tegye a következőket:
	- a. Létesítsen kapcsolatot az Életciklus-szolgáltatások MBean-hez: wsadmin> set ls [\$AdminControl completeObjectName type=LifecycleServices,\*]
	- b. Erősítse meg, hogy a CEI újraindult: wsadmin> \$AdminControl invoke \$ls confirmCEIServerReboot { "<model ID>"}

## **Események fogadása soralapú eseményszállítás használatával**

Ha az eseményeket Java üzenetküldő szolgáltatás (JMS) sorok használatával kívánja fogadni, akkor további lépések nem szükségesek kivéve, ha lehetővé akarja tenni az IBM Business Monitor kiszolgáló és egy távoli CEI kiszolgáló közötti kommunikációt. Az eseménykezeléshez a soralapú metódust kell használni, ha olyan megfigyelő modellt használ, amely IBM Business Monitor 6.1 használatával lett létrehozva, egy IBM Business Monitor 7.5.1 környezetben, a megfigyelő modell frissítése nélkül.

A sor alapú eseménykezelést használhatja egy- vagy többcellás környezetben. Ha a CEI kiszolgáló az IBM Business Monitor cellájához képest egy távoli cellában található, akkor a cellák közötti kommunikáció lehetővé tételéhez további konfigurációs lépéseket kell végrehajtania.

### **Soralapú eseményszállítás beállítása egycellás környezetben:**

Ha az IBM Business Monitor ugyanazon cellába került telepítésre, mint a CEI eseményszolgáltatás, és a soralapú metódust használja események kezelésére, akkor nincsenek további teendők. A szükséges JAR fájlok másolásra kerültek a megfelelő mappákba, és a szolgáltatásintegrációs sín létrehozásra került az IBM Business Monitor telepítésekor.

### **Soralapú eseményszállítás beállítása többcellás környezetben:**

Ha az IBM Business Monitor a CEI kiszolgálóétól eltérő cellába kerül telepítésre, akkor további beállítási lépéseket kell végrehajtania, hogy lehetővé tegye a kommunikációt a cellák között. A JMS sortól események fogadásához cellák közötti környezetben konfigurálnia kell az IBM Business Monitor kiszolgálót, hogy CEI eseményeket fogadjon egy távoli közös eseménykezelő infrastruktúra (CEI) kiszolgálóról.

A feladat végrehajtása előtt ellenőrizze, hogy a következő elemek elkészültek-e:

- v A távoli CEI szolgáltatás telepítésre és beállításra került.
- v A helyi IBM Business Monitor kiszolgáló szolgáltatásintegrációs sín létrehozásra került.

Biztonságos környezetek esetében arról is győződjön meg, hogy végrehajtotta a következő műveleteket:

- v Ha a biztonsági szolgáltatás engedélyezve van a helyi vagy a távoli cellában, akkor mindkét helyen engedélyezni kell.
- v Ha a biztonság engedélyezett, akkor engedélyezni kell a kiszolgálók közötti biztonságot (SSL) a távoli CEI kiszolgáló és a helyi IBM Business Monitor kiszolgáló között (lásd: [Kiszolgálók közötti SSL beállítás többcellás](&topic=welcome_infocenter) [környezetben\)](&topic=welcome_infocenter).
- v Az összes cellában ugyanannak kell lennie az LTPA kulcsoknak, és meg kell egyeznie a cellák azonosítójának (lásd: [LTPA kulcsok megosztása\)](&topic=welcome_infocenter).
- v Az **Azonosságellenőrzés használata** beállítást a helyi és a távoli cellában is engedélyezni kell (lásd: [Azonosságellenőrzés engedélyezése\)](&topic=welcome_infocenter).

A soralapú eseménykezelési módszer konfigurálásához telepítenie kell a cellák közötti eléréshez szükséges fájlokat, létre kell hoznia a távoli szolgáltatásintegrációs sínt, valamint a helyi és a távoli sínek közötti kapcsolatot. Process Server 7.0 és újabb változatai az osztott platformokon (és a Process Server 7.0.0.3 és újabb változatai z/OS platformokon) fenntartják a távoli eseménykibocsátáshoz szükséges fájlokat.

Több cellán a sorrend alapú eseménykezelés beállításához tegye a következőket:

**Fontos:** Ha a Process Server 7.0 változat (vagy z/OS esetén 7.0.0.3) vagy későbbi változata telepítve van a távoli cellán, akkor kihagyhatja az 1-3. lépést, és közvetlenül a 4. lépésre ugorhat.

1. Több cellán a sorrend alapú eseménykezelés beállításához tegye a következőket:

**Fontos:** Ha a Process Server 7.0 változat (vagy z/OS esetén 7.0.0.3) vagy későbbi változata telepítve van a távoli cellán, akkor kihagyhatja az 1-3. lépést, és közvetlenül a 4. lépésre ugorhat.

2. A helyi IBM Business Monitor kiszolgáló telepítés **[alk\\_kiszolgáló\\_gyökér/](&topic=welcome_infocenter)scripts.wbm/crossCell** könyvtárában keresse meg a megfelelő fájlt, amely az operációs rendszertől és annak a WebSphere Application Server terméknek a változatától függ, amelyen a CEI kiszolgáló fut.

monitorCommunicationWithWAS70BasedCells.tar, monitorCommunicationWithWAS61BasedCells.tar, vagy monitorCommunicationWithWAS60BasedCells.tar. monitorCommunicationWithWAS70BasedCells.zip, monitorCommunicationWithWAS61BasedCells.zip, vagy monitorCommunicationWithWAS60BasedCells.zip.

- 3. Másolja a megfelelő fájlt a távoli CEI kiszolgáló (vagy az önálló kiszolgáló, vagy a távoli telepítéskezelő) **[alk\\_kiszolgáló\\_gyökér/](&topic=welcome_infocenter)plugins** könyvtárába, és bontsa ki a tartalmát.
- 4. A távoli CEI kiszolgáló **[alk\\_kiszolgáló\\_gyökér/](&topic=welcome_infocenter)bin** könyvtárából az alkalmazáskiszolgáló vagy folyamatkiszolgáló beállításához a .jar fájl felismerésére, futtassa a megfelelő parancsot: **osgiCfgInit.bat** vagy **osgiCfgInit.sh.**
- 5. A helyi IBM Business Monitor kiszolgáló telepítés **[alk\\_kiszolgáló\\_gyökér/](&topic=welcome_infocenter)scripts.wbm/crossCell** könyvtárából válassza ki az egyik alábbi metódust a szolgáltatásintegrációs sín cellák közötti eléréshez szükséges konfigurációs segédprogram futtatásához. A segédprogrammal kapcsolatos további információkért tekintse meg a kapcsolódó hivatkozásokat.
	- v A parancs interaktív futtatásához írja be a következőt:

## **configRemoteMonitorBus.sh**

### **configRemoteMonitorBus.bat**

v A parancs tulajdonságfájl segítségével végzett futtatásához tekintse át a **configRemoteMonitorBus.props** fájlt, majd módosítsa a szükséges tulajdonságokat. A **configRemoteMonitorBus.props** fájl egy példa tulajdonságfájl, amely az **[alk\\_kiszolgáló\\_gyökér/](&topic=welcome_infocenter)scripts.wbm/crossCell** könyvtárban található, de létrehozhatja a saját tulajdonságfájlját is a konfigurációhoz:

## **configRemoteMonitorBus.sh -props** *tulajdonságfájl\_neve*

### **configRemoteMonitorBus.bat -props** *tulajdonságfájl\_neve*

### Ahol:

a *tulajdonságfájl\_neve* a tulajdonságfájl teljes képzésű neve, amely a beállításhoz szükséges értékeket tartalmazza. A tulajdonságfájl útvonalát teljesen meg kell adni a parancsfájl számára, hogy megtalálja azt. A cellák közti konfigurációs segédprogram egy szolgáltatásintegrációs sínt hoz létre a távoli cellában. A sín neve **MONITOR.***<távoli\_cella\_neve>***.bus**, ahol a *<távoli\_cella\_neve>* a távoli cella neve.

- 6. Ha a elkészül, akkor indítsa újra a helyi IBM Business Monitor kiszolgálót és a távoli CEI kiszolgálót is.
- 7. Ellenőrizze, hogy a távoli szolgáltatásintegrációs sín létrejött-e, valamint az összeköttetés a helyi és a távoli sínek között sikeresen létrejött-e. Ehhez kövesse a "Távoli IBM Business Monitor sín és szolgáltatásintegrációs összeköttetés ellenőrzése" témakörben megadott lépéseket.

Ha egy megfigyelő modellt távoli CEI használatával telepít, akkor ki kell jelölnie a **Távoli** CEI hely beállítását, amint azt a "Megfigyelő modell CEI beállítások kijelölése" című lépés leírja a [megfigyelő modellek telepítése](&topic=welcome_infocenter) témakörben.

**Ha biztonságos környezettel rendelkezik:** Igény esetén biztonságos környezetbe is telepítheti a megfigyelő modellt, távoli közös eseménykezelő infrastruktúrával (CEI) és sorrend alapú eseménykezeléssel. A megfigyelő modell telepítése után be kell fejeznie a telepítést a "Megfigyelő modell telepítése biztonságos, sorrend alapú környezetbe" témakörben található útmutatások követésével.

*Távoli IBM Business Monitor sín és a szolgáltatásintegrációs összeköttetés ellenőrzése:*

Miután beállította az IBM Business Monitor kiszolgálót a közös eseménykezelő infrastruktúra (CEI) kiszolgáló használatára a távoli WebSphere Application Server vagy Process Server eszközön, ellenőrizze, hogy a távoli sín és a szolgáltatásintegrációs összeköttetés sikeresen létrejött-e.

A távoli sín és a szolgáltatásintegrációs összeköttetés létezésének és aktivitásának ellenőrzéséhez tegye a következőket:

- 1. A távoli sín és a szolgáltatásintegrációs összeköttetés létezésének és aktivitásának ellenőrzéséhez tegye a következőket:
- 2. A távoli WebSphere Application Server vagy Process Server adminisztrációs konzolon kattintson a **Szolgáltatásintegráció** > **sínek** elemekre.
- 3. Kattintson az ellenőrizni kívánt **MONITOR.***<cella\_neve>***.bus** sínre, ahol a *<cella\_neve>* annak a cellának a neve, amelyre a távoli CEI kiszolgáló telepítve van.
- 4. A Topológia alatt kattintson az **Üzenetkezelési alrendszerek** elemre. Ezzel meghatározott egy üzenetkezelési alrendszert. Az **Állapot** mező egy zöld nyilat jelenít meg, ha az üzenetkezelési alrendszer aktív.
- 5. Kattintson az üzenetkezelési alrendszerre, majd kattintson a **További tulajdonságok** > **Szolgáltatásintegrációs sín összeköttetések** menüpontra. Ha a távoli cellát egy megfigyelési telepítéshez kapcsolja és a megfigyelési telepítést egyetlen távoli cellához, azzal meghatározza az összeköttetést. Mindemellett több összeköttetést is létrehozhat. Az **Állapot** mező egy zöld nyilat jelenít meg, ha az összeköttetés aktív.
- 6. Nem kötelező: A System.out használatának ellenőrzéséhez keressen a következő üzenethez hasonló üzenetet: Az üzenetkezelési alrendszer neve eltérő minden számítógép esetén: CWSIP0382I: A FADB84EB685E209F üzenetkezelési alrendszer válaszolt az előfizetési kérésre, az Előfizetés közzététele topológia jelenleg konzisztens.

**Megjegyzés:** Ugyanezt az eljárást elvégezheti az IBM Business Monitor kiszolgálón és ellenőrizheti, hogy a szolgáltatásintegrációs sín összeköttetésének IBM Business Monitor oldala aktív-e.

## **Business Space beállítása**

Ez a témakör leírja, hogyan állítható be a Business Space powered by WebSphere, amely termék egy közös felületet biztosít az alkalmazás felhasználóinak webes felületek létrehozásához, kezeléséhez és integrációjához az IBM Business Process Management portfolióban, a WebSphere Enterprise Service Bus termékben és további IBM termékekben.

# **Business Space konfigurációja**

Ez a témakör leírja, hogyan telepítse és állítsa be a Business Space powered by WebSphere terméket az alkalmazás felhasználóinak szóló, webes felületek létrehozását, kezelését és integrálását szolgáló közös felület megteremtése érdekében.

Telepítenie kell a termékszoftvert. A termék telepítésekor a beállított profilok telepítése tartalmazza a Business Space fájlokat.

A Business Space használatát a következő adatbázistermékek támogatják:

- DB2 Universal
- DB2 for IBM i
- DB2 for  $z/OS$
- Microsoft SQL Server

• Oracle 11g

Annak megkereséséhez, hogy a Business Space-szel használt egyes IBM termékekkel milyen adatbázisok használhatók, ellenőrizze a termék támogatott adatbázisainak listáját.

IBM Business Process Manager, WebSphere Enterprise Service Bus vagy IBM Business Monitor telepítése és önálló kiszolgálóprofil (jellemző beállításokkal végzett) létrehozása esetén a Business Space automatikusan DB2 Express adatbázissal kerül telepítésre és beállításra. Ha önálló kiszolgálóprofilt használ, akkor a Profilkezelő eszköz speciális beállításaival beállíthatja a Business Space terméket a futtatókörnyezet kezeléséhez. További információkat a "Business Space beállítása a Profilkezelő eszköz használatával" részben talál.

Ha beállította a telepítéskezelőt és az egyedi profilokat, akkor a legegyszerűbb módszer az összes termék esetében a Business Space beállítására a Telepítési környezet beállítása varázsló használata. További információkat a "Business Space beállítása a Telepítési környezet beállítása varázslóval" részben talál.

Ha önálló kiszolgálókörnyezete van vagy a Telepítési környezet varázslóval állítja be a futtatókörnyezetet, akkor a Representational State Transfer (REST) szolgáltatás végpontjainak beállítása és engedélyezése automatikusan történik. Más környezetekben használja a REST szolgáltatások adminisztrációs konzollapját a REST szolgáltatások beállítására. Ha elérhetővé kívánja tenni az eszközprimitíveket a Business Space számára, akkor be kell állítani REST szolgáltatás végpontjait az eszközprimitíveknek. Regisztrálnia kell a REST végpontokat, hogy a Business Space társíthassa az eszközprimitíveket a végpontokhoz és az eszközprimitívek megjelenjenek a palettában a használathoz.

Ha telepítéskezelőt és egyedi profilokat használ, akkor az adminisztrációs konzolt használhatja a Business Space beállításához.

A Profilkezelő eszközben vagy az adminisztrációs konzolban elvégzett kezdeti beállítások után be kell állítania a Business Space adatbázistábláit. További információkért lásd a "Business Space adatbázistáblák beállítása" részt.

Ellenőrizze hogy a Business Space együttműködik-e a saját környezete biztonságával függetlenül attól, hogy milyen eszközzel állította be a Business Space terméket. További információkért lásd a "Business Space biztonsági beállítások" részt.

A Business Space az IBM Mashup technológiára épül. Az IBM Mashup Center gyakran ismételt kérdéseit és az általános hibaelhárítási információkat az [IBM Mashup Center hibaelhárítása](http://www.lotus.com/ldd/mashupswiki.nsf/xpViewCategories.xsp?lookupName=Troubleshooting&SessionID=CDFG4HK6EQ) című részben találja.

A Business Space telepítése és beállítása után a futtatókörnyezet felhasználói ezt a következő URL-címen nyithatják meg: http://*gazda*:*port*/BusinessSpace, ahol a *gazda* annak a gazdagépnek a neve, amelyiken a kiszolgáló fut, a *port* pedig a kiszolgáló portszáma.

## **Business Space beállítása termék profilon a Profilkezelő eszköz használatával**

Az Business Space powered by WebSphere beállítható a saját termék profil részeként a Profilkezelő eszközzel.

A termék telepítése után elindíthatja a Profilkezelő eszközt. A Profilkezelő eszköz funkciói parancssorból is használhatók a **manageprofiles** parancssori segédprogram **-configureBSpace** paraméterével a termék telepítése után. A Business Space telepítése mindkét esetben ugyanazzal az adatbázistermékkel történik, amelyet Ön Általános adatbázisként megjelölt. Ha a Business Space által nem támogatott adatbázist választ, akkor a Profilkezelő eszköz az IBM DB2 Express adatbázis felhasználásával állítja be a Business Space terméket.

A **manageprofiles** parancssori segédprogram használatával kapcsolatban tájékozódjon az üzletifolyamat-kezelő termék **manageprofiles** dokumentációjából. A **manageprofiles** használatához tekintse át az alábbi szempontokat:

- v Ha Oracle vagy SQL Server terméket használ egy önálló kiszolgálón, akkor kézzel kell létrehoznia az adatbázist a **-dbCreateNew** paraméter használata helyett.
- v Ha távoli adatbázissal rendelkezik egy fürt környezetben, akkor saját kezűleg kell létrehoznia az adatbázist, át kell másolnia az előállított parancsfájlokat az adatbázist tároló távoli számítógépre, majd futtatnia kell a parancsfájlokat az új helyről.

A telepítéskezelő és egyedi profilok használatához az adminisztrációs konzolt vagy a Telepítési környezet beállítási varázslót használhatja. Lásd: "Business Space beállítása az adminisztrációs konzol használatával" vagy a "Business Space beállítása a Telepítési környezet beállítási varázsló segítségével". Ha a Profilkezelő eszközt használja a telepítéskezelő és egyedi profilok (felügyelt csomópontok) létrehozására a **Telepítési környezet** profilkészítési beállítással, akkor a Business Space automatikusan beállításra kerül a telepítési környezethez, de a parancsfájlokat kézzel kell lefuttatni az adatbázistáblák beállításához.

Az önálló kiszolgálóprofil további speciális konfigurációs beállításainak megadásához az adminisztrátori konzol oldalaival kell beállítania a Business Space környezetet. Ha például jelölni kívánja, hogy az adatforrás más, mint amelyet a profiljához kiválasztott (az IBM Business Monitor adatbázis vagy az IBM Business Process Manager általános adatbázis), akkor az adminisztrációs konzolt kell használnia a Business Space beállításához.

Ha ezen kevésbé kidolgozott konfigurációs lehetőségek használata mellett döntött, amelyekhez szükség van az adminisztrációs konzolra, akkor győződjön meg az alábbi lépések sikeres elvégzéséről:

- v Amikor a Profilkezelő eszköz használatával létrehozza az önálló kiszolgálóprofilt, használja a **Speciális** profilkészítési lehetőséget és vegye ki a jelölést a **Business Space beállítása** jelölőnégyzetből, így a Business Space később beállítható lesz az adminisztrációs konzol használatával.
- v Lásd: "Business Space beállítása az adminisztrációs konzol használatával.

Nem kötelező: ha nem akarja a Business Space-t a termékprofilja részeként beállítani, akkor külön Business Space profilokat is készíthet. Elképzelhető például, hogy a terhelés-elkülönítéshez külön felhasználói felületet szeretne az egyik gépen és külön háttér-rendszert egy másikon. Például az egyik gépre tenné az IBM Business Process Manager kiszolgálót a nagy terhelések kiszolgálásához, és egy másik távoli gépre a Business Space-t a terhelés elosztásához. A háttérgép behangolható a háttérfeladatokhoz, a Business Space gép pedig beállítható a HTTP-forgalom kezelésére. További információkért tekintse meg a ["Business Space profilok létrehozása" oldalszám: 136](#page-141-0) részt.

- v Önálló kiszolgáló esetében indítsa el a Profilkezelő eszközt, válassza ki az **Önálló kiszolgálóprofil** lehetőséget és végezze el az alábbi lépéseket.
	- 1. Hajtsa végre az alábbi feladatok valamelyikét a Profilkészítési lehetőségek oldalon:
		- Válassza a **Jellemző** profilkészítési beállítást, ha el szeretné fogadni a Business Space alapértelmezett telepítését és beállítását a DB2 Express adatbázis használatával. (Hagyja ki a b.-e. lépéseket.)
		- Ha a létrehozandó profilok beállításánál további lehetőségeket kíván használni, válassza a **Speciális** módot. Ezt követően a Business SpaceBeállításlapján győződjön meg róla, hogy a **Business Space beállítás** jelölőnégyzet ki van választva.

A Business Space beállításra kerül a termék adatforrással.

- 2. Amikor megadja a profil gazdanevét, használjon teljes képzésű gazdanevet.
- 3. Az Adatbázis-tervezés lapon lehetőség van arra, hogy egy olyan adatbázis-tervezési fájlt használjon, amelyet az adatbázis-tervező eszközzel hozott létre és amely tartalmazza a termék összes adatbázis-konfigurációs beállítását, beleértve a Business Space adatbázis-beállításait is. Az adatbázis-tervezési fájlokról további információkat a következő témakörben talál: ["Business Space adatbázisterv tulajdonságfájl létrehozása"](#page-189-0) [oldalszám: 184.](#page-189-0)
- 4. Hajtsa végre a profilkészítést a Profilkezelő eszköz használatával. A Business Space telepítésre került. Be van állítva ahhoz az adatbázis-termékhez, amelyet az Általános adatbázis pontban megjelölt (vagy ha ez nem támogatott, akkor a DB2 Express használatához).
- 5. Ha az adatbázis távoli, akkor a Profilkezelő eszköz futtatása után be kell állítania az adatbázis-táblákat. Lásd a "Business Space adatbázis-táblák beállítása" részben foglaltakat.
- v Telepítési környezet esetében indítsa el a Profilkezelő eszközt, válassza ki a **Telepítéskezelő profil** vagy az **Egyedi profil** lehetőséget és végezze el az alábbi lépéseket.
	- 1. A Profilkészítési lehetőségek oldalon válassza ki a **Telepítési környezet** elemet minden egyedi konfigurációs értékeket tartalmazó profilhoz és használja ezt egy telepítési környezetben, a megadott minta alapján.
	- 2. Kövesse a Profilkezelő eszköz lépéseit egy telepítéskezelő profil és az egyedi profilok (felügyelt csomópontok) létrehozásához.
	- 3. Az összes egyedi csomópont egyesítése után futtassa a parancsfájlokat az adatbázistáblák kézi beállításához.

<span id="page-141-0"></span>**Fontos:** Ha a termék adatbázisaként Oracle adatbázist használ, akkor ennek a használatára a Business Space alkalmazást a Profilkezelő eszközzel vagy a manageprofiles parancssori segédprogrammal állíthatja be, az alapértelmezett IBMBUSSP sémával, az alapértelmezett jelszó pedig az lesz, amit a profil létrehozásakor adott meg. Ha szeretne más jelszót használni az IBMBUSSP felhasználónevéhez, akkor az adminisztrációs konzolban frissítenie kell a JDBC-erőforrásokat:

- 1. Keresse meg a jdbc/mashupsDS adatforrást.
- 2. Módosítsa a hitelesítési álnév értékét, hogy megegyezzen a Business Space sémanév jelszavával.
- 3. Mentse el a változásokat és indítsa újra a kiszolgálót.

A Business Space használatának megkezdése előtt adja meg azokat a biztonsági beállításokat, amelyeket a csapata által használt Business Space eszközzel és eszközprimitívekkel használnia kell. További információkat a "Business Space biztonság beállítása" témakörben talál.

**Tipp:** A Business Space egy proxy összetevőt használ az Ön REST szolgáltatásaihoz csatlakozáshoz. Bizonyos esetekben, ha a REST szolgáltatások nem válaszkészek, frissítenie kell a kapcsolat időtúllépési beállításait a Business Space-ből a REST szolgáltatásokba, a REST szolgáltatásokat működtető kiszolgálók teljesítményétől függően. További információk: [Business Space Ajax proxy időtúllépési beállításainak módosítása.](#page-251-0)

### **Business Space profilok létrehozása:**

Business Space profilok létrehozásához vagy kiegészítéséhez önálló környezetben a Profilkezelő eszköz vagy a manageprofiles parancssori eszköz használható. A profil olyan fájlok halmaza, amelyek meghatározzák a telepítéskezelő, felügyelt csomópont vagy önálló kiszolgáló futtatókörnyezetét.

Ha a Business Space a termékprofil részeként van beállítva, akkor ezek a feladatok elhagyhatók.

#### *Business Space profilok létrehozása önálló konfiguráció esetén:*

Business Space profilok létrehozásához önálló környezetben a Profilkezelő eszköz vagy a manageprofiles parancssori eszköz használható.

Ha a Business Space a termékprofil részeként van beállítva, akkor ezek a feladatok elhagyhatók.

*Business Space profilok létrehozása önálló konfigurációban a Profilkezelő eszköz használatával:*

A Profilkezelő eszköz önálló Business Space profilok létrehozására használható.

- v A profilok létrehozásához, illetve kiegészítéséhez szükséges előfeltételek teljes listáját lásd a WebSphere Application Server információközpont [Profilokkal kapcsolatos alapelvek](http://www14.software.ibm.com/webapp/wsbroker/redirect?version=compass&product=was-nd-mp&topic=cpro_overview) részében.
- v Ha a Profilkezelő eszközt a Motif grafikus felhasználói felülettel használja Solaris operációs rendszeren, akkor előfordulhat, hogy a Profilkezelő eszköz alapértelmezett mérete túl kicsi az összes üzenet és gomb megjelenítéséhez.
- v Ha egy adatbázis-tervezési fájlt kíván használni a Business Space adatbázis-információkhoz, akkor végezze el a következő részben található feladatokat: ["Business Space adatbázisterv tulajdonságfájl létrehozása" oldalszám: 184.](#page-189-0)

Használja ezt az eljárást akkor, ha önálló konfigurációhoz készít Business Space profilt. A leírás a speciális és a jellemző profilkészítési lépéseket is tartalmazza.

Ha a Business Space a termékprofil részeként van beállítva, akkor ez a feladat elhagyható.

1. Indítsa el a Profilkezelő eszközt.

Használja az alábbi parancsok valamelyikét:

### v <sup>2000</sup> Linux *telepítési\_gyökér***/bin/ProfileManagement/pmt.sh**

• > Windows *telepítési\_gyökér*\bin\ProfileManagement\pmt.bat

Megnyílik az üdvözlő oldal.

2. Az üdvözlő oldalon kattintson a **Profilkezelő eszköz indítása** elemre vagy válassza a Profilkezelő eszköz lapot. Megnyílik a Profilok lap.

A Profilok lap tartalmazza azoknak a profiloknak a listáját, amelyek az Ön gépén létrehozásra kerültek. A Profilkezelő eszköz használatával új profilokat is létrehozhat, de meglévő profilokat is kiegészíthet.

3. A Profilok lapon kattintson a **Létrehozás** elemre.

Egy másik ablakban megnyílik a Környezetválasztás lap.

- 4. A Környezetválasztás lapon válassza ki az **Önálló profil** lehetőséget, majd kattintson a **Tovább** gombra.
- 5. A Profilkészítési lehetőségek lapon döntse el, hogy a **Jellemző profil készítése** vagy a **Speciális profil készítése** lehetőséget választja az önálló profil létrehozásánál.
- 6. Ha a **Jellemző profil készítése** lehetőséget választotta, akkor tegye a következőket:
	- a. Az Adminisztrációs biztonság lapon adja meg a felhasználónév és jelszó értékeit, erősítse meg a jelszót és kattintson a **Tovább** gombra.

Az összes profilkonfigurációs elem (a profillehetőségek és adatbázisok is) alapértelmezésben beállításra került és a Profil összegzése oldalon látható.

b. A Profil összegzése lapon kattintson a **Létrehozás** elemre a profil létrehozására vagy a **Vissza** gombra a profil jellemzőinek módosításához.

A konfiguráció folyamata a Profilkonfiguráció folyamata ablakban kísérhető figyelemmel. Ha a profilkészítés kész, akkor megjelenik a Profil kész ablak a következő üzenettel: **A Profilkezelő eszköz sikeresen létrehozta a profilt**.

**Figyelem:** Ha a profilkészítés közben hibák történnek, akkor a sikert jelző üzenet helyén más üzenet jelenhet meg, például:

- v **A Profilkezelő eszköz létrehozta a profilt, de hibák történtek** ez azt jelzi, hogy a profilkészítésnek vége, de hibák jelentkeztek.
- v **A Profilkezelő eszköz nem tud profilt létrehozni** ez azt jelzi, hogy a profilkészítés teljesen meghiúsult.

A Profil kész ablak azonosítja azt a naplófájlt, amely a probléma elhárításához használható hivatkozásokat tartalmazza.

- 7. Ha a **Speciális profil készítése** lehetőséget választotta, akkor tegye a következőket:
	- a. A Választható alkalmazások telepítése lapon válassza ki a jelölőnégyzeteket, ha telepíteni kívánja az adminisztrációs konzolt és az alapértelmezett alkalmazást.
	- b. A Profil neve és helye lapon tegye a következőket:
		- 1) A Profil neve mezőben adjon meg egy egyedi nevet vagy fogadja el az alapértelmezett értéket. Minden létrehozott profilnak rendelkeznie kell egy névvel. Ha több profilja van, akkor legmagasabb szinten ezzel a névvel választhatók szét. Ha nem az alapértelmezett nevet választja, akkor Windows rendszeren figyeljen rá, hogy a név rövid legyen, mert az elérési útvonal hossza korlátozott.
		- 2) A Profil könyvtára mezőben adja meg a profil könyvtárát vagy a Tallózás gombbal keresse meg azt. A megadott könyvtár fogja tartalmazni a futtatókörnyezetet meghatározó fájlokat, például a parancsokat, konfigurációs fájlokat és a naplófájlokat. Az alapértelmezett könyvtár platformfüggő:

## v <sup>2000</sup> Linux *telepítési\_gyökér***/profiles/***profil\_neve*

v Windows <sup>2000</sup> *telepítési\_gyökér***\profiles\***profil\_neve*

ahol a *profil\_neve* az Ön által megadott név.

- A profilkönyvtár-mezővel kapcsolatban a következő követelmények vannak:
- v A *profil\_neve* értéknek egyedinek kell lennie.
- v A megadott könyvtárnak üresnek kell lennie.
- v A felhasználói azonosítójának jogosultnak kell lennie a könyvtár elérésére.
- v Elég helyre van szükség a profil létrehozásához.

3) Elhagyható: Ha szeretné a létrehozott profilt alapértelmezett profillá tenni, válassza a **Profil alapértelmezetté tétele** lehetőséget. Ez a jelölőnégyzet csak akkor jelenik meg, ha már van egy meglévő profil a rendszerben.

A parancsok automatikusan működnek az alapértelmezett profillal. Az munkaállomáson létrehozott első profil az alapértelmezett profil. Az alapértelmezett profil a terméktelepítési gyökér könyvtár bin könyvtárából kiadott parancsok alapértelmezett célja. Ha a munkaállomáson csak egy profil létezik, akkor minden parancs ezen működik. Ha több profilja is van, akkor bizonyos parancsok megkövetelik annak a profilnak a megadását, amelyre a parancs vonatkozik.

- 4) Kattintson a **Tovább** gombra.
- c. A Csomópont- és gazdanevek lapon végezze el a következő tennivalókat a létrehozott profilokkal:
	- v A Csomópont neve mezőben adja meg a csomópont nevét vagy fogadja el az alapértelmezett értéket. Legyen a csomópontnév a lehető legrövidebb, de tegyen róla, hogy egyedi legyen a telepítési környezeten belül.
	- v A Gazda neve mezőben adja meg a gazdagép nevét vagy fogadja el az alapértelmezett értéket.
	- v A Cella neve mezőben adja meg a cella nevét vagy fogadja el az alapértelmezett értéket.

Az Adminisztrációs biztonság lap megjelenítéséhez kattintson a **Tovább** gombra.

- d. Az Adminisztrációs biztonság lapon adja meg a felhasználónév és jelszó értékeit és erősítse meg a jelszót. Kattintson a **Tovább** gombra.
- e. A Biztonsági tanúsítvány (1. rész) lapon adja meg, hogy új tanúsítványokat szeretne létrehozni vagy meglévőket kíván importálni. Tegye a következőket:
	- v Egy új alapértelmezett tanúsítvány és az ezt aláíró root létrehozásához válassza az **Új alapértelmezett személyes tanúsítvány**, majd az **Új tanúsítványt aláíró root** lehetőséget és kattintson a **Tovább** gombra.
	- v A meglévő tanúsítványok importálásához válassza a **Meglévő alapértelmezett személyes tanúsítvány importálása** és **Meglévő tanúsítványt aláíró root** lehetőséget, majd adja meg a következő információkat.
		- Az Útvonal mezőben adja meg a meglévő tanúsítvány könyvtárát.
		- A Jelszó mezőben adja meg a tanúsítvány jelszavát.
		- A Kulcstároló típusa mezőben válassza ki az importálandó tanúsítványhoz a kulcstárolótípust.
		- A Kulcstároló álneve mezőben válassza ki az importálandó tanúsítványhoz a kulcstároló álnevét.
		- Kattintson a **Tovább** gombra.

Ha alapértelmezett személyes tanúsítványként importál egy személyes tanúsítványt, akkor importálja a azt a root tanúsítványt, amely a személyes tanúsítványt aláírta. Ha nem, akkor a Profilkezelő eszköz hozzáadja a személyes tanúsítvány aláíróját a trust.p12 fájlhoz. Ha importálja az alapértelmezett személyes tanúsítványt vagy a root aláíró tanúsítványt, akkor adja meg az útvonalat és a jelszót, majd válassza ki a kulcstároló típust és álnevet minden importált tanúsítványhoz.

f. A Biztonsági tanúsítvány (2. rész) lapon erősítse meg, hogy a tanúsítványinformációk helyesek és a Portértékek hozzárendelése lap megjelenítéséhez kattintson a **Tovább** gombra.

A tanúsítványok létrehozásakor használhatja az alapértelmezett értékeket vagy módosíthatja ezeket új tanúsítványok létrehozásához. Az alapértelmezett személyes tanúsítvány alapértelmezésben egy évig érvényes és a root aláíró tanúsítvánnyal van aláírva. A root aláíró tanúsítvány egy saját aláírású tanúsítvány, amely alapértelmezésben 15 évig érvényes. A root aláíró tanúsítvány alapértelmezett kulcstároló jelszava WebAS. Változtassa meg a jelszót. A jelszó nem tartalmazhat duplabyte-os karakterkészletbe tartozó (DBCS) karaktereket, mivel bizonyos kulcstároló típusok (például a PKCS12) nem támogatják ezek használatát. A támogatott kulcstároló típusok a java.security fájlban megadott szolgáltatóktól függenek.

Amikor létrehozza vagy importálja az egyik fajta vagy mindkét fajta tanúsítványt, akkor a következő kulcstároló fájlok jönnek létre:

- key.p12: Az alapértelmezett személyes tanúsítványt tartalmazza.
- v trust.p12: Az alapértelmezett root tanúsítványból származó aláíró tanúsítványát tartalmazza.
- root-key.p12: A root aláíró tanúsítványt tartalmazza.
- v default-signers.p12: Azokat az aláíró tanúsítványokat tartalmazza, amelyek mindegyik új kulcstárolóhoz hozzáadásra kerülnek, amelyet a kiszolgáló telepítése és elindítása után létrehoz. Ebben a kulcstároló fájlban található alapértelmezésben az alapértelmezett root tanúsítvány aláíró és egy DataPower® aláíró tanúsítvány.
- v deleted.p12: A deleteKeyStore feladattal törölt tanúsítványokat tartalmazza, hogy azokat szükség esetén helyre lehessen állítani.
- v ltpa.jceks: A kiszolgáló alapértelmezett egyszerűsített külső hitelesítési (LTPA) kulcsait tartalmazza, amelyeket az Ön környezetében található kiszolgálók használnak az egymás közti kommunikáció során.

Ezeknek a fájloknak ugyanaz a jelszava a tanúsítványok létrehozásakor vagy importálásakor: vagy az alapértelmezett jelszó, vagy az Ön által megadott jelszó. Az importált tanúsítványok a key.p12 fájlhoz vagy a root-key.p12 fájlhoz kerülnek hozzáadásra. Ha tanúsítványokat importál és azok nem tartalmazzák a kívánt információkat, akkor a **Vissza** gombra kattintva más tanúsítványt importálhat.

g. A Portértékek hozzárendelése lapon ellenőrizze, hogy a profilban megadott portok egyediek, majd kattintson a **Tovább** gombra.

A Profilkezelő eszköz észleli, ha a portokat más IBM WebSphere termékek használják és felkínálja az ajánlott portértékek listáját, amelyek nem ütköznek a meglévőkkel. Ha vannak más alkalmazásai is, amelyek megadott portokat használnak, akkor ellenőrizze, hogy ezek nem ütköznek-e. Ha azt választja a Választható alkalmazástelepítő oldalon, hogy nem telepíti az adminisztrációs konzolt, akkor az adminisztrációs konzol portjai nem lesznek elérhetők a Portértékek hozzárendelése lapon. A portokat a rendszer használatban lévőként ismeri fel, mintha ezek társításra kerültek volna az aktuális felhasználó által végrehajtott egyik telepítésnél létrehozott profilhoz vagy mintha éppen használatban volnának.

Bár az eszköz ellenőrzi a portokat, amikor Ön a Portértékek hozzárendelése oldalra lép, a soron következő Profilkezelő eszköz oldalakon megadott kiválasztások következményeképpen előfordulhatnak portütközések. A portok nem kerülnek társításra, ameddig a profilkészítés le nem zajlik. Ha portütközésre gyanakszik, akkor a profilok létrehozása után meg kell vizsgálnia a helyzetet.

Határozza meg a profilok létrehozása után a profil\_gyökér/properties/portdef.props fájl megvizsgálásával, hogy milyen portokat használt. Ebben a fájlban találhatók a portok beállítása során használt kulcsok és értékek. Ha portütközést talál, akkor kézzel átállíthatja a portot. A portok átállításával kapcsolatban lásd a WebSphere Application Server hálózati telepítési információközpont [Portok frissítése a meglévő profilokban](http://publib.boulder.ibm.com/infocenter/wasinfo/fep/index.jsp?topic=/com.ibm.websphere.installation.nd.doc/info/ae/ae/tins_updatePorts.html) részt. Futtassa az updatePorts.ant fájlt a témakörben részletezett ws\_ant parancsfájllal.

h. Ha a telepítést Linux vagy Windows platformon végzi és root vagy Adminisztrátor csoportjogosultságokkal rendelkezik, akkor megjelenik a Linux vagy Windows Szolgáltatások megadása oldala. A Szolgáltatások megadása oldalon jelölje meg, hogy a folyamatkiszolgáló Windows szolgáltatáson vagy Linux szolgáltatáson fog-e futni, majd a Webkiszolgáló meghatározása oldal megjelenítéséhez kattintson a **Tovább** gombra.

**Windows** A Windows Szolgáltatások megadása lapja csak akkor jelenik meg a Windows platfomon, ha a Windows szolgáltatást telepítéséhez használt azonosító Adminisztrátor csoportjogosultsággal rendelkezik. Ha a profil Windows szolgáltatásként került beállításra, akkor a termék elindítja a startServer vagy startManager parancsok által indított folyamatokhoz tartozó Windows szolgáltatásokat. Ha például Windows szolgáltatásként állít be egy kiszolgálót vagy telepítéskezelőt és kiadja a startServer vagy startManager parancsot, akkor a wasservice parancs elindítja a meghatározott szolgáltatásokat.

**Fontos:** Ha azt választja, hogy egy magadott felhasználói fiók használatával jelentkezik be, akkor meg kell adni a szolgáltatást futtató felhasználó azonosítóját és jelszavát, valamint az indítási típust (az alapértelmezett érték a Kézi). A felhasználói azonosító a névben nem tartalmazhat szóközöket, az Adminisztrátor csoportba kell tartoznia és kiterjesztett felhasználói jogosultsággal - Bejelentkezés szolgáltatásként - kell rendelkeznie. Ha a felhasználói azonosító az Adminisztrátor csoportba tartozik, a Profilkezelő eszköz megadja az azonosítónak a kibővített jogosultságot, ha még nem rendelkezne vele. A profiltörlés során eltávolíthatja a profil létrehozása során megadott Windows szolgáltatást.

# Windows 2000 **IPv6-tal kapcsolatos megfontolások a profilok Windows szolgáltatásként történő futtatásakor:**

A Windows szolgáltatásként történő futtatásra készített profilok elindítása meghiúsulhat IPv6 használatakor, ha a szolgáltatás úgy van beállítva, hogy Helyi rendszer beállítással fusson. Hozzon létre egy felhasználóspecifikus környezeti változót az IPv6 engedélyezéséhez. Mivel ez a környezeti változó felhasználó által meghatározott változó lesz és nem Helyi rendszer változó, csak az adott felhasználóként futtatott Windows szolgáltatások tudják elérni. Ha új profil jön létre és kerül beállításra Windows szolgáltatásként, akkor a

szolgáltatás alapértelmezésben úgy van beállítva, hogy Helyi rendszer beállítással fusson. Ha egy Windows szolgáltatás megpróbál futni, akkor a szolgáltatás képtelen elérni az IPv6-ot meghatározó környezeti változót, így megpróbálkozik az IPv4 elindításával. A kiszolgáló ebben az esetben nem indul el megfelelően. A gond feloldására a profil létrehozásakor adja meg, hogy a Windows szolgáltatás ugyanazzal a felhasználói azonosítóval fut, amellyel az IPv6-ot megadó környezeti változó meg van határozva, ahelyett, hogy Helyi rendszer beállítással futna.

**2000 Linux A Linux Szolgáltatások megadása oldala csak akkor jelenik meg, ha az aktuális operációs rendszer** támogatott Linux-változat és az aktuális felhasználó rendelkezik a megfelelő jogosultságokkal. A termék megkísérli elindítani a Linux szolgáltatásokat azokhoz a folyamatokhoz, amelyeket a startServer vagy startManager parancs elindított. Ha például Linux szolgáltatásként állít be egy kiszolgálót vagy telepítéskezelőt és kiadja a startServer vagy startManager parancsot, akkor a wasservice parancs elindítja a meghatározott szolgáltatásokat. A termék alapértelmezésben nincs kiválasztva arra, hogy Linux szolgáltatásként fusson. A szolgáltatás létrehozásához a Profilkezelő eszközt futtató felhasználónak root felhasználónak kell lennie. Ha nem root felhasználói azonosítóval futtatja a Profilkezelő eszközt, akkor a Linux Szolgáltatások megadása lap nem jelenik meg és nem kerül létrehozásra szolgáltatás. Meg kell adnia egy felhasználónevet, amely alatt a szolgáltatás futhat. Egy Linux szolgáltatás törléséhez a felhasználónak root felhasználónak kell lennie vagy megfelelő jogosultságokkal kell rendelkeznie a szolgáltatás törléséhez. Ha ez nem így történik, akkor egy eltávolító parancsfájl kerül létrehozásra, amelyet a root felhasználó futtathat a szolgáltatás törléséhez a felhasználó nevében.

- i. Ha bármilyen más platformon végzi a telepítést, vagy nem root jogosultságú felhasználóként végzi Linux vagy Windows platformon, akkor megjelenik a Webkiszolgáló definíciója oldal. Webkiszolgáló megadásához a profilban ezen a ponton tegye a következőket:
	- 1) Válassza ki a **Webkiszolgáló létrehozása** jelölőnégyzetet.
	- 2) Adja meg az oldalon a webkiszolgáló jellemzőit, majd kattintson a **Tovább** gombra.
	- 3) Adja meg a Webkiszolgáló jellemzőit a lap 2. részében.

Ha webkiszolgálót használ a kérések továbbításához a saját kiszolgálójára, akkor meg kell adnia egy webkiszolgáló meghatározást. A meghatározást belefoglalhatja most, vagy meghatározhatja később is a Business Space webkiszolgálót. Ha a webkiszolgálót a jelen profil létrehozása során adja meg, akkor telepítheti a webkiszolgálót és bedolgozóját azután is, hogy elkészítette a profilt. Telepítenie kell azonban mindazokat az útvonalakat, amelyeket a Kiszolgáló meghatározása lapokon megad. Ha a webkiszolgálót a Business Space-hez a profil létrehozása után telepíti, akkor egy külön profilban kell meghatároznia a webkiszolgálót.

- 4) Kattintson a **Tovább** gombra.
- j. Ha azt az adatbázis tervfájlt szeretné használni, amelyet az adatbázisok létrehozásához már elkészített, akkor az Adatbázis-beállítás lapok használata helyett használja az alábbi módszert:
	- 1) Válassza az **Adatbázis-tervfájl használata** lehetőséget az adatbázis beállításánál.
	- 2) Kattintson a **Tallózás** gombra.
	- 3) Adja meg a tervfájl teljes képzésű elérési útját.
	- 4) Kattintson a **Tovább** gombra.
- k. ha még nem használt adatbázis-tervfájlt, akkor az Adatbázis-beállítás oldalon tegye a következőket:
	- 1) A Kiválasztás adatbázistermék-listából részen válassza ki azt az adatbázis-terméket, amelyet a profilnak használnia kell.
	- 2) Jelölje meg az **Adatbázis-parancsfájlok alapértelmezett kimeneti könyvtárának felülbírálása** jelölőnégyzetet, ha meg szeretné adni azt a könyvtárat, amelybe az adatbázistáblák létrehozásához használt SQL-parancsfájlok írásra kerülnek majd. Ha nem jelöli meg ezt a négyzetet, akkor a parancsfájlok az alapértelmezett könyvtárba kerülnek.
	- 3) kattintson a **Tovább** gombra az Adatbázis-konfiguráció (2. rész) lap megjelenítéséhez.

Az Adatbázis-konfiguráció (2. rész) lap tartalma attól függően változik, hogy milyen értéket kap az Adatbázis-konfiguráció lap Adatbázistermék-lista kiválasztása részéből.

- l. Az Adatbázis-konfiguráció (2. rész) lapon fejezze be az adatbázis beállítását. Az Ön által használt adatbázisterméktől függően meg kell adnia egy felhasználónevet és egy hitelesítési jelszót az adatbázis, a JDBC illesztőprogram-információk, a gazda, a port és a séma eléréséhez.
- m. A Profil összegzése lapon kattintson a **Létrehozás** elemre a profil létrehozására vagy a **Vissza** gombra a profil jellemzőinek módosításához.

A konfiguráció folyamata a Profilkonfiguráció folyamata ablakban kísérhető figyelemmel. Ha a profilkészítés kész, akkor megjelenik a Profil kész ablak a következő üzenettel: **A Profilkezelő eszköz sikeresen létrehozta a profilt**.

**Figyelem:** Ha a profilkészítés közben hibák történnek, akkor a sikert jelző üzenet helyén más üzenet jelenhet meg, például:

- v **A Profilkezelő eszköz létrehozta a profilt, de hibák történtek** ez azt jelzi, hogy a profilkészítésnek vége, de hibák jelentkeztek.
- v **A Profilkezelő eszköz nem tud profilt létrehozni** ez azt jelzi, hogy a profilkészítés teljesen meghiúsult.

A Profil kész ablak azonosítja azt a naplófájlt, amely a probléma elhárításához használható hivatkozásokat tartalmazza.

# *Business Space profilok létrehozása önálló konfigurációban a manageprofiles parancssori segédprogram használatával:*

A manageprofiles parancssori segédprogram használatával hozhat létre Business Space profilokat az önálló Business Space kiszolgáló konfigurációhoz.

A manageprofiles parancssori segédprogram használata előtt győződjön meg róla, hogy elvégezte a következő tennivalókat:

- v A profilok létrehozásához, illetve kiegészítéséhez szükséges előfeltételek teljes listáját lásd a WebSphere Application Server információközpont [Profilokkal kapcsolatos alapelvek](http://www14.software.ibm.com/webapp/wsbroker/redirect?version=compass&product=was-nd-mp&topic=cpro_overview) részében.
- v Tekintse át a példa profilkészítési parancsokat.
- v Ellenőrizze, hogy a manageprofiles parancssori segédprogram még nem fut ugyanabban a profilban. Ha hibaüzenetet kap, akkor nézzen utána, hogy nincs-e folyamatban másik profilkészítési vagy -kiegészítési művelet. Ha igen, várja meg, míg véget ér.

Ez a feladat tartalmazza annak leírását, hogyan lehet a manageprofiles parancssori segédprogram használatával Business Space profilokat létrehozni önálló Business Space konfigurációhoz. A manageprofiles parancssori segédprogrammal a következőképpen hozható létre profil:

1. Keresse meg az önálló Business Space profilokhoz tartozó default.bspace profilsablont, amely meghatározza az önálló kiszolgálókat.

A profilok sablonja a *telepítési\_gyökér*/profileTemplates/BusinessSpace könyvtárban található.

2. Határozza meg, mely paraméterekre van szükség a profil létrehozásához a következő témakör áttekintésével: ["manageprofiles parancssori segédprogram \(Business Space profilok\)" oldalszám: 161.](#page-166-0) Határozza meg a profilhoz megadni kívánt értékeket az alapértelmezett értékek áttanulmányozásával, megvizsgálva, hogy szükség van-e ezekre az Ön profiljához. Tegyük fel például, hogy használni akarja a -templatePath, -enableAdminSecurity, -adminUserName, -adminPassword, -dbType, -dbUserId, -dbPassword, -dbJDBCClasspath, -dbName, -bspaceSchema, -dbHostName, -dbServerPort és -dbDelayConfig paramétereket.

Ha Windows hitelesítést használ a Microsoft SQL Server terméken, akkor győződjön meg róla, hogy, a **-dbWinAuth** paraméter értéke **true** (igaz) legyen.

3. Futtassa a fájlt a parancssorból. Egy egyszerű példa:

```
manageProfiles -create -templatePath
telepítési_gyökér/profileTemplates/BusinessSpace/default.bspace
-enableAdminSecurity true -adminUserName admin_felhasználó_neve
-adminPassword admin_jelszó
 -dbType DB2_Universal -dbUserId db2_felhasználói_azonosító
-dbPassword db2_felhasználói_jelszó
```
-dbJDBCClasspath *telepítési\_gyökér*/jdbcdrivers/DB2 -dbName *adatbázisnév* -bspaceSchema *adatbázis\_sémanév* -dbHostName *gazdanév* -dbServerPort *portszám* -dbDelayConfig false

A parancs a futás közben megjeleníti az állapotát. Várjon, míg befejeződik. A válaszfájlra a normális szintaxis-ellenőrzés vonatkozik a fájl értelmezésekor, ugyanúgy, mint bármelyik más válaszfájlra. A válaszfájlban található egyedi értékeket a rendszer parancssori paraméterekként dolgozza fel.

*Business Space profilok létrehozása hálózati telepítési konfiguráció esetén:*

Business Space profilok létrehozásához hálózati telepítési környezetben a Profilkezelő eszköz vagy a manageprofiles parancssori eszköz használható.

Ha a Business Space a termékprofil részeként van beállítva, akkor ezek a feladatok elhagyhatók.

*Business Space profilok létrehozása hálózati telepítési konfigurációban a Profilkezelő eszköz használatával:*

A Profilkezelő eszköz használatával Business Space profilokat készíthet egy hálózati telepítési konfigurációhoz: létrehozhat egy telepítéskezelő profilt és egyedi profilokat (felügyelt csomópontokat) is.

- v A profilok létrehozásához, illetve kiegészítéséhez szükséges előfeltételek teljes listáját lásd a WebSphere Application Server információközpont [Profilokkal kapcsolatos alapelvek](http://www14.software.ibm.com/webapp/wsbroker/redirect?version=compass&product=was-nd-mp&topic=cpro_overview) részében.
- v Ha a Profilkezelő eszközt a Motif grafikus felhasználói felülettel használja Solaris operációs rendszeren, akkor előfordulhat, hogy a Profilkezelő eszköz alapértelmezett mérete túl kicsi az összes üzenet és gomb megjelenítéséhez.

Használja ezt az eljárást akkor, ha hálózati telepítési konfigurációhoz készít Business Space profilt. A felügyelt csomópontokhoz készítsen telepítéskezelő profilokat és egyedi profilokat. A leírás a speciális és a jellemző profilkészítési lépéseket is tartalmazza.

Ha a Business Space a termékprofil részeként van beállítva, akkor ez a feladat elhagyható.

- 1. Hozza létre a telepítéskezelő profilt.
	- a. Indítsa el a Profilkezelő eszközt.

Használja az alábbi parancsok valamelyikét:

- v <sup>2000</sup> Linux *telepítési\_gyökér***/bin/ProfileManagement/pmt.sh**
- **Windows** *telepítési gyökér*\bin\ProfileManagement\pmt.bat
- b. Az üdvözlő oldalon kattintson a **Profilkezelő eszköz indítása** elemre vagy válassza a Profilkezelő eszköz lapot. Megnyílik a Profilok lap.

A Profilok lap tartalmazza azoknak a profiloknak a listáját, amelyek az Ön gépén létrehozásra kerültek. A Profilkezelő eszköz használatával új profilokat is létrehozhat, de meglévő profilokat is kiegészíthet.

c. A Profilok lapon kattintson a **Létrehozás** elemre.

Egy másik ablakban megnyílik a Környezetválasztás lap.

- d. A Környezetválasztás lapon bontsa ki a **WebSphere termékkel működtetett Business Space** lehetőséget, válassza ki a **WebSphere telepítéskezelővel működtetett Business Space** lehetőséget, majd kattintson a **Tovább** gombra.
- e. A Profilkészítési lehetőségek lapon döntse el, hogy a **Jellemző profil készítése** vagy a **Speciális profil készítése** lehetőséget választja az önálló profil létrehozásánál.
- f. Ha a **Jellemző profil készítése** lehetőséget választotta, akkor tegye a következőket:
	- 1) Az Adminisztrációs biztonság lapon adja meg a felhasználónév és jelszó értékeit, erősítse meg a jelszót és kattintson a **Tovább** gombra. Az összes profilkonfigurációs elem (a profillehetőségek és adatbázisok is) alapértelmezésben beállításra került és a Profil összegzése oldalon látható.
	- 2) A Profil összegzése lapon kattintson a **Létrehozás** elemre a profil létrehozására vagy a **Vissza** gombra a profil jellemzőinek módosításához.

A konfiguráció folyamata a Profilkonfiguráció folyamata ablakban kísérhető figyelemmel. Ha a profilkészítés kész, akkor megjelenik a Profil kész ablak a következő üzenettel: **A Profilkezelő eszköz sikeresen létrehozta a profilt**.

**Figyelem:** Ha a profilkészítés közben hibák történnek, akkor a sikert jelző üzenet helyén más üzenet jelenhet meg, például:

- v **A Profilkezelő eszköz létrehozta a profilt, de hibák történtek** ez azt jelzi, hogy a profilkészítésnek vége, de hibák jelentkeztek.
- v **A Profilkezelő eszköz nem tud profilt létrehozni** ez azt jelzi, hogy a profilkészítés teljesen meghiúsult.

A Profil kész ablak azonosítja azt a naplófájlt, amely a probléma elhárításához használható hivatkozásokat tartalmazza.

- g. Ha a **Speciális profil készítése** lehetőséget választotta, akkor tegye a következőket:
	- 1) A Választható alkalmazások telepítése lapon válassza ki a jelölőnégyzeteket, ha telepíteni kívánja az adminisztrációs konzolt és az alapértelmezett alkalmazást.
	- 2) A Profil neve és helye lapon tegye a következőket:
		- a) A Profil neve mezőben adjon meg egy egyedi nevet vagy fogadja el az alapértelmezett értéket. Minden létrehozott profilnak rendelkeznie kell egy névvel. Ha több profilja van, akkor legmagasabb szinten ezzel a névvel választhatók szét. Ha nem az alapértelmezett nevet választja, akkor Windows rendszeren figyeljen rá, hogy a név rövid legyen, mert az elérési útvonal hossza korlátozott.
		- b) A Profil könyvtára mezőben adja meg a profil könyvtárát vagy a Tallózás gombbal keresse meg azt. A megadott könyvtár fogja tartalmazni a futtatókörnyezetet meghatározó fájlokat, például a parancsokat, konfigurációs fájlokat és a naplófájlokat. Az alapértelmezett könyvtár platformfüggő:
			- v <sup>2000</sup> Linux *telepítési\_gyökér***/profiles/***profil\_neve*
			- v Windows <sup>2000</sup> *telepítési\_gyökér***\profiles\***profil\_neve*

ahol a *profil\_neve* az Ön által megadott név.

- A profilkönyvtár-mezővel kapcsolatban a következő követelmények vannak:
- v A *profil\_neve* értéknek egyedinek kell lennie.
- v A megadott könyvtárnak üresnek kell lennie.
- v A felhasználói azonosítójának jogosultnak kell lennie a könyvtár elérésére.
- Elég helyre van szükség a profil létrehozásához.
- c) Elhagyható: Ha szeretné a létrehozott profilt alapértelmezett profillá tenni, válassza a **Profil alapértelmezetté tétele** lehetőséget. Ez a jelölőnégyzet csak akkor jelenik meg, ha már van egy meglévő profil a rendszerben.

A parancsok automatikusan működnek az alapértelmezett profillal. Az munkaállomáson létrehozott első profil az alapértelmezett profil. Az alapértelmezett profil a terméktelepítési gyökér könyvtár bin könyvtárából kiadott parancsok alapértelmezett célja. Ha a munkaállomáson csak egy profil létezik, akkor minden parancs ezen működik. Ha több profilja is van, akkor bizonyos parancsok megkövetelik annak a profilnak a megadását, amelyre a parancs vonatkozik.

- d) Kattintson a **Tovább** gombra.
- 3) A Csomópont- és gazdanevek lapon végezze el a következő tennivalókat a létrehozott profilokkal:
	- a) A Csomópont neve mezőben adja meg a csomópont nevét vagy fogadja el az alapértelmezett értéket. Legyen a csomópontnév a lehető legrövidebb, de tegyen róla, hogy egyedi legyen a telepítési környezeten belül.
	- b) A Gazda neve mezőben adja meg a gazdagép nevét vagy fogadja el az alapértelmezett értéket.
	- c) A Cella neve mezőben adja meg a cella nevét vagy fogadja el az alapértelmezett értéket.
	- Az Adminisztrációs biztonság lap megjelenítéséhez kattintson a **Tovább** gombra.
- 4) Az Adminisztrációs biztonság lapon adja meg a felhasználónév és jelszó értékeit és erősítse meg a jelszót. Kattintson a **Tovább** gombra.
- 5) A Biztonsági tanúsítvány (1. rész) lapon adja meg, hogy új tanúsítványokat szeretne létrehozni vagy meglévőket kíván importálni. Tegye a következőket:
	- v Egy új alapértelmezett tanúsítvány és az ezt aláíró root létrehozásához válassza az **Új alapértelmezett személyes tanúsítvány**, majd az **Új tanúsítványt aláíró root** lehetőséget és kattintson a **Tovább** gombra.
	- v A meglévő tanúsítványok importálásához válassza a **Meglévő alapértelmezett személyes tanúsítvány importálása** és **Meglévő tanúsítványt aláíró root** lehetőséget, majd adja meg a következő információkat.
		- Az Útvonal mezőben adja meg a meglévő tanúsítvány könyvtárát.
		- A Jelszó mezőben adja meg a tanúsítvány jelszavát.
		- A Kulcstároló típusa mezőben válassza ki az importálandó tanúsítványhoz a kulcstárolótípust.
		- A Kulcstároló álneve mezőben válassza ki az importálandó tanúsítványhoz a kulcstároló álnevét.
		- Kattintson a **Tovább** gombra.

Ha alapértelmezett személyes tanúsítványként importál egy személyes tanúsítványt, akkor importálja a azt a root tanúsítványt, amely a személyes tanúsítványt aláírta. Ha nem, akkor a Profilkezelő eszköz hozzáadja a személyes tanúsítvány aláíróját a trust.p12 fájlhoz. Ha importálja az alapértelmezett személyes tanúsítványt vagy a root aláíró tanúsítványt, akkor adja meg az útvonalat és a jelszót, majd válassza ki a kulcstároló típust és álnevet minden importált tanúsítványhoz.

6) A Biztonsági tanúsítvány (2. rész) lapon erősítse meg, hogy a tanúsítványinformációk helyesek és a Portérték hozzárendelése lap megjelenítéséhez kattintson a **Tovább** gombra.

A tanúsítványok létrehozásakor használhatja az alapértelmezett értékeket vagy módosíthatja ezeket új tanúsítványok létrehozásához. Az alapértelmezett személyes tanúsítvány alapértelmezésben egy évig érvényes és a root aláíró tanúsítvánnyal van aláírva. A root aláíró tanúsítvány egy saját aláírású tanúsítvány, amely alapértelmezésben 15 évig érvényes. A root aláíró tanúsítvány alapértelmezett kulcstároló jelszava WebAS. Változtassa meg a jelszót. A jelszó nem tartalmazhat duplabyte-os karakterkészletbe tartozó (DBCS) karaktereket, mivel bizonyos kulcstároló típusok (például a PKCS12) nem támogatják ezek használatát. A támogatott kulcstároló típusok a java.security fájlban megadott szolgáltatóktól függenek.

Amikor létrehozza vagy importálja az egyik fajta vagy mindkét fajta tanúsítványt, akkor a következő kulcstároló fájlok jönnek létre:

- key.p12: Az alapértelmezett személyes tanúsítványt tartalmazza.
- v trust.p12: Az alapértelmezett root tanúsítványból származó aláíró tanúsítványát tartalmazza.
- root-key.p12: A root aláíró tanúsítványt tartalmazza.
- v default-signers.p12: Azokat az aláíró tanúsítványokat tartalmazza, amelyek mindegyik új kulcstárolóhoz hozzáadásra kerülnek, amelyet a kiszolgáló telepítése és elindítása után létrehoz. Ebben a kulcstároló fájlban található alapértelmezésben az alapértelmezett root tanúsítvány aláíró és egy DataPower aláíró tanúsítvány.
- v deleted.p12: A deleteKeyStore feladattal törölt tanúsítványokat tartalmazza, hogy azokat szükség esetén helyre lehessen állítani.
- v ltpa.jceks: A kiszolgáló alapértelmezett egyszerűsített külső hitelesítési (LTPA) kulcsait tartalmazza, amelyeket az Ön környezetében található kiszolgálók használnak az egymás közti kommunikáció során.

Ezeknek a fájloknak ugyanaz a jelszava a tanúsítványok létrehozásakor vagy importálásakor: vagy az alapértelmezett jelszó, vagy az Ön által megadott jelszó. Az importált tanúsítványok a key.p12 fájlhoz vagy a root-key.p12 fájlhoz kerülnek hozzáadásra. Ha tanúsítványokat importál és azok nem tartalmazzák a kívánt információkat, akkor a **Vissza** gombra kattintva más tanúsítványt importálhat.

7) A Portértékek hozzárendelése lapon ellenőrizze, hogy a profilban megadott portok egyediek, majd kattintson a **Tovább** gombra.

A Profilkezelő eszköz észleli, ha a portokat más IBM WebSphere termékek használják és felkínálja az ajánlott portértékek listáját, amelyek nem ütköznek a meglévőkkel. Ha vannak más alkalmazásai is, amelyek megadott portokat használnak, akkor ellenőrizze, hogy ezek nem ütköznek-e. Ha azt választja a Választható alkalmazástelepítő oldalon, hogy nem telepíti az adminisztrációs konzolt, akkor az adminisztrációs konzol portjai nem lesznek elérhetők a Portértékek hozzárendelése lapon. A portokat a

rendszer használatban lévőként ismeri fel, mintha ezek társításra kerültek volna az aktuális felhasználó által végrehajtott egyik telepítésnél létrehozott profilhoz vagy mintha éppen használatban volnának.

Bár az eszköz ellenőrzi a portokat, amikor Ön a Portértékek hozzárendelése oldalra lép, a soron következő Profilkezelő eszköz oldalakon megadott kiválasztások következményeképpen előfordulhatnak portütközések. A portok nem kerülnek társításra, ameddig a profilkészítés le nem zajlik. Ha portütközésre gyanakszik, akkor a profilok létrehozása után meg kell vizsgálnia a helyzetet.

Határozza meg a profilok létrehozása után a profil\_gyökér/properties/portdef.props fájl megvizsgálásával, hogy milyen portokat használt. Ebben a fájlban találhatók a portok beállítása során használt kulcsok és értékek. Ha portütközést talál, akkor kézzel átállíthatja a portot. A portok átállításával kapcsolatban lásd a WebSphere Application Server hálózati telepítési információközpont [Portok frissítése a](http://publib.boulder.ibm.com/infocenter/wasinfo/fep/index.jsp?topic=/com.ibm.websphere.installation.nd.doc/info/ae/ae/tins_updatePorts.html) [meglévő profilokban](http://publib.boulder.ibm.com/infocenter/wasinfo/fep/index.jsp?topic=/com.ibm.websphere.installation.nd.doc/info/ae/ae/tins_updatePorts.html) részt. Futtassa az updatePorts.ant fájlt a témakörben részletezett ws\_ant parancsfájllal.

8) Ha a telepítést Linux vagy Windows platformon végzi és root vagy Adminisztrátor csoportjogosultságokkal rendelkezik, akkor megjelenik a Linux vagy Windows Szolgáltatások megadása oldala. A Szolgáltatások megadása oldalon jelölje meg, hogy Windows szolgáltatás vagy Linux szolgáltatás fogja-e futtatni a folyamatkiszolgálót, majd kattintson a **Tovább** gombra a Webkiszolgáló meghatározása oldal megjelenítéséhez.

**2000 A Windows 2000** A Windows Szolgáltatások megadása lapja csak akkor jelenik meg a Windows platfomon, ha a Windows szolgáltatást telepítéséhez használt azonosító Adminisztrátor csoportjogosultsággal rendelkezik. Ha a profil Windows szolgáltatásként került beállításra, akkor a termék elindítja a startServer vagy startManager parancsok által indított folyamatokhoz tartozó Windows szolgáltatásokat. Ha például Windows szolgáltatásként állít be egy kiszolgálót vagy telepítéskezelőt és kiadja a startServer vagy startManager parancsot, akkor a wasservice parancs elindítja a meghatározott szolgáltatásokat.

**Fontos:** Ha azt választja, hogy egy magadott felhasználói fiók használatával jelentkezik be, akkor meg kell adni a szolgáltatást futtató felhasználó azonosítóját és jelszavát, valamint az indítási típust (az alapértelmezett érték a Kézi). A felhasználói azonosító a névben nem tartalmazhat szóközöket, az Adminisztrátor csoportba kell tartoznia és kiterjesztett felhasználói jogosultsággal - Bejelentkezés szolgáltatásként - kell rendelkeznie. Ha a felhasználói azonosító az Adminisztrátor csoportba tartozik, a Profilkezelő eszköz megadja az azonosítónak a kibővített jogosultságot, ha még nem rendelkezne vele. A profiltörlés során eltávolíthatja a profil létrehozása során megadott Windows szolgáltatást.

**IPv6-tal kapcsolatos megfontolások a profilok Windows szolgáltatásként történő futtatásakor:** A Windows szolgáltatásként történő futtatásra készített profilok elindítása meghiúsulhat IPv6 használatakor, ha a szolgáltatás úgy van beállítva, hogy Helyi rendszer beállítással fusson. Hozzon létre egy felhasználóspecifikus környezeti változót az IPv6 engedélyezéséhez. Mivel ez a környezeti változó felhasználó által meghatározott változó lesz és nem Helyi rendszer változó, csak az adott felhasználóként futtatott Windows szolgáltatások tudják elérni. Ha új profil jön létre és kerül beállításra Windows szolgáltatásként, akkor a szolgáltatás alapértelmezésben úgy van beállítva, hogy Helyi rendszer beállítással fusson. Ha egy Windows szolgáltatás megpróbál futni, akkor a szolgáltatás képtelen elérni az IPv6-ot meghatározó környezeti változót, így megpróbálkozik az IPv4 elindításával. A kiszolgáló ebben az esetben nem indul el megfelelően. A gond feloldására a profil létrehozásakor adja meg, hogy a Windows szolgáltatás ugyanazzal a felhasználói azonosítóval fut, amellyel az IPv6-ot megadó környezeti változó meg van határozva, ahelyett, hogy Helyi rendszer beállítással futna.

**2000 Linux A Linux Szolgáltatások megadása oldala csak akkor jelenik meg, ha az aktuális operációs** rendszer támogatott Linux-változat és az aktuális felhasználó rendelkezik a megfelelő jogosultságokkal. A termék megkísérli elindítani a Linux szolgáltatásokat azokhoz a folyamatokhoz, amelyeket a startServer vagy startManager parancs elindított. Ha például Linux szolgáltatásként állít be egy kiszolgálót vagy telepítéskezelőt és kiadja a startServer vagy startManager parancsot, akkor a wasservice parancs elindítja a meghatározott szolgáltatásokat. A termék alapértelmezésben nincs kiválasztva arra, hogy Linux szolgáltatásként fusson. A szolgáltatás létrehozásához a Profilkezelő eszközt futtató felhasználónak root felhasználónak kell lennie. Ha nem root felhasználói azonosítóval futtatja a Profilkezelő eszközt, akkor a Linux Szolgáltatások megadása lap nem jelenik meg és nem kerül létrehozásra szolgáltatás. Meg kell adnia egy felhasználónevet, amely alatt a szolgáltatás futhat. Egy Linux szolgáltatás törléséhez a felhasználónak root felhasználónak kell lennie vagy megfelelő jogosultságokkal kell rendelkeznie a szolgáltatás törléséhez. Ha ez nem így történik, akkor egy eltávolító parancsfájl kerül létrehozásra, amelyet a root felhasználó futtathat a szolgáltatás törléséhez a felhasználó nevében.

9) A Profil összegzése lapon kattintson a **Létrehozás** elemre a profil létrehozására vagy a **Vissza** gombra a profil jellemzőinek módosításához.

A konfiguráció folyamata a Profilkonfiguráció folyamata ablakban kísérhető figyelemmel. Ha a profilkészítés kész, akkor megjelenik a Profil kész ablak a következő üzenettel: **A Profilkezelő eszköz sikeresen létrehozta a profilt**.

**Figyelem:** Ha a profilkészítés közben hibák történnek, akkor a sikert jelző üzenet helyén más üzenet jelenhet meg, például:

- v **A Profilkezelő eszköz létrehozta a profilt, de hibák történtek** ez azt jelzi, hogy a profilkészítésnek vége, de hibák jelentkeztek.
- v **A Profilkezelő eszköz nem tud profilt létrehozni** ez azt jelzi, hogy a profilkészítés teljesen meghiúsult.

A Profil kész ablak azonosítja azt a naplófájlt, amely a probléma elhárításához használható hivatkozásokat tartalmazza.

2. Indítsa el a telepítéskezelő profilt.

Indítsa el a telepítéskezelőt a **startServer** parancs kiadásával a *profil\_gyökér*/bin könyvtárból.

Használja az alábbi szintaxist:

- v <sup>2000</sup> Linux **startServer.sh** *kiszolgáló\_neve*
- v Windows <sup>2000</sup> **startServer.bat** *kiszolgáló\_neve*

A **startServer** parancsról további információkat talál a WebSphere Application Server 7.0 információközpont [startServer parancs](http://www14.software.ibm.com/webapp/wsbroker/redirect?version=compass&product=was-nd-mp&topic=rxml_startserver) című témakörében.

- 3. Hozza létre az egyedi profilokat (felügyelt csomópontok).
	- a. Indítsa el a Profilkezelő eszközt.

Használja az alábbi parancsok valamelyikét:

- v <sup>2000</sup> Linux *telepítési\_gyökér***/bin/ProfileManagement/pmt.sh**
- **Windows** *telepítési\_gyökér*\bin\ProfileManagement\pmt.bat
- b. Az üdvözlő oldalon kattintson a **Profilkezelő eszköz indítása** elemre vagy válassza a Profilkezelő eszköz lapot. Megnyílik a Profilok lap.

A Profilok lap tartalmazza azoknak a profiloknak a listáját, amelyek az Ön gépén létrehozásra kerültek. A Profilkezelő eszköz használatával új profilokat is létrehozhat, de meglévő profilokat is kiegészíthet.

c. A Profilok lapon kattintson a **Létrehozás** elemre.

Egy másik ablakban megnyílik a Környezetválasztás lap.

- d. A Környezetválasztás lapon bontsa ki a **WebSphere termékkel működtetett Business Space** lehetőséget, válassza ki a **WebSphere egyedi profillal működtetett Business Space** lehetőséget, majd kattintson a **Tovább** gombra.
- e. A Profilkészítési lehetőségek lapon döntse el, hogy a **Jellemző profil készítése** vagy a **Speciális profil készítése** lehetőséget választja az önálló profil létrehozásánál.
- f. Ha a **Jellemző profil készítése** lehetőséget választotta, akkor tegye a következőket:
	- 1) Az Egyesítés lapon válassza ki a csomópont egyesítését a telepítéskezelőben most, a profilkezelés részekétn, vagy később az addNode paranccsal a profilkészítéstől külön. Jelölje be a **Csomópont egyesítése később** jelölőnégyzetet vagy törölje a jelölést, majd kattintson a **Tovább** gombra.
	- 2) A Profil összegzése lapon kattintson a **Létrehozás** elemre a profil létrehozására vagy a **Vissza** gombra a profil jellemzőinek módosításához.

A konfiguráció folyamata a Profilkonfiguráció folyamata ablakban kísérhető figyelemmel. Ha a profilkészítés kész, akkor megjelenik a Profil kész ablak a következő üzenettel: **A Profilkezelő eszköz sikeresen létrehozta a profilt**.

**Figyelem:** Ha a profilkészítés közben hibák történnek, akkor a sikert jelző üzenet helyén más üzenet jelenhet meg, például:

- v **A Profilkezelő eszköz létrehozta a profilt, de hibák történtek** ez azt jelzi, hogy a profilkészítésnek vége, de hibák jelentkeztek.
- v **A Profilkezelő eszköz nem tud profilt létrehozni** ez azt jelzi, hogy a profilkészítés teljesen meghiúsult.

A Profil kész ablak azonosítja azt a naplófájlt, amely a probléma elhárításához használható hivatkozásokat tartalmazza.

- g. Ha a **Speciális profil készítése** lehetőséget választotta, akkor tegye a következőket:
	- 1) A Profil neve és helye lapon tegye a következőket:
		- a) A Profil neve mezőben adjon meg egy egyedi nevet vagy fogadja el az alapértelmezett értéket. Minden létrehozott profilnak rendelkeznie kell egy névvel. Ha több profilja van, akkor legmagasabb szinten ezzel a névvel választhatók szét. Ha nem az alapértelmezett nevet választja, akkor Windows rendszeren figyeljen rá, hogy a név rövid legyen, mert az elérési útvonal hossza korlátozott.
		- b) A Profil könyvtára mezőben adja meg a profil könyvtárát vagy a Tallózás gombbal keresse meg azt. A megadott könyvtár fogja tartalmazni a futtatókörnyezetet meghatározó fájlokat, például a parancsokat, konfigurációs fájlokat és a naplófájlokat. Az alapértelmezett könyvtár platformfüggő:
			- v <sup>2000</sup> Linux *telepítési\_gyökér***/profiles/***profil\_neve*
			- **> Windows** *telepítési gyökér* \profiles \profil\_neve

ahol a *profil\_neve* az Ön által megadott név.

- A profilkönyvtár-mezővel kapcsolatban a következő követelmények vannak:
- v A *profil\_neve* értéknek egyedinek kell lennie.
- v A megadott könyvtárnak üresnek kell lennie.
- v A felhasználói azonosítójának jogosultnak kell lennie a könyvtár elérésére.
- Elég helyre van szükség a profil létrehozásához.
- c) Elhagyható: Ha szeretné a létrehozott profilt alapértelmezett profillá tenni, válassza a **Profil alapértelmezetté tétele** lehetőséget. Ez a jelölőnégyzet csak akkor jelenik meg, ha már van egy meglévő profil a rendszerben.

A parancsok automatikusan működnek az alapértelmezett profillal. Az munkaállomáson létrehozott első profil az alapértelmezett profil. Az alapértelmezett profil a terméktelepítési gyökér könyvtár bin könyvtárából kiadott parancsok alapértelmezett célja. Ha a munkaállomáson csak egy profil létezik, akkor minden parancs ezen működik. Ha több profilja is van, akkor bizonyos parancsok megkövetelik annak a profilnak a megadását, amelyre a parancs vonatkozik.

- d) Kattintson a **Tovább** gombra.
- 2) A Csomópont- és gazdanevek lapon végezze el a következő tennivalókat a létrehozott profilokkal:
	- a) A Csomópont neve mezőben adja meg a csomópont nevét vagy fogadja el az alapértelmezett értéket. Legyen a csomópontnév a lehető legrövidebb, de tegyen róla, hogy egyedi legyen a telepítési környezeten belül.
	- b) A Gazda neve mezőben adja meg a gazdagép nevét vagy fogadja el az alapértelmezett értéket.
	- c) A Cella neve mezőben adja meg a cella nevét vagy fogadja el az alapértelmezett értéket.
	- Az Adminisztrációs biztonság lap megjelenítéséhez kattintson a **Tovább** gombra.
- 3) Az Egyesítés lapon válassza ki a csomópont egyesítését a telepítéskezelőben most, a profilkezelés részekétn, vagy később az addNode paranccsal a profilkészítéstől külön. Jelölje be a **Csomópont egyesítése később** jelölőnégyzetet vagy törölje a jelölést, majd kattintson a **Tovább** gombra.
- 4) A Biztonsági tanúsítvány (1. rész) lapon adja meg, hogy új tanúsítványokat szeretne létrehozni vagy meglévőket kíván importálni. Tegye a következőket:
	- v Egy új alapértelmezett tanúsítvány és az ezt aláíró root létrehozásához válassza az **Új alapértelmezett személyes tanúsítvány**, majd az **Új tanúsítványt aláíró root** lehetőséget és kattintson a **Tovább** gombra.
- v A meglévő tanúsítványok importálásához válassza a **Meglévő alapértelmezett személyes tanúsítvány importálása** és **Meglévő tanúsítványt aláíró root** lehetőséget, majd adja meg a következő információkat.
	- Az Útvonal mezőben adja meg a meglévő tanúsítvány könyvtárát.
	- A Jelszó mezőben adja meg a tanúsítvány jelszavát.
	- A Kulcstároló típusa mezőben válassza ki az importálandó tanúsítványhoz a kulcstárolótípust.
	- A Kulcstároló álneve mezőben válassza ki az importálandó tanúsítványhoz a kulcstároló álnevét.
	- Kattintson a **Tovább** gombra.

Ha alapértelmezett személyes tanúsítványként importál egy személyes tanúsítványt, akkor importálja a azt a root tanúsítványt, amely a személyes tanúsítványt aláírta. Ha nem, akkor a Profilkezelő eszköz hozzáadja a személyes tanúsítvány aláíróját a trust.p12 fájlhoz. Ha importálja az alapértelmezett személyes tanúsítványt vagy a root aláíró tanúsítványt, akkor adja meg az útvonalat és a jelszót, majd válassza ki a kulcstároló típust és álnevet minden importált tanúsítványhoz.

5) A Biztonsági tanúsítvány (2. rész) lapon erősítse meg, hogy a tanúsítványinformációk helyesek és a Portérték hozzárendelése lap megjelenítéséhez kattintson a **Tovább** gombra.

A tanúsítványok létrehozásakor használhatja az alapértelmezett értékeket vagy módosíthatja ezeket új tanúsítványok létrehozásához. Az alapértelmezett személyes tanúsítvány alapértelmezésben egy évig érvényes és a root aláíró tanúsítvánnyal van aláírva. A root aláíró tanúsítvány egy saját aláírású tanúsítvány, amely alapértelmezésben 15 évig érvényes. A root aláíró tanúsítvány alapértelmezett kulcstároló jelszava WebAS. Változtassa meg a jelszót. A jelszó nem tartalmazhat duplabyte-os karakterkészletbe tartozó (DBCS) karaktereket, mivel bizonyos kulcstároló típusok (például a PKCS12) nem támogatják ezek használatát. A támogatott kulcstároló típusok a java.security fájlban megadott szolgáltatóktól függenek.

Amikor létrehozza vagy importálja az egyik fajta vagy mindkét fajta tanúsítványt, akkor a következő kulcstároló fájlok jönnek létre:

- key.p12: Az alapértelmezett személyes tanúsítványt tartalmazza.
- v trust.p12: Az alapértelmezett root tanúsítványból származó aláíró tanúsítványát tartalmazza.
- root-key.p12: A root aláíró tanúsítványt tartalmazza.
- v default-signers.p12: Azokat az aláíró tanúsítványokat tartalmazza, amelyek mindegyik új kulcstárolóhoz hozzáadásra kerülnek, amelyet a kiszolgáló telepítése és elindítása után létrehoz. Ebben a kulcstároló fájlban található alapértelmezésben az alapértelmezett root tanúsítvány aláíró és egy DataPower aláíró tanúsítvány.
- v deleted.p12: A deleteKeyStore feladattal törölt tanúsítványokat tartalmazza, hogy azokat szükség esetén helyre lehessen állítani.
- v ltpa.jceks: A kiszolgáló alapértelmezett egyszerűsített külső hitelesítési (LTPA) kulcsait tartalmazza, amelyeket az Ön környezetében található kiszolgálók használnak az egymás közti kommunikáció során.

Ezeknek a fájloknak ugyanaz a jelszava a tanúsítványok létrehozásakor vagy importálásakor: vagy az alapértelmezett jelszó, vagy az Ön által megadott jelszó. Az importált tanúsítványok a key.p12 fájlhoz vagy a root-key.p12 fájlhoz kerülnek hozzáadásra. Ha tanúsítványokat importál és azok nem tartalmazzák a kívánt információkat, akkor a **Vissza** gombra kattintva más tanúsítványt importálhat.

6) A Profil összegzése lapon kattintson a **Létrehozás** elemre a profil létrehozására vagy a **Vissza** gombra a profil jellemzőinek módosításához.

A konfiguráció folyamata a Profilkonfiguráció folyamata ablakban kísérhető figyelemmel. Ha a profilkészítés kész, akkor megjelenik a Profil kész ablak a következő üzenettel: **A Profilkezelő eszköz sikeresen létrehozta a profilt**.

**Figyelem:** Ha a profilkészítés közben hibák történnek, akkor a sikert jelző üzenet helyén más üzenet jelenhet meg, például:

- v **A Profilkezelő eszköz létrehozta a profilt, de hibák történtek** ez azt jelzi, hogy a profilkészítésnek vége, de hibák jelentkeztek.
- v **A Profilkezelő eszköz nem tud profilt létrehozni** ez azt jelzi, hogy a profilkészítés teljesen meghiúsult.

A Profil kész ablak azonosítja azt a naplófájlt, amely a probléma elhárításához használható hivatkozásokat tartalmazza.

- 4. Jelentkezzen be a telepítéskezelő adminisztrációs konzoljába.
- 5. Attól függően, hogy fürtön vagy felügyelt kiszolgálón szeretné-e telepíteni a Business Spacet, hozza létre az alábbiak valamelyikét:
	- Fürt esetén:
		- a. Hozzon létre egy alkalmazáskiszolgáló fürtöt.
		- b. Vegyen fel legalább egy fürttagot a fürtbe (ezek az előzőleg létrehozott Business Space egyedi profilok).
	- Minden felügyelt kiszolgálóhoz:
		- a. Hozzon létre egy alkalmazáskiszolgálót.
		- b. Válassza ki, hogy a felügyelt kiszolgáló csomópontja az a Business Space egyedi profil legyen, amelyet előzőleg létrehozott.
- 6. Állítsa le a telepítéskezelő profilt.

Állítsa le a telepítéskezelőt a **stopServer** parancs kiadásával a *profil\_gyökér*/bin könyvtárból.

Használja az alábbi szintaxist:

- v <sup>2000</sup> Linux **stopServer.sh** *kiszolgáló\_neve* **-username** *felhasználó\_neve* **-password** *jelszó*
- v Windows <sup>2000</sup> **stopServer.bat** *kiszolgáló\_neve* **-username** *felhasználó\_neve* **-password** *jelszó*

Ha a profil esetén nincs beállítva a biztonság, akkor a **-username** és **-password** paraméterek nem szükségesek.

A **stopServer** parancsról további információkat talál a WebSphere Application Server 7.0 információközpont [stopServer parancs](http://www14.software.ibm.com/webapp/wsbroker/redirect?version=compass&product=was-nd-mp&topic=rxml_stopserver) című témakörében.

- 7. Menjen a *telepítési\_gyökér*/BusinessSpace/config.bspace/MetadataFiles könyvtárba és attól függően, hogy milyen fajta adatbázist fog használni a Business Spacehez, másolja át a megfelelő fájlt egy munkakönyvtárba. Ne változtassa meg a fájl kiterjesztését: ez kötelezően .properties.
	- a. Írja át a fájl másolatát és módosítsa az értékeket a saját adatbázisának megfelelően. Különösen figyeljen arra, hogy a **wasHome** tulajdonság jó legyen.
	- b. Ha átírta a fájlban a saját adatbázis-információit, mentse el.

Miután létrehozta a profilokat és beállította a saját profiljaihoz tartozó adatbázis-információkat, az alábbi lépésekkel állíthatja be a Business Space-t a saját környezetében:

- 1. Az **installBusinessSpace** parancs használatával minden fürtön vagy felügyelt kiszolgálón telepítse a saját futtatókörnyezetére érvényes Business Space EAR-fájljokat. Adjon meg vagy egy **clusterName**, vagy egy **nodeName** paramétert és egy **serverName** paramétert, attól függően, milyen hálózati topológiát alakított ki. Lásd: ["Business Space beállítása a parancssor használatával" oldalszám: 182.](#page-187-0)
- 2. Minden fürtön vagy felügyelt kiszolgálón futtassa a **configureBusinessSpace** parancsot és ezzel adjon meg vagy egy **clusterName**, vagy egy **nodeName** paramétert és egy **serverName** paramétert, attól függően, milyen hálózati topológiát alakított ki. Adja meg a **bspacedbDesign** paramétert is. Ennek az értékének az előzőleg módosított adatbázistulajdonság-fájlok elérési útvonalának kell lennie. Igény szerint, ha létre kívánja hozni az adatbázis táblákat és be kívánja állítani a Business Space adatbázist, akkor állítsa a **createTables** paramétert igaz értékre. Lásd: ["Business Space beállítása a parancssor használatával" oldalszám: 182.](#page-187-0)
- 3. Mentse a wsadmin beállítást.
- 4. Ha a **createTables** paraméter nem lett meghatározva a 2. lépés során, akkor hozza létre és állítsa be a Business Space adatbázist. Lásd: ["Business Space adatbázis beállítása" oldalszám: 184.](#page-189-0)
- 5. Indítsa el a telepítéskezelőt.
- 6. Indítsa el a fürtöket vagy felügyelt kiszolgálókat.

*Business Space profilok létrehozása hálózati telepítési konfigurációban a manageprofiles parancssori segédprogram használatával:*

A manageprofiles parancssori segédprogram használatával hozhat létre telepítéskezelő és egyedi profilokat (felügyelt csomópontokat) a hálózati telepítési Business Space konfigurációhoz.

A manageprofiles parancssori segédprogram használata előtt győződjön meg róla, hogy elvégezte a következő tennivalókat:

- v A profilok létrehozásához, illetve kiegészítéséhez szükséges előfeltételek teljes listáját lásd a WebSphere Application Server információközpont [Profilokkal kapcsolatos alapelvek](http://www14.software.ibm.com/webapp/wsbroker/redirect?version=compass&product=was-nd-mp&topic=cpro_overview) részében.
- v Tekintse át a példa profilkészítési parancsokat.
- v Ellenőrizze, hogy a manageprofiles parancssori segédprogram még nem fut ugyanabban a profilban. Ha hibaüzenetet kap, akkor nézzen utána, hogy nincs-e folyamatban másik profilkészítési vagy -kiegészítési művelet. Ha igen, várja meg, míg véget ér.

Ez a feladat tartalmazza annak leírását, hogyan lehet a manageprofiles parancssori segédprogram használatával Business Space profilokat létrehozni hálózati telepítési Business Space konfigurációhoz. A manageprofiles parancssori segédprogrammal a következőképpen hozható létre profil:

- 1. Hozza létre a telepítéskezelő profilt.
	- a. Keresse meg a Business Space telepítéskezelő profilokhoz tartozó dmgr.bspace sablont, amely meghatározza a telepítéskezelőket. A telepítéskezelő adminisztrációs felületet nyújt a kiszolgálók logikai csoportjához egy vagy több munkaállomáson.

A profilok sablonja a *telepítési\_gyökér*/profileTemplates/BusinessSpace könyvtárban található.

- b. Határozza meg, mely paraméterekre van szükség a profil létrehozásához a következő témakör áttekintésével: ["manageprofiles parancssori segédprogram \(Business Space profilok\)" oldalszám: 161.](#page-166-0) Határozza meg a profilhoz megadni kívánt értékeket az alapértelmezett értékek áttanulmányozásával, megvizsgálva, hogy szükség van-e ezekre az Ön profiljához. Tegyük fel például, hogy a -templatePath, -serverType, -enableAdminSecurity, -adminUserName és -adminPassword paramétereket akarja használni.
- c. Futtassa a fájlt a parancssorból. Egy egyszerű példa:

```
manageProfiles -create -templatePath
telepítési_gyökér/profileTemplates/BusinessSpace/dmgr.bspace
 -serverType DEPLOYMENT MANAGER -enableAdminSecurity true -adminUserName
admin_felhasználói_azonosító -adminPassword
admin_jelszó
```
A parancs a futás közben megjeleníti az állapotát. Várjon, míg befejeződik. A válaszfájlra a normális szintaxis-ellenőrzés vonatkozik a fájl értelmezésekor, ugyanúgy, mint bármelyik más válaszfájlra. A válaszfájlban található egyedi értékeket a rendszer parancssori paraméterekként dolgozza fel.

2. Indítsa el a telepítéskezelő profilt.

Indítsa el a telepítéskezelőt a **startServer** parancs kiadásával a *profil\_gyökér*/bin könyvtárból. Használja az alábbi szintaxist:

- v <sup>2000</sup> Linux **startServer.sh** *kiszolgáló\_neve*
- v Windows <sup>2000</sup> **startServer.bat** *kiszolgáló\_neve*

A **startServer** parancsról további információkat talál a WebSphere Application Server 7.0 információközpont [startServer parancs](http://www14.software.ibm.com/webapp/wsbroker/redirect?version=compass&product=was-nd-mp&topic=rxml_startserver) című témakörében.

- 3. Hozza létre az egyedi profilokat (felügyelt csomópontok).
	- a. Keresse meg a Business Space egyedi profilokhoz tartozó managed.bspace sablont, amely a telepítéskezelővel történő egyesítéskor meghatározza a felügyelt csomópontokat. Ha úgy dönt, hogy a megoldásához telepítési környezetre van szükség, akkor a futtatókörnyezethez legalább egy felügyelt csomópontot kell használni. Egy egyedi profil egy üres csomópontot tartalmaz, amelyet be kell építeni egy telepítéskezelőbe ahhoz, hogy működjön. Az egyedi profil a beépítéssel (egyesítéssel) felügyelt csomóponttá változik. Ne egyesítsen csomópontot addig, míg az a telepítéskezelő, amelybe a beépítést végzi, nincs legalább ugyanazon a kiadási szinten, mint a létrehozandó egyedi profil.

A profilok sablonja a *telepítési\_gyökér*/profileTemplates/BusinessSpace könyvtárban található.

- b. Határozza meg, mely paraméterekre van szükség a profil létrehozásához a következő témakör áttekintésével: ["manageprofiles parancssori segédprogram \(Business Space profilok\)" oldalszám: 161.](#page-166-0) Határozza meg a profilhoz megadni kívánt értékeket az alapértelmezett értékek áttanulmányozásával, megvizsgálva, hogy szükség van-e ezekre az Ön profiljához. Tegyük fel például, hogy a -templatePath, -dmgrAdminUserName, -dmgrAdminPassword, -dmgrPort és -dmgrHost paramétereket akarja használni.
- c. Futtassa a fájlt a parancssorból. Egy egyszerű példa:

```
manageProfiles -create -templatePath
telepítési_gyökér/profileTemplates/BusinessSpace/managed.bspace
 -dmgrAdminUserName telepítéskezelő_admin_felhaszálói_azonosító
-dmgrAdminPassword telepítéskezelő_admin_jelszó
 -dmgrPort telepítéskezelő_admin_port -dmgrHost
telepítéskezelő_gazdanév
```
A parancs a futás közben megjeleníti az állapotát. Várjon, míg befejeződik. A válaszfájlra a normális szintaxis-ellenőrzés vonatkozik a fájl értelmezésekor, ugyanúgy, mint bármelyik más válaszfájlra. A válaszfájlban található egyedi értékeket a rendszer parancssori paraméterekként dolgozza fel.

- 4. Jelentkezzen be a telepítéskezelő adminisztrációs konzoljába.
- 5. Attól függően, hogy fürtön vagy felügyelt kiszolgálón szeretné-e telepíteni a Business Spacet, hozza létre az alábbiak valamelyikét:
	- Fürt esetén:
		- a. Hozzon létre egy alkalmazáskiszolgáló fürtöt.
		- b. Vegyen fel legalább egy fürttagot a fürtbe (ezek az előzőleg létrehozott Business Space egyedi profilok).
	- Minden felügyelt kiszolgálóhoz:
		- a. Hozzon létre egy alkalmazáskiszolgálót.
		- b. Válassza ki, hogy a felügyelt kiszolgáló csomópontja az a Business Space egyedi profil legyen, amelyet előzőleg létrehozott.
- 6. Állítsa le a telepítéskezelő profilt.

Állítsa le a telepítéskezelőt a **stopServer** parancs kiadásával a *profil\_gyökér*/bin könyvtárból. Használja az alábbi szintaxist:

- v <sup>2000</sup> Linux **stopServer.sh** *kiszolgáló\_neve* **-username** *felhasználó\_neve* **-password** *jelszó*
- v Windows <sup>2000</sup> **stopServer.bat** *kiszolgáló\_neve* **-username** *felhasználó\_neve* **-password** *jelszó*

Ha a profil esetén nincs beállítva a biztonság, akkor a **-username** és **-password** paraméterek nem szükségesek.

A **stopServer** parancsról további információkat talál a WebSphere Application Server 7.0 információközpont [stopServer parancs](http://www14.software.ibm.com/webapp/wsbroker/redirect?version=compass&product=was-nd-mp&topic=rxml_stopserver) című témakörében.

- 7. Menjen a *telepítési\_gyökér*/BusinessSpace/config.bspace/MetadataFiles könyvtárba és attól függően, hogy milyen fajta adatbázist fog használni a Business Spacehez, másolja át a megfelelő fájlt egy munkakönyvtárba. Ne változtassa meg a fájl kiterjesztését: ez kötelezően .properties.
	- a. Írja át a fájl másolatát és módosítsa az értékeket a saját adatbázisának megfelelően. Különösen figyeljen arra, hogy a **wasHome** tulajdonság jó legyen.
	- b. Ha átírta a fájlban a saját adatbázis-információit, mentse el.

Miután létrehozta a profilokat és beállította a saját profiljaihoz tartozó adatbázis-információkat, az alábbi lépésekkel állíthatja be a Business Space-t a saját környezetében:

- 1. Az **installBusinessSpace** parancs használatával minden fürtön vagy felügyelt kiszolgálón telepítse a saját futtatókörnyezetére érvényes Business Space EAR-fájljokat. Adjon meg vagy egy **clusterName**, vagy egy **nodeName** paramétert és egy **serverName** paramétert, attól függően, milyen hálózati topológiát alakított ki. Lásd: ["Business Space beállítása a parancssor használatával" oldalszám: 182.](#page-187-0)
- 2. Minden fürtön vagy felügyelt kiszolgálón futtassa a **configureBusinessSpace** parancsot és ezzel adjon meg vagy egy **clusterName**, vagy egy **nodeName** paramétert és egy **serverName** paramétert, attól függően, milyen hálózati topológiát alakított ki. Adja meg a **bspacedbDesign** paramétert is. Ennek az értékének az előzőleg

módosított adatbázistulajdonság-fájlok elérési útvonalának kell lennie. Igény szerint, ha létre kívánja hozni az adatbázis táblákat és be kívánja állítani a Business Space adatbázist, akkor állítsa a **createTables** paramétert igaz értékre. Lásd: ["Business Space beállítása a parancssor használatával" oldalszám: 182.](#page-187-0)

- 3. Mentse a wsadmin beállítást.
- 4. Ha a **createTables** paraméter nem lett meghatározva a 2. lépés során, akkor hozza létre és állítsa be a Business Space adatbázist. Lásd: ["Business Space adatbázis beállítása" oldalszám: 184.](#page-189-0)
- 5. Indítsa el a telepítéskezelőt.
- 6. Indítsa el a fürtöket vagy felügyelt kiszolgálókat.

*Business Space profilok kiegészítése önálló konfiguráció esetén:*

Business Space profilok kiegészítéséhez önálló környezetben a Profilkezelő eszköz vagy a manageprofiles parancssori eszköz használható.

Ha a Business Space a termékprofil részeként van beállítva, akkor ezek a feladatok elhagyhatók.

*Business Space profilok kiegészítése önálló konfigurációban a Profilkezelő eszköz használatával:*

A Profilkezelő eszköz önálló Business Space profilok kiegészítésére is használható.

Tájékozódjon a profilokkal kapcsolatos alapelvekről - beleértve az önálló, hálózatos telepítési és egyedi profilok közötti különbségeket. Tájékozódjon a Jellemző profil kiegészítési és a Speciális profil kiegészítési lehetőség közötti különbségekről, ide értve azt, hogy milyen helyzetekben érdemes ezeket használni. A Jellemző profil kiegészítési beállítás az alapértelmezett konfigurációs beállításokkal egészít ki egy profilt. A Speciális profil kiegészítés hagyja, hogy Ön határozza meg a kiegészítendő profilnál használt beállítási értékeket.

- v A profilok létrehozásához, illetve kiegészítéséhez szükséges előfeltételek teljes listáját lásd a WebSphere Application Server információközpont [Profilokkal kapcsolatos alapelvek](http://www14.software.ibm.com/webapp/wsbroker/redirect?version=compass&product=was-nd-mp&topic=cpro_overview) részében.
- v Ha a Profilkezelő eszközt a Motif grafikus felhasználói felülettel használja Solaris operációs rendszeren, akkor előfordulhat, hogy a Profilkezelő eszköz alapértelmezett mérete túl kicsi az összes üzenet és gomb megjelenítéséhez.
- v Ha egy adatbázis-tervezési fájlt kíván használni a Business Space adatbázis-információkhoz, akkor végezze el a következő részben található feladatokat: ["Business Space adatbázisterv tulajdonságfájl létrehozása" oldalszám: 184.](#page-189-0)

Használja ezt az eljárást akkor, ha önálló konfigurációhoz egészít ki Business Space profilt. A leírás a speciális és a jellemző profilkészítési lépéseket is tartalmazza.

Ha a Business Space a termékprofil részeként kerül kiegészítésre, akkor ez a feladat elhagyható.

1. Indítsa el a Profilkezelő eszközt.

Használja az alábbi parancsok valamelyikét:

# v <sup>2000</sup> Linux *telepítési\_gyökér***/bin/ProfileManagement/pmt.sh**

• **Windows** *telepítési\_gyökér*\bin\ProfileManagement\pmt.bat

Megnyílik az üdvözlő oldal.

2. Az üdvözlő oldalon kattintson a **Profilkezelő eszköz indítása** elemre vagy válassza a Profilkezelő eszköz lapot. Megnyílik a Profilok lap.

A Profilok lap tartalmazza az Ön gépén jelenleg található profilok listáját. Ez a művelet feltételezi, hogy Ön egy meglévő alkalmazáskiszolgáló profilt egészít ki a Business Space használatával, önálló konfigurációban.

3. Válassza ki a kiegészíteni kívánt profilt, majd kattintson a **Kiegészítés** elemre. Ha a profil nem egészíthető ki, akkor a **Kiegészítés** gomb nem választható ki.

Egy másik ablakban megnyílik a Kiegészítésválasztás lap.

4. A Kiegészítés kiválasztása oldalon az **Önálló profil** lehetőség él, ha a profil kiegészíthető a Business Space-ben. Kattintson a **Tovább** gombra.

5. A Profilkiegészítési lehetőségek lapon döntse el, hogy a **Jellemző profil kiegészítés** vagy a **Speciális profil kiegészítés** lehetőséget választja az önálló profil létrehozásánál.

A Jellemző profil kiegészítési beállítás az alapértelmezett konfigurációs beállításokkal egészít ki egy profilt. A Speciális profil kiegészítés hagyja, hogy Ön határozza meg a kiegészítendő profilnál használt beállítási értékeket.

- 6. Ha a **Jellemző profil kiegészítése** lehetőséget választotta, akkor tegye a következőket:
	- a. Az Adminisztrációs biztonság oldalon adja meg újra az adminisztrátor felhasználó azonosítóját és jelszavát ahhoz a profilhoz, amelyet kiegészít.
	- b. A Profil kiegészítés összegzése lapon kattintson a **Kiegészítés** elemre a profil kiegészítéséhez vagy a **Vissza** gombra a profil jellemzőinek módosításához.

A konfiguráció folyamata a Profilkiegészítés folyamata ablakban kísérhető figyelemmel. Ha a profilkiegészítés kész, akkor megjelenik a Profil kiegészítés kész ablak a következő üzenettel: **A Profilkezelő eszköz sikeresen kiegészítette a profilt**.

**Figyelem:** Ha a profilkiegészítés közben hibák történnek, akkor a sikert jelző üzenet helyén más üzenet jelenhet meg, például:

- v **A Profilkezelő eszköz kiegészítette a profilt, de hibák történtek** ez azt jelzi, hogy a profilkiegészítésnek vége, de hibák jelentkeztek.
- v **A Profilkezelő eszköz nem tudja kiegészíteni a profilt** ez azt jelzi, hogy a profilkiegészítés teljesen meghiúsult.

A Profilkiegészítés kész ablak azonosítja azt a naplófájlt, amely a probléma elhárításához használható hivatkozásokat tartalmazza.

- 7. Ha a **Speciális profil kiegészítés** lehetőséget választotta, akkor tegye a következőket:
	- a. Az Adminisztrációs biztonság oldalon adja meg újra az adminisztrátor felhasználó azonosítóját és jelszavát ahhoz a profilhoz, amelyet kiegészít.
	- b. Ha azt a tervfájlt szeretné használni, amelyet a kiegészített profilok adatbázisának létrehozásához készített, akkor az Adatbázis-beállítás lapok használata helyett használja az alábbi módszert:
		- 1) Válassza az **Adatbázis-tervfájl használata** lehetőséget az adatbázis beállításánál.
		- 2) Kattintson a **Tallózás** gombra.
		- 3) Adja meg a tervfájl teljes képzésű elérési útját.
		- 4) Kattintson a **Tovább** gombra.
	- c. ha még nem használt adatbázis-tervfájlt, akkor az Adatbázis-beállítás oldalon tegye a következőket:
		- 1) A Kiválasztás adatbázistermék-listából részen válassza ki azt az adatbázis-terméket, amelyet a profilnak használnia kell.
		- 2) Jelölje meg az **Adatbázis-parancsfájlok alapértelmezett kimeneti könyvtárának felülbírálása** jelölőnégyzetet, ha meg szeretné adni azt a könyvtárat, amelybe az adatbázistáblák létrehozásához használt SQL-parancsfájlok írásra kerülnek majd. Ha nem jelöli meg ezt a négyzetet, akkor a parancsfájlok az alapértelmezett könyvtárba kerülnek.
		- 3) kattintson a **Tovább** gombra az Adatbázis-konfiguráció (2. rész) lap megjelenítéséhez.

Az Adatbázis-konfiguráció (2. rész) lap tartalma attól függően változik, hogy milyen értéket kap az Adatbázis-konfiguráció lap Adatbázistermék-lista kiválasztása részéből.

- d. Az Adatbázis-konfiguráció (2. rész) lapon fejezze be az adatbázis beállítását. Az Ön által használt adatbázisterméktől függően meg kell adnia egy felhasználónevet és egy hitelesítési jelszót az adatbázis, a JDBC illesztőprogram-információk, a gazda, a port és a séma eléréséhez.
- e. A Profil kiegészítés összegzése lapon kattintson a **Kiegészítés** elemre a profil kiegészítéséhez vagy a **Vissza** gombra a profil jellemzőinek módosításához.

A konfiguráció folyamata a Profilkiegészítés folyamata ablakban kísérhető figyelemmel. Ha a profilkiegészítés kész, akkor megjelenik a Profil kiegészítés kész ablak a következő üzenettel: **A Profilkezelő eszköz sikeresen kiegészítette a profilt**.

**Figyelem:** Ha a profilkiegészítés közben hibák történnek, akkor a sikert jelző üzenet helyén más üzenet jelenhet meg, például:

- v **A Profilkezelő eszköz kiegészítette a profilt, de hibák történtek** ez azt jelzi, hogy a profilkiegészítésnek vége, de hibák jelentkeztek.
- v **A Profilkezelő eszköz nem tudja kiegészíteni a profilt** ez azt jelzi, hogy a profilkiegészítés teljesen meghiúsult.

A Profilkiegészítés kész ablak azonosítja azt a naplófájlt, amely a probléma elhárításához használható hivatkozásokat tartalmazza.

Ha olyan profilt egészít ki, amelynél már megtörténtek a biztonsági beállítások egy olyan felhasználói tár alkalmazásával, amely nem az alapértelmezett egyesített tár, akkor a MashupAdminForOOBSpace paraméter helyesbítéséhez meg kell néznie a ConfigServices.properties fájlt. Lásd: ["Felhasználói tár kiválasztása Business](#page-209-0) [Space-hez" oldalszám: 204.](#page-209-0)

# *Business Space profilok kiegészítése önálló konfigurációban a manageprofiles parancssori segédprogram használatával:*

A Business Space önálló profiljait a parancssorból, a manageprofiles parancssori eszközt használva egészítheti ki.

A **manageprofiles** parancssori segédprogram profilkiegészítésre való felhasználása előtt győződjön meg róla, hogy elvégezte a következő tennivalókat:

- v A profilok létrehozásához, illetve kiegészítéséhez szükséges előfeltételek teljes listáját lásd a WebSphere Application Server információközpont [Profilokkal kapcsolatos alapelvek](http://www14.software.ibm.com/webapp/wsbroker/redirect?version=compass&product=was-nd-mp&topic=cpro_overview) részében.
- v Tekintse át a példa profilkészítési parancsokat.
- v Ellenőrizze, hogy a manageprofiles parancssori segédprogram még nem fut ugyanabban a profilban. Ha hibaüzenetet kap, akkor nézzen utána, hogy nincs-e folyamatban másik profilkészítési vagy -kiegészítési művelet. Ha igen, várja meg, míg véget ér.
- v Állítson le minden kiszolgálót, amely a kiegészíteni kívánt profilhoz tartozik.
- v Állapítsa meg, hogy a kiegészíteni kívánt profil egyesítésre került-e már egy telepítéskezelővel. Ha igen, akkor nem egészíthető ki a manageprofiles parancssori eszközzel.
- v Határozza meg, milyen sablonnal készült a meglévő profil (telepítéskezelő, önálló vagy felügyelt). Ezt úgy teheti meg, ha megnézi a profil rendszerleíró adatbázist a *telepítési\_gyökér*/properties/profileRegistry.xml fájlban. Ezt a fájlt ne módosítsa, csak a sablonok megnézésére használja. Ez az eljárás feltételezi, hogy Ön egy önálló folyamatkiszolgáló profilt egészít ki.

A **manageprofiles** parancssori eszköz használatához egy Business Space profil kiegészítése érdekében önálló konfigurációban tegye a következőket:

Ha a Business Space a termékprofil részeként kerül kiegészítésre, akkor ez a feladat elhagyható.

1. Keresse meg az önálló Business Space profilokhoz tartozó default.bspace profilsablont, amely meghatározza az önálló kiszolgálókat.

A profilok sablonja a *telepítési\_gyökér*/profileTemplates/BusinessSpace könyvtárban található.

Az **augment** paraméter használatával módosítható egy meglévő profil egy kiegészítési sablonnal. Az **augment** paraméter használata folytán a **manageprofiles** parancssori segédprogram frissíti vagy kiegészíti a **-profileName** paraméterrel azonosított profilt a **-templatePath** paraméterrel meghatározott sablon használatával. A használt kiegészítő sablonokat az határozza meg, hogy mely IBM termékeket és változatokat telepítette a környezetben. Győződjön meg róla, hogy megadta a **-templatePath** sablon teljes elérési útvonalát, mivel a relatív elérési útvonal használata oda vezethet, hogy a megadott profil nem lesz teljesen kiegészítve.

2. Futtassa a fájlt a parancssorból. Ne adja meg a **-profilePath** paramétert. Egy egyszerű példa:

```
manageProfiles -augment -profileName profil_neve -templatePath
 telepítési_gyökér/profileTemplates/BusinessSpace/default.bspace
-cellName cella_neve
```

```
-nodeName csomópont_neve -enableAdminSecurity true -adminUserName
admin
 -adminPassword admin -dbType DB2_Universal -dbUserId
adatbázis_felhasználói_azonosító
 -dbPassword adatbázis_jelszó -dbJDBCClasspath
telepítési_gyökér/jdbcdrivers/DB2
-dbName adatbázis_neve -bspaceSchema
adatbázis_séma -dbHostName
adatbázis_gazdanév -dbServerPort
adatbázis_port
-dbDelayConfig false
```
A **-cellName** és **-nodeName** paraméterek elhagyhatók. Ha nem határozza meg a **-cellName** és **-nodeName** paramétereket, akkor alapértelmezésben a meglévő profilt fogja használni.

Amikor a parancs futása befejeződött, akkor az állapot beíródik a konzolablakba.

Ha olyan profilt egészít ki, amelynél már megtörténtek a biztonsági beállítások egy olyan felhasználói tár alkalmazásával, amely nem az alapértelmezett egyesített tár, akkor a MashupAdminForOOBSpace paraméter helyesbítéséhez meg kell néznie a ConfigServices.properties fájlt. Lásd: ["Felhasználói tár kiválasztása Business](#page-209-0) [Space-hez" oldalszám: 204.](#page-209-0)

## *Business Space profilok kiegészítése hálózati telepítési konfiguráció esetén:*

Business Space profilok kiegészítéséhez hálózati telepítési konfigurációban a Profilkezelő eszköz vagy a manageprofiles parancssori eszköz használható.

Ha a Business Space a termékprofil részeként van beállítva, akkor ezek a feladatok elhagyhatók.

## *Business Space profilok kiegészítése hálózati telepítési konfigurációban a Profilkezelő eszköz használatával:*

# A Profilkezelő eszköz használatával kiegészítheti a Business Space profilokat egy hálózati telepítési környezet esetén.

Tájékozódjon a profilokkal kapcsolatos alapelvekről - beleértve az önálló, hálózatos telepítési és egyedi profilok közötti különbségeket. Tájékozódjon a Jellemző profil kiegészítési és a Speciális profil kiegészítési lehetőség közötti különbségekről, ide értve azt, hogy milyen helyzetekben érdemes ezeket használni. A Jellemző profil kiegészítési beállítás az alapértelmezett konfigurációs beállításokkal egészít ki egy profilt. A Speciális profil kiegészítés hagyja, hogy Ön határozza meg a kiegészítendő profilnál használt beállítási értékeket.

- v A profilok létrehozásához, illetve kiegészítéséhez szükséges előfeltételek teljes listáját lásd a WebSphere Application Server információközpont [Profilokkal kapcsolatos alapelvek](http://www14.software.ibm.com/webapp/wsbroker/redirect?version=compass&product=was-nd-mp&topic=cpro_overview) részében.
- v Ha a Profilkezelő eszközt a Motif grafikus felhasználói felülettel használja Solaris operációs rendszeren, akkor előfordulhat, hogy a Profilkezelő eszköz alapértelmezett mérete túl kicsi az összes üzenet és gomb megjelenítéséhez.

Használja ezt az eljárást akkor, ha hálózati telepítési konfiguráció esetében egészít ki Business Space profilt. A leírás a speciális és a jellemző profilkiegészítési lépéseket is tartalmazza. Ez az eljárás feltételezi, hogy már van egy olyan telepítéskezelő profil és vannak egyéni profilok (felügyelt csomópontok), amelyeket ki szeretne egészíteni a Business Space-hez.

Ha a Business Space a termékprofil részeként kerül kiegészítésre, akkor ez a feladat elhagyható.

- 1. Egészítse ki a telepítéskezelő profilt.
	- a. Indítsa el a Profilkezelő eszközt.

Használja az alábbi parancsok valamelyikét:

- v <sup>2000</sup> Linux *telepítési\_gyökér***/bin/ProfileManagement/pmt.sh**
- **Windows** *telepítési gyökér*\bin\ProfileManagement\pmt.bat
- b. Az üdvözlő oldalon kattintson a **Profilkezelő eszköz indítása** elemre vagy válassza a Profilkezelő eszköz lapot. Megnyílik a Profilok lap.

A Profilok lap tartalmazza azoknak a profiloknak a listáját, amelyek az Ön gépén létrehozásra kerültek. A Profilkezelő eszköz használatával új profilokat is létrehozhat, de meglévő profilokat is kiegészíthet.

c. A Profilok lapon kattintson a **Kiegészítés** elemre.

Egy másik ablakban megnyílik a Kiegészítésválasztás lap.

- d. A Kiegészítés kiválasztása lapon bontsa ki a **WebSphere termékkel működtetett Business Space** lehetőséget, válassza ki a **Business Space telepítéskezelő** lehetőséget, majd kattintson a **Tovább** gombra.
- e. A Profilkiegészítési lehetőségek lapon döntse el, hogy a **Jellemző profil kiegészítés** vagy a **Speciális profil kiegészítés** lehetőséget választja az önálló profil létrehozásánál.
- f. Az Adminisztrációs biztonság lapon adja meg a felhasználónév és jelszó értékeit, erősítse meg a jelszót és kattintson a **Tovább** gombra. Az összes profilkonfigurációs elem (a profillehetőségek is) alapértelmezésben beállításra került és a Profil kiegészítés összegzése oldalon látható.
- g. A Profil kiegészítés összegzése lapon kattintson a **Kiegészítés** elemre a profil kiegészítéséhez vagy a **Vissza** gombra a profil jellemzőinek módosításához.

A konfiguráció folyamata a Profilkonfiguráció folyamata ablakban kísérhető figyelemmel. Ha a profilkészítés kész, akkor megjelenik a Profil kiegészítés kész ablak a következő üzenettel: **A Profilkezelő eszköz sikeresen kiegészítette a profilt**.

**Figyelem:** Ha a profilkiegészítés közben hibák történnek, akkor a sikert jelző üzenet helyén más üzenet jelenhet meg, például:

- v **A Profilkezelő eszköz kiegészítette a profilt, de hibák történtek** ez azt jelzi, hogy a profilkiegészítésnek vége, de hibák jelentkeztek.
- v **A Profilkezelő eszköz nem tudja kiegészíteni a profilt** ez azt jelzi, hogy a profilkiegészítés teljesen meghiúsult.

A Profilkiegészítés kész ablak azonosítja azt a naplófájlt, amely a probléma elhárításához használható hivatkozásokat tartalmazza.

2. Indítsa el a profilt.

Indítsa el a profilt a **startServer** parancs kiadásával a *profil\_gyökér*/bin könyvtárból.

Használja az alábbi szintaxist:

v <sup>2000</sup> Linux **startServer.sh** *kiszolgáló\_neve*

v Windows <sup>2000</sup> **startServer.bat** *kiszolgáló\_neve*

A **startServer** parancsról további információkat talál a WebSphere Application Server 7.0 információközpont [startServer parancs](http://www14.software.ibm.com/webapp/wsbroker/redirect?version=compass&product=was-nd-mp&topic=rxml_startserver) című témakörében.

- 3. Egészítse ki az egyedi profilokat (felügyelt csomópontokat).
	- a. Indítsa el a Profilkezelő eszközt.

Használja az alábbi parancsok valamelyikét:

v <sup>2000</sup> Linux *telepítési\_gyökér***/bin/ProfileManagement/pmt.sh**

• **Windows** *telepítési\_gyökér*\bin\ProfileManagement\pmt.bat

b. Az üdvözlő oldalon kattintson a **Profilkezelő eszköz indítása** elemre vagy válassza a Profilkezelő eszköz lapot. Megnyílik a Profilok lap.

A Profilok lap tartalmazza azoknak a profiloknak a listáját, amelyek az Ön gépén létrehozásra kerültek. A Profilkezelő eszköz használatával új profilokat is létrehozhat, de meglévő profilokat is kiegészíthet.

c. A Profilok lapon kattintson a **Kiegészítés** elemre.

Egy másik ablakban megnyílik a Kiegészítésválasztás lap.

- d. A Kiegészítés kiválasztása lapon bontsa ki a **WebSphere termékkel működtetett Business Space** lehetőséget, válassza ki a **Business Space egyedi profil** lehetőséget, majd kattintson a **Tovább** gombra.
- e. A Profilkiegészítési lehetőségek lapon döntse el, hogy a **Jellemző profil készítése** vagy a **Speciális profil készítése** lehetőséget választja az önálló profil létrehozásánál.
- f. Az Egyesítés lapon válassza ki a csomópont egyesítését a telepítéskezelőben most, a profilkezelés részekétn, vagy később az addNode paranccsal a profilkészítéstől külön. Jelölje be a **Csomópont egyesítése később** jelölőnégyzetet vagy törölje a jelölést, majd kattintson a **Tovább** gombra.
- g. A Profil kiegészítés összegzése lapon kattintson a **Létrehozás** elemre a profil létrehozására vagy a **Vissza** gombra a profil jellemzőinek módosításához.

A konfiguráció folyamata a Profilkonfiguráció folyamata ablakban kísérhető figyelemmel. Ha a profilkészítés kész, akkor megjelenik a Profil kiegészítés kész ablak a következő üzenettel: **A Profilkezelő eszköz sikeresen kiegészítette a profilt**.

**Figyelem:** Ha a profilkészítés közben hibák történnek, akkor a sikert jelző üzenet helyén más üzenet jelenhet meg, például:

- v **A Profilkezelő eszköz kiegészítette a profilt, de hibák történtek** ez azt jelzi, hogy a profilkészítésnek vége, de hibák jelentkeztek.
- v **A Profilkezelő eszköz nem tudja kiegészíteni a profilt** ez azt jelzi, hogy a profilkészítés teljesen meghiúsult.

A Profilkiegészítés kész ablak azonosítja azt a naplófájlt, amely a probléma elhárításához használható hivatkozásokat tartalmazza.

- 4. Jelentkezzen be a telepítéskezelő adminisztrációs konzoljába.
- 5. Választható: Ha még nincs fürtje vagy felügyelt kiszolgálója, akkor a környezetben végezze el az alábbi műveletek valamelyikét:
	- Fürt esetén:
		- a. Hozzon létre egy alkalmazáskiszolgáló fürtöt.
		- b. Vegyen fel legalább egy fürttagot a fürtbe (ezek az előzőleg létrehozott Business Space egyedi profilok).
	- Minden felügyelt kiszolgálóhoz:
		- a. Hozzon létre egy alkalmazáskiszolgálót.
		- b. Válassza ki, hogy a felügyelt kiszolgáló csomópontja az a Business Space egyedi profil legyen, amelyet előzőleg létrehozott.
- 6. Állítsa le a telepítéskezelő profilt.

Állítsa le a telepítéskezelőt a **stopServer** parancs kiadásával a *profil\_gyökér*/bin könyvtárból.

Használja az alábbi szintaxist:

v <sup>2000</sup> Linux **stopServer.sh** *kiszolgáló\_neve* **-username** *felhasználó\_neve* **-password** *jelszó*

# v Windows <sup>2000</sup> **stopServer.bat** *kiszolgáló\_neve* **-username** *felhasználó\_neve* **-password** *jelszó*

Ha a profil esetén nincs beállítva a biztonság, akkor a **-username** és **-password** paraméterek nem szükségesek.

A **stopServer** parancsról további információkat talál a WebSphere Application Server 7.0 információközpont [stopServer parancs](http://www14.software.ibm.com/webapp/wsbroker/redirect?version=compass&product=was-nd-mp&topic=rxml_stopserver) című témakörében.

- 7. Menjen a *telepítési\_gyökér*/BusinessSpace/config.bspace/MetadataFiles könyvtárba és attól függően, hogy milyen fajta adatbázist fog használni a Business Spacehez, másolja át a megfelelő fájlt egy munkakönyvtárba. Ne változtassa meg a fájl kiterjesztését: ez kötelezően .properties.
	- a. Írja át a fájl másolatát és módosítsa az értékeket a saját adatbázisának megfelelően. Különösen figyeljen arra, hogy a **wasHome** tulajdonság jó legyen.
	- b. Ha átírta a fájlban a saját adatbázis-információit, mentse el.

Miután létrehozta a profilokat és beállította a saját profiljaihoz tartozó adatbázis-információkat, az alábbi lépésekkel állíthatja be a Business Space-t a saját környezetében:

1. Az **installBusinessSpace** parancs használatával minden fürtön vagy felügyelt kiszolgálón telepítse a saját futtatókörnyezetére érvényes Business Space EAR-fájljokat. Adjon meg vagy egy **clusterName**, vagy egy **nodeName** paramétert és egy **serverName** paramétert, attól függően, milyen hálózati topológiát alakított ki. Lásd: ["Business Space beállítása a parancssor használatával" oldalszám: 182.](#page-187-0)

- 2. Minden fürtön vagy felügyelt kiszolgálón futtassa a **configureBusinessSpace** parancsot és ezzel adjon meg vagy egy **clusterName**, vagy egy **nodeName** paramétert és egy **serverName** paramétert, attól függően, milyen hálózati topológiát alakított ki. Adja meg a **bspacedbDesign** paramétert is. Ennek az értékének az előzőleg módosított adatbázistulajdonság-fájlok elérési útvonalának kell lennie. Igény szerint, ha létre kívánja hozni az adatbázis táblákat és be kívánja állítani a Business Space adatbázist, akkor állítsa a **createTables** paramétert igaz értékre. Lásd: ["Business Space beállítása a parancssor használatával" oldalszám: 182.](#page-187-0)
- 3. Mentse a wsadmin beállítást.
- 4. Ha a **createTables** paraméter nem lett meghatározva a 2. lépés során, akkor hozza létre és állítsa be a Business Space adatbázist. Lásd: ["Business Space adatbázis beállítása" oldalszám: 184.](#page-189-0)
- 5. Indítsa el a telepítéskezelőt.
- 6. Indítsa el a fürtöket vagy felügyelt kiszolgálókat.

Ha olyan profilt egészít ki, amelynél már megtörténtek a biztonsági beállítások egy olyan felhasználói tár alkalmazásával, amely nem az alapértelmezett egyesített tár, akkor a MashupAdminForOOBSpace paraméter helyesbítéséhez meg kell néznie a ConfigServices.properties fájlt. Lásd: ["Felhasználói tár kiválasztása Business](#page-209-0) [Space-hez" oldalszám: 204.](#page-209-0)

*Business Space profilok kiegészítése hálózati telepítési konfigurációban a manageprofiles parancssori segédprogram használatával:*

A Business Space profilok hálózati telepítési konfigurációban parancssorból, a manageprofiles parancssori eszközt használva egészíthetők ki.

A **manageprofiles** parancssori segédprogram profilkiegészítésre való felhasználása előtt győződjön meg róla, hogy elvégezte a következő tennivalókat:

- v A profilok létrehozásához, illetve kiegészítéséhez szükséges előfeltételek teljes listáját lásd a WebSphere Application Server információközpont [Profilokkal kapcsolatos alapelvek](http://www14.software.ibm.com/webapp/wsbroker/redirect?version=compass&product=was-nd-mp&topic=cpro_overview) részében.
- v Tekintse át a példa profilkészítési parancsokat.
- v Ellenőrizze, hogy a manageprofiles parancssori segédprogram még nem fut ugyanabban a profilban. Ha hibaüzenetet kap, akkor nézzen utána, hogy nincs-e folyamatban másik profilkészítési vagy -kiegészítési művelet. Ha igen, várja meg, míg véget ér.
- v Állítson le minden kiszolgálót, amely a kiegészíteni kívánt profilhoz tartozik.
- v Állapítsa meg, hogy a kiegészíteni kívánt profil egyesítésre került-e már egy telepítéskezelővel. Ha igen, akkor nem egészíthető ki a manageprofiles parancssori eszközzel.
- v Határozza meg, milyen sablonnal készült a meglévő profil (telepítéskezelő, önálló vagy felügyelt). Ezt úgy teheti meg, ha megnézi a profil rendszerleíró adatbázist a *telepítési\_gyökér*/properties/profileRegistry.xml fájlban. Ezt a fájlt ne módosítsa, csak a sablonok megnézésére használja. Ez az eljárás feltételezi, hogy Ön egy WebSphere-rel működtetett Business Space telepítéskezelő profilt egészít ki.

A **manageprofiles** parancssori eszköz használatához egy Business Space profil kiegészítése érdekében hálózati telepítési konfigurációban tegye a következőket: Ez az eljárás feltételezi, hogy már van egy olyan telepítéskezelő profil és vannak egyéni profilok (felügyelt csomópontok), amelyeket ki szeretne egészíteni a Business Space-hez.

Ha a Business Space a termékprofil részeként kerül kiegészítésre, akkor ez a feladat elhagyható.

- 1. Egészítse ki a telepítéskezelő profilt.
	- a. Keresse meg a Business Space telepítéskezelő profilokhoz tartozó dmgr.bspace sablont, amely meghatározza a telepítéskezelőket. A telepítéskezelő adminisztrációs felületet nyújt a kiszolgálók logikai csoportjához egy vagy több munkaállomáson.

A profilok sablonja a *telepítési\_gyökér*/profileTemplates/BusinessSpace könyvtárban található.

b. Határozza meg, mely paraméterekre van szükség a profil kiegészítéséhez a következő témakör áttekintésével: ["manageprofiles parancssori segédprogram \(Business Space profilok\)" oldalszám: 161.](#page-166-0) Határozza meg a profilhoz megadni kívánt értékeket az alapértelmezett értékek áttanulmányozásával, megvizsgálva, hogy szükség van-e ezekre az Ön profiljához.

Az **augment** paraméter használatával módosítható egy meglévő profil egy kiegészítési sablonnal. Az **augment** paraméter használata folytán a **manageprofiles** parancssori segédprogram frissíti vagy kiegészíti a **-profileName** paraméterrel azonosított profilt a **-templatePath** paraméterrel meghatározott sablon használatával. A használt kiegészítő sablonokat az határozza meg, hogy mely IBM termékeket és változatokat telepítette a környezetben. Győződjön meg róla, hogy megadta a **-templatePath** sablon teljes elérési útvonalát, mivel a relatív elérési útvonal használata oda vezethet, hogy a megadott profil nem lesz teljesen kiegészítve.

c. Futtassa a fájlt a parancssorból. Egy egyszerű példa:

```
manageProfiles -augment -profileName profil_neve
 -templatePath
telepítési_gyökér/profileTemplates/BusinessSpace/dmgr.bspace
 -serverType DEPLOYMENT_MANAGER -cellName felügyeleti_cella_neve
 -nodeName felügyeleti_csomópont_neve -enableAdminSecurity
true
 -adminUserName admin_felhasználó_neve -adminPassword
admin_jelszó
```
A parancs a futás közben megjeleníti az állapotát. Várjon, míg befejeződik.

2. Indítsa el a telepítéskezelő profilt.

Indítsa el a profilt a **startServer** parancs kiadásával a *profil\_gyökér*/bin könyvtárból.

Használja az alábbi szintaxist:

- v <sup>2000</sup> Linux **startServer.sh** *kiszolgáló\_neve*
- v Windows <sup>2000</sup> **startServer.bat** *kiszolgáló\_neve*

A **startServer** parancsról további információkat talál a WebSphere Application Server 7.0 információközpont [startServer parancs](http://www14.software.ibm.com/webapp/wsbroker/redirect?version=compass&product=was-nd-mp&topic=rxml_startserver) című témakörében.

- 3. Egészítse ki az egyedi profilokat (felügyelt csomópontokat).
	- a. Keresse meg a Business Space egyedi profilokhoz tartozó managed.bspace sablont, amely a telepítéskezelővel történő egyesítéskor meghatározza a felügyelt csomópontokat. Ha úgy dönt, hogy a megoldásához telepítési környezetre van szükség, akkor a futtatókörnyezethez legalább egy felügyelt csomópontot kell használni. Egy egyedi profil egy üres csomópontot tartalmaz, amelyet be kell építeni egy telepítéskezelőbe ahhoz, hogy működjön. Az egyedi profil a beépítéssel (egyesítéssel) felügyelt csomóponttá változik. Ne egyesítsen csomópontot addig, míg az a telepítéskezelő, amelybe a beépítést végzi, nincs legalább ugyanazon a kiadási szinten, mint a létrehozandó egyedi profil.

A profilok sablonja a *telepítési\_gyökér*/profileTemplates/BusinessSpace könyvtárban található.

b. Határozza meg, mely paraméterekre van szükség a profil kiegészítéséhez a következő témakör áttekintésével: ["manageprofiles parancssori segédprogram \(Business Space profilok\)" oldalszám: 161.](#page-166-0) Határozza meg a profilhoz megadni kívánt értékeket az alapértelmezett értékek áttanulmányozásával, megvizsgálva, hogy szükség van-e ezekre az Ön profiljához.

Az **augment** paraméter használatával módosítható egy meglévő profil egy kiegészítési sablonnal. Az **augment** paraméter használata folytán a **manageprofiles** parancssori segédprogram frissíti vagy kiegészíti a **-profileName** paraméterrel azonosított profilt a **-templatePath** paraméterrel meghatározott sablon használatával. A használt kiegészítő sablonokat az határozza meg, hogy mely IBM termékeket és változatokat telepítette a környezetben. Győződjön meg róla, hogy megadta a **-templatePath** sablon teljes elérési útvonalát, mivel a relatív elérési útvonal használata oda vezethet, hogy a megadott profil nem lesz teljesen kiegészítve.

c. Futtassa a fájlt a parancssorból. Egy egyszerű példa:

```
manageProfiles -augment -profileName profil_neve
 -templatePath
telepítési_gyökér/profileTemplates/BusinessSpace/managed.bspace
 -dmgrAdminUserName admin_felhasználó_neve -dmgrAdminPassword
admin_jelszó
```

```
-dmgrPort telepítéskezelő_port -dmgrHost
telepítéskezelő_gazdanév -cellName
felügyeleti_cella_neve -nodeName
csomópont_neve
```
A parancs a futás közben megjeleníti az állapotát. Várjon, míg befejeződik.

- 4. Jelentkezzen be a telepítéskezelő adminisztrációs konzoljába.
- 5. Választható: Ha még nincs fürtje vagy felügyelt kiszolgálója, akkor a környezetben végezze el az alábbi műveletek valamelyikét:
	- Fürt esetén:
		- a. Hozzon létre egy alkalmazáskiszolgáló fürtöt.
		- b. Vegyen fel legalább egy fürttagot a fürtbe (ezek az előzőleg létrehozott Business Space egyedi profilok).
	- Minden felügyelt kiszolgálóhoz:
		- a. Hozzon létre egy alkalmazáskiszolgálót.
		- b. Válassza ki, hogy a felügyelt kiszolgáló csomópontja az a Business Space egyedi profil legyen, amelyet előzőleg létrehozott.
- 6. Állítsa le a telepítéskezelő profilt.

Állítsa le a telepítéskezelőt a **stopServer** parancs kiadásával a *profil\_gyökér*/bin könyvtárból.

Használja az alábbi szintaxist:

- v <sup>2000</sup> Linux **stopServer.sh** *kiszolgáló\_neve* **-username** *felhasználó\_neve* **-password** *jelszó*
- v Windows <sup>2000</sup> **stopServer.bat** *kiszolgáló\_neve* **-username** *felhasználó\_neve* **-password** *jelszó*

Ha a profil esetén nincs beállítva a biztonság, akkor a **-username** és **-password** paraméterek nem szükségesek.

A **stopServer** parancsról további információkat talál a WebSphere Application Server 7.0 információközpont [stopServer parancs](http://www14.software.ibm.com/webapp/wsbroker/redirect?version=compass&product=was-nd-mp&topic=rxml_stopserver) című témakörében.

- 7. Menjen a *telepítési\_gyökér*/BusinessSpace/config.bspace/MetadataFiles könyvtárba és attól függően, hogy milyen fajta adatbázist fog használni a Business Spacehez, másolja át a megfelelő fájlt egy munkakönyvtárba. Ne változtassa meg a fájl kiterjesztését: ez kötelezően .properties.
	- a. Írja át a fájl másolatát és módosítsa az értékeket a saját adatbázisának megfelelően. Különösen figyeljen arra, hogy a **wasHome** tulajdonság jó legyen.
	- b. Ha átírta a fájlban a saját adatbázis-információit, mentse el.

Miután létrehozta a profilokat és beállította a saját profiljaihoz tartozó adatbázis-információkat, az alábbi lépésekkel állíthatja be a Business Space-t a saját környezetében:

- 1. Az **installBusinessSpace** parancs használatával minden fürtön vagy felügyelt kiszolgálón telepítse a saját futtatókörnyezetére érvényes Business Space EAR-fájljokat. Adjon meg vagy egy **clusterName**, vagy egy **nodeName** paramétert és egy **serverName** paramétert, attól függően, milyen hálózati topológiát alakított ki. Lásd: ["Business Space beállítása a parancssor használatával" oldalszám: 182.](#page-187-0)
- 2. Minden fürtön vagy felügyelt kiszolgálón futtassa a **configureBusinessSpace** parancsot és ezzel adjon meg vagy egy **clusterName**, vagy egy **nodeName** paramétert és egy **serverName** paramétert, attól függően, milyen hálózati topológiát alakított ki. Adja meg a **bspacedbDesign** paramétert is. Ennek az értékének az előzőleg módosított adatbázistulajdonság-fájlok elérési útvonalának kell lennie. Igény szerint, ha létre kívánja hozni az adatbázis táblákat és be kívánja állítani a Business Space adatbázist, akkor állítsa a **createTables** paramétert igaz értékre. Lásd: ["Business Space beállítása a parancssor használatával" oldalszám: 182.](#page-187-0)
- 3. Mentse a wsadmin beállítást.
- 4. Ha a **createTables** paraméter nem lett meghatározva a 2. lépés során, akkor hozza létre és állítsa be a Business Space adatbázist. Lásd: ["Business Space adatbázis beállítása" oldalszám: 184.](#page-189-0)
- 5. Indítsa el a telepítéskezelőt.
- 6. Indítsa el a fürtöket vagy felügyelt kiszolgálókat.

<span id="page-166-0"></span>Ha olyan profilt egészít ki, amelynél már megtörténtek a biztonsági beállítások egy olyan felhasználói tár alkalmazásával, amely nem az alapértelmezett egyesített tár, akkor a MashupAdminForOOBSpace paraméter helyesbítéséhez meg kell néznie a ConfigServices.properties fájlt. Lásd: ["Felhasználói tár kiválasztása Business](#page-209-0) [Space-hez" oldalszám: 204.](#page-209-0)

# *manageprofiles parancssori segédprogram (Business Space profilok):*

A manageprofiles segédprogrami segédprogram létrehoz egy profilt, amely a futási környezetet megadó fájlok halmaza a telepítéskezelőhöz, felügyelt csomóponthoz vagy önálló kiszolgálóhoz. Ennek segítségével létrehozhat egy WebSphere profil alapú Business Space területet. Ha a Business Space a termékprofil részeként van beállítva, akkor ezek az információk elhagyhatók.

A profil meghatározza a futási környezetet, illetve tartalmazza mindazokat a fájlokat, amelyeket a kiszolgálói folyamatok módosíthatnak a futási időben.

A manageprofiles parancssorlétesít segédprogram és annak grafikus felhasználói felülete, a Profilkezelő eszköz, az egyetlen lehetőség profilok létrehozására, vagy futási környezetek létrehozására. A profilokat ki is egészítheti és törölheti a profilokat a manageprofiles parancssori segédprogrammal.

A parancsfájl a *telepítési\_gyökér*/bin könyvtárban található. A parancsfájl egy manageprofiles.sh nevű parancsfájl Linux és UNIX platformokon, illetve manageprofiles.bat Windows platformokon.

A manageprofiles parancssori segédprogram létrehoz egy naplót minden profilhoz, amelyet létrehoz, töröl vagy kiegészít. A naplók a következő könyvtárban találhatók, a platformtól függően:

- **Linux Times in 2000 Linux** *telepítési\_gyökér***/logs/manageprofiles**
- **> Windows** *telepítési\_gyökér*\logs\manageprofiles

A fájlnevek a következők:

- v *profilnév*\_create.log
- *profilnév* augment.log
- v *profilnév*\_delete.log

Az egyes profilok sablonjai az install\_root/profileTemplates/BusinessSpace könyvtárban találhatók. A könyvtárban különböző könyvtárak találhatók, amelyek különböző profiltípusoknak felelnek meg. A könyvtárak azok az útvonalak, amelyet megad a manageprofiles parancssori segédprogram -templatePath paraméterrel való használatakor. Olyan profilsablonokat is megadhat, amelyek a telepítési gyökéren kívül találhatók, amennyiben léteznek. Használja a következő sablonokat a BusinessSpace elemmel:

- v default.bspace: BusinessSpace önálló kiszolgálóprofil esetén, amely megad egy önálló kiszolgálót.
- v dmgr.bspace: BusinessSpace telepítéskezelő profil esetén, amely megad egy telepítéskezelőt.
- v managed.bspace: BusinessSpace egyéni profil esetén, amely telepítéskezelőbe történő egyesítés esetén megad egy felügyelt csomópontot.

# **Szintaxis**

A manageprofiles parancssori segédprogram segítségével végrehajthatók a következő feladatok:

- v Profil létrehozása (-create paraméter).
- v Profil kiegészítése (-augment paraméter).

**Korlátozás:** A nem kiegészített profilok (-unaugment paraméter) használata nem támogatott.

- v Profil törlése (-delete paraméter).
- v Összes profil törlése (-deleteAll paraméter)
- v Összes profil megjelenítése (-listProfiles paraméter)
- Meglévő profil nevének lekérése a nevéből (-getName paraméter)
- Meglévő profil nevének lekérése az útvonalról (-getPath paraméter)
- v Profilnyilvántartás érvényesítése (-validateRegistry paraméter)
- v Profilnyilvántartás érvényesítése és frissítése (-validateAndUpdateRegistry paraméter)
- Alapértelmezett profilnév lekérése (-getDefaultName paraméter)
- v Alapértelmezett profilnév beállítása (-setDefaultName paraméter)
- v Profil biztonsági mentése (-backupProfile paraméter)
- v Profil visszaállítása (-restoreProfile paraméter)
- v A manageprofiles parancssori segédprogram futtatásához szükséges információkat tartalmazó válaszfájl használata (-response paraméter)

A manageprofiles parancssori segédprogram segítségével végrehajtott feladatokhoz szükséges paramétereket tartalmazó részletes súgó eléréséhez használja a **-help** paramétert. A következőben példa látható a help paraméter és manageprofiles parancssori segédprogram **-augment** paraméterének együttes használatára Windows operációs rendszeren: **manageprofiles.bat -augment -help**. A kimenet megadja, hogy mely paraméterek kötelezők, és melyek nem.

# **Parancs kimenete**

Befejezéskor a parancs a következő üzenetek egyokéhez hasonló utasítást jelenít meg. (A pontos szövegezés attól függően változik, hogy létrehozott, törölt vagy kiegészített egy profilt.)

- v INSTCONFSUCCESS: A profillétrehozás sikeres.
- v INSTCONFFAILED: A profillétrehozás meghiúsult.
- v INSTCONFPARTIALSUCCESS: Néhány nem kritikus telepítés utáni konfigurációs feladat sikertelen.

Bizonyos esetekben az utasítás többször megjelenik. Például az INSTCONFSUCCESS sor háromszor jelenik meg a parancssorban. További információkat a Telepítés és profillétrehozás naplófájlok tartalmaznak.

# **Paraméterek**

BusinessSpace profil létrehozásakor csak a BusinessSpace információközpontjában dokumentált paramétereket használja. Az összes paraméter megkülönbözteti a kis- és nagybetűket.

# **-adminUserName** *admin\_felhasználói\_azonosító*

Megadja az adminisztrációs biztonsághoz használt felhasználói azonosítót. Engedélyezett adminisztrációs biztonsággal rendelkező meglévő profil kiegészítéséhez ez a paraméter kötelező.

# **-adminPassword** *adminjelszó*

Megadja az -adminUserName paraméterrel megadott adminisztrációs biztonsági felhasználói azonosítóhoz tartozó jelszót. Engedélyezett adminisztrációs biztonsággal rendelkező meglévő profil kiegészítéséhez ez a paraméter kötelező.

# **-augment**

Az augment paraméter segítségével módosítson egy kiegészítési sablonnal rendelkező meglévő profilt. Az augment paraméter hatására a manageprofiles parancssori segédprogram frissíti vagy kiegészíti a -profileName paraméterben azonosított profilt a -templatePath paraméterben lévő sablonnal. A használt kiegészítő sablonokat az határozza meg, hogy mely IBM termékeket és változatokat telepítette a környezetben.

**Fontos:** Ne módosítsa a *telepítési\_könyvtár*/profileTemplates könyvtárban található fájlokat. Ha például módosítja a portokat a profillétrehozás közben, akkor használja a Profilkezelő eszközt, illetve a -startingPort vagy a -portsFile paramétert a manageprofiles parancssori segédprogramhoz a fájl módosítása helyett a profilsablon könyvtárban.

Adja meg a teljes képzésű fájlútvonalat a -templatePath paraméterhez. Például: **manageprofiles(.bat)(.sh) -augment -profileName profile\_name -templatePath fully\_qualified\_template\_path**

# **-backupProfile**

A profilmappa és a profil metaadatok fájlrendszer biztonsági mentését hajtja végre a profilnyilvántartási fájlban.

## **-backupFile** *biztonsági\_mentési\_fájl\_neve*

Biztonsági mentést készít a profilnyilvántartás-fájlról a megadott fájlba. Meg kell adnia a teljes képzésű fájlútvonalat a *biztonsági\_mentési\_fájl\_neve* fájlhoz.

#### **-bspacedbDesign** *adatbázisterv\_fájl*

Megadja a Business Space adatbázisterv-fájl útvonalát. Minta tervfájlok a *telepítési\_gyökér*/BusinessSpace/ config.bspace/MetadataFiles könyvtárban találhatók.

## **-bspaceSchemaName** *adatbázisséma\_neve*

Az adatbázis sémaneve. Ha nincs megadva érték, akkor a legtöbb adatbázistípus esetén az **IBMBUSSP** érték kerül felhasználásra.

## **-cellName** *cella\_neve*

Megadja a profil cellanevét. Használjon egy egyedi cellanevet minden profilhoz. Profil kiegészítésekor adja meg az eredeti profil celláját.A paraméter alapértelmezett értéke a rövid gazdanév, a **Cell** konstans és a lezáró számok kombinációjától függ, például:

if (DMgr)

shortHostNameCell*cellaszám*

else

shortHostNameNode*csomópontszám*Cell

ahol a *cellaszám* a 01-től induló szekvenciális szám, a *csomópontszám* pedig a csomópontnév megadásához használt csomópontszám. A paraméter értéke nem tartalmazhat szóközt és olyan érvénytelen karaktereket, mint például a következők: \*, ?, ", <, >, ,, /, \ és |.

#### **-create**

Létrehozza a profilt. Adja meg a **manageprofiles -create -templatePath fully\_qualified\_file\_path\_to\_template -help** parancsot a profil létrehozásával kapcsolatos adott információkért. A rendelkezésre álló sablonok:

- v default.bspace: BusinessSpace önálló kiszolgálóprofil esetén, amely megad egy önálló kiszolgálót.
- v dmgr.bspace: BusinessSpace telepítéskezelő profil esetén, amely megad egy telepítéskezelőt.
- v managed.bspace: BusinessSpace egyéni profil esetén, amely telepítéskezelőbe történő egyesítés esetén megad egy felügyelt csomópontot.

v

#### **-dbBSpacePassword** *bspace\_adatbázisjelszó*

Ez a paraméter akkor szükséges, ha felhasználó által megadott felhasználónevet és jelszót ad meg a profillétrehozás során, és **ORACLE** értéket ad meg a dbType típushoz. Az alapértelmezett érték a **dbPassword**.

#### **-dbBSpaceUserId** *bspace\_adatbázis\_felhasználói\_azonosító*

Ez a paraméter akkor szükséges, ha felhasználó által megadott felhasználónevet és jelszót ad meg a profillétrehozás során. Az alapértelmezett érték az **IBMBUSSP**.

# **-dbConnectionLocation** *db2\_helye*

A DB2 for z/OS adatbázis helye.

## **-dbCreateNew**

Jelzi, hogy létrehoz adatbázis vagy újrafelhasznál egyet. Az érvényes értékek: **true** vagy **false**. Az alapértelmezett érték a **true**.

#### **-dbDelayConfig**

Jelzi, hogy a táblalétrehozás el legyen-e halasztva a profil létrehozását követő időpontra. Az érvényes értékek a **true** vagy a **false**. Az alapértelmezett érték a **false**. Állítsa be a paramétert **true** értékre az adatbázis-parancsfájlok végrehajtásának késleltetéséhez távoli adatbázis használat esetén.

# **-dbDriverType** *adatbázis\_illesztőprogram\_típusa*

Az adatbázis illesztőprogram típusa. Csak Oracle esetén érvényes. Oracle adatbázis esetén adja meg az ORACLE

értéket. Nem Oracle adatbázisok esetében az érték automatikusan kerül beállításra a kiszolgáló operációs rendszere alapján. z/OS rendszerrel telepített kiszolgálók a 2-es típust alkalmazzák. Más operációs rendszerrel telepített kiszolgálók a 4-es típust alkalmazzák.

# **-dbDriverVersion** *adatbázis\_illesztőprogram\_változata*

Az adatbázis-illesztőprogram változata. Csak Microsoft SQL Server esetén érvényes. SQL Server adatbázis esetén adja meg az 1.2 változatot Microsoft SQL JDBC 1.2 esetén, illetve a 2.0 változatot Microsoft SQL JDBC 2.0 illesztőprogram esetén. Ez az érték automatikusan 2.0, ha nincs megadva.

#### **-dbHostName** *adatbázis\_gazdaneve*

Az adatbázis-kiszolgáló gazdaneve vagy IP címe. Az alapértelmezett érték a **localhost**.

## **-dbJDBCClasspath** *jdbc\_illesztőprogram\_helye*

A JDBC illesztőprogram fájlok helye. Telepíteni kell az ojdbc6.jar illesztőprogramot az Oracle adatbázis eléréséhez. Az Oracle 10g nem tartalmazza az ojdbc6.jar illesztőprogramot. Letöltheti az az Oracle webhelyről.

#### **-dbName** *adatbázis\_neve*

Az adatbázis neve. Alapértelmezésben az érték **orcl** Oracle adatbázisok esetén, illetve **BSPACE** az összes többi támogatott adatbázis esetén.

## **-dbOutputScriptDir** *adatbázis\_kimeneti\_könyvtára*

Az exportt adatbázis-parancsfájlok helye. Csak akkor elérhető, ha az Előállított parancsfájlok cél könyvtárának felülírása lehetőség be van jelölve. Az értéknek abszolút útvonalnak kell lennie. Ha relatív elérési utat állít be, az SQL parancsfájl nem lesz exportálva vagy végrehajtva, amely számos kivételt fog eredményezni a kiszolgáló indítása közben.

## **-dbPassword** *adatbázisjelszó*

Az összes adatbázis-hitelesítéshez szükséges jelszó.

## **-dbServerPort** *adatbázis\_portszáma*

Az adatbázis-kiszolgáló portszáma. A használt adatbázistól függően eltérő portszámot is megadhat az alapértelmezett portszám helyett.

#### **-dbStorageGroup** *adatbázis\_tárolócsoport*

A tárolócsoport neve DB2 z/OS adatbázisok esetén.

## **-dbSysPassword** *sys\_jelszó*

Használja ezt a paramétert, ha a **dbDelayConfig** értéke hamis, és az ORACLE értéket adta meg a **dbType** paraméterhez. A paraméter elhagyható. Ha nincsen megadva, akkor nem lesz létrehozva az Oracle séma.

## **-dbSysUserId** *sys\_felhasználó\_azonosító*

Ennek az azonosítónak SYSDBA jogosultságokkal kell rendelkeznie. Ne használja az Oracle belső sys felhasználót. Használja ezt a paramétert, ha a **dbDelayConfig** értéke hamis, és az ORACLE értéket adta meg a **dbType** paraméterhez. A paraméter elhagyható. Ha nincsen megadva, akkor nem lesz létrehozva az Oracle séma.

## **-dbType** *adatbázistípus*

Az adatbázis típusa. Állítsa be a következő értékeket az adatbázistermék típusához, amelyet Business Space eszközhöz használ.

- DB2 Universal = DB2\_Universal
- DB2 DataServer = DB2 DataServer
- DB2 Universal for  $z/OS = DB2UDBOS390$
- $\bullet$  Oracle = Oracle
- Microsoft SQL Server = MSSQLSERVER\_MICROSOFT

#### **-dbUserId** *adatbázis\_felhasználói\_azonosító*

Az összes adatbázistípushoz tartozó felhasználói azonosító. Meghatározza az adatbázisok létrehozására és megszüntetésére jogosultsággal rendelkező felhasználói azonosítót. A WebSphere adatforrás ezt az azonosítót használja az adatbázis-kapcsolat hitelesítéséhez. DB2 adatbázisok esetén megadja az adatbázistáblákat birtokoló adatbázis-felhasználó azonosítóját. DB2 for z/OS adatbázisok esetén megadja a felhasználói azonosítót, amely jogosult adatbázisok létrehozására és megszüntetésére. A paraméter megadása kötelező. Fontos: A -dbUserId

paramétertértéknek érvényes adatbázis-felhatalmazási azonosítónak kell lennie. A felhatalmazási azonosítókkal kapcsolatos további információkat a [DB2 tulajdonságkorlátozások oldal](http://publib.boulder.ibm.com/infocenter/db2luw/v9/index.jsp?topic=/com.ibm.db2.udb.admin.doc/doc/r0000720.htm) Felhatalmazási azonosítók és felhatalmazási nevek része tartalmaz.

## **-dbWinAuth true|false**

Megadja, hogy Windows hitelesítést használ-e a Microsoft SQL Server környezetben. Ha Windows hitelesítést kíván használni a Microsoft SQL Server környezetben, akkor a paraméternek **true** értéket kell adnia. Az alapértelmezett érték a **false**.

#### **-debug**

bekapcsolja az Apache Ant segédprogram hibakeresési funkcióját, amely a **manageprofiles** parancssori segédprogramot használja.

## **-defaultPorts**

Hozzárendeli az alapértelmezett vagy alap portértékeket a profilhoz.

Ne használja ezt a paramétert, ha a **-startingPort** vagy **-portsFile** paramétert használja.

A profillétrehozás során a **manageprofiles** parancssori segédprogram a javasolt portok automatikusan előállított halmazát használja, ha nem adja meg a **-startingPort**, a **-defaultPorts** vagy **-portsFile** paramétert. A javasolt portértékek különbözhetnek az alapértelemzett portértékektől az alapértelmezett portok rendelkezésre állása alapján.

**Megjegyzés:** Felügyelt profil sablon használatakor ne használja ezt a paramétert.

#### **-delete**

Törli a profilt.

A profil törlése nem törli a profilkönyvtárat. Ha például létrehoz egy profilt az /usr/WebSphere/AppServer/ profiles/AppSrvr01 könyvtárban, akkor a könyvtár megmarad a profil törlése után.

Törölheti a könyvtárat, vagy meghagyhatja. Azonban a *profilgyökér*/logs könyvtár a profil eltávolításával kapcsolatos információkat tartalmaz. Például megtarthatja a \_nodeuninst.log fájlt a probléma okának meghatározása érdekében az eltávolítási eljárás során.

Ha töröl egy profilt, amely a profilnyilvántartásban bejegyzett kiegészítő sablonokkal rendelkezik, akkor a kiegészítést megszüntető műveletek automatikusan végrehajtásra kerülnek.

#### **-deleteAll**

Törli az összes bejegyzett profilt.

A profil törlése nem törli a profilkönyvtárat. Tételezzük fel például, hogy létrehoz egy profilt az /usr/WebSphere/AppServer/profiles/AppSrvr01 könyvtárban, akkor a könyvtár megmarad a profil törlése után.

Törölheti a könyvtárat, vagy meghagyhatja. Azonban a *profilgyökér*/logs könyvtár a profil eltávolításával kapcsolatos információkat tartalmaz. Például megtarthatja a \_nodeuninst.log fájlt a probléma okának meghatározása érdekében az eltávolítási eljárás során.

Ha töröl egy profilt, amely a profilnyilvántartásban bejegyzett kiegészítő sablonokkal rendelkezik, akkor a kiegészítést megszüntető műveletek automatikusan végrehajtásra kerülnek.

#### **-dmgrAdminUserName** *felhasználó\_neve*

Ha a telepítéskezelőn engedélyezve van az adminisztrációs biztonsági szolgáltatás, akkor adjon meg egy érvényes felhasználónevet.

## **-dmgrAdminPassword** *jelszó*

Ha a telepítéskezelőn engedélyezve van az adminisztrációs biztonsági szolgáltatás, akkor adjon meg egy jelszót a felhasználónévhez.

## **-dmgrHost** *telepítéskezelő\_gazdaneve*

Azonosítja azt a munkaállomást, amelyen a telepítéskezelő fut. Adja meg ezt a paramétert és a **dmgrPort** paramétert egy egyéni profil létrehozáskor vagy kiegészítésekor történő egyesítéséhez. Ez a paraméter a managed.bspace profile sablonhoz áll rendelkezésre.

A gazdanév lehet a telepítéskezelő munkaállomás hosszú vagy rövid DNS neve vagy az IP címe.

Az elhagyható paraméter megadásának irányítása szerint a **manageprofiles** parancssori segédprogram megkísérli az egyéni csomópontot a telepítéskezelő cellába egyesíteni, amikor létrehozza az egyéni profilt. Ez a paraméter figyelmen kívül marad telepítéskezelő profil vagy önálló kiszolgálóprofil létrehozásakor.

Ha akkor egyesít egy egyéni csomópontot, amikor a telepítéskezelő nem fut, akkor a telepítési jelzés a naplókban INSTCONFFAILED, amely teljes sikertelenséget jelent. Az eredményül kapott egyéni profil használhatatlan. Át kell helyezni az egyéni könyvtárat a profiltárolón (a profilok telepítési gyökérkönyvtára) kívülre, mielőtt új egyéni profilt hozhatna létre ugyanazzal a névvel.

Ha módosította az alapértelmezett JMX csatolótípust, akkor nem egyesíthető a **manageprofiles** parancssori segédprogrammal. Használja inkább az **addNode** parancsot.

A paraméter alapértelmezett értéke **localhost**. A paraméter értékének megfelelően formázottnak kell lennie, nem tartalmazhat szóközt és olyan érvénytelen karaktereket, mint például a következők: **\***, **?**, **"**, **<**, **>**, **,** , **/**, **\** és **|**. Egy kapcsolatnak a telepítéskezelőhöz rendelkezésre kell állnia a **dmgrPort** paraméterrel együtt.

## **-dmgrPort** *telepítéskezelő\_portszáma*

A telepítéskezelő SOAP portját azonosítja. Adja meg ezt a paramétert és a **dmgrHost** paramétert egy egyéni profil létrehozáskor vagy kiegészítésekor történő egyesítéséhez. A telepítéskezelőnek futnia kell, és elérhetőnek kell lennie.

Ha módosította az alapértelmezett JMX csatolótípust, akkor nem egyesíthető a **manageprofiles** parancssori segédprogrammal. Használja inkább az **addNode** parancsot.

A paraméter alapértelmezett értéke **8879**. A jelzett portnak egy pozitív egész számnak kell lennie, és egy kapcsolatnak rendelkezésre kell állnia a telepítéskezelőhöz a **-dmgrHost** paraméterrel összekapcsolva.

# **-enableAdminSecurity true | false**

Engedélyezi az adminisztrációs biztonságot. Az érvényes értékek a **true** vagy a **false**. Az alapértelmezett érték a **false**. Ha profilokat hoz létre a telepítési környezethez, akkor be kell állítani ezt a paramétert **true** értékre. Használja a paramétert, ha csak profilokat hoz létre. Ne adja meg ezt a paramétert meglévő profil kiegészítése esetén.

Ha az **enableAdminSecurity** értéke **true**, akkor a **-adminUserName** és **-adminPassword** paramétert is meg kell adni a paraméterek értékével. Ha minták kerültek telepítésre az alkalmazáskiszolgáló telepítése soráb, akkor a **-samplesPassword** paramétert is meg kell adni egy olyan profil létrehozásakor, amelyhez az adminisztrációs biztonság engedélyezett. Ha a **-samplesPassword** paraméter nincs megadva, miközben az adminisztrációs biztonság engedélyezett, akkor a profil sikeresen létrejön, de amikor megpróbál mintákat futtatni, akkor kivételek és hibák belekerülnek a kiszolgálórendszer kimeneti naplójába.

#### $\overline{\phantom{a}}$  Linux  $\overline{\phantom{a}}$

## **-enableService true | false**

Engedélyezze a Linux szolgáltatás létrehozása. Az érvényes értékek a **true** vagy a **false**. A paraméter alapértelmezett értéke **false**. Használja a paramétert, ha csak profilokat hoz létre. Ne adja meg ezt a paramétert meglévő profil kiegészítése esetén.

Ha a **manageprofiles** parancssori segédprogram az **-enableService true** paraméterrel fut, akkor a Linux szolgáltatás létrejön a profillal, ha a parancsot a root felhasználó futtatja. Ha nem root felhasználó futtatja a **manageprofiles** parancssori segédprogramot, akkor létrejön a profil, de a Linux szolgáltatás nem. A Linux szolgáltatás nem jön létre, mivel a nem root felhasználó nem rendelkezik megfelelő jogosultsággal a szolgáltatás beállításához. **INSTCONPARTIALSUCCESS** eredmény jelenik meg a profillétrehozás végén és a *telepítési\_gyökér*/logs/manageprofiles/*profilnév*\_create.log profillétrehozási napló tartalmazni fog egy üzenetet, amely jelzi, hogy az aktuális felhasználó nem rendelkezik elegendő jogosultsággal a Linux szolgáltatás beállításához.

#### **-federateLater true | false**

jelzi, hogy a felügyelt profil egyesítésre kerül-e a profillétrehozás során, vagy később egyesíti az **addNode** parancs segítségével. Ha létrehoz egy Business Space profilt, akkor ne adjon meg értéket. Használja az alapértelmezett **true** értéket.

# **-getDefaultName**

Visszaadja az alapértelmezett profil nevét.

## **-getName**

Lekéri az adott **-profilePath** paraméternél regisztrált profil nevét.

## **-getPath**

Lekéri a fájlrendszerhelyet egy adott névhez profiljához. Szükséges hozzá a **profileName** paraméter.

## **-help**

Megjeleníti a parancsszintaxist.

## **-hostName** *gazdanév*

Megadja a gazda nevét, amelyen a profilt létrehozza. Ne adja meg ezt a paramétert meglévő profil kiegészítése esetén. Ennek meg kell felelnie a kezdeti termék telepítése során megadott gazdanévnek. A paraméter alapértelmezett értéke a tartománynéz rendszer hosszú formátuma. Ez a paraméter csak profillétrehozáshoz kötelező. A paraméter értékének érvényes IPv6 gazdanévnek kell kelleni, és nem tartalmazhat szóközt és olyan érvénytelen karaktereket, mint például a következők: **\***, **?**, **"**, **<**, **>**, **,**, **/**, **\** és **|**.

## **-importPersonalCertKS** *kulcstároló\_útvonala*

Megadja a profil létrehozásakor a személyes tanúsítvány importálásához használt kulcstároló fájl útvonalát. A személyes tanúsítvány a kiszolgáló alapértelmezett tanúsítványa.

Ha alapértelmezett személyes tanúsítványként importál egy személyes tanúsítványt, akkor importálja a azt a root tanúsítványt, amely a személyes tanúsítványt aláírta. Ellenkező esetben a manageprofiles segédprogram hozzáadja a személyes tanúsítvány nyilvános kulcsát a trust.p12 fájlhoz és létrehoz egy gyökér aláíró tanúsítványt.

Az **-importPersonalCertKS** paraméter kölcsönösen kizárja egymást a **-personalCertDN** paraméterrel. Ha nem hoz létre vagy importál egy személyes tanúsítványt speciálisan, akkor létrejön egy alapértelmezésben.

Ha megadja bármelyik paramétert, amely az -importPersonal karaktersorozattal kezdődik, akkor az összes ilyet meg kell adnia.

#### **-importPersonalCertKSType** *kulcstároló\_típusa*

Megadja az **-importPersonalCertKS** paraméterben megadott kulcstároló fájl típusát. Az értékek a következők lehetnek: **JCEKS**, **CMSKS**, **PKCS12**, **PKCS11** és **JKS**. Azonban ez a lista módosítható a java.security fájlban található szolgáltató alapján.

Ha megadja bármelyik paramétert, amely az -importPersonal karaktersorozattal kezdődik, akkor az összes ilyet meg kell adnia.

## **-importPersonalCertKSPassword** *kulcstároló\_jelszava*

Megadja az **-importPersonalCertKS** paraméterben megadott kulcstároló fájl jelszavát.

Ha megadja bármelyik paramétert, amely az -importPersonal karaktersorozattal kezdődik, akkor az összes ilyet meg kell adnia.

#### **-importPersonalCertKSAlias** *kulcstároló\_álneve*

Megadja az **-importPersonalCertKS** paraméterben megadott kulcstároló fájlban lévő tanúsítvány álnevét. A tanúsítvány hozzáadásra került a kiszolgáló alapértelmezett kulcstároló fájljához és alapértelmezett személyes tanúsítványként kerül felhasználásra.

Ha megadja bármelyik paramétert, amely az -importPersonal karaktersorozattal kezdődik, akkor az összes ilyet meg kell adnia.

#### **-importSigningCertKS** *kulcstároló\_útvonala*

Megadja a profil létrehozásakor a személyes gyökértanúsítvány importálásához használt kulcstároló fájl útvonalát. A gyökértanúsítvány a kiszolgáló alapértelmezett gyökértanúsítványaként használt tanúsítvány. A

**-importSigningCertKS** paraméter kölcsönösen kizárja egymást a **-signingCertDN** paraméterrel. Ha nem hoz létre vagy importál egy aláíró gyökértanúsítványt speciálisan, akkor létrejön egy alapértelmezésben.

Ha megadja bármelyik paramétert, amely az -importSigning karaktersorozattal kezdődik, akkor az összes ilyet meg kell adnia.

# **-importSigningCertKSType** *kulcstároló\_útvonala*

Megadja az **-importSigningCertKS** paraméterben megadott kulcstároló fájl típusát. Az értékek a következők lehetnek: **JCEKS**, **CMSKS**, **PKCS12**, **PKCS11** és **JKS**. Azonban ez a lista módosítható a java.security fájlban található szolgáltató alapján.

Ha megadja bármelyik paramétert, amely az -importSigning karaktersorozattal kezdődik, akkor az összes ilyet meg kell adnia.

## **-importSigningCertKSPassword** *kulcstároló\_jelszava*

Megadja az **-importSigningCertKS** paraméterben megadott kulcstároló fájl jelszavát.

Ha megadja bármelyik paramétert, amely az -importSigning karaktersorozattal kezdődik, akkor az összes ilyet meg kell adnia.

## **-importSigningCertKSAlias** *kulcstároló\_álneve*

Megadja az **-importSigningCertKS** paraméterben megadott kulcstároló fájlban lévő tanúsítvány álnevét. A tanúsítvány hozzáadásra kerül a kiszolgáló alapértelmezett gyökér kulcstárolójához és a kiszolgáló alapértelmezett gyökértanúsítványaként kerül felhasználásra.

Ha megadja bármelyik paramétert, amely az -importSigning karaktersorozattal kezdődik, akkor az összes ilyet meg kell adnia.

## **-isDefault**

Megadja, hogy a kísérő **-profileName** paraméter által azonosított profil lesz az alapértelmezett profil bejegyzés után. Az alapértelmezett profilt megcímző parancsok kiadásakor nem kell használni a parancs **-profileName** attribútumát.

## **-keyStorePassword** *kulcstároló\_jelszava*

Megadja a profillétrehozás során létrehozott kulcstárolófájlokon használandó jelszót. A kulcstárolófájlok létrejönnek az létrehoz személyes tanúsítványhoz és a gyökér aláíró tanúsítványhoz.

## **-listAugments**

Megjeleníti a bejegyzett kiegészítéseket egy profilon, amely a profilnyilvántartásban található. Meg kell adni a **-profileName** paramétert a **-listAugments** paraméterrel.

# **-listProfiles**

Megjeleníti az összes megadott profilt.

#### **-nodeName** *csomópontnév*

Megadja az új profillal létrehozott csomópont csomópontnevét. Használjon egyedi értéket a cellán belül vagy a munkaállomáson. Minden profilnak, amely azonos termék bináris fájlokat használ, egyedi csomópontnévvel kell rendelkeznie. Profil kiegészítésekor adja meg az eredeti profil csomópontját.

**2000 Linux Vindows A paraméter alapértelmezett értéke a rövid gazdanév, a profiltípus és a lezáró** számok kombinációján alapul, például:

if (DMgr) *rövid\_gazdanév*CellManager*csomópontszám* else

*rövid\_gazdanév*Node*csomópontszám*

ahol a *csomópontszám* **01**-gyel kezdődő szekvenciális szám.

A paraméter nem tartalmazhat szóközt és olyan érvénytelen karaktereket, mint például a következők: **\***, **?**, **"**, **<**, **>**, **,**, **/**, **\** és **|**.

# **-omitAction** *feature1 feature2... featureN*

Opcionális paraméter, amely kizár profilszolgáltatásokat.

Minden profilsablon előre meghatározottan jön ki adott elhagyható szolgáltatásokkal. A **samplesInstallAndConfig** paraméter csak akkor áll rendelkezésre, ha a termék kiválasztott minták alkalmazásokkal van telepítve. A következő elhagyható szolgáltatások használhatók **-omitAction** paraméterrel a következő profilsablonokhoz:

- v **default** alkalmazáskiszolgáló
	- deployAdminConsole
	- samplesInstallAndConfig
	- defaultAppDeployAndConfig
- v **dmgr** telepítéskezelő
	- deployAdminConsole

#### **-personalCertDN** *megkülönböztetett\_név*

Megadja a profil létrehozásakor létrehozott személyi tanúsítvány megkülönböztetett nevét. Adja meg a megkülönböztetett nevet idézőjelben. Ez az alapértelmezett személyes tanúsítvány, amely a kiszolgáló kulcstálóban található. Az **-importPersonalCertKSType** paraméter kölcsönösen kizárja egymást a **-personalCertDN** paraméterrel. Lásd: **-personalCertValidityPeriod** és **-keyStorePassword** paramétert.

# **-personalCertValidityPeriod** *érvényességi\_időtartam*

Elhagyható paraméter, amely megadja az időt (évben), ameddig az alapértelmezett személyes tanúsítvány érvényes. Ha nem adja meg ezt a paramétert a **-personalCertDN** paraméterrel, akkor az alapértelmezett személyes tanúsítvány egy évig érvényes.

#### **-portsFile** *fájlútvonal*

Elhagyható paraméter, amely az útvonalat határozza meg egy fájlhoz, amely az új profil portbeállításait adja meg. Ne adja meg ezt a paramétert meglévő profil kiegészítése esetén.

Ne használja ezt a paramétert, ha a **-startingPort** vagy **-defaultPorts** paramétert használja.

A profillétrehozás során a **manageprofiles** parancssori segédprogram a javasolt portok automatikusan előállított halmazát használja, ha nem adja meg a **-startingPort**, a **-defaultPorts** vagy **-portsFile** paramétert. A javasolt portértékek különbözhetnek az alapértelemzett portértékektől az alapértelmezett portok rendelkezésre állása alapján.

## **-profileName** *profil\_neve*

Megadja a profil nevét. Használjon egyedi értéket a profil létrehozásakor.

Minden profilnak, amely azonos termék bináris fájlokat használ, egyedi névvel kell rendelkeznie. Az alapértelmezett profilnév a profiltípuson és a lezáró számon alapul:

*profiltípus profilszám*

ahol a *profiltípus* olyan érték, mint például az **AppSrv**, **Dmgr** vagy **Custom** és *profilszám* egyedi profilnevet létrehozó szekvenciális szám.

A paraméter nem tartalmazhat szóközt és olyan érvénytelen karaktereket, mint például a következők: **\***, **?**, **"**, **<**, **>**, **,**, **/**, **\** és **|**. A választott profilnév nem lehet használatban.

# **-profilePath** *profilgyökér*

Megadja a profil teljes képzésű útvonalát, amelyre az információközponton keresztül *profilgyökér* néven történik hivatkozás.

Például:

-profilePath *profilgyökér*

Használja a paramétert, ha csak profilokat hoz létre. Ne állítsa be ezt a paramétert meglévő profil kiegészítéséhez.

**2000 Windows 2000 Windows platformokon:** Ha a teljes képzésű útvonal tartalmaz szóközöket, akkor az értéket idézőjelek között adja meg.

Az alapértelmezett érték a *telepítési\_gyökér* könyvtáron, a profiles alkönyvtáron és a fájl nevén alapul.

A profillétrehozás alapértelmezett értéke például:

*WS\_WSPROFILE\_DEFAULT\_PROFILE\_HOME*/*profileName*

ahol a *WS\_WSPROFILE\_DEFAULT\_PROFILE\_HOME* a wasprofile.properties fájlban van megadva, a *telepítési\_gyökér*/properties könyvtárban.

A paraméter értékének érvényes útvonalnak kell lennie a cél rendszerhez és nem lehet jelenleg használatban.

Jogosultság szükséges a könyvtár írásához.

## **-response** *válaszfájl*

Az összes API funkciót a parancssorban a **manageprofiles** parancssori segédprogrammal érje el.

A parancssori felület származtatható egy válaszfájlból, amely a bemeneti argumentumokat tartalmazza adott parancshoz a tulajdonságfájlban kulcs vagy érték formátumban. A következő a válaszfájlra példa a létrehozás művelethez:

létrehozás profileName=testResponseFileCreate profilePath=*profile\_root* templatePath=*install\_root*/profileTemplates/default nodeName=myNodeName cellName=myCellName hostName=myHostName omitAction=myOptionalAction1, myOptionalAction2

**2000 Windows 2000 Windows platformon:** A path utasítás a Windows operációs rendszeren használhat osztásjelet (/) vagy fordított osztásjelet (\). Ha a path utasítás fordított osztásjelet használ, akkor a válaszfájlhoz dupla fordított osztásjel szükséges az útvonal megfelelő megértéséhez. Itt található egy példa válaszfájl a create művelethez, amely a dupla fordított osztásjelet használ:

#### létrehozás

templatePath=C:\\WebSphere\\AppServer\\profileTemplates\\BusinessSpace\\default.bspace

Amikor tulajdonságokat vesz fel, amely megkülönböztetett neveket jelöl meg a tanúsítványokhoz, a vesszőket dupla osztásjeleknek kell megelőznie (\\). Vegye figyelembe, hogy a kulcs (**personalCertDN**) és érték közötti elválasztó nem egyenlőségjel, hanem szóköz. Ennek az az oka, hogy az egyenlőségjel megtalálható a tulajdonság értékben. Itt a dupla fordított osztásjelet használó válaszfájl cert entry utasításra látható példa:

personalCertDN cn=*gépnéz.dnx\_utótag*.com\\,ou=*gépnév* Node04Cell\\,ou=*gépnév*Node04\\,o=IBM\\,c=US

Annak meghatározása érdekében, hogy mely bemeneti argumentumok szükségesek a különböző típusú profilsablonokhoz és művelethez, használja a **manageprofiles** parancssori segédprogramot a **-help** paraméterrel.

## **-restoreProfile**

Visszaállít egy profil biztonsági mentést. A **-backupFile** paraméterrel kell használni.

#### **-samplesPassword** *mintajelszó*

Létrehozza a mintákhoz használandó jelszót. Ez a jelszó használható az alkalmazáskiszogáló telepítésekor telepített webes alkalmazássablonok elérésének korlátozására.

#### **-serverType DEPLOYMENT\_MANAGER**

Megadja a kezelési profil típusát. Adja meg a DEPLOYMENT\_MANAGER értéket egy kezelési profilhoz. Ennek a paraméternek a megadása a felügyeleti profil létrehozásakor kötelező.

#### **-serviceUserName** *szolgáltatás\_felhasználói\_azonosító*

Megadja a Linux szolgáltatás létrehozása során használt felhasználói azonosítót, így a Linux szolgáltatás ez alatt a felhasználói azonosító alatt fog futni. A Linux szolgáltatás akkor fut, amikor a felhasználói azonosító be van jelentkezve.

#### **-setDefaultName**

Beállítja az alapértelmezett profilt a meglévő profilok egyikére. **-profileName** paraméterrel kell használni, például: manageprofiles(.bat)(.sh) -setDefaultName -profileName *profilnév*

# **-signingCertDN** *megkülönböztetett\_név*

Megadja a profil létrehozásakor létrehozott gyökér aláíró tanúsítvány megkülönböztetett nevét. Adja meg a megkülönböztetett nevet idézőjelben. Ez az alapértelmezett személyes tanúsítvány, amely a kiszolgáló kulcstálóban található. A *-importSigningCertKS* paraméter kölcsönösen kizárja egymást a *-signingCertDN* paraméterrel. Ha nem hoz létre vagy importál egy aláíró gyökértanúsítványt speciálisan, akkor létrejön egy alapértelmezésben. Lásd: *-signingCertValidityPeriod* és *-keyStorePassword* paraméter.

## **-signingCertValidityPeriod** *érvényességi\_időtartam*

Elhagyható paraméter, amely megadja az időt (évben), ameddig a gyökér aláíró tanúsítvány érvényes. Ha nem adja meg a paramétert *-signingCertDN* paraméterrel, akkor a gyökér aláíró tanúsítvány 20 évig érvényes.

## **-startingPort** *kezdőport*

Megadja a profil összes portjának előállításának és hozzárendelésének kezdő portszámát.

Ne állítsa be ezt a paramétert meglévő profil kiegészítésekor. A portértékek szekvenciálisan kerülnek hozzárendelésre a **-startingPort** értéktől, a már használatban lévő portok kihagyásával. A rendszer felismeri és feloldja a portokat, amelyek jelenleg használatban vannak és meghatározza a porthozzárendeléseket a portütközések elkerülése érdekében.

Na használja ezt a paramétert **-defaultPorts** vagy **-portsFile** paraméterrel.

A profillétrehozás során a **manageprofiles** parancssori segédprogram a javasolt portok automatikusan előállított halmazát használja, ha nem adja meg a **-startingPort**, a **-defaultPorts** vagy **-portsFile** paramétert. A javasolt portértékek különbözhetnek az alapértelemzett portértékektől az alapértelmezett portok rendelkezésre állása alapján.

**Megjegyzés:** Ne használja ezt a paramétert ha a felügyelt profilsablont használja.

# **-templatePath** *sablon\_útvonal*

Megadja a sablonfájl könyvtárútvonalát a telepítési gyökérkörnyezetben. A profileTemplates könyvtárban különböző könyvtárak találhatók, amelyek különböző profiltípusoknak felelnek meg, és amelyek a telepített termék típusától függően változnak. A profilkönyvtárak azok az útvonalak, amelyeket a **-templatePath** paraméter használata során jelez. Megadhat profilsablonokat, amelyek a telepítési gyökéren kívül találhatók, amennyiben van ilyen.

Használjon abszolút útvonalakat. Ennek a paraméternek léteznie kell könyvtárként és érvényes sablonkönyvtárra kell mutatnia. Használja a következő sablonokat a Business Space eszközzel:

- v default.bspace: Business Space önálló kiszolgálóprofil esetén, amely önálló kiszolgálót ad meg.
- v dmgr.bspace: Business Space telepítéskezelő profil esetén, amely megad egy telepítéskezelőt.
- v managed.bspace: Business Space egyéni profil esetén, amely telepítéskezelőbe történő egyesítés esetén megad egy felügyelt csomópontot.

# **-validateAndUpdateRegistry**

Ellenőrzi a profilnyilvántartásban lévő összes profilt, hogy a profilok megtalálhatók-e a fájlrendszeren. Eltávolítja a hiányzó profilokat a nyilvántartásból. Visszaadja a nyilvántartásból törölt hiányzó profilok listáját.

# **-validateRegistry**

Ellenőrzi a profilnyilvántartásban lévő összes profilt, hogy a profilok megtalálhatók-e a fájlrendszeren. Visszaadja a hiányzó profilok listáját.

# **-validatePorts**

Megadja azokat a portokat, amelyeket érvényesíteni kell annak biztosítása érdekében, hogy nincsenek fenntartva vagy használatban. Ez a paraméter segít a nem használt portok azonosításában. Ha egy portról megállapításra kerül, hogy használatban van, akkor a profillétrehozás leáll és hibaüzenet jelenik meg. Ez a paraméter bármikor használható a létrehozás parancssorban. Ajánlatos ezt a paramétert **portsFile** paraméterrel használni.

#### **-webFormConfig true | false**

Jelzi, hogy a Business Space be van-e állítva az IBM Forms Server használatára az Emberifeladat-kezelő eszközprimitívek használata érdekében. A paraméter alapértelmezett értéke **false**. Értéke **true** annak beállításához, hogy a Business Space IBM Forms Servert használjon. A **webFormConfig** és **webFormInstallRoot** paraméter egyaránt szükséges az IBM Forms Server beállításához. Ez a paraméter csak önálló kiszolgálóprofilok esetén érvényes.

**Megjegyzés:** Ezen paramétereket használó IBM Forms Server konfiguráció csak helyi IBM Forms Server telepítés esetén érvényes.

#### **-webServerCheck true | false**

Jelzi, hogy webkiszolgáló-meghatározásokat kíván beállítani. Az érvényes értékek a **true** vagy a **false**. A paraméter alapértelmezett értéke **false**. Használja a paramétert, ha csak profilokat hoz létre. Ne adja meg ezt a paramétert meglévő profil kiegészítése esetén.

#### **-webServerHostname** *webkiszolgáló\_gazdaneve*

A kiszolgáló gazdaneve. A paraméter alapértelmezett értéke a helyi munkaállomás hosszú gazdaneve. Használja a paramétert, ha csak profilokat hoz létre. Ne adja meg ezt a paramétert meglévő profil kiegészítése esetén.

#### **-webServerInstallPath** *webkiszolgáló\_telepítési\_útvonala*

A webkiszolgáló telepítési útvonala (helyi vagy távoli). Használja a paramétert, ha csak profilokat hoz létre. Ne adja meg ezt a paramétert meglévő profil kiegészítése esetén.

A paraméter alapértelmezett értéke a helyi munkaállomás operációs rendszerétől és a **webServerType** paraméter értékétől függ. Például: AIX

```
webServerType=IHS: webServerInstallPath defaulted to /usr/IBM/HTTPServer
webServerType=IIS: webServerInstallPath defaulted to n\a
webServerType=SUNJAVASYSTEM: webServerInstallPath defaulted to /opt/sun/webserver
webServerType=DOMINO: webServerInstallPath defaulted to ?
webServerType=APACHE: webServerInstallPath defaulted to ?
webServerType=HTTPSERVER ZOS: webServerInstallPath defaulted to n/a
```
#### $H$ P-UX

```
webServerType=IHS: webServerInstallPath defaulted to /opt/IBM/HTTPServer
webServerType=IIS: webServerInstallPath defaulted to n\a
webServerType=SUNJAVASYSTEM: webServerInstallPath defaulted to /opt/sun/webserver
webServerType=DOMINO: webServerInstallPath defaulted to
webServerType=APACHE: webServerInstallPath defaulted to
webServerType=HTTPSERVER ZOS: webServerInstallPath defaulted to n/a
```
#### $\blacktriangleright$  Linux  $\Box$

webServerType=IHS: webServerInstallPath defaulted to /opt/IBM/HTTPServer webServerType=IIS: webServerInstallPath defaulted to n\a webServerType=SUNJAVASYSTEM: webServerInstallPath defaulted to /opt/sun/webserver webServerType=DOMINO: webServerInstallPath defaulted to webServerType=APACHE: webServerInstallPath defaulted to webServerType=HTTPSERVER ZOS: webServerInstallPath defaulted to n/a

#### **Solaris**

```
webServerType=IHS: webServerInstallPath defaulted to /opt/IBM/HTTPServer
webServerType=IIS: webServerInstallPath defaulted to n\a
webServerType=SUNJAVASYSTEM: webServerInstallPath defaulted to /opt/sun/webserver
webServerType=DOMINO: webServerInstallPath defaulted to
webServerType=APACHE: webServerInstallPath defaulted to
webServerType=HTTPSERVER ZOS: webServerInstallPath defaulted to n/a
```
#### $\blacktriangleright$  Windows  $\blacktriangleright$

webServerType=IHS: webServerInstallPath defaulted to C:\Program Files\IBM\HTTPServer webServerType=IIS: webServerInstallPath defaulted to C:\ webServerType=SUNJAVASYSTEM: webServerInstallPath defaulted to C:\

webServerType=DOMINO: webServerInstallPath defaulted to webServerType=APACHE: webServerInstallPath defaulted to webServerType=HTTPSERVER\_ZOS: webServerInstallPath defaulted to n/a

## **-webServerName** *webkiszolgáló\_neve*

A webkiszolgáló neve. A paraméter alapértelmezett értéke **webserver1**. Használja a paramétert, ha csak profilokat hoz létre. Ne adja meg ezt a paramétert meglévő profil kiegészítése esetén.

## **-webServerOS** *webkiszolgáló\_operációs\_rendszere*

Az az operációs rendszer, ahol a webkiszolgáló található. Érvényes értékek: **windows**, **linux**, **solaris**, **aix, hpux**, **os390** és **os400**. Használja a paramétert a **webServerType** paraméterrel.

Használja a paramétert, ha csak profilokat hoz létre. Ne adja meg ezt a paramétert meglévő profil kiegészítése esetén.

#### **-webServerPluginPath** *webkiszolgáló\_bedolgozó\_útvonala*

A webkiszolgáló által használt beépülő modulok elérési útja. A paraméter alapértelmezett értéke *telepítési\_gyökér***/plugins**. Használja a paramétert, ha csak profilokat hoz létre. Ne adja meg ezt a paramétert meglévő profil kiegészítése esetén.

#### **-webServerPort** *webkiszolgáló\_port*

Azt a portot jelzi, ahonnan a webkiszolgáló elérhető. A paraméter alapértelmezett értéke **80**. Használja a paramétert, ha csak profilokat hoz létre. Ne adja meg ezt a paramétert meglévő profil kiegészítése esetén.

## **-webServerType** *webkiszolgáló\_típusa*

A webkiszolgáló típusa. Érvényes értékek: **IHS**, **SUNJAVASYSTEM**, **IIS**, **DOMINO**, **APACHE** és **HTTPSERVER\_ZOS**. A paramétert a **webServerOS** paraméterrel használja. Használja a paramétert, ha csak profilokat hoz létre. Ne adja meg ezt a paramétert meglévő profil kiegészítése esetén.

#### $\blacktriangleright$  Windows

#### **-winserviceAccountType specifieduser | localsystem**

A profilhoz létrehozott Windows szolgáltatás tulajdonos fiókjának típusa. Használja a paramétert, ha csak profilokat hoz létre. Ne adja meg ezt a paramétert meglévő profil kiegészítése esetén.

Érvényes értékek: **specifieduser** vagy **localsystem**. A **localsystem** érték a Windows szolgáltatást a profilt létrehozó felhasználó helyi fiókja alatt futtatja. A paraméter alapértelmezett értéke **system**.

#### $\blacktriangleright$  Windows  $\mid$

#### **-winserviceCheck true | false**

Az érték true vagy false lehet. Adjon meg true értéket Windows szolgáltatás létrehozásához a profilban létrehozott kiszolgálófolyamathoz. Adjon meg false értéket, ha nem kíván Windows szolgáltatást létrehozni. A paraméter alapértelmezett értéke **false**.

Használja a paramétert, ha csak profilokat hoz létre. Ne adja meg ezt a paramétert meglévő profil kiegészítése esetén.

## **-winservicePassword** *winservice\_jelszó*

Adja meg a megadott felhasználóhoz vagy a helyi fiükhoz tartozó jelszót, amely a Windows szolgáltatást birtokolja. Használja a paramétert, ha csak profilokat hoz létre. Ne adja meg ezt a paramétert meglévő profil kiegészítése esetén.

#### $\blacktriangleright$  Windows

# **-winserviceStartupType manual | automatic | disabled**

A Windows szolgáltatásindítás lehetséges értékei:

- kézi
- automatikus
- tiltott

A paraméter alapértelmezett értéke **manual**.

Használja a paramétert, ha csak profilokat hoz létre. Ne adja meg ezt a paramétert meglévő profil kiegészítése esetén.

#### $\blacktriangleright$  Windows

## **-winserviceUserName** *winservice\_felhasználói\_azonosító*

Adja meg a felhasználói azonosítót, így a Windows operációs rendszer ellenőrizni tudja, hogy az azonosító képes-e Windows szolgáltatás létrehozására. A felhasználói azonosítónak az Adminisztrátori csoporthoz kell tartoznia és a következő speciális felhasználói jogokkal rendelkezik:

- v Operációs rendszer részeként való működés
- v Bejelentkezés szolgáltatásként

A paraméter alapértelmezett értéke az aktuális felhasználónév. A paraméter nem tartalmazhat szóközt és olyan érvénytelen karaktereket, mint például a következők: **\***, **?**, **"**, **<**, **>**, **,**, **/**, **\** és **|**. A megadott felhasználónak rendelkeznie kell a megfelelő jogosultságokkal Windows szolgáltatás létrehozásához. Meg kell adni a megfelelő jelszót a választott felhasználónévhez.

Használja a paramétert, ha csak profilokat hoz létre. Ne adja meg ezt a paramétert meglévő profil kiegészítése esetén.

# **Business Space beállítása a Telepítési környezet konfigurációja varázsló részeként**

Business Space konfiguráció és REST szolgáltatáskonfiguráció eszközprimitívekhez a Business Space eszközben automatikusan megadásra kerül a Telepítési környezet konfiguráció varázslóban. Eldöntheti, hogy mely REST szolgáltatások kerüljenek beállításra.

A feladat elkezdése előtt végre kell hajtania a következőket:

- Telepítse a terméket.
- v Hozzon létre egy profilt, és győződjön meg róla, hogy kijelölt egy teljes képzésű gazdanevet a profilhoz.
- v Engedélyezze a biztonsági szolgáltatásokat, ha biztonságos környezetet szeretne beállítani a Business Space termékhez.

Ha telepítéskezelőt és egyéni profilokat állít be, akkor ez a metódus a legegyszerűbb módja a Business Space beállításának.

- 1. Az adminisztrációs konzolon kattintson a **Kiszolgálók** > **Telepítési környezetek** > **Új** menüpontra. Az oldalak sorozat a varázslóban végigvezet a telepítési környezet létrehozásának folyamatán.
- 2. Adja meg az új telepítési környezetet egy fájl importálásához, amely telepítési környezet meghatározásokat tartalmaz. Létrehozhat egy telepítési környezetet az IBM által biztosított minták egyike alapján, vagy létrehozhat egy egyéni telepítési környezetet.
- 3. A Telepítési környezet minták oldalon válassza ki a telepítési környezet minták egyikét.
- 4. A Csomópontok kiválasztása oldalon jelölje ki a csomópontokat a telepítési környezetben való részvétel érdekében.
- 5. A Fürtök oldalon adja meg a fürttagok számát minden csomópontban adott telepítési környezet funkciók hozzárendeléséhez.
- 6. Az Adatbázis oldalon állítsa be az adatforrást a Business Space eszközhöz, a táblában megjelenített összetevők egyikével. Szerkesztheti a leírást, tesztelheti a kapcsolatot, és beállíthatja a szolgáltatóhoz használni kívánt adatbázisterméket. Ha azt szeretné, hogy a Business Space táblák létrehozása és beállítása automatikusan megtörténjen, akkor jelölje be a **Táblák létrehozása** jelölőnégyzetet. Ha nem jelöli meg ezt a négyzetet, akkor saját kezűleg kell beállítania a Business Space adatbázisát. Az adatbázistermék-lista tartalmazza az egyes összetevők által támogatott összes adatbázist.

**Tipp:** Ha bejelölte a **Táblák létrehozása** jelölőnégyzetet, akkor győződjön meg az adatbázis létrejöttéről, mielőtt létrehozná a telepítési környezetet.
- 7. A Biztonság oldalon állítsa be a hitelesítési álnevet, amelyet a WebSphere használ a biztonságos összetevők elérésekor. A hitelesítési álnévhez tartozó felhasználónév és jelszó ezen az oldalon módosítható. Ezeknek az álneveknek a használatával érhetők el a biztonságos összetevők, de nem biztosítanak hozzáférést az adatforrásokhoz.
- 8. IBM Business Process Manager konfiguráció esetén adja meg az alkalmazástelepítési cél beállításához szükséges információkat a Business Process Choreographer összetevők telepítésének támogatásához. Adja meg a kontextusgyökeret, a biztonságot és az emberifeladat-kezelő levelezési munkamenet értékeket, amelyeket a varázsló használ a Business Process Choreographer beállításához a telepítési környezethez.
- 9. IBM Business Process Manager konfiguráció esetén állítsa be az üzleti szabály kezelőt a fürtön vagy kiszolgálón történő futtatáshoz.
- 10. A REST szolgáltatások oldalon állítson be szolgáltatásokat azokhoz az eszközprimitívekhez, amelyeket elérhetővé kíván tenni a Business Space eszközön a futási környezethez.
	- v Adja meg a portszámot, valamint a gazdát és a virtuális gazdát, amelyre egy ügyfélnek szüksége van a kiszolgálóval vagy fürttel való kommunikációhoz. Fürtözött környezetben ez jellemzően a terheléskiegyenlítő kiszolgáló gazdaneve és portja.
	- v Ha a gazda és port mezőt üresen hagyja, akkor az értékek alapértelmezésben az egyéni fürttag gazdaneve és HTTP portja lesz. Kiegyenlített terhelésű környezetben később módosítani kell az alapértelmezett értékeket a terheléskiegyenlítő kiszolgáló virtuális gazdanevére és portjára. Győződjön meg róla, hogy teljes képzésű gazdanevet jelölt ki.
	- v Szükség esetén állítsa be az eszközprimitívek leírását.
- 11. A következő oldalon kattintson a **Befejezés** vagy **Befejezés és környezet előállítása** lehetőségre.
- 12. Választható: Ha nem jelölte be a **Táblák létrehozása** jelölőnégyzetet az Adatbázis lapon, akkor futtassa a parancsfájlokat a Business Space adatbázis tábláinak beállításához, mielőtt elindítaná a telepítési környezetet vagy a fürtöket. További információkat a [Business Space adatbázis beállítása](#page-189-0) rész tartalmaz.

**Tipp:** A Business Space egy proxy összetevőt használ az Ön REST szolgáltatásaihoz csatlakozáshoz. Bizonyos esetekben, ha a REST szolgáltatások nem válaszkészek, frissítenie kell a kapcsolat időtúllépési beállításait a Business Space-ből a REST szolgáltatásokba, a REST szolgáltatásokat működtető kiszolgálók teljesítményétől függően. További információk: [Business Space Ajax proxy időtúllépési beállításainak módosítása.](#page-251-0)

# **Business Space beállítása hálózatos telepítési környezetekhez**

Ha elosztott vagy hálózati telepítési környezetet használ, akkor állítsa be a Business Space terméket az adminisztrációs konzol vagy parancsok használatával.

Ha telepítéskezelőt és egyedi profilokat használ, akkor be kell állítania a REST-végpontokat a Business Space terméket, regisztrálnia kell a REST végpontokat és be kell állítania az adatbázistáblákat.

## <span id="page-180-0"></span>**REST szolgáltatások beállítása:**

.

Ha önálló kiszolgálókörnyezete van vagy a Telepítési környezet varázslóval állítja be a futtatókörnyezetet, akkor a Representational State Transfer (REST) szolgáltatás beállítása és engedélyezése automatikusan történik. Más környezetekben használja az adminisztrációs konzolt a REST szolgáltatások beállítására.

Ha szeretné, hogy eszközprimitívek elérhetők legyenek a Business Space keretrendszerben, konfigurálnia kell a REST szolgáltatásokat ezekhez az eszközprimitívekhez. Utána regisztrálnia kell a REST végpontokat, hogy a Business Space társíthassa az eszközprimitíveket a végpontokhoz és az eszközprimitívek megjelenjenek a palettában a használathoz.

Egy adott kiszolgáló vagy fürt összes REST szolgáltatását beállíthatja. Ennek alternatívájaként kiválaszthatja a beállítani kívánt egyes szolgáltatásokat. Kezelheti az egyedi szolgáltatási beállításokat egy szolgáltató összes szolgáltatásának áttekintésével, vagy az Ön környezetéhez tartozó összes szolgáltatást nézve.

A REST szolgáltatások általában a REST Gatewayen találhatók. Bizonyos REST szolgáltatások megvalósítása a saját dedikált rendszeralkalmazásaikkal történik. A REST Services Gateway alkalmazás lehetőséget ad az általános rendszer REST szolgáltatások használatára. A REST Services Gateway alkalmazás a REST szolgáltatások létrehozásakor jön létre.

Fürtözött környezetben a REST szolgáltatások összes adminisztrációs és beállítási feladata kész a telepítéskezelőn futó REST Services Gateway Dmgr alkalmazásban. A REST Services Gateway Dmgr alkalmazást a következő eszközprimitívekkel használják:

- Modulböngésző
- Modul-összeállítás
- Modul-tulajdonságok
- Proxy átjáró
- Modul-állapot
- Rendszerállapot

## *Az összes REST szolgáltatás beállítása adminisztrációs konzolon:*

Állítsa be a környezet összes REST (Representational State Transfer) szolgáltatásait a REST szolgáltatások adminisztrációs konzoljában.

Mielőtt ebbe belefogna, az IBM üzleti folyamatkezelés terméknek már telepítve kell lennie.

A REST szolgáltatások telepítése önálló kiszolgálóprofilban automatikusan történik. Más típusú beállítások érdekében az adminisztrációs konzol lap lehetőséget ad arra, hogy konfigurálja az összes termék eszközprimitívjeinek REST szolgáltatásait a Business Space termékben. A REST szolgáltatások lapon a környezet összes szolgáltatását láthatja és egyesével engedélyezheti vagy letilthatja.

Regisztrálni is kell a REST végpontokat a Business Space eszközben. Ezután a Business Space társítja az eszközprimitíveket ezekhez a végpontokhoz, majd az eszközprimitívek megjelennek a palettában és használhatók. Annak biztosítására, hogy a REST végpontok regisztrálásra kerültek a Business Space-ben, lásd a következő részt: [Business Space beállítása és a REST végpontok bejegyzése az adminisztrációs konzolban.](#page-185-0)

Ha ugyanannak a REST szolgáltatási végpontnak több példányát szeretné konfigurálni, akkor kézzel kell szerkesztenie a végpont-fájlt és az eszközprimitívek metaadat-fájlját. További információk: [Business Space eszközprimitívek](#page-201-0) [engedélyezése több végpont kezeléséhez](#page-201-0) .

A REST Services Gateway alkalmazás lehetőséget ad az általános rendszer REST szolgáltatások használatára. A REST Services Gateway alkalmazás a REST szolgáltatások létrehozásakor jön létre.

1. Kattintson a **Szolgáltatások** > **REST szolgáltatások** > **REST szolgáltatások** lehetőségre.

Megnyílik a REST szolgáltatások lap és megmutatja a környezet összes REST szolgáltatását.

- 2. A **Hatókör rész**-ben jelölje meg az összeset a környezet összes REST szolgáltatásának megjelenítéséhez vagy válasszon egy kiszolgálót vagy fürtöt, ahol a REST szolgáltatások engedélyezve vannak. Ha a kiválasztott hatáskörnél látni várt REST szolgáltatások hiányoznak, akkor engedélyezze a REST Services Gateway vagy a kapcsolódó REST szolgáltatók használatát a kiszolgálón vagy a fürtön. Lásd a [REST szolgáltatások beállítása](#page-183-0) [kiszolgálóhoz, fürthöz vagy összetevőhöz](#page-183-0) részt.
- 3. A szolgáltató REST szolgáltatásait tartalmazó táblában minden sorban válassza ki az **Engedélyezve** jelölőnégyzetet, ahol engedélyezni kívánja az egyes REST szolgáltatásokat. Ha le kívánja tiltani ezeket, akkor szüntesse meg az **Engedélyezett** jelölőnégyzet kijelölését.
- 4. Az egyes engedélyezni kívánt szolgáltatásoknál írjon informatív magyarázatot a **Leírás** oszlopba.
- 5. A szolgáltatásokkal kapcsolatos változtatások véglegesítéséhez kattintson az **OK** gombra.
- v Állítsa be a Business Space terméket.
- v Állítsa be az adatbázistáblákat (ha távoli adatbázist vagy hálózati telepítési környezetet használ).
- v Regisztrálja a REST szolgáltatási végpontokat.
- v A szolgáltatás-végpontok több példányának eléréséhez (ha például a munkát két fürtre kívánja particionálni és az akarja, hogy legyenek olyan eszközprimitívek, amelyek az egyes fürtökön található adatokat mutatják), akkor minden további fürtben kézzel kell engedélyeznie a további eszközprimitíveket.
- Állítsa be az Business Space biztonságát.

# <span id="page-182-0"></span>*REST szolgáltatások beállítása a szolgáltatóban:*

Állítsa be a REST (Representational State Transfer) szolgáltatásokat egy szolgáltatóban a REST szolgáltatók konfigurációs adminisztrációs konzol lapját használva.

Mielőtt ebbe belefogna, az IBM üzleti folyamatkezelés terméknek már telepítve kell lennie.

A REST szolgáltatások telepítése önálló kiszolgálóprofilban automatikusan történik. Más típusú beállítások érdekében az adminisztrációs konzol lehetőséget ad arra, hogy konfigurálja az összes termék eszközprimitívjeinek REST szolgáltatásait a Business Space termékben. A REST szolgáltatók adminisztrációs konzol lapján láthatja a kiválasztott szolgáltató összes szolgáltatását és egyesével engedélyezheti vagy tilthatja le ezeket. Ez a lap lehetőséget ad az egyedi kiszolgáló-konfigurációk felügyeletére azzal, hogy egy szolgáltató összes szolgáltatását kezeli.

Regisztrálni is kell a REST végpontokat a Business Space eszközben. Ezután a Business Space társítja az eszközprimitíveket ezekhez a végpontokhoz, majd az eszközprimitívek megjelennek a palettában és használhatók. Annak biztosítására, hogy a REST végpontok regisztrálásra kerültek a Business Space-ben, lásd a következő részt: [Business Space beállítása és a REST végpontok bejegyzése az adminisztrációs konzolban.](#page-185-0)

Ha ugyanannak a REST szolgáltatási végpontnak több példányát szeretné konfigurálni, akkor kézzel kell szerkesztenie a végpont-fájlt és az eszközprimitívek metaadat-fájlját. További információk: [Business Space eszközprimitívek](#page-201-0) [engedélyezése több végpont kezeléséhez](#page-201-0) .

A REST Services Gateway alkalmazás lehetőséget ad az általános rendszer REST szolgáltatások használatára. A REST Services Gateway alkalmazás a REST szolgáltatások létrehozásakor jön létre.

A következő REST szolgáltatók érhetők el és vannak beállítva a megjelenített hatáskörben:

- v **REST Services Gateway**: REST Services Gateway hozzáadására egy adott hatáskörhöz válassza a **Kiszolgálók** > **Kiszolgálótípusok types** > *saját\_kiszolgáló* > **Business Integration** > **REST services** vagy a **Kiszolgálók** > **Fürtök** > *saját\_fürt* > **Business Integration** > **REST services** lehetőséget. Állítsa be a REST szolgáltatási átjáró szolgáltatót az adott kiszolgálóhoz vagy fürthöz.
- v **REST Services Gateway Dmgr**: A REST Services Gateway szolgáltató a telepítéskezelőn automatikusan beállításra kerül akkor, mikor telepítéskezelő profil jön létre az alábbi két termék bármelyikéhez: IBM Business Process Manager vagy WebSphere Enterprise Service Bus. Ez a szolgáltató ad otthont a Modulböngésző, Moduladminisztráció, Állapotfigyelő és Proxy átjáró eszközprimitívek által használt REST szolgáltatásoknak.
- 1. Kattintson a **Services** > **REST szolgáltatások** > **REST szolgáltatók** lehetőségre. Megnyílik a REST szolgáltatók lapja és megmutatja az összes REST szolgáltatót.
- 2. Az adott szolgáltató által felügyelt REST szolgáltatások csoportjának beállításához kattintson a szolgáltató hivatkozására.

Megnyílik a REST szolgáltatók konfigurációs lapja és megmutatja a szolgáltatóhoz tartozó összes REST szolgáltatást.

3. Válassza ki az összes REST szolgáltatás listájából azokat a **protokollokat**, amelyeket be szeretne állítani, hogy elérhetők legyenek a Business Space-ben. Állítsa be a teljes URL-útvonalat vagy a **https://**, vagy a **http://** használatával, majd egészítse ki a **gazdanévvel vagy terheléskiegyenlítési környezetben a virtuális gazdanévvel**, illetve a **port** mezővel. Használjon teljes képzésű gazdanevet.

Ha szeretné, hogy a REST kérések közvetlenül az alkalmazáskiszolgálóhoz fussanak, adja meg az alkalmazáskiszolgáló gazdanevét és portját. Ha azt szeretné, hogy a REST kérések olyan proxykiszolgálóhoz vagy HTTP kiszolgálóhoz kerüljenek, amelyek alkalmazáskiszolgálók előtt találhatók, akkor adja meg a proxykiszolgáló vagy már beállított HTTP kiszolgáló gazdanevét és portját. E böngésző és a Business Space, illetve a REST

szolgáltatások között terheléskiegyenlítő vagy proxykiszolgálót használó környezetekben győződjön meg róla, hogy megjelölte a Business Space elérésére szolgáló böngésző URL-hez illeszkedő protokollt, gazdát és portot.

- 4. A szolgáltató REST szolgáltatásait tartalmazó táblában minden sorban válassza ki az **Engedélyezve** jelölőnégyzetet, ahol engedélyezni kívánja az egyes REST szolgáltatásokat. Ha le kívánja tiltani ezeket, akkor szüntesse meg az **Engedélyezett** jelölőnégyzet kijelölését.
- 5. Az egyes engedélyezni kívánt szolgáltatásoknál írjon informatív magyarázatot a **Leírás** oszlopba.
- 6. A szolgáltatásokkal kapcsolatos változtatások véglegesítéséhez kattintson az **OK** gombra.
- v Állítsa be a Business Space terméket.
- v Állítsa be az adatbázistáblákat (ha távoli adatbázist vagy hálózati telepítési környezetet használ).
- v Regisztrálja a REST szolgáltatási végpontokat.
- v A szolgáltatás-végpontok több példányának eléréséhez (ha például a munkát két fürtre kívánja particionálni és az akarja, hogy legyenek olyan eszközprimitívek, amelyek az egyes fürtökön található adatokat mutatják), akkor minden további fürtben kézzel kell engedélyeznie a további eszközprimitíveket.
- Állítsa be az Business Space biztonságát.

## <span id="page-183-0"></span>*REST szolgáltatások beállítása kiszolgálóhoz, fürthöz vagy összetevőhöz:*

REST szolgáltatások beállítása kiszolgálóhoz, fürthöz vagy összetevőhöz a REST Services adminisztrációs konzol lapján.

Mielőtt ebbe belefogna, az IBM üzleti folyamatkezelés terméknek már telepítve kell lennie.

A REST szolgáltatások telepítése önálló kiszolgálóprofilban automatikusan történik. Más típusú konfigurációknál a REST Services adminisztrációs konzol lap lehetőséget ad a szolgáltatások beállítására egy kiszolgálóhoz, egy fürthöz vagy egy összetevőhöz.

Ez a feladat beállítja a REST szolgáltató alkalmazást egy adott kiszolgálóhoz vagy fürthöz. Be kell állítania a szolgáltató alkalmazást, mielőtt a REST szolgáltatások elérhetők lennének egy kiszolgálón vagy fürtön. A REST szolgáltatókkal kapcsolatban lásd: [REST szolgáltatások beállítása szolgáltatóban.](#page-182-0) .

Regisztrálni is kell a REST végpontokat a Business Space eszközben. Ezután a Business Space társítja az eszközprimitíveket ezekhez a végpontokhoz, majd az eszközprimitívek megjelennek a palettában és használhatók. Annak biztosítására, hogy a REST végpontok regisztrálásra kerültek a Business Space-ben, lásd a következő részt: [Business Space beállítása és a REST végpontok bejegyzése az adminisztrációs konzolban.](#page-185-0)

Ha ugyanannak a REST szolgáltatási végpontnak több példányát szeretné konfigurálni, akkor kézzel kell szerkesztenie a végpont-fájlt és az eszközprimitívek metaadat-fájlját. További információk a Business Space eszközprimitívek engedélyezése több végpont kezeléséhez" részben.

A REST Services Gateway alkalmazás lehetőséget ad az általános rendszer REST szolgáltatások használatára. A REST Services Gateway alkalmazás a REST szolgáltatások létrehozásakor jön létre.

- 1. Kattintson a következő lehetőségek egyikére:
	- v Kiszolgálón használt REST szolgáltatások eléréséhez kattintson a **Kiszolgálók** > **Kiszolgálótípusok** > **WebSphere alkalmazáskiszolgálók** > *kiszolgáló\_neve* > **Business Integration** > **REST Services** lehetőségre.
	- v Fürtön futó REST szolgáltatások eléréséhez kattintson a **Kiszolgálók** > **Fürtök** > **WebSphere alkalmazáskiszolgáló fürtök** > *fürt\_neve* > **Business Integration** > **REST Services** lehetőségre.

Megjelenik a REST Services lap és megmutatja az összes alapértelmezett REST szolgáltatást, amelyet beállíthat a saját termékeivel vagy összetevőivel (Üzletifolyamat-kezelő vagy Emberifeladat-kezelő) használt Business Space eszközprimitívjeihez. ha a REST szolgáltatás már be van állítva, akkor figyeljen a megjelenő üzenetre.

2. Válassza ki az összes REST szolgáltatás listájából azokat a **protokollokat**, amelyeket be szeretne állítani, hogy elérhetők legyenek a Business Space-ben. Állítsa be a teljes URL-útvonalat vagy a **https://**, vagy a **http://** használatával, majd egészítse ki a **gazdanévvel vagy terheléskiegyenlítési környezetben a virtuális gazdanévvel**, illetve a **port** mezővel. Használjon teljes képzésű gazdanevet.

Ha szeretné, hogy a REST kérések közvetlenül az alkalmazáskiszolgálóhoz fussanak, adja meg az alkalmazáskiszolgáló gazdanevét és portját. Ha azt szeretné, hogy a REST kérések olyan proxykiszolgálóhoz vagy HTTP kiszolgálóhoz kerüljenek, amelyek alkalmazáskiszolgálók előtt találhatók, akkor adja meg a proxykiszolgáló vagy már beállított HTTP kiszolgáló gazdanevét és portját. E böngésző és a Business Space, illetve a REST szolgáltatások között terheléskiegyenlítő vagy proxykiszolgálót használó környezetekben győződjön meg róla, hogy megjelölte a Business Space elérésére szolgáló böngésző URL-hez illeszkedő protokollt, gazdát és portot. Ugyanez a korlátozás vonatkozik az összes olyan környezetre, amely Flex használatát megengedő Business Space eszközprimitíveket használ.

- 3. A REST szolgáltatások táblájában minden sorban válassza ki az **Engedélyezve** jelölőnégyzetet, ahol engedélyezni kívánja az egyes REST szolgáltatásokat. Ha le kívánja tiltani ezeket, akkor szüntesse meg az **Engedélyezett** jelölőnégyzet kijelölését.
- 4. A REST szolgáltatások táblájában írjon informatív leírást minden REST szolgáltatásról a **Leírás** mezőbe.
- 5. A szolgáltatásokkal kapcsolatos változtatások véglegesítéséhez kattintson az **OK** gombra.

A REST-szolgáltatás beállításainak későbbi módosításához visszatérhet a REST-szolgáltatások oldalra, vagy használhat más adminisztrációs konzololdalakat a REST-szolgáltatás végpontbeállításainak kezeléséhez. A REST szolgáltatók lapon kiválaszthatja a konfigurálni kívánt szolgáltatót. A REST szolgáltatások lap a **Szolgáltatások** > **REST szolgáltatások** menüpontokra kattintva érhető el. Itt beállíthatja a környezet összes REST szolgáltatását.

- Állítsa be a Business Space terméket.
- v Állítsa be az adatbázistáblákat (ha távoli adatbázist vagy hálózati telepítési környezetet használ).
- v Regisztrálja a REST szolgáltatási végpontokat.
- v A szolgáltatás-végpontok több példányának eléréséhez (ha például a munkát két fürtre kívánja particionálni és az akarja, hogy legyenek olyan eszközprimitívek, amelyek az egyes fürtökön található adatokat mutatják), akkor minden további fürtben kézzel kell engedélyeznie a további eszközprimitíveket.
- Állítsa be az Business Space biztonságát.

## *REST szolgáltatások beállítása parancssorból:*

Az Ön termékéhez tartozó összes eszközprimitív telepítésre került a Business Space powered by WebSphere termékkel. Az eszközprimitívekhez tartozó REST szolgáltatásokat be kell állítani, valamint engedélyezni és regisztrálni kell a Business Space-szel, mielőtt a csoport használhatná az eszközprimitíveket a Business Space-ben. Ha nem használja a REST Services adminisztrációs konzol lapját, akkor használja az **updateRESTGatewayService** parancsot.

Mielőtt ebbe belefogna, az IBM üzleti folyamatkezelés terméknek már telepítve kell lennie.

A REST szolgáltatások telepítése önálló kiszolgálóprofilban automatikusan történik. Más típusú konfigurációknál a REST Services adminisztrációs konzol lap vagy az **updateRESTGatewayService** parancs lehetőséget ad a REST alkalmazásprogramozási felületek (API-k) beállítására az összes termék eszközprimitívjéhez a Business Space-ben.

Regisztrálni is kell a REST végpontokat a Business Space eszközben. Ezután a Business Space társítja az eszközprimitíveket ezekhez a végpontokhoz, majd az eszközprimitívek megjelennek a palettában és használhatók.

Ha ugyanannak a REST szolgáltatási végpontnak több példányát szeretné konfigurálni, akkor kézzel kell szerkesztenie a végpont-fájlt és az eszközprimitívek metaadat-fájlját. További információk a Business Space eszközprimitívek engedélyezése több végponthoz" részben.

1. Nyisson meg egy parancsablakot.

A wsadmin parancs önálló kiszolgálók esetében a *profil\_gyökér*/bin könyvtárban található, illetve hálózatos telepítési környezeteknél a *telepítéskezelő\_profil\_gyökér*/bin könyvtárban található.

- 2. Írja be a **wsadmin** parancsot a parancssorba, és indítsa el a **wsadmin** környezetet.
- 3. Az **updateRESTGatewayService** parancs segítségével állítsa be a REST szolgáltatásokat a fürt, vagy a kiszolgáló és a csomópont megadásával. Az **-enable** paraméter nem kötelező, és ha nincs megadva, akkor az alapértelmezett érték true.
- 4. Adja ki a mentési parancsot.

A következő példa Jython használatával futtatja az **updateRESTGatewayService** parancsot, majd menti a változásokat. Beállítja a REST szolgáltatásokat egy fürtön.

AdminTask.updateRESTGatewayService('[-clusterName *fürt\_neve*]') AdminConfig.save()

A következő példa Jacl használatára vonatkozik:

\$AdminTask updateRESTGatewayService {-clusterName *fürt\_neve*} \$AdminConfig save

- v Állítsa be a Business Space terméket.
- v Állítsa be az adatbázistáblákat (ha távoli adatbázist vagy hálózati telepítési környezetet használ).
- v Regisztrálja a REST szolgáltatási végpontokat.
- v A szolgáltatás-végpontok több példányának eléréséhez (ha például a munkát két fürtre kívánja particionálni és az akarja, hogy legyenek olyan eszközprimitívek, amelyek az egyes fürtökön található adatokat mutatják), akkor minden további fürtben kézzel kell engedélyeznie a további eszközprimitíveket.
- Állítsa be az Business Space biztonságát.

## <span id="page-185-0"></span>**Business Space beállítása és REST végpontok bejegyzése az adminisztrációs konzolon:**

Telepítheti és beállíthatja a Business Space powered by WebSphere eszközt az adminisztrációs konzol segítségével.

A feladat elkezdése előtt végre kell hajtania a következőket:

- v Telepítse a termékszoftvert és hozzon létre egy profilt. A termék telepítésekor a beállított profilok telepítése tartalmazza a Business Space fájlokat. A profil nincs beállítva a Business Space termékhez egészen addig, míg kifejezetten be nem állítja a Business Space-t a profilban.
- v Engedélyezze a biztonsági szolgáltatásokat, ha biztonságos környezetet szeretne beállítani a Business Space termékhez.
- v Állítson be REST szolgáltatásokat. Ha önálló kiszolgálókörnyezete van vagy a Telepítési környezet varázslóval állítja be a futtatókörnyezetet, akkor a REST szolgáltatás végpontjainak beállítása és engedélyezése automatikusan történik. Más környezetekben használja a REST szolgáltatások adminisztrációs konzollapját a REST szolgáltatások beállítására. Ha szeretné, hogy eszközprimitívek elérhetők legyenek a Business Space keretrendszerben, konfigurálnia kell a REST szolgáltatásokat ezekhez az eszközprimitívekhez. A Business Space konfiguráció adminisztrációs konzolon regisztrálnia kell a REST végpontokat, hogy a Business Space társíthassa az eszközprimitíveket a végpontokhoz és az eszközprimitívek megjelenjenek a palettában a használathoz.
- v Ha egy kiszolgálón vagy fürtön a termék adatforrásától eltérő adatforrás használatával szeretné beállítani a Business Space eszközt, akkor hozza létre az adatforrást a kiszolgáló vagy fürt hatáskörében a jdbc/mashupDS megfelelő JNDI-nevével a Business Space adminisztrációs konzollal történő beállítása előtt.
- v Oracle esetében a Business Space táblákhoz más séma használatához, mint amelyet a termékadatbázis használ, végezze el a következő lépéseket egy adatforrás kézi létrehozása érdekében a Business Space konfigurációs oldal megnyitása előtt:
	- 1. Hozza létre a sémát az adatbázistermék-szoftver segítségével.
	- 2. Az adminisztrációs konzol használatával konfigurálja a JDBC szolgáltatót.
	- 3. Az adminisztrációs konzol használatával hozzon létre egy adatforrást a jdbc/mashupDS JNDI névvel a kiszolgáló vagy fürt hatáskörében, a környezettől függően.
	- 4. Az adminisztrációs konzol segítségével hozzon létre egy hitelesítési álnevet. Állítsa be a felhasználónevet a létrehozott sémára és állítsa be a hitelesítést az Oracle beállításnak megfelelően.
	- 5. Állítsa be a hitelesítési álnevet az adatforráson.

Ha telepítési környezetet vagy más összetett profilkonfigurációt használ, akkor az adminisztrációs konzol segítségével állítsa be a Business Space eszközt a futási környezet használatához. A Business Space böngésző alapú grafikus

felhasználói felület a beállított profilon futó alkalmazás üzleti felhasználóihoz. A Business Space termékben Ön és az alkalmazás felhasználói személyre szabhatják a WebSphere üzleti folyamatirányítási portfólió termékeiből származó tartalmat.

- 1. Győződjön meg róla, hogy az adminisztrációs konzol fut.
- 2. A navigációs ablakrészben kattintson a **Kiszolgálók** > **Kiszolgálótípusok** > **WebSphere Application Servers** vagy **Kiszolgálók** > **Fürtök** > **WebSphere Application Server fürtök** menüpontra.
- 3. Válassza ki a kiszolgáló vagy a fürt célját.
- 4. A Konfiguráció oldalon, a **Business Integration** alatt, kattintson a **Business Space konfiguráció** elemre. Megjelenik a Business Space konfiguráció oldal. Ha a Business Space már telepítve van, akkor megtekintheti ezt az oldalt, de nem szerkesztheti a mezőket.
- 5. Jelölje be a **Business Space szolgáltatás telepítése** jelölőnégyzetet.
- 6. Az **Adatbázisséma neve** mezőbe írja be a Business Space adatbázishoz használni kívánt adatbázisséma nevét.

**Megjegyzés:** Oracle rendszeren a séma megegyezik az adatforráson lévő hitelesítési álnévhez beállított felhasználónév.

7. Ha a **Meglévő Business Space adatforrás** mezőben nincs kijelölve adatforrás, akkor ugorjon a **Business Space adatforrás használata** elemre és válasszon ki egy adatforrást, amely a Business Space eszközzel használni kívánt adatbázishoz csatlakozik.

Adatforrás kijelölése a **Business Space adatforrás létrehozása a következő segítségével:** alatt létrehoz egy adatforrás a Business Space eszközhöz jdbc/mashupDS JNDI névvel, amely modellezve van a kiválasztott adatforráson.

A Business Space adatforrás létrejön azon a kiszolgálón vagy fürtön, amelyen a Business Space beállításra kerül, még abban az esetben is, ha a termék adatforrás másik kiszolgálón vagy fürtön található.

**Tipp:** Ha nem lát használni kíván adatforrást a meglévők között, akkor meg kell szakítania a Business Space konfigurációs oldalt, és be kell állítani a használni kívánt adatbázist és adatforrást, majd újra kell indítani a Business Space konfigurációs oldalt a konfiguráció befejezéséhez. További információkat a Kezdeti lépések rész tartalmaz.

- 8. Kattintson az **OK** gombra.
- 9. A megfelelő telepítési cél regisztrálásához (fürt vagy kiszolgáló) a Business Space eszközön használt eszközprimitívek rendszer REST végpontjaihoz, kattintson a **REST szolgáltatásvégpont regisztrációja** elemre.

A REST szolgáltatásvégpont-típus kiválasztott cél be tudja állítani az egyes eszközprimitívekben megjelenített adatok határkörét. Vagy kiválaszthat egy adott fürtöt vagy kiszolgálót a jobb teljesítmény vagy rendelkezésre állás érdekében.

Ha Emberifeladat-kezelő eszközprimitíveket használ, akkor kiválaszthat több REST szolgáltatót egy kiszolgálóhoz vagy fürthöz a Folyamatszolgáltatások és Feladatszolgáltatások típus sorában. Válassza ki a **Name=Federated REST Services**, **Name=Business Process Choreographer REST services** vagy **Name=BPD engine REST services** nevű szolgáltatót. Ha vannak olyan feladatok és folyamatok, amelyek a Business Process Choreographer és a Business Process Definition (BPD) alrendszerben egyaránt futnak, akkor válassza ki az egyesített REST szolgáltatásokat. Ha csak a Business Process Choreographer (az Integration Designerben modellezve) eszközben futó folyamatokat és feladatokat használ, akkor válassza ki a Business Process Choreographer REST szolgáltatásokat. Ha csak a BPD alrendszerben futó folyamatokat és feladatokat használ (modellezve a Process Designerben), akkor válassza ki a BPD alrendszert.

Ha nem adja meg a célt, akkor az ilyen típusú REST végpont nincs regisztrálva a Business Space-hez, akkor azok az eszközprimitívek, amelyeknek ilyen típusú REST szolgáltatásvégpontra van szükségük, nem lesznek láthatók a Business Space-ben.

- 10. Mentse el a konfigurációt.
- 11. Futtassa a Business Space adatbázistábláinak beállításához szükséges parancsfájlokat a telepítési környezet vagy a fürtök elindítása előtt. A parancsfájlok a konfiguráció befejezésekor kerülnek előállításra. További információkat a [Business Space adatbázis beállítása](#page-189-0) rész tartalmaz.

**Megjegyzés:** Oracle használata esetén a Business Space adatforrás hitelesítési álnevének jelszava ugyanarra van beállítva, mint a Business Space sémaneve. A séma alapértelmezett értéke IBMBUSSP. A Business Space beállítása során más sémát is megadhat az adminisztrációs konzolban vagy a parancssorban. Ebben az esetben az alapértelmezett jelszó ugyanaz, mint a megadott séma. Ha szeretne más jelszót használni a Business Space felhasználónevéhez, akkor az adminisztrációs konzolban frissítenie kell a JDBC-erőforrásokat: keresse a jdbc/mashupsDS adatforrást. Módosítsa a hitelesítési álnév értékét, hogy megegyezzen a Business Space sémanév jelszavával. Mentse el a változásokat és indítsa újra a kiszolgálót.

**Megjegyzés:** A Business Space egy proxy összetevőt használ az Ön REST szolgáltatásaihoz csatlakozáshoz. Bizonyos esetekben, ha a REST szolgáltatások nem válaszkészek, frissítenie kell a kapcsolat időtúllépési beállításait a Business Space-ből a REST szolgáltatásokba, a REST szolgáltatásokat működtető kiszolgálók teljesítményétől függően. További információk: [Business Space Ajax proxy időtúllépési beállításainak módosítása.](#page-251-0)

## **Business Space beállítása a parancssor használatával:**

A Business Space powered by WebSphere a **wsadmin** parancs használatával is beállítható. A **wsadmin** paranccsal ugyanazok a Business Space beállítások végezhetők el, mint az adminisztrációs konzolban.

A feladat elkezdése előtt végre kell hajtania a következőket:

- v Telepítse a termékszoftvert és hozzon létre egy profilt. A termék telepítésekor a beállított profilok telepítése tartalmazza a Business Space fájlokat. A profil nincs beállítva a Business Space termékhez egészen addig, míg kifejezetten be nem állítja a Business Space-t a profilban.
- v Ha biztonságos környezetet szeretne beállítani a Business Space termékhez, engedélyezze a biztonsági szolgáltatásokat.
- v Ha egy adatbázis-tervezési fájlt kíván használni a Business Space adatbázis-információkhoz, akkor végezze el a következő részben található feladatokat: ["Business Space adatbázisterv tulajdonságfájl létrehozása" oldalszám: 184.](#page-189-1)
- v Állítson be REST szolgáltatásokat. Ha önálló kiszolgálókörnyezete van vagy a Telepítési környezet varázslóval állítja be a futtatókörnyezetet, akkor a REST szolgáltatás végpontjainak beállítása és engedélyezése automatikusan történik. Más környezetekben használja a REST szolgáltatások adminisztrációs konzollapját a REST szolgáltatások beállítására. Ha azt kívánja, hogy az eszközprimitívek elérhetők legyenek az üzleti területen, akkor be kell állítani a REST szolgáltatásvégpontokat ezekhez az eszközprimitívekhez. Regisztrálnia kell a REST végpontokat, hogy a Business Space társíthassa az eszközprimitíveket a végpontokhoz és az eszközprimitívek megjelenjenek a palettában a használathoz.
- v Ha egy kiszolgálón vagy fürtön a termék adatforrásától eltérő adatforrás használatával szeretné beállítani a Business Space-t, akkor hozza létre az adatforrást a kiszolgáló vagy fürt hatáskörében a jdbc/mashupDS megfelelő JNDI-nevével a Business Space beállítása előtt (a **configureBusinessSpace** parancs futtatása előtt).
- v Oracle esetében a Business Space táblákhoz más séma használatához, mint amelyet a termékadatbázis használ, végezze el a következő lépéseket egy adatforrás kézi létrehozása érdekében a Business Space telepítéséhez és beállításához szükséges parancsok futtatása előtt, az alábbi eljárásban :
	- Az adminisztrációs konzol használatával konfigurálja a JDBC szolgáltatót.
	- Az adminisztrációs konzol használatával hozzon létre egy adatforrást a jdbc/mashupDS JNDI névvel a kiszolgáló vagy fürt hatáskörében, a környezettől függően.

A Business Space beállítására a parancssort is használhatja, ha parancsfájlokat kíván írni ahelyett, hogy az adminisztrációs konzolt használná a Business Space beállításához.

Ha nem biztos abban, hogy a Business Space már be van-e állítva, akkor a **getBusinessSpaceDeployStatus** parancs lefuttatásával ellenőrizheti, hogy a Business Space be van-e állítva egy kiszolgálón, fürtön vagy cellában. A parancsról további információt a "getBusinessSpaceDeployStatus parancs" részben talál.

- A Business Space beállításához tegye a következőket.
- 1. Nyisson meg egy parancsablakot.

A wsadmin parancs önálló kiszolgálók esetében a *profil\_gyökér*/bin könyvtárban található, illetve hálózatos telepítési környezeteknél a *telepítéskezelő\_profil\_gyökér*/bin könyvtárban található.

- 2. Írja be a **wsadmin** parancsot a parancssorba, és indítsa el a **wsadmin** környezetet.
- 3. Az **installBusinessSpace** parancs használatával telepítse a saját futtatókörnyezetére érvényes Business Space EAR-fájljokat.
- 4. A **configureBusinessSpace** parancs használatával állítsa be a Business Space adatforrását és másolja át az adatbázistáblákat beállító parancsfájlokat a következő helyre: *profil\_gyökér*/dbscripts/BusinessSpace/ *csomópont\_neve*\_*kiszolgáló\_neve*/*adatbázis-típus*/*adatbázisnév* (önálló kiszolgáló esetében), illetve *profil\_gyökér*/dbscripts/BusinessSpace/*fürt\_neve*/*adatbázis-típus*/*adatbázis\_neve* (fürt esetében).

Ha nem igazként határozta meg a **createTables** paraméter értékét a **configureBusinessSpace** parancs futtatásakor, akkor el kell indítania az adatbázis táblákat beállító parancsfájlokat. A parancsfájlokkal kapcsolatban további információkat a következő helyen talál: ["Business Space adatbázis beállítása" oldalszám: 184.](#page-189-1)

Ha adatbázis-tervezési fájlt használ az adatbázis beállításához, akkor a **-bspacedbDesign** paraméterrel jelölheti meg a fájlt a **configureBusinessSpace** parancs futtatásakor.

Ha Windows hitelesítést használ a Microsoft SQL Server terméken, akkor győződjön meg róla, hogy, a **-dbWinAuth** paraméter értéke **true** (igaz) legyen.

- 5. Minden parancs után futtassa a AdminConfig.save( (Jython) vagy \$AdminConfig save (Jacl) parancsot.
- 6. Futtassa a Business Space adatbázistábláinak beállításához szükséges parancsfájlokat a telepítési környezet vagy a fürtök elindítása előtt. További információkért tekintse meg a [Business Space adatbázistáblák létrehozása](#page-189-0) témakört.

A Business Space konfigurálása beállít egy böngésző alapú grafikus felhasználói felületet az alkalmazás üzleti felhasználói számára, amely a beállított profillal fut. A Business Space termékben Ön és az alkalmazás felhasználói személyre szabhatják a WebSphere üzleti folyamatirányítási portfólió termékeiből származó tartalmat.

A következő példa Jythont használ a **installBusinessSpace** és **configureBusinessSpace** parancs futtatására, az EAR-fájlok telepítésére és a Business Space adatforrás beállítására egy fürtön. A példa a Business Space termék által használható sémát és termékadatbázist mutatja be, mikor több termék van telepítve. Egy olyan helyzetben, ahol az IBM Business Process Manager és az IBM Business Monitor egyaránt telepítve van, ez a példa az IBM Business Process Manager adatforrás tulajdonságait használva hozza létre a Business Space adatforrást.

```
AdminTask.installBusinessSpace('[-clusterName myCluster -save
true]')
```

```
AdminTask.configureBusinessSpace('[-clusterName
myCluster -schemaName mySchema -productTypeForDatasource
WPS -save true]')
```
A következő példa Jacl használatára vonatkozik:

```
$AdminTask installBusinessSpace {-clusterName myCluster -save
true}
$AdminTask configureBusinessSpace {-clusterName
myCluster -schemaName mySchema -productTypeForDatasource
WPS -save true}
```
**Tipp:** Oracle használata esetén a Business Space adatforrás hitelesítési álnevének jelszava ugyanarra a névre van állítva, mint a Business Space sémaneve. A séma alapértelmezett értéke IBMBUSSP. A Business Space beállítása során más sémát is megadhat az adminisztrációs konzolban vagy a parancssorban. Ebben az esetben az alapértelmezett jelszó ugyanaz, mint a megadott séma. Ha szeretne más jelszót használni a Business Space felhasználónevéhez, akkor az adminisztrációs konzolban frissítenie kell a JDBC-erőforrásokat: keresse a jdbc/mashupsDS adatforrást. Módosítsa a hitelesítési álnév értékét, hogy megegyezzen a Business Space sémanév jelszavával. Mentse el a változásokat és indítsa újra a kiszolgálót.

A Business Space beállítása után a következőket kell tennie ahhoz, hogy engedélyezze a Business Space terméket a futtatókörnyezethez.

- v Regisztrálja a végpontokat a **registerRESTserviceEndpoint** paranccsal.
- v Állítsa be a szükséges biztonságot a Business Space és a csapata által használt eszközprimitívek esetében. További információkért lásd a "Business Space biztonsági beállítások" részt.

<span id="page-189-1"></span>**Tipp:** A Business Space egy proxy összetevőt használ az Ön REST szolgáltatásaihoz csatlakozáshoz. Bizonyos esetekben, ha a REST szolgáltatások nem válaszkészek, frissítenie kell a kapcsolat időtúllépési beállításait a Business Space-ből a REST szolgáltatásokba, a REST szolgáltatásokat működtető kiszolgálók teljesítményétől függően. További információk: [Business Space Ajax proxy időtúllépési beállításainak módosítása.](#page-251-0)

## **Business Space adatbázisterv tulajdonságfájl létrehozása:**

Ha nem az alapértelmezett Business Space adatbázistípust használja, akkor hozzon létre egy adatbázisterv tulajdonságfájlt az adatbázis-létrehozási folyamat egyszerűsítése érdekében.

Tervfájlsablonok a *telepítési\_gyökér*/BusinessSpace/config.bspace/MetadataFiles könyvtárban biztosított minden adatbázistípushoz; például a DB2 tervfájlsablonjának neve BSpace\_DB2-distributed.properties.

- 1. Hozzon létre új fájlt a sablonfájl másolatának létrehozásával az adatbázistípushoz.
- 2. Módosítsa a tulajdonságbeállítások értékét az adatbázisterv tulajdonságfájlban, a konfigurációnak megfelelően. Megjegyzések biztosítottak a fájlban a megfelelő tulajdonságérték kiválasztásának elősegítése érdekében.

Adja meg az adatbázisterv tulajdonságfájljának teljes útvonalát a következő helyek egyikében, az éles környezettől és a konfigurációpreferenciától függően:

- v Ha profilkezelő eszközt használ a Business Space profillal történő beállításához, akkor jelölje ki az adatbázisterv fájlt az **Adatbázistervfájl használata** lehetőség kiválasztásával.
- v Ha **manageprofiles** parancssori segédprogramot használ a Business Space profillal történő beállításához, akkor jelölje ki az adatbázistervfájlt a **-bspacedbDesign** paraméterrel.
- v Ha a **configureBusinessSpace** parancsot használja a Business Space beállításához, akkor jelölje ki az adatbázistervfájlt a **-bspacedbDesign** paraméterrel.

# <span id="page-189-0"></span>**Business Space adatbázis beállítása:**

A Business Space adatbázistáblákat kézzel telepítheti egy távoli adatbázis-kiszolgálón a telepítőprogram által létrehozott parancsfájlok segítségével. Telepítési környezet használatakor, vagy ha az adatbázis távoli adatbázis, akkor telepítenie kell ezeket a táblákat a Business Space beállítása után.

A feladat elkezdése előtt végre kell hajtania a következőket:

- Telepítse a terméket.
- v Hozzon létre profilokat és beállított kiszolgálókat vagy fürtöket a Business Space számára.
- v Oracle esetében: hozza létre az adatbázist.

**Korlátozás:** Az Oracle esetén nem jön létre adatbázispéldány az SQL fájl végrehajtása során. A példányt saját kezűleg kell létrehoznia az Oracle termékdokumentáció használatával.

- v Microsoft SQL Server esetében: állítsa be az SQL Server példány hitelesítését. Az SQL Server JDBC illesztőprogramja csak a kevert hitelesítési módot támogatja. Következésképpen az SQL Server példány létrehozásakor a hitelesítést **SQL Server és Windows** értékre kell állítani.
- v Az összes adatbázis esetében győződjön meg róla, hogy az adatbázis UTF-8 Universal karakterkészlettel van telepítve, ha használni akarja a Business Space terméket a saját környezetében.
- v Győződjön meg róla, hogy a Business Space terméket futtató alkalmazáskiszolgáló le van állítva.

DB2 for z/OS használata esetén, ha a kívánt erőforrások a fő terméktelepítéskor még nem kerültek beállításra, a feladat elkezdése előtt tegye a következőket:

- v Hozzon létre egy TEMP adatbázist és egy TEMP táblaterületet, amelybe belefoglalja a deklarált ideiglenes táblákat a görgethető kurzorok feldolgozásához.
- v Hozzon létre egy dedikált STOGROUP elemet a Business Space adatok tárolásához.

DB2 for z/OS esetén, ha más tárolócsoportot kíván használni (pl. azért, mert nem akarja, hogy a Business Space adatbázistáblák hozzáadásra kerüljenek ugyanahhoz az adatbázishoz és tárolócsoporthoz, mint az általános adatbázis), akkor módosítania kell a createTablespace\_BusinessSpace.sql parancsfájlt és le kell futtatnia a Business Space beállítása után, de még mielőtt beállítja a Business Space adatbázis-táblákat.

- v Szerkessze a createTablespace\_BusinessSpace.sql fájlt, amely a következő helyen található: önálló kiszolgáló esetében a *profil\_gyökér*/dbscripts/BusinessSpace/*csomópontnév*\_*kiszolgálónév*/*adatbázis\_típusa*/ *adatbázisnév* helyen, vagy fürt esetében a *profil\_gyökér*/dbscripts/BusinessSpace/*csomópontnév*/ *adatbázis\_típusa*/*adatbázisnév* helyen, ahol az *adatbázis\_típusa* változó értéke **DB2zOS**.
- v Módosítsa a **VCAT** értékét from **@VCAT@**-ról a használandó tárolócsoport integrált katalóguseszközének nevére vagy álnevére.

DB2 V9.x használata esetén, ha növelni kívánja a teljesítményt, akkor módosítsa a

createTablespace\_BusinessSpace.sql fájlt. A createTablespace\_BusinessSpace.sql fájl a következő helyen található: önálló kiszolgáló esetében a *profil\_gyökér*/dbscripts/BusinessSpace/*node\_name*\_*kiszolgálónév*/ *adatbázis\_típusa*/*adatbázisnéve* helyen, vagy fürt esetében a *profile\_root*/dbscripts/BusinessSpace/*fürtnév*/ *adatbázis\_típusa*/*adatbázisnév* helyen.

- v Módosítsa az **IMMEDIATE SIZE 8000 PAGESIZE 32K** értéket **IMMEDIATE SIZE 8000 AUTOMATIC PAGESIZE 32K** értékre.
- v Vegye fel a **PREFETCHSIZE AUTOMATIC** sort az **EXTENTSIZE 16** sor után a **CREATE SYSTEM TEMPORARY TABLESPACE @TSDIR@TMPTP** és a **CREATE REGULAR TABLESPACE @TSDIR@REGTP** alá.

A configBusinessSpaceDB parancsfájl állítja be a Business Space tábláit egy adott adatbázishoz. (Ha egy meglévő, nem a megadott adatbázisban szeretne táblákat létrehozni, használja a termék createDBTables parancsfájlját a configBusinessSpaceDB helyett.)

A Business Space adatbázistáblák beállításához tegye a következőket:

- 1. Győződjön meg róla, hogy olyan felhasználói azonosítót használ, amelynek elegendő jogosultsága van táblák létrehozásához.
- 2. Keresse meg a parancsfájlt a legutóbb beállított profilban és mentse el valahová ugyanazon a rendszeren, mint az adatbázis.
	- v Az összes adatbázis (kivétel: DB2 for z/OS) esetén keresse meg a configBusinessSpaceDB.bat vagy configBusinessSpaceDB.sh parancsfájlt.
	- v WebSphere Enterprise Service Bus for z/OS esetén, ha az összes többi adatbázis-objektumhoz be szeretné állítani a Business Space adatbázistáblákat, akkor keresse meg a createDB.sh parancsfájlt.
	- v DB2 for z/OS esetében ne futassa a createDB.sh parancsfájlt. A Business Space fájlokat egyedileg kell futtatnia. Keresse meg a createDatabase.sql, createStorageGroup\_BusinessSpace.sql, createTablespace\_BusinessSpace.sql és createTable\_BusinessSpace.sql fájlokat.

A parancsfájlok alapértelmezésben a következő könyvtárban találhatók: *profil\_gyökér*/dbscripts/ BusinessSpace/*csomópont\_neve*\_*kiszolgáló\_neve*/*adatbázis-típus*/*adatbázisnév* (önálló kiszolgáló esetében), illetve *profil\_gyökér*/dbscripts/BusinessSpace/*fürt\_neve*/*adatbázis-típus*/*adatbázis\_neve* (fürt esetében). A frissített parancsfájlok (a profilkészítés során megadott információkkal) a legutoljára beállított kiszolgáló vagy fürt profiljában találhatók. Telepítési környezet konfigurációs varázsló használata esetén a parancsfájlok a telepítéskezelő profiljában találhatók. Távoli termékadatbázis beállításakor másolja át a parancsfájlokat arról a rendszerről, ahol a termék telepítve van, valahová a távoli rendszeren.

- 3. **WebSphere Enterprise Service Bus for z/OS esetén:**DB2 for z/OSbeállításakor használhatja a createDB.sh parancsfájlt a Business Space adatbázistáblák beállítására az összes többi adatbázis-objektummal együtt egy adatbázisban. További információkért lásd a "DB2 adatbázis-objektumok létrehozása a createDB.sh parancsfájlok használatával" részt a WebSphere Enterprise Service Bus for z/OS dokumentációban.
- 4. Nyisson meg egy parancssort, és futtassa az alábbi parancsok egyikét attól függően, hogy milyen platformot használ.

Másolja át a kötegfájlokat és parancsfájlokat tartalmazó mappát az adatbázis mellé és futtassa ott a parancsot. A felhasználói azonosítónak képesnek kell lennie az adatbázistípus parancsértelmezőjének elérésére és megfelelő jogosultságokkal kell rendelkeznie a parancs futtatásához.

- **Example 2000 Linux Linux, UNIX és z/OS platformon:** configBusinessSpaceDB.sh
- **> Windows** Windows platformokon: configBusinessSpaceDB.bat

DB2 és SQL Server használata esetén használja az elhagyható **-createDB** paramétert, ha más adatbázist kíván létrehozni a meglévő használata helyett.

**Korlátozás:** SQL Server használata esetén az adatbázis-parancsfájl lefuttatása után a következő figyelmeztető üzenet jelenik meg a systemout.log fájlban: **... Figyelmeztetés! A kulcs maximális hossza 900 byte...**. Ha felhasználó-nyilvántartásként egyesített tárakat használ, akkor a figyelmeztetések figyelmen kívül hagyhatók. Ha önálló LDAP rendszerleíró adatbázist használ, akkor győződjön meg róla, hogy a szervezet összes felhasználójának megkülönböztetett neve (a DN-bejegyzések) nem haladja meg a 131 karakteres határértéket. Ha bármelyik DN-bejegyzés karakterszáma meghaladja a 131 karaktert, akkor módosítania kell a felhasználói fiók rendszerleíró adatbázis beállítást.

DB2 for z/OS esetében futtassa a következő fájlokat, ebben a sorrendben:

- createDatabase.sql
- createStorageGroup\_BusinessSpace.sql
- createTablespace BusinessSpace.sql
- createTable BusinessSpace.sql

5. **2000 Linux Windows 2000 Linux Windows 2000** DB2 és DB2 for z/OS esetében kösse a parancssori felületet a Business Space adatbázishoz a következő parancsokkal:

## **db2 connect to** *adatbázis\_neve*

## **db2 bind** *DB2\_telepítési\_könyvtár***\bnd\@db2cli.lst blocking all grant public**

## **db2 connect reset**

ahol:

Az *adatbázis\_neve* a Business Space adatbázis neve.

A *DB2\_telepítési\_könyvtár* az a könyvtár, ahová a DB2 telepítve van.

- 6. Ha újra létrehozza a Business Space adatbázist azután, hogy előzőleg törölte, akkor importálnia kell a Business Space sablonokat és területeket, mielőtt a Business Space környezetet használhatná. Végezze el a [Business Space](#page-249-0) [sablonok és területek frissítése telepítés vagy eszközprimitívek frissítése után](#page-249-0) részben foglaltakat.
- v Frissítse azoknak az eszközprimitíveknek a végpontjait, amelyeket elérhetővé szeretne tenni a Business Space termékben.
- v Állítsa be a Business Space és a csapata által használt eszközprimitívek biztonsági szolgáltatásait.

## **Business Space eszközprimitív REST szolgáltatás-végpotnok bejegyzése parancssorból:**

Ha az adminisztrációs konzol segítségével állítja be a Business Space terméket, akkor regisztrálnia kell a REST (Representational State Transfer) végpontokat, hogy a csapata használhassa az eszközprimitíveket a Business Space-ben. Ha nem regisztrálja a végpontokat az adminisztrációs konzolban a Business Space konfiguráció és a Rendszer REST szolgáltatás végpont-regisztrációs oldalak segítségével, akkor nem használhatja a **registerRESTServiceEndpoint** parancsot.

A feladat elkezdése előtt végre kell hajtania a következőket:

- Telepítse a terméket.
- v Állítsa be a REST szolgáltatásokat a Business Space-ben használt eszközprimitívekhez a REST szolgáltatások adminisztrációs konzol oldala vagy az **updateRESTGatewayService** parancs segítségével. Ha önálló kiszolgálókörnyezete van vagy a Telepítési környezet varázslóval állítja be a futtatókörnyezetet, akkor a REST szolgáltatások beállítása és engedélyezése automatikusan történik.
- v Állítsa be a Business Space-t vagy a Business Space konfigurációs adminisztrációs konzol, az **installBusinessSpace** vagy **configureBusinessSpace** parancs használatával.
- v Állítsa be az adatbázistáblákat (ha távoli adatbázist vagy hálózati telepítési környezetet használ).

A REST szolgáltatások automatikusan regisztrálásra kerülnek, ha önálló kiszolgálókörnyezete van és az adminisztrációs konzol vagy a Profilkezelő eszköz használatával állította be a Business Space terméket, illetve ha a Telepítési környezet varázslóval állította be a futtatókörnyezetet. Ha nem így történt, akkor be kell állítania a REST szolgáltatásokat, majd regisztrálni kell ezeket.

A Rendszer REST szolgáltatásvégpont regisztrációs adminisztrációs konzol lapja vagy a

**registerRESTServiceEndpoint** parancs használatával regisztrálhatók be a REST szolgáltatások az összes termék eszközprimitívjeihez a Business Space termékben. Ezután a Business Space automatikusan társítja az eszközprimitíveket ezekhez a végpontokhoz, majd az eszközprimitívek megjelennek a Business Space palettában és használhatók.

A **registerRESTServiceEndpoint** parancs használható egy adott szolgáltató vagy egy telepítési cél végpontjainak, illetve egy cella összes egyedi végpontjának regisztrálására. Ez a parancs a REST szolgáltatások azon végpontjait regisztrálja, amelyek ugyanabban a cellában vannak, mint a Business Space.

1. Nyisson meg egy parancsablakot.

A wsadmin parancs önálló kiszolgálók esetében a *profil\_gyökér*/bin könyvtárban található, illetve hálózatos telepítési környezeteknél a *telepítéskezelő\_profil\_gyökér*/bin könyvtárban található.

- 2. Írja be a **wsadmin** parancsot a parancssorba, és indítsa el a **wsadmin** környezetet.
- 3. Használja a **registerRESTServiceEndpoint** parancsot a Business Space REST szolgáltatási végpontjainak beregisztrálásához az összes termék eszközprimitívjeinél.
- 4. Minden parancs kiadása után mentsen.

A következő példa Jython használatával futtatja a **registerRESTServiceEndpoint** parancsot, majd menti a változásokat. Regisztrálja az összes engedélyezett REST szolgáltatást a fürtön a Business Space használatával.

```
AdminTask.registerRESTServiceEndpoint('[-clusterName
rest_szolgáltatási_fürt_neve
-businessSpaceClusterName
Business_Space_fürt_neve]')
AdminConfig.save()
```
ahol a where *rest\_szolgáltatási\_fürt\_neve* annak a fürtnek a neve, ahol a REST szolgáltatások be vannak állítva, a *business\_space\_fürt\_neve* pedig az a fürt, ahol a Business Space telepítve van.

A következő példa Jacl használatára vonatkozik:

\$AdminTask registerRESTServiceEndpoint {-clusterName *rest\_szolgáltatási\_fürt\_neve* -businessSpaceClusterName *business\_space\_fürt\_neve*} \$AdminConfig save

ahol a where *rest\_szolgáltatási\_fürt\_neve* annak a fürtnek a neve, ahol a REST szolgáltatások be vannak állítva, a *business\_space\_fürt\_neve* pedig az a fürt, ahol a Business Space telepítve van.

Az **appName**, **webModuleName**, **type**, **name**, **version**, **nodeName**, **serverName**, vagy **clusterName** paraméterek választhatók.

Ha nem ad meg **type**, **appName** és **webModuleName** paramétert, akkor az összes, a telepítési célon beállított egyedi REST szolgáltatási végpont regisztrálásra kerül.

Ha nem ad meg egyetlen paramétert sem, akkor az összes egyedi REST szolgáltatási végpont regisztrálásra kerül, bármelyik telepítési célon legyen is.

**Tipp:** A Business Space egy proxy összetevőt használ az Ön REST szolgáltatásaihoz csatlakozáshoz. Bizonyos esetekben, ha a REST szolgáltatások nem válaszkészek, frissítenie kell a kapcsolat időtúllépési beállításait a Business Space-ből a REST szolgáltatásokba, a REST szolgáltatásokat működtető kiszolgálók teljesítményétől függően. További információk: [Business Space Ajax proxy időtúllépési beállításainak módosítása.](#page-251-0)

## **Virtuális gazda eltávolítása az elsődleges fürttagról:**

Bizonyos hálózati telepítési topológiák esetén a rendszergazdák eltávolíthatják a virtuális gazdát a fürt elsődleges tagjáról, így biztosítva, hogy minden forgalom a keresztülhaladjon a webkiszolgálón. A Business Space egy fürtön történő beállítása visszaállítja a virtuális gazdát, viszont dönthet a virtuális gazda eltávolítása mellett is, hogy a környezet ugyanúgy működjön, mint eredetileg.

A Business Space a kiszolgáló kezdeti indításakor egy fürttagot igényel, hogy el tudja végezni a betöltési műveleteket. Ha az elsődleges fürt nem rendelkezik virtuális gazdával, akkor a Business Space beállítása során hozzáadódik a virtuális gazda, hogy elvégezhetők legyenek a kezdeti betöltési műveletek.

Miután beállította a Business Space terméket a fürtön, ellenőrizze a WebSphere Application Server *alapértelmezett\_gazda* listáját és állapítsa meg, hogy tartalmaz-e virtuális gazdát az elsődleges fürttagra vonatkozóan.

A virtuális gazda hozzáférésének eltávolításához végezzen el egyet a következő műveletek közül.

- v A kezdeti indítást követően tiltsa a virtuális gazdát az elsődleges fürttag esetében.
- v Törölje az elsődleges fürttagra vonatkozó virtuális gazdát az adminisztrációs konzolban (kattintson a **Környezet** > **Virtuális gazdák** > *alapértelmezett\_gazda* > **Gazda álnevek**), vagy használja a parancsokat (tekintse meg a [Virtuális gazda tulajdonságfájlok kezelése](http://publib.boulder.ibm.com/infocenter/wasinfo/v7r0/topic/com.ibm.websphere.nd.multiplatform.doc/info/ae/ae/txml_config_prop_vhost.html) részt a WebSphere Application Server dokumentációjában).

## **Megbízott kiszolgáló vagy terheléskiegyenlítési kiszolgáló beállítása Business Space összetevővel való használatra:**

Ha a Business Space-t olyan környezetben használja, amelyben proxykiszolgáló vagy terheléskiegyenlítési kiszolgáló működik, akkor be kell állítania a környezetet úgy, hogy a Business Space és az eszközprimitívek megfelelően működjenek.

Hálózati telepítésnél vagy fürtözött környezetben lehet, hogy érdemes proxykiszolgálót vagy HTTP kiszolgálót beállítani biztonsági okokból és a terheléskiegyenlítés érdekében. A bejövő HTTP-kérések nem közvetlenül az alkalmazáskiszolgálóra érkeznek, hanem egy proxykiszolgálóra, amely szétosztja a kéréseket több alkalmazáskiszolgáló között, amik végül elvégzik a munkát.

Használhat más továbbítási kiszolgálókat is a proxykiszolgáló helyett vagy előtt, például: IBM HTTP Server.

**Fontos:** A proxykiszolgáló (vagy az alternatív továbbítási kiszolgáló) szükséges a HTTP kérések terhelésének kiegyenlítéséhez legalább két fürttag között. A proxykiszolgáló lehetővé teszi, hogy az ügyfelek elérjék az alkalmazásokat a topológiában.

Olyan környezetben, ahol a böngésző és a Business Space, illetve a REST szolgáltatások között terheléskiegyenlítési kiszolgáló vagy proxykiszolgáló működik, győződjön meg róla, hogy amit a REST szolgáltatások protokoll-, gazda- és portértékeként megjelölt, az megfelel a Business Space elérésére használt böngésző-URL-nek. Az adminisztrációs konzol REST szolgáltatói oldalán ellenőrizze, hogy az összes szolgáltató (pl. az Üzletifolyamat-kezelő és az Emberifeladat-kezelő) megfelelő protokoll-, gazda- és portértékkel rendelkezik. A REST szolgáltatások módosításáról további tudnivalók: [REST szolgáltatások beállítása szolgáltatóban.](#page-182-0) .

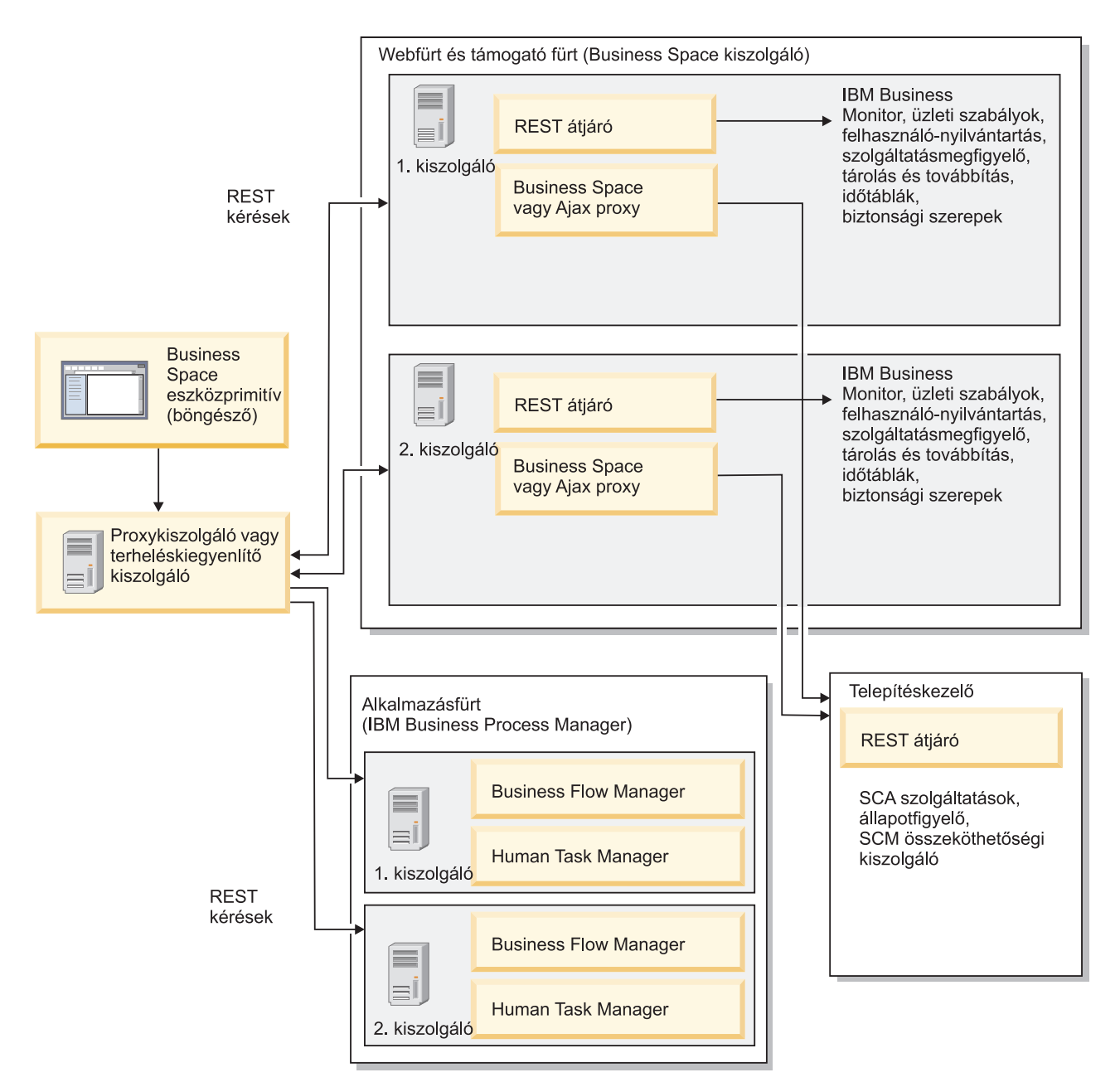

## *1. ábra: Jellemző topológia*

Ha IBM HTTP Servert használ, akkor további leképezési lépésekre is szükség van annak megerősítésére, hogy a modulok le vannak képezve a webkiszolgálóra és hogy a gazda álnevek be vannak állítva.

WebSphere Application Server proxykiszolgáló használata esetén meg kell győzödnie róla, hogy minden modul engedélyezve van a proxykiszolgálóhoz.

Ha visszirányú proxy beállítást használ egy HTTP kiszolgálón, akkor le kell képeznie az URL-eket a Business Space eszközprimitívek számára.

#### *IBM HTTP Server for Business Space beállítása:*

Ha IBM HTTP Servert használ, akkor további leképezési lépéseket kell végrehajtani, hogy a Business Space működjön a környezetben.

Mielőtt az IBM HTTP Servert beállítsa a Business Space használatára, tegye a következőket:

- Telepítse az IBM HTTP Servert
- v Győződjön meg róla, hogy a Védett socket réteg (SSL) engedélyezve van az IBM HTTP Serverhez.
- v Győződjön meg róla, hogy az IBM HTTP Server webkiszolgáló-meghatározása hozzáadásra került az alkalmazáskiszolgálóhoz.

Az IBM HTTP Server bedolgozó telepítésekor a telepítési folyamat létrehoz egy configure*webkiszolgáló* parancsfájlt a webkiszolgáló számítógépen. A configure*Webkiszolgáló* parancsfájl leképezésre kerül a webalkalmazás-modulokra, a webkiszolgálón. Ezért futtassa a parancsfájlt a telepítési környezet előállítása után.

- 1. Győződjön meg róla, hogy a modulok le vannak képezve a webkiszolgálóra. A Business Space által igényelt összes alkalmazásnál ellenőrizze, hogy a webkiszolgáló a kiválasztott célok egyike.
	- a. Jelentkezzen be az adminisztrációs konzolra adminisztrátori felhasználóként.
	- b. Kattintson az **Alkalmazások** > **Alkalmazástípusok** > **WebSphere enterprise applications** menüpontra.
	- c. A Nagyvállalati alkalmazások panelen kattintson az alkalmazás nevére.

Ellenőrizze a következő alkalmazásokat. Lehet, hogy ebből a listából már megvan néhány vagy az összes alkalmazás annak alapján, mely termékeket használja a Business Space-szel.

- v **BPEContainer\_***csomópontnév***\_***servername* (IBM Business Process Manager esetében)
- v **BPMAdministrationWidgets\_***csomópontnév***\_***kiszolgálónév* (WebSphere Enterprise Service Bus és IBM Business Process Manager esetén)
- v **BSpaceEAR\_***csomópontnév***\_***kiszolgálónév* (az összes termék esetében)
- v **BSpaceForms\_***csomópontnév***\_***kiszolgálónév* (az összes termék esetében)
- v **BSpaceHelp\_***csomópontnév***\_***kiszolgálónév* (minden termék esetében)
- v **HumanTaskManagementWidgets\_***csomópontnév***\_***kiszolgálónév* (IBM Business Process Manager és IBM Business Monitor esetében)
- v **IBM\_BPM\_Process\_Portal\_***csomópontnév***\_***kiszolgálónév* (IBM Business Process Manager esetében)
- v **IBM\_BPM\_Teamworks\_***csomópontnév***\_***kiszolgálónév* (IBM Business Process Manager esetében)
- v **REST Services Gateway** (minden termék esetében)
- v **REST Services Gateway Dmgr** (WebSphere Enterprise Service Bus és IBM Business Process Manager esetében)
- v **TaskContainer\_***csomópontnév***\_***kiszolgálónév* (IBM Business Process Manager esetében)
- v **mm.was\_***csomópontnév***\_***kiszolgálónév* (az összes termék esetében)
- v **WBMDashboardWeb\_***csomópontnév***\_***kiszolgálónév* (IBM Business Monitor esetében)
- v **wesbWidgets\_***csomópontnév***\_***kiszolgálónév* (WebSphere Enterprise Service Bus esetében)
- d. Minden alkalmazásnál, a Konfiguráció lapon, a Modulok alatt kattintson a **Modulok kezelése** elemre.
- e. Az alkalmazás Modulok kezelése oldalán győződjön meg róla, hogy a webkiszolgáló a kijelölt célok egyike minden modulnál.
	- v A táblában minden modul Kiszolgáló oszlopánál ellenőrizze, hogy a webkiszolgáló a kijelölt célok egyike minden modulnál. Például: mm.was\_*csomópontnév*\_*kiszolgálónév* alkalmazás esetén tekintse meg a Kiszolgáló oszlopban megjelenítendő webkiszolgálót:

**WebSphere:cell=qaxs41Cell02,node=qaxs41Node03,server=httpserver WebSphere:cell=qaxs41Cell02,cluster=Golden.WebApp**.

- v Ha fel kell vennie a webkiszolgálót, akkor jelölje be a modul neve mellett lévő jelölőnégyzetet. Majd a Fürtök és kiszolgálók listán a Ctrl billentyű segítségével válasszon ki több célt. Ahhoz például, hogy a webkiszolgáló kiszolgálja az alkalmazást, nyomja meg a Ctrl billentyűt, majd válassza ki az alkalmazáskiszolgáló fürtöt és a webkiszolgálót együtt. Kattintson az **Alkalmaz**, **OK** és **Mentés** gombra a módosítások mentéséhez.
- 2. Ellenőrizze, hogy az alapértelmezett\_gazda gazdanév-álnév megfelelő információkat tartalmaz minden fürttag, webkiszolgáló és proxykiszolgáló esetében.
	- a. Jelentkezzen be az adminisztrációs konzolra adminisztrátori felhasználóként.
- b. Kattintson a **Kiszolgálók** > **Kiszolgáló-típusok** > **WebSphere alkalmazáskiszolgáló** menüpontra.
- c. Minden fürttagnál kattintson az alkalmazáskiszolgáló nevére a **WC\_defaulthost** portnév portszámának megjelenítéséhez.
	- v A Kommunikációk alatt bontsa ki a **Portok** lehetőséget.
	- v A **WC\_defaulthost** portnévhez jegyezze fel a portszámot.
- d. Az adminisztrációs konzol baloldali navigációs területén kattintson a **Környezet** > **Virtuális gazdagép** lehetőségre.
- e. Kattintson a **default\_host** névre.
- f. A További tulajdonságok alatt kattintson a **Gazda álnevek** lehetőségre.
- g. Ha a fürttag gazdaneve és portszáma nem jelenik meg a listában, kattintson az **Új** lehetőségre a hiányzó bejegyzés listához adásához. A gazdanévhez a \* (csillag) helyettesítő karakter is használható.
- h. Új bejegyzés hozzáadásakor kattintson a **Mentés**, majd a **Szinkronizálás** gombra.
- 3. Ha egy HTTP kiszolgáló előterét használja együttműködésre a Business Space termékkel, akkor be kell állítani a WebSphere Application Server esetén az adminisztrációs konzol webkiszolgáló bedolgozójában a **Tartalmak elfogadása minden kérésnél** értékét **true** értékre, ezt az alábbi elérési út alatt találja: **Webkiszolgálók** > **webserver1** > **Bedolgozó tulajdonságai** > **Kérések és válaszok**.

*WebSphere Application Server proxykiszolgáló beállítása a Business Space-hez:*

WebSphere Application Server proxykiszolgáló használatakor győződjön meg róla, hogy minden modul engedélyezve van a proxykiszolgálóhoz, vagyis a Business Space működik az Ön környezetében.

Mielőtt beállítaná a WebSphere Application Server proxykiszolgálót a Business Space használatához, tegye a következőket:

- 1. Győződjön meg róla, hogy a WebSphere Application Server legújabb változatát használja.
- 2. Hozzon létre egy proxykiszolgálót (kattintson a **Kiszolgálók** > **Kiszolgálótípusok** > **WebSphere proxykiszolgáló** elemre). További információkért lásd a [Megbízott kiszolgáló beállítása](http://publib.boulder.ibm.com/infocenter/wasinfo/v7r0/topic/com.ibm.websphere.nd.multiplatform.doc/info/ae/ae/tjpx_setupps.html) részt a WebSphere Application Server információközpontban.
- 3. Győződjön meg róla, hogy a HTTP protokoll ki van választva.
- 1. Győződjön meg róla, hogy a modulok le vannak képezve a WebSphere Application Server proxykiszolgálóra. Minden olyan alkalmazásnál, amelyre a Business Space-nek szüksége van, ellenőrizze, hogy a modulok engedélyezve vannak-e a proxykiszolgáló számára.
	- a. Jelentkezzen be az adminisztrációs konzolba adminisztrátorként.
	- b. Válassza az **Alkalmazások** > **Alkalmazástípusok** > **WebSphere nagyvállalati alkalmazások** lehetőségeket.
	- c. A Nagyvállalati alkalmazások panelben válassza ki az alkalmazás nevét.

Ellenőrizze a következő alkalmazásokat. Lehet, hogy ebből a listából már megvan néhány vagy az összes alkalmazás annak alapján, mely termékeket használja a Business Space-szel.

- v **BPMAdministrationWidgets\_***csomópontnév***\_***kiszolgálónév* (WebSphere Enterprise Service Bus és IBM Business Process Manager esetén)
- v **BusinessSpaceHelpEAR\_***csomópontnév***\_***kiszolgálónév* (az összes termék esetében)
- v **BSpaceEAR\_***csomópontnév***\_***kiszolgálónév* (az összes termék esetében)
- v **BSpaceForms\_***csomópontnév***\_***kiszolgálónév* (az összes termék esetében)
- v **HumanTaskManagementWidgets\_***csomópontnév***\_***kiszolgálónév* (IBM Business Process Manager és IBM Business Monitor esetében)
- v **IBM\_BPM\_Process\_Portal\_***csomópontnév***\_***kiszolgálónév* (IBM Business Process Manager esetében)
- v **IBM\_BPM\_Teamworks\_***csomópontnév***\_***kiszolgálónév* (IBM Business Process Manager esetében)
- v **REST Services Gateway** (minden termék esetében)
- v **REST Services Gateway Dmgr** (WebSphere Enterprise Service Bus és IBM Business Process Manager esetében)
- v **mm.was\_***csomópontnév***\_***kiszolgálónév* (az összes termék esetében)
- v **WBMDashboardWeb\_***csomópontnév***\_***kiszolgálónév* (IBM Business Monitor esetében)
- v **wesbWidgets\_***csomópontnév***\_***kiszolgálónév* (WebSphere Enterprise Service Bus esetében)
- d. Az egyes alkalmazásoknál a **Beállítás** lapon a **Modulok** alatt kattintson a **Modulok kezelése** lehetőségre.
- e. Az alkalmazása Modulok kezelése lapján kattintson az egyes modulokra, majd válassza a **Webmodul proxy beállítás** lehetőséget.
- f. Győződjön meg róla, hogy a **Proxy engedélyezése** lehetőség ki van választva.
- 2. Ellenőrizze, hogy az alapértelmezett\_gazda gazdaálnév megfelelő információkat tartalmaz minden fürttag, webkiszolgáló vagy proxykiszolgáló esetében.
	- a. Jelentkezzen be az adminisztrációs konzolba adminisztrátorként.
	- b. Válassza a **Kiszolgálók** > **Kiszolgáló-típusok** > **WebSphere alkalmazáskiszolgáló** lehetőséget.
	- c. Minden fürttagnál válassza ki az alkalmazáskiszolgáló nevét a **WC\_defaulthost** portnév portszámának megjelenítéséhez.
		- v A Kommunikációk alatt bontsa ki a **Portok** lehetőséget.
		- v Jegyezze meg a **WC\_defaulthost** port számát.
	- d. Az adminisztrációs konzol baloldali navigációs területéről válassza ki a **Környezet** > **Virtuális gazdagép** lehetőséget.
	- e. Kattintson az **alapértelmezett\_gazda** lehetőségre.
	- f. A További tulajdonságok alatt kattintson a **Gazda álnevek** lehetőségre.
	- g. Ha a fürttag gazdaneve és portszáma nem jelenik meg a listában, kattintson az **Új** lehetőségre a hiányzó bejegyzés listához adásához. A gazdanévhez a \* (csillag) helyettesítő karaktert is használhatja.
	- h. Új bejegyzés hozzáadásakor kattintson a **Mentés** elemre, majd a **Szinkronizálás** lehetőségre.
- 3. A HTTP protokoll használatához állítsa be a WebSphere Application Server proxykiszolgálót.
	- a. Jelentkezzen be az adminisztrációs konzolba adminisztrátorként.
	- b. Válassza a **Kiszolgálók** > **Kiszolgálótípusok** > **WebSphere proxykiszolgálók** lehetőséget, majd válassza ki az előzőleg létrehozott proxykiszolgálót.
	- c. Bontsa ki a **HTTP proxykiszolgáló beállításai** lehetőséget, majd kattintson a **Proxy beállítások** elemre.
	- d. Kattintson az **Egyedi tulajdonságok** lehetőségre és adjon meg egy új, cache.query.string nevű tulajdonságot egy névhez, true értékkel.
	- e. Kattintson a **Mentés** gombra, majd indítsa újra a proxykiszolgáló kiszolgálót.

#### *Business Space URL címek leképezése visszirányú proxykiszolgálóhoz:*

Ha visszirányú proxy beállítással rendelkezik a HTTP kiszolgálóhoz, akkor a HTTP kiszolgáló Business Space eszközzel történő beállításakor le kell képezni az URL címeket a Business Space eszközhöz és a csapat által használt eszközprimitívekhez.

- 1. Szerkessze a HTTP kiszolgálókonfigurációs fájlt.
- 2. Képezze le az összes URL címet a Business Space eszközhöz és az eszközprimitívekhez, amelyeket az üzleti felhasználók használnak a futási idejű megoldásban.
	- URL címek általános Business Space keretrendszerhez (minden termék):
	- /BusinessSpace/\*
	- $\cdot$  /mum/\*
	- /BusinessSpaceHelp/\*
	- /BSpaceWebformsProxy/\*
	- /themes/ $*$
	- /pageBuilder $2/*$

További URL címek az IBM Business Monitor eszközprimitívekhez:

v /BusinessDashboard/\*

- v /DashboardABX/\*
- /monitorServerComponent/\*
- /mobile/\*
- / $rest/*$
- $/p2pd/*$
- /AlphabloxServer/\*
- v /AlphabloxAdmin/\*
- v /AlphabloxTooling/\*
- /BloxBuilder/\*

# További URL címek az IBM Business Process Manager eszközprimitívekhez:

- /BSpaceWidgetsHM/\*
- /SecurityManagerWidgets/\*
- /BSpaceWidgetsBCM/\*
- $\cdot$  /rest/\*
- /PolymorphicWidget/\*
- $/scaWidget/*$
- /ServiceMonitorGraphWidget/\*
- /StoreAndForward/\*

# További URL címek a WebSphere Enterprise Service Bus eszközprimitívekhez:

- /BSpaceWidgetsHM/\*
- $\cdot$  /rest/\*
- /PolymorphicWidget/\*
- $/scaWidget/*$
- /ServiceMonitorGraphWidget/\*
- /StoreAndForward/\*

## **Federation API engedélyezése több telepítési célon:**

A Federation API lehetővé teszi a Process Designerben és az Integration Designerben létrehozott folyamatok és feladatok megjelenítését ugyanabban a feladatlistában. Ha a környezet több fürtöt tartalmaz ugyanabban a cellában vagy több cellát tartalmaz, akkor kézzel kell beállítani az egyesítési tartományokat parancsok segítségével.

**Témakör hatásköre:** Ez a témakör a következő termékekre érvényes:

- IBM Business Process Manager Advanced
- IBM Business Process Manager Standard

A feladat elkezdése előtt végre kell hajtania a következőket:

- Telepítse a terméket.
- v Hozzon létre profilokat és állítsa be a Business Space eszközt a telepítési célon (kiszolgáló vagy fürt).
- v Állítsa be az adatbázistáblákat (ha távoli adatbázist vagy telepítési környezetet használ).

A Federation API automatikusan beállításra kerül a termékkel a REST Services Gateway alkalmazás részeként. Ha módosítani kívánja a több telepítési céllal rendelkező környezet konfigurációját, akkor használjon wsadmin parancsokat.

1. Nyisson meg egy parancsablakot.

A wsadmin parancs önálló kiszolgálók esetében a *profil\_gyökér*/bin könyvtárban található, illetve hálózatos telepítési környezeteknél a *telepítéskezelő\_profil\_gyökér*/bin könyvtárban található.

2. Írja be a **wsadmin** parancsot a parancssorba, és indítsa el a **wsadmin** környezetet.

3. A **createBPMApiFederationDomain** parancs segítségével hozzon létre egyesítési tartományt, és az **addTarget** lépés segítségével egyesítse a tartományt legalább egy telepítési célon.

A name paraméterben az *egyesítési\_tartomány\_neve* változónak egyedinek kell lennie.

A következő példa **myCustomFederationDomain** egyesítési tartományt vesz fel, amely kiszolgálón (**myNode** csomópontnévvel és **myServer** kiszolgálónévvel) és fürtön (**myCluster** névvel) végez egyesítést.

• Jython példa:

**AdminTask.createBPMApiFederationDomain('[-nodeName** *csomópontnév* **-serverName** *kiszolgálónév* **-name myCustomFederationDomain -addTarget [["" myNode myServer ""] ["" "" "" myCluster]]]')**

• Jacl példa:

**\$AdminTask createBPMApiFederationDomain {-nodeName** *csomópontnév* **-serverName** *kiszolgálónév* **-name myCustomFederationDomain -addTarget {{"" myNode myServer ""} {"" "" "" myCluster}}}**

Más parancsok akkor állnak rendelkezésre, ha módosítani kell a Federation API konfigurációt.

- v Ha törölni kíván egy egyesítési tartományt a tartalmazott célokkal együtt, akkor használja a **deleteBPMApiFederationDomain** parancsot.
- v Ha meg kívánja jeleníteni az összes egyesítési tartományt, akkor használja a **listBPMApiFederationDomains** parancsot.
- v Ha hozzá kíván adni célokat az egyesítési tartományhoz, vagy célokat kíván eltávolítani onnan, akkor használja a **modifyBPMApiFederationDomain** parancsot.
- v Ha meg kívánja jeleníteni az egyesítési tartománnyal kapcsolatos részleteket, akkor használja a **showBPMApiFederationDomain** parancsot.

#### **Business Space eszközprimitívek engedélyezése többcellás környezetekben::**

Ha a Business Space más cellában fut, mint a REST szolgáltatások, vagy az eszközprimitívek más cellában vannak, mint a Business Space, akkor kézzel kell szerkesztenie a végpont-fájlokat.

Mielőtt elkezdi ezt a feladatot, a következő feladatokat hajtsa végre:

- A termék telepítve van.
- v A profilok létrehozása és a Business Space beállítása egy telepítési célon (kiszolgálón vagy fürtön).
- v Be vannak állítva az adatbázis-táblák (ha távoli adatbázist vagy telepítési környezetet használ).

A termékhez szükséges összes eszközprimitív telepítésre kerül a Business Space-szel, de be kell állítania és regisztrálnia kell az ezekhez szükséges végpontokat, mielőtt a csapata használhatná az eszközprimitíveket a Business Space-ben. A végpontok beállítása és regisztrálása az adminisztrációs konzol lapjain történik. ha azonban a termék és a REST szolgáltatások más cellában vannak telepítve, mint a Business Space, akkor a REST szolgáltatás végpont-fájljait át kell írni, hogy azok elérjék a Business Space termékben megfelelően működő REST szolgáltatásokat és az eszközprimitíveket.

Szerkessze a szolgáltatásvégpont-fájlokat attól függően, hogy milyen termékek vannak telepítve, illetve hogy milyen eszközprimitíveket használ a Business Space termékkel. A szolgáltatásvégpont-fájlok esetében jellemzően szerepel az Endpoint vagy Endpoints kifejezés az XML fájl nevében, az eszközprimitív-végpontfájlok esetében pedig jellemzően a Widget vagy Widgets kifejezés szerepel az XML fájl nevében. A következő lista bemutat néhány példát az IBM üzleti folyamatkezeléshez tartozó szolgáltatásvégpont-fájlokra és eszközprimitív-végpontfájlokra:

- v IBM Business Monitor: monitorEndpoints.xml és monitorWidget.xml
- v IBM Business Monitor with IBM Cognos Business Intelligence: cognosEndpoints.xml és cognosWidget.xml
- v WebSphere Enterprise Service Bus: wesbWidgetEndpoints.xml (Mediation Policy Administration, Service Browser, Proxy Gateway eszközprimitívek esetében), bpmAdministrationEndpoints.xml és BPMAdministrationWidgetEndpoints.xml (az adminisztrációs eszközprimitívek esetében)
- v IBM Business Process Manager: wpsEndpoints.xml, bpmAdministrationEndpoints.xml és BPMAdministrationWidgetEndpoints.xml (az adminisztrációs eszközprimitívek esetében), wesbWidgetEndpoints.xml (Egyeztetésiirányelv-adminisztráció, Szolgáltatásböngésző és Proxy átjáró

eszközprimitívek esetén), HumanTaskManagementEndpoints.xml (üzleti folyamatok és emberi feladatok esetében), bspaceWFSEndpoints.xml (Lotus Webform Server és Emberierőforrás-kezelő eszközprimitívek esetén)

• Minden termék: wsumEndpoint.xml éswsumWidget.xml (felhasználói tagság)

Ha Ön adminisztrátor, akkor bejegyezheti a végpontokat és engedélyezheti az eszközprimitíveket a következő lépések elvégzésével.

- 1. Másolja a távoli eszközprimitív tömörített fájlját a *telepítési\_gyökér*\BusinessSpace\registryData\*terméknév*\ *terméknév\_felületi\_elem\_beállított\_neve*\_crosscell.zip elérési út alól abba a cellába, ahol a termék telepítése során beállította az Business Space alkalmazást. Az eszközprimitívek ebben a könyvtárban találhatók, és átmásolhatók egy ideiglenes mappába.
- 2. Tömörítse ki a crosscell.zip fájlt egy ideiglenes könyvtárba.
- 3. Keresse meg a szolgáltatásvégpont-fájlokat és eszközprimitív-végpontfájlokat.

A könyvtárban, ahova kitömörítette a fájlt, keresse meg az endpoints könyvtárt az összes eszközprimitív végpont fájl és szolgáltatásvégpont-fájl megtekintéséhez. A fájlnevek jellemzően Endpoints.xml vagy Endpoint.xml végződésűek.

- 4. Állítsa be a végpontokat a szolgáltatásvégpont-fájlok és eszközprimitív végpont fájlok szerkesztésével.
	- a. Szerkessze úgy a szolgáltatásvégpont-fájlokat, hogy azok a szolgáltatásra mutassanak.

A szolgáltatásvégpont-fájlban minden egyes végpontot egy **<tns:Endpoint>** blokk jelöl. Azonosítsa a módosítani kívánt blokkot. Keresse meg a megjegyzéseket, amelyek azonosítják a szükséges szerkesztések helyét, például:

<1-- Ha a REST szolgáltatás távol esik a Business Space kiszolgálótól, akkor frissítse a következő url értéket a szolgáltatásra mutató teljes képzésű URL címmel. Például: https://host.domain.com:9443/rest/bpm/monitor/</<br><t

**Tipp:** Ha bizonyos végpontokat nem kíván módosítani, akkor azokat eltávolíthatja a fájlból a kavarodások megelőzésére.

A végpont által megadott hely az **<tns:url>** részben van megadva. Ez az érték egy webmodulon belüli útvonal, teljes vagy relatív HTTP URL formájában megadva. Az URL alapértelmezésben relatív. Írja át teljes URL útvonalra, például: **https://***virtuális\_gazdagép***.com:***virtuális\_port***/rest/bpm/htm** vagy **http://host1:9445/ WBPublishingDRAFT/**, ahol a protokoll, gazdagép és port azonosítja a webmodul elérésének módját.

A portszám megkereséséhez a kiszolgáló számára, tegye a következőket:

- v Jelentkezzen be az adminisztrációs konzolba.
- v Kattintson a **Kiszolgálók** > **Kiszolgáló-típusok** > **WebSphere alkalmazáskiszolgáló** menüre.
- v Kattintson arra a kiszolgálóra, amelyhez meg kívánja keresni a portszámot, majd bontsa ki a Portok részt.

Minden alkalmazás ugyanazt a portot használja, amint azt a **wc\_defaulthost** (nem biztonságos gazda) paraméter, vagy a **wc\_defaulthost\_secure** (biztonságos gazda) paraméter megjeleníti.

**Tipp:** Ha HTTP-kiszolgálót használ a terheléskiegyenlítő webmodulok elérésére, használja a HTTP-kiszolgáló gazdanevét és portbeállításait.

b. Szerkessze úgy az eszközprimitív-végpontfájlokat, hogy azok a Business Space helyére mutassanak, ahova telepítette az eszközprimitíveket.

A szolgáltatásvégpont-fájlban minden egyes végpontot egy **<tns:id>** blokk jelöl. Azonosítsa a módosítani kívánt blokkot. Keresse meg a megjegyzéseket, amelyek azonosítják a szükséges szerkesztések helyét, például:

<!-- Ha távoli konfiguráción használja az eszközprimitíveket, akkor frissítse a<br>következő url értéket az eszközprimitív webes moduljára mutató teljes képzésű URL címmel. Például: https://host.domain.com:9443/BusinessDashb <tns:url>/BusinessDashboard/</tns:url>

A végpont által megadott hely az **<tns:url>** részben van megadva. Módosítsa teljes képzésű URL útvonalra, amely a Business Space helyére mutat, ahova az eszközprimitíveket is telepítette, például: **https://***gazda***.***tartomány***.com:***port***/BusinessDashboard/**

5. Abban a cellában, ahol a Business Space kiszolgáló beállításra került, futtassa az **updateBusinessSpaceWidgets** parancsot a végpont-URL-ek frissítésére a végpont XML-fájlok módosítása után.

- a. A saját profiljához nyisson meg egy parancsablakot. A wsadmin parancs a profiles\*profil\_neve*\bin könyvtárban található. Fürtözött környezet esetén futtassa a parancsot a *telepítéskezelő-profil\_gyökér*\bin könyvtárból. Önálló kiszolgálós környezet esetén futtassa a parancsot a *profil\_gyökér*\bin könyvtárból.
- b. Írja be a **wsadmin** parancsot a parancssorba, és indítsa el a **wsadmin** környezetet.
- c. Futtassa az **updateBusinessSpaceWidgets** parancsot. Fürtözött környezetben adja meg a **-clusterName** paramétert. Önálló kiszolgálós környezetben adja meg a **-serverName** és a **-nodeName** paramétert. Adja meg **-endpoints** paraméterként a könyvtár teljes elérési útját, amelybe kitömörítette az eszközprimitív-végpontfájlokat. Adja meg **-catalogs** paraméterként a könyvtár teljes elérési útját, amelybe kitömörítette az eszközprimitív-katalógusfájlt.
- 6. Indítsa újra a kiszolgálót.

A következő minta végpont-fájl az IBM Business Monitor eszközprimitívekhez tartozik.

```
<?xml version="1.0" encoding="UTF-8"?>
<!-- START NON-TRANSLATABLE -->
<tns:BusinessSpaceRegistry
 xmlns:tns="http://com.ibm.bspace/BusinessSpaceRegistry"
 xmlns:xsi="http://www.w3.org/2001/XMLSchema-instance"
 xsi:schemaLocation="http://com.ibm.bspace/BusinessSpaceRegistry
 BusinessSpaceRegistry.xsd ">
```
**<tns:Endpoint>**

```
<tns:id>{com.ibm.wbimonitor}monitorServiceRootId</tns:id>
    <tns:type>{com.ibm.wbimonitor}monitorServiceRootId</tns:type>
    <tns:version>1.0.0.0</tns:version>
    <tns:url>/rest/</tns:url>
    <tns:description>Figyelő alkalmazások mentési szolgáltatásainak helye
</tns:description>
```
**</tns:Endpoint>**

# **</tns:BusinessSpaceRegistry> <!-- END NON-TRANSLATABLE -->**

- v Az **installBusinessSpaceWidgets** parancs vagy az **updateBusinessSpaceWidgets** parancs futtatása után kézi lépéseket kell tennie a Business Space sablonok és területek frissítéséhez. További információkért olvassa el a [Business Space sablonok és területek frissítése telepítés vagy eszközprimitívek frissítése után](#page-249-0) részben foglaltakat.
- v A szolgáltatás-végpontok több példányának eléréséhez (ha például a munkát két fürtre kívánja particionálni és az akarja, hogy legyenek olyan eszközprimitívek, amelyek az egyes fürtökön található adatokat mutatják), akkor minden további fürtben kézzel kell engedélyeznie a további eszközprimitíveket. Szerkesztenie kell az eszközprimitívek végpont-fájljait és az eszközprimitív-katalógusfájlokat is. További információk: [Business Space](#page-201-0) [eszközprimitívek engedélyezése több végpont kezeléséhez](#page-201-0) .
- v Ha vannak a környezethez engedélyezett biztonsági szolgáltatások, akkor győződjön meg róla, hogy, hogy megfelelők a beállítások a Business Space kezeléséhez.

## <span id="page-201-0"></span>**Több végpont kezelésének engedélyezése Business Space eszközprimitívek számára:**

Ha egy beállított Business Space példánnyal rendelkezik és a szolgáltatás-végpontokhoz egy újabb példányt kell létrehoznia a környezetében, akkor úgy kell beállítani a Business Space-t, hogy az eszközprimitívek több szolgáltatás-végpontból tudjanak adatokat megjeleníteni. Két fájlt kell ehhez módosítani: a végpontokat a Business Space termékbe bejegyző végpontfájlt, illetve az eszközprimitívek meghatározását tartalmazó katalógusfájlt.

Mielőtt elkezdi ezt a feladatot, a következő feladatokat hajtsa végre:

- A termék telepítve van.
- v Létre van hozva egy kiszolgáló vagy egy fürt és be is van állítva a Business Space-hez.
- v Be vannak állítva az adatbázis-táblák (ha távoli adatbázist vagy telepítési környezetet használ).

v A kiegészítő eszközprimitívekhez be vannak állítva a kiegészítő REST-szolgáltatások.

Fürtkörnyezetben munkapartíciókat is használhat. Tegyük fel például, hogy két fürttel rendelkezik, amelyek közül az egyik a könyvelési adatokat, a másik a biztosítási adatokat dolgozza fel. Egy szolgáltatási végpont azonban csak egy fürtöt szolgál ki. Hogy a Business Space-ből mindkét munkapartíciót el lehessen érni, mindkettőhöz egy-egy külön eszközprimitívet kell regisztrálni. Így a Business Space mindkettőt el tudja érni. Lehet például a katalógusban egy Emberifeladat-lista eszközprimitív és egy Biztosításifeladat-lista eszközprimitív (mindkettő ugyanazzal az aktuális emberifeladat-lista kóddal).

A végpontfájlt és az eszközprimitív-katalógusfájlt kézzel kell szerkesztenie.

Az eszközprimitívhez tartozó szolgáltatásvégpont-fájlok minden termékhez kötegelve vannak, és a rendszer a fájlokat hozzáadja a termék telepítésekor. A következő szolgáltatásvégpont-fájlok némelyikét szerkesztenie kell a telepített termékektől és a Business Space környezettel használt eszközprimitívektől függően. A következő lista bemutat néhány példát az IBM üzleti folyamatkezeléshez tartozó eszközprimitív szolgáltatásvégpont-fájljaira:

- IBM Business Monitor: monitorEndpoints.xml
- v IBM Business Monitor with IBM Cognos Business Intelligence: cognosEndpoints.xml
- v WebSphere Enterprise Service Bus: wesbWidgetEndpoints.xml (Egyeztetésiirányelv-adminisztráció, Szolgáltatásböngésző és Proxy átjáró eszközprimitívek esetén), bpmAdministrationEndpoints.xml (az adminisztrációs eszközprimitívek esetében)
- v IBM Business Process Manager: wpsEndpoints.xml, bpmAdministrationEndpoints.xml (az adminisztrációs eszközprimitívek esetében), wesbWidgetEndpoints.xml (Egyeztetésiirányelv-adminisztráció, Szolgáltatásböngésző és Proxy átjáró eszközprimitívek esetén), HumanTaskManagementEndpoints.xml (üzleti folyamatok és emberi feladatok esetében), bspaceWFSEndpoints.xml (Lotus Webform Server és Emberierőforrás-kezelő eszközprimitívek esetén)
- v Összes termék: wsumEndpoint.xml (felhasználói tagság esetében)

Az eszközprimitív-fájlok tartalmazzák a termékhez tartozó eszközprimitívek leírását. A következő eszközprimitív fájlok némelyikét szerkesztenie kell a telepített termékektől és a Business Space környezettel használt eszközprimitívektől függően. A következő lista bemutat néhány példát az IBM üzleti folyamatkezeléshez tartozó eszközprimitív-katalógusfájlokra:

- IBM Business Monitor: catalog\_WBMonitor.xml
- v WebSphere Enterprise Service Bus: catalogProxyGateway.xml és catalog\_ServiceAdmin.xml
- v IBM Business Process Manager: catalog\_BPMAdministration.xml, catalog\_BusinessRules.xml, catalog\_ServiceAdmin.xml és catalog\_HumanTaskManagement.xml

Mindkét szolgáltatás végpontfájl és eszközprimitív katalógusfájl a *telepítési gyökér*\BusinessSpace\registryData\ *terméknév*\ könyvtárban található. A végpontfájlok az endpoints alkönyvtárban, a katalógusfájlok pedig a catalogs alkönyvtárban vannak.

A *telepítési\_gyökér*\BusinessSpace\registryData\*terméknéc*\ könyvtár szolgáltatás végpont és eszközprimitív katalógus sablonfájlokat tartalmaz a termékhez. Másolja át a szükséges fájlokat sablonként, és adja hozzá a saját módosításait.

- 1. Hogy egy eszközprimitívből több példány legyen, ahhoz minden eszközprimitív-példány esetében egyedi alkalmazásnévvel és kontextusgyökérrel telepíteni kell az eszközprimitíveket nyújtó alkalmazásokat.
	- a. Telepítse az eszközprimitív-alkalmazást a Business Space célra (ugyanarra a kiszolgálóra vagy fürtre, amelyen a **BSpaceEAR\_***kiszolgáló***\_***csomópont* alkalmazás fut), minden eszközprimitív-példányhoz. A következő lista bemutat néhány példát az IBM üzleti folyamatkezeléshez tartozó eszközprimitív nagyvállalati archívum (EAR) fájlokra:
		- v BPMAdministrationWidgets\_*csomópontnév*\_*kiszolgálónév* (WebSphere Enterprise Service Bus és IBM Business Process Manager esetén)
		- v HumanTaskManagementWidgets\_*csomópontnév*\_*kiszolgálónév* (IBM Business Process Manager és IBM Business Monitor esetén)
- v WBMDashboardWeb\_*csomópontnév*\_*kiszolgálónév* ( IBM Business Monitor esetén)
- v wesbWidgets\_*csomópontnév*\_*kiszolgálónév* (WebSphere Enterprise Service Bus esetén)
- b. Telepítéskor frissítse az alkalmazás és a webmodul-kontextusgyökér nevét, hogy egyedi legyen. Jegyezze fel a használt kontextusgyökér-neveket.
- 2. Módosítsa az új REST szolgáltatásvégpontokat a kiegészítő alkalmazástelepítési célok (az a kiszolgáló vagy fürt, amelyen a REST szolgáltatások alkalmazása telepítve van) esetében. Hozza létre a szolgáltatás végpontok fájlt, amelyet majd hozzáadhat a szolgáltatás végpontokhoz.
	- a. Keresse meg a végpont fájlokat a *telepítési\_gyökér*\BusinessSpace\registryData\terméknév\endpoints könyvtárban. Másolja át a végpontok sablonfájlját és törölje ki azokat a végpontokat, amelyeket nem akar módosítani.
	- b. Írja át a végpontfájlt és vegyen fel egy kiegészítő szolgáltatás-végpontot **<tns:Endpoint>** kezdettel, egyedi azonosítót (**<tns:id>**) és az új végpont URL-jét (**<tns:url>**) használva, de ugyanazzal a változattal, és esetleg az eredeti végpont összes területi beállításával. A típus (**<tns:type>**) értékének meg kell egyeznie az azonosítóéval (**<tns:id>**). A nevet és a leírást módosíthatja, pl.: **A saját csapatom biztosítási feladatlistája**.
	- c. Végpontok hozzáadásakor figyeljen a következőkre:
		- v **<tns:id>**: Az azonosító bármilyen karaktersorozat lehet, de az összes regisztrált végpont között csak egyszer fordulhat elő. További végpontok felvételekor győződjön meg róla, hogy ez az azonosító egyedi.
		- v **<tns:type>**: A típusnak meg kell egyeznie a **<tns:id>** értékével.
		- v **<tns:url>**: A szolgáltatás-végpontnál, ha az URL relatív, akkor a rendszer feltételezi, hogy a REST szolgáltatásvégpont helye ugyanott van, mint a Business Space kiszolgálóé. Ha az URL relatív, akkor győződjön meg róla, hogy megegyezik a telepített kontextusgyökérrel, de kezdő és befejező könyvtárjelölésekkel el van látva, például: **<tns:url>/REST\_Endpoint\_for\_server2/</tns:url>**. Ha a végpont egy távoli rendszeren van, akkor írja át a mezőt egy abszolút URL-re, ami szintén könyvtárjellel végződik.
		- v **<tns:description>**: Írjon ide egy informatív leírást, amely bővebb tájékoztatást ad annak az adathalmaznak a természetéről, amelyet ez a végpont kezel. Ez szólhat a fürtről, amely az adathalmazt kezeli vagy az adathalmaz milyenségéről, pl.: **insurance claim human tasks** vagy **accounting data human tasks**.
	- d. Mentse el a módosításokat.

Példa szolgáltatási végpont a monitorEndpoints.xml fájlban:

```
<tns:Endpoint>
    <tns:id>{com.ibm.wbimonitor}monitorServiceRootId</tns:id>
    <tns:type>{com.ibm.wbimonitor}monitorServiceRootId</tns:type>
    <tns:version>1.0.0.0</tns:version>
    <tns:url>/rest/bpm/monitor/</tns:url>
    <tns:description>Figyelő alkalmazások mentési szolgáltatásainak helye
</tns:description>
  </tns:Endpoint>
```
- 3. Adjon hozzá eszközprimitív végpontot minden egyes eszközprimitív példányhoz a szolgáltatásvégpont-fájlban.
	- a. Módosítsa a 2. lépésben létrehozott végpont-fájlt. Adjon meg egy kiegészítő eszközprimitív-végpontot **<tns:Endpoint>** kezdéssel és egyedi azonosítóval (**<tns:id>**). A típusnak (**<tns:type>**) meg kell egyeznie az azonosító értékével (**<tns:id>**). Az új végpont URL-jének (**<tns:url>**) azonosnak kell lennie az 1. lépésben telepített kontextusgyökérrel, de az elején és a végén könyvtárjeleknek kell állniuk, pl.: **<tns:url>/ BSpaceWidgetsWPS2/</tns:url>**. A felveendő eszközprimitív-végpontnak azonos verziót kell tartalmaznia, mint az eredeti végpontnak, illetve tartalmazhatja annak összes területi beállítását is. A név és a leírás módosítható.
	- b. Végpontok hozzáadásakor figyeljen a következőkre:
		- **<tns:id>**: Az azonosító bármilyen karaktersorozat lehet, de az összes regisztrált végpont között csak egyszer fordulhat elő. További végpontok felvételekor győződjön meg róla, hogy ez az azonosító egyedi.
		- v **<tns:type>**: A típusnak meg kell egyeznie a **<tns:id>** értékével.
		- v **<tns:url>**: Eszközprimitív-végpont esetében győződjön meg róla, hogy azonos a telepített kontextusgyökérrel, de könyvtár-jelekkel kezdődik, például: **<tns:url>/BSpaceWidgetsWPS2/</tns:url>**.
- v **<tns:description>**: Írjon ide egy informatív leírást, amely bővebb tájékoztatást ad annak az adathalmaznak a természetéről, amelyet ez a végpont kezel. Ez szólhat a fürtről, amely az adathalmazt kezeli vagy az adathalmaz milyenségéről, pl.: **insurance claim human tasks** vagy **accounting data human tasks**.
- c. Mentse el a módosításokat.

Példa eszközprimitív-végpont a monitorEndpoints.xml fájlban:

```
<tns:Endpoint>
<tns:id>{com.ibm.wbimonitor}monitorWidgetRootId2</tns:id>
   <tns:type>{com.ibm.wbimonitor}monitorWidgetRootId2</tns:type>
   <tns:version>1.0.0.0</tns:version>
   <tns:url>/BusinessDashboards/</tns:url>
   <tns:description>Location for Monitor widgets</tns:description>
 </tns:Endpoint>
```
- 4. Hozzon létre egy eszközprimitív-katalógusfájlt az új eszközprimitív-definíciók megadásához.
	- a. Keresse meg az eszközprimitívhez tartozó katalógusfájlokat a *telepítési\_gyökér*\BusinessSpace\ registryData\*terméknév*\catalogs könyvtárban. Másolja át a katalógussablon-fájlt. Az új fájl névadásakor használja a következő szabványos eljárást: catalog\_*eszközprimitív*.xml (a fájlnév nem tartalmazhat szóközöket), ahol az *eszközprimitív* ugyanaz az azonosítóérték, mint a fájl **<catalog>** eleme. Távolítsa el az összes olyan **<category>** elemet, amelyet nem akar megváltoztatni. Annál a kategóriánál, amellyel dolgozik, távolítsa el az összes olyan **<entry>** elemet, amelyet nem kíván megváltoztatni.
	- b. Adjon meg egy egyedi azonosítóval rendelkező **<entry>** elemet, például: **id="{com.ibm.bspace.widget}***eszközprimitív\_azonosító* és egy egyedi nevet, például: **uniquename="{com.ibm.bspace.widget}***eszközprimitív\_neve*. A többi meghatározást megtarthatja.
	- c. Módosítsa a címet és a leírást úgy, hogy az új eszközprimitív külön eszközprimitívként legyen elérhető a Business Space termékből, amely nagyjából leírja az új végpont jellegét. Elnevezheti például az eszközprimitívet **My team's insurance task list** elemnek a **<title>** mezőben. A címnek olyannak kell lennie, hogy segítse az üzleti felhasználókat a megfelelő eszközprimitív kiválasztásában. A leírásból az üzleti felhasználóknak rá kell jönniük, milyen jellegű adatokkal és funkciókkal rendelkezik az általuk kiválasztott eszközprimitív.
	- d. Módosítsa az eszközprimitív-katalógus XML-fájlját, hogy hivatkozzon az új eszközprimitív-végpontra: Módosítsa a meghatározást a végpont 3.a lépésében megadott **<tns:id>** értéknek megfelelően. Például így: **...**

# **<definition>endpoint://{com.ibm.wbimonitor}monitorWidgetRootId2/com/ibm/wbimonitor/common/ iWidgets/instances\_iWidget.xml</definition>**

```
...
```
- e. A katalógusfájl **<metadata>** részében győződjön meg róla, hogy az **endpoint://** megfelel a végpontfájl típusának és azonosítójának (**<tns:type>**, illetve **<tns:id>**).
- f. A katalógusfájl **<metadata>** részében győződjön meg róla, hogy az **"refVersion" :** megfelel a végpontfájl változatának (**<tns:version>**).
- g. Mentse el a módosításokat.

A módosítások alapjául felhasználhatja az alábbi példában bemutatott eszközprimitív meghatározásának kódrészletetét::

```
<entry id="{com.ibm.wbimonitor}instances"
unique-name="{com.ibm.wbimonitor}instances">
            <title>
                <!-- END NON-TRANSLATABLE -->
                <nls-string xml:lang="en">Instances</nls-string>
                <!-- START NON-TRANSLATABLE -->
            </title>
            <description>
                <!-- END NON-TRANSLATABLE -->
                <nls-string xml:lang="en">Instances</nls-string>
                <!-- START NON-TRANSLATABLE -->
            </description>
        <shortDescription>
                    <!-- END NON-TRANSLATABLE -->
```

```
<nls-string xml:lang="en">This widget displays a dashboard with
the available monitoring context in either individual instances or user-
defined groups of context instances.</nls-string>
                    <!-- START NON-TRANSLATABLE -->
            </shortDescription>
            <definition>endpoint://{com.ibm.wbimonitor}monitorWidgetRootId
/com/ibm/wbimonitor/common/iWidgets/instances_iWidget.xml</definition>
            <content>endpoint://{com.ibm.wbimonitor}monitorWidgetRootId/img/
thumb_instances.gif</content>
            <preview>endpoint://{com.ibm.wbimonitor}monitorWidgetRootId/img/
prev instances.gif</preview>
   <previewThumbnail>endpoint://{com.ibm.wbimonitor}monitorWidgetRootId/
img/prev_instances.gif</previewThumbnail>
   <help>endpoint://{com.ibm.bspace}bspaceWidgetHelpRootId/topic/
com.ibm.bspace.help.widg.mon.doc/topics/help_instance_whatis.html</help>
            <icon>endpoint://{com.ibm.wbimonitor}monitorWidgetRootId/img/
icon instances.gif</icon>
   <metadata name="com.ibm.mashups.builder.autoWiringEnabled">true
</metadata>
            <metadata name="com.ibm.bspace.version">7.0.0.0</metadata>
            <metadata name="com.ibm.bspace.owner">International Business
Machines Corp.</metadata>
            <metadata name="com.ibm.bspace.serviceEndpointRefs">
[{"name":"serviceUrlRoot", "required":"true",
"refId":"endpoint://{com.ibm.wbimonitor}monitorServiceRootId",
"refVersion":"1.0.0.0"}]</metadata>
        </entry>
```
- 5. Helyezze az új szolgáltatásvégpont-fájlt és az új eszközprimitív katalógusfájlt egy tömörített fájlba, futtassa az **updateBusinessSpaceWidgets** parancsot, és a **-widgets** paraméter segítségével adja meg a tömörített fájl helyét.
- v Az **installBusinessSpaceWidgets** parancs futtatása után kézi lépéseket kell tennie a Business Space sablonok és területek frissítéséhez. További információkért olvassa el a [Business Space sablonok és területek frissítése telepítés](#page-249-0) [vagy eszközprimitívek frissítése után](#page-249-0) részben foglaltakat.
- v ha a Business Space más cellában fut, mint a REST-szolgáltatások, akkor kézzel kell módosítania a végpont-fájlokat.
- v Ha vannak a környezethez engedélyezett biztonsági szolgáltatások, akkor győződjön meg róla, hogy, hogy megfelelők a beállítások a Business Space kezeléséhez.

## **Eszközprimitívek beállítása több termékhez:**

Beállíthat vagy hozzáadhat Business Space eszközprimitíveket egy termékhez a Business Space eszközben, amely már beállításra került másik termékkel az **installBusinessSpaceWidgets** parancs segítségével.

A feladat elkezdése előtt végre kell hajtania a következőket:

- v Hajtsa végre az összes lépést egy termék telepítéséhez és beállításához, és állítsa be a Business Space eszközt.
- v Hajtsa végre az összes lépést a további termék telepítéséhez és beállításához.

Telepíthet több Business Space eszközzel együttműködő terméket és beállíthat eszközprimitíveket a második termék telepítése után mindkét eszközprimitívhez. Azonban ha telepít egy második terméket, miután már beállította a Business Space terméket eszközprimitívekkel az első termékhez, akkor az **installBusinessSpaceWidgets** parancs segítségével hozzá kell adni és be kell állítani a második termék eszközprimitíveit, hogy ugyanazzal a Business Space eszközzel működjön együtt.

Önálló kiegészítés esetén az eszközprimitívek automatikusan telepítésre kerülnek. Ha például az eszközprimitívek telepítve vannak önálló IBM Business Process Manager profil létrehozása esetén állítsa be a kiszolgálót a Business Space elemhez, telepítse az IBM Business Monitor terméket, majd egészítse ki a már beállított kiszolgálót az IBM Business Monitor eszközhöz.

1. Győződjön meg róla, hogy telepítéskezelő-profil működik, valamint ezen a profilon nyisson meg egy parancsablakot.

A wsadmin parancs a profiles/*profilnév*/bin könyvtárban található.

- 2. Írja be a **wsadmin** parancsot a parancssorba, és indítsa el a **wsadmin** környezetet.
- 3. Az **installBusinessSpaceWidgets** parancs használatával telepítse, vezesse és jegyezze be a kijelölt eszközprimitíveket a *install\_root*/BusinessSpace/registryData/*product\_name*/widgets könyvtárban.

A következő példa Jythont használ az **installBusinessSpaceWidgets** futtatásához eszközprimitívek telepítéséhez, hogy az IBM IBM Business Monitor együttműködjön a korábban az IBM IBM Business Process Manager eszközhöz beállított Business Space környezettel.

```
AdminTask.installBusinessSpaceWidgets('[-nodeName
csomópontnév
 -serverName kiszolgálónév -widgets
 telepítési_gyökér/BusinessSpace/registryData/WBM/widgets/Widgets_WBMonitor.zip]')
```
A következő példa Jacl használatára vonatkozik:

```
$AdminTask installBusinessSpaceWidgets {-nodeName
csomópontnév
 -serverName kiszolgálónév -widgets
 telepítési_gyökér/BusinessSpace/registryData/WBM/widgets/prWidgets_WBMonitor.zip}
```
Miután beállította az eszközprimitíveket a Business Space engedélyezéséhez a futási környezethez, tegye a következőket.

- v Az **installBusinessSpaceWidgets** parancs vagy az **updateBusinessSpaceWidgets** parancs futtatása után hajtson végre kézi lépéseket a Business Space sablonok és területek frissítéséhez. További információkért olvassa el a [Business Space sablonok és területek frissítése telepítés vagy eszközprimitívek frissítése után](#page-249-0) részben foglaltakat.
- v Állítson be REST szolgáltatásokat. További információkat a [REST szolgáltatások beállítása](#page-180-0) részben talál.
- v Regisztráljon REST végpontokat. További információkat a "Business Space beállítása és REST végpontok regisztrációja az adminisztrációs konzolon" rész tartalmaz
- v Ellenőrizze, hogy a biztonság megfelelően be van állítva Business Space eszközzel és a csapat által használt eszközprimitívekkel való használatra. További információkat a [Biztonság beállítása Business Space eszközhöz](#page-207-0) rész tartalmaz.

# **Adott eszközprimitívek beállítása a használathoz a Business Space-ben**

Egyes, a termékkel szállított eszközprimitíveknél további konfigurációs lépésekre van szükség, mielőtt használhatná azokat a Business Space-ben.

Az üzleti folyamatirányítási termék több eszközprimitívet tartalmaz és némelyiknél további beállításra van szükség ahhoz, hogy kommunikálni tudjon a Business Space-ből származó megoldással.

## **A szolgáltatásfigyelő beállítása:**

Ha új kiszolgálót készít és a Szolgáltatásfigyelő eszközprimitívet kívánja használni a Business Space-ben a válaszidő, illetve az SCA-modul által nyújtott vagy meghívott szolgáltatások kérési teljesítményértékének mérésére, állítsa be és engedélyezze a szolgáltatásfigyelést az adminisztrációs konzolban.

**A feladathoz szükséges biztonsági szerep**: ha az adminisztrációs biztonsági szolgáltatás engedélyezett, akkor a feladat elvégzéséhez egy adminisztrátori szereppel kell bejelentkeznie.

Engedélyezni kell a szolgáltatás megfigyelési kiszolgálót, mielőtt elkezdhetné a Szolgáltatásfigyelő eszközprimitív használatát. Önálló kiszolgálói környezetek esetében alapértelmezés szerint engedélyezettek a szolgáltatás megfigyelési kiszolgálók a profilok létrehozása során. Telepítési környezetek és az adminisztrációs konzolban létrehozott új kiszolgálók esetében saját kezűleg kell engedélyezni a szolgáltatás megfigyelési kiszolgálót az adminisztrációs konzolban. Távoli üzenet és távoli támogatás topológiai minták esetében a Támogatás fürtön kell engedélyezni a szolgáltatás megfigyelési kiszolgálót, továbbá távoli üzenetkezelés, távoli támogatás és web (négyfürtös) minták esetében a Web fürtön kell engedélyezni a kiszolgálót.

A szolgáltatásfigyelőnek ügyfél/kiszolgáló architektúrája van.

- v Szolgáltatásfigyelő ügynök: Méri a műveletek teljesítményértékét és válaszidejét, és elküldi a mérési adatokat a szolgáltatásfigyelő kiszolgálónak.
- v Szolgáltatásfigyelő kiszolgáló: Gyűjti és összesíti az összes szolgáltatásfigyelő ügynök mérési eredményeit, majd kiszámítja és tárolja a statisztikai értékeket.

**Fontos:** Ha külső HTTP-kiszolgálót használ a Business Space elérésére, ellenőrizze, hogy beállította a HTTP-kiszolgálót a kódolt osztásjelek engedélyezésére. A részleteket nézze meg a HTTP-kiszolgáló dokumentációjában.

- 1. Jelentkezzen be az adminisztrációs konzolba adminisztrátori jogosultsággal.
- 2. Állítsa be a szolgáltatásfigyelő kiszolgálót.
	- a. A konzolból kattintson a **Kiszolgálók** > **Kiszolgálótípusok** > **WebSphere alkalmazáskiszolgálók** > *kiszolgálónév* > **Szolgáltatásfigyelő** lehetőségre.
	- b. A Szolgáltatásfigyelő oldalon kattintson a **Szolgáltatásfigyelő engedélyezése** lehetőségre.
	- c. Vizsgálja meg a szolgáltatásfigyelő pufferméret és lekérdezési méret korlátértékeit és ha szükséges, módosítsa.
	- d. Adja meg a szolgáltatásfigyelési célokat. Ezek azok a szolgáltatásfigyelési ügynökök, amelyektől adatokat kíván gyűjteni.

*7. táblázat: Figyelés*

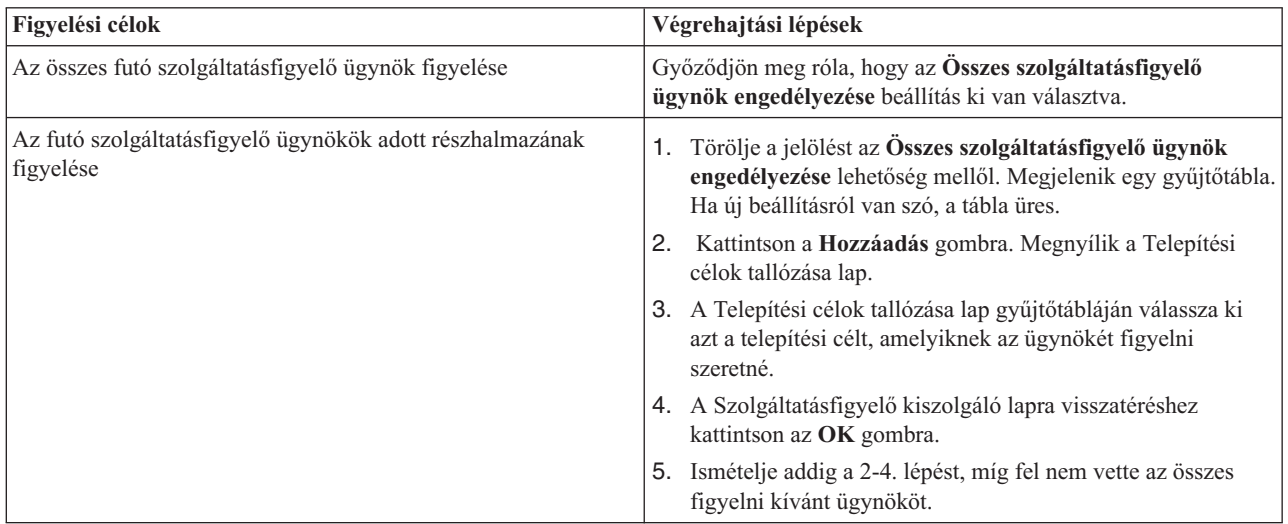

- e. A Szolgáltatásfigyelő kiszolgáló lapon kattintson az **OK** gombra. A beállítás elmentésre kerülnek és azonnal érvényre jutnak.
- 3. Állítsa be a szolgáltatásfigyelő ügynököt.
	- a. A konzolból kattintson a **Kiszolgálók** > **Kiszolgálótípusok** > **WebSphere alkalmazáskiszolgálók** > *kiszolgálónév* > **Szolgáltatásfigyelő ügynök** lehetőségre.
	- b. A Szolgáltatásfigyelő ügynök oldalon kattintson a **Szolgáltatásfigyelő ügynök engedélyezése** lehetőségre.
	- c. Vizsgálja meg az ügynökkonfiguráció alapértelmezett értékeit és ha szükséges, módosítsa azokat.
	- d. Kattintson az **OK** gombra.

# <span id="page-207-0"></span>**Business Space biztonság beállítása**

Ha a környezetben Business Space powered by WebSphere terméket használ, akkor érdemes végiggondolni, milyen biztonsági beállítások mellett fogja kezelni a csapata a melléktermékeket a Business Space-ben. Ha be szeretné kapcsolni a biztonsági szolgáltatásokat a Business Space-ben, akkor állítsa be az alkalmazásbiztonságot és jelöljön ki egy felhasználói tárat. A Business Space adminisztrátorok meghatározásához társítson hozzájuk felettes felhasználói szerepet.

<span id="page-208-0"></span>A legjobb eredmény eléréséhez engedélyezze a biztonsági szolgáltatásokat még a Business Space konfigurálásának megkezdése előtt. Ha ezt később teszi, akkor használja az adminisztrációs konzol Globális biztonsági adminisztráció lapját az adminisztrációs biztonság és az alkalmazásbiztonság egyidejű engedélyezéséhez. Ugyanebben az adminisztrációs konzolban megjelölhet egy felhasználói fiók tárat is, azt is értve ezen, hogy az alapértelmezett egyesített tárakról más felhasználói tárra vált. Annak megjelöléséhez, hogy melyik felhasználó hajthat végre Business Space adminisztrátori műveleteket a Business Space környezetben, társítson hozzá Business Space felettes felhasználói szerepet. Az Ön egyedi környezetében más biztonsági beállításokra is szükség lehet.

**Fontos:** Alapértelmezésben a Business Space eszközprimitívekkel használt Ajax proxy konfiguráció nincs korlátozva egyetlen IP cím elérésében sem. A kényelem érdekében az Ajax proxy alapértelmezésben nyitottan van beállítva, ami éles helyzetben nem biztonságos. Az Ajax proxy beállításához, hogy csak a kiválasztott helyek tartalmait mutassa vagy blokkolja a megjelölt helyekről származó tartalmat, tegye a következő részben leírtakat: [IP címek blokkolása a](#page-252-0) [Business Space Ajax proxy használatával.](#page-252-0)

## **Business Space biztonságának engedélyezése:**

Ha biztonságos környezetet kíván használni, akkor a Business Space beállítása előtt engedélyezze a biztonságot. Azonban szükség esetén később is engedélyezheti a biztonságot kézzel. A Business Space biztonsági beállításának bekapcsolásához az alkalmazásbiztonságot és az adminisztrációs biztonságot egyaránt engedélyezni kell.

Mielőtt elkezdi ezt a feladatot, a következő feladatokat hajtsa végre:

v Ellenőrizze, hogy a felhasználói azonosítója be van-e jegyezve a termék felhasználó-nyilvántartásában.

A Business Space előre beállított a hozzáférés hitelesítésének és jogosultságának biztosítása érdekében. A felhasználókat a rendszer felszólítja a hitelesítésére a Business Space URL címek elérésekor. A nem hitelesített felhasználók egy bejelentkezési oldalra vannak korlátozva.

A Business Space úgy van beállítva, hogy alapértelmezés szerint HTTPS kapcsolaton keresztül lehet elérni. Ha inkább HTTP kapcsolatot szeretne használni, mert a rendszert egyébként is tűzfal védi, akkor a HTTP protokollra váltáshoz futtassa a configBSpaceTransport.py parancsfájlt. A configBSpaceTransport.py parancsfájl paramétere adja meg, hogy HTTP vagy HTTPS kapcsolatra váltson-e, tehát a korábbi beállítás is módosítható. További információk: [HTTP](#page-213-0) [vagy HTTPS beállítások megadása a Business Space számára.](#page-213-0)

A Business Space hitelesített elérésének engedélyezéséhez beállított felhasználó-nyilvántartás és alkalmazásbiztonság szükséges. A Business Space eszközben a területek és oldaltartalom jogosultságát a Business Space belsőleg kezeli a területek kezelésének részeként.

- 1. A biztonsággal kapcsolatos részletes utasítást a termék biztonsági dokumentációja tartalmazza.
- 2. Business Space alkalmazás esetén a Globális biztonság adminisztrációs konzol oldalon válassza ki az **Adminisztrációs biztonság engedélyezése** és az **Alkalmazásbiztonság engedélyezése** lehetőséget.
- 3. Ha engedélyezni vagy tiltani kívánja a biztonságot a Business Space profillal történő beállítása után, akkor módosítsa a **noSecurityAdminInternalUserOnly** tulajdonságot a ConfigServices.properties fájlban.

A **noSecurityAdminInternalUserOnly** tulajdonság megadja a Business Space adminisztrátori azonosítót, ha a biztonság tiltott. Alapértelmezésben a Business Space konfiguráció a tulajdonságot **BPMAdministrator** értékre állítja be, amennyiben a biztonság tiltott. Ha a biztonság engedélyezett, akkor a tulajdonság értéke alapértelmezésben az alkalmazáskiszolgáló adminisztrátori azonosítója. Ha engedélyezni vagy tiltani kívánja a biztonságot a Business Space beállítása után, akkor használja az alkalmazáskiszolgáló adminisztrátori azonosítót.

- a. Módosítsa a ConfigServices.properties fájl **noSecurityAdminInternalUserOnly** tulajdonságának értéket az alkalmazáskiszolgáló adminisztrátori azonosítójára. A ConfigServices.properties fájl a *profilgyökér*\BusinessSpace\*csomópontnév*\*kiszolgálónév*\mm.runtime.prof\config\ ConfigService.properties címen található önálló kiszolgáló esetén, illetve a *telepítéskezelő\_profilgyökere*\ BusinessSpace\*fürtnév*\mm.runtime.prof\config\ConfigService.properties címen található fürt esetén.
- b. Futtassa az **updatePropertyConfig** parancsot a wsadmin parancsfájlokon alapuló programozás ügyfél segítségével.
	- v Önálló kiszolgálónál:

A következő példához Jython kerül használatra:

```
AdminTask.updatePropertyConfig('[-serverName
kiszolgáló_neve -nodeName csomópont_neve
-propertyFileName "profilgyökér\BusinessSpace\csomópontnév\kiszolgálónév
\mm.runtime.prof\config\ConfigService.properties" -prefix "Mashups_"]')
AdminConfig.save()
```
A következő példa Jacl használatára vonatkozik:

```
$AdminTask updatePropertyConfig {-serverName
kiszolgálónév -nodeName csomópontnév
 -propertyFileName "profilgyökér\BusinessSpace\csomópontnév\kiszolgálónév
\mm.runtime.prof\config\ConfigService.properties" -prefix "Mashups_"}
$AdminConfig save
```
• Fürt esetén:

A következő példához Jython kerül használatra:

```
AdminTask.updatePropertyConfig('[-clusterName fürtnév -propertyFileName
 "telepítéskezelő_profilgyökere\BusinessSpace\fürtnév\mm.runtime.prof\
config\ConfigService.properties" -prefix "Mashups_"]')
AdminConfig.save()
```
A következő példa Jacl használatára vonatkozik:

```
$AdminTask updatePropertyConfig {-clusterName fürtnév -propertyFileName
 "telepítéskezelő_profilgyökere\BusinessSpace\fürtnév\mm.runtime.prof\
config\ConfigService.properties" -prefix "Mashups_"}
$AdminConfig save
```
- c. Indítsa újra a kiszolgálót.
- d. Jelentkezzen be a Business Space eszközbe és rendelje hozzá újra az alapértelmezett területek tulajdonosát az új adminisztrátori azonosítóhoz.
- v Az adminisztrációs biztonság és az alkalmazásbiztonság bekapcsolása után a rendszer felszólítja a felhasználói azonosító és a jelszó megadására a Business Space eszközre történő bejelentkezéskor. Érvényes felhasználói azonosítót és jelszót kell használni a kiválasztott felhasználó-nyilvántartásból a bejelentkezés érdekében. Ha az adminisztrációs biztonság bekapcsolása után visszatér az adminisztrációs konzolra, akkor adminisztrátori jogosultsággal rendelkező felhasználói azonosítóval kell bejelentkezni.
- v Ha módosítani kívánja az alapértelmezett felhasználói fiók nyilvántartást a termékprofilnál, akkor kövesse a [Felhasználói fiók nyilvántartás kiválasztása a Business Space számára](#page-209-0) részben lévő lépéseket.
- v Olyan cellák közötti környezetben, ahol a Business Space távol van a termék futási helyétől, és a csomópontok nem ugyanabban a cellában találhatók, akkor állítson be egypontos bejelentkezést (SSO) és Védett socket réteg (SSL) tanúsítványokat. Kövesse a [SSO és SSL beállítása a Business Space számára](#page-213-1) részben található utasításokat.
- v Annak megjelöléséhez, hogy kik hajthatnak végre Business Space adminisztrátori műveleteket a Business Space környezetben, tekintse meg a [Business Space felettes felhasználói szerep hozzárendelése](#page-222-0) részt.

## <span id="page-209-0"></span>**Felhasználói tár kiválasztása Business Space-hez:**

Az egyesített tárak beállítás a profilok alapértelmezett felhasználói fiók tár beállítása. Ha a környezetéhez szükséges, akkor módosíthatja a felhasználói fiók tár típusát.

Mielőtt elkezdi ezt a feladatot, a következő feladatokat hajtsa végre:

- v Engedélyezze az alkalmazásbiztonsági és adminisztrációs biztonsági szolgáltatásokat. Lásd: ["Business Space](#page-208-0) [biztonságának engedélyezése" oldalszám: 203.](#page-208-0)
- v Ellenőrizze, hogy a felhasználói azonosítója be van-e jegyezve a termék felhasználó-nyilvántartásában.

Ha engedélyezte a Business Space hitelesített elérését, akkor a felhasználó-nyilvántartásnak be kell lennie állítva és az alkalmazásbiztonsági szolgáltatásoknak engedélyezetteknek kell lenniük. Az alkalmazásbiztonsággal kapcsolatos információkat lásd: ["Business Space biztonságának engedélyezése" oldalszám: 203.](#page-208-0)

A felhasználói fiók rendszerleíró adatbázis és a Business Space együttes használatával kapcsolatos megfontolások:

- v A használt LDAP-konfiguráció típusa alapján a beállítások befolyásolhatják a Business Space megfelelő elérésének képességét. Győződjön meg róla, hogy a felhasználói és csoportszűrők, valamint a leképezési beállítások megfelelően vannak megadva. További információkért lásd az [LDAP keresési szűrők beállítása](http://www14.software.ibm.com/webapp/wsbroker/redirect?version=compass&product=was-nd-mp&topic=tsecldapfilter) részt a WebSphere Application Server információközpontban.
- v A használt egyesített tár konfiguráció típusa alapján a beállítások befolyásolhatják a Business Space megfelelő elérésének képességét. Győződjön meg róla, hogy a tartományok megfelelően vannak beállítva. További információkért lásd a [Tartománykezelés egyesített tár konfigurációban](http://www14.software.ibm.com/webapp/wsbroker/redirect?version=compass&product=was-nd-mp&topic=twim_managing_realm) részt a WebSphere Application Server információközpontban.
- v Az LDAP biztonság alapértelmezésben úgy van beállítva, hogy az uid (felhasználói azonosító) beállítást használja a kereséshez a Business Space-ben. Ha az LDAP biztonságot úgy módosították, hogy más egyedi LDAP-mezőt (pl. mail (e-mail cím) használjon a bejelentkezési beállításoknál, akkor módosítani kell a ConfigServices.properties fájlban található **userIdKey** tuljadonságot is ahhoz, hogy a keresés működjön a Business Space-ben. Hajtsa végre az alábbi 3. lépést.
- v Ha a Microsoft SQL Server adatbázist és a **Standalone LDAP** rendszerleíró adatbázist használja, győződjön meg róla, hogy a felhasználó megkülönböztetett neve nem haladja meg a 450 karaktert. Ha a megkülönböztetett felhasználói nevek bármelyike meghaladja a 450 karakter, akkor a felhasználói fiók tárnál meg kell jelölni az **Egyesített tárak** lehetőséget.
- v **Egyesített tárak** használata esetén az eszközprimitívekben és a keretrendszerben további lehetőségek például fejlett keresési szolgáltatások - is elérhetőkké válnak. Ha felhasználókat keres a területek és oldalak megosztásához, akkor a keresés hatóköre tartalmazza az e-mailt, a teljes felhasználónevet és a felhasználói azonosítót.
- 1. A Globális biztonság adminisztrációs konzol lapon a **Felhasználói fiók tár** elemnél jelölje meg vagy az **Egyesített tárak**, vagy a **Helyi operációs rendszer**, vagy az **Önálló LDAP rendszerleíró adatbázis** vagy az **Önálló egyedi rendszerleíró adatbázis** lehetőséget.
- 2. Indítsa újra a kiszolgálót.
- 3. Ha az alapértelmezett felhasználói tár értékét az **Egyesített tárak** beállításról át szeretné állítani valami másra, akkor módosítsa a **MashupAdminForOOBSpace** tulajdonságot a ConfigServices.properties fájlban a helyes felhasználói azonosító (a saját felhasználói tárának UID-tulajdonsága) értékét megjelölve érvényes adminisztrátori azonosítóként.
	- a. Másolja a módosított fájlt egy üres mappába a saját rendszerén. A ConfigServices.properties fájl a *profilgyökér*\BusinessSpace\*csomópontnév*\*kiszolgálónév*\mm.runtime.prof\config\ ConfigService.properties címen található önálló kiszolgáló esetén, illetve a *telepítéskezelő\_profilgyökere*\ BusinessSpace\*fürtnév*\mm.runtime.prof\config\ConfigService.properties címen található fürt esetén.
	- b. Futtassa az **updatePropertyConfig** parancsot a wsadmin parancsfájlokon alapuló programozás ügyfél segítségével.
		- v Önálló kiszolgálónál:

A következő példához Jython kerül használatra:

```
AdminTask.updatePropertyConfig('[-serverName
kiszolgáló_neve -nodeName csomópont_neve
-propertyFileName "profilgyökér\BusinessSpace\csomópontnév\kiszolgálónév
\mm.runtime.prof\config\ConfigService.properties" -prefix "Mashups_"]')
AdminConfig.save()
```
A következő példa Jacl használatára vonatkozik:

```
$AdminTask updatePropertyConfig {-serverName
```

```
kiszolgálónév -nodeName csomópontnév
-propertyFileName "profilgyökér\BusinessSpace\csomópontnév\kiszolgálónév
\mm.runtime.prof\config\ConfigService.properties" -prefix "Mashups_"}
$AdminConfig save
```
• Fürt esetén:

A következő példához Jython kerül használatra:

```
AdminTask.updatePropertyConfig('[-clusterName fürtnév -propertyFileName
 "telepítéskezelő_profilgyökere\BusinessSpace\fürtnév\mm.runtime.prof\
config\ConfigService.properties" -prefix "Mashups_"]')
AdminConfig.save()
```
A következő példa Jacl használatára vonatkozik:

```
$AdminTask updatePropertyConfig {-clusterName fürtnév -propertyFileName
 "telepítéskezelő_profilgyökere\BusinessSpace\fürtnév\mm.runtime.prof\
config\ConfigService.properties" -prefix "Mashups_"}
$AdminConfig save
```
- c. Jelentkezzen be a Business Space eszközbe és rendelje hozzá újra az alapértelmezett területek tulajdonosát az új adminisztrátori azonosítóhoz.
- 4. Ha LDAP tárat használ egyedi LDAP mezőt (pl. mail (e-mail cím) használva az az uid (felhasználói azonosító) bejelentkezési tulajdonság helyett, akkor módosítsa a **userIdKey** tulajdonságot a ConfigServices.properties fájlban azért, hogy a keresés működjön a Business Space termékben.
	- a. Keresse meg a ConfigServices.properties mezőt önálló kiszolgáló esetén a *profil\_gyökér*\BusinessSpace\ *csomópont\_neve*\*kiszolgáló\_neve*\mm.runtime.prof\config\ConfigService.properties helyen található, fürt esetén pedig a *telepítéskezelő\_profil\_gyökér*\BusinessSpace\*fürt\_neve*\mm.runtime.prof\config\ ConfigService.properties helyen.
	- b. Módosítsa a **userIdKey** attribútumot uid-ről úgy hogy illeszkedjen az LDAP tár bejelentkezési tulajdonsához (pl.: mail).
	- c. Másolja a módosított fájlt egy üres mappába a saját rendszerén.
	- d. Futtassa az **updatePropertyConfig** parancsot a wsadmin parancsfájlokon alapuló programozás ügyfél segítségével.
		- v Önálló kiszolgálónál:

A következő példához Jython kerül használatra:

```
AdminTask.updatePropertyConfig('[-serverName
kiszolgáló_neve -nodeName csomópont_neve
-propertyFileName "profilgyökér\BusinessSpace\csomópontnév\kiszolgálónév
\mm.runtime.prof\config\ConfigService.properties" -prefix "Mashups_"]')
AdminConfig.save()
```
A következő példa Jacl használatára vonatkozik:

```
$AdminTask updatePropertyConfig {-serverName
```

```
kiszolgálónév -nodeName csomópontnév
-propertyFileName "profilgyökér\BusinessSpace\csomópontnév\kiszolgálónév
\mm.runtime.prof\config\ConfigService.properties" -prefix "Mashups_"}
$AdminConfig save
```
• Fürt esetén:

A következő példához Jython kerül használatra:

```
AdminTask.updatePropertyConfig('[-clusterName fürtnév -propertyFileName
 "telepítéskezelő_profilgyökere\BusinessSpace\fürtnév\mm.runtime.prof\
config\ConfigService.properties" -prefix "Mashups_"]')
AdminConfig.save()
```
A következő példa Jacl használatára vonatkozik:

```
$AdminTask updatePropertyConfig {-clusterName fürtnév -propertyFileName
 "telepítéskezelő_profilgyökere\BusinessSpace\fürtnév\mm.runtime.prof\
config\ConfigService.properties" -prefix "Mashups_"}
$AdminConfig save
```
- 5. Ha szeretné a bejelentkezést a Business Space-ben a felhasználók és csoportok egy részhalmazára korlátozni, akkor módosíthatja a Business Space Java EE biztonsági szerep leképezését.
	- a. Frissítse a felhasználók/csoportok leképezését két nagyvállalati alkalmazás esetében: **BSpaceEAR\_***csomópont***\_***kiszolgáló* és **mm.was\_***node***\_***kiszolgáló* (önálló kiszolgálós környezetben), illetve **BSpaceEAR\_***fürt* és **mm.was\_***fürt* (hálózati telepítési környezetben).
- b. Kattintson az **Alkalmazások** > **Alkalmazástípusok** > **WebSphere nagyvállalati alkalmazások** lehetőségekre és válassza ki a két alkalmazást.
- c. A jobboldali panel Tulajdonságok részletezése részében válassza a **Biztonsági szerep a felhasználó/csoport leképezéshez** lehetőséget.
- d. Készítsen új leképezést a **businessspaceusers** és **Allauthenticated** szerepekhez a két alkalmazásból úgy, hogy először eltávolítja a speciális tárgyat.
- e. Kattintson a **Speciális tárgyak leképezése** elemre és válassza a **Nincs** lehetőséget.
- f. Kattintson a **Felhasználók leképezése** vagy **Csoportok leképezése** lehetőségre és társítsa a szerepet a kiválasztott felhasználókhoz vagy csoportokhoz.

Módosítsa a Java EE biztonsági szerepet úgy, hogy ne érintse a felhasználó-/csoportkeresési funkciót a Business Space-ben.

- 6. Indítsa újra a kiszolgálót.
- 7. Jelentkezzen be a Business Space-be és társítsa át az alapértelmezett területek tulajdonosait az új adminisztrátori azonosítóhoz.
- v A Business Space lapjainak és területeinek jogosultságainak beállítása a Business Space lapok és területek létrehozásakor történhet.
- v Annak megadásához, hogy ki végezhet Business Space adminisztrátori feladatokat a Business Space környezetben, tekintse meg ez: ["Business Space felettes felhasználó hozzárendelése" oldalszám: 217.](#page-222-1)

#### **Megjegyzés:**

Ha az alábbi hibákat látja a SystemOut.log fájlban, akkor lehet, hogy a felhasználó-nyilvántartásban olyan külön attribútumok vannak, amelyeket a rendszer nem tud feldolgozni:

```
00000046 SystemErr R Caused by: com.ibm.websphere.wim.exception.WIMSystemException: CWWIM1013E
   The value of the property secretary is not valid for entity
uid=xxx,c=us,ou=yyy,o=ibm.com.
00000046 SystemErr R at com.ibm.ws.wim.adapter.ldap.LdapAdapter.setPropertyValue
(LdapAdapter.java:3338)
```
Az ilyen attribútumok kihagyásához állítsa be a következő attribútumokat a ConfigServices.properties fájlban:

com.ibm.mashups.user.userProfile = LIMITED com.ibm.mashups.user.groupProfile = LIMITED

A ConfigServices.properties fájl a *profilgyökér*\BusinessSpace\*csomópontnév*\*kiszolgálónév*\ mm.runtime.prof\config\ConfigService.properties címen található önálló kiszolgáló esetén, illetve a *telepítéskezelő\_profilgyökere*\BusinessSpace\*fürtnév*\mm.runtime.prof\config\ConfigService.properties címen található fürt esetén. A ConfigServices.properties fájl módosítása után futtassa a **updatePropertyConfig** parancsot a wsadmin parancsfájlokon alapuló programozási ügyfél használatával a fenti 4.d. lépés útmutatásait követve.

## **Megjegyzés:**

Ha a Java EE biztonság engedélyezve van a fürtön, akkor fontolja meg a belépés megszigorítását a Business Space súgó helyre vonatkozó kiszolgáló-irányelvben.

A Business Space súgó hely irányelv:

#### **grant codeBase "file:\${was.install.root}/profiles/***profil\_neve***/temp/***csomópont\_neve***/-" {**

#### **permission java.security.AllPermission;**

# **};**

Szigorítsa az irányelvet azzal, hogy így módosítja:

## **grant codeBase "file:\${was.install.root}/profiles/***profilnév***/temp/***csomópontnév***/***kiszolgálónév***/ BSpaceHelpEAR\_***csomópontnév***\_***kiszolgálónév***/BSpaceHelp.war/-" {**

**permission java.security.AllPermission;**

**};**

# <span id="page-213-1"></span>**SSO és SSL beállítása Business Space esetében:**

Távoli környezetekben, ahol a Business Space és a termékkiszolgáló más cellában van, állítsa be az egypontos bejelentkezési (SSO) és Védett socket réteg (SSL) konfigurációt kézzel.

Mielőtt elkezdi ezt a feladatot, a következő feladatokat hajtsa végre:

- v Engedélyezze az alkalmazásbiztonsági és adminisztrációs biztonsági szolgáltatásokat. Lásd: ["Business Space](#page-208-0) [biztonságának engedélyezése" oldalszám: 203.](#page-208-0)
- v Ellenőrizze, hogy a felhasználói azonosítója be van-e jegyezve a termék felhasználó-nyilvántartásában.

**Tipp:** Ha több különálló cella lett beállítva, akkor győződjön meg róla, hogy az SSO tényezők is figyelembe lettek véve (beleértve, hogy szinkronban legyenek az LTPA kulcsok, a megosztott felhasználónevek és tartománynevek, illetve gondoskodjon a tanúsítványok megfelelő importálásáról). Bizonyos esetekben az IBM Business Process Manager használatakor több lerakat is működhet a tartományba, ami tartomány-illesztési hibához vezethet. További információkért tekintse meg a [Tartomány kezelése egyesített lerakati konfigurációban](http://www14.software.ibm.com/webapp/wsbroker/redirect?version=compass&product=was-nd-mp&topic=twim_managing_realm) részt a WebSphere Application Server dokumentációjában.

- 1. Ha a Business Space távol van onnan, ahol a termék fut és ha a Business Space futtatására és a termék futtatására szolgáló csomópont más cellában van, akkor kézzel elvégzendő feladatok szükségesek az SSO engedélyezéséhez. Ha például több terméket használ és a kiszolgálók más-más csomópontokban vannak és szeretné, hogy mindegyik kezelje a Business Space kiszolgálót, kézzel kell beállítania az SSO-t. Az egypontos bejelentkezés engedélyezéséhez tegye a következőket:
	- a. Az egyes kiszolgálók adminisztrációs konzoljában nyissa meg a Globális biztonság lapot a **Biztonság** > **Globális biztonság** lehetőségre kattintva. Bontsa ki a **Webes és SIP biztonság** elemet, majd kattintson az **Egypontos bejelentkezés (SSO)** lehetőségre. Itt ellenőrizze, hogy az **Engedélyezve** jelölőnégyzet ki van jelölve.
	- b. Győződjön meg róla, hogy, hogy az összes csomópont ugyanazt a **Felhasználói fiók tár** információt használja (lásd a 3. lépést).
	- c. Kövesse a WebSphere Application Server információközpont [Kulcsok importálása és exportálása](http://publib.boulder.ibm.com/infocenter/wasinfo/v7r0/topic/com.ibm.websphere.nd.multiplatform.doc/info/ae/ae/tsec_ltpa_and_keys_step3.html) részben leírtakat.
- 2. Ha a végpont fájlban HTTPS-t használ és a végpont helye más csomóponton található, mint a Business Space, illetve az SSL-tanúsítvány saját aláírású, akkor importálnia kell azt.

Győződjön meg róla, hogy az aláírók be vannak állítva a Business Space kiszolgáló és az termék kiszolgálójának megfelelő tanúsítványtárában. Lásd a WebSphere Application Server információközpont [Biztonságos](http://www14.software.ibm.com/webapp/wsbroker/redirect?version=compass&product=was-nd-mp&topic=csec_sslsecurecom) [kommunikáció SSL használatával](http://www14.software.ibm.com/webapp/wsbroker/redirect?version=compass&product=was-nd-mp&topic=csec_sslsecurecom) részét.

<span id="page-213-0"></span>Az egypontos bejelentkezésről és az SSL-ről további információt a [WebSphere Application Server](http://www14.software.ibm.com/webapp/wsbroker/redirect?version=compass&product=was-nd-mp&topic) [információközpontjában](http://www14.software.ibm.com/webapp/wsbroker/redirect?version=compass&product=was-nd-mp&topic) talál.

## **HTTP vagy HTTPS beállítások megadása a Business Space számára:**

A Business Space úgy van beállítva, hogy alapértelmezés szerint HTTPS kapcsolaton keresztül lehet elérni. Ha HTTP kapcsolatra szeretne váltani, vagy ha vissza szeretne váltani HTTPS kapcsolatra egy korábbi beállítást követően, akkor használja a configBSpaceTransport.py parancsfájlt.

A configBSpaceTransport.jy parancsfájl a *telepítési\_gyökér*\BusinessSpace\scripts könyvtárban található. Az **allowhttp** érték megadásával módosítsa a web.xml fájlt a HTTP vagy HTTPS kapcsolatok engedélyezéséhez. Ha a

**httpsonly** érték használatával módosítja a web.xml fájlt, akkor csak HTTPS kapcsolatok lesznek engedélyezve, és a HTTP kapcsolatok is át lesznek irányítva HTTPS kapcsolatra. Futtassa a parancsfájlt az önálló kiszolgálón vagy a fürtözött környezet telepítéskezelőjében.

- 1. Keresse meg a *install\_root*\BusinessSpace\scripts\configBSpaceTransport.py parancsfájlt, hogy megadhassa a HTTP vagy HTTPS kapcsolatok beállításait.
- 2. Nyissa meg a parancssort, majd lépjen át a *profil\_gyökér*\bin könyvtárba, ahol a *profil\_gyökér* a profil könyvtárát jelenti, ahova telepítette a Business Space terméket.
- 3. Futtassa a configBSpaceTransport.py parancsfájlt a következő paraméterek valamelyikével.
	- a. A Business Space HTTP kapcsolatainak engedélyezéséhez írja be a következő parancsot: wsadmin -lang jython -user *felhasználónév* -password *jelszó* -f configBSpaceTransport.py -allowhttp (egyben HTTP és HTTPS kapcsolatokat is engedélyez).
	- b. A Business Space HTTPS kapcsolatainak engedélyezéséhez futtassa a következőt: wsadmin -lang jython -user *felhasználónév* -password *jelszó* -f configBSpaceTransport.py -httpsonly (visszavált az alapértelmezett beállításra, amely átirányít minden HTTP kapcsolatot HTTPS kapcsolatra).

Alapértelmezésben a parancs az aktuális kiszolgálónévre és csomópontnévre vonatkozik az aktuális fürtön, amelyiken épp a parancsot futtatja. Ha ettől eltérő helyet szeretne megadni, akkor használja az egyébként elhagyható **-serverName** és **-nodeName** paramétereket, vagy a **-clusterName** paramétert.

**Megjegyzés:** Ha az útvonal szóközt tartalmaz (a *telepítési\_gyökér* például a My install dir), akkor az útvonal nevét idézőjelbe kell tenni.

#### **Biztonság beállítása a rendszer REST szolgáltatásaihoz:**

Az eszközprimitívekben található adatok biztonságának felhasználókra és csoportokra épülő beállításához módosítania kell a REST szolgáltatási útválasztó alkalmazásra leképezett felhasználókat.

Mielőtt elkezdi ezt a feladatot, a következő feladatokat hajtsa végre:

- v Engedélyezze az alkalmazásbiztonsági és adminisztrációs biztonsági szolgáltatásokat. Lásd: ["Business Space](#page-208-0) [biztonságának engedélyezése" oldalszám: 203.](#page-208-0)
- v Ellenőrizze, hogy a felhasználói azonosítója be van-e jegyezve a termék felhasználó-nyilvántartásában.

Az, hogy hogyan vannak leképezve a felhasználók a REST szolgáltatói alkalmazásra, a szolgáltató összes szolgáltatására hatással van.

Az érintett szolgáltatások megtekintéséhez válassza a **Szolgáltatások** > **REST szolgáltatások** > **REST szolgáltatók** lehetőségeket és válassza ki a szolgáltatók listájából a megfelelő szolgáltatói alkalmazást.

- 1. Az adminisztrációs konzolban válassza ki a következő lehetőségek valamelyikét:
	- v Kiszolgálókörnyezetben válassza az **Alkalmazások** > **Alkalmazástípusok** > **WebSphere nagyvállalati alkalmazások** > **REST Services Gateway** lehetőséget.
	- v Hálózati telepítési környezetben válassza az **Alkalmazások** > **Alkalmazástípusok** > **WebSphere nagyvállalati alkalmazások** > **REST Services Gateway Dmgr** lehetőséget.
- 2. A jobboldali panel Tulajdonságok részletezése részében válassza a **Biztonsági szerep a felhasználó/csoport leképezéshez** lehetőséget.
- 3. Az adatelérés kézben tartásához az összes REST szolgáltatási eszközprimitívben adjon felhasználókat és csoportokat a **RestServicesUser** szerephez.

#### **Business Space eszközprimitív biztonsággal kapcsolatos szempontjai:**

A Business Space eszközben az üzleti folyamatok irányítása termékhez használt eszközprimitívektől függően adminisztrációs felhasználócsoport szerepeket rendelhet az eszközprimitívben lévő adatok eléréséhez, vagy további szerep alapú hozzáférési réteget rendelhet az eszközprimitívhez.

## **Adminisztrátori csoport szerepek és eszközprimitívek**

Szabályozhatja az eszközprimitívekben lévő adatokat az adminisztrátori csoport szerepekkel és az adminisztrátori csoport szerepekhez rendelt felhasználókkal. A szerepekhez rendelt személyek megtekintéséhez nyissa meg az adminisztrációs konzolt, válassza ki a **Felhasználók és csoportok** > **Adminisztrátori csoport szerepek** menüpontot, majd válasszon ki egy csoportot. Megjelenik a Szerepek lista.

Az Üzleti szabályok és Üzleti változók olyan eszközprimitívek, amelyek az adminisztrátori csoport szerepek módosítását igényelhetik.

Rendszerállapot eszközprimitív esetén a következő adminisztrátori szerepek rendelkeznek megfigyelési jogosultságokkal, engedélyezik a hozzáférést az adminisztrációs konzolhoz, illetve lehetővé teszik, hogy az adott szerepekhez rendelt felhasználók elérjék a Rendszerállapot eszközprimitívben lévő adatokat:

- **Monitor**
- v **Konfigurátor**
- **•** Operátor
- v **Adminisztrátor**
- v **Adminbiztonságkezelő**
- v **Telepítő**
- v **iscadmins**

Az adminisztrátori csoport szerepekre leképezett felhasználók hozzáféréssel rendelkeznek a Rendszerállapot eszközprimitívben lévő adatokhoz. Az adott szerepekre nem leképezett felhasználók nem férhetnek hozzá a Rendszerállapot eszközprimitívben lévő adatokhoz.

#### **Eszközprimitív szabály alapú hozzáférése**

#### **Tivoli Access Manager WebSEAL beállítása a Business Space kezeléséhez:**

Ha van Tivoli Access Manager WebSEAL terméke és szeretné ezt a Business Space-szel használni, akkor több kiegészítő konfigurációs lépésre van szükség.

Mielőtt elkezdi ezt a feladatot, a következő feladatokat hajtsa végre:

- v Engedélyezze az alkalmazásbiztonsági és adminisztrációs biztonsági szolgáltatásokat. Lásd: ["Business Space](#page-208-0) [biztonságának engedélyezése" oldalszám: 203.](#page-208-0)
- v Ellenőrizze, hogy a felhasználói azonosítója be van-e jegyezve a termék felhasználó-nyilvántartásában.

Ha szeretné a Tivoli Access Manager WebSEAL terméket a Business Space-szel együtt használni, akkor be kell állítania a következőket: a Tivoli Access Manager biztonsági szolgáltatásait egy külső Java Authorization Contract for Containers (JACC) szolgáltató engedélyezéséhez; a WebSEAL-t a Tivoli Access Manager kezeléséhez; a WebSEAL az Ön alkalmazáskiszolgálójának kezeléséhez; az Ön környezete gazdaelágazásait.

- 1. A Tivoli Access Manager beállítása külső JACC szolgáltató engedélyezéséhez.
	- a. Hajtsa végre az alábbi lépések valamelyikét attól függően, hogy az adminisztrációs konzolt vagy a wsadmin parancsokat kívánja-e használni.
		- v Ha az adminisztrációs konzol segítségével szeretné beállítani a Tivoli Access Managert a JACC engedélyezéséhez, akkor tegye a következőket:
			- 1) Engedélyezze a globális biztonságot
				- a) Válassza a **Biztonság** > **Globális biztonság** lehetőséget.
				- b) Engedélyezze az **Adminisztrációs biztonság**, **Alkalmazásbiztonság** és **Java 2 biztonság** szolgáltatásait azzal az LDAP kiszolgálóval, amelyhez a Tivoli Access Manager be van állítva.
				- c) Válassza a **Globális biztonság** > **LDAP** menüpontot, adja meg a következő információkat, majd kattintson az **OK** gombra.
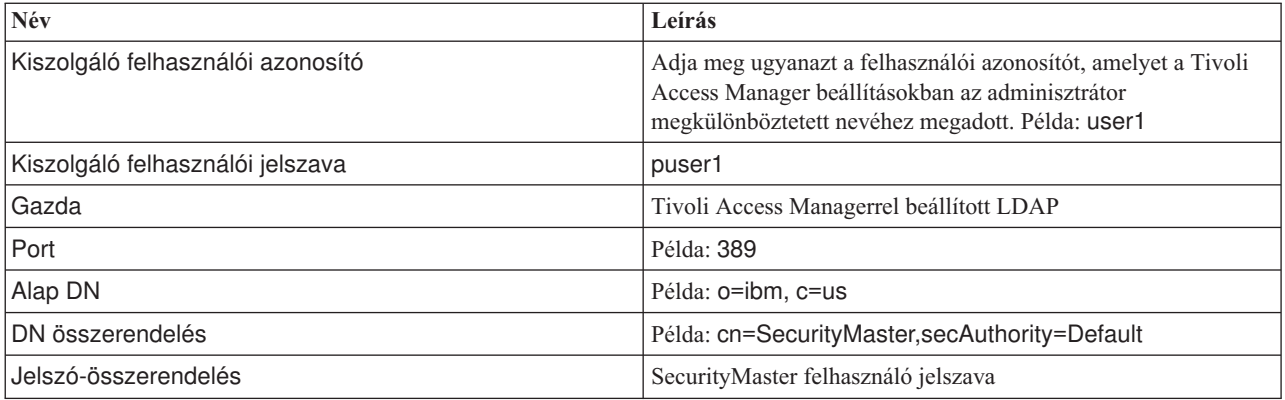

- d) Mentse el a beállítást és indítsa újra a kiszolgálót.
- 2) Engedélyezze a külső hitelesítést a Tivoli Access Manager és a JACC használatával.
	- a) Válassza a **Biztonság** > **Globális biztonság** > **Külső jogosultság szolgáltatók** lehetőséget.
	- b) A **Jogosultság szolgáltató** listában válassza a **Külső JACC szolgáltató** lehetőséget és kattintson a **Konfigurálás** lehetőségre. A Tivoli Access Manager alapértelmezett tulajdonságai megfelelők. Az alapértelmezett értékek használatához ne módosítson semmit.
	- c) A **További tulajdonságok** alatt válassza a **Tivoli Access Manager tulajdonságok** lehetőséget. Válassza a **Beágyazott Tivoli Access Manager engedélyezése** lehetőséget, adja meg az alábbi adatokat, majd kattintson az **OK** gombra.

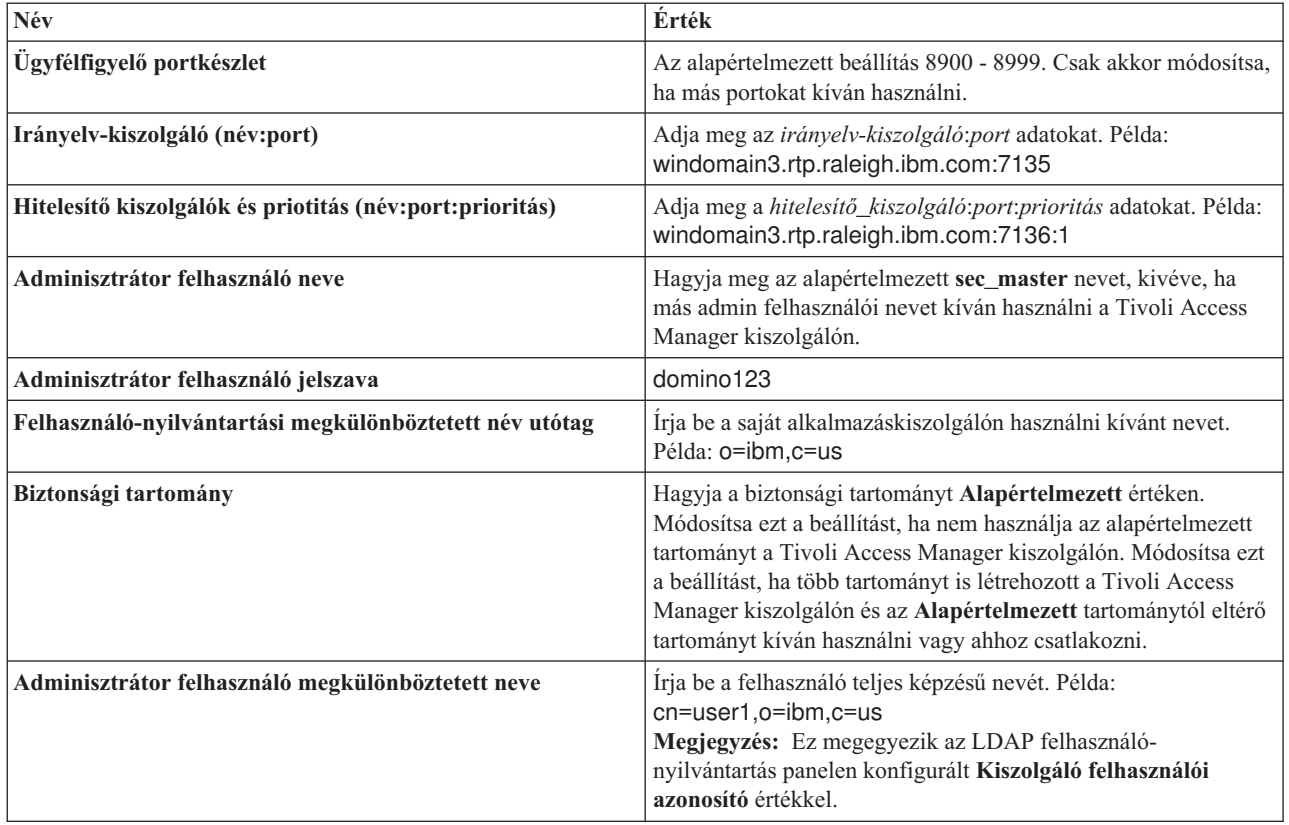

A kiszolgáló hozzácsatlakozik a Tivoli Access Manager kiszolgálóhoz és több tulajdonságfájlt is létrehoz az alkalmazáskiszolgáló alatt. Ez a folyamat eltarthat pár percig. Ha hiba jelentkezik, akkor tekintsen a rendszer Ki útvonalra és javítsa ki a problémát.

v Ha a Tivoli Access Manageren a JACC engedélyezéséhez a wsadmin segédprogramot szeretné használni, akkor a következőket kell tennie. Hajtsa végre egyszer a következő eljárást a telepítéskezelő kiszolgálón. A konfigurációs paraméterek továbbításra kerülnek a felügyelt kiszolgálókhoz, beleértve a csomóponti ügynököket, a szinkronizálás végrehajtásakor. Ahhoz, hogy a módosítások érvénybe lépjenek a felügyelt kiszolgálók saját újraindítást igényelnek.

- 1) Ellenőrizze, hogy minden felügyelt kiszolgáló, beleértve a csomóponti ügynököket, elindultak.
- 2) Indítsa el a kiszolgálót.
- 3) Indítsa el a parancssori segédprogramot a **wsadmin** parancs futtatásával a *telepítési\_gyökér*/bin könyvtárból.
- 4) A wsadminban futtassa le a **configureTAM** parancsot, beleírva az alábbi táblázat megfelelő adatait: Jacl példa:

**\$AdminTask configureTAM -interactive**

Jython példa:

**AdminTask.configureTAM('-interactive')**Ezután írja be az alábbiakat:

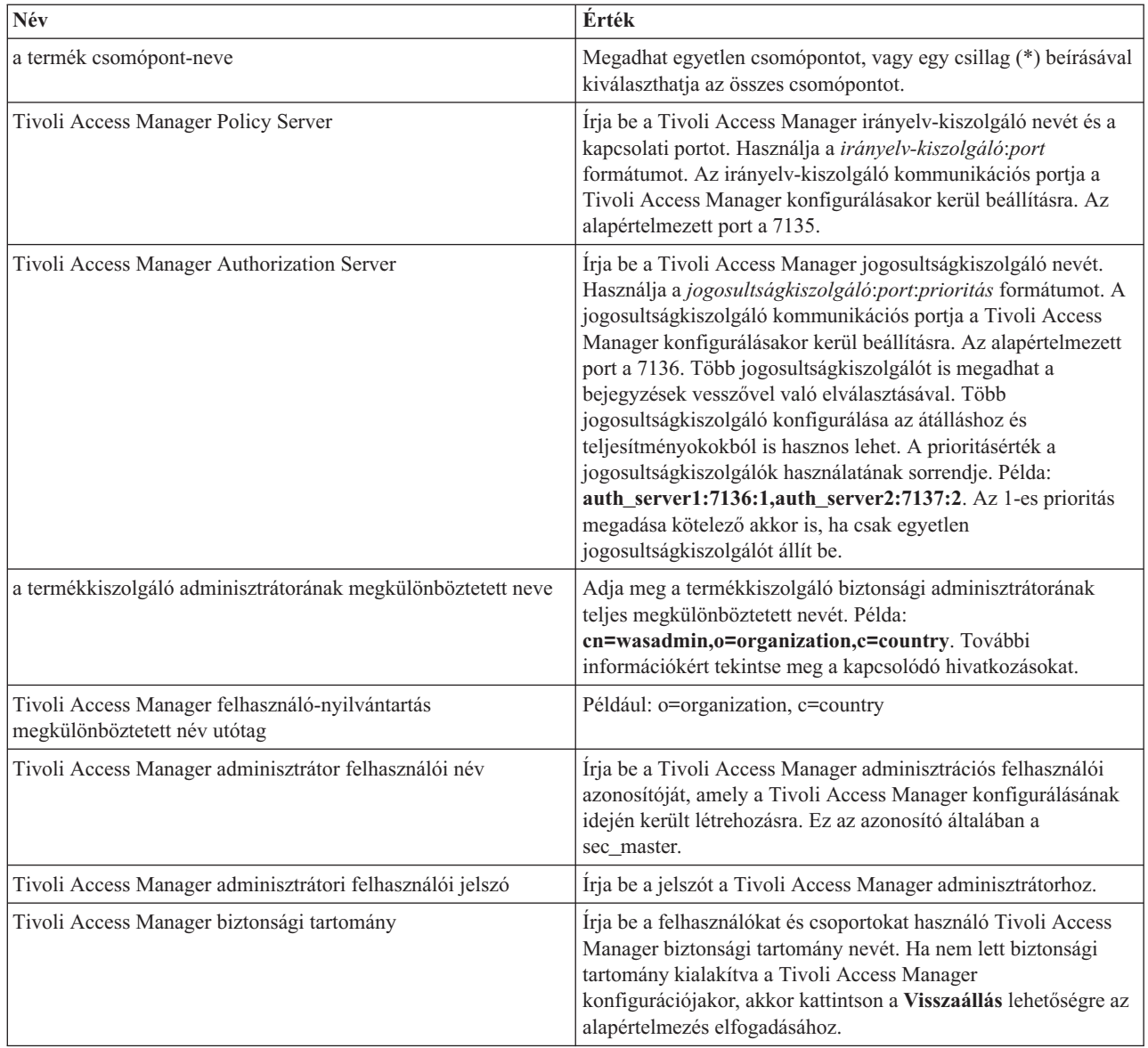

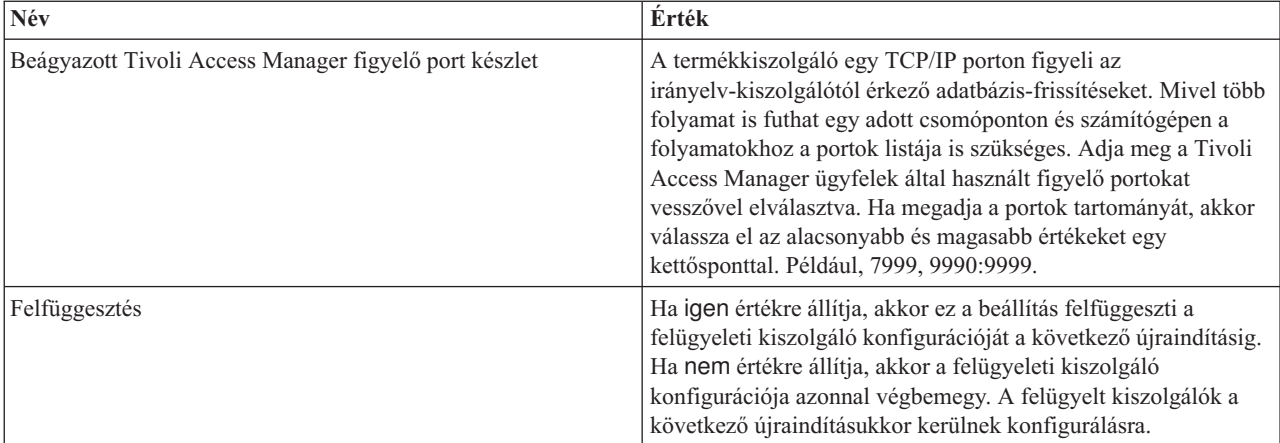

5) Miután megadta az összes szükséges információt, válassza az **F** lehetőséget a konfigurációs tulajdonságok mentéséhez vagy a **C** lehetőséget a konfigurációs folyamat megszakításához és a beírt információk eldobásához.

Példa SVTM TAM60 kiszolgálóval:

wsadmin>\$AdminTask configureTAM -interactive Beágyazott Tivoli Access Manager konfigurálása

This command configures embedded Tivoli Access Manager on the WebSphere Application Server node or nodes specified.

```
WebSphere Application Server Node Name (nodeName): *
*Tivoli Access Manager Policy Server (policySvr):
windomain3.rtp.raleigh.ibm.com:7135
*Tivoli Access Manager Authorization Servers (authSvrs):
windomain3.rtp.raleigh.ibm.com:7136:1
*WebSphere Application Server administrator's distinguished name (wasAdminDN):
 cn=was61admin,o=ibm,c=us
*Tivoli Access Manager user registry distinguished name suffix (dnSuffix):
o=ibm,c=us
Tivoli Access Manager administrator's user name (adminUid):
 [sec_master]
*Tivoli Access Manager administrator's user password (adminPasswd):
domino123
Tivoli Access Manager security domain (secDomain): [Default]
Embedded Tivoli Access Manager listening port set (portSet): [9900:9999]
Defer (defer): [no]
Beágyazott Tivoli Access Manager konfigurálása
F (Finish)
C (Cancel)
Select [F, C]: [F] F
WASX7278I: Generated command line: $AdminTask configureTAM {-policySvr
windomain3.rtp.raleigh.ibm.com:7135 -authSvrs
windomain3.rtp.raleigh.ibm.com:7136:1 -wasAdminDN cn=wa
Embedded Tivoli Access Manager configuration action parameters saved successfully.
 Restart all WebSphere Application Server instances running on the target node or
 nodes to
wsadmin>
```
6) Az adminisztrációs konzolban válassza a **Biztonság** > **Globális biztonság** > **Külső hitelesítési szolgáltató** lehetőséget. Utána válassza a **Külső jogosultság JACC szolgáltató használatával**, majd kattintson az **OK** gombra.

- 7) Menjen a fő biztonsági képernyőre és kattintson az **OK** gombra. Módosítások mentése és szinkronizálása.
- 8) Indítsa újra az összes folyamatot a cellában.
- b. Ha alkalmazásokat telepített a Tivoli Access Manager engedélyezése előtt (például engedélyezte az LDAP biztonságot, telepített néhány biztonságos alkalmazást, illetve felhasználókat és csoportokat képezett le biztonsági szerepekre), akkor vigye át a biztonságiszerep-információkat a telepítésleírókból a Tivoli Access Manager irányelv-kiszolgálókra. Hajtsa végre az alábbi lépések valamelyikét attól függően, hogy az adminisztrációs konzolt vagy a wsadmin parancsokat kívánja-e használni.
	- v Ha a **propagatePolicyToJACCProvider** wsadmin parancsot szeretné használni, akkor tájékozódjon [A](http://www14.software.ibm.com/webapp/wsbroker/redirect?version=compass&product=was-nd-mp&topic=tsec_jaccmigrate) [telepített alkalmazások biztonsági irányelveinek átvitele a JACC-szolgáltatóba wsadmin parancsfájlokon](http://www14.software.ibm.com/webapp/wsbroker/redirect?version=compass&product=was-nd-mp&topic=tsec_jaccmigrate) [alapuló programozás segítségével](http://www14.software.ibm.com/webapp/wsbroker/redirect?version=compass&product=was-nd-mp&topic=tsec_jaccmigrate) részből.
	- v Ha az adminisztrációs konzolt szeretné használni, akkor nézze meg a [Biztonsági irányelvek és szerepek](http://www14.software.ibm.com/webapp/wsbroker/redirect?version=compass&product=was-nd-mp&topic=policypprop) [átvitele előzőleg telepített alkalmazásokhoz](http://www14.software.ibm.com/webapp/wsbroker/redirect?version=compass&product=was-nd-mp&topic=policypprop) részt.
- 2. Állítsa be a WebSEAL-t a Tivoli Access Manager használatára.
	- a. Győződjön meg róla, hogy a WebSEAL telepítve és megfelelően konfigurálva van.
	- b. Egy megbízható felhasználói fiók létrehozásához Tivoli Access Managerben, amely majd a TAI konfigurálásához használható, adja ki a következő parancsot:

## **pdadmin -a sec\_master -p domino123**

**pdadmin sec\_master> user create -gsouser -no-password-policy taiuser "cn=taiuser,ou=websphere,o=ibm,c=us" taiuser taiuser ptaiuser**

**pdadmin sec\_master> user modify taiuser password-valid yes**

## **pdadmin sec\_master> user modify taiuser account-valid yes**

c. Hozza létre az elágazást a WebSEAL és az Ön termékének alkalmazáskiszolgálója között a **-c iv\_creds** beállítás használatával TAI++ esetén és **-c iv\_user** használatával TAI esetén. A következő parancsok egyikét írja be egyetlen sorként a környezetnek megfelelő változók használatával:

TAI++ esetén

## **server task webseald-server create -t tcp -b supply -c iv\_creds**

## **-h** *gazdanév* **-p** *websphere\_alkalmazás\_portszáma* **/***elágazás\_neve*

**Tipp:** Az *elágazás\_neve* karaktercsoportnak **/** jellel kell kezdődnie.

d. A *webseal\_install\_directory*/etc/webseald-default.conf, WebSEAL konfigurációs fájlban állítsa be a következő paramétert:

## **basicauth-dummy-passwd=***webseal\_felhasználói\_azonosító\_jelszó*

ha például a taiuser/ptaiuser értéket állítja be a Tivoli Access Managerben, akkor a következő paramétert állítsa be: **basicauth-dummy-passwd = ptaiuser**

Ha űrlapokra épülő hitelesítést használ, akkor adja meg a következő paramétereket:

## **forms-auth=both**

## **ba-auth=none**

- 3. Szükség esetén állítsa be a WebSEAL-t a termék alkalmazáskiszolgálójának kezelésére a kiszolgáló TAI++ elfogójának engedélyezésével.
	- a. Az adminisztrációs konzolban válassza a **Globális biztonság** > **Hitelesítési mechanizmusok és lejárat** menüpontot.
	- b. Bontsa ki a **Web és SIP biztonság** lehetőséget és válassza a **Megbízható társítás** lehetőséget. Jelölje be a jelölőnégyzetet és kattintson az **Alkalmazás** gombra.
	- c. Ahhoz, hogy a **TAMTrustAssociationInterceptorPlus** megjelenjen az **Interceptors** alatt, adja meg a **com.ibm.ws.security.web.TAMTrustAssociationInterceptorPlus** értéket és indítsa újra a kiszolgálót.
	- d. Válassza a **Megszakítók** > **TAMTrustAssociationInterceptorPlus** > **egyéni tulajdonságok** lehetőséget és vegye fel a következő tulajdonságokat:

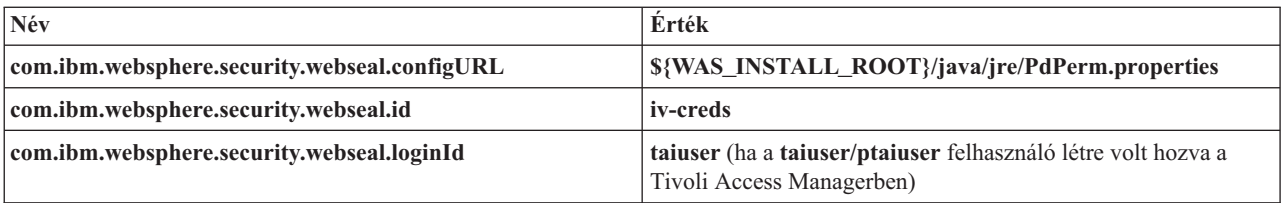

- e. Indítsa újra a cellát.
- f. Egy ügyfél eléréséhez menjen a https://*webseal\_kiszolgáló\_neve*:*webseal\_port*/*elágazás\_neve*/*ügyfél\_web\_uri* címre.
- 4. Állítsa be a saját környezete gazdaelágazását, ezzel a Business Space eszközprimitívek megjelennek. Hajtsa végre az alábbi lépések valamelyikét attól függően, hogy virtuális gazdaelágazásokat vagy átlátszó gazdaelágazásokat használ. Az általános elágazások nem támogatottak.
	- v Ha virtuális gazdaelágazásokat használ, akkor hozzon létre egy virtuális gazdaelágazást. A virtuális gazdaelágazásokkal nincs szükség külön elágazások készítésére.
		- a. Győződjön meg róla, hogy a virtuális gazda beállításra került. A virtuális gazdaelágazások egy gazdát, portszámot és továbbítási címeket társítanak a célgazdához. Nem történik URL-szűrés és az összes illeszkedő kérés továbbításra kerül a célgazdára.
		- b. Győződjön meg róla, hogy ugyanazon a virtuális gazdán rendelkezésre állnak a következő alkalmazások. Lehet, hogy ebből a listából már megvan néhány vagy az összes alkalmazás annak alapján, hogy mely termékeket használja a Business Space-szel.
			- BPMAdministrationWidgets\_*csomópontnév*\_*kiszolgálónév* (WebSphere Enterprise Service Bus és IBM Business Process Manager esetén)
			- BusinessSpaceHelpEAR\_*csomópontnév*\_*kiszolgálónév* (az összes termékhez)
			- BSpaceEAR\_*csomópontnév*\_*kiszolgálónév* (az összes termékhez)
			- BSpaceForms\_*csomópontnév*\_*kiszolgálónév* (az összes termékhez)
			- HumanTaskManagementWidgets\_*csomópontnév*\_*kiszolgálónév* (IBM Business Process Manager és IBM Business Monitor esetén)
			- PageBuilder2\_*csomópontnév*\_*kiszolgálónév* (az összes termékhez)
			- REST Services Gateway (az összes termékhez)
			- REST Services Gateway Dmgr ( WebSphere Enterprise Service Bus és IBM Business Process Manager esetén)
			- mm.was\_*csomópontnév*\_*kiszolgálónév* (az összes termékhez)
			- WBMDashboardWeb\_*csomópontnév*\_*kiszolgálónév* ( IBM Business Monitor esetén)
			- wesbWidgets\_*csomópontnév*\_*kiszolgálónév* (WebSphere Enterprise Service Bus esetén)

**Megjegyzés:** Ebben az alkalmazáslistában csak a Business Space számára szükséges alkalmazások szerepelnek. Nem lehetetlen, hogy további alkalmazásokat is hozzá kíván majd adni ehhez a nem Business Space-t használó helyzetekben, a Tivoli Access Manager WebSEAL használatával.

- c. A pdadmin használatával futtassa a következő parancsot: **server task** *webseal\_kiszolgáló* **virtualhost create -t** *továbbítás* **-h** *cél\_gazda* **[-p** *port***] [-v** *virtuális\_gazda\_neve***]** *virtuális\_gazda\_címke*
	- A következő információkat használja:
	- A *webseal kiszolgáló* annak a WebSEAL kiszolgálónak a neve, ahol a virtuális gazdabejegyzést fogja létrehozni.
	- A *továbbítás* az adattovábbítás típusa. Az érvényes értékek: tcp, ssl, tcpproxy, sslproxy.
	- A *cél\_gazda* a kívánt alkalmazás gazdagépe.
	- A *virtuális\_gazda\_név* nevet a rendszer a HTTP kérések és a virtuális gazdaelágazás megfeleltetéséhez használja fel. Ha nincs megadva érték, akkor ezt alapértelmezésben a célgazda és a port alkotja. Ha például a myvirthost.ibm.com:80 értéket adja meg a *virtuális\_gazda\_neve* beállításban, akkor a

WebSEAL megfelelteti a myvirthost.ibm.com:80 karaktersorozatot tartalmazó URL címeket, és továbbítja a pdadmin parancsban megadott gazdához.

– A *virtuális\_gazda\_címke* az a címke, amellyel a rendszer azonosítja a bejegyzést a WebSEAL környezetben. Ennek egyedinek kell lennie.

Hogy a Business Space az elvárt módon fusson, az ssl és a tcp bejegyzéseket is létre kell hozni a továbbítási típushoz. Ha arra van szüksége, hogy ugyanaz a virtuális gazdaelágazás a Secure Sockets Layer (SSL) és a Transmission Control Protocol (TCP) használatát is támogassa, akkor a -g *vgazda\_címke* beállítást kell használnia, ahol a *vgazda\_címke* az eredeti virtuális gazda címke a konfiguráció megosztásához. Ez a beállítás megtalál egy előzőleg létrehozott virtuális gazdaelágazást (egy olyan előre létrehozottat, amelynél a *virtuális\_gazda\_címke* megegyezik a -g beállításban megadott címkével) és megosztja a konfigurációt. A második bejegyzéshez továbbra is szükség van egy saját *virtuális\_gazda\_címke* értékre, de a célgazda, port és egyéb értékeken osztozni tud. Ha nem adja meg a -g beállítást, akkor a második virtuális gazda nem jön létre, mivel a WebSEAL úgy fogja látni, hogy a célgazda és port azonos az előzőleg létrehozott elágazással (ami nem engedélyezett).

- v Ha átlátszó gazdaelágazásokat használ, akkor hozzon létre egy sor átlátszó útvonal elágazást az egyes termékek eszközprimitívjeihez.
	- a. Tekintsen át minden meghatározott kontextusgyökeret. További információk: [Business Space URL címek](#page-197-0) [leképezése visszirányú proxykiszolgálóhoz\)](#page-197-0).
	- b. Minden meghatározott kontextusgyökér esetében futtassa a következő parancsot a pdadmin használatával: **server task***webseal\_kiszolgáló* **create -t** *továbbítási típus (ssl) vagy (tcp)* **-x -h hostname** *útvonal* Például: **server task webseald-default create -t tcp -x -h monServer.ibm.com /BusinessSpace**.
	- c. Frissítse a következő két tulajdonságot a Business Space kiszolgálón a ConfigService.properties helyen: reverseProxyHost = *webseal\_kiszolgáló* reverseProxyPort = *webseal\_port, például: 80*
	- d. Futtassa az **updatePropertyConfig** parancsot a wsadmin parancsfájlokon alapuló programozás ügyfél segítségével.
		- Önálló kiszolgálónál:
			- A következő példához Jython kerül használatra:

**AdminTask.updatePropertyConfig('[-serverName** *kiszolgáló\_név* **-nodeName** *csomópont\_név* **-propertyFileName "***profil\_gyökér***\BusinessSpace\***csomópont\_név***\***kiszolgáló\_név***\mm.runtime.prof\ config\ConfigService.properties" -prefix "Mashups\_"]')**

**AdminConfig.save()**

A következő példa Jacl használatára vonatkozik:

**\$AdminTask updatePropertyConfig {-serverName** *kiszolgálónév* **-nodeName** *csomópontnév* **-propertyFileName "***profilgyökér***\BusinessSpace\***csomópontnév***\***kiszolgálónév***\mm.runtime.prof\ config\ConfigService.properties" -prefix "Mashups\_"}**

## **\$AdminConfig save**

– Fürt esetén:

A következő példához Jython kerül használatra:

**AdminTask.updatePropertyConfig('[-clusterName** *fürtnév* **-propertyFileName "***telepítéskezelő\_profil\_gyökér***\BusinessSpace\***fürtnév***\mm.runtime.prof\config\ ConfigService.properties" -prefix "Mashups\_"]')**

## **AdminConfig.save()**

A következő példa Jacl használatára vonatkozik:

**\$AdminTask updatePropertyConfig {-clusterName** *fürtnév* **-propertyFileName "***telepítéskezelő\_profil\_gyökér***\BusinessSpace\***fürtnév***\mm.runtime.prof\config\ ConfigService.properties" -prefix "Mashups\_"}**

#### **\$AdminConfig save**

5. A böngésző cookie-kkal és virtuális gazdákkal kapcsolatos problémák megoldásához végezzen el további konfigurációs lépéseket.

<span id="page-222-0"></span>a. A Business Space cookie átnevezésével kapcsolatos gond megoldásához egészítse ki a WebSEAL fájl tartalmát az alábbiakkal:

[preserve-cookie-names] name = com.ibm.bspace.UserName name = com.ibm.wbimonitor.UserName

b. Választható: Ha nem alapértelmezett virtuális gazdákat és kontextusgyökeret használ, akkor problémák merülhetnek fel a Business Space oldalaknál. Érdemes lehet megakadályozni, hogy az elágazás átírja a JavaScript-et a Business Space lapokon a -j elágazást hozzáadva a kontextusgyökérhez. Futtassa a következő parancsot: **server task default-webseald create -f -h** *gazdanév* **-p** *portszám* **-t tcp -b supply -c iv-user,iv-creds,iv-groups -x -s -j -J trailer/***gyökér\_kontextus*

## **Business Space felettes felhasználó hozzárendelése:**

A Business Space összetevőben felhasználókhoz felettes felhasználói (vagy Business Space adminisztrátori) jogosultságot társíthat. A felettes felhasználók az összes helyet és oldalt láthatják, szerkeszthetik és törölhetik, sablonokat készíthetnek és kezelhetnek, illetve módosíthatják egy hely tulajdonjogát a tulajdonos azonosítójának megváltoztatásával.

Mielőtt elkezdi ezt a feladatot, a következő feladatokat hajtsa végre:

- v Engedélyezze az alkalmazásbiztonsági és adminisztrációs biztonsági szolgáltatásokat. Lásd: ["Business Space](#page-208-0) [biztonságának engedélyezése" oldalszám: 203.](#page-208-0)
- v Ellenőrizze, hogy a felhasználói azonosítója be van-e jegyezve a termék felhasználó-nyilvántartásában.

Business Space felettes felhasználói szerep társítása a következő alkalmazáskiszolgáló biztonsági szerep használatával: **Admin**. Ezzel a módszerrel rugalmasan társíthatja a szerepet a szervezet akárhány meglévő felhasználójához és csoportjához. Nem kell hozzá adminisztrátori csoportot létrehozni a felhasználó-nyilvántartásban csak azért, hogy a Business Space felettes felhasználók fókuszpontjaként működjön.

Ha egy 7.5-ösnél korábbi változatból már megvolt a társított Business Space felettes felhasználó, akkor ehelyett módosíthatja azt felhasználócsoport szerint is. Lásd a [Business Space felettes felhasználó társítása felhasználócsoport](#page-223-0) [alapján](#page-223-0) részben foglaltakat.

- v Ha első alkalommal állít be felettes felhasználói szereppel rendelkező Business Space adminisztrátorokat, akkor tegye a következőket:
	- 1. Jelentkezzen be a termék adminisztrációs konzoljába.
	- 2. Kattintson az **Alkalmazások** > **Alkalmazástípusok** > **WebSphere nagyvállalati alkalmazások** lehetőségekre és válassza ki az alábbi alkalmazások valamelyikét:
		- **mm.was\_***csomópont***\_***kiszolgáló* (önálló kiszolgálós környezetek esetén)
		- **mm.was\_***fürt* (hálózati telepítési környezetben)
	- 3. Kattintson a **Felhasználó/csoport biztonsági szerepe** elemre.
	- 4. Válassza ki az **Admin** szerep sorát és kattintson a **Felhasználók leképezése** vagy a **Csoportok leképezése** gombra a felhasználók vagy csoportok leképezéséhez az Admin szerepre.
	- 5. Kattintson a **Mentés** gombra.
	- 6. Indítsa újra a kiszolgálót.
- v Ha felhasználói csoportok alapján már társított felettes felhasználókat és egyszerűbb módszerre szeretne váltani a felettes felhasználók szerep szerinti kezeléséhez, tegye a következőket:
	- 1. Nyissa meg a konfigurációs fájlt.
		- Önálló kiszolgáló esetén: *profil\_gyökér*\BusinessSpace\*csomópontnév*\*kiszolgáló\_neve*\ mm.runtime.prof\config\ConfigService.properties
		- Fürt esetén: *telepítéskezelő\_profil\_gyökér*\BusinessSpace\*fürt\_neve*\mm.runtime.prof\config\ ConfigService.properties
	- 2. Módosítsa a konfigurációs fájlban a következő tulajdonságértékeket:

**com.ibm.mashups.adminGroupName = {com.ibm.mashups.J2EERole.Admin}**

## **com.ibm.mashups.widget.attributes.configure.groups=**

- 3. Futtassa az **updatePropertyConfig** parancsot a profil **wsadmin** környezetében.
	- Önálló kiszolgálónál:

A következő példához Jython kerül használatra:

```
AdminTask.updatePropertyConfig('[-serverName
kiszolgáló_neve -nodeName csomópont_neve
-propertyFileName "profilgyökér\BusinessSpace\csomópontnév\kiszolgálónév
\mm.runtime.prof\config\ConfigService.properties" -prefix "Mashups_"]')
AdminConfig.save()
```
A következő példa Jacl használatára vonatkozik:

## \$AdminTask **updatePropertyConfig** {-serverName

```
kiszolgálónév -nodeName csomópontnév
 -propertyFileName "profilgyökér\BusinessSpace\csomópontnév\kiszolgálónév
\mm.runtime.prof\config\ConfigService.properties" -prefix "Mashups_"}
$AdminConfig save
```
– Fürt esetén:

A következő példához Jython kerül használatra:

```
AdminTask.updatePropertyConfig('[-clusterName fürtnév -propertyFileName
 "telepítéskezelő_profilgyökere\BusinessSpace\fürtnév\mm.runtime.prof\
config\ConfigService.properties" -prefix "Mashups_"]')
AdminConfig.save()
```
A következő példa Jacl használatára vonatkozik:

```
$AdminTask updatePropertyConfig {-clusterName fürtnév -propertyFileName
 "telepítéskezelő_profilgyökere\BusinessSpace\fürtnév\mm.runtime.prof\
config\ConfigService.properties" -prefix "Mashups_"}
$AdminConfig save
```
- 4. Indítsa újra a kiszolgálót.
- 5. Használja a fenti eljárást felhasználók Business Space felettes felhasználói szerephez társításához.

#### **Business Space felettes felhasználó hozzárendelése felhasználócsoporttal:**

Felhasználói csoportok alapján Business Space felhasználókat társíthat a felettes felhasználói (vagy Business Space adminisztrátori) szerephez. Ez akkor hasznos, ha dolgozott a 7.5-ösnél korábbi változatokban és a felettes felhasználói szerep már meg van adva egy felhasználói csoport használatával.

Mielőtt elkezdi ezt a feladatot, a következő feladatokat hajtsa végre:

- v Engedélyezze az alkalmazásbiztonsági és adminisztrációs biztonsági szolgáltatásokat. Lásd: ["Business Space](#page-208-0) [biztonságának engedélyezése" oldalszám: 203.](#page-208-0)
- v Ellenőrizze, hogy a felhasználói azonosítója be van-e jegyezve a termék felhasználó-nyilvántartásában.

**Tipp:** Ha már használt felhasználói csoportokat a Business Space felettes felhasználói szerep megadására, akkor az egyszerűbb módszert is használhatja a Business Space felettes felhasználók szerep szerinti társítására. Lásd: ["Business](#page-222-0) [Space felettes felhasználó hozzárendelése" oldalszám: 217.](#page-222-0)

A felettes felhasználók az összes helyet és oldalt láthatják, szerkeszthetik és törölhetik, sablonokat készíthetnek és kezelhetnek, illetve módosíthatják egy hely tulajdonjogát a tulajdonos azonosítójának megváltoztatásával.

Ha az adminisztrátori biztonsági szolgáltatások engedélyezve vannak a Business Space beállítása során, akkor fontolja meg a csoportokkal és felettes felhasználókkal kapcsolatos alábbi tudnivalókat:

v A különleges **adminisztrátorok** felhasználói csoporthoz tartozó felhasználók alapértelmezésben rendelkeznek egy felettes felhasználói szereppel. Ennek eredményeképpen a felettes felhasználói szerep társítások kezelése a felhasználóicsoport-tagság alapján történik.

- v Egykiszolgálós környezetben a Business Space kiszolgáló hozza létre az **adminisztrátorok** felhasználócsoportot az alapértelmezett felhasználó-nyilvántartásban. Az konfiguráció során megadott automatikusan hozzáadásra kerül ehhez a csoporthoz, mint tag.
- v Hálózati telepítési környezetben az **adminisztrátorok** felhasználócsoport nem jön létre automatikusan. A createSuperUser.py parancsfájlt kell használni a létrehozására és hozzá kell adni a tagokat az alapértelmezett felhasználó-nyilvántartásban.
- v Ha egy másik felhasználó-nyilvántartást (pl. LDAP-t) használ az alapértelmezett helyett, vagy ha az alapértelmezettet, de nem akarja használni az **adminisztrátorok** felhasználócsoportot, akkor azonosítania kell a Business Space felettes felhasználókat tartalmazó felhasználócsoportot. Győződjön meg róla, hogy a megadott érték érthető a felhasználó-nyilvántartás számára. LDAP esetében például megadhat egy efféle nevet: cn=administrators,dc=company,dc=com. A felhasználói csoport azonosításával kapcsolatos további információkért tekintse meg az adminisztrátori csoport módosításáról szóló információkat a Mi a következő teendő? részben.
- v WebSphere Portalon belüli Business Space esetében az alapértelmezett **wpsadmins** csoportot is használják a felettes felhasználói szerephez. E csoport tagjai felettes felhasználói szerepet kapnak a Business Space-ben.

**Megjegyzés:** Ha használni szeretné a Business Space-t a WebSphere Portalon belül, engedélyezni kell a biztonsági szolgáltatásokat.

Ha az adminisztrátori biztonsági szolgáltatások nincsenek engedélyezve a Business Space beállítása során, akkor csak a **BPMAdministrator** speciális felhasználói azonosító rendelkezik Business Space felettes felhasználói szereppel.

Hálózati telepítési környezet esetén a felettes felhasználói szerep hozzárendeléséhez a createSuperUser.py parancsfájlt kell futtatni a felhasználói csoport létrehozásához és a tagok felvételéhez. A parancsfájl lefuttatása előtt tegye a következőket:

- v Győződjön meg róla, hogy az alapértelmezett **adminisztrátorok** csoport neve nem változott meg.
- v Használja az alapértelmezett tárat a felhasználó-nyilvántartáshoz.
- v Indítsa el a kiszolgálót vagy annak a Business Space környezetnek a telepítéskezelőjét, ahová a Business Space telepítésre került.
- 1. Keresse meg a *telepítési\_gyökér*\BusinessSpace\scripts\createSuperUser.py parancsfájlt a felettes felhasználói szerep felhasználóhoz társításához.
- 2. Nyissa meg a parancssort, majd lépjen át a *profil\_gyökér*\bin könyvtárba, ahol *profil\_gyökér* a Business Space telepítési könyvtárát jelenti.
- 3. Írja be a következő parancsot: wsadmin -lang jython -f *telepítési\_gyökér*\BusinessSpace\scripts\ createSuperUser.py *felhasználó\_rövid\_neve jelszó* ahol a *felhasználó\_rövid\_neve* a felhasználó egyedi azonosítója a Virtual Member Managerben (VMM), a *jelszó* pedig a felhasználó VMM-jelszava. Ha a felhasználó létezik a VMM-ben, akkor hozzáadásra kerül az adminisztrátori csoporthoz.

**Megjegyzés:** Ha az útvonal szóközt tartalmaz (a *telepítési\_gyökér* például a My install dir), akkor az útvonal nevét idézőjelbe kell tenni. Írja be például a következő parancsot: wsadmin -lang jython -f "\My install dir\BusinessSpace\scripts\createSuperUser.py" *felhasználó\_rövid\_neve\_a\_VMM-ben*.

A Business Space megnyitásához használja a következő URL-t: http://*gazda*:*port*/BusinessSpace, ahol a *gazda* annak a gazdagépnek a neve, amelyiken a kiszolgáló fut, a *port* pedig a kiszolgáló portszáma.

Az alapértelmezett **adminisztrátorok** felhasználócsoport módosítható. Az aktuális csoportnév ellenőrzéséhez vagy az átnevezéshez tegye a következőket:

Vizsgálja meg a **com.ibm.mashups.adminGroupName** mutatószám értékét a konfigurációs fájlban.

- *profil\_gyökér*\BusinessSpace\*csomópontnév*\*kiszolgáló\_neve*\mm.runtime.prof\config\ ConfigService.properties (önálló kiszolgáló esetén), vagy
- *telepítéskezelő profil\_gyökér*\BusinessSpace\*fürt\_neve*\mm.runtime.prof\config\ConfigService.properties (fürtben).

Ha módosítani kívánja az adminisztrátori csoportot, akkor önálló kiszolgáló esetén tegye a következőket:

- 1. Győződjön meg róla, hogy a csoport létezik a felhasználói lerakatban.
- 2. Módosítsa a **com.ibm.mashups.adminGroupName** mutatószámot a következő konfigurációs fájlban: *profil\_gyökér*\BusinessSpace\*csomópontnév*\*kiszolgáló\_neve*\mm.runtime.prof\config\ ConfigService.properties.
- 3. Futtassa az updatePropertyConfig parancsot a profil wsadmin környezetében: **\$AdminTask updatePropertyConfig {-serverName** *kiszolgáló\_neve* **-nodeName** *csomópont\_neve* **-propertyFileName "***profil\_gyökér***\BusinessSpace\***csomópont\_neve***\***kiszolgáló\_neve***\mm.runtime.prof\config\ ConfigService.properties" -prefix "Mashups\_"}** és futtassa az **\$AdminConfig save** parancsot.
- 4. Indítsa újra a kiszolgálót.

Ha módosítani kívánja az adminisztrátori csoportot, akkor fürt esetén tegye a következőket:

- 1. Győződjön meg róla, hogy a csoport létezik a felhasználói lerakatban.
- 2. Módosítsa a **com.ibm.mashups.adminGroupName** mutatószámot a *telepítéskezelő\_profil\_gyökér*\ BusinessSpace\*fürt\_neve*\mm.runtime.prof\config\ConfigService.properties konfigurációs fájlban.
- 3. Futtassa az updatePropertyConfig parancsot a telepítési környezet profil wsadmin környezetében: **\$AdminTask updatePropertyConfig {-clusterName** *fürt\_neve* **-propertyFileName "***telepítéskezelő\_profil\_gyökér***\ BusinessSpace\***fürt\_neve***\mm.runtime.prof\config\ConfigService.properties" -prefix "Mashups\_"}** , majd futtassa az **\$AdminConfig save** parancsot.
- 4. Indítsa újra a telepítéskezelőt.

Ha módosítani kívánja a felettes felhasználót úgy, hogy a biztonsági szolgáltatások nem engedélyezettek, akkor önálló kiszolgáló esetén tegye a következőket:

- 1. Módosítsa a **noSecurityAdminInternalUserOnly** mutatószámot a következő konfigurációs fájlban: *profil\_gyökér*\BusinessSpace\*csomópontnév*\*kiszolgáló\_neve*\mm.runtime.prof\config\ ConfigService.properties.
- 2. Futtassa az updatePropertyConfig parancsot a profil wsadmin környezetében: **\$AdminTask updatePropertyConfig {-serverName** *kiszolgáló\_neve* **-nodeName** *csomópont\_neve* **-propertyFileName "***profil\_gyökér***\BusinessSpace\***csomópont\_neve***\***kiszolgáló\_neve***\mm.runtime.prof\config\ ConfigService.properties" -prefix "Mashups\_"}** és futtassa az **\$AdminConfig save** parancsot.
- 3. Indítsa újra a kiszolgálót.

Ha módosítani kívánja a felettes felhasználót úgy, hogy a biztonsági szolgáltatások nem engedélyezettek, akkor fürt esetén tegye a következőket:

- 1. Módosítsa a **noSecurityAdminInternalUserOnly** mutatószámot a *telepítéskezelő\_profil\_gyökér*\ BusinessSpace\*fürt\_neve*\mm.runtime.prof\config\ConfigService.properties konfigurációs fájlban.
- 2. Futtassa az updatePropertyConfig parancsot a telepítési környezet profil wsadmin környezetében: **\$AdminTask updatePropertyConfig {-clusterName** *fürt\_neve* **-propertyFileName "***telepítéskezelő\_profil\_gyökér***\ BusinessSpace\***fürt\_neve***\mm.runtime.prof\config\ConfigService.properties" -prefix "Mashups\_"}** , majd futtassa az **\$AdminConfig save** parancsot.
- 3. Indítsa újra a telepítéskezelőt.

## **Annak megakadályozása, hogy a felhasználók business space területet hozzanak létre:**

Személyre szabhatja a Business Space eszközt, hogy csak a felettes felhasználó szereppel bejelentkezett felhasználók hozhassanak létre business space területeket.

Alapértelmezésben az összes felhasználó létrehozhat business space területeket. Azonban zárolhatja a Business Space területet, így csak a felettes felhasználói azonosítóval bejelentkező felhasználók hozhatnak létre és importálhatnak business space területeket. Ezek a felettes felhasználók (vagy Business Space adminisztrátorok) létrehozhatnak business space területet és átadhatják a tulajdonjogot a felhasználók számára. A felhasználók, akik hozzárendelt terület-tulajdonjoggal rendelkeznek, úgy felügyelhetik területüket, mintha ők hozták volna létre. Például beállíthatják, hogy ki jelentheti meg és szerkesztheti a területet és annak tulajdonságait, és hozzáadhat oldalakat.

**Megjegyzés:** Az a képesség, amely megakadályozza, hogy a felhasználók létrehozhassanak business space területeket, nem áll rendelkezésre Business Space eszközön futó WebSphere Portal Server eszközhöz.

Annak korlátozásához, hogy business space területet csak a felettes felhasználók hozhassanak létre, tegye a következőket.

- 1. Módosítsa a **com.ibm.mashups.lockeddown** beállítást true értékre a konfigurációs fájlban:
	- v Önálló kiszolgáló esetén: *profil\_gyökér*\BusinessSpace\*csomópontnév*\*kiszolgáló\_neve*\mm.runtime.prof\ config\ConfigService.properties
	- v Fürt esetén: *telepítéskezelő\_profil\_gyökér*\BusinessSpace\*fürt\_neve*\mm.runtime.prof\config\ ConfigService.properties

A false alapértelmezett érték azt jelenti, hogy az összes felhasználó létrehozhat business space területet. Ha az érték true, akkor csak a felettes felhasználók hozhatnak létre business space területet.

- 2. Futtassa az **updatePropertyConfig** parancsot a profil **wsadmin** környezetében:
	- v Önálló kiszolgálónál:

A következő példához Jython kerül használatra:

```
AdminTask.updatePropertyConfig('[-serverName
kiszolgáló_neve -nodeName csomópont_neve
-propertyFileName "profilgyökér\BusinessSpace\csomópontnév\kiszolgálónév
\mm.runtime.prof\config\ConfigService.properties" -prefix "Mashups_"]')
AdminConfig.save()
```
A következő példa Jacl használatára vonatkozik:

\$AdminTask **updatePropertyConfig** {-serverName

```
kiszolgálónév -nodeName csomópontnév
 -propertyFileName "profilgyökér\BusinessSpace\csomópontnév\kiszolgálónév
\mm.runtime.prof\config\ConfigService.properties" -prefix "Mashups_"}
$AdminConfig save
```
• Fürt esetén:

A következő példához Jython kerül használatra:

```
AdminTask.updatePropertyConfig('[-clusterName fürtnév -propertyFileName
 "telepítéskezelő_profilgyökere\BusinessSpace\fürtnév\mm.runtime.prof\
config\ConfigService.properties" -prefix "Mashups_"]')
AdminConfig.save()
```
A következő példa Jacl használatára vonatkozik:

```
$AdminTask updatePropertyConfig {-clusterName fürtnév -propertyFileName
 "telepítéskezelő_profilgyökere\BusinessSpace\fürtnév\mm.runtime.prof\
config\ConfigService.properties" -prefix "Mashups_"}
$AdminConfig save
```
A következő alkalommal, amikor a felhasználó bejelentkezik a Business Space területre, nem fog tudni business space területet létrehozni, hacsak nem jelentkezik be felettes felhasználói azonosítóval.

#### **Keresések engedélyezése felhasználó-nyilvántartásokhoz helyettesítő karakterek nélkül:**

Ha a felhasználó-nyilvántartás úgy van beállítva, hogy ne használjon helyettesítő karaktereket, akkor további konfigurációs lépéseket is el kell végezni ahhoz, hogy a keresések megfelelően működjenek a Business Space-ben és a felhasználó-nyilvántartásban kereső eszközprimitívekkel.

Mielőtt elkezdi ezt a feladatot, a következő feladatokat hajtsa végre:

- v Engedélyezze az alkalmazásbiztonsági és adminisztrációs biztonsági szolgáltatásokat. Lásd: ["Business Space](#page-208-0) [biztonságának engedélyezése" oldalszám: 203.](#page-208-0)
- v Ellenőrizze, hogy a felhasználói azonosítója be van-e jegyezve a termék felhasználó-nyilvántartásában.

Alapértelmezésben, ha egy Business Space felhasználó más felhasználókat vagy csoportokat keres egy vagy több karakter begépelésével, akkor a Business Space automatikusan hozzáadja a helyettesítő karaktereket. Ha a felhasználói nyilvántartás egy LDAP-kiszolgáló és a felhasználó beírja, hogy smit, akkor a Business Space átalakítja ezt \*smit\* lekérdezéssé, hogy a visszatérő adatok az olyan neveket is tartalmazzák, mint a Smith, Smithers vagy Psmith. Ha azonban nem kívánja használni az automatikus helyettesítő karaktereket, mivel - például - a felhasználó-nyilvántartás nem engedi meg ezek használatát, akkor letilthatja a funkciót.

Az automatikus helyettesítő karakteres keresés kikapcsolásához a környezetben tegye a következőket:

- v Önálló kiszolgálónál tegye a következőket:
	- 1. Frissítse a *profil-gyökér*\BusinessSpace\*csomópont\_név*\kiszolgáló\_név\mm.runtime.prof\config\ ConfigService.properties konfigurációs fájlt a **com.ibm.mashups.user.stripWildcards=true** érték megadásával.
	- 2. Futtassa az **updatePropertyConfig** parancsot a profil wsadmin környezetében:

A következő példához Jython kerül használatra:

**AdminTask.updatePropertyConfig('[-serverName** *kiszolgáló\_név* **-nodeName** *csomópont\_név* **-propertyFileName "***profil\_gyökér***\BusinessSpace\***csomópont\_név***\***kiszolgáló\_név***\mm.runtime.prof\config\ ConfigService.properties" -prefix "Mashups\_"]')**

## **AdminConfig.save()**

A következő példa Jacl használatára vonatkozik:

**\$AdminTask updatePropertyConfig {-serverName** *kiszolgáló\_név* **-nodeName** *csomópont\_név* **-propertyFileName "***profile\_root***\BusinessSpace\***csomópont\_név***\***kiszolgáló\_név***\mm.runtime.prof\config\ ConfigService.properties" -prefix "Mashups\_"}**

## **\$AdminConfig save**

- 3. Indítsa újra a kiszolgálót.
- v Fürt esetében tegye a következőket:
	- 1. Frissitse a *telepítéskezelő profil gyökér*\BusinessSpace\*fürtnév*\mm.runtime.prof\config\ ConfigService.properties konfigurációs fájlt a következőképpen: **com.ibm.mashups.user.stripWildcards=true**.
	- 2. A telepítéskezelőből futtassa az **updatePropertyConfig** parancsot a profil wsadmin környezetében:

A következő példához Jython kerül használatra:

**AdminTask.updatePropertyConfig('[-clusterName** *fürtnév* **-propertyFileName "***telepítéskezelő\_profil\_gyökér***\BusinessSpace\***fürtnév***\mm.runtime.prof\config\ConfigService.properties" -prefix "Mashups\_"]')**

## **AdminConfig.save()**

A következő példa Jacl használatára vonatkozik:

**\$AdminTask updatePropertyConfig {-clusterName** *fürtnév* **-propertyFileName "***telepítéskezelő\_profil\_gyökér***\BusinessSpace\***fürtnév***\mm.runtime.prof\config\ConfigService.properties" -prefix "Mashups\_"}**

## **\$AdminConfig save**

3. Indítsa újra a telepítéskezelőt.

# **Parancsok (wsadmin parancsfájlokon alapuló programozás) Business Space beállításához**

Parancsfájlokon alapuló programozás kikeresése vagy parancsosztály a parancsszintaxissal kapcsolatos részletek megkereséséhez.

A **wsadmin** eszköz a *<WAS\_INSTALL\_DIR>*/bin vagy *<WAS\_PROFILE\_DIR>*/bin útvonalon található. Ennek elindításához használja a következő parancsok egyikét:

• Jython esetén:

 $>$  **Windows** wsadmin -lang jython

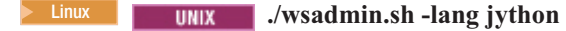

• Jacl esetén:

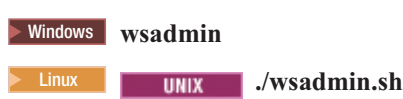

A legtöbb Business Space parancs esetén ajánlatos a **wsadmin** eszközt csatlakozás nélküli módban futtatni (azaz a kiszolgáló leállításával). Ehhez használja a **-conntype NONE** paramétert:

• Jython esetén:

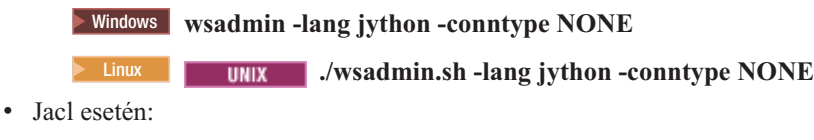

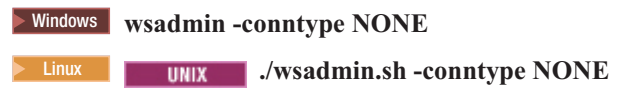

Az tartalomjegyzékének megnyitásához a hivatkozási információk helyén kattintson a **Megjelenítés tartalomjegyzékben** gombra az információközpont keretén.

## **addICMSystem parancs:**

Az **addICMSystem** parancs használatával hozzáadhatók az IBM Case Manager szolgáltatások végpontjai az IBM BPM végpont-nyilvántartási fájljához. Ez engedélyezi az egyesített REST API felületnek az IBM BPM Advanced kiszolgálón, hogy csatlakozzon az IBM Case Manager kiszolgálóhoz.

**Témakör hatásköre:** Ez a témakör a következő termékekre érvényes:

- IBM Business Process Manager Standard
- IBM Business Process Manager Advanced

Ott futtassa ezt a parancsot, ahol telepítette az IBM BPM egyesített REST API felületet. Ha az alkalmazáskiszolgáló nem fut, akkor tegye hozzá a -conntype NONE paramétert a parancs futtatásakor.

## **Kötelező paraméterek**

#### **-icmCellName** *cellanév*

Olyan paraméter, amely megadja az IBM Case Manager cella nevét.

## **-icmNodeName** *csomópontnév*

Olyan paraméter, amely megadja a konfiguráció IBM Case Manager csomópontjának nevét. Ha nem adta meg a **icmClusterName** paramétert, akkor viszont meg kell adni a **icmServerName** és **icmNodeName** paramétereket.

## **-icmServerName** *kiszolgálónév*

Olyan paraméter, amely megadja a konfiguráció IBM Case Manager kiszolgálójának nevét. Ha nem adta meg a **icmClusterName** paramétert, akkor viszont meg kell adni a **icmServerName** és **icmNodeName** paramétereket.

## **-icmClusterName** *fürtnév*

Olyan paraméter, amely megadja a konfiguráció IBM Case Manager fürtjének nevét. Business Space beállításához egy fürtön meg kell adnia az **icmClusterName** paramétert, az **icmServerName** és **icmNodeName** paraméterek nélkül.

#### **-PEConnectionName** *kapcsolatnév*

Olyan paraméter, amely megadja az IBM Case Manager folyamat alrendszeri kapcsolat nevét.

## **-icmHostName** *gazdanév*

Olyan paraméter, amely megadja az IBM Case Manager gazda nevét.

## **-icmPort** *port*

Olyan paraméter, amely megadja az IBM Case Manager gazda portszámát.

## **-icmTransportType http | https**

Olyan paraméter, amely megadja, hogy az egyesített REST API kapcsolatai http vagy https protokollt használnak-e.

## **Elhagyható paraméter**

## **-federateSystem true | false**

Ha ezt **true** értékre állítja, és nem létezik a **BPM\_ICM\_Federation\_Domain** nevű egyesítési tartomány, akkor az létrejön két rendszerrel (**ICM** és **BPM**). Az alapértelmezett false érték esetében nem jön létre és nem módosul semmilyen egyesítési tartomány. A tartomány kezeléséhez a meglévő egyesítési tartomány parancsait is használhatja, mint például a **modifyBPMApiFederationDomain** parancsot.

## **Példa**

A következő példák az **addICMSystem** parancs használatával https végpontok hozzáadását mutatják be az IBM Case Manager szolgáltatásokhoz az IBM BPM alkalmazásban, anélkül, hogy hozzáadnák az IBM Case Manager rendszert az egyesítési tartományhoz.

Jython példa:

```
AdminTask.addICMSystem('[-icmCellName cellanév
```
- -icmClusterName *fürtnév*
- -PEConnectionName *kapcsolatnév*
- -icmHostName *gazdanév*
- -icmPort *port*
- -icmTransportType https
- -federateSystem false]')

Jacl példa:

- \$AdminTask addICMSystem {-icmCellName *cellanév*
- -icmClusterName *fürtnév*
- -PEConnectionName *kapcsolatnév*
- -icmHostName *gazdanév*
- -icmPort *port*
- -icmTransportType https
- -federateSystem false}

#### **configureBusinessSpace parancs:**

A **configureBusinessSpace** parancs segítségével állítsa be az adatbázist az Business Space powered by WebSphere eszközhöz.

Ez a parancs beállítja az adatforrást a Business Space eszközhöz és előállítja a parancsfájlokat, amelyek létrehozzák és beállítják az adatbázistáblákat.

A parancs használata után mentse a változásokat a fő konfigurációba az alábbi parancsok valamelyikével:

• Jython esetén:

AdminConfig.save()

• Jacl esetén: \$AdminConfig save

Ha az alkalmazáskiszolgáló nem fut, akkor adja meg a -conntype NONE paramétert a parancs futtatásakor.

### **Kötelező paraméterek**

## **-serverName** *kiszolgálónév*

A konfiguráció kiszolgálónevét megadó paraméter. A Business Space kiszolgálón való konfigurálásához szükséges a **kiszolgálóNév** és a **csomópontNév** megadása.

#### **-nodeName** *csomópontnév*

A konfiguráció csomópontnevét megadó paraméter. A Business Space kiszolgálón való konfigurálásához szükséges a **kiszolgálóNév** és a **csomópontNév** megadása.

## **-clusterName** *fürtnév*

A konfiguráció fürtnevét megadó paraméter. A Business Space konfigurálásához egy fürtön meg kell adnia egy **clusterName** paramétert.

## **Elhagyható paraméterek**

## **-createTables true|false**

Megadja, hogy létre kívánja-e hozni a Business Space adatbázis táblákat. Ha **true** értéket adott meg DB2, Oracle vagy SQL Server esetében, akkor megtörténik az adatbázis beállítása a Business Space táblákkal. Hogy a paraméternek **true** értéket adhasson, ahhoz előzetesen létre kell hozni a Business Space adatbázist, mielőtt futtatná ezt a parancsot. Az alapértelmezett érték a **false**.

## **-dbName** *adatbázis\_neve*

Megadja a Business Space eszközhöz használt adatbázist. Ha az alkalmazáskiszolgáló és a DB2 ugyanazon a z/OS telepítőkészleten található, akkor meg kell adni a **-dbName** paramétert.

## **-dbWinAuth true|false**

Megadja, hogy Windows hitelesítést használ-e a Microsoft SQL Server környezetben. Ha Windows hitelesítést kíván használni a Microsoft SQL Server környezetben, akkor a paraméternek **true** értéket kell adnia. Az alapértelmezett érték a **false**.

### **-schemaName** *sémanév*

Elhagyható paraméter, amely megadja az adatbázissémát a Business Space adatbázis-konfigurációhoz. Az alapértelmezett érték az IBMBUSSP.

## **-tablespaceDir** *táblaterület\_útvonala*

Elhagyható paraméter, amely megad egy könyvtárútvonalat vagy fájlnévelőtagot a táblaterületek fizikai helyéhez használt fájlhoz. Az alapértelmezett érték a BSP. DB2, Oracle és SQL Server esetén érvényes (a többi esetben figyelmen kívül marad). SQL Server esetén ez a paraméter érvényes az elsődleges adatfájlra és a naplófájlokra.

## **-tablespaceNamePrefix** *táblaterület\_előtagja*

Elhagyható paraméter, amely megad egy előtag karaktersorozatot, amely hozzáadásra kerül a táblaterület nevének elejéhez, hogy az egyedi legyen. Az alapértelmezett érték a BSP. Ha a táblaterületnév-előtag négy karakternél hosszabb, akkor azt a rendszer négy karakterre csonkolja. DB2, DB2 z/OS V8, DB2 z/OS V9 és Oracle esetén érvényes (ellenkező esetben figyelmen kívül marad).

## **-dbLocationName** *adatbázis\_helye*

Elhagyható paraméter, amely megadja az adatbázishely nevét z/OS rendszeren. Az alapértelmezett érték a BSP vagy a termék adatbázisneve. Érvényes DB2 z/OS V8 és V9 változaton (más esetekben figyelmen kívül marad).

## **-storageGroup** *tárolócsoport*

Elhagyható paraméter, amely megadja a tárolócsoportot a z/OS for Business Space rendszeren. Ha Ön z/OS rendszert használ, akkor frissíteni kell az azok futtatása előtt előállított adatbázis-parancsfájlokat. További információkért a parancsfájlokkal kapcsolatban tekintse át a "Business Space adatbázistáblák konfigurálása" című részt.

#### **-bspacedbDesign** *adatbázistervfájl\_neve*

Elhagyható paraméter, amely megadja az összes adatbázis-konfigurációs információhoz megadásához használt adatbázisterv-fájlt a sémát, valamint a táblaterület-könyvtárat is beleértve. Ha kijelöl egy adatbázistervfájlt a **-bspacedbDesign** paraméterrel, akkor nem kell kijelölni a **-schemaName**, **-tablespaceDir** és **-storageGroup** paramétert, hacsak nem kívánja felülírni az adatbázistervfájlban lévő dolgokat az adott adatbázis-konfigurációs információknál.

**Megjegyzés:** A jdbc/mashupDS JNDI minden felhasználásra kerül a Business Space adatforráshoz, így a JNDI név nem kerül felhasználásra az adatbázistervfájlban. Ha létezik jdbc/mashupDS JNDI névvel rendelkező adatforrás, akkor a parancs a profil beállítása nélkül leáll, hacsak nem adja meg a **-replaceDatasource true** paramétert is.

## **-productTypeForDatasource** *termék\_adatbázis*

Elhagyható paraméter, amely megadja a Business Space eszközzel használandó adatforrás létrehozására szolgáló tulajdonságokat. **productTypeForDatasource** kijelölése létrehoz egy adatforrást a Business Space eszközhöz jdbc/mashupDS JNDI névvel, amely modellezésre kerül a telepített termék adatforrásán, mint például az IBM Process Server, WebSphere Enterprise Service Bus, IBM Business Monitor és WebSphere Business Compass. Érvényes értékek: WPS (IBM Business Process Manager vagy WebSphere Enterprise Service Bus kijelöléséhez), WPBS ( WebSphere Business Compass kijelöléséhez), illetve WBM (IBM Business Monitor kijelöléséhez). Ha a **bspacedbDesign** paraméter is meg van adva, akkor a **productTypeForDatasource** felülbírálja az adatbázistípust és a JDBC szolgáltatót, és az adatbázistervfájlban lévő JNDI név nem kerül felhasználásra.

**Megjegyzés:** Ha létezik jdbc/mashupDS JNDI névvel rendelkező adatforrás, akkor a parancs a profil beállítása nélkül leáll, hacsak nem adja meg a **-replaceDatasource true** paramétert is.

## **-replaceDatasource true|false**

Elhagyható paraméter, amely megadja, hogy a **configureBusinessSpace** parancs fut-e, ha a profil már be lett állítva. Az alapértelmezett érték a **false**. Ha egy profil beállításra került a Business Space eszközhöz, akkor jdbc/mashupDS JNDI nevű adatforrás jön létre. Ha az adatforrás létezik és a **configureBusinessSpace** parancsot a **-replaceDatasource true** megadása nélkül futtatja, akkor a parancs nem módosítja a konfigurációt. Ha megadja a **true** értéket, akkor a parancs törli az adatforrást és annak JDBC szolgáltatóját, létrehoz újakat, illetve új DDL parancsfájlokat.

## **–save true|false**

Paraméter, amely jelzi a konfigurációmódosítások mentését. Az alapértelmezett érték a **false**.

## **Példák**

A következő példa a **configureBusinessSpace** parancsot használja Business Space adatforrás beállításához a kiszolgálón.

• Jython példa:

```
AdminTask.configureBusinessSpace('[-nodeName myNode -serverName
myServer']')
```
• Jacl példa:

```
$AdminTask configureBusinessSpace {-nodeName myNode -serverName
myServer}
```
A következő példa a **configureBusinessSpace** parancsot használja Business Space adatforrás beállításához a fürtön és a módosítások mentéséhez.

• Jython példa:

```
AdminTask.configureBusinessSpace('[-clusterName myCluster -save
true]')
```
• Jacl példa:

```
$AdminTask configureBusinessSpace {-clusterName myCluster -save
true}
```
A következő példa a **configureBusinessSpace** parancsot használja Business Space adatforrás beállításához a fürtön, az IBM Process Server eszközhöz kijelölt sémanévvel és termék adatforrással.

• Jython példa:

```
AdminTask.configureBusinessSpace('[-clusterName myCluster
-schemaName myCluster -productTypeForDatasource WPS -save true]')
```
• Jacl példa:

\$AdminTask configureBusinessSpace {-clusterName myCluster -schemaName myCluster -productTypeForDatasource WPS -save true}

A következő példa a **configureBusinessSpace** parancsot használja Business Space adatforrás beállításához a fürtön az adatbázistervfájlban lévő adatbázis-információkkal.

• Jython példa:

AdminTask.configureBusinessSpace('[-clusterName myCluster -bspacedbDesign "C:/BSpace dbDesign.properties" -save true]')

• Jacl példa:

\$AdminTask configureBusinessSpace {-clusterName myCluster -bspacedbDesign "C:/BSpace dbDesign.properties" -save true}

#### **createBPMApiFederationDomain parancs:**

A **createBPMApiFederationDomain** parancs segítségével állítsa be az egyesítési tartományt a környezetben több telepítési céllal, így megjelenítheti a Process Designerben és az Integration Designerben létrehozott folyamatokat és feladatokat ugyanabban a feladatlistában.

A **createBPMApiFederationDomain** parancs az **addTarget** lépéssel létrehoz egy egyesítési tartományt a feladatok és folyamatok egyesítéséhez egy vagy több telepítési célon. A Federation API lehetővé teszi a Process Designerben és az Integration Designerben létrehozott folyamatok és feladatok megjelenítését ugyanabban a feladatlistában. A Federation API automatikusan beállításra kerül a termékkel a REST Services Gateway alkalmazás részeként. Ha módosítani kívánja a több telepítési céllal rendelkező környezet konfigurációját, akkor a wsadmin parancsok segítségével hozzon létre és kezelje az egyesítési tartományokat. Az **addTarget** lépés segítségével adjon hozzá legalább egy telepítési célt az egyesítési tartományhoz. A Federation API egyesítésre kerül az össze rendszeren, a hozzáadott telepítési célokon.

A parancs használata után mentse a változásokat a fő konfigurációba az alábbi parancsok valamelyikével:

- Jython esetén:
	- AdminConfig.save()
- Jacl esetén: \$AdminConfig save

Ha az alkalmazáskiszolgáló nem fut, akkor adja meg a -conntype NONE paramétert a parancs futtatásakor.

#### **Cél objektum**

Hatáskör, amelyen az egyesítési tartomány létrehozásra kerül. A cél objektum használható a **nodeName**, **serverName** és **clusterName** paraméter helyett.

#### **Kötelező paraméterek**

#### **-serverName** *kiszolgálónév*

Paraméter, amely megadja a kiszolgáló nevét, amelyen az egyesítési tartományt kell felügyelni. Ha ez a paraméter meg van adva, akkor a **nodeName** paramétert meg kell adni. Na adja meg ezt a paramétert, ha a **clusterName** paraméter vagy a cél objektum meg van adva. Ha nincs megadva telepítési cél, akkor az egyesítési tartomány az összes cella hatáskörön létrejön.

#### **-nodeName** *csomópont\_neve*

Paraméter, amely megadja a csomópont nevét, amelyen az egyesítési tartományt kell felügyelni. Ha ez a paraméter meg van adva, akkor a **serverName** paramétert meg kell adni. Na adja meg ezt a paramétert, ha a **clusterName** paraméter vagy a cél objektum meg van adva. Ha nincs megadva telepítési cél, akkor az egyesítési tartomány az összes cella hatáskörön létrejön.

#### **-clusterName** *fürtnév*

Paraméter, amely megadja a fürt nevét, amelyen az egyesítési tartományt kell felügyelni. Ne adja meg ezt a

paramétert, ha a **nodeName** és **serverName** paraméter vagy a cél objektum meg van adva. Ha nincs megadva telepítési cél, akkor az egyesítési tartomány az összes cella hatáskörön létrejön.

#### **-name** *egyesítési\_tartomány\_neve*

Az új egyesítési tartomány neve, amelyet létrehoz. Ennek a névnek egyedinek kell lennie. A paraméter mindig kötelező.

#### **Az addTarget lépés kötelező paraméterei**

## **-targetCellName** *cellanév*

Paraméter, amely megadja az egyesítési célként használandó cella nevét. Ha a paraméter meg van adva és a **nodeName**, **serverName** és a **clusterName** paraméter nincs, akkor az egyesítési API egyesítésre kerül az összes rendszeren a cellában.

#### **-targetNodeName** *csomópontnév*

Paraméter, amely megadja az egyesítési célként használandó csomópont nevét. Ha a paraméter meg van adva, akkor az egyesített API egyesítésre kerül a csomóponton, az összes rendszeren. Ha a paraméter meg van adva, akkor a **targetServerName** paramétert meg kell adni. Ne adja meg ezt a paramétert, ha a **targetClusterName** paraméter meg van adva.

#### **-targetServerName** *kiszolgálónév*

Paraméter, amely megadja az egyesítési célként használandó kiszolgáló nevét. Ha a paraméter meg van adva, akkor az egyesített API egyesítésre kerül a csomóponton, az összes kiszolgálón. Ha a paraméter meg van adva, akkor a **targetNodeName** paramétert is meg kell adni. Ne adja meg ezt a paramétert, ha a **targetClusterName** paraméter meg van adva.

#### **-targetClusterName** *fürtnév*

Paraméter, amely megadja az egyesítési célként használandó fürt nevét. Ha a paraméter meg van adva, akkor az egyesített API egyesítésre kerül a csomóponton, az összes rendszeren. Na adja meg ezt a paramétert, ha a **targetNodeName** vagy **targetServerName** paraméter meg van adva.

#### **Példák**

A következő példa a **createBPMApiFederationDomain** parancsot használja **myCustomFederationDomain** nevű egyesítési tartomány hozzáadásához, amely kiszolgálón (**myNode** csomópontnévvel és **myServer** kiszolgálónévvel) és fürtön (**myCluster** névvel) végez egyesítést.

```
• Jython példa:
```

```
AdminTask.createBPMApiFederationDomain('[-nodeName csomópontnév
-serverName kiszolgálónév -name myCustomFederationDomain
-addTarget [["" myNode myServer ""] ["" "" "" myCluster]]]')
```
• Jacl példa:

```
$AdminTask createBPMApiFederationDomain {-nodeName csomópontnév
-serverName kiszolgálónév -name myCustomFederationDomain
-addTarget {{"" myNode myServer ""} {"" "" "" myCluster}}}
```
## **deleteBPMApiFederationDomain parancs:**

A **deleteBPMApiFederationDomain** parancs segítségével egyesítési tartományt törölhet, a tartalmazott célokat is beleértve.

Ez parancs töröl egy egyesítési tartományt a feladatok és folyamatok egyesítéséhez egy vagy több telepítési célon. A Federation API lehetővé teszi a Process Designerben és az Integration Designerben létrehozott folyamatok és feladatok megjelenítését ugyanabban a feladatlistában. A Federation API automatikusan beállításra kerül a termékkel a REST Services Gateway alkalmazás részeként. Ha módosítani kívánja a több telepítési céllal rendelkező környezet konfigurációját, akkor a wsadmin parancsok segítségével hozzon létre és kezelje az egyesítési tartományokat.

A parancs használata után mentse a változásokat a fő konfigurációba az alábbi parancsok valamelyikével:

• Jython esetén:

AdminConfig.save()

• Jacl esetén: \$AdminConfig save

Ha az alkalmazáskiszolgáló nem fut, akkor adja meg a -conntype NONE paramétert a parancs futtatásakor.

## **Cél objektum**

Hatáskör, amelyen az egyesítési tartomány törlésre kerül. A cél objektum használható a **nodeName**, **serverName** és **clusterName** paraméter helyett.

#### **Kötelező paraméterek**

## **-serverName** *kiszolgálónév*

Paraméter, amely megadja a kiszolgáló nevét, amelyen az egyesítési tartományt kell felügyelni. Ha ez a paraméter meg van adva, akkor a **nodeName** paramétert meg kell adni. Na adja meg ezt a paramétert, ha a **clusterName** paraméter vagy a cél objektum meg van adva. Ha nincs megadva telepítési cél, akkor az egyesítési tartomány az összes cella hatáskörön adminisztrálásra kerül.

## **-nodeName** *csomópont\_neve*

Paraméter, amely megadja a csomópont nevét, amelyen az egyesítési tartományt kell felügyelni. Ha ez a paraméter meg van adva, akkor a **serverName** paramétert meg kell adni. Na adja meg ezt a paramétert, ha a **clusterName** paraméter vagy a cél objektum meg van adva. Ha nincs megadva telepítési cél, akkor az egyesítési tartomány az összes cella hatáskörön adminisztrálásra kerül.

### **-clusterName** *fürtnév*

Paraméter, amely megadja a fürt nevét, amelyen az egyesítési tartományt kell felügyelni. Ne adja meg ezt a paramétert, ha a **nodeName** és **serverName** paraméter vagy a cél objektum meg van adva. Ha nincs megadva telepítési cél, akkor az egyesítési tartomány az összes cella hatáskörön adminisztrálásra kerül.

#### **-name** *egyesítési\_tartomány\_neve*

Az egyesítési tartomány neve, amelyet törölni kíván. Ennek a névnek egyedinek kell lennie. A paraméter mindig kötelező.

## **Példák**

A következő példa a **deleteBPMApiFederationDomain** parancs segítségével egyesítési tartományt törölhet

• Jython példa:

AdminTask.deleteBPMApiFederationDomain('[-nodeName myNode -serverName myServer -name myFederationDomain]')

• Jacl példa:

\$AdminTask deleteBPMApiFederationDomain {-nodeName myNode -serverName myServer -name myFederationDomain}

#### **getBusinessSpaceDeployStatus parancs:**

A **getBusinessSpaceDeployStatus** parancs segítségével ellenőrizze, hogy a Business Space powered by WebSphere be van-e állítva adott telepítési célon.

Ez a parancs ellenőrzi, hogy a Business Space be van-e állítva a megadott kiszolgálón, csomóponton vagy fürtön. Ha nem állít be paramétert, akkor ellenőrzi, hogy a Business Space be van-e állítva a cellában.

A parancs használata után mentse a változásokat a fő konfigurációba az alábbi parancsok valamelyikével:

- Jython esetén:
	- AdminConfig.save()
- Jacl esetén: \$AdminConfig save

Ha az alkalmazáskiszolgáló nem fut, akkor adja meg a -conntype NONE paramétert a parancs futtatásakor.

## **Kötelező paraméterek**

## **-serverName** *kiszolgálónév*

A Business Space eszközhöz ellenőrizendő kiszolgálónevet adja meg.

## **-nodeName** *csomópont\_neve*

A Business Space eszközhöz ellenőrizendő csomópontnevet adja meg.

## **-clusterName** *fürtnév*

A Business Space eszközhöz ellenőrizendő fürtnevet adja meg.

## **Példák**

A következő példa a **getBusinessSpaceDeployStatus** parancsot használja annak ellenőrzéséhez, hogy a Business Space be van-e állítva a kiszolgálón.

• Jython példa:

```
AdminTask.getBusinessSpaceDeployStatus('[-nodeName myNode -serverName
myServer]')
```
• Jacl példa:

```
$AdminTask getBusinessSpaceDeployStatus {-nodeName myNode -serverName
myServer}
```
A következő példa a **getBusinessSpaceDeployStatus** parancsot használja annak ellenőrzéséhez, hogy a Business Space be van-e állítva a fürtön.

- Jython példa: AdminTask.getBusinessSpaceDeployStatus('[-clusterName myCluster]')
- Jacl példa:

\$AdminTask getBusinessSpaceDeployStatus {-clusterName myCluster}

A következő példa a **getBusinessSpaceDeployStatus** parancsot használja a cellában a Business Space eszközhöz beállított összes telepítési cél listájának visszaadásához (kiszolgáló és fürtök).

Ha a parancsot a profilgyökér bin könyvtárából futtatja, akkor a parancs visszaadja a cellában a Business Space eszközhöz beállított összes telepítési cél listáját.

Ha a parancsot a telepítési gyökér bin könyvtárából futtatja, akkor a parancs visszaadja az ugyanabban a telepítési gyökérkönyvtárban a Business Space eszközhöz beállított összes telepítési cél listáját.

• Jython példa:

```
AdminTask.getBusinessSpaceDeployStatus()
```
• Jacl példa:

\$AdminTask getBusinessSpaceDeployStatus

## **installBusinessSpace parancs:**

Az **installBusinessSpace** parancs segítségével állítsa be az Business Space powered by WebSphere eszközt a futási környezetben.

Az **installBusinessSpace** parancs telepíti a Business Space nagyvállalati archívum (EAR) fájlokat a futási környezetben.

A parancs használata után mentse a változásokat a fő konfigurációba az alábbi parancsok valamelyikével:

• Jython esetén:

AdminConfig.save()

• Jacl esetén: \$AdminConfig save

Ha az alkalmazáskiszolgáló nem fut, akkor adja meg a -conntype NONE paramétert a parancs futtatásakor.

## **Kötelező paraméterek**

### **-serverName** *kiszolgálónév*

A konfiguráció kiszolgálónevét megadó paraméter. Business Space beállításához kiszolgálón a **serverName** és **nodeName** paramétert egyaránt meg kell adni.

## **-nodeName** *csomópont\_neve*

A konfiguráció csomópontnevét megadó paraméter. serverName, nodeName vagy clusterName paraméter szükséges. Business Space beállításához kiszolgálón a **serverName** és **nodeName** paramétert egyaránt meg kell adni.

## **-clusterName** *fürtnév*

A konfiguráció fürtnevét megadó paraméter. Business Space beállításához egy fürtön adjon meg egy **clusterName** paramétert.

#### **Elhagyható paraméterek**

## **–noWidgets true|false**

Elhagyható paraméter, amely **true** érték esetén megakadályozza, hogy a termék eszközprimitívek telepítésre kerüljenek a telepítési célon. Ha telepíteni kívánja az eszközprimitíveket, akkor a **installBusinessSpaceWidgets** parancsot kell használni a Business Space konfiguráció sikeres befejezése után. Az alapértelmezett érték a **false**.

### **–save true|false**

Elhagyható paraméter, amely jelzi a konfigurációmódosítások mentését. Az alapértelmezett érték a **false**.

## **Példák**

A következő példa az **installBusinessSpace** parancsot használja a Business Space EAR fájlok telepítéséhez a kiszolgálón.

• Jython példa:

```
AdminTask.installBusinessSpace('[-nodeName myNode -serverName
myServer -save true]')
```
• Jacl példa:

```
$AdminTask installBusinessSpace {-nodeName myNode -serverName
myServer -save true}
```
A következő példa az **installBusinessSpace** parancsot használja a Business Space EAR fájlok telepítéséhez a fürtön.

• Jython példa:

```
AdminTask.installBusinessSpace('[-clusterName myCluster -save true]')
```
• Jacl példa:

\$AdminTask installBusinessSpace {-clusterName myCluster -save true}

### **installBusinessSpaceWidgets parancs:**

Az **installBusinessSpaceWidgets** parancs segítségével telepítheti, beüzemelheti és regisztrálhatja az eszközprimitíveket az Business Space powered by WebSphere eszközzel való használatra.

Az **installBusinessSpaceWidgets** parancs telepíti, üzembehelyezi és regisztrálja a tömörített EAR fájlban lévő kijelölt eszközprimitíveket. Ha az eszközprimitívek már telepítve vannak, akkor az **installBusinessSpaceWidgets** parancs frissíti a bináris fájlokat és a regisztrációs információkat.

Az eszközprimitívek tömörített fájl szerkezete a következő elemeket tartalmazza:

- [ear\widgets\_név.ear] legalább egy EAR fájl.
- v [catalog\catalog\_*név*.xml]
- [endpoints\\*.xml] eszközprimitív-végpontok
- v [templates\\*.zip] A sablonoknak tömörített fájlban kell lennie és az IBM Lotus Mashups sablonformátumot kell követnie.
- [help\eclipse\plugins\\*]

Nem kötelező az összes mappa. Az üres mappák érvényesek.

A parancs használata után mentse a változásokat a fő konfigurációba az alábbi parancsok valamelyikével:

• Jython esetén:

AdminConfig.save()

• Jacl esetén:

\$AdminConfig save

Ha az alkalmazáskiszolgáló nem fut, akkor adja meg a -conntype NONE paramétert a parancs futtatásakor.

## **Kötelező paraméterek**

## **-serverName** *kiszolgálónév*

A konfiguráció kiszolgálónevét megadó paraméter. A Business Space kiszolgálón való konfigurálásához szükséges a **kiszolgálóNév** és a **csomópontNév** megadása.

#### **-nodeName** *csomópont\_neve*

A konfiguráció csomópontnevét megadó paraméter. serverName, nodeName vagy clusterName paraméter szükséges. Business Space eszközprimitívek beállításához kiszolgálón a **serverName** és **nodeName** paramétert egyaránt meg kell adni.

### **-clusterName** *fürtnév*

A konfiguráció fürtnevét megadó paraméter. Business Space eszközprimitívek beállításához egy fürtön adjon meg egy **clusterName** paramétert.

#### **-widgets** *eszközprimitívek\_útvonala*

Paraméter, amely megadja a következők egyikét:

- v a könyvtár teljes útvonala, amely tartalmazza az eszközprimitíveket tartalmazó tömörített fájlokat vagy EAR fájlokat. Ha megad egy könyvtárat, akkor az összes eszközprimitív telepítésre kerül az összes tömörített fájlhoz és EAR fájlhoz ebben a könyvtárban.
- v az eszközprimitíveket tartalmazó egyéni tömörített fájl teljes útvonala.
- az eszközprimitíveket tartalmazó egyéni EAR fájl teljes útvonala.

#### **–save true|false**

Paraméter, amely jelzi a konfiguráció mentését. Az alapértelmezett érték a **true**.

## **Elhagyható paraméterek**

## **–save true|false**

Paraméter, amely jelzi a konfiguráció mentését. Az alapértelmezett érték a **true**.

## **Példák**

A következő példa az **installBusinessSpaceWidgets** parancsot használja az eszközprimitívek telepítéséhez, üzembe helyezéséhez és regisztrálásához egy kiszolgálón.

• Jython példa:

```
AdminTask.installBusinessSpaceWidgets('[-nodeName
csomópontnév
 -serverName kiszolgálónév -widgets
 telepítési_gyökér/BusinessSpace/registryData/terméknév/widgets/MyWidget.zip]')
```
• Jacl példa:

```
$AdminTask installBusinessSpaceWidgets {-nodeName
csomópontnév
 -serverName kiszolgálónév -widgets
 telepítési_gyökér/BusinessSpace/registryData/terméknév/widgets/MyWidget.zip}
```
A következő példa az **installBusinessSpaceWidgets** parancsot használja a eszközprimitívek telepítéséhez, üzembe helyezéséhez és regisztrálásához egy fürtön.

• Jython példa:

```
AdminTask.installBusinessSpaceWidgets('[-clusterName fürtnév
 -widgets X:/WPS/Temp]')
```
• Jacl példa:

```
$AdminTask installBusinessSpaceWidgets {-clusterName fürtnév
 -widgets X:/WPS/Temp}
```
A Business Space sablonok és területek frissítéséhez kézzel kell bizonyos feladatokat elvégezni az **installBusinessSpaceWidgets** vagy **updateBusinessSpaceWidgets** parancs végrehajtása után. További információkért olvassa el a [Business Space sablonok és területek frissítése telepítés vagy eszközprimitívek frissítése](&topic=welcome_infocenter) [után](&topic=welcome_infocenter) részben foglaltakat.

## **installHumanTaskManagementWidgets parancs:**

Az **installHumanTaskManagementWidgets** parancs használatával telepíthető az emberi feladat kezelő eszközprimitívek alkalmazás IBM BPM Standard vagy IBM BPM Advanced kiszolgálón vagy fürtön.

**Témakör hatásköre:** Ez a témakör a következő termékekre érvényes:

- IBM Business Process Manager Standard
- IBM Business Process Manager Advanced, beállított Business Space nélkül

Ha az emberifeladat-kezelő eszközprimitíveket keresztcellás konfigurációban használná együtt az IBM Case Manager termékkel, akkor csak a szükséges eszközprimitív-alkalmazásokat telepítse az **installHumanTaskManagementWidgets** parancs segítségével.

## **Kötelező paraméterek**

## **-clusterName** *fürtnév*

Ez a paraméter határozza meg az IBM BPM fürt nevét, amelyre majd telepíteni fogja az Emberifeladat-kezelő eszközprimitív-alkalmazást. Általános esetben ez az a fürt, amelyre a Business Space terméket is telepítette. Például kétfürtös topológia esetén ez az alkalmazásfürt, háromfürtös topológia esetén ez a támogatás fürt, négyfürtös topológia esetén pedig a webalkalmazás fürt.

Ha megadta a **clusterName** paramétert, akkor ne adja meg a **serverName** és **nodeName** paramétereket.

## **-nodeName** *csomópont\_neve*

Ez a paraméter határozza meg az IBM BPM csomópont nevét, amelyre az Emberifeladat-kezelő eszközprimitív-alkalmazást telepíteni fogja. Ha nem adta meg a **clusterName** paramétert, akkor viszont meg kell adni a **serverName** és **nodeName** paramétereket.

## **-serverName** *kiszolgálónév*

Ez a paraméter határozza meg az IBM BPM kiszolgáló nevét, amelyre majd telepíteni fogja az Emberifeladat-kezelő eszközprimitív-alkalmazást. Ha később állítja be a Business Space alkalmazást ugyanazon a kiszolgálón, amelyre az Emberifeladat-kezelő eszközprimitív-alkalmazást is telepítettem akkor a Business Space használni fogja a meglévő alkalmazást. Ha nem adta meg a **clusterName** paramétert, akkor viszont meg kell adni a **serverName** és **nodeName** paramétereket.

### **Példa**

A következő példák az **installHumanTaskManagementWidgets** parancs használatával végzik az Emberifeladat-kezelő eszközprimitív-alkalmazás telepítését a **Support** fürtre.

Jython példa:

```
AdminTask.installHumanTaskManagementWidgets('-clusterClusterName Support')
AdminConfig.save()
```
Jacl példa:

\$AdminTask installHumanTaskManagementWidgets {-clusterClusterName Support} \$AdminConfig save

## **listBPMApiFederationDomains parancs:**

A **listBPMApiFederationDomains** parancs segítségével jelenítse meg az összes egyesítési tartományt a környezethez.

Ez a parancs megjeleníti a kiszolgálón vagy fürtön létező összes tartományt. A Federation API lehetővé teszi a Process Designerben és az Integration Designerben létrehozott folyamatok és feladatok megjelenítését ugyanabban a feladatlistában. A Federation API automatikusan beállításra kerül a termékkel a REST Services Gateway alkalmazás részeként. Ha módosítani kívánja a több telepítési céllal rendelkező környezet konfigurációját, akkor a wsadmin parancsok segítségével hozzon létre és kezelje az egyesítési tartományokat.

Ha az alkalmazáskiszolgáló nem fut, akkor adja meg a -conntype NONE paramétert a parancs futtatásakor.

## **Cél objektum**

Hatáskör, amelyen az egyesítési tartomány adminisztrálásra kerül. A cél objektum használható a **nodeName**, **serverName** és **clusterName** paraméter helyett.

#### **Kötelező paraméterek**

## **-serverName** *kiszolgálónév*

Paraméter, amely megadja a kiszolgáló nevét, amelyen az egyesítési tartományt kell felügyelni. Ha ez a paraméter meg van adva, akkor a **nodeName** paramétert meg kell adni. Na adja meg ezt a paramétert, ha a **clusterName** paraméter vagy a cél objektum meg van adva. Ha nincs megadva telepítési cél, akkor az egyesítési tartomány az összes cella hatáskörön adminisztrálásra kerül.

#### **-nodeName** *csomópont\_neve*

Paraméter, amely megadja a csomópont nevét, amelyen az egyesítési tartományt kell felügyelni. Ha ez a paraméter meg van adva, akkor a **serverName** paramétert meg kell adni. Na adja meg ezt a paramétert, ha a **clusterName** paraméter vagy a cél objektum meg van adva. Ha nincs megadva telepítési cél, akkor az egyesítési tartomány az összes cella hatáskörön adminisztrálásra kerül.

### **-clusterName** *fürtnév*

Paraméter, amely megadja a fürt nevét, amelyen az egyesítési tartományt kell felügyelni. Ne adja meg ezt a paramétert, ha a **nodeName** és **serverName** paraméter vagy a cél objektum meg van adva. Ha nincs megadva telepítési cél, akkor az egyesítési tartomány az összes cella hatáskörön adminisztrálásra kerül.

## **Példák**

A következő példa a **listBPMApiFederationDomains** parancsot használja a kiszolgálón lévő összes egyesítési tartomány megjelenítéséhez.

• Jython példa:

```
AdminTask.listBPMApiFederationDomains('[-nodeName myNode -serverName
myServer]')
```
• Jacl példa:

```
$AdminTask listBPMApiFederationDomains {-nodeName myNode -serverName
myServer}
```
## **modifyBPMApiFederationDomain parancs:**

A **modifyBPMApiFederationDomain** parancs segítségével vegyen fel vagy távolítson el célokat az egyesítési tartományról az addTarget és deleteTarget lépés segítségével.

A parancs hozzáadja vagy eltávolítja a célokat az egyesítési tartományról. A Federation API automatikusan beállításra kerül a termékkel a REST Services Gateway alkalmazás részeként. Ha módosítani kívánja a több telepítési céllal rendelkező környezet konfigurációját, akkor a wsadmin parancsok segítségével hozzon létre és kezelje az egyesítési tartományokat. Az **addTarget** lépés segítségével adjon hozzá legalább egy telepítési célt az egyesítési tartományhoz. A **deleteTarget** lépés segítésével törölhet egy vagy több telepítési célt az egyesítési tartományból. A Federation API egyesítésre kerül az össze rendszeren, a hozzáadott telepítési célokon.

A parancs használata után mentse a változásokat a fő konfigurációba az alábbi parancsok valamelyikével:

- Jython esetén: AdminConfig.save()
- Jacl esetén: \$AdminConfig save

Ha az alkalmazáskiszolgáló nem fut, akkor adja meg a -conntype NONE paramétert a parancs futtatásakor.

## **Cél objektum**

Hatáskör, amelyen az egyesítési tartomány adminisztrálásra kerül. A cél objektum használható a **nodeName**, **serverName** és **clusterName** paraméter helyett.

#### **Kötelező paraméterek**

#### **-serverName** *kiszolgálónév*

Paraméter, amely megadja a kiszolgáló nevét, amelyen az egyesítési tartományt kell felügyelni. Ha ez a paraméter meg van adva, akkor a **nodeName** paramétert meg kell adni. Na adja meg ezt a paramétert, ha a **clusterName** paraméter vagy a cél objektum meg van adva. Ha nincs megadva telepítési cél, akkor az egyesítési tartomány az összes cella hatáskörön adminisztrálásra kerül.

## **-nodeName** *csomópont\_neve*

Paraméter, amely megadja a csomópont nevét, amelyen az egyesítési tartományt kell felügyelni. Ha ez a paraméter meg van adva, akkor a **serverName** paramétert meg kell adni. Na adja meg ezt a paramétert, ha a **clusterName** paraméter vagy a cél objektum meg van adva. Ha nincs megadva telepítési cél, akkor az egyesítési tartomány az összes cella hatáskörön adminisztrálásra kerül.

## **-clusterName** *fürtnév*

Paraméter, amely megadja a fürt nevét, amelyen az egyesítési tartományt kell felügyelni. Ne adja meg ezt a paramétert, ha a **nodeName** és **serverName** paraméter vagy a cél objektum meg van adva. Ha nincs megadva telepítési cél, akkor az egyesítési tartomány az összes cella hatáskörön adminisztrálásra kerül.

## **-name** *egyesítési\_tartomány\_neve*

Az új egyesítési tartomány neve, amelyet módosít. Ennek a névnek egyedinek kell lennie. A paraméter mindig kötelező.

### **Az addTarget és deleteTarget lépés kötelező paraméterei**

### **-targetCellName** *cellanév*

Paraméter, amely megadja az egyesítési célként használandó cella nevét. Ha a paraméter meg van adva és a nodeName, serverName és a clusterName paraméter nincs, akkor az egyesítési API egyesítésre kerül az összes rendszeren a cellában.

## **-targetNodeName** *csomópontnév*

Paraméter, amely megadja az egyesítési célként használandó csomópont nevét. Ha a paraméter meg van adva, akkor az egyesített API egyesítésre kerül a csomóponton, az összes kiszolgálón. Ha a paraméter meg van adva, akkor a targetServerName paramétert meg kell adni. Ne adja meg ezt a paramétert, ha a targetClusterName paraméter meg van adva.

## **-targetServerName** *kiszolgálónév*

Paraméter, amely megadja az egyesítési célként használandó kiszolgáló nevét. Ha a paraméter meg van adva, akkor az egyesített API egyesítésre kerül a csomóponton, az összes kiszolgálón. Ha a paraméter meg van adva, akkor a targetNodeName paramétert meg kell adni. Ne adja meg ezt a paramétert, ha a targetClusterName paraméter meg van adva.

## **-targetClusterName** *fürtnév*

Paraméter, amely megadja az egyesítési célként használandó kiszolgáló nevét. Ha a paraméter meg van adva, akkor az egyesített API egyesítésre kerül a csomóponton, az összes rendszeren. Na adja meg ezt a paramétert, ha a targetNodeName vagy targetServerName paraméter meg van adva.

### **Példák**

A következő példa a **modifyBPMApiFederationDomain** parancsot használja a **myNode**, **myServer** telepítési cél törléséhez és a **myNewNode**, **myNewServer** új telepítési cél hozzáadásához.

```
• Jython példa:
```

```
AdminTask.modifyBPMApiFederationDomain('[-nodeName csomópontnév
-serverName kiszolgálónév -name myCustomFederationDomain
-deleteTarget [["" myNode myServer ""]]')
-addTarget [["" myNewNode myNewServer ""]]]')
```
• Jacl példa:

```
$AdminTask modifyBPMApiFederationDomain {-nodeName csomópontnév
-serverName kiszolgálónév -name myCustomFederationDomain
-deleteTarget {{"" myNode myServer ""}}
-addTarget {{"" myNewNode myNewServer ""}}}
```
#### **registerRESTServiceEndpoint parancs:**

A **registerRESTServiceEndpoint** parancs segítségével regisztrálhatja a beállított és engedélyezett Representational State Transfer (REST) végpontokat, így a csapat használathatja az eszközprimitíveket a Business Space eszközben.

Ez a parancs regisztrálja a REST szolgáltatásvégpontokat, így a Business Space megfelelően van csatolva a termék eszközprimitívjeihez. Ez a parancs regisztrálja a This REST szolgáltatások végpontjait, amelyek ugyanabban a cellában vannak, mint a Business Space.

A parancs használata után mentse a változásokat a fő konfigurációba az alábbi parancsok valamelyikével:

- Jython esetén: AdminConfig.save()
- Jacl esetén:

## \$AdminConfig save

Ha az alkalmazáskiszolgáló nem fut, akkor adja meg a -conntype NONE paramétert a parancs futtatásakor.

### **Kötelező paraméterek**

#### **-clusterName** *rest\_szolgáltatások\_fürtneve*

A REST szolgáltatás fürtnevét megadó paraméter. Amikor regisztrál REST szolgáltatásvégpontokat egy fürthöz, akkor adjon meg egy **clusterName** paramétert.

#### **-nodeName** *rest\_szolgáltatások\_csomópontneve*

A REST szolgáltatás csomópontnevét megadó paraméter. REST szolgáltatás regisztrálásához egy kiszolgálón a **serverName** és **nodeName** paramétert egyaránt meg kell adni.

#### **-serverName** *rest\_szolgáltatások\_kiszolgálóneve*

A REST szolgáltatás kiszolgálónevét megadó paraméter. REST szolgáltatás regisztrálásához egy kiszolgálón a **serverName** és **nodeName** paramétert egyaránt meg kell adni.

### **-businessSpaceClusterName** *business\_space\_fürt\_neve*

A Business Space fürtneve. Ha a Business Space be van állítva egy fürtön, akkor be kell állítani egy **businessSpaceClusterName** paramétert.

#### **-businessSpaceNodeName** *business\_space\_csomópontneve*

A Business Space csomópontneve. Ha a Business Space be van állítva egy kiszolgálón, akkor a **businessSpaceServerName** és **businessSpaceNodeName** paramétert egyaránt meg kell adni.

#### **-businessSpaceServerName** *business\_space\_kiszolgálóneve*

A Business Space kiszolgálóneve. Ha a Business Space be van állítva egy kiszolgálón, akkor a **businessSpaceServerName** és **businessSpaceNodeName** paramétert egyaránt meg kell adni.

#### **Elhagyható paraméterek**

**-appName** *szolgáltató\_alkalmazásneve* A REST szolgáltató alkalmazásneve.

**-name** *rest\_szolgáltatás\_neve* A REST szolgáltatás neve.

## **-type** *szolgáltatástípus\_neve*

A szolgáltatás típusa. Ez a paraméter elhagyható. Ha a paraméter nincs megadva, akkor egy adott telepítési célon megadott REST szolgáltatóhoz beállított összes egyedi REST szolgáltatásvégpont regisztrálva van. Ha meg kíván adni egy adott szolgáltatásvégpontot, akkor használja az eszközprimitív végpontfájljában lévő **<tns:type>** értéket. A szolgáltatási végpontfájlok a *telepítési\_gyökér*\BusinessSpace\registryData\*terméknév*\endpoints könyvtárban találhatók. A bpmAdministrationEndpoints.xml például az Adminisztráció eszközprimitívek által használt összes szolgáltatásvégpont-típust tartalmazza. A **<tns:type>** elem értéke: **{com.ibm.bpm}SCA**:

```
<tns:Endpoint>
```

```
<tns:id>{com.ibm.bpm}SCA</tns:id>
    <tns:type>{com.ibm.bpm}SCA</tns:type>
    <tns:version>6.2.0.0</tns:version>
    <tns:url>/rest/sca/v1</tns:url>
    <tns:description>Location backend SCA REST Services
 for Module Administration widgets and Service Monitoring widget
</tns:description>
 </tns:Endpoint>
```
Jacl esetén gondoskodjék róla, hogy az érték dupla idézőjelek közé legyen zárva, például: **... -type "{com.ibm.bpm}SCA" ...**.

#### **-version** *változat\_neve*

A REST szolgáltató változata.

## **-webModuleName** *webmodul\_neve*

A REST szolgáltató webmodulneve.

## **Példák**

A következő példa a **registerRESTServiceEndpoint** parancsot használja. Regisztrálja az összes beállított és engedélyezett REST szolgáltatást a fürtön, a Business Space eszközzel.

```
• Jython példa:
  AdminTask.registerRESTServiceEndpoint('[-clusterName
   rest_szolgáltatási_fürt_neve
  -businessSpaceClusterName
   business_space_fürt_neve]')
```
• Jacl példa:

```
$AdminTask registerRESTServiceEndpoint {-clusterName
rest_szolgáltatási_fürt_neve
-businessSpaceClusterName
business_space_fürt_neve}
```
#### **removeICMSystem parancs:**

A **removeICMSystem** parancs használatával eltávolíthatók az IBM Case Manager szolgáltatások végpontjai a végpontok az IBM BPM végpont-nyilvántartási fájljából.

**Témakör hatásköre:** Ez a témakör a következő termékekre érvényes:

- IBM Business Process Manager Standard
- IBM Business Process Manager Advanced

Ott futtassa ezt a parancsot, ahol telepítette az IBM BPM egyesített REST API felületet. Ha az alkalmazáskiszolgáló nem fut, akkor adja meg a -conntype NONE paramétert a parancs futtatásakor.

Bár az **addICMSystem** parancs használható arra, hogy hozzádja az IBM Case Manager alkalmazást az egyesítési tartományhoz, ezzel ellentétben a **removeICMSystem** parancs nem használható az egyes telepítési célok eltávolításához az egyesítési tartományból. Azt a feladatot az egyesítési tartomány adminisztrációs parancsaival kell ellátni.

## **Kötelező paraméterek**

### **-icmCellName** *cellanév*

Olyan paraméter, amely megadja az IBM Case Manager cella nevét.

#### **-icmNodeName** *csomópontnév*

Olyan paraméter, amely megadja az IBM Case Manager csomópont nevét. Vagy adja meg az **icmServerName** és **icmNodeName** paramétereket, vagy csak az **icmClusterName** paramétert.

#### **-icmServerName** *kiszolgálónév*

Olyan paraméter, amely megadja az IBM Case Manager kiszolgáló nevét. Vagy adja meg az **icmServerName** és **icmNodeName** paramétereket, vagy csak az **icmClusterName** paramétert.

### **-icmClusterName** *fürtnév*

Olyan paraméter, amely megadja az IBM Case Manager fürt nevét. Vagy adja meg az **icmServerName** és **icmNodeName** paramétereket, vagy csak az **icmClusterName** paramétert.

## **-PEConnectionName** *kapcsolatnév*

Olyan paraméter, amely megadja az IBM Case Manager folyamat alrendszeri kapcsolat nevét.

## **Példa**

A következő példa a **removeICMSystem** parancs segítségével eltávolítja az IBM Case Manager végpontokat az IBM Case Manager szolgáltatásokból egy fürtön.

```
Jython példa:
AdminTask.removeICMSystem('[-icmCellName cellanév
-icmClusterName fürtnév
-PEConnectionName kapcsolatnév')
Jacl példa:
```

```
$AdminTask removeICMSystem {-icmCellName cellanév
 -icmClusterName fürtnév
-PEConnectionName kapcsolatnév}
```
#### **showBPMApiFederationDomain parancs:**

A **showBPMApiFederationDomain** parancs segítségével megjelenítheti az egyesítési tartománnyal kapcsolatos részleteket.

Ez a parancs megjeleníti a beállított célokkal, valamint egy adott egyesítési tartomány kiszolgálójával, csomópontjával és fürtjével kapcsolatos részleteket. A Federation API automatikusan beállításra kerül a termékkel a REST Services Gateway alkalmazás részeként. Ha módosítani kívánja a több telepítési céllal rendelkező környezet konfigurációját, akkor a wsadmin parancsok segítségével hozzon létre és kezelje az egyesítési tartományokat.

Ha az alkalmazáskiszolgáló nem fut, akkor adja meg a -conntype NONE paramétert a parancs futtatásakor.

#### **Cél objektum**

Hatáskör, amelyen az egyesítési tartomány adminisztrálásra kerül. A cél objektum használható a **nodeName**, **serverName** és **clusterName** paraméter helyett.

#### **Kötelező paraméterek**

#### **-serverName** *kiszolgálónév*

Paraméter, amely megadja a kiszolgáló nevét, amelyen az egyesítési tartományt kell felügyelni. Ha ez a paraméter meg van adva, akkor a **nodeName** paramétert meg kell adni. Na adja meg ezt a paramétert, ha a **clusterName** paraméter vagy a cél objektum meg van adva. Ha nincs megadva telepítési cél, akkor az egyesítési tartomány az összes cella hatáskörön adminisztrálásra kerül.

#### **-nodeName** *csomópont\_neve*

Paraméter, amely megadja a csomópont nevét, amelyen az egyesítési tartományt kell felügyelni. Ha ez a paraméter meg van adva, akkor a **serverName** paramétert meg kell adni. Na adja meg ezt a paramétert, ha a **clusterName** paraméter vagy a cél objektum meg van adva. Ha nincs megadva telepítési cél, akkor az egyesítési tartomány az összes cella hatáskörön adminisztrálásra kerül.

#### **-clusterName** *fürtnév*

Paraméter, amely megadja a fürt nevét, amelyen az egyesítési tartományt kell felügyelni. Ne adja meg ezt a paramétert, ha a **nodeName** és **serverName** paraméter vagy a cél objektum meg van adva. Ha nincs megadva telepítési cél, akkor az egyesítési tartomány az összes cella hatáskörön adminisztrálásra kerül.

#### **-name** *egyesítési\_tartomány\_neve*

Az egyesítési tartomány neve, amelyet megjeleníteni kíván. Ennek a névnek egyedinek kell lennie. A paraméter mindig kötelező.

## **Példák**

A következő példa **showBPMApiFederationDomain** parancs segítségével megjelenítheti az egyesítési tartománnyal kapcsolatos részleteket.

• Jython példa:

```
AdminTask.showBPMApiFederationDomain('[-nodeName myNode -serverName
myServer -name myFederationDomain]')
```
• Jacl példa:

```
$AdminTask showBPMApiFederationDomain {-nodeName myNode -serverName
myServer -name myFederationDomain}
```
## **uninstallBusinessSpaceWidgets parancs:**

Az **uninstallBusinessSpaceWidgets** parancs segítségével eltávolíthat eszközprimitíveket és eszközprimitív-meghatározásokat a profilból, az egyéni eszközprimitív-vagyontárgyak eltávolítását is beleértve (alkalmazás, katalógus, végpontok, területek, sablonok, súgó).

Az **uninstallBusinessSpaceWidgets** parancs eltávolít eszközprimitívfájlokat egy kijelölt tömörített fájlból vagy egy nagyvállalati archívum (EAR) fájlból. Az eszközprimitívek tömörített fájl szerkezete a következő elemeket tartalmazza:

- v [ear\widgets\_*név*.ear] legalább egy EAR fájl.
- v [catalog\catalog\_*név*.xml]
- [endpoints\\*.xml] eszközprimitív-végpontok
- v [templates\\*.zip] A sablonoknak tömörített fájlban kell lennie és az IBM Lotus Mashups sablonformátumot kell követnie.
- [help\eclipse\plugins\\*]

Nem kötelező az összes mappa. Az üres mappák érvényesek.

**Megjegyzés:** Ha a REST végpontinformációkat személyre szabta az **updateBusinessSpaceWidgets** parancs használatán kívül, akkor ezek a végpontmódosítások az **uninstallBusinessSpaceWidgets** parancs futtatása után elvesznek.

A parancs használata után mentse a változásokat a fő konfigurációba az alábbi parancsok valamelyikével:

• Jython esetén:

AdminConfig.save()

• Jacl esetén:

\$AdminConfig save

Ha az alkalmazáskiszolgáló nem fut, akkor adja meg a -conntype NONE paramétert a parancs futtatásakor.

## **Kötelező paraméterek**

#### **-serverName** *kiszolgálónév*

A konfiguráció kiszolgálónevét megadó paraméter. A Business Space kiszolgálón való konfigurálásához szükséges a **kiszolgálóNév** és a **csomópontNév** megadása.

#### **-nodeName** *csomópontnév*

A konfiguráció csomópontnevét megadó paraméter. A Business Space kiszolgálón való konfigurálásához szükséges a **kiszolgálóNév** és a **csomópontNév** megadása.

## **-clusterName** *fürtnév*

A konfiguráció fürtnevét megadó paraméter. A Business Space konfigurálásához egy fürtön meg kell adnia egy **clusterName** paramétert.

## **-widgets** *eszközprimitívek\_útvonala*

Paraméter, amely megadja a következők egyikét:

- v a könyvtár teljes útvonala, amely tartalmazza az eszközprimitíveket tartalmazó tömörített fájlokat vagy eszközprimitív EAR fájlokat. Ha megad egy könyvtárat, akkor az összes eszközprimitív telepítésre kerül az összes tömörített fájlhoz és EAR fájlhoz ebben a könyvtárban.
- v az eszközprimitíveket tartalmazó egyéni tömörített fájl teljes útvonala.
- az eszközprimitíveket tartalmazó egyéni EAR fájl teljes útvonala.

## **Elhagyható paraméterek**

## **–save true|false**

Paraméter, amely jelzi a konfigurációmódosítások mentését. Az alapértelmezett érték a **true**.

## **Példa**

A következő példa az **uninstallBusinessSpaceWidgets** parancsot használja az eszközprimitívek eltávolításához a fürtből.

**Megjegyzés:** A példák csak szemléltetési célokat szolgálnak. A változóknak megadott értékek nem teszik lehetővé a kódrészletek tényleges felhasználását.

• Jython példa:

AdminTask.uninstallBusinessSpaceWidgets('[-clusterName *fürtnév* -widgets X:/WPS/Temp]')

• Jacl példa:

\$AdminTask uninstallBusinessSpaceWidgets {-clusterName *fürtnév* -widgets X:/WPS/Temp}

## **updateBusinessSpaceWidgets parancs:**

Az **updateBusinessSpaceWidgets** parancs segítségével frissítse a korábban beállított Business Space eszközprimitíveket, illetve azok végpontját, katalógusát, sablonját, valamint súgó bedolgozóit.

Az **updateBusinessSpaceWidgets** parancs frissíti az eszközprimitív bináris fájlokat, katalógusfájlokat, végpontfájlokat, sablonokat, illetve súgó bedolgozókat a Business Space eszközhöz korábban beállított és telepített eszközprimitívekhez.

Az **updateBusinessSpaceWidgets** parancs frissíti az eszközprimitív fájlokat egy kijelölt tömörített fájlban vagy EAR fájlban. Az eszközprimitívek tömörített fájl szerkezete a következő elemeket tartalmazza:

- [ear\widgets\_név.ear] legalább egy EAR fájl.
- v [catalog\catalog\_*név*.xml]
- [endpoints\\*.xml] eszközprimitív-végpontok
- v [templates\\*.zip] A sablonoknak tömörített fájlban kell lennie és az IBM Lotus Mashups sablonformátumot kell követnie.
- [help\eclipse\plugins\\*]

Nem kötelező az összes mappa. Az üres mappák érvényesek.

A parancs használata után mentse a változásokat a fő konfigurációba az alábbi parancsok valamelyikével:

- Jython esetén:
	- AdminConfig.save()
- Jacl esetén: \$AdminConfig save

Ha az alkalmazáskiszolgáló nem fut, akkor adja meg a -conntype NONE paramétert a parancs futtatásakor.

### **Kötelező paraméterek**

### **-serverName** *kiszolgálónév*

A konfiguráció kiszolgálónevét megadó paraméter. Business Space eszközprimitívek beállításához kiszolgálón a **serverName** és **nodeName** paramétert egyaránt meg kell adni.

## **-nodeName** *csomópont\_neve*

A konfiguráció csomópontnevét megadó paraméter. serverName, nodeName vagy clusterName paraméter szükséges. Business Space eszközprimitívek beállításához kiszolgálón a **serverName** és **nodeName** paramétert egyaránt meg kell adni.

## **-clusterName** *fürtnév*

A konfiguráció fürtnevét megadó paraméter. A Business Space konfigurálásához egy fürtön meg kell adnia egy **clusterName** paramétert.

#### **Elhagyható paraméterek**

#### **-widgets** *widget\_path*

Paraméter, amely az eszközprimitív EAR fájlokat vagy az eszközprimitív tömörített fájlokat tartalmazó könyvtár teljes elérési útvonalát, vagy egy adott EAR fájl vagy eszközprimitív tömörített fájl teljes útvonalát.

#### **-endpoints** *végpont\_útvonala*

Paraméter, amely az eszközprimitíveket tartalmazó mappa teljes elérési útvonalát, vagy egy adott végpontfájl teljes elérési útvonalát adja meg.

## **-catalogs** *katalógus\_útvonala*

Paraméter, amely az eszközprimitív katalógusfájlokat tartalmazó mappa teljes elérési útvonalát, vagy egy adott katalógusfájl teljes elérési útvonalát adja meg.

#### **-templates** *sablon\_útvonala*

Paraméter, amely az eszközprimitív sablonfájlokat tartalmazó mappa teljes elérési útvonalát, vagy egy adott sablonfájl teljes elérési útvonalát adja meg.

#### **-helpplugins** *súgó\_útvonala*

Paraméter, amely az eszközprimitív online súgó bedolgozófájlokat tartalmazó mappa teljes elérési útvonalát, vagy egy adott eszközprimitív online súgó bedolgozófájl teljes elérési útvonalát adja meg.

#### **–noWidgets true|false**

Megadja, hogy az eszközprimitív tömörített fájlban lévő eszközprimitív EAR fájlokat nem kívánja frissíteni.

#### **–noEndpoints true|false**

Megadja, hogy az eszközprimitív tömörített fájlban lévő megadott végpont fájlokat nem kívánja frissíteni.

## **–noCatalogs true|false**

Megadja, hogy az eszközprimitív tömörített fájlban lévő megadott katalógusdefiníciós fájlokat nem kívánja frissíteni.

#### **–noTemplates true|false**

Megadja, hogy az eszközprimitív tömörített fájlban lévő sablonokat nem kívánja frissíteni.

#### **–noHelp true|false**

Megadja, hogy az eszközprimitív tömörített fájlban lévő súgófájlokat nem kívánja frissíteni.

### **–save true|false**

Paraméter, amely jelzi a konfiguráció mentését. Az alapértelmezett érték a **true**.

## **Példák**

A következő példa az **updateBusinessSpaceWidgets** parancsot használja a fürtben lévő eszközprimitívek frissítéséhez.

```
Jython példa:
AdminTask.updateBusinessSpaceWidgets('[-clusterName fürtnév
-widgets eszközprimitív_útvonala]')
```
Jacl példa:

```
$AdminTask updateBusinessSpaceWidgets {-clusterName fürtnév
 -widgets eszközprimitív_útvonala}
```
A következő példa az **updateBusinessSpaceWidgets** parancsot használja a kiszolgálón lévő eszközprimitívek frissítéséhez.

## Jython példa:

```
AdminTask.updateBusinessSpaceWidgets('[-nodeName csomópontnév
-serverName kiszolgálónév -widgets eszközprimitív_útvonala]')
```
Jacl példa:

```
$AdminTask updateBusinessSpaceWidgets {-nodeName csomópontnév
 -serverName kiszolgálónév -widgets eszközprimitív_útvonala}
```
A Business Space sablonok és területek frissítéséhez kézzel kell bizonyos feladatokat elvégezni az **installBusinessSpaceWidgets** vagy **updateBusinessSpaceWidgets** parancs végrehajtása után. További információkért olvassa el a [Business Space sablonok és területek frissítése telepítés vagy eszközprimitívek frissítése](&topic=welcome_infocenter) [után](&topic=welcome_infocenter) részben foglaltakat.

## **updateRESTGatewayService parancs:**

Az **updateRESTGatewayService** parancs segítségével frissítsen REST átjáró szolgáltatást, hogy a REST szolgáltatások beállításra és engedélyezésre kerüljenek.

Ez a parancs frissíti a REST átjáró szolgáltatást, így a REST szolgáltatások beállításra és engedélyezésre kerülnek. A REST szolgáltatások telepítése automatikusan végrehajtásra kerül önálló kiszolgálóprofilban. Más típusú konfigurációk esetén a REST szolgáltatások adminisztrációs konzol oldala vagy az **updateRESTGatewayService** lehetővé teszi a REST szolgáltatások beállítását az összes termék eszközprimitívjéhez a Business Space eszközben.

A parancs használata után mentse a változásokat a fő konfigurációba az alábbi parancsok valamelyikével:

- Jython esetén: AdminConfig.save()
- Jacl esetén:

\$AdminConfig save

Ha az alkalmazáskiszolgáló nem fut, akkor adja meg a -conntype NONE paramétert a parancs futtatásakor.

## **Kötelező paraméterek**

## **-clusterName** *fürtnév*

A REST szolgáltatás fürtnevét megadó paraméter. REST szolgáltatások fürtön történő beállításához meg kell adni egy **clusterName** paramétert.

## **-nodeName** *csomópont\_neve*

A REST szolgáltatás csomópontnevét megadó paraméter. REST szolgáltatások beállításához kiszolgálón a **serverName** és **nodeName** paramétert egyaránt meg kell adni.

#### **-serverName** *kiszolgálónév*

A REST szolgáltatás kiszolgálónevét megadó paraméter. REST szolgáltatások beállításához kiszolgálón a **serverName** és **nodeName** paramétert egyaránt meg kell adni.

## **-enable true | false**

Jelzi, hogy a REST szolgáltatás engedélyezett-e. Az érvényes értékek a **true** vagy a **false**.

## **Elhagyható paraméterek**

### **-type** *szolgáltatástípus\_neve*

A REST szolgáltatás típusa.

**-version** *változat\_neve*

A REST szolgáltatás változata.

## **Példák**

A következő példa az **updateRESTGatewayService** parancsot használja a REST átjáró szolgáltatást frissítéséhez, így a REST szolgáltatások beállításra és engedélyezésre kerülnek.

• Jython példa:

```
AdminTask.updateRESTGatewayService('[-nodeName node1 -serverName
 server1 -type "{com.ibm.bpm}TimeTable" -version 6.2.0.0 -enable
 true]')
```
• Jacl példa:

\$AdminTask updateRESTGatewayService {-nodeName node1 -serverName server1 -type "{com.ibm.bpm}TimeTable" -version 6.2.0.0 -enable true}

## **Business Space sablonok és területek frissítése telepítés vagy eszközprimitívek frissítése után:**

A Business Space sablonok és területek frissítéséhez kézzel kell bizonyos feladatokat elvétezni az **installBusinessSpaceWidgets** vagy **updateBusinessSpaceWidgets** parancsok végrehajtása után fürtözött környezetben.

Ha előzőleg már használta az **installBusinessSpaceWidgets** vagy az **updateBusinessSpaceWidgets** parancsot, akkor a következő kiegészítő lépéseket is el kell végeznie:

- 1. Ha a Business Space egy fürtön került beállításra, tegye a következőket:
	- a. Azonosítsa az oobLoadedStatus properties fájl egyedi profilját:
		- 1) A telepítéskezelő profilban nyissa meg a *telepítéskezelő\_profil\_gyökér*\BusinessSpace\*fürt\_neve*\ mm.runtime.prof\config\ConfigService.properties fájlt.
		- 2) Keresse meg a cella, a csomópont és a kiszolgáló nevét a **com.ibm.mashups.directory.templates** vagy com.ibm.mashups.directory.spaces tulajdonságokból.

Ha például az **com.ibm.mashups.directory.templates = config/cells/Cell01/nodes/Node01/servers/ Server1/mm/templates**, akkor az egyedi porfilt a **Cell01** cellanév és a **Node01** csomópontnév alatt találja.

- 3) Használja a cella, csomópont és kiszolgáló nevét az egyedi profil megtalálására.
- b. Az egyedi profilban nyissa meg az *egyedi\_profil\_gyökér*\BusinessSpace\*fürt\_neve*\mm.runtime.prof\ public\oobLoadedStatus.properties fájlt és frissítse az **importTemplates.txt** vagy **importSpaces.txt** tulajdonságot:

importTemplates.txt=true importSpaces.txt=true

Ha a Business Space adatbázist úgy hozta létre, hogy előtte törölve volt, vagy ha bármilyen oknál fogva újra be kell töltenie a témát, akkor frissítse a következő tulajdonságot is:

importThemes.txt=true

- c. Szinkronizálja újra az egyedi profilt.
	- 1) Nyissa meg az adminisztrációs konzolt és kattintson a **Rendszeradminisztráció** > **Csomópontok** lehetőségre.
	- 2) Kattintson a **Teljes újraszinkronizálás** elemre.
- d. Indítsa újra a fürtöt.
- <span id="page-250-1"></span>2. Ha a Business Space egy felügyelt kiszolgálón került beállításra, tegye a következőket:
	- a. Abban az egyedi profilban, ahol a felügyelt kiszolgáló található, nyissa meg az *egyedi\_profil\_gyökér*\ BusinessSpace\*csomópont\_neve*\*kiszolgáló\_neve*\mm.runtime.prof\public\ oobLoadedStatus.properties fájlt és frissítse az **importTemplates.txt** vagy **importSpaces.txt** tulajdonságot:

importTemplates.txt=true importSpaces.txt=true

Ha a Business Space adatbázist úgy hozta létre, hogy előtte törölve volt, vagy ha bármilyen oknál fogva újra be kell töltenie a témát, akkor frissítse a következő tulajdonságot is:

importThemes.txt=true

- b. Szinkronizálja újra az egyedi profilt.
	- 1) Nyissa meg az adminisztrációs konzolt és kattintson a **Rendszeradminisztráció** > **Csomópontok** lehetőségre.
	- 2) Kattintson a **Teljes újraszinkronizálás** elemre.
- c. Indítsa újra a kiszolgálót.

# **Business Space Ajax proxy beállítása**

Elképzelhető, hogy módosítani kívánja a Business Space Ajax proxy-t speciális szempontokhoz, mint például az időtúllépési beállítások módosítása, illetve az IP címek blokkolása biztonságos éles környezetek esetén.

A proxy-config.xml Ajax proxy a következő helyen található:

v Ha az üzleti folyamatok irányítása termékhez biztosított Business Space környezetet használja, akkor a *profilgyökér*/BusinessSpace/*csomópontnév*/*kiszolgálónév*/mm.runtime.prof/config/proxy-config.xml címen.

Az Ajax proxy-val kapcsolatos problémákat az IBM Mashups műszaki megjegyzések tartalmaznak, a <http://www-01.ibm.com/support/search.wss?tc=SSWP9P> címen.

**Fontos:** Az Ajax proxy alapértelmezésben zártra van beállítva, viszont a biztosított alapértelmezett irányelvek szerint engedélyezi a hozzáférést minden Business Space végponthoz. Kövesse a [Proxy irányelvek hozzáadása a Business](#page-250-0) [Space Ajax proxyhoz](#page-250-0) rész lépéseit, hogy további URL címekhez is engedélyezze a hozzáférést, illetve kövesse az [IP](#page-252-0) [címek blokkolása a Business Space Ajax proxy használatával](#page-252-0) rész lépéseit adott IP címek hozzáférésének tiltásához.

1. Szükség esetén módosítsa a proxy-config.xml fájlt.

Ha például módosítja a Business Space Ajax proxy időkorlát-beállításait, akkor módosítsa a **socket-timeout proxy:value** értékét.

2. Futtassa az **updateBlobConfig** parancsot a wsadmin parancsfájlokon alapuló programozási ügyféllel, a **-serverName** és **-nodeName** paraméter kijelölésével egy önálló kiszolgálóhoz, vagy **-clusterName** paraméter kijelölésével fürthöz, a **-propertyFileName** paramétert a proxy-config.xml fájl útvonalának értékével, valamint a **-prefix** paramétert **Mashups\_** értékkel.

A következő példához Jython kerül használatra:

**AdminTask.updateBlobConfig('[-serverName** *kiszolgálónév* **-nodeName** *csomópontnév* **-propertyFileName "profile\_root/BusinessSpace/node\_name/server\_name/mm.runtime.prof/config/proxy-config.xml" -prefix "Mashups\_"]')**

## **AdminConfig.save()**

A következő példa Jacl használatára vonatkozik:

**\$AdminTask updateBlobConfig {-serverName** *kiszolgálónév* **-nodeName** *csomópontnév* **-propertyFileName "profile\_root/BusinessSpace/node\_name/server\_name/mm.runtime.prof/config/proxy-config.xml" -prefix "Mashups\_"}**

## <span id="page-250-0"></span>**\$AdminConfig save**

## **Proxy irányelvek hozzáadása a Business Space Ajax proxyhoz:**

Ez a témakör leírja, hogyan adjon hozzá további proxy irányelveket a proxy-config.xml fájlhoz, hogy a Business Space helyesen működjön az elosztott környezetben is.

A Business Space Ajax proxy néhány előre meghatározott irányelvet is tartalmaz egyes IBM URL címekre vonatkozóan, viszont nem nyitott minden URL címre. Ha távoli webhelyek erőforrásait is használja a Business Space alkalmazásban, akkor adjon hozzá új irányelveket a proxy-config.xml fájlhoz, követve valamelyik előre meghatározott irányelv formátumát (például <proxy:policy url="http://www-03.ibm.com/\*" acf="none" basic-auth**support="true">**), így engedélyezve a távoli webhelyek tartalmának megfelelő működését a Webes hírfolyam és Google Gadgets eszközprimitívekben.

Ha a Business Space valamely korábbi változatát használta, és azt szeretné, hogy az Ajax proxy továbbra is nyitva legyen ugyanazoknak az URL címeknek a számára, mint a korábbi változatban, akkor módosítsa a **<proxy:policy url="endpoint://\*" acf="none" basic-auth-support="true">** sort a **<proxy:policy url="\*" acf="none" basic-auth-support="true">** sorra.

- 1. Nyissa meg a proxy-config.xml fájlt. Az Ajax proxy fájl helyével kapcsolatos információkat a ["Business Space](#page-250-1) [Ajax proxy beállítása" oldalszám: 245](#page-250-1) rész tartalmaz.
- 2. Ha korlátozni kívánja az Ajax proxyt, hogy csak bizonyos végpontok elérését engedélyezze, akkor győződjön meg róla, hogy a proxy-config.xml fájl a **<proxy:policy url="endpoint://\*" acf="none" basic-authsupport="true">** sort tartalmazza a **<proxy:policy url="\*" acf="none" basic-auth-support="true">** sor helyett.
- 3. Irányelvek hozzáadása távoli tartalmakhoz.

A következő előre meghatározott irányelvek engedélyezik bizonyos távoli webhelyek webes hírfolyamának elérését, hogy azok megfelelően működjenek a Webes hírfolyam eszközprimitívvel.

```
<proxy:policy url="http://www.ibm.com/*" acf="none" basic-auth-support="true">
<proxy:actions>
<proxy:method>GET</proxy:method>
</proxy:actions>
</proxy:policy>
<proxy:policy url="http://www-03.ibm.com/*" acf="none" basic-auth-support="true">
<proxy:actions>
<proxy:method>GET</proxy:method>
</proxy:actions>
</proxy:policy>
<proxy:policy url="http://www.redbooks.ibm.com/*" acf="none" basic-auth-support="true">
<proxy:actions>
<proxy:method>GET</proxy:method>
</proxy:actions>
```
</proxy:policy>

További webes hírfolyamok, Google vezérlőelemek vagy egyéb távoli tartalmak elérésének engedélyezéséhez adja hozzá a megfelelő irányelvet, a következő példa szerint:

```
<proxy:policy url="http://saját_URL" acf="none" basic-auth-support="true">
<proxy:actions>
<proxy:method>GET</proxy:method>
</proxy:actions>
</proxy:policy>
```
4. Fejezze be az Ajax proxy saját környezetéhez való beállítását. Lásd: ["Business Space Ajax proxy beállítása"](#page-250-1) [oldalszám: 245.](#page-250-1)

## **Business Space Ajax proxy időkorlát-beállításainak módosítása:**

A Business Space egy proxy összetevőt használ az Ön Representational State Transfer (REST) szolgáltatásaihoz csatlakozáshoz. Ha a REST szolgáltatások nem válaszkészek, akkor frissítse a kapcsolat időtúllépési beállításait a Business Space-ből a REST szolgáltatásokba, a REST szolgáltatásokat működtető kiszolgálók teljesítményétől függően.

Ha a REST szolgáltatáskapcsolatok túllépi az időkorlátok, akkor frissítse a következő beállításokat.
Ha az üzleti folyamatok irányítása termékhez biztosított Business Space környezetet használja, akkor a socket időkorlát-értéke alapértelmezésben 30 másodperc. Cserélje ezt le a helyzetnek megfelelő értékre.

Ha a Business Space eszközt WebSphere Portallal használja, akkor a socket időkorlátértéke alapértelmezésben 10 másodperc. Cserélje ezt le a helyzetnek megfelelő értékre (30 másodperc, ha IBM Business Process Manager adminisztrációs eszközprimitívet használ).

- 1. Nyissa meg a proxy-config.xml fájlt. Az Ajax proxy fájl helyével kapcsolatos információkat a ["Business Space](#page-250-0) [Ajax proxy beállítása" oldalszám: 245](#page-250-0) rész tartalmaz.
- 2. Cserélje le a **socket-timeout proxy:value** értékét. Az idő ezredmásodpercben van megadva.

```
<proxy:meta-data>
<proxy:name>socket-timeout</proxy:name>
<proxy:value>30000</proxy:value>
</proxy:meta-data>
```
3. Végezze el az Ajax proxy konfigurációt, hogy megfeleljen a környezetnek. További információkért tekintse meg a következő részt: ["Business Space Ajax proxy beállítása" oldalszám: 245.](#page-250-0)

#### **IP címek blokkolása a Business Space Ajax proxy segítségével:**

Az Ajax proxy kéréseket továbbít az eszközpiritívektől az éles és cél kiszolgálóknak, ha a kiszolgálók távoliak a Business Space kiszolgálóhoz képest. Az Ajax proxy alapértelmezésben zártra van beállítva, viszont a biztosított alapértelmezett irányelvek szerint engedélyezi a hozzáférést minden Business Space végponthoz. Beállíthatja az Ajax proxy-t adott IP címek elérésének korlátozására.

**Fontos:** Az Ajax proxy alapértelmezésben zártra van beállítva, viszont a biztosított alapértelmezett irányelvek szerint engedélyezi a hozzáférést minden Business Space végponthoz. Kövesse a [Proxy irányelvek hozzáadása a Business](#page-250-1) [Space Ajax proxyhoz](#page-250-1) rész lépéseit, hogy további URL címekhez is engedélyezze a hozzáférést, illetve kövesse az alábbi lépéseket adott IP címek hozzáférésének tiltásához.

Ha korlátozni kívánja adott IP címek elérését, akkor szerkesztheti az Ajax proxy-t, hogy szűrje az IP címeket a hozzáférés engedélyezése vagy tiltása érdekében. Megadhat fekete vagy fehér listákat a proxy-config.xml fájlban.

- 1. Nyissa meg a proxy-config.xml fájlt. Az Ajax proxy fájl helyével kapcsolatos információkat a ["Business Space](#page-250-0) [Ajax proxy beállítása" oldalszám: 245](#page-250-0) rész tartalmaz.
- 2. Vegyen fel szűrő szabályokat a hozzáférés engedélyezése vagy tiltása érdekében.

Fekete lista szabály megadásához adott IP címhez vagy címhalmazhoz, használja a **proxy:deny** elemet. Fehér lista szabály megadásához adott IP címekhez vagy címhalmazhoz használja az **proxy:allow** elemet. A szűrőszabályok sorrendben kerülnek alkalmazásra, az utolsó alkalmazható szűrőszabálynak elsőbbsége van a korábbi szűrőszabályokhoz viszonyítva.

Adja hozzá a **<proxy:ipfilter>** információt a proxy szabályok alatt a proxy-config.xml fájlhoz (a proxy irányelvek után, a **</proxy-rules>** előtt).

```
<proxy:ipfilter>
<proxy:deny>9.6.0.0/255.255.0.0</proxy:deny>
<proxy:allow>9.6.1.0/255.255.255.0</proxy:allow>
<proxy:deny>9.6.1.4</proxy:deny>
</proxy:ipfilter>
```
Ebben a példában az IP szűrő a következő szűréseket hajtja végre:

- v blokkolja az összes 9.6.\*.\* IP címet
- v engedélyezi a 9.6.1.\* címet, de blokkolja a specifikus 9.6.1.4 IP címet

Így ebben az esetben a proxy nem engedélyezi a 9.6.2.5 és 9.6.120.7 IP cím elérését, és a következő üzenettel válaszol: BMWPX0018E: A megadott célgazda IP címét a szabály tiltja.

A proxy engedélyezi a 9.6.1.5 és 9.6.1.120 IP cím elérését, de a 9.6.1.4 cím elérését korlátozza.

Ha új szűrőszabályokat vesz fel, akkor azokat számos módon kombinálhatja, de a proxy minden sorrendben kezeli azokat. Az utolsó egyező szabály van mindig érvényben, attól függetlenül, hogy előtte engedélyező vagy tiltó szabályok szerepelnek.

3. Végezze el az Ajax proxy konfigurációt, hogy megfeleljen a környezetnek. További információkért tekintse meg a következő részt: ["Business Space Ajax proxy beállítása" oldalszám: 245.](#page-250-0)

### **Business Space átállítása (utólagos átállítás)**

A 7.5.1 változatra való átállítás után el kell végeznie néhány kiegészítő feladatot a Business Space működéséhez a kiszolgálók vagy fürtök elindítása előtt.

Ennek a feladatnak az elkezdése előtt át kell állítani a termék kiszolgálóját vagy fürtjét és ellenőrizni kell, hogy az átállítás sikeres volt-e.

Át kell állítani azt az adatbázist is, amelyet a Business Space alkalmazáshoz használ. Az adatbázisok és adatok átállításához kövesse a termékspecifikus információkat.

Ha a termék egy korábbi változatáról végzi az átállítást és van beállított Business Space, akkor a telepítés után a következőket kell megtennie a Business Space használata előtt.

1. Ha az előző kiadásban voltak egyedi eszközprimitívjei, akkor ezek működéséről a Business Space 7.5.1-ben kézzel kell gondoskodnia. További információk: [Egyedi eszközprimitívek átállítása.](&topic=welcome_infocenter)

**Tipp:** A 7.0 adatmigráció segít az eszközprimitív-katalógus és az egyedi eszközprimitívek végpontjának átállításában, így azokat nem kell újból kézzel átállítani.

- 2. Ha az előző kiadásban olyan környezete volt, amelyben a Business Space másik cellában futott, mint a Representational State Transfer (REST) szolgáltatások, vagy amelyben az eszközprimitívek más cellában voltak mint a Business Space, frissítenie kell a végpont-fájlokat. További információk: [Business Space eszközprimitívek](#page-199-0) [többcellás környezetekben.](#page-199-0)
- 3. Amennyiben a környezetben együtt használta az IBM Forms Server terméket a korábbi változat Emberifeladat-kezelő eszközprimitíveivel, akkor végezze el saját kezűleg a következő lépéseket, hogy a Business Space együtt tudjon működni az IBM Forms Server V4.0 és Webform Server összetevőkkel.
	- a. Telepítse az IBM Forms Server V4.0 terméket.
	- b. A termék adminisztrációs konzoljában frissítse a következő környezeti változókat:
		- v Módosítsa a **76**-os API-hivatkozásokat **80**-asra, például: \${LFS\_API\_DIR};\${LFS\_API\_DIR}/80/system;
		- v Módosítsa az LFS\_DIR változó értékét az IBM Forms Server telepítési könyvtár elérési útvonalára, például: c:\Program Files\IBM Forms Server\4.0\WebformServer.

További információkért tekintse meg az [IBM Forms Server beállítása az Emberifeladat-kezelő](http://publib.boulder.ibm.com/infocenter/dmndhelp/v7r5m1/topic/com.ibm.wbpm.bspace.imuc.doc/topics/tcfg_bsp_htm_webform.html) [eszközprimitívek számára a Business Space eszközben](http://publib.boulder.ibm.com/infocenter/dmndhelp/v7r5m1/topic/com.ibm.wbpm.bspace.imuc.doc/topics/tcfg_bsp_htm_webform.html) témakört.

4. Ha vannak az előző Business Space származó exportált területek vagy sablonok, akkor importálja ezeket a Business Space 7.5.1 változatába, hogy használhatók legyenek. További információk a [Területek importálása](http://publib.boulder.ibm.com/infocenter/dmndhelp/v7r5m1/topic/com.ibm.wbpm.bspace.ic.main.doc/tasks/customizing/importingspaces.html) és a [Sablonok](http://publib.boulder.ibm.com/infocenter/dmndhelp/v7r5m1/topic/com.ibm.wbpm.bspace.admin.doc/customizing/importingtemplates.html) [importálása](http://publib.boulder.ibm.com/infocenter/dmndhelp/v7r5m1/topic/com.ibm.wbpm.bspace.admin.doc/customizing/importingtemplates.html) részben találhatók.

**Tipp:** Ha az átállítás 6.x változatról történik, akkor a sablonokat először be kell importálni területekként a Területkezelőbe, majd átalakítani a **Műveletek** > **Mentés sablonként** lehetőségre kattintva.

Az átállítási eljárások befejezése után a Business Space 7.5.1 használható.

**Tipp:** Ha a Business Space 6.2át használta, akkor a Business Space 7.5.1 használatba vétele előtt ki kell üríteni a böngésző gyorsítótárát. Ezzel megelőzhető, hogy véletlenül tovább használja a Business Space 6.2ának kódját és képfájljait.

### **Business Space beállítása a Mashup Center szoftverhez**

Ha a Business Space terméket beállítja az IBM Mashup Center szoftverhez, akkor a Business Space felhasználói közzétehetik sablonjaikat és oldalaikat a Mashup Center katalógusában, felhasználhatják a Mashup Center sablonokat saját területeik létrehozására, és egyedi oldalakat importálhatnak a Mashup Centerből a Business Space szoftverbe.

A Business Space Mashup Centerrel való használata érdekében érvényes licenc szükséges a Mashup Centerhez. A Business Space csak a Business Space eszközben bejegyzett, vagy a Mashup Centerben közzétett eszközprimitívekkel működik együtt.

Ha a Mashup Center (az IBM InfoSphere MashupHub eszközt is beleértve) nem ugyanazon az alkalmazáskiszolgálón fut, mint a Business Space, akkor engedélyezze az egypontos bejelentkezést a két alkalmazáskiszolgáló között. Ehhez a környezetnek egyesített tárat kell használni a felhasználó-nyilvántartáshoz. Tekintse meg az WebSphere Application Server információközpont [Egyszerűsített külső hitelesítési kulcsok importálása](http://publib.boulder.ibm.com/infocenter/wasinfo/v7r0/topic/com.ibm.websphere.nd.multiplatform.doc/info/ae/ae/tsec_altpaimp.html) és [Egyszerűsített külső hitelesítési](http://publib.boulder.ibm.com/infocenter/wasinfo/v7r0/topic/com.ibm.websphere.nd.multiplatform.doc/info/ae/ae/tsec_altpaexp.html) [kulcsok exportálása](http://publib.boulder.ibm.com/infocenter/wasinfo/v7r0/topic/com.ibm.websphere.nd.multiplatform.doc/info/ae/ae/tsec_altpaexp.html) részét. Az SSL tanúsítványokat is állítsa be. Lásd a WebSphere Application Server információközpont [Biztonságos kommunikáció SSL használatával](http://www14.software.ibm.com/webapp/wsbroker/redirect?version=compass&product=was-nd-mp&topic=csec_sslsecurecom) részét.

Annak engedélyezéséhez, hogy a Business Space együtt tudjon működni a Mashup Centerrel, hajtsa végre a következő eljárásokat önálló kiszolgálóhoz vagy fürtözött környezethez.

- v Önálló kiszolgálónál tegye a következőket:
	- 1. Módosítsa a **com.ibm.mashups.hub.url** tulajdonságot a *profilgyökér*\BusinessSpace\*csomópont\_neve*\ *kiszolgálónév*\mm.runtime.prof\config\ConfigService.properties konfigurációs fájlban és állítsa be a Mashup Center MashupHub összetevő URL címére (*protokoll***://***gazda***:***port***/mashuphub**).
	- 2. Futtassa az **updatePropertyConfig** parancsot a profil wsadmin környezetében:

A következő példához Jython kerül használatra:

**AdminTask.updatePropertyConfig('[-serverName** *kiszolgáló\_név* **-nodeName** *csomópont\_név* **-propertyFileName "***profil\_gyökér***\BusinessSpace\***csomópont\_név***\***kiszolgáló\_név***\mm.runtime.prof\config\ ConfigService.properties" -prefix "Mashups\_"]')**

### **AdminConfig.save()**

A következő példa Jacl használatára vonatkozik:

**\$AdminTask updatePropertyConfig {-serverName** *kiszolgáló\_név* **-nodeName** *csomópont\_név* **-propertyFileName "***profile\_root***\BusinessSpace\***csomópont\_név***\***kiszolgáló\_név***\mm.runtime.prof\config\ ConfigService.properties" -prefix "Mashups\_"}**

### **\$AdminConfig save**

- 3. Nyissa meg a *profilgyökér*\BusinessSpace\*csomópontnév*\*kiszolgálónév*\mm.runtime.prof\config\ Endpoints.properties konfigurációs fájlt és módosítsa a **oob.Widget.url** tulajdonságot Mashup Center URL címére (*protokoll***://***gazda***:***port***/**).
- 4. Futtassa az **updatePropertyConfig** parancsot a profil wsadmin környezetében:

A következő példához Jython kerül használatra:

**AdminTask.updatePropertyConfig('[-serverName** *kiszolgálónév* **-nodeName** *csomópontnév* **-propertyFileName "***profil\_gyökér***\BusinessSpace\***csomópontnév***\***kiszolgálónév***\mm.runtime.prof\config\ Endpoints.properties" -prefix "Mashups\_"]')**

### **AdminConfig.save()**

A következő példa Jacl használatára vonatkozik:

**\$AdminTask updatePropertyConfig {-serverName** *kiszolgálónév* **-nodeName** *csomópontnév* **-propertyFileName "***profilgyökér***\BusinessSpace\***csomópontnév***\***kiszolgálónév***\mm.runtime.prof\config\ Endpoints.properties" -prefix "Mashups\_"}**

### **\$AdminConfig save**

- 5. Indítsa újra a kiszolgálót.
- v Fürt esetében tegye a következőket:
	- 1. Módosítsa a **com.ibm.mashups.hub.url** tulajdonságot a *telepítésikezelő\_profilgyökere*\BusinessSpace\ *fürtnév*\mm.runtime.prof\config\ConfigService.properties konfigurációs fájlban és állítsa be a Mashup Center MashupHub összetevő URL címére (*protokoll***://***gazda***:***port***/mashuphub**).
	- 2. A telepítéskezelőből futtassa az **updatePropertyConfig** parancsot a profil wsadmin környezetében: A következő példához Jython kerül használatra:

**AdminTask.updatePropertyConfig('[-clusterName** *fürtnév* **-propertyFileName "***telepítéskezelő\_profil\_gyökér***\BusinessSpace\***fürtnév***\mm.runtime.prof\config\ConfigService.properties" -prefix "Mashups\_"]')**

#### **AdminConfig.save()**

A következő példa Jacl használatára vonatkozik:

**\$AdminTask updatePropertyConfig {-clusterName** *fürtnév* **-propertyFileName "***telepítéskezelő\_profil\_gyökér***\BusinessSpace\***fürtnév***\mm.runtime.prof\config\ConfigService.properties" -prefix "Mashups\_"}**

### **\$AdminConfig save**

- 3. Nyissa meg a *profilgyökér*\BusinessSpace\*csomópontnév*\*kiszolgálónév*\mm.runtime.prof\config\ Endpoints.properties konfigurációs fájlt és módosítsa a **oob.Widget.url** tulajdonságot Mashup Center URL címére (*protokoll***://***gazda***:***port***/**).
- 4. A telepítéskezelőből futtassa az **updatePropertyConfig** parancsot a profil wsadmin környezetében:

A következő példához Jython kerül használatra:

**AdminTask.updatePropertyConfig('[-clusterName** *fürtnév* **-propertyFileName**

**"***telepítéskezelő\_profilgyökér***\BusinessSpace\***fürtnév***\mm.runtime.prof\config\Endpoints.properties" -prefix "Mashups\_"]')**

#### **AdminConfig.save()**

A következő példa Jacl használatára vonatkozik:

**\$AdminTask updatePropertyConfig {-clusterName** *fürtnév* **-propertyFileName**

**"***telepítéskezelő\_profilgyökér***\BusinessSpace\***fürtnév***\mm.runtime.prof\config\Endpoints.properties" -prefix "Mashups\_"}**

#### <span id="page-255-0"></span>**\$AdminConfig save**

5. Indítsa újra a telepítéskezelőt.

### **Eszközprimitívek beállítása a WebSphere Portal kezelésére**

Ha a csapata IBM WebSphere Portalt használ, akkor a Business Space eszközprimitívek beállíthatók a WebSphere Portal környezet használatához.

Az eszközprimitívek beállítása előtt a WebSphere Portal használatához végezze el a következő feladatokat:

- Telepítse a WebSphere Portal V7.0.0.2 Cumulative Fix 12 vagy újabb változatot.
- v Győződjön meg róla, hogy telepítette a WebSphere Portal V7.0.0.2 témát. Tekintse meg a [Téma engedélyezés](http://www-10.lotus.com/ldd/portalwiki.nsf/dx/Theme_enablement_sdoc) részt a WebSphere Portal dokumentációban.
- v Győződjön meg róla, hogy a teljes profilt alkalmazta az eszközprimitíveket vagy a teljes témát tartalmazó oldalakra. Tekintse meg a következő témaköröket a WebSphere Portal dokumentációban: [Profil felülbírálat beállítása egy](http://www-10.lotus.com/ldd/portalwiki.nsf/dx/Setting_a_profile_override_on_a_page_sdoc) [oldalon](http://www-10.lotus.com/ldd/portalwiki.nsf/dx/Setting_a_profile_override_on_a_page_sdoc) é[sTéma alapértelmezett profil módosítása.](http://www-10.lotus.com/ldd/portalwiki.nsf/dx/Changing_the_theme_default_profile_sdoc)
- v Telepítse és állítsa be a Business Space 7.5.1 változatát tartalmazó IBM terméket.
- v Állítsa be a Business Space-t és a REST-szolgáltatásokat, hogy az eszközprimitívek elérhessék a szolgáltatásokat futás közben. További információkért tekintse meg a ["REST szolgáltatások beállítása" oldalszám: 175](#page-180-0) részt.
- v Állítsa be az SSL-t és az egypontos bejelentkezést. További információkért tekintse meg az ["Egypontos](#page-258-0) [bejelentkezés és SSL beállítása eszközprimitívekhez WebSphere Portal platformon" oldalszám: 253](#page-258-0) részt.
- v Ha kell, végezze el az eszközprimitívek beállításához szükséges speciális tennivalókat.
- v Ha Emberierőforrás-kezelő eszközprimitíveket használ fürtkörnyezetben, akkor ellenőrizze, hogy telepítette a DOJO űrlapokat az eszközprimitívekével megegyező csomóponton.

Ha Business Space eszközprimitíveket állít be WebSphere Portal környezetben való működéshez, tartsa szem előtt az alábbiakat:

• Ne telepítse a kiszolgálóterméket WebSphere Portal profilra.

**Korlátozás:** Nem minden termék eszközprimitív tud WebSphere Portallal futni. Nézze meg a termék támogatott környezeteit.

- 1. Készítsen végponthivatkozásokat a WebSphere Portal alkalmazáskiszolgálón. A Business Space és termékspecifikus végponthivatkozási bejegyzéseket létre kell hozni, hogy a Business Space megfelelően működjön a WebSphere Portal környezetben. A végpontokat meg kell adni a WebSphere Portal kiszolgálón, de ezek távolról kerülnek létrehozásra a termék kiszolgálón futó **updateEndpointBindingsOnPortal** parancs használatával.
	- a. Indítsa el a WebSphere Portal kiszolgálót és a termék kiszolgálóját.
	- b. Másolja át a szolgáltatásvégpont-fájlokat a Business Space-ből és a termékből a termék gépén lévő ideiglenes könyvtárba, például: c:/tmp/endpoints/.

A szolgáltatásvégpont-fájlok a saját termék kiszolgálóján találhatók a következő helyen:

- v *profil\_gyökér*/BusinessSpace/*csomópontnév*/*kiszolgálónév*/mm.runtime.prof/endpoints/
- v *profil\_gyökér*/BusinessSpace/registryData/*terméknév*/endpoints

Elképzelhető, hogy egyes végpont fájlok mindkét helyen léteznek. Csak azokat a szolgáltatásvégpont-fájlokat kell átmásolnia, amelyekhez bejegyzéseket kell létrehozni. Nem kell átmásolni azokat, amelyeket az **updateEndpointBindingsOnPortal** parancs már feldolgozott.

c. Elosztott környezetben módosítsa úgy a szolgáltatásvégpont-fájlokat, hogy a megfelelő URL-ekre mutassanak.

Mivel a végpontok azon az alkalmazáskiszolgálón vannak bejegyezve, amelyen a WebSphere Portal kiszolgáló található, ezért minden végpontnak a távoli Business Space kiszolgálóra kell mutatnia. A végpontoknak tartalmazniuk kell a távoli gazda teljes képzésű nevét vagy IP címét, például:

#### <tns:Endpoint>

<tns:id>{com.ibm.bspace}bspaceCommonWidgetRootId</tns:id> <tns:type>{com.ibm.bspace}bspaceCommonWidgetRootId</tns:type> <tns:version>1.0.0.0</tns:version> <tns:url>http://<Business\_Space\_Host>:<port>/BusinessSpace/</tns:url> <tns:description>Location of Business Space Common Widgets</tns:description> </tns:Endpoint>

Állítsa be a végpontokat a szolgáltatásvégpont-fájlok szerkesztésével. A fájlban minden egyes végpontot egy **<tns:Endpoint>** blokk jelöl. Azonosítsa a módosítani kívánt blokkot. Keresse meg a megjegyzéseket, amelyek azonosítják a szükséges szerkesztések helyét, például:

<1- Ha a REST szolgáltatás távol esik a Business Space kiszolgálótól, akkor frissítse a következő url értéket a szolgáltatásra mutató teljes képzésű URL címmel. Például: https://host.domain.com:9443/rest/bpm/monitor/</<br><tn

**Tipp:** Ha bizonyos végpontokat nem kíván módosítani, akkor azokat eltávolíthatja a fájlból a kavarodások megelőzésére.

A végpont által megadott hely az **<tns:url>** részben van megadva. Ez az érték egy webmodulon belüli útvonal, teljes vagy relatív HTTP URL formájában megadva. Az URL alapértelmezésben relatív. Írja át teljes URL útvonalra, például: **https://***virtuális\_gazdagép***.com:***virtuális\_port***/rest/bpm/htm** vagy **http://host1:9445/ WBPublishingDRAFT/**, ahol a protokoll, gazdagép és port azonosítja a webmodul elérésének módját.

A portszám megkereséséhez a kiszolgáló számára, tegye a következőket:

- v Jelentkezzen be az adminisztrációs konzolra.
- v Kattintson a **Kiszolgálók** > **Kiszolgáló-típusok** > **WebSphere alkalmazáskiszolgáló** menüre.
- v Kattintson arra a kiszolgálóra, amelyhez meg kívánja keresni a portszámot, majd bontsa ki a Portok részt.

Minden alkalmazás ugyanazt a portot használja, amint azt a **wc\_defaulthost** (nem biztonságos gazda) paraméter, vagy a **wc\_defaulthost\_secure** (biztonságos gazda) paraméter megjeleníti.

**Fontos:** Ha HTTP-kiszolgálót használ a terheléskiegyenlítő webmodulok elérésére, használja a HTTP-kiszolgáló gazdanevét és portbeállításait.

- d. Nyisson egy wsadmin munkamenetet a termék kiszolgálóján. Futtassa a wsadmin.bat vagy wsadmin.sh fájlt a *profil\_gyökér*/bin/ könyvtárban. A wsadmin munkamenet a helyi termék alkalmazáskiszolgálójának Java virtuális számítógépéhez csatlakozik.
- e. A wsadmin munkamenetben futtassa az **updateEndpointBindingsOnPortal** parancsot. (Hálózati telepítési környezetben futtassa ezt a telepítéskezelőből.)
	- Jython példa:

**AdminTask.updateEndpointBindingsOnPortal('[-nodeName** *portál\_csomópont\_név* **-serverName** *WebSphere\_Portal* **-endpointBindingDirectoryName** *végpontokat\_tartalmazó\_könyvtár* **-host** *portálkiszolgáló\_ip\_vagy\_gazda* **-port** *portál\_SOAP\_portja\_alapértelmezés\_10025* **-user** *portál\_admin\_azonosító* **-password** *portál\_admin\_jelszó***]')**

• Jacl példa:

**\$AdminTask updateEndpointBindingsOnPortal {-nodeName** *portál\_csomópontnév* **-serverName** *WebSphere\_Portal* **-endpointBindingDirectoryName** *végpontfájlokat\_tartalmazó\_könyvtár\_neve* **-host** *portálkiszolgáló\_ip\_vagy\_gazda* **-port** *portál\_SOAP\_port\_alapértelmezett\_10025* **-user** *portál\_admin\_azonosító* **-password** *portál\_admin\_jelszó***}**

- f. Indítsa újra a WebSphere Portal kiszolgálót.
- g. Ellenőrizze a végpontokat a **WP Mashup Endpoints** nevű forráskörnyezet-szolgáltatóra navigálva. Kattintson a **Források** > **Forráskörnyezet-szolgáltatók** > **Egyedi tulajdonságok** elemre kattintva.
- 2. Állítsa be az Ajax proxyt a WebSphere Portal kiszolgálón. A távoli URL-ek számára a termék kiszolgálójának eléréséhez a WebSphere Portal kiszolgálóról engedélyeznie kell az Ajax proxyt.
	- a. Frissítse a meglévő proxy-config.xml fájlt a következő helyen található proxy-irányelv példa kódrészlettel: ["Proxy-config.xml fájlhoz szükséges bejegyzések az eszközprimtívek beállításáhozWebSphere Portallal való](#page-260-0) [együttműködéshez" oldalszám: 255.](#page-260-0)
	- b. Frissítse a **checkin-wp-proxy-config** parancsfájlt.

Fürtkörnyezetben futtassa a parancsfájlt az elsődleges csomóponton.

**ConfigEngine.[bat|sh] checkin-wp-proxy-config -DProxyConfigFileName=***könyvtárútvonal/ ideiglenes\_proxy\_fájlnév.name* **-DWasPassword=***alkalmazáskiszolgáló\_jelszó* **-DWasUserid=***alkalmazáskiszolgáló\_felhasználói\_azonosító* **-DPortalAdminId=***WebSphere\_Portal\_adminisztrátori\_azonosító* **-DPortalAdminPwd=***WebSphere\_Portal\_adminisztrátori\_jelszó*, ahol a*könyvtárútvonal/ ideiglenes\_proxy\_fájlnév.name* a módosított wp.proxy.config.xml fájl teljes elérési útvonala. A proxy konfigurációval kapcsolatban további információt a WebSphere Portal dokumentációban talál, a következő helyen: [http://www-10.lotus.com/ldd/portalwiki.nsf/dx/Global\\_proxy\\_configuration\\_wp7.](http://www-10.lotus.com/ldd/portalwiki.nsf/dx/Global_proxy_configuration_wp7)

c. Az adminisztrációs konzolból indítsa újra az **AJAX Proxy Configuration** nevű alkalmazást.

3. Regisztrálja a Business Space eszközprimitíveket a WebSphere Portalban.

A Business Space eszközprimitíveket a WebSphere Portal egy kötegelt importálási művelettel iWidgetekként regisztrálta a termék WebSphere Portal-specifikus eszközprimitív-katalógusfájljában. A katalógus XML-fájl a termék webarchívum- (WAR-) fájljának gyökérkönyvtárában található. Minden terméknek megvan a maga kontextusgyökere.

Kétfajta eszközprimitív van: az általános és a termékspecifikus eszközprimitívek.

Az általános Business Space eszközprimitívek kontextusgyökere a /BusinessSpace, a katalógusfájl pedig a catalog\_commonWidgets\_portal.xml. Adja meg például az általános Business Space eszközprimitívek URL-jét a katalógus XML-fájl eléréséhez az alábbi módon: http://localhost:9080/BusinessSpace/ catalog\_commonWidgets\_portal.xml.

A következő URL-ek üzletifolyamat-kezelő termékekkel kapcsolatos példák:

- v IBM Business Monitor: http://*Business\_Space\_hosting\_Monitor*:*port*/BusinessDashboard/catalog.xml
- v IBM Business Monitor with IBM Cognos Business Intelligence: http://*Business\_Space\_hosting\_Monitor*:*port*/ CognosWidgets/catalog.xml
- v Emberierőforrás-kezelő eszközprimitívek: *Business\_Space\_hosting\_Business\_Process\_Manager*:*port*/ HumanTaskManagementWidgets/portal\_catalog.xml
- v Adminisztrációs eszközprimitívek:
	- http://*Business\_Space\_hosting\_Business\_Process\_Manager*:*port*/BSpaceWidgetsHM/hmCatalog.xml
	- http://*Business\_Space\_hosting\_Business\_Process\_Manager*:*port*/PolymorphicWidget/ polymorphicCatalog.xml
	- http://*Business\_Space\_hosting\_Business\_Process\_Manager*:*port*/scaWidget/scaCatalog.xml
	- http://*Business\_Space\_hosting\_Business\_Process\_Manager*:*port*/SecurityManagerWidgets/smCatalog.xml
- <span id="page-258-0"></span>– http://*Business\_Space\_hosting\_Business\_Process\_Manager*:*port*/StoreAndForward/sfCatalog.xml
- http://*Business\_Space\_hosting\_Business\_Process\_Manager*:*port*/ServiceMonitorGraphWidget/ smGraphCatalog.xml
- http://*Business\_Space\_hosting\_Business\_Process\_Manager*:*port*/BSpaceWidgetsBCM/bcCatalog.xml
- a. Futtassa az alábbi parancsokat a *wp\_profil*\ConfigEngine könyvtárban az iWidgetek bejegyzésére a termék catalog XML-fájljának használatával:

**ConfigEngine.[bat|sh] register-iwidget-definition -DIWidgetCatalog=***a\_catalog\_XML-fájl\_URL-je* **-DWasPassword=***jelszó* **-DWasUserid=***azonosító* **-DPortalAdminId=***azonosító* **-DPortalAdminPwd=***jelszó* **-DRegistrationAspects=catalogTitlesOverule,considerWidgetParam,considerUniqueName**

IBM Business Monitor példa:

**ConfigEngine.bat register-iwidget-definition -DIWidgetCatalog=http://localhost:9080/ BusinessDashboard/catalog.xml -DWasPassword=admin -DWasUserid=admin -DPortalAdminId=admin -DPortalAdminPwd=admin**

#### **-DRegistrationAspects=catalogTitlesOverule,considerWidgetParam,considerUniqueName**

b. Annak ellenőrzéséhez, hogy a parancs megfelelően lefutott-e, keresse a Return Value:0 karaktersorozatot. A nem kötelező használatú parancsokról további információt a WebSphere Portal dokumentációban, a következő helyen talál: [http://www-10.lotus.com/ldd/portalwiki.nsf/dx/Task\\_registeriwidgetdefinition\\_wp7.](http://www-10.lotus.com/ldd/portalwiki.nsf/dx/Task_registeriwidgetdefinition_wp7)

A Business Space WebSphere Portal használatához történő beállítása után végezze el az alábbi feladatokat:

- v Ha IBM Business Monitor és IBM Cognos Business Intelligence terméket használ, frissítenie kell a web.xml fájl **ProxyServlet\_Servlet** részét. További információkat az IBM Business Monitor dokumentációban talál.
- v Egyedi Business Space iWidgetek megkereséséhez és hozzáadásához a WebSphere Portal oldalakhoz, valamint a WebSphere Portal környezetben végzett munka megkezdéséhez jelentkezzen be a WebSphere Portal kiszolgálóra, majd kattintson a **Műveletek** > **Oldal módosítása** elemre. A Business Space eszközprimitívek csak az **ÖSSZES** kategóriában látszanak. A saját eszközprimitívek megkereséséhez válassza ki az **ÖSSZES** kategóriát, majd a hozzáadni kívánt eszközprimitív nevét. Ezután kattintson a **Keresés** gombra.
- v Az eseményadatok kicserélésének engedélyezéséhez az iWidgets és a WebSphere Portal azonos oldalán található natív portál kisalkalmazások között és az eszközprimitívek navigációs állapotának megőrzéséhez a lapváltások után állítsa be a Business Space eszközprimitíveket tartalmazó oldalakat az ügyféloldali összesítés használatára. További információk a WebSphere Portal dokumentációban.
- v Az eszközprimitívek összekötésekor annak biztosításához, hogy az eszközprimitívek minden lehetséges helyzetet meg tudjanak jeleníteni, válassza a **Szemantikus típusok vagy hasznos tartalom típusok figyelembe vétele a célok és források illesztésénél** lehetőséget az illeszkedés módjánál. Az illesztés módjának változtatásához nyissa meg az összeköttetés-szerkesztőt, majd kattintson a **Beállítások** lehetőségre, azután pedig válassza a **Szemantikus típusok vagy hasznos tartalom típusok figyelembe vétele a célok és források illesztésénél** lehetőséget, végül pedig kattintson a **Kész** gombra.
- v Győződjön meg róla, hogy a termékkel együtt szállított eszközprimitívek össze vannak kötve a közös működés érdekében. További információkért az eszközprimitívek eseményeivel kapcsolatban tekintse meg a termék dokumentációját. Például az IBM Business Monitor esetében tekintse meg az [Eszközprimitívek eseményei](http://publib.boulder.ibm.com/infocenter/dmndhelp/v7r5m1/topic/com.ibm.wbpm.mon.widget.ic.doc/topics/wiringwidgetevents.html) témakört.

#### **Egypontos bejelentkezés és SSL beállítása eszközprimitívekhez WebSphere Portal platformon:**

Ha azt szeretné, hogy a termék eszközprimitívjei működjenek WebSphere Portal környezetben, akkor be kell állítania az egypontos bejelentkezést (SSO-t) a WebSphere Portal és a Business Space eszközprimitíveket tartalmazó saját terméke között, illetve be kell állítania a Védett socket réteg (SSL-) tanúsítványokat, hogy kicserélhetők legyenek a WebSphere Portal és a termék között.

Be kell állítania az SSO-t a WebSphere Portal és a saját, Business Space eszközprimitíveket tartalmazó terméke között. Be kell állítani az SSL-t is a WebSphere Portal és a saját, Business Space eszközprimitíveket tartalmazó terméke között. Ehhez az kell, hogy a kiszolgálók kicseréljék az SSL aláírói tanúsítványokat.

A WebSphere Portal és a saját terméke kiszolgálóin is ugyanazt a felhasználónevet és jelszót kell használnia az adminisztrációs konzolba való bejelentkezéshez.

**Tipp:** Ha több különálló cella lett beállítva, akkor győződjön meg róla, hogy az SSO tényezők is figyelembe lettek véve (beleértve, hogy szinkronban legyenek az LTPA kulcsok, a megosztott felhasználónevek és tartománynevek, illetve gondoskodjon a tanúsítványok megfelelő importálásáról). Bizonyos esetekben az IBM Business Process Manager használatakor több lerakat is működhet a tartományba, ami tartomány-illesztési hibához vezethet. További információkért tekintse meg a [Tartomány kezelése egyesített lerakati konfigurációban](http://www14.software.ibm.com/webapp/wsbroker/redirect?version=compass&product=was-nd-mp&topic=twim_managing_realm) részt a WebSphere Application Server dokumentációjában.

- 1. Állítsa be az egypontos bejelentkezést a WebSphere Portal és a saját Business Space eszközprimitíveket tartalmazó terméke között.
	- a. Jelentkezzen be saját terméke telepítéskezelőjének adminisztrációs konzoljába.
	- b. Kövesse a WebSphere Application Server információközpont [Kulcsok importálása és exportálása](http://publib.boulder.ibm.com/infocenter/wasinfo/v7r0/topic/com.ibm.websphere.base.iseries.doc/info/iseries/ae/tsec_ltpa_and_keys_step3.html) részben leírtakat.
- 2. Állítsa be az SSL-tanúsítványokat úgy, hogy ezek kicserélésre kerüljenek a WebSphere Portal kiszolgáló és a Business Space eszközprimitíveket tartalmazó saját terméke között.

Győződjön meg róla, hogy az aláírók be vannak állítva a WebSphere Portal kiszolgáló és a saját terméke kiszolgálójának tanúsítványtárolójában. Lásd a WebSphere Application Server információközpont [Biztonságos](http://www14.software.ibm.com/webapp/wsbroker/redirect?version=compass&product=was-nd-mp&topic=csec_sslsecurecom) [kommunikáció SSL használatával](http://www14.software.ibm.com/webapp/wsbroker/redirect?version=compass&product=was-nd-mp&topic=csec_sslsecurecom) részét.

#### **updateEndpointBindingsOnPortal parancs:**

Az **updateEndpointBindingsOnPortal** parancs segítségével hozzon létre végponthivatkozásokat a WebSphere Portal alkalmazáskiszolgálón, így a csapat használni tudja az eszközprimitíveket a Business Space eszközön WebSphere Portalon.

Ez a parancs létrehoz hivatkozásokat a REST végpontokhoz a WebSphere Portal alkalmazáskiszolgálón. A Business Space és termékspecifikus végponthivatkozási bejegyzéseket létre kell hozni, hogy a Business Space megfelelően működjön a WebSphere Portal környezetben. A Business Space eszközprimitíveket a WebSphere Portal egy kötegelt importálási művelettel iWidgetekként regisztrálta a termék WebSphere Portal-specifikus eszközprimitívkatalógusfájljában. A katalógus XML-fájl a termék webarchívum- (WAR-) fájljának gyökérkönyvtárában található. Minden terméknek megvan a maga kontextusgyökere. Ez a parancs csak a **WP Mashup Endpoints** nevű erőforrás-környezet szolgáltató esetén működik.

A parancs futtatása előtt telepíteni kell a WebSphere Portal V7.0.0.1 vagy újabb változatot, akkor állítsa be a Business Space és REST szolgáltatásokat a termékhez, valamint az SSL-t és SSO-t. További információkért tekintse meg a [Business Space beállítása WebSphere Portalon](#page-255-0) témakört.

A parancs használata után mentse a változásokat a fő konfigurációba az alábbi parancsok valamelyikével:

- Jython esetén:
	- AdminConfig.save()
- Jacl esetén: \$AdminConfig save

#### **Kötelező paraméterek**

#### **-serverName** *WebSphere\_Portal\_kiszolgálóneve*

Paraméter, amely megadja cél kiszolgáló nevét a WebSphere Portal konfigurációhoz. A Business Space kiszolgálón való konfigurálásához szükséges a **kiszolgálóNév** és a **csomópontNév** megadása.

#### **-nodeName** *WebSphere\_Portal\_csomópontnév*

Paraméter, amely megadja a cél csomópont nevét a WebSphere Portal konfigurációhoz. A Business Space kiszolgálón való konfigurálásához szükséges a **kiszolgálóNév** és a **csomópontNév** megadása.

### **-clusterName** *WebSphere\_Portal\_fürtneve*

Paraméter, amely megadja a cél fürt nevét a WebSphere Portal konfigurációhoz. Business Space beállításához egy fürtön csak a **clusterName** paraméter adható meg. Ne adjon meg **serverName** és **nodeName** paramétert.

<span id="page-260-0"></span>**-host** *kiszolgáló\_IP\_címe\_vagy\_gazdaneve*

Paraméter, amely a távoli WebSphere Portal kiszolgáló IP címét vagy gazdanevét adja meg. Fürtözött környezetben ez a paraméter a Telepítéskezelő IP címét vagy gazdanevét határozza meg.

**-port** *SOAP\_port*

Paraméter, amely a távoli WebSphere Portal kiszolgáló SOAP portnevét adja meg. Alapértelmezett értéke: 10025. Fürtözött környezetben ez a paraméter a Telepítéskezelő SOAP portnevét határozza meg, alapértelmezett értéke: 8879.

#### **-user** *admin\_azonosító*

Paraméter, amely a távoli WebSphere Portal kiszolgáló adminisztrátori azonosítóját adja meg. Fürtözött környezetben ez a paraméter a Telepítéskezelő adminisztrátori jogokkal rendelkező azonosítóját határozza meg.

#### **-password** *admin\_jelszó*

Paraméter, amely a távoli WebSphere Portal kiszolgáló vagy a Telepítéskezelő adminisztrátori jelszavát adja meg.

#### **-endpointBindingDirectoryName** *végpontfájlokat\_tartalmazó\_könyvtár*

Paraméter, amely a végpontfájlokat tartalmazó könyvtárat adja meg. Győződjön meg róla, hogy már fájl nem létezik ebben a könyvtárban.

#### **Példák**

A következő példa végponthivatkozásokat hoz létre a WebSphere Portal alkalmazáskiszolgálón egy önálló környezetnél.

• Jython példa:

**AdminTask.updateEndpointBindingsOnPortal('[-nodeName** *portál\_csomópont\_név* **-serverName** *WebSphere\_Portal* **-endpointBindingDirectoryName** *végpontokat\_tartalmazó\_könyvtár* **-host** *portálkiszolgáló\_ip\_vagy\_gazda* **-port** *portál\_SOAP\_portja\_alapértelmezés\_10025* **-user** *portál\_admin\_azonosító* **-password** *portál\_admin\_jelszó***]')**

· Jacl példa:

**\$AdminTask updateEndpointBindingsOnPortal {-nodeName** *portál\_csomópontnév* **-serverName** *WebSphere\_Portal* **-endpointBindingDirectoryName** *végpontfájlokat\_tartalmazó\_könyvtár\_neve* **-host** *portálkiszolgáló\_ip\_vagy\_gazda* **-port** *portál\_SOAP\_port\_alapértelmezett\_10025* **-user** *portál\_admin\_azonosító* **-password** *portál\_admin\_jelszó***}**

A következő példa végponthivatkozásokat hoz létre a WebSphere Portal alkalmazáskiszolgálón egy fürtözött környezetnél.

• Jython példa:

**AdminTask.updateEndpointBindingsOnPortal('[-nodeName** *portál\_csomópont\_neve* **-serverName** *WebSphere\_Portal* **-endpointBindingDirectoryName** *végpontfájlokat\_tartalmazó\_könyvtár* **-host** *DMGR\_IP\_cím\_vagy\_gazdanév* **-port** *DMGR\_SOAP\_port\_alapértéke\_8879* **-user** *DMGR\_admin\_azonosító* **-password** *DMGR\_admin\_jelszó***]')**

• Jacl példa:

**\$AdminTask updateEndpointBindingsOnPortal {-clusterName** *portálfürt\_neve* **-endpointBindingDirectoryName** *helyi\_rendszeren\_végpontfájlokat\_tartalmazó\_könyvtár* **-host** *DMGR\_IP\_cím\_vagy\_gazdanév* **-port** *DMGR\_SOAP\_port\_alapértéke\_8879* **-user** *DMGR\_admin\_azonosító* **-password** *DMGR\_admin\_jelszó***}**

#### **Proxy-config.xml fájlhoz szükséges bejegyzések az eszközprimtívek beállításáhozWebSphere Portallal való együttműködéshez:**

Használja a proxy-config.xml fájlhoz szükséges bejegyzések példáit az Ajax proxy beállításához WebSphere Portal kiszolgálón. A távoli URL címek engedélyezéséhez a termékkiszolgálóhoz a WebSphere Portal kiszolgálóhoz, be kell állítani az Ajax proxy-t.

A következő XML kódrészlet megjeleníti az üzleti folyamatok irányítási termékekhez szükséges proxy irányelvet. Ezt be kell állítani az összes távoli URL címhez, amelyet meg kíván nyitni a WebSphere Portal proxy-val, például a Business Space kiszolgálót és az üzleti folyamatok irányítása kiszolgálót. Cserélje le a **<REMOTE\_BPM\_URL>** értéket a WebSphere Portal proxy-val megnyitandó távoli URL címre.

**Tipp:** A socket időkorlát érték alapértelmezésben 10 másodperc. A Business Space egy proxy összetevőt használ az Ön Representational State Transfer (REST) szolgáltatásaihoz csatlakozáshoz. Ha a REST szolgáltatások nem válaszolnak, akkor módosítsa a socket időkorlát értéket a helyzetnek megfelelő értékre, például 30 másodperc. Lásd: ["Business Space Ajax proxy időkorlát-beállításainak módosítása" oldalszám: 246.](#page-251-0)

Ha több távoli kiszolgáló vagy URL cím található, amelyet engedélyezni kell a proxy-hoz a WebSphere Portal kiszolgálónál, akkor szabja személyre a proxy konfigurációt a dinamikus irányelv bejegyzésekkel. A proxy irányelv telepítésenként különbözik. Tekintse meg a WebSphere Portal dokumentációban a WebSphere Portal kiszolgáló proxy különböző beállítási módjait.

A proxy-config.xml a *WebSphere\_Portal\_telepítési\_gyökér*\base\wp.proxy.config\installableApps\ wp.proxy.config.ear\wp.proxy.config.war\WEB-INF címen található.

**Fontos:** A frissített proxy-config.xml fájlt át kell tekintenie és jóvá kell hagynia a WebSphere Portal adminisztrátoroknak a WebSphere Portalba való beiktatás előtt.

```
<!-- BPM/Business Space proxy policy -->
```

```
<proxy:policy url="<REMOTE_BPM_URL>" acf="none">
<proxy:actions>
<proxy:method>GET</proxy:method>
<proxy:method>HEAD</proxy:method>
<proxy:method>POST</proxy:method>
<proxy:method>DELETE</proxy:method>
<proxy:method>PUT</proxy:method>
</proxy:actions>
<proxy:cookies>
<proxy:cookie>LtpaToken</proxy:cookie>
<proxy:cookie>LtpaToken2</proxy:cookie>
<proxy:cookie>JSESSIONID</proxy:cookie>
<proxy:cookie>CRN</proxy:cookie>
<proxy:cookie>caf</proxy:cookie>
<proxy:cookie>cam_passport</proxy:cookie>
<proxy:cookie>cc_session</proxy:cookie>
<proxy:cookie>userCapabilities</proxy:cookie>
<proxy:cookie>usersessionid</proxy:cookie>
</proxy:cookies>
<proxy:headers>
<proxy:header>User-Agent</proxy:header>
<proxy:header>Accept*</proxy:header>
<proxy:header>Content*</proxy:header>
<proxy:header>Authorization*</proxy:header>
<proxy:header>X-Method-Override</proxy:header>
<proxy:header>Set-Cookie</proxy:header>
<proxy:header>If-Modified-Since</proxy:header>
<proxy:header>If-None-Match</proxy:header>
<proxy:header>X-Server</proxy:header>
<proxy:header>X-Update-Nonce</proxy:header>
<proxy:header>X-Requested-With</proxy:header>
<proxy:header>com.ibm.lotus.openajax.virtualhost</proxy:header>
<proxy:header>com.ibm.lotus.openajax.virtualport</proxy:header>
<proxy:header>Slug</proxy:header>
<proxy:header>SOAPAction</proxy:header>
</proxy:headers>
```
</proxy:policy>

```
<proxy:meta-data>
<proxy:name>forward-http-errors</proxy:name>
<proxy:value>true</proxy:value>
</proxy:meta-data>
<proxy:meta-data>
<proxy:name>socket-timeout</proxy:name>
<proxy:value>30000</proxy:value>
</proxy:meta-data>
```
### **Business Space beállítása az IBM Case Manager termékhez**

Ha a munkacsoport az IBM Case Manager terméket használja, akkor az IBM BPM emberifeladat-kezelő eszközprimitívei konfigurálhatók az IBM Case Manager környezethez. Ez lehetőséget nyújt a felhasználóknak, hogy az integrált postafiók eszközprimitívek segítségével zökkenőmentesen kezeljék az IBM BPM feladatokat és IBM Case Manager munkaelemeket.

**Témakör hatásköre:** Ez a témakör a következő termékekre érvényes:

- IBM Business Process Manager Standard
- IBM Business Process Manager Advanced

Végezze el a következő feladatokat, mielőtt beállítja az Emberifeladat-kezelő eszközprimitíveket az IBM Case Manager használatára:

- v Telepítse és állítsa be egy cellába az IBM Case Manager 5.1 vagy újabb verzióját, beleértve a Business Space terméket is.
- v Telepítse és állítsa be egy másik cellába az IBM Business Process Manager Standard vagy IBM Business Process Manager Advanced terméket.
- 1. Állítsa be a cellákon átívelő védelmet, beleértve az SSO és SSL megoldásokat is. Hajtsa végre: "Cellákon átívelő biztonság beállítása az IBM BPM és IBM Case Manager alkalmazásokhoz".
- 2. Ha a Business Space eszközt IBM Case Manager rendszeren használja, akkor jegyezze be az eszközprimitíveket és végpontokat az IBM Case Manager rendszerben. Hajtsa végre: ["IBM BPM eszközprimitívek bejegyzése az IBM](#page-266-0) [Case Manager alkalmazásba" oldalszám: 261.](#page-266-0)
- 3. Amennyiben a Business Space eszközt IBM Business Process Manager Advanced rendszeren használja, úgy jegyezze be az IBM Case Manager eszközprimitíveket az IBM Business Process Manager Advanced rendszerben. Hajtsa végre: ["IBM Case Manager eszközprimitívek bejegyzése az IBM Business Process Manager Advanced](#page-268-0) [alkalmazásba" oldalszám: 263.](#page-268-0)
- 4. Jegyezze be az IBM Case Manager REST szolgáltatásokat az IBM BPM rendszerben. Hajtsa végre: ["IBM Case](#page-269-0) [Manager REST szolgáltatások bejegyzése az IBM BPM alkalmazásban." oldalszám: 264.](#page-269-0)
- 5. Győződjön meg róla, hogy létezik a szükséges egyesítési tartomány. Ha nem a **addICMSystem** parancs **-federateSystem true** paraméterét használta a **BPM\_ICM\_Federation\_Domain** nevű egyesítési tartomány létrehozásához az előző lépés során, akkor hozza létre az IBM BPM és IBM Case Manager cellákat tartalmazó egyesítési tartományt. Ehhez használhatja a **createBPMApiFederationDomain** adminisztrátori parancsot. Más tartománynevet is használhat.

Már alkalmazhatja az integrált postafiók eszközprimitívet az üzleti terekben.

#### **Cellákon átívelő biztonság beállítása az IBM BPM és IBM Case Manager alkalmazásokhoz:**

A termékek beállítása két külön cellában történik. Mindkét cellának el kell érnie ugyanazokat a felhasználókat, az egypontos bejelentkezést (SSO) és a védett socket réteget (SSL).

**Témakör hatásköre:** Ez a témakör a következő termékekre érvényes:

- IBM Business Process Manager Standard
- IBM Business Process Manager Advanced

Mielőtt beállítja a keresztcellás összeállítást, tegye a következőket:

- v Telepítse és állítsa be egy cellába az IBM Case Manager 5.1 vagy újabb verzióját.
- v Telepítse és állítsa be egy másik cellába az IBM Business Process Manager Advanced vagy IBM Business Process Manager Standard alkalmazást.
- 1. Végezze úgy a beállításokat, hogy az IBM BPM és IBM Case Manager cellák is elérjék ugyanazokat a felhasználókat. Ennek biztosítására több mód is létezik, a választott felhasználói fiók lerakata alapján. Ha például egy LDAP kiszolgálóval rendelkezik, akkor azt tegye elérhetővé mindkét cella számára.
- 2. Azonosítsa a szükséges keresési szűrőket, amelyek egyeznek a felhasználói lerakat meghatározásaival. Mindkét cellán azonos szűrő karaktersorozatokat kell használni a következő keresések esetében:
	- Felhasználó
	- Csoport
	- Csoporttagság

Meg kell vizsgálnia a felhasználói lerakat meghatározásait, hogy előállíthassa a megfelelő szűrő karaktersorozatokat. Tegyük fel például, hogy egy LDAP kiszolgálóval rendelkezik, amelyen a következő meghatározások vannak beállítva.

- v Group: **groupOfNames**
- v OrgContainer: **organization;organizationalUnit;domain;container**
- v PersonAccount: **inetOrgPerson**

A megfelelő keresési szűrők a következők lesznek:

- v Felhasználó keresésének szűrője: **(&(objectClass=inetOrgPerson)(uid={0}))**
- v Csoport keresésének szűrője: **(&(cn={0})(|(objectClass=groupOfNames)(objectClass=groupOfUniqueNames)))**
- v Csoporttagság keresésének szűrője: **(|(&(objectclass=groupOfNames)(member={0}))( &(objectclass=groupOfUniqueNames)(uniqueMember={0})))**
- 3. Gyűjtsön információt a felhasználói lerakatról. A használt felhasználói lerakat szerint gyűjtse be a szükséges információkat, mint például a kiszolgáló gazdanevét, portszámát, bejelentkezési tulajdonságait, tanúsítványi leképezését és az LDAP alap belépési pontjának megkülönböztetett nevét.
- 4. Az IBM Case Manager kiszolgálón adja hozzá a felhasználói könyvtárt az egyesített tartományhoz.
	- a. Indítsa el a Vállalatkezelőt, majd kapcsolódjon az IBM Case Manager P8 tartományához.
	- b. A Könyvtár-konfiguráció létrehozása varázsló elindításához kattintson a jobb egérgombbal a **Vállalatkezelő** elemre, válassza ki a **Tulajdonságok** elemet, majd válassza ki a **Könyvtár-konfiguráció** lapot, és kattintson a **Hozzáadás** gombra. Megjelenik a Könyvtár-konfiguráció létrehozása varázsló ablak.
	- c. Adja meg a varázslónak az összes szükséges információt a felhasználói lerakatról.
	- d. Adja meg a felhasználói lerakat alap belépési pontját az egyesített tartományra vonatkozóan. Az adminisztrációs konzolban kattintson a **Védelem** > **Globális védelem** lehetőségre, majd a **Felhasználói fiók lerakata** részben kattintson a **Beállítás** > **Tartományra vonatkozó alap belépési pont hozzáadása** lehetőségre, majd adja meg a szükséges információkat a felhazsnálói lerakatról. Kattintson az **OK**, majd a **Mentés** gombra.

**Megjegyzés:** Ha LDAP kiszolgálót használ, akkor győződjön meg róla, hogy meg lett adva az **EXACT\_DN** a tanúsítványi leképezésnél.

- e. Indítsa újra az IBM Case Manager környezetet.
- f. Ellenőrizze, hogy tud-e keresni a felhasználói lerakatban. Az adminisztrációs konzolban kattintson a **Felhasználók és csoportok** > **Felhasználók kezelése** lehetőségre. A **Felhasználók keresése** részben írjon be egy karaktersorozatot a **Keresse ezt** mezőbe, amely a felhasználói lerakat valamely meglévő tagjára vonatkozik, legyen például **a\***, majd kattintson a **Keresés** gombra és ellenőrzizze, hogy sikeresen megtalálta-e a megfelelő felhasználót.
- 5. Az IBM BPM kiszolgálón adja hozzá a felhasználói könyvtárt az egyesített tartományhoz.

<span id="page-264-0"></span>a. Adja meg a felhasználói lerakat alap belépési pontját az egyesített tartományra vonatkozóan. Az adminisztrációs konzolban kattintson a **Védelem** > **Globális védelem** lehetőségre, majd a **Felhasználói fiók lerakata** részben kattintson a **Beállítás** > **Tartományra vonatkozó alap belépési pont hozzáadása** lehetőségre, majd adja meg a szükséges információkat a felhazsnálói lerakatról. Kattintson az **OK**, majd a **Mentés** gombra.

**Megjegyzés:** Ha LDAP kiszolgálót használ, akkor győződjön meg róla, hogy meg lett adva az **EXACT\_DN** a tanúsítványi leképezésnél.

- b. Indítsa újra az IBM BPM környezetet.
- c. Ellenőrizze, hogy tud-e keresni a felhasználói lerakatban. Az adminisztrációs konzolban kattintson a **Felhasználók és csoportok** > **Felhasználók kezelése** lehetőségre. A **Felhasználók keresése** részben írjon be egy karaktersorozatot a **Keresse ezt** mezőbe, amely a felhasználói lerakat valamely meglévő tagjára vonatkozik, legyen például **a\***, majd kattintson a **Keresés** gombra és ellenőrzizze, hogy sikeresen megtalálta-e a megfelelő felhasználót.
- 6. Cellákon átívelő egypontos bejelentkezés (SSO) beállítása.
	- a. Ellenőrizze, hogy a kulcsok automatikus előállítása ki van-e kapcsolva. Végezze el a következő lépéseket az IBM BPM és IBM Case Manager alkalmazások minden résztvevő celláján.
		- 1) Kattintson az adminisztrációs konzolban a **Védelem** > **SSL tanúsítvány- és kulcskezelés** > **Végpontvédelmi beállítások kezelése** lehetőségre.
		- 2) Böntsa ki a fa elágazásait egész a beérkező vagy kimenő kezelési hatókörig, amelyben megtalálható a kulcskészlet csoport, majd kattintson a cella hatókörének összeköttetésésre.
		- 3) A **Kapcsolódó elemek** részben kattintson a **Kulcskészlet csoportok** lehetőségre.
		- 4) Kattintson a **NodeLTPAKeySetGroup** kulcskészlet csoportra.
		- 5) Törölje a **Kulcsok automatikusan előállítása** beállítást.
		- 6) Kattintson az **OK**, majd a **Mentés** gombra a fő konfiguráció módosításainak elmentéséhez.
		- 7) Indítsa el újból a kiszolgálót, hogy életbe lépjenek a módosítások.
		- 8) Ne felejtse el elvégezni a 6a1 és 6a7. lépés között található utasításokat mindkét termék minden kapcsolódó cellája esetében.
	- b. Osszon meg egy közös LTPA kulcsot minden kapcsolódó cella között. Példaként a következő lépések szemléltetik az LTPA kulcsok exportálását az IBM BPM kiszolgálótól, majd az egyik IBM Case Manager cella kulcstárába importálását.
		- 1) Az IBM BPM adminisztrációs konzolban kattintson a **Védelem** > **Globális védelem** lehetőségre, majd a **Hitelesítés** részben kattintson az **LTPA** lehetőségre.
		- 2) A **Többcellás egypontos bejelentkezés** részben adjon meg egy új és erős jelszót, illetve a kulcs fájlnevét. A fájl a kiszolgálói profil gyökérkönyvtárában jön létre, hacsak nem teljes elérési utat adott meg.
		- 3) Kattintson először a **Kulcsok exportálása**, majd az **OK** gombra.
		- 4) Bináris módon továbbítsa az exportált kulcsfájlt az IBM Case Manager cella fájlrendszerébe.
		- 5) Az IBM Case Manager adminisztrációs konzolban kattintson a **Védelem** > **Globális védelem** lehetőségre, majd a **Hitelesítés** részben kattintson az **LTPA** lehetőségre.
		- 6) A **Többcellás egypontos bejelentkezés** részben adja meg a jelszót, illetve a kulcs fájlnevét.
		- 7) Kattintson először a **Kulcsok importálása**, majd az **OK** gombra.
		- 8) Ha az összeállítás több cellából áll, akkor ismételje meg a 6b4. és 6b7. lépés közti utasításokat minden további cella esetében.
	- c. Állítsa be a tartománynevet az SSO számára. Végezze el a következő lépéseket az IBM BPM és IBM Case Manager alkalmazások minden résztvevő celláján.
		- 1) Az adminisztrációs konzolban kattintson a **Védelem** > **Globális védelem** lehetőségre.
		- 2) A **Hitelesítési gyorsítótár beállításai** részben bontsa ki a **Webes és SIP védelem** elemet, majd kattintson az **Egypontos bejelentkezés (SSO)** lehetőségre.
		- 3) Az **Általános tulajdonságok** részben adja meg a következő konfigurációs értékeket:
- a) Válassza az **Engedélyezett** beállítást.
- b) Az **SSL szükséges** résznél adja meg azt a tartománynevet, amelyet a kiszolgálókhoz használ, például: **example.com**.
- c) Győződjön meg róla, hogy be legyen jelölve az **Együttműködési mód** és a **Beérkező webes védelmi jellemzők terjesztése** beállítás is.
- d) Kattintson az **OK** gombra, majd mentse a módosításokat az elsődleges konfigurációba.
- 4) Ne felejtse el elvégezni a [6c1 oldalszám: 259.](#page-264-0) és 6c3d. lépés között található utasításokat minden kapcsolódó cella esetében.
- d. Ellenőrizze, hogy az SSO működik-e a cellákon. Ha beállította a Business Space terméket az IBM BPM alkalmazásba, akkor tegye a következőket:
	- 1) A webböngésző használatával nyissa eg az IBM BPM Business Space ügyfelet, ehhez írja be az URL címet, mint például: **http://bpmserver.example.com:9080/BusinessSpace**.
	- 2) Jelentkezzen be az LDAP kiszolgálón tárolt egyik felhasználónévvel és jelszóval.
	- 3) Anélkül, hogy bezárná az IBM BPM Business Space lapot, nyomja meg a **Control-T** billentyűkombinációt egy új lap nyitásához a böngészőben.
	- 4) Az új böngészőlapon nyissa meg az IBM Case Manager eseti ügyfelét, ehhez írja be az URL címet, mint például: **http://icmserver.example.com:9080/CaseClient**.
	- 5) Ha a beléptetés automatikusan megtörténik azonos felhasználóként anélkül, hogy meg kellene adnia a felhasználói azonosítóját és jelszavát az eseti ügyfélnek, akkor az SSO működik.
- 7. Az SSL beállításához végezze el a kiszolgáló SSL tanúsítványainak cseréjét.
	- a. Bontsa ki az SSL gyökértanúsítványt az IBM BPM kiszolgálóról. Végezze el a következő műveleteket az adminisztrációs konzolban az IBM BPM kiszolgálón.
		- 1) Kattintson a **Védelem** > **SSL tanúsítvány- és kulcskezelés** > **Kulcstárak és tanúsítványok** > **DefaultTrustStore** > **Aláíró tanúsítványok** lehetőségre.
		- 2) Válassza ki a gyökértanúsítványt, majd kattintson a **Kibontás** gombra.
		- 3) Adjon fájlnevet az exportált tanúsítványnak, legyen például c:\bpmserverCert.pem, majd kattintson az **OK** gombra.

**Megjegyzés:** Ha távoli munkaasztali kapcsolatot használ, akkor az exportált tanúsítvány azon a gépen lesz elmentve, amelyiken elindította az adminisztrációs konzolt.

- b. Bináris módon továbbítsa az exportált tanúsítványfájlt az IBM Case Manager fájlrendszernek.
- c. Adja hozzá az IBM BPM kiszolgáló tanúsítványát az IBM Case Manager kiszolgálóhoz. Végezze el a következő műveleteket az adminisztrációs konzolban az IBM Case Manager kiszolgálón.
	- 1) Kattintson a **Védelem** > **SSL tanúsítvány- és kulcskezelés** > **Kulcstárak és tanúsítványok** > **DefaultTrustStore** > **Aláíró tanúsítványok** lehetőségre.
	- 2) Kattintson a **Hozzáadás** gombra.
	- 3) Adjon meg egy álnevet, például: **bpmserver**.
	- 4) Adja meg az IBM BPM kiszolgáló tanúsítványának fájlnevét, amely például c:\bpmserverCert.pem, majd kattintson az **OK** gombra.
	- 5) Mentse el a módosításokat.
- d. Bontsa ki az SSL gyökértanúsítványt az IBM Case Manager kiszolgálóról. Végezze el a következő műveleteket az adminisztrációs konzolban az IBM Case Manager kiszolgálón.
	- 1) Kattintson a **Védelem** > **SSL tanúsítvány- és kulcskezelés** > **Kulcstárak és tanúsítványok** > **DefaultTrustStore** > **Aláíró tanúsítványok** lehetőségre.
	- 2) Válassza ki a gyökértanúsítványt, majd kattintson a **Kibontás** gombra.
	- 3) Adjon fájlnevet az exportált tanúsítványnak, legyen például c:\icmserverCert.pem, majd kattintson az **OK** gombra.

<span id="page-266-0"></span>**Ne feledje:** Ha távoli munkaasztali kapcsolatot használ, akkor az exportált tanúsítvány azon a gépen lesz elmentve, amelyiken elindította az adminisztrációs konzolt.

- e. Bináris módon továbbítsa az exportált tanúsítványfájlt az IBM BPM fájlrendszernek.
- f. Adja hozzá az IBM Case Manager kiszolgáló tanúsítványát az IBM BPM kiszolgálóhoz. Végezze el a következő műveleteket az adminisztrációs konzolban az IBM BPM kiszolgálón.
	- 1) Kattintson a **Védelem** > **SSL tanúsítvány- és kulcskezelés** > **Kulcstárak és tanúsítványok** > **DefaultTrustStore** > **Aláíró tanúsítványok** lehetőségre.
	- 2) Kattintson a **Hozzáadás** gombra.
	- 3) Adjon meg egy álnevet, például: **icmserver**.
	- 4) Adja meg az IBM BPM kiszolgáló tanúsítványának fájlnevét, amely például c:\icmserverCert.pem, majd kattintson az **OK** gombra.
	- 5) Mentse el a módosításokat.

Be lett állítva a cellákon átívelő védelem, beleértve az SSO és SSL megoldásokat is.

Jegyezze be az IBM BPM eszközprimitíveket az IBM Case Manager alkalmazásba.

#### **IBM BPM eszközprimitívek bejegyzése az IBM Case Manager alkalmazásba:**

Ez a témakör leírja, hogyan jegyezze be az eszközprimitívek katalógusát és végpontjait.

**Témakör hatásköre:** Ez a témakör a következő termékekre érvényes:

- IBM Business Process Manager Standard
- IBM Business Process Manager Advanced

Korábban beállította az IBM Business Process Manager Advanced és IBM Case Manager alkalmazásokat egy több cellás összeállításban, beleértve az egyesített tartományt, az egypontos bejelentkezést és a védett socket réteget is.

- 1. Az IBM BPM Standard használata esetén, vagy ha egy IBM BPM Advanced profilt használ Business Space nélkül, akkor először telepítenie kell az Emberifeladat-kezelő eszközprimitív-alkalmazást az IBM BPM kiszolgálóra vagy fürtre.
	- a. Az **installHumanTaskManagementWidgets** parancs használatával telepíthető az Emberifeladat-kezelő eszközprimitív-alkalmazás egy IBM BPM kiszolgálóra vagy fürtre. Például, hogy megkezdje az Emberifeladat-kezelő eszközprimitív-alkalmazás telepítését a **Support** fürtre, írja be a következő Jython parancsot:

AdminTask.installHumanTaskManagementWidgets('-clusterName Support') AdminConfig.save()

- b. Az adminisztrációs konzol használatával keresse meg a **HumanTaskManagementWidgets***\_scope* nevű Emberifeladat-kezelő eszközprimitív-alkalmazást, majd indítsa is el.
- 2. Amennyiben használ BPEL feladatokat az IBM BPM Advanced alkalmazásban, akkor a Dojo űrlapokat is telepítse oda, ahova az Emberifeladat-kezelő eszközprimitív-alkalmazást is telepítette.
- 3. Az IBM BPM kiszolgálón azonosítsa az IBM BPM egyesített REST API gazdanevét és portszámát. Mivel az eszközprimitívek http és https protokollt is használnak, mindkét protokoll esetében le kell jegyezni a portszámot.
	- v Ha HTTP kiszolgálóval éri el a webmodulokat a terheléskiegyenlítés vagy magas szintű rendelkezésre állás miatt, akkor használja a HTTP kiszolgáló gazdanév és portszám beállítását.
	- v Önálló IBM BPM kiszolgáló esetében használja a kiszolgáló gazdanevét. A portszám azonosításához az adminisztrációs konzolban kattintson a **Kiszolgálók** > **Kiszolgálótípusok** > **WebSphere alkalmazáskiszolgálók** > *kiszolgálónév* lehetőségre, majd bontsa ki a **Portok** részt. A **wc\_defaulthost** portot használják a http kapcsolatok, míg a **wc\_defaulthost\_secure** portot a https kapcsolatok használják.
- 4. Másolja a következő fájlokat az IBM BPM kiszolgálóról az IBM Case Manager kiszolgálóra.
	- *telepítési gyökér*\BusinessSpace\registryData\BPM\BPM\_HumanTaskManagement\_crosscell.zip
- Ha rendelkezik az IBM BPM Advanced termékkel, akkor másolja át a *telepítési gyökér*\BusinessSpace\ registryData\BPM\BPM\_HumanTaskManagement\_Advanced\_crosscell.zip fájlt is.
- 5. Hozzon létre egy új könyvtárat.
- 6. Csomagolja ki az összes ZIP fájl tartalmát az új könyvtárba. Ellenőrizze, hogy léteznek-e a következő könyvtárak:
	- catalog
	- endpoints
	- templates
- 7. Határozza meg a REST szolgáltatások végpontjait. Tegye a következőket.
	- a. Lépjen az endpoints könyvtárba. A következő fájlokat kell tartalmaznia.
		- v HumanTaskManagementEndpoints.xml, amely a folyamatok és feladatok szolgáltatásait tartalmazza.
		- v HumanTaskManagementWidgetsEndpoint.xml, amely az Emberifeladat-kezelő eszközprimitívek végpontjait és az előre meghatározott feladatok űrlapjait tartalmazza. Mindkettőnek az IBM BPM telepítési cél gazdanevét és portszámát kell beállítani, ahol telepítve van a Business Space, vagy ahol az **installHumanTaskManagementWidgets** parancsot futtatta.
		- v wsumEndpoint.xml, amely a felhasználói tagság szolgáltatásainak végpontjait tartalmazza.
	- b. Szerkessze át az összes végpont XML fájlját az endpoints könyvtárban. Mindegyik fájl esetében keresse meg a **<tns:Endpoint>** címkét, majd írja át a **<tns:url>** értéket az IBM BPM REST API teljes képzésű gazdanevére és portszámára.

Ha például a kiszolgáló gazdaneve **bpmserver.example.com** és a 9080 számú portot használja, akkor meg kell változtatni a Business Flow Manager (BFM) és Human Task Manager (HTM) végponti URL címeit az egyesített változatú URL címekre.

- v A BFM esetén: **http://bpmserver.example.com:9080/rest/bpm/federated/bfm**
- v A HTM esetén: **http://bpmserver.example.com:9080/rest/bpm/federated/htm**

**Tipp:** A REST szolgáltatások URL címei kikereshetők az adminisztrációs konzolban, ehhez kattintson a **Szolgáltatások** > **REST szolgáltatások** > **REST szolgáltatások** lehetőségre.

- 8. IBM Business Process Manager Advanced használata esetén, ha a saját BPEL folyamatalkalmazás használja a Dojo űrlapokat, akkor be kell jegyezni egy végpontot minden olyan webmodul esetében, amelyek tartalmaznak Dojo űrlapokat. Minden egyes webmodul esetében tegye a következőket.
	- a. Készítsen másolatot egyéni névvel a *telepítési\_gyökér*\BusinessSpace\registryData\BPM\endpoints\ CustomFormsEndpoint.xml fájlról az endpoints könyvtárban, amelyet a 6 lépés során hozott létre.
	- b. Szerkessze az újonnan átmásolt végponti fájlt.
		- 1) Frissítse a **tns:id** és **tns:type** értékeket a webmodul számára egy egyedi névvel. Például: {com.example}myForms.
		- 2) Frissítse a **tns:url** értéket ugyanazzal a protokollal, gazdanévvel és portszámmal, mint amit az Emberifeladat-kezelő eszközprimitívek végpontjának is megadott 7 lépésben. Használja a Dojo űrlapokat tároló webmodul kontextusgyökerét.
- 9. Az IBM Case Manager kiszolgálón a wsadmin munkamenetben importálja az eszközprimitív katalógusát és végponti meghatározásait a következő Jython parancsok futtatásával:

```
AdminTask.updateBusinessSpaceWidgets('[-nodeName csomópontnév -serverName kiszolgálónév
   -catalogs katalógus_fájl_könyvtára
   -endpoints végponti_fájlok_könyvtára
   -templates sablon_fájlok_könyvtára]')
AdminConfig.save()
```
Ahol a *csomópontnév* és a *kiszolgálónév* az IBM Case Manager kiszolgálóra vonatkozó csomópontnevet és kiszolgálónevet jelöli. Fürt esetében a **-clusterName** paramétert használja a **-nodeName** és **-serverName** paraméterek helyett. További információkért az **updateBusinessSpaceWidgets** paranccsal kapcsolatban, tekintse meg a kapcsolódó információs hivatkozásokat.

10. Indítsa újra az IBM Case Manager kiszolgálót.

<span id="page-268-0"></span>Az Business Space eszközprimitívei be lettek jegyezve az IBM Case Manager alkalmazásba.

Állítsa be az IBM Case Manager szolgáltatásait az IBM BPM alkalmazásban.

*installHumanTaskManagementWidgets parancs:*

Az **installHumanTaskManagementWidgets** parancs használatával telepíthető az emberi feladat kezelő eszközprimitívek alkalmazás IBM BPM Standard vagy IBM BPM Advanced kiszolgálón vagy fürtön.

**Témakör hatásköre:** Ez a témakör a következő termékekre érvényes:

- IBM Business Process Manager Standard
- IBM Business Process Manager Advanced, beállított Business Space nélkül

Ha az emberifeladat-kezelő eszközprimitíveket keresztcellás konfigurációban használná együtt az IBM Case Manager termékkel, akkor csak a szükséges eszközprimitív-alkalmazásokat telepítse az **installHumanTaskManagementWidgets** parancs segítségével.

#### **Kötelező paraméterek**

#### **-clusterName** *fürtnév*

Ez a paraméter határozza meg az IBM BPM fürt nevét, amelyre majd telepíteni fogja az Emberifeladat-kezelő eszközprimitív-alkalmazást. Általános esetben ez az a fürt, amelyre a Business Space terméket is telepítette. Például kétfürtös topológia esetén ez az alkalmazásfürt, háromfürtös topológia esetén ez a támogatás fürt, négyfürtös topológia esetén pedig a webalkalmazás fürt.

Ha megadta a **clusterName** paramétert, akkor ne adja meg a **serverName** és **nodeName** paramétereket.

#### **-nodeName** *csomópont\_neve*

Ez a paraméter határozza meg az IBM BPM csomópont nevét, amelyre az Emberifeladat-kezelő eszközprimitív-alkalmazást telepíteni fogja. Ha nem adta meg a **clusterName** paramétert, akkor viszont meg kell adni a **serverName** és **nodeName** paramétereket.

#### **-serverName** *kiszolgálónév*

Ez a paraméter határozza meg az IBM BPM kiszolgáló nevét, amelyre majd telepíteni fogja az Emberifeladat-kezelő eszközprimitív-alkalmazást. Ha később állítja be a Business Space alkalmazást ugyanazon a kiszolgálón, amelyre az Emberifeladat-kezelő eszközprimitív-alkalmazást is telepítettem akkor a Business Space használni fogja a meglévő alkalmazást. Ha nem adta meg a **clusterName** paramétert, akkor viszont meg kell adni a **serverName** és **nodeName** paramétereket.

#### **Példa**

A következő példák az **installHumanTaskManagementWidgets** parancs használatával végzik az Emberifeladat-kezelő eszközprimitív-alkalmazás telepítését a **Support** fürtre.

Jython példa:

```
AdminTask.installHumanTaskManagementWidgets('-clusterClusterName Support')
AdminConfig.save()
```
Jacl példa:

\$AdminTask installHumanTaskManagementWidgets {-clusterClusterName Support} \$AdminConfig save

#### **IBM Case Manager eszközprimitívek bejegyzése az IBM Business Process Manager Advanced alkalmazásba:**

Az integrált bejövő postafiók eszközprimitív használatához a Business Space konfigurációban IBM Business Process Manager Advanced rendszeren regisztrálnia kell az IBM Case Manager eszközprimitíveket az IBM Business Process Manager Advanced eszközben.

<span id="page-269-0"></span>**Témakör hatásköre:** Ez a témakör azIBM Business Process Manager Advanced eszközre vonatkozik.

Korábban beállította az IBM Business Process Manager Advanced és IBM Case Manager alkalmazásokat egy több cellás összeállításban, beleértve az egyesített tartományt, az egypontos bejelentkezést és a védett socket réteget is. A Business Space be van állítva az IBM Business Process Manager Advanced eszközben.

- 1. Másolja le a *CASE\_MANAGEMENT\_INSTALLATION\_PATH*/CaseWidgets/BusinessSpace/ ConnectorForIBM\_BPM\_WidgetRegistration/ könyvtár tartalmát az IBM Case Manager kiszolgálóról az IBM BPM kiszolgálóra. Ez a könyvtár tartalmazza a catalog és endpoints fájlt.
- 2. Határozza meg a REST szolgáltatások végpontjait. Tegye a következőket.
	- a. Lépjen az endpoints könyvtárba.
	- b. Módosítsa az acmwidgetsEndPoints.xml fájlt és és frissítse az URL-t, hogy az IBM Case Manager eszközprimitívre mutasson.
- 3. Az IBM BPM kiszolgálón a wsadmin munkamenetben importálja az eszközprimitív katalógusát és végponti meghatározásait a következő Jython parancsok futtatásával:

```
AdminTask.updateBusinessSpaceWidgets('[-nodeName csomópontnév -serverName kiszolgálónév
  -catalogs katalógus_fájl_könyvtára
   -endpoints végponti_fájlokat_tartalmazó_könyvtár]')
AdminConfig.save()
```
Ahol *csomópontnév* és *kiszolgálónév* jelölik az IBM Business Process Manager Advanced kiszolgálóra vonatkozó csomópontnevet és kiszolgálónevet. Fürt esetében a **-clusterName** paramétert használja a **-nodeName** és **-serverName** paraméterek helyett.

4. Indítsa újra az IBM Business Process Manager Advanced kiszolgálót.

Az IBM BPM eszközprimitív csatolója be van jegyezve az IBM Business Process Manager Advanced eszközben. Amikor bejelentkezik a Business Space eszközbe, az IBM BPM eszközprimitív csatolója elérhető lesz.

Állítsa be az IBM Case Manager szolgáltatásait az IBM BPM alkalmazásban.

### **IBM Case Manager REST szolgáltatások bejegyzése az IBM BPM alkalmazásban.:**

Futtassa az **addICMSystem** parancsot, ahol telepítette az IBM BPM egyesített REST API felületet.

**Témakör hatásköre:** Ez a témakör a következő termékekre érvényes:

- IBM Business Process Manager Standard
- IBM Business Process Manager Advanced
- 1. Határozza meg a következő értékeket az IBM Case Manager rendszere esetében.
	- v Cellanév
	- Csomópont- és kiszolgálónév, vagy fürtnév
	- v Folyamat alrendszeri kapcsolat neve
	- Gazdanév
	- Portszám
	- A használt átviteli protokoll (http vagy https)
- 2. Döntse el, hogy hozzá kívánja-e adni az IBM Case Manager rendszert az IBM BPM és IBM Case Manager egyesített tartományához, felhasználva az **addICMSystem** parancs **-federateSystem true** paraméterét. Alternatív megoldásként később is létrehozhat egy megfelelő egyesítési tartományt.
- 3. Futtassa az **addICMSystem** parancsot, ahol telepítette az IBM BPM egyesített REST API felületet. A következő példák bemutatják a https végpontok hozzáadását az IBM Case Manager szolgáltatásokhoz egy IBM Business Process Manager Advanced fürtön, illetve az **BPM\_ICM\_Federation\_Domain** egyesítési tartomány létrehozását két rendszerrel (**ICM** és **BPM**).

Jython példa:

```
AdminTask.addICMSystem('[-icmCellName cellanév
-icmClusterName fürtnév
-PEConnectionName kapcsolatnév
-icmHostName gazdanév
-icmPort port
-icmTransportType https
-federateSystem true]')
Jacl példa:
$AdminTask addICMSystem {-icmCellName cellanév
-icmClusterName fürtnév
-PEConnectionName kapcsolatnév
-icmHostName gazdanév
-icmPort port
-icmTransportType https
```
-federateSystem true}

Az IBM Case Manager REST szolgáltatásai be lettek jegyezve az IBM BPM alkalmazásba.

#### *addICMSystem parancs:*

Az **addICMSystem** parancs használatával hozzáadhatók az IBM Case Manager szolgáltatások végpontjai az IBM BPM végpont-nyilvántartási fájljához. Ez engedélyezi az egyesített REST API felületnek az IBM BPM Advanced kiszolgálón, hogy csatlakozzon az IBM Case Manager kiszolgálóhoz.

**Témakör hatásköre:** Ez a témakör a következő termékekre érvényes:

- IBM Business Process Manager Standard
- IBM Business Process Manager Advanced

Ott futtassa ezt a parancsot, ahol telepítette az IBM BPM egyesített REST API felületet. Ha az alkalmazáskiszolgáló nem fut, akkor tegye hozzá a -conntype NONE paramétert a parancs futtatásakor.

#### **Kötelező paraméterek**

#### **-icmCellName** *cellanév*

Olyan paraméter, amely megadja az IBM Case Manager cella nevét.

#### **-icmNodeName** *csomópontnév*

Olyan paraméter, amely megadja a konfiguráció IBM Case Manager csomópontjának nevét. Ha nem adta meg a **icmClusterName** paramétert, akkor viszont meg kell adni a **icmServerName** és **icmNodeName** paramétereket.

#### **-icmServerName** *kiszolgálónév*

Olyan paraméter, amely megadja a konfiguráció IBM Case Manager kiszolgálójának nevét. Ha nem adta meg a **icmClusterName** paramétert, akkor viszont meg kell adni a **icmServerName** és **icmNodeName** paramétereket.

#### **-icmClusterName** *fürtnév*

Olyan paraméter, amely megadja a konfiguráció IBM Case Manager fürtjének nevét. Business Space beállításához egy fürtön meg kell adnia az **icmClusterName** paramétert, az **icmServerName** és **icmNodeName** paraméterek nélkül.

#### **-PEConnectionName** *kapcsolatnév*

Olyan paraméter, amely megadja az IBM Case Manager folyamat alrendszeri kapcsolat nevét.

#### **-icmHostName** *gazdanév*

Olyan paraméter, amely megadja az IBM Case Manager gazda nevét.

#### **-icmPort** *port*

Olyan paraméter, amely megadja az IBM Case Manager gazda portszámát.

### **-icmTransportType http | https**

Olyan paraméter, amely megadja, hogy az egyesített REST API kapcsolatai http vagy https protokollt használnak-e.

#### **Elhagyható paraméter**

#### **-federateSystem true | false**

Ha ezt **true** értékre állítja, és nem létezik a **BPM\_ICM\_Federation\_Domain** nevű egyesítési tartomány, akkor az létrejön két rendszerrel (**ICM** és **BPM**). Az alapértelmezett false érték esetében nem jön létre és nem módosul semmilyen egyesítési tartomány. A tartomány kezeléséhez a meglévő egyesítési tartomány parancsait is használhatja, mint például a **modifyBPMApiFederationDomain** parancsot.

#### **Példa**

A következő példák az **addICMSystem** parancs használatával https végpontok hozzáadását mutatják be az IBM Case Manager szolgáltatásokhoz az IBM BPM alkalmazásban, anélkül, hogy hozzáadnák az IBM Case Manager rendszert az egyesítési tartományhoz.

Jython példa:

```
AdminTask.addICMSystem('[-icmCellName cellanév
```
- -icmClusterName *fürtnév*
- -PEConnectionName *kapcsolatnév*
- -icmHostName *gazdanév*
- -icmPort *port*
- -icmTransportType https
- -federateSystem false]')

#### Jacl példa:

```
$AdminTask addICMSystem {-icmCellName cellanév
```
- -icmClusterName *fürtnév*
- -PEConnectionName *kapcsolatnév*
- -icmHostName *gazdanév*
- -icmPort *port*
- -icmTransportType https
- -federateSystem false}

*removeICMSystem parancs:*

A **removeICMSystem** parancs használatával eltávolíthatók az IBM Case Manager szolgáltatások végpontjai a végpontok az IBM BPM végpont-nyilvántartási fájljából.

**Témakör hatásköre:** Ez a témakör a következő termékekre érvényes:

- IBM Business Process Manager Standard
- IBM Business Process Manager Advanced

Ott futtassa ezt a parancsot, ahol telepítette az IBM BPM egyesített REST API felületet. Ha az alkalmazáskiszolgáló nem fut, akkor adja meg a -conntype NONE paramétert a parancs futtatásakor.

Bár az **addICMSystem** parancs használható arra, hogy hozzádja az IBM Case Manager alkalmazást az egyesítési tartományhoz, ezzel ellentétben a **removeICMSystem** parancs nem használható az egyes telepítési célok eltávolításához az egyesítési tartományból. Azt a feladatot az egyesítési tartomány adminisztrációs parancsaival kell ellátni.

#### **Kötelező paraméterek**

#### **-icmCellName** *cellanév*

Olyan paraméter, amely megadja az IBM Case Manager cella nevét.

#### **-icmNodeName** *csomópontnév*

Olyan paraméter, amely megadja az IBM Case Manager csomópont nevét. Vagy adja meg az **icmServerName** és **icmNodeName** paramétereket, vagy csak az **icmClusterName** paramétert.

#### **-icmServerName** *kiszolgálónév*

Olyan paraméter, amely megadja az IBM Case Manager kiszolgáló nevét. Vagy adja meg az **icmServerName** és **icmNodeName** paramétereket, vagy csak az **icmClusterName** paramétert.

#### **-icmClusterName** *fürtnév*

Olyan paraméter, amely megadja az IBM Case Manager fürt nevét. Vagy adja meg az **icmServerName** és **icmNodeName** paramétereket, vagy csak az **icmClusterName** paramétert.

#### **-PEConnectionName** *kapcsolatnév*

Olyan paraméter, amely megadja az IBM Case Manager folyamat alrendszeri kapcsolat nevét.

#### **Példa**

A következő példa a **removeICMSystem** parancs segítségével eltávolítja az IBM Case Manager végpontokat az IBM Case Manager szolgáltatásokból egy fürtön.

Jython példa:

```
AdminTask.removeICMSystem('[-icmCellName cellanév
-icmClusterName fürtnév
-PEConnectionName kapcsolatnév')
```
#### Jacl példa:

```
$AdminTask removeICMSystem {-icmCellName cellanév
 -icmClusterName fürtnév
-PEConnectionName kapcsolatnév}
```
## **Emberi feladat megfigyelésének beállítása (elavult)**

A műszerfalon a globális emberi feladatok IBM Business Monitor Emberi feladatok eszközprimitívvel történő megtekintéséhez szükséges az emberi feladat megfigyelő modell.

Az IBM Business Monitor Emberi feladatok eszközprimitív és a globális emberi feladatok megfigyelő modell elavultak. A BPEL folyamatok emberi feladatainak megfigyeléséhez és kezeléséhez használja az Emberifeladat-kezelő eszközprimitívet, amely megtalálható az IBM Business Process Manager termékben.

A globális emberi feladatok megfigyelő modell és az Emberi Feladatok eszközprimitív csak a Business Process Execution Language (BPEL) folyamaton belül futó emberi feladatokat támogatja az IBM Business Process Manager Advanced eszközben. Ha úgy döntött, hogy a profil létrehozásakor nem telepíti az emberi feladat modelleket, az emberi feladat modellt telepítheti és konfigurálhatja egy későbbi időpontban az adminisztrációs konzolból.

Ez a fejezet bemutatja az .EAR fájl telepítési módját, az emberi feladat megfigyelése biztonságának engedélyezési módját az IBM Business Process Manager Advanced kiszolgálón, valamint az események engedélyezési módját.

## **Emberi feladat megfigyelő modell kézi telepítése**

Ha azt a lehetőséget választotta ki az IBM Business Monitor profil létrehozásakor, hogy nem telepíti a globális emberi feladatmegfigyelő modellt, akkor azt később is megteheti. A **GlobalHTMMApplication.ear** fájl már megtalálható a merevlemezen akkor is, ha a profillétrehozás során nem telepítette a globális emberi feladatmegfigyelő modellt.

Az emberi feladat megfigyelési modell használatához szükséges **GlobalHTMMApplication.ear** fájl telepítéséhez tegye a következőket:

1. Az emberi feladat megfigyelési modell használatához szükséges **GlobalHTMMApplication.ear** fájl telepítéséhez tegye a következőket:

- 2. Az adminisztrációs konzolról kattintson az **Alkalmazások** > **Megfigyelő modellek** elemre. A tábla felsorol minden jelenleg telepített megfigyelő modellt.
- 3. Kattintson a **Telepítés** gombra.
- 4. Válassza ki a **Helyi fájlrendszer** elemet, majd kattintson a **Tallózás** gombra.
- 5. Lépjen az .ear fájlt tartalmazó mappára: **[alk\\_kiszolgáló\\_gyökér/](&topic=welcome_infocenter)installableApps.wbm/monitorModels**, jelölje ki a **GlobalHTMMApplication.ear** fájlt, és kattintson a **Megnyitás** elemre.
- 6. Győződjön meg róla, hogy "A rendszer csak akkor küldjön felszólítást, ha további információkra van szükség" ki van választva.
- 7. Kattintson a **Tovább** gombra, és fogadja el az alapértelmezetteket, amíg elér az Összefoglalás oldalra.
- 8. Az Összefoglalás oldalon ellenőrizze, hogy minden információ helyes-e, majd kattintson a **Befejezés** gombra.
- 9. Nem kötelező. A mentés vagy az eldobás előtt az áttekintéshez kattintson a **Módosítások áttekintése** elemre.
- 10. Az elsődleges konfigurációba történő mentéshez és a modell mentéséhez kattintson a **Mentés** gombra.

Az EAR fájl telepítése után be kell állítania a műszerfalakat a Business Process Choreographer kapcsolat információkkal. Az emberi feladat megfigyelő modell felhasználói biztonságának beállításához szerepeket is le kell képezni.

## **Emberi feladat megfigyelési eseményeinek engedélyezése**

A biztonság beállítása után az emberi feladat megfigyeléséhez a Integration Designer segítségével engedélyezze a Business Process Execution Language (BPEL) belső emberi feladatot vagy az önálló emberi feladat eseményeinek előállítását. A feladatok ezután telepítésre kerülnek az IBM Business Process Manager Advanced eszközön.

A feladat végrehajtása előtt győződjön meg róla, hogy megtette a következőket:

- v Beállította a távoli CEI kiszolgálót az IBM Business Process Manager Advanced eszközön, amennyiben a folyamatkiszolgáló távoli kiszolgálón fut
- v Állítsa be az IBM Business Process Manager Advanced biztonságát
- v Képezze le a felhasználókat és a csoportokat a rendszeradminisztrátor és a rendszermegfigyelési szerepekre

Az események előállításának biztosításához engedélyezze a CEI eseményelőállítást, majd jelezze a 7.0 formátumot az IBM Integration Designer eszközben.

**Megjegyzés:** Az Emberi feladat megfigyelési modell nem támogatja a 6.0.2 formátumot.

Minden egyes BPEL belső emberi feladat és minden önálló emberi feladat eseményeit külön kell engedélyezni.

Az eseményelőállítás engedélyezésének bővebb leírását megtekintheti a dokumentációjában a Kapcsolódó feladatok hivatkozás alatt.

## **Business Space kapcsolatok beállítása WebSphere Portal rendszeren**

Saját kezűleg kell beállítani a Business Space csatlakozási információit a WebSphere Portal műszerfalhoz. A telepítő ezeket az információkat a kapcsolat teszteléséhez, valamint annak ellenőrzésére használja, hogy az IBM Business Process Manager Advanced megfelelően fut-e az emberi feladat megfigyelési szolgáltatásának használatához.

A műszerfal csatlakozási információinak kézi beállításához tegye a következőket:

- 1. A műszerfal csatlakozási információinak kézi beállításához tegye a következőket:
- 2. Jelentkezzen be a WebSphere Application Server adminisztrációs konzolra, amelyen az IBM Business Monitor kiszolgáló telepítve van.
- 3. A navigációs panelen kattintson a **Kiszolgálók** > **Kiszolgálótípusok** > **Webkiszolgálók** > **Server1** menüpontra. Megjelenik a Konfiguráció panel.
- 4. A Kiszolgáló infrastruktúra alatt bontsa ki a **Java és folyamatkezelés** részt, majd kattintson a **Folyamatdefiníció** elemre.
- 5. A További tulajdonságok alatt kattintson a **Java virtuális gép** > **Egyéni tulajdonságok** menüpontra.
- 6. Új tulajdonságok létrehozásához kattintson az **Új** elemre. Megjelenik az Általános tulajdonságok panel.
- 7. Vegye fel az alábbi két tulajdonságot és az értékeket:
	- v A **Név** mezőbe írja be a DashboardBPCHost értéket. Az **Érték** mezőben, adja meg a Process Server gazdanevét vagy IP címét. Kattintson az **Alkalmaz** gombra.
	- v A **Név** mezőbe írja be a DashboardBPCRMIPort értéket. Az **Érték** mezőben adja meg a rendszerindítási portot, például: 2813. Kattintson az **Alkalmaz** gombra.
- 8. Az új tulajdonságok mentéséhez kattintson az **OK** gombra.

## **Portletalapú műszerfalak kapcsolatainak beállítása**

Saját kezűleg kell beállítani a Business Process Choreographer csatlakozási információit a portlepalapú műszerfalakhoz. A telepítő ezeket az információkat a kapcsolat teszteléséhez, valamint annak ellenőrzésére használja, hogy a WebSphere Portal megfelelően fut-e az emberi feladat megfigyelési szolgáltatásának használatához.

A portletalapú műszerfalak csatlakozási információinak kézi beállításához tegye a következőket:

- 1. A portletalapú műszerfalak csatlakozási információinak kézi beállításához tegye a következőket:
- 2. Jelentkezzen be a WebSphere Portal adminisztrációs konzolba.
- 3. A navigációs panelen kattintson a **Kiszolgálók** > **Kiszolgálótípusok** > **WebSphere Application Servers** > **WebSphere\_Portal** menüpontra. Megjelenik a Konfiguráció panel.
- 4. A Kiszolgáló infrastruktúra alatt bontsa ki a **Java és folyamatkezelés** részt, majd kattintson a **Folyamatdefiníció** elemre.
- 5. A További tulajdonságok alatt kattintson a **Java virtuális gép** > **Egyéni tulajdonságok** menüpontra.
- 6. Új tulajdonságok létrehozásához kattintson az **Új** elemre. Megjelenik az Általános tulajdonságok panel.
- 7. Vegye fel az alábbi két tulajdonságot és az értékeket:
	- v A **Név** mezőbe írja be a DashboardBPCHost értéket. Az **Érték** mezőben, adja meg a Process Server gazdanevét vagy IP címét. Kattintson az **Alkalmaz** gombra.
	- v A **Név** mezőbe írja be a DashboardBPCRMIPort értéket. Az **Érték** mezőben adja meg a rendszerindítási portot, például: 2813. Kattintson az **Alkalmaz** gombra.
- 8. Az új tulajdonságok mentéséhez kattintson az **OK** gombra.

## **Globális folyamatmegfigyelő modell konfigurálása**

A globális folyamatmegfigyelő modell lehetővé teszi bármely BPEL folyamat és Emberi feladat megfigyelését a megfigyelő modell előállítási vagy telepítési lépései nélkül. A folyamatok észlelése dinamikus és a követésük az általuk kibocsátott eseményeken alapul. Az összegyűjtött adatok megtekinthetők a Business Space keretrendszerben, a Példányok, KPI-k és jelentéskészítő eszközprimitív használatával.

A globális folyamatmegfigyelő modell használatával kapcsolatos információkat az Üzleti folyamatok irányítása Példák és ismertetők webhely [Globális folyamatmegfigyelő](http://publib.boulder.ibm.com/bpcsamp/monitoring/globalprocessmonitor.html) része, vagy a Kapcsolódó információk hivatkozásban biztosított developerWorks cikk tartalmaz.

## **Globális folyamatmegfigyelő modell kézi telepítése**

Ha azt a lehetőséget választotta ki az IBM Business Monitor profil létrehozásakor, hogy nem telepíti a globális folyamatmegfigyelő modellt, akkor később az alábbi lépésekkel megteheti. A **GlobalProcessMonitorV75.ear** fájl már megtalálható a merevlemezen akkor is, ha a profillétrehozás során nem telepítette a globális folyamatmegfigyelő modellt. A fájl telepítéséhez használja az adminisztrációs konzolt.

A **GlobalProcessMonitorV75.ear** fájl telepítéséhez tegye a következőket:

- 1. Az adminisztrációs konzolról kattintson az **Alkalmazások** > **Megfigyelő modellek** elemre. A tábla felsorol minden jelenleg telepített megfigyelő modellt.
- 2. Kattintson a **Telepítés** gombra.
- 3. Válassza ki a **Helyi fájlrendszer** elemet, majd kattintson a **Tallózás** gombra.
- 4. Lépjen az .ear fájlt tartalmazó mappába: **[alk\\_kiszolgáló\\_gyökér/](&topic=welcome_infocenter)installableApps.wbm/monitorModels**, jelölje ki a **GlobalProcessMonitorV75.ear** fájlt, és kattintson a **Megnyitás** elemre.
- 5. Győződjön meg róla, hogy "A rendszer csak akkor küldjön felszólítást, ha további információkra van szükség" ki van választva.
- 6. Kattintson a **Tovább** gombra, és fogadja el az alapértelmezetteket, amíg elér az Összefoglalás oldalra.
- 7. Az Összefoglalás oldalon ellenőrizze, hogy minden információ helyes-e, majd kattintson a **Befejezés** gombra.
- 8. Nem kötelező. A mentés vagy az eldobás előtt az áttekintéshez kattintson a **Módosítások áttekintése** elemre.
- 9. Az elsődleges konfigurációba történő mentéshez és a modell mentéséhez kattintson a **Mentés** gombra.

Ha a megfigyelni tervezett folyamatok ugyanazon kiszolgálón futnak, akkor nincs szükség további konfigurálásra. Egyéb esetben a megfigyelő modellt konfigurálni kell egy távoli (IBM Business Process Manager) CEI felől érkező események fogadására, az "Eseményfogadás módjának konfigurálása" részben leírtak szerint, valamint helyi (IBM Business Monitor server) CEI felől érkező események fogadására, mivel a globális megfigyelőmodell magának küld eseményeket.

## **Események engedélyezése a globális folyamatmegfigyelő modellhez**

Ahhoz, hogy a folyamat és emberi feladat követés engedélyezett legyen a globális folyamatmegfigyelő számára, a Integration Designer használatával engedélyeznie kell a BPEL eseményelőállítást. Az engedélyezett események meghatározzák, hogy az IBM Business Monitor mennyi információval fog rendelkezni a futó folyamatokról és emberi feladatokról. Az eseményelőállítás az IBM Business Process Manager eszköznél alapértelmezésben engedélyezett.

A következő javaslatok néhány általános ajánlást nyújtanak az engedélyezendő BPEL eseményekről:

- v Minden megfigyelni kívánt folyamat esetében engedélyezze az összes eseményt folyamat szinten. Jellemzően csak néhány esemény lesz, amit a folyamat kiad a végrehajtás során (indulás, befejezés, hibák, törlés).
- v Szintén engedélyezze az összes eseményt az érdeklődésre számot tartó tevékenységek (jellemző emberi beavatkozások és hívások) esetében is.
- v Minden megfigyelendő emberi beavatkozásnál lépjen a Tulajdonságok nézet Részletek lapjára és keresse meg a megfelelő emberi feladathoz tartozó hivatkozást (ha az nem létezik, akkor kattintson a Megnyitás gombra annak létrehozásához). Kövesse az emberi feladat hivatkozását, lépjen a Tulajdonságok nézet Eseményfigyelő lapjára, majd engedélyezze a kívánt megfigyelési eseményeket.
- v Ha egy folyamatot és egy általa hívott alfolyamatot is megfigyel, engedélyezze az összes eseményt a kettőjüket összekötő meghívási tevékenység számára is.
- v Tiltsa le a rövid futású, automatizált lépések eseményeit.
- v Engedélyezze az összes eseményt a megfigyelni kívánt önálló emberi feladatok esetében.
- v Fontolja meg az összes esemény engedélyezését a ciklusok esetében, mivel ez egy időpecsétekkel ellátott ciklusiteráció történetet biztosíthat.
- v Engedélyezze a változómódosulási eseményeket a megfigyelni kívánt, és egyéb folyamatváltozók számára.

Az eseményelőállítás engedélyezésének bővebb leírását megtekintheti a Integration Designer 7.5.1 dokumentációjában. Alább megtalálható a hivatkozás.

## **Műszerfalak konfigurálása a globális folyamatmegfigyelő modellhez**

A globális folyamatfigyelő eseményeket fogad az IBM Business Process Manager alatt futó folyamatokról és emberi feladatokról. Észleli a telepített folyamat- és feladatmeghatározásokat az általuk futás során kibocsátott események alapján, és követik a folyamatokat és feladatokat. Beállíthatja a saját műszerfalát ehhez a megfigyelő modellhez a Példányok, KPI-k és jelentéskészítő eszközprimitívek használatával, vagy használhatja az egyik megadott üzleti területet kiindulási pontként.

Két Business Space konfiguráció áll rendelkezésre a következő helyeken:

- v **[alk\\_kiszolgáló\\_gyökér/](&topic=welcome_infocenter)installableApps.wbm/monitorModels/BusinessSpace/ GlobalProcessMonitor\_BusinessSpace.zip**
- v **[alk\\_kiszolgáló\\_gyökér/](&topic=welcome_infocenter)installableApps.wbm/monitorModels/BusinessSpace/ GlobalProcessMonitor\_BusinessSpace\_Advanced.zip**

Mindkettő ugyanazzal az általános szerkezettel rendelkezik, de a haladó változat további technikai részleteket is megjelenít, mint például ezredmásodperces pontosság és időzóna információk időpecsétek esetében; folyamat- és feladatpéldány azonosítók, folyamatpéldány áttérési történetek, valamint felülvizsgált események száma. A tetszőleges konfigurációt a Business Space importálás funkciójával töltheti fel. Használhatja változatlan formában, vagy kiindulópontként a személyre szabott műszerfal nézeteinek konfigurálásához.

Kezdeti tájékozódás céljából hasznos lehet, ha megérti a modell megfigyelési környezet szerkezetét:

```
Folyamatmeghatározás
    Folyamatvégrehajtás
        Folyamatvégrehajtási lépés
            Kapcsolódó feladat végrehajtása
        Folyamatvégrehajtási változó
    Lépésmeghatározás
        Lépésvégrehajtás
            Kapcsolódó feladat végrehajtása
```

```
Feladatmeghatározás
    Feladatvégrehajtás
```
További megfigyelési környezet meghatározások is vannak az adatokhoz, amelyek nem tárolhatók mutatószámban és ezért utód megfigyelési környezetek szükségesek. Ezeket adattárolókként kell tekinteni, amelyek részei a szülő megfigyelési környezetnek. Ezek megjelennek a fenti szerkezetben, amely csak a megfigyelő modell fő megfigyelési környezet szerkezetét jelöli ki.

A Folyamatmeghatározás megfigyelési környezet egy telepített folyamatsablonra vonatkozik az IBM Business Process Manager programban. Ez megfigyeli ezt a sablont és összefoglaló információkat biztosít az elindítások, futó és befejezett folyamatok számáról; a minimális, maximális és átlagos futási időről, stb. Lejjebb navigálva egy Folyamatvégrehajtási megfigyelési környezethez egy adott folyamatfutásról találhat információkat (indulás ideje, jelenlegi állapot, befejezés ideje, és így tovább). A Folyamatvégrehajtási környezetek utódjai az egyéni lépéseihez (tevékenységek, emberi feladatok, és így tovább) és folyamatváltozóihoz tartozó megfigyelési környezetek. Azon lépések esetén, amelyek emberi feladatok, másik ráközelítési szint biztosított a kapcsolódó emberi feladat végrehajtások megjelenítéséhez, az esetlegesen futás közben hozzáadott részfeladatokat is beleértve.

Alternatív megoldásként egy Folyamatmeghatározás megfigyelési környezettől lefele navigálhat a Lépésmeghatározás megfigyelési környezetekhez, hogy az adott folyamatsablon összes ismert lépését megtekinthesse. (Csak a legalább egyszer futott lépések és az IBM Business Monitor felé küldött események észlelhetők.) Ismét lefelé navigálva megérkezik a Lépésvégrehajtási szintre, ahol ugyanazok az információk találhatók, mint a Folyamatvégrehajtási lépés szinten, csak más csoportosításban. Itt egy adott lépésmeghatározás összes végrehajtását találja meg, nem a folyamatfutást alkotó összes lépését. Azon lépések esetén, amelyek emberi feladatok, másik ráközelítési szint biztosított a kapcsolódó emberi feladat végrehajtások megjelenítéséhez, az esetlegesen futás közben hozzáadott részfeladatokat is beleértve.

A műszerfalak - lehetnek akár saját egyéni műszerfalak vagy a biztosított műszerfalak - beállításakor kiválaszthatja, hogy mely mutatószámok jelenjenek meg az eszközprimitíveken. Az **Aux** előtaggal rendelkező mutatószámok csak belső feldolgozásra szolgálnak, és ezek a mutatószámok nem adhatók a műszerfalhoz.

# **11. fejezet Bemutató modell telepítése**

Az IBM Business Monitor egykiszolgálós változatához egy jelzáloghitelezési mintamodell tartozik, amely az IBM Business Monitor néhány funkcionalitását mutatja be. Ha önálló profilt hozott létre, akkor telepítheti a Jobb hitelező bemutató modellt az Első lépések konzol segítségével.

A Jobb hitelező bemutató modell a következő könyvtárban található:

alk kiszolgáló gyökér/installableApps.wbm/samples/mortgageLending/ [alk\\_kiszolgáló\\_gyökér](&topic=welcome_infocenter)\installableApps.wbm\samples\mortgageLending\

A modell neve MortgageLendingBAMApplication.ear.

Ha önálló profilt hozott létre, akkor a következő két metódus egyikét használhatja.

- v (Nem z/OS esetén:) Telepítse a bemutató modellt az Első lépések segítségével.
	- 1. Az Első lépések az önálló profilon érhető el a következő lehetőségek egyikével:
		- A Profillétrehozás befejezve panelről válassza ki az **IBM Business Monitor első lépések indítása** beállítást.
		- Lépjen a **Start** > **Minden program** > **IBM** > **Business Monitor 7.5** > **Profilok** > *profil\_neve* > **Első lépések** menüpontra.
		- Menjen a **[profil\\_gyökér\](&topic=welcome_infocenter)firststeps.wbm** fájlhoz és futtassa a **firststeps.bat** parancsot.

**Fontos:** Az Első lépések futtatásához a Windows 7, Windows Vista, vagy Windows Server 2008 rendszereken növelnie kell a Microsoft Windows felhasználói fiók jogosultságait a **firststeps.bat** fájlra jobb egérgombbal kattintással és az előugró menü **Adminisztrátorként futtatás** menüpontjának kijelölésével. Ez szükséges adminisztratív és nem adminisztratív felhasználóknak is.

- Nyisson meg egy parancsablakot. Menjen a **[profil\\_gyökér/](&topic=welcome_infocenter)firststeps.wbm** helyre és futtassa a **firststeps.sh** parancsot.
- 2. Az Első lépések konzolon válassza a **Bemutató modell** lehetőséget.

**Megjegyzés:** Ha a biztonság engedélyezett, akkor felszólítást kap a WebSphere Application Server felhasználói azonosító és jelszó megadásához.

v Telepítse a bemutató modellt az adminisztrációs konzol segítségével. Kattintson az **Alkalmazások** > **Megfigyelő modellek** menüpontra. Kattintson a **Telepítés** lehetőségre és navigáljon a MortgageLendingBAMApplication.ear fájlra. Használja az alapértelmezett beállításokat a telepítéshez.

A telepítés befejeződése után a kiszolgálót elindítva a Business Space megnyitásával a Better Lender terület megjeleníthető. (Az Első lépések konzol lehetőségeket biztosít a kiszolgáló és a Business Space elindításához.)

# **12. fejezet IBM Business Monitor frissítése**

Az IBM Business Monitor termékhez a kiadott frissítések telepíthetők.

## **IBM Cognos BI frissítése**

Ha frissíti az IBM Cognos Business Intelligence terméket vagy a saját Java adatbázis kapcsolódás (JDBC) illesztőprogramjait, akkor újból elő kell állítani az IBM Cognos BI nagyvállalati archívum (EAR) fájlt is. A telepített IBM Cognos BI segédalkalmazást frissíteni kell az új EAR fájllal.

Mindegyik, az IBM Cognos BI segédalkalmazást futtató csomóponton azonos verziójú és szolgáltatási szintű IBM Cognos BI terméknek kell futnia.

**Fontos:** Csak az alapszintű IBM Cognos BI könyvtárakat kell frissíteni (a WebSphere gyökér alatti könyvtárakat). Az átmásolt futási példányok (a profil alatti könyvtárak) frissítését az IBM Business Monitor végzi el a következő alkalommal, amikor elindul az IBM Cognos BI kiszolgáló.

Az IBM Cognos BI termék és az EAR fájl frissítéséhez tegye a következőket:

- 1. Az IBM Cognos BI termék és az EAR fájl frissítéséhez tegye a következőket:
- 2. Az IBM Cognos BI termék frissítése:
	- a. Kérje le az adott csomópont operációs rendszerének megfelelően az IBM Cognos BI szolgáltatás tömörített fájlját (tar.gz).
	- b. Csomagolja ki a fájlt a munkakönyvtárba.
	- c. Keresse meg és futtassa az **issetup** parancsot. A telepítés helyének megadásakor írja be a következőt: [alk\\_kiszolgáló\\_gyökér](&topic=welcome_infocenter)/cognos.

**Tipp: 2000 Linux** Ha nem tudia futtatni a frissítés grafikus felhasználói felületét, vagy ha biztosan tudja, hogy nincsen telepítve a MOTIF csomag, akkor másolja a csendes telepítőt a meglévő IBM Cognos BI telepítésből. Tegye a következőket:

1) Keresse ki a következő fájlt a meglévő IBM Cognos BI telepítésből:

[alk\\_kiszolgáló\\_gyökér](&topic=welcome_infocenter)/cognos/uninstall/issetupnx

- 2) Másolja a fájlt az új telepítő munkakönyvtárába úgy, hogy a fájl azonos könyvtárban legyen, mint az **issetup**.
- 3) Frissítse a response.ats fájlt a következő értékekkel:

```
I Agree=y
APPDIR=alk_kiszolgáló_gyökér/cognos
C8BISRVR_APP=1
C8BISRVR_APPLICATION_TIER=1
C8BISRVR_GATEWAY=1
C8BISRVR_CONTENT_MANAGER=1
C8BISRVR_CONTENT_DATABASE=1
```
4) Nyissa meg a parancssort a munkakönyvtárban és futtassa a következőt:

./issetupnx -s

- 3. Az EAR fájl frissítéséhez tegye a következőket, miután frissítette az IBM Cognos BI terméket:
	- a. Ha már frissítette a JDBC illesztőprogramokat, akkor az új változatot hozzá kell rendelni az IBM Cognos Business Intelligence és az IBM Business Monitor termékekhez. Mielőtt újból előállítaná az EAR fájlt, rendelje hozzá az új változatot az IBM Cognos BI termékhez a következő könyvtárakban:

alk kiszolgáló gyökér/cognos/webapps/p2pd/WEB-INF/lib

[alk\\_kiszolgáló\\_gyökér](&topic=welcome_infocenter)/cognos/v5dataserver/lib

- b. A telepítéskezelőn vagy önálló kiszolgálón nyissa meg a parancssort a következő könyvtárban: [alk\\_kiszolgáló\\_gyökér](&topic=welcome_infocenter)/cognos/war/p2pd.
- c. Futtassa a következő parancsot:

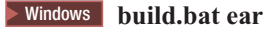

**build.sh ear** 

Ez a parancs létrehozza a WebSphere EAR fájlt p2pd.ear néven az IBM Cognos BI gyökérkönyvtárában. Az EAR fájl felépítése eltarthat néhány percig.

- d. A telepítéskezelőn vagy önálló kiszolgálón nyissa meg a WebSphere adminisztrációs konzolt, majd kattintson az **Alkalmazások** > **Alkalmazás típusa** > **WebSphere nagyvállalati alkalmazások** elemre.
- e. Válassza ki az **IBM Cognos** jelölőnégyzetet, majd kattintson a **Frissítés** gombra.
- f. A **Helyettesítő ear fájl elérési útjának megadása** részben keresse meg a c. lépésben létrehozott EAR fájlt.
- g. Kövesse a Frissítés varázsló lépéseit az alkalmazás frissítésének befejezéséhez. Miután a **Befejezés** gombra kattint, a frissítés folyamata eltarthat néhány percig.
- h. Mentse a változásokat. Az új konfiguráció mentése eltarthat néhány percig.
- i. Indítsa újra az alkalmazáskiszolgálót, amely frissítve lett az új IBM Cognos BI EAR fájllal.

## **Javítócsomagok és átmeneti javítások interaktív telepítése**

A szoftvercsomagok frissítései az IBM Installation Manager segítségével interaktív módon telepíthetők.

Minden telepített csomag rendelkezik egy beágyazott hellyel az alapértelmezett IBM frissítési tára számára. Ahhoz, hogy az Installation Manager megkeresse a telepített csomagok IBM frissítési tár helyeit, a Tárak beállítása oldalon ki kell választani a **Szolgáltatási tárak keresése a telepítés és a frissítések során** beállítást. Ez a beállítás alapértelmezésben ki van választva.

A frissítési folyamat közben az Installation Manager felszólíthatja a csomag alapváltozatának tárának helyének megadására. Ha a terméket DVD-ről vagy egyéb adathordozóról telepítette, akkor annak elérhetőnek kell lennie a frissítési szolgáltatás használatakor.

További információkért tekintse meg az Installation Manager információközpontot.

**Fontos:** Ha egy korábbi változatban már létrehozott profilokat, akkor a rendszer megtartja azokat a profilokat és nem szükséges újra létrehozni őket.

Ez az eljárás nem használható frissítések telepítéséhez az alapul szolgáló IBM DB2 Express vagy IBM Cognos BI környezetre. Frissíteni kell ezeket a termékeket, követve a szokásos frissítési folyamatukat.

A termékek csomagfrissítésének megkeresése és telepítése:

- 1. A termékek csomagfrissítésének megkeresése és telepítése:
- 2. A frissítés előtt zárja be az Installation Manager használatával telepített összes programot.
- 3. Indítsa el az Installation Manager alkalmazást. Az Installation Manager kezdő oldalán kattintson a **Frissítés** gombra.

Windows <sup>2000</sup> A **Start** > **Programok** > **IBM** > *csomagcsoport neve* > **Frissítés** lehetőségre is kattinthat. Például kattintson a **Start** > **Programok** > **IBM** > **IBM Business Monitor** > **Frissítés** elemre.

- 4. Ha az IBM Installation Manager nem található meg a rendszeren, vagy egy régebbi változat van telepítve, akkor a legújabb kiadás telepítésével kell folytatnia. Az IBM Installation Manager telepítésének befejezéséhez kövesse a varázsló képernyőn megjelenő utasításait.
- 5. Ha nincs Internet-hozzáférése, akkor töltse le az átmeneti javítást vagy javítócsomagot helyileg, bontsa ki a saját könyvtárába, majd adja hozzá az új könyvtárat az Installation Managerhez.
	- a. Indítsa el az Installation Manager programot.
- b. A kezdő oldalon kattintson a **Fájl** > **Beállítások** > **Tárak** menüpontra.
- c. A Tárak oldalon kattintson a **Tár hozzáadása** elemre.
- d. A Tár hozzáadása ablakban keresse meg az átmeneti javítási vagy javítócsomagfájlok számára létrehozott új könyvtárat.
- e. Válassza ki a repository.config fájlt, majd kattintson a **Megnyitás** gombra.
- f. A Tárak oldalon kattintson az **OK** gombra.
- 6. A Csomagok frissítése varázslóban válassza ki a frissíteni kívánt termékcsomagot tartalmazó csomagcsoportot, vagy jelölje be az **Összes frissítése** jelölőnégyzetet, majd kattintson a **Tovább** gombra. Az Installation Manager frissítéseket keres a táraiban és az előre meghatározott frissítési webhelyeken a frissített szoftver számára. Egy folyamatjelző megjeleníti a folyamatban lévő keresést.
- 7. Ha az alkalmazás frissítéseket talált egy csomaghoz, akkor azok megjelenítésre kerülnek a **Frissítések** listában a Csomagok frissítése oldalon a vonatkozó csomag alatt. Alapértelmezésben csak a legfrissebb ajánlott frissítések kerülnek megjelenítésre. Kattintson az **Összes megjelenítése** gombra az elérhető csomaghoz megtalált összes frissítés megjelenítéséhez.
	- a. Ha szeretne többet megtudni egy frissítésről, akkor kattintson rá, és tekintse át a leírását a **Részletek** szakaszban.
	- b. Ha a frissítésről további információk is rendelkezésre állnak, akkor a leírás szövegének végén megjelenik a **További információk** hivatkozás. A hivatkozásra kattintva az információkat megjelenítheti egy böngészőben. A frissítés telepítése előtt tekintse át ezeket az információkat.
- 8. Jelölje ki a telepíteni kívánt frissítéseket, vagy kattintson az **Ajánlottak kijelölése** lehetőségre az alapértelmezett kijelölések visszaállításához, majd kattintson a **Tovább** gombra. A függőségi kapcsolattal rendelkező frissítések automatikusan együtt kerülnek kijelölésre vagy törlésre.
- 9. A Licencek oldalon olvassa át a kiválasztott frissítések licencszerződéseit. A Licencek oldal bal oldalán megjelenítésre kerül a kijelölt frissítések licenceinek listája; kattintson az egyes elemekre a licencszerződés szövegének megjelenítéséhez. Ha az összes licencszerződésben foglaltakat elfogadja, akkor kattintson az **Elfogadom a licencszerződésekben foglaltakat** gombra. Ezután kattintson a **Tovább** gombra.
- 10. Az Összefoglalás oldalon tekintse át a választásokat, mielőtt telepíti a frissítéseket.
	- a. Ha módosítani szeretné a korábbi oldalakon tett választásait, akkor kattintson a **Vissza** gombra, és hajtsa végre a módosításokat.
	- b. Ha elégedett az összegzéssel, akkor kattintson a **Frissítés** gombra a frissítések letöltéséhez és telepítéséhez. Egy folyamatjelző megjeleníti a telepítés elvégzett százalékát.
- 11. Választható: Amikor a frissítési folyamat befejeződik, az oldal tetején megjelenik egy üzenet, amely megerősíti a folyamat sikerességét. A **Naplófájl megtekintése** lehetőségre kattintva nyissa meg az aktuális munkamenet naplófájlját egy új ablakban. A folytatáshoz be kell zárnia a Telepítési napló ablakot.
- 12. A varázsló bezárásához kattintson a **Befejezés** gombra.
- 13. Zárja be az Installation Managert.

## **Javítócsomagok csendes telepítése**

Az IBM Business Monitor javítócsomagjait csendes módban is telepítheti.

Ez az eljárás nem használható frissítések telepítéséhez az alapul szolgáló IBM DB2 Express vagy IBM Cognos BI környezetre. Frissíteni kell ezeket a termékeket, követve a szokásos frissítési folyamatukat.

Ha a javítócsomagokat csendes módban kívánja hozzáadni az IBM Business Monitor termékhez, tegye a következőket:

- 1. Ha a javítócsomagokat csendes módban kívánja hozzáadni az IBM Business Monitor termékhez, tegye a következőket:
- 2. A frissítés előtt olvassa el és fogadja el a licencfeltételeket. Az **-acceptLicense** paraméter hozzáadása a parancssorhoz az összes licenc elfogadását jelenti.
- 3. Futtassa a következő parancsot:

**Fontos:** Windows 7, Windows Vista vagy Windows Server 2008 használata esetén indítsa el a parancssort, ehhez kattintson jobb egérgombbal és válassza a **Futtatás adminisztrátorként** lehetőséget.

 $\blacktriangleright$  Windows  $\mid$ 

```
kibontási_könyvtár\imcl
install termékazonosítók_listája -acceptLicense
-installationDirectory hely -repositories
tár -showVerboseProgress -log
naplónév.log
```
 $\overline{\phantom{a}}$  UNIX  $\overline{\phantom{a}}$  Linux

```
kibontási_könyvtár/imcl install
termékazonosítók_listája -acceptLicense
-installationDirectory hely -repositories
tár -showVerboseProgress -log
naplónév.log
```
ahol:

v A *termékazonosítók\_listája* a frissíteni kívánt termékek azonosítóinak szóközzel tagolt listája.

*8. táblázat: Termékazonosítók*

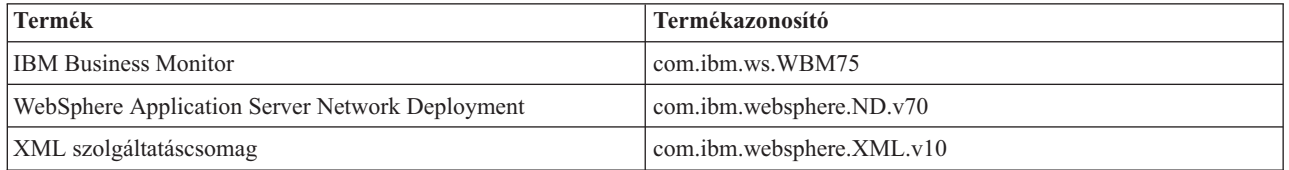

- v A *hely* annak a könyvtárnak az útvonala, amelyen a termékeket frissíteni kívánja.
- v A *tár* annak a tárnak a neve, amelybe a javítócsomagfájlokat kibontotta. Több tár esetén a tárhelyeket vesszővel válassza el.
- v A *naplóNév* a naplófájl neve az üzenetek és az eredmények rögzítéséhez.

A telepítéskezelő frissíti a terméklistát és erről naplót készít a megadott könyvtárban.

A következő példa az IBM Business Monitor terméket frissíti Windows operációs rendszeren.

```
imcl install com.ibm.ws.WBM75 com.ibm.websphere.ND.v70
com.ibm.websphere.XML.v10 -acceptLicense -installationDirectory C:\IBM\MON75
-repositories D:\temp\MonServer\repository\fixpack1 -showVerboseProgress -log
silentinstall.log
```
### **Átmeneti javítás csendes telepítése**

Az IBM Business Monitor átmeneti javítását telepítheti a telepítéskezelő parancssori módjának segítségével.

Azzal a felhasználói fiókkal kell bejelentkeznie a rendszerbe, amelyet a termékcsomagok telepítéséhez használt.

A tár lehet egy online hely, amely az átmeneti javítás fájljait és egyéb konfigurációs információkat tartalmaz, vagy egy helyi fájlrendszer, amely a fájlokat tartalmazza. Az eljárás során egy paranccsal kell megadni az átmeneti javítás helyi könyvtárát.

Átmeneti javítás csendes telepítéséhez tegye a következőket:

- 1. Átmeneti javítás csendes telepítéséhez tegye a következőket:
- 2. Töltse le az átmeneti javítást a helyi rendszerre.
- 3. Hozzon létre új könyvtárat és bontsa ki az átmeneti javítást az új könyvtárba.

4. Nyissa meg a parancssort, majd lépjen át az /eclipse/tools könyvtárba az Installation Managerben.

**Fontos:** Windows 7, Windows Vista vagy Windows Server 2008 használata esetén indítsa el a parancssort, ehhez kattintson jobb egérgombbal és válassza a **Futtatás adminisztrátorként** lehetőséget.

5. Végezze el a megfelelő cseréket, majd futtassa a következő parancsot:

imcl install *fixID* -repositories *repositoryLocation* -installationDirectory *installationDirectory* -log *logLocation*

- a. A *fixID* elemet cserélje az átmeneti javítás azonosítójára. Az azonosítót megtalálja abban a könyvtárban, ahova kibontotta az átmeneti javítást, a repository.xml fájlban a **fix id** elemnél. Például: <fix id="7.5.1.0-WS-BPMADVWESB-IFJR39658" version="0.0.0.20111115\_1047" offeringId="EnhancedFix" offeringVersion="0.0.0.EnhancedFix">
- b. A *repositoryLocation* elemet cserélje arra a könyvtárra, ahova kibontotta az átmeneti javítást.
- c. Az *installationDirectory* elemet cserélje arra a helyre, ahova telepítette az IBM Business Monitor terméket.
- d. A *logLocation* elemet cserélje annak a fájlnak az elérési útjára és nevére, amelybe naplózni szeretné a telepítési információkat.

Például:

```
C:\Program Files\IBM\Installation Manager\eclipse\tools>imcl install 7.5.1.0-WS-BPMADVWESB-IFJR39658 -repositories
  C:\interimFix\7.5.1.0-WS-BPMADVWESB-IFJR39658/ -installationDirectory C:\IBM\WESB75 -log logfix.txt
```
A telepítési napló (amelyet a **-log** paraméter határoz meg) nem tartalmaz hibaüzeneteket, ha az átmeneti javítás telepítése sikeres. A parancssorban megjelenő üzenet jelzi, hogy a javítás települt. Például:

7.5.0.0-WS-BPMADVWESB-IFJR39658\_0.0.0.20110525\_1047 telepítésre került a C:\IBM\WESB75 könyvtárban.

## **Javítócsomagok visszagörgetése**

A Csomagok visszagörgetése varázslóval eltávolíthatja az IBM Business Monitor telepítés javítócsomagjait, és visszatérhet egy korábbi változathoz.

A visszagörgetési folyamat során az Installation Managernek el kell érnie a csomag korábbi változatának fájljait. Ezek a fájlok alapértelmezésben eltárolásra kerülnek a rendszeren a csomagok telepítésekor. Ha a fájlok nem állnak rendelkezésre a munkaállomáson, akkor az Installation Manager beállításaiban (**Fájl > Beállítások > Tár**)meg kell adnia azt a tárhelyet, ahonnan a termék korábbi változatát telepítette. Ha a terméket DVD-kről vagy egyéb adathordozókról telepítette, akkor ezeknek rendelkezésre kell állniuk a visszagörgetési funkció használatakor.

Használja a visszagörgetés funkciót, ha egy javítócsomagot alkalmazott a termékcsomagra, de később el szeretné távolítani a frissítést, és vissza szeretne térni a termék egy korábbi változatához. A visszagörgetés funkció használatakor az Installation Manager eltávolítja a frissített erőforrásokat, majd újratelepíti az erőforrásokat a korábbi változatból.

Amikor egy csomagot egy korábbi változatra görget vissza, akkor a rendszer a csomagot ugyanazokkal a szolgáltatásokkal tárolja el, amelyek az adott változatban társítva voltak a csomaghoz. A Csomagok módosítása varázslóval adhatja hozzá vagy távolíthatja el a szolgáltatásokat.

Az Installation Manager termékről további információkat kaphat az Installation Manager információs központjában.

- 1. A visszagörgetés előtt zárja be az Installation Managerrel telepített összes programot.
- 2. Indítsa el a Telepítéskezelőt.
- 3. A Csomagok visszagörgetése varázsló elindításához kattintson a **Visszagörgetés** elemre az Installation Manager Kezdőoldalán.
- 4. A Csomagok visszagörgetése oldal Csomagcsoport nevek listájában válassza ki azt a csoportot, amely a visszagörgetendő csomagokat tartalmazza, majd kattintson a **Tovább** gombra.
- 5. Válassza ki azt a csomagváltozatot, amelyre a visszagörgetést el szeretné végezni, majd kattintson a **Tovább** gombra.
- 6. Olvassa el az összefoglaló információkat, majd a csomag visszagörgetéséhez kattintson a **Visszagörgetés** gombra.
- 7. Választható: A visszagörgetési folyamat befejezésekor egy megerősítő üzenet jelzi a folyamat sikerességét. Az üzenet az oldal felső részében jelenik meg. A **Naplófájl megtekintése** lehetőségre kattintva nyissa meg az aktuális munkamenet naplófájlját egy új ablakban.
- 8. A varázsló bezárásához kattintson a **Befejezés** gombra.
- 9. Zárja be az Installation Managert.

A visszagörgetésre kiválasztott javítócsomag eltávolításra került.

## **Átmeneti javítás interaktív eltávolítása**

Az IBM Business Monitor átmeneti javításai eltávolíthatók az Installation Manager segítségével.

Azzal a felhasználói fiókkal kell bejelentkeznie a rendszerbe, amelyet a termékcsomagok telepítéséhez használt.

**Fontos:** Az átmeneti javítások nem távolíthatók el, ha másik átmeneti javítás függ tőlük, kivéve ha a függő átmeneti javítás is eltávolításra lett kijelölve. Ha olyan átmeneti javítást próbál meg eltávolítani, amelytől másik átmeneti javítás függ, akkor hibaüzenetet fog kapni.

Az átmeneti javítás interaktív eltávolításához tegye a következőket:

- 1. Az átmeneti javítás interaktív eltávolításához tegye a következőket:
- 2. Zárja be az Installation Managerrel telepített programokat.
- 3. Állítson le minden futó kiszolgálót.
- 4. Indítsa el a Telepítéskezelőt. A Start oldalon kattintson az **Eltávolítás** elemre.
- 5. A Csomag eltávolítása lapon válassza ki az eltávolítani kívánt átmeneti javításokat, majd kattintson a **Tovább** gombra.
- 6. Tekintse át választásait az Összegzés oldalon, majd kattintson az **Eltávolítás** gombra. Az eltávolítás befejezése után a Befejezés oldal jelenik meg.
- 7. A varázslóból való kilépéshez kattintson a **Befejezés** elemre.

Az átmeneti javítás eltávolítása befejeződött.

**Fontos:** Az átmeneti javítások eltávolítása után ne törölje az Eclipse konfigurációs könyvtárat. Ezeknek az információknak a törlése összeütközne az Installation Manager működésével. Ez alapértelmezésben a configuration könyvtár a telepítési\_gyökér könyvtárban.

## **Átmeneti javítás csendes eltávolítása**

Az IBM Business Monitor átmeneti javítása eltávolítható a telepítéskezelő parancssori módjával.

Azzal a felhasználói fiókkal kell bejelentkeznie a rendszerbe, amelyet a termékcsomagok telepítéséhez használt.

Az átmeneti javítás csendes eltávolításához tegye a következőket:

- 1. Az átmeneti javítás csendes eltávolításához tegye a következőket:
- 2. Nyissa meg a parancssort, majd lépjen át az /eclipse/tools könyvtárba az Installation Managerben.

**Fontos:** Windows 7, Windows Vista vagy Windows Server 2008 használata esetén indítsa el a parancssort, ehhez kattintson jobb egérgombbal és válassza a **Futtatás adminisztrátorként** lehetőséget.

3. Végezze el a megfelelő cseréket, majd futtassa a következő parancsot:

imcl uninstall *fixID* -installationDirectory *telepítésiKönyvtár* -log *naplóHely*

a. A *fixID* elemet cserélje az átmeneti javítás azonosítójára. Az azonosítót megtalálja abban a könyvtárban, ahova kibontotta az átmeneti javítást, a repository.xml fájlban a **fix id** elemnél. Például:

<fix id="7.5.1.0-WS-BPMADVWESB-IFJR39658" version="0.0.0.20111115\_1047" offeringId="EnhancedFix" offeringVersion="0.0.0.EnhancedFix">

- b. Az *installationDirectory* elemet cserélje arra a helyre, ahova telepítette az IBM Business Monitor terméket.
- c. A *naplóHely* elemet cserélje annak a fájlnak az elérési útjára és nevére, amelybe naplózni szeretné az információkat.

Például:

C:\Program Files\IBM\Installation Manager\eclipse\tools>imcl uninstall 7.5.1.0-WS-BPMADVWESB-IFJR39658 -installationDirectory C:\IBM\BPM75 -log logfix.txt

A napló (a **-log** paraméter által megadott) nem tartalmaz hibaüzeneteket, ha az eltávolítás sikeres. A parancssorban megjelenik egy üzenet a javítás eltávolításáról.
# **13. fejezet IBM Business Monitor eltávolítása**

Az IBM Business Monitor interaktív és csendes módban is eltávolítható.

### **IBM Business Monitor interaktív eltávolítása**

Az Installation Managerben az Eltávolítás beállítással egyetlen telepítési helyről távolíthatja el a csomagokat. Az összes telepített csomagot is eltávolíthatja minden telepítési helyről.

A csomagok eltávolításához jelentkezzen be a rendszerre a termékcsomagok telepítése során használt felhasználói fiókkal. Egy csomag nem távolítható el, ha egy másik csomag függőséggel rendelkezik hozzá kivéve, ha a függő csomag is ki van jelölve az eltávolításra.

- 1. Zárja be az Installation Managerrel telepített programokat.
- 2. Állítson le minden futó kiszolgálót.
- 3. Indítsa el a Telepítéskezelőt. A Start oldalon kattintson az **Eltávolítás** elemre. Windows Windows használata esetén a **Start** > **Programok** > **IBM Business Monitor** > **Eltávolítás** elemre is kattinthat.
- 4. A Csomag eltávolítása lapon válassza az IBM Business Monitor lehetőséget és a hozzátartozó csomagokat, majd kattintson a **Tovább** gombra. Windows Ha az előző lépésben a **Start** > **Programok** > **Eltávolítás** lehetőséget választotta, akkor az IBM Business Monitor termék előre ki lesz választva a Csomagok eltávolítása oldalon.
- 5. Az Összegzés oldalon tekintse át az eltávolításra kerülő csomagok listáját, majd kattintson az **Eltávolítás** elemre. Az eltávolítás befejezése után a Befejezés oldal jelenik meg.
- 6. A varázslóból való kilépéshez kattintson a **Befejezés** elemre.

Ha az IBM Business Monitor eltávolításra kerül, akkor minden profil, amely az IBM Business Monitor terméket egészíti ki, eltávolításra kerül, beleértve minden WebSphere Application Server profilt, amely az IBM Business Monitor rendszert egészíti ki. Az önálló figyelő kiszolgáló profiloknál az IBM Cognos BI szolgáltatás eltávolításra kerül.

A minta megfigyelő modellek nem kerülnek eltávolításra annak biztosítására, hogy a modellek személyre szabásai megmaradnak. Ezen modellek eltávolításához tekintse meg a [Megfigyelő modellek és adatok eltávolítása](&topic=welcome_infocenter) részt.

Ha az IBM Business Monitor újratelepítését tervezi, és az előző telepítés már létrehozta az adatbázisokat, akkor új profil létrehozásához meg kell szüntetni azokat az adatbázisokat. Tekintse meg az [Újratelepítés után nem hozható létre](&topic=welcome_infocenter) [új profil](&topic=welcome_infocenter) című témakört.

**2000** Linux Ha az IBM Business Monitor újratelepítését tervezi, akkor törölnie kell a megmaradt DB2 Express bejegyzéseket az /etc/service fájlban. Erre azért van szükség, mert az új telepítéshez az 50000-es portnak szabadnak kell lennie. Keresse meg az /etc/service fájlt és törölje ki az összes hivatkozást a DB2 Expressre és az 50000-es portra. Például:

db2c\_bpminst 50000/tcp

vagy db2c\_db2inst1 50000/tcp

#### **IBM Business Monitor csendes eltávolítása**

Ez a témakör bemutatja, hogyan használja a telepítéskezelő parancssori módját az IBM Business Monitor eltávolításához.

Zárja be az Installation Manager használatával telepített összes programot.

Az eltávolításhoz jelentkezzen be a rendszerre a telepítés során használt felhasználói fiókkal.

Az IBM Business Monitor termék csendes eltávolításához tegye a következőket:

- 1. Az IBM Business Monitor termék csendes eltávolításához tegye a következőket:
- 2. Nyissa meg a parancssort, majd lépjen át az /eclipse/tools könyvtárba az Installation Managerben.

**Fontos:** Windows 7, Windows Vista vagy Windows Server 2008 használata esetén indítsa el a parancssort, ehhez kattintson jobb egérgombbal és válassza a **Futtatás adminisztrátorként** lehetőséget.

- 3. Végezze el a megfelelő cseréket, majd futtassa a következő parancsot:
	- imcl uninstall *termékazonosítók\_listája* -installationDirectory *telepítésiKönyvtár* -log *naplóHely*
	- a. Írja felül a *termékazonosítók\_listája* értéket az eltávolítandó termékek azonosítóinak listájával, szóközzel tagolva.

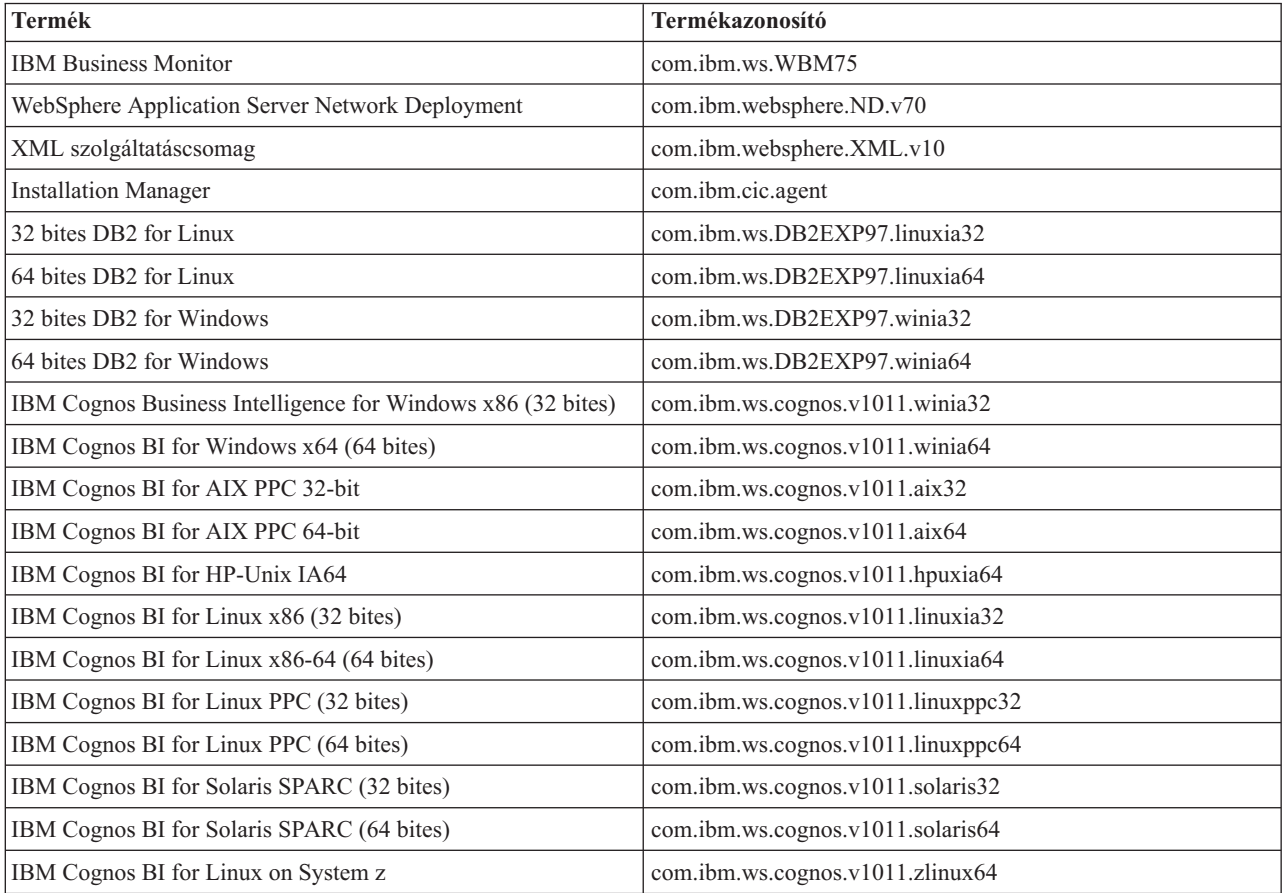

#### *9. táblázat: Termékazonosítók*

- b. Írja felül a *telepítésiKönyvtár* értéket azzal a hellyel, ahova a terméket telepítette.
- c. A *naplóHely* elemet cserélje annak a fájlnak az elérési útjára és nevére, amelybe naplózni szeretné az információkat.

Az Installation Manager eltávolítja a felsorolt termékeket, valamint kiírja a naplófájlt a megadott könyvtárba.

A következő példa az Business Monitor, a WebSphere Application Server Network Deployment, az XML szolgáltatáscsomag, a (32 bites) IBM Cognos BI for Windows x86, valamint a 32 bites DB2 for Windows terméket távolítja el a Windows operációs rendszerről.

```
C:\Program Files\IBM\Installation Manager\eclipse\tools>imcl
uninstall com.ibm.ws.WBM75 com.ibm.websphere.ND.v70 com.ibm.websphere.XML.v10 com.ibm.ws.cognos.v1011.winia32 com.ibm.ws.DB2EXP97.winia32
-installationDirectory C:\IBM\MON75 -log uninstalllog.txt
```
## **A bemutató modell eltávolítása**

Az IBM Business Monitor termékhez egy jelzáloghitelezési bemutató modell tartozik, amely az IBM Business Monitor néhány funkcionalitását mutatja be. A modellt az Első lépések használatával telepítheti.

A bemutató modell eltávolításához:

- 1. A bemutató modell eltávolításához:
- 2. Törölje a Jobb kölcsönző műszerfalat a Space Manager használatával.
- 3. A WebSphere Application Server adminisztrációs konzol használatával eltávolíthatja a riasztás sablonokat.
- 4. Ha biztonságosan engedélyezte, akkor távolítsa el a felhasználói szerepet a WebSphere Application Server adminisztrációs konzolban.
- 5. Ürítse ki a modellt a WebSphere Application Server adminisztrációs konzol használatával.